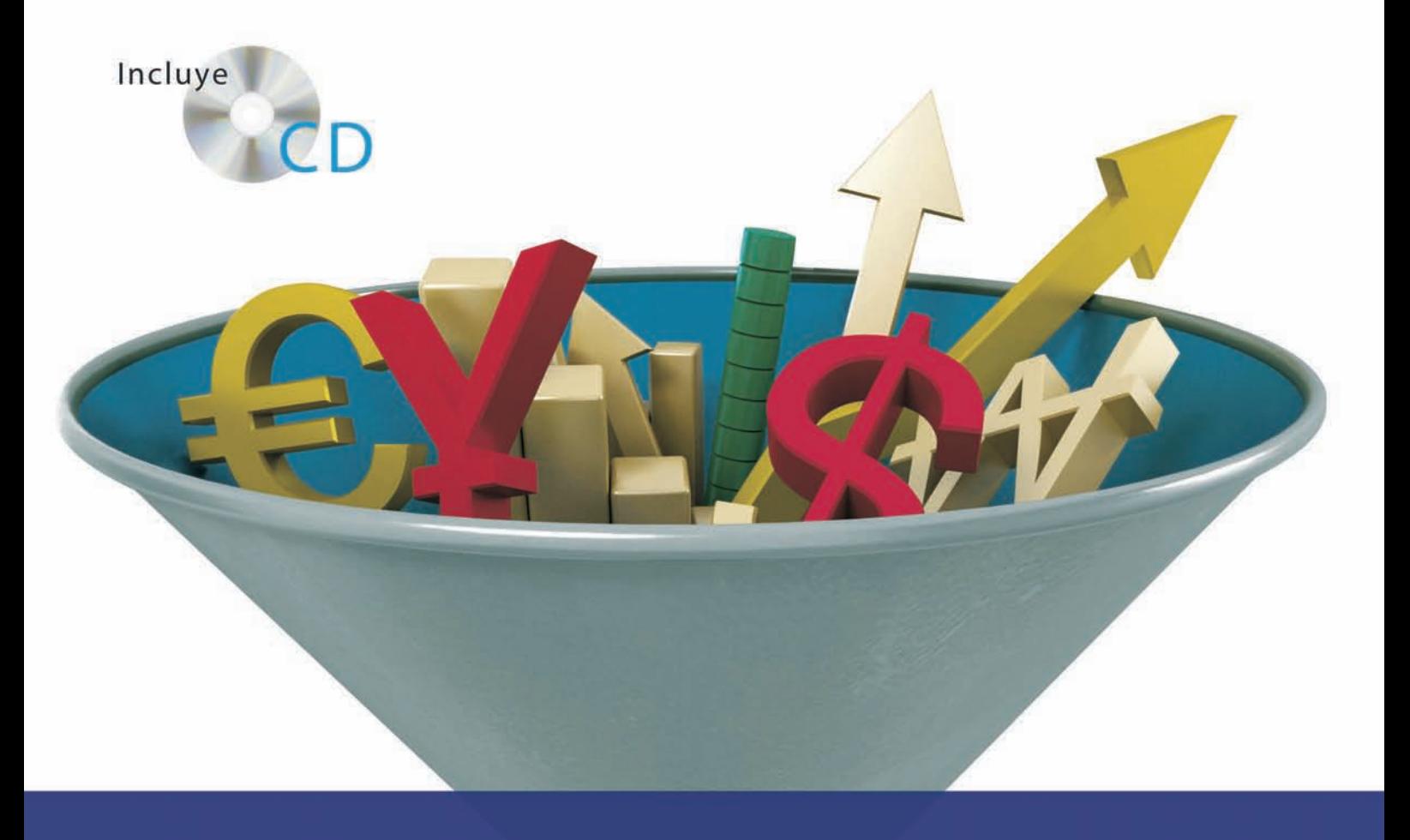

# Tratamiento de la Documentación Contable

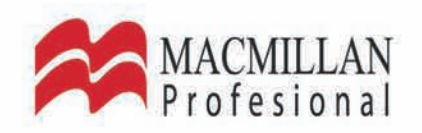

# **Tratamiento de la Documentación Contable**

María del Pilar Acebrón

Josefa Román

Juan Carlos Hernández

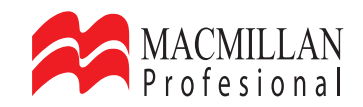

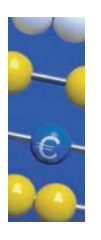

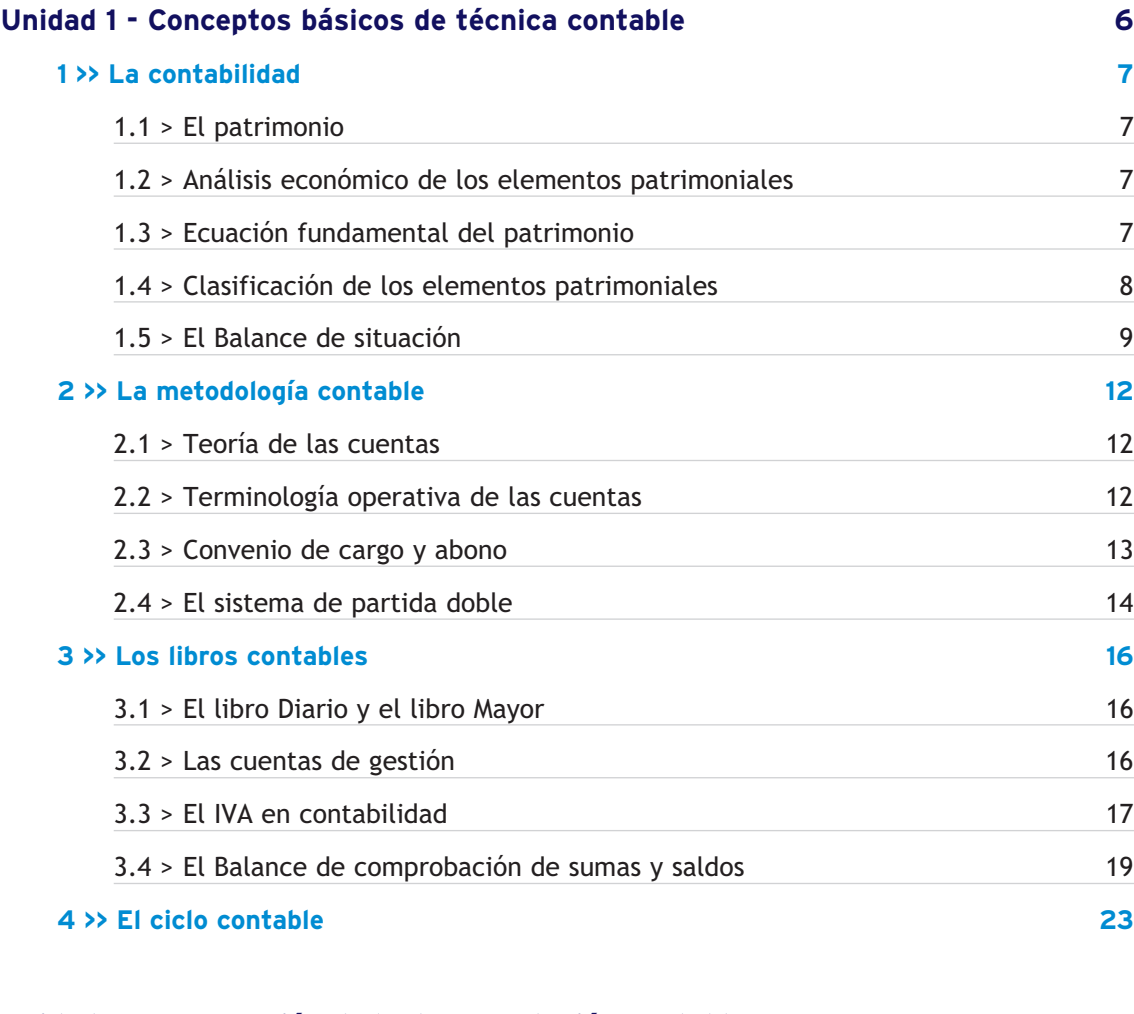

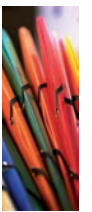

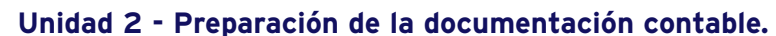

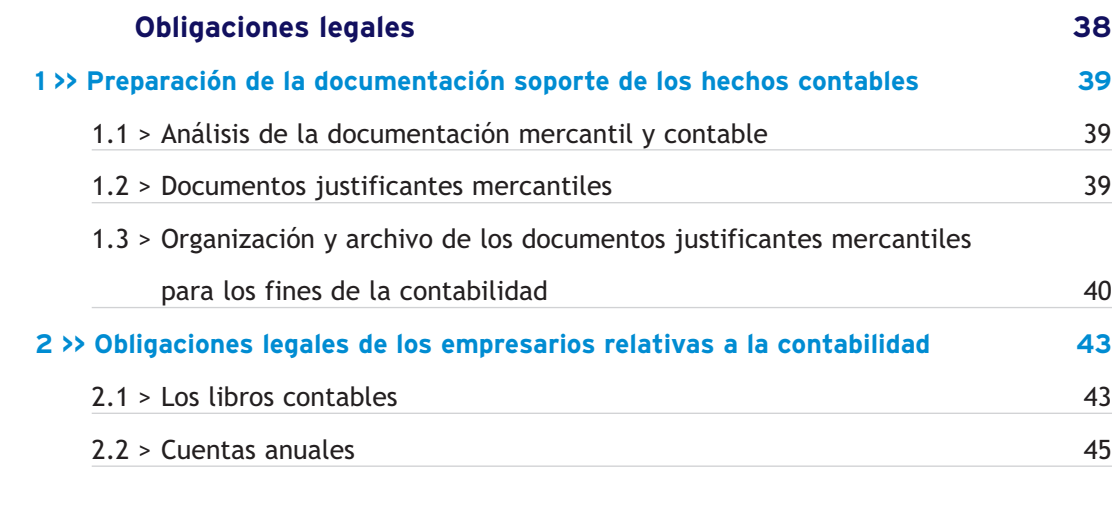

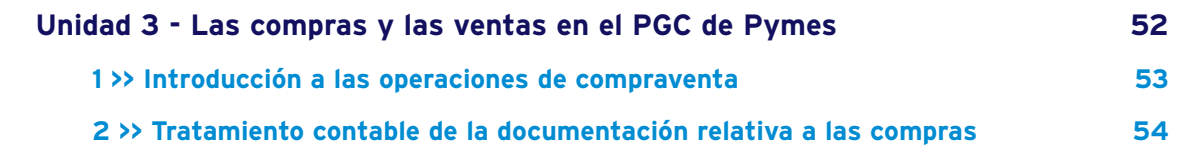

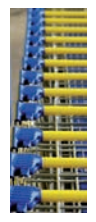

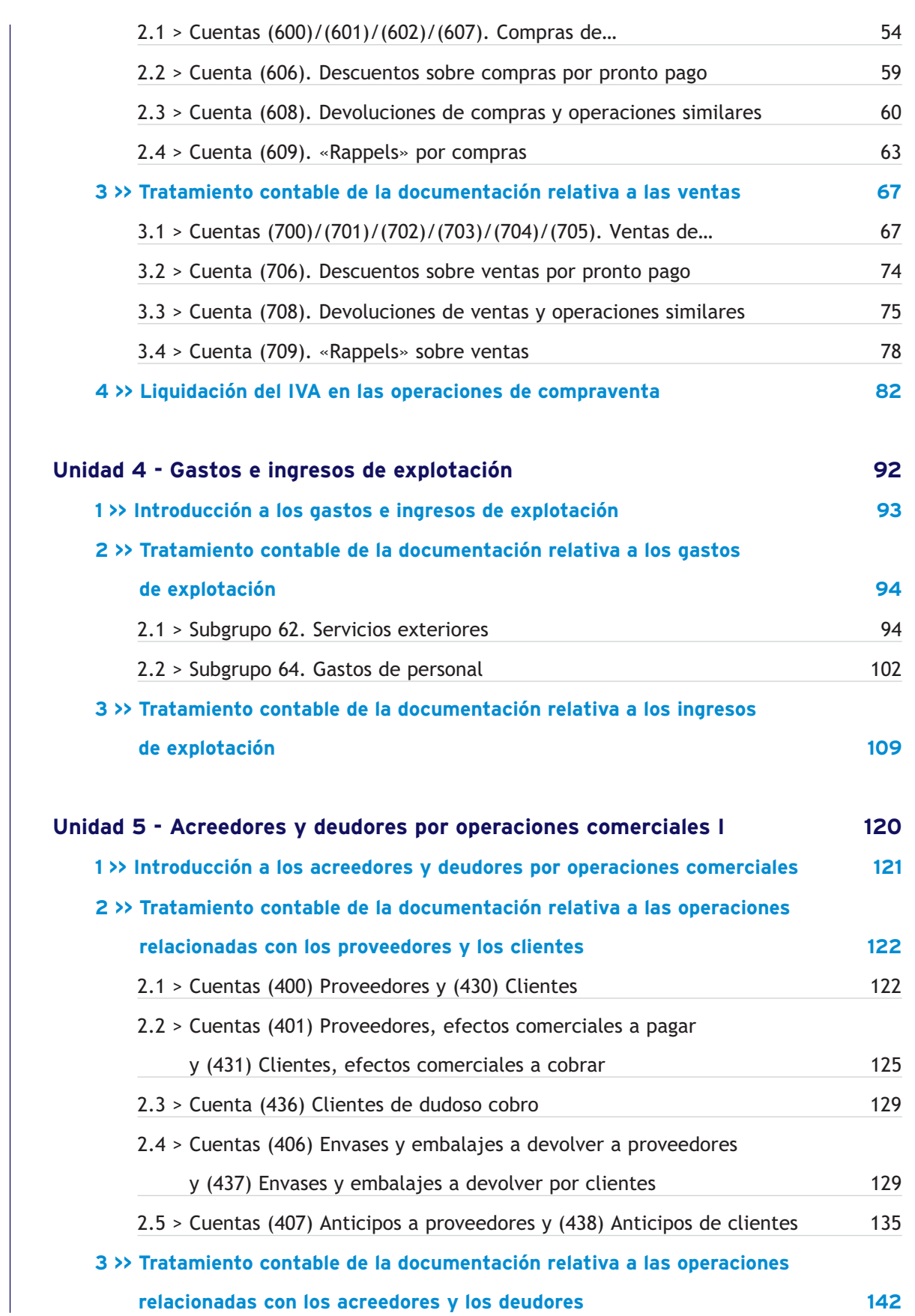

**[relacionadas con los acreedores y los deudores 142](#page-142-0)**

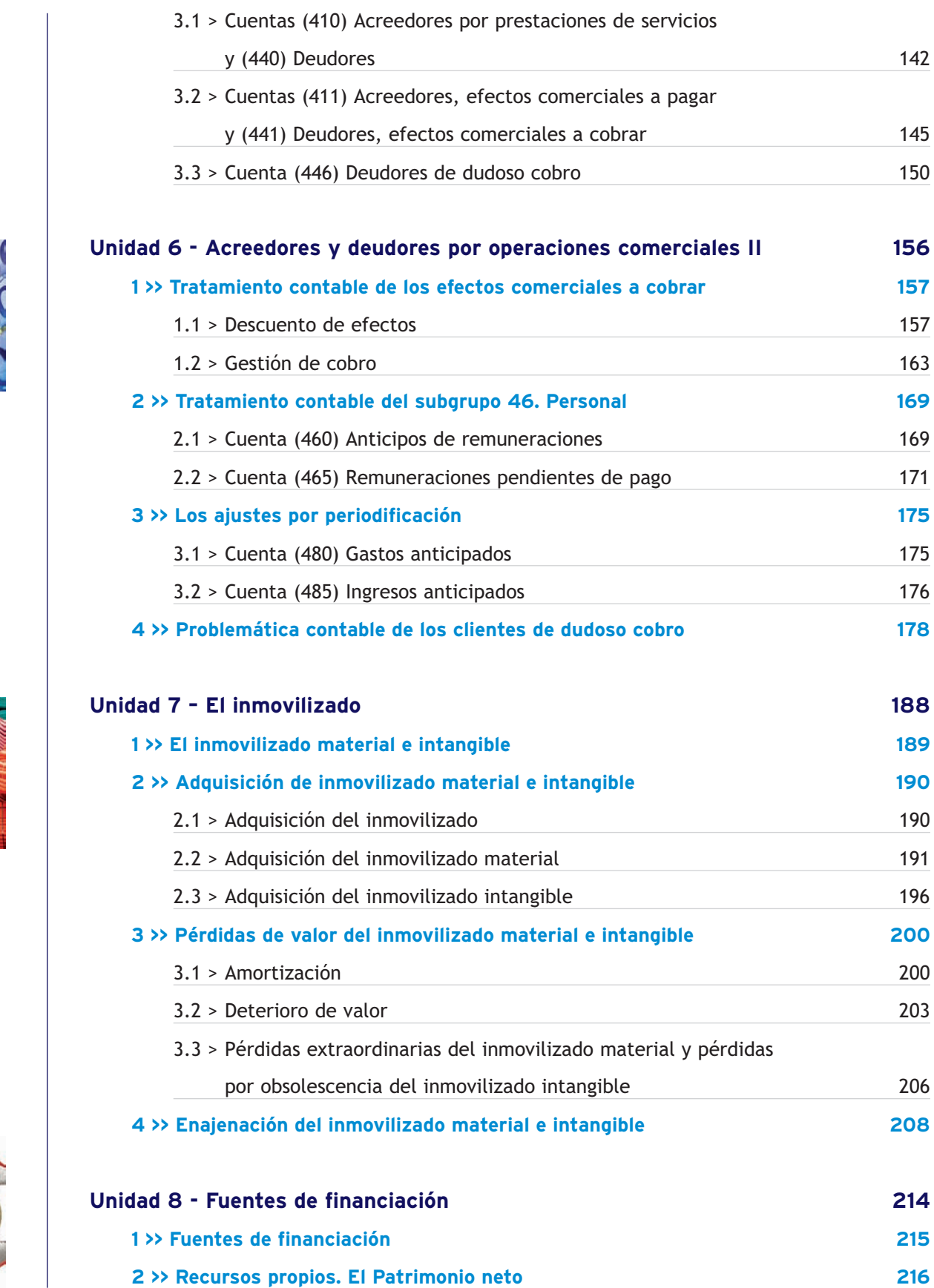

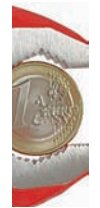

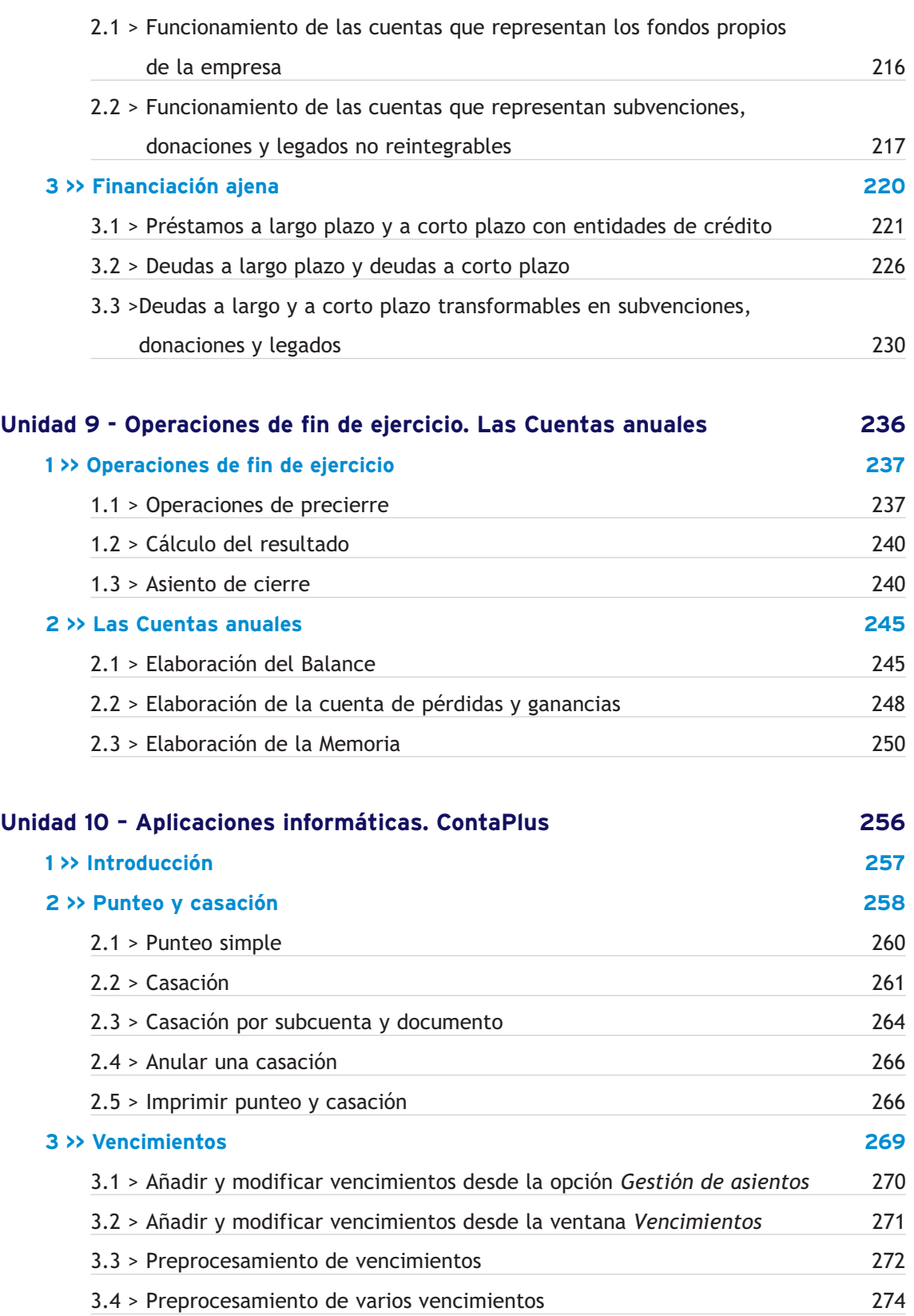

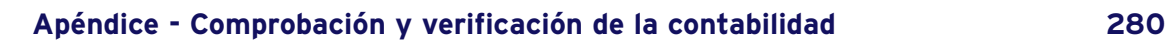

 $\frac{37}{10}$ 

 $\mathcal{Q}$ 

**DOC** 

<span id="page-6-0"></span>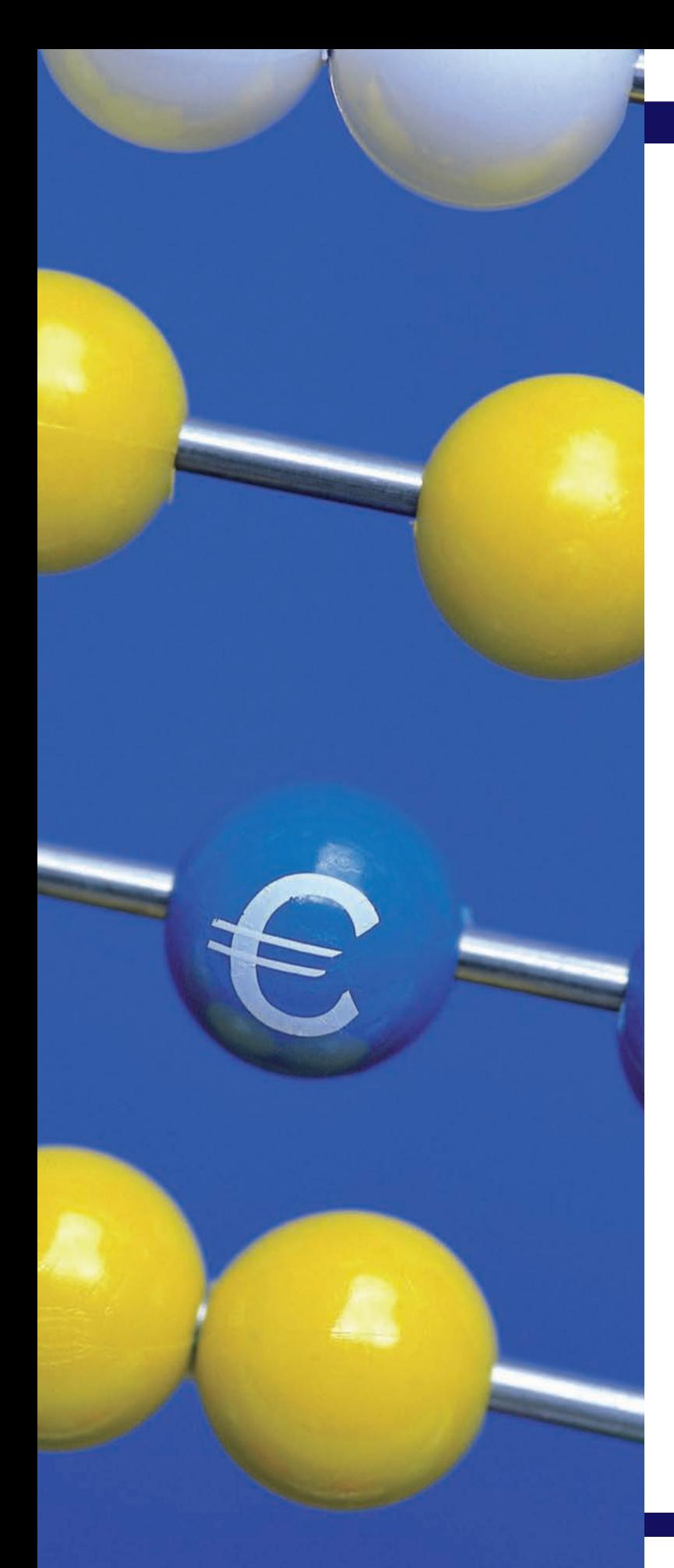

## Conceptos básicos de técnica contable

## **SUMARIO**

- La contabilidad
- La metodología contable
- Los libros contables
- El ciclo contable

## **OBJETIVOS**

- **··** Analizar la estructura del patrimonio y poner en práctica su ecuación fundamental.
- **··** Comprender el concepto y la estructura del Balance de situación.
- **··** Conocer el concepto de metodología contable.
- **··** Comprender el funcionamiento del convenio de cargo y abono.
- **··** Analizar los principios en los que se basa el sistema de partida doble.
- **··** Registrar correctamente las operaciones en el libro Diario y transcribirlas al libro Mayor.
- **··** Analizar la utilidad de cada una de las fases que componen el ciclo contable.

## <span id="page-7-0"></span>**1 >> La contabilidad**

**La contabilidad es la ciencia que, siguiendo unas normas específicas, se encarga de registrar, representar, sintetizar y medir el patrimonio de una empresa con el fin de interpretar sus resultados y conocer su situación económica y financiera para informar a terceros.**

## **1.1 > El patrimonio**

**El patrimonio de una empresa es el conjunto de bienes, derechos y obligaciones debidamente valorados, con los que cuenta la empresa, para el desarrollo de su actividad y que compone los medios económicos y financieros para conseguir sus objetivos.**

Los diferentes elementos que componen dicho patrimonio se denominan **elementos patrimoniales.**

#### **1.2 > Análisis económico de los elementos patrimoniales**

Los elementos patrimoniales de una empresa que presentan similares características se pueden agrupar en bloques homogéneos denominados **masas patrimoniales.** Podemos distinguir tres grandes masas patrimoniales:

- **Activo:** compuesto por los elementos patrimoniales que representen un bien propiedad de la empresa o un derecho de cobro para esta.
- **Pasivo no exigible** o **Patrimonio neto:** lo constituyen los elementos patrimoniales que recogen el valor de las aportaciones de los socios de la empresa (capital social) y de los beneficios que no han sido distribuidos (reservas).
- **Pasivo exigible:** compuesto por los elementos patrimoniales que representan obligaciones de pago que la empresa tiene con terceras personas.

El **patrimonio,** desde el punto de vista contable, podría presentar la siguiente **estructura:**

- **La estructura económica** de la empresa está compuesta por los bienes que la empresa posee y los derechos de cobro que se convertirán en bienes para la empresa en un futuro **(inversiones).** Forman parte de la estructura económica los elementos patrimoniales que pertenecen al Activo.
- **La estructura financiera** está compuesta por los recursos propios de la empresa y los recursos ajenos que permiten adquirir elementos que la empresa precisa **(fuentes de financiación).** La estructura financiera estará formada por los elementos patrimoniales que pertenecen al Pasivo exigible y al Patrimonio neto.

## **1.3 > Ecuación fundamental del patrimonio**

Si relacionamos la estructura económica y la financiera con los diferentes elementos patrimoniales estudiados, podemos concluir que **la ecuación fundamental del patrimonio** se basa en que la suma de los bienes y derechos siempre debe ser igual a la suma de las obligaciones:

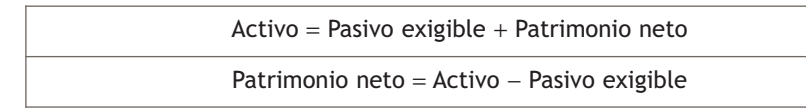

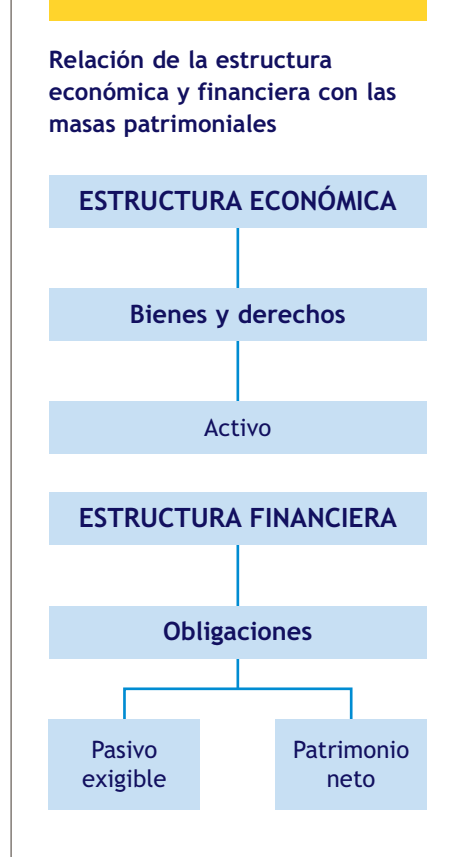

#### **Ecuación fundamental del patrimonio**

La ecuación fundamental del patrimonio debe cumplirse desde el principio y a lo largo de la vida de la empresa y se basa en que su Activo debe ser igual a su Pasivo exigible más su Patrimonio neto.

## <span id="page-8-0"></span>**1.4 > Clasificación de los elementos patrimoniales**

Las masas patrimoniales del apartado anterior, a su vez, se pueden dividir en submasas. La siguiente tabla muestra las principales **masas** y **submasas** patrimoniales en las que podemos agrupar los elementos que componen el patrimonio empresarial:

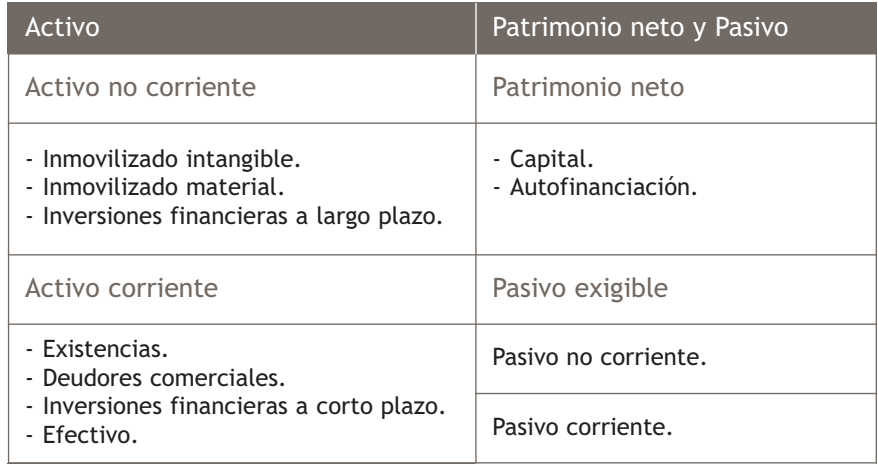

#### **Activo**

- **Activo no corriente:** está constituido por los elementos patrimoniales de naturaleza duradera y que no se pueden convertir fácilmente en efectivo. **Se divide** en:
	- **Inmovilizado intangible:** elementos patrimoniales inmateriales pero que se pueden valorar económicamente. Por ejemplo, los programas informáticos.
	- **Inmovilizado material:** elementos materiales que forman parte del patrimonio empresarial de un modo más o menos permanente. Por ejemplo, los vehículos de la empresa o elementos de transporte.
	- **Inversiones financieras a largo plazo:** inversiones realizadas por la empresa con un plazo superior a un año. Por ejemplo, los préstamos concedidos por la empresa a devolver en 2 años.
- **Activo corriente:** estará formado por los elementos patrimoniales que representan dinero o que la empresa podría convertir fácilmente en efectivo a corto plazo y que le van a permitir llevar a cabo su actividad cotidiana. **Se divide** en:
	- **Existencias:** elementos patrimoniales destinados por la empresa a su venta o transformación. Por ejemplo, las existencias de productos en el almacén.
	- **Deudores comerciales:** derechos de cobro que la empresa puede convertir en un período breve de tiempo en dinero disponible. Por ejemplo, las facturas pendientes de cobro (clientes).
	- **Inversiones financieras a corto plazo:** inversiones llevadas a cabo por la empresa con un plazo igual o inferior al año. Por ejemplo, la inversión a corto plazo en acciones de otra empresa.
	- **Efectivo:** dinero o elementos patrimoniales de liquidez inmediata. Por ejemplo, el dinero depositado en las cuentas corrientes de los bancos.

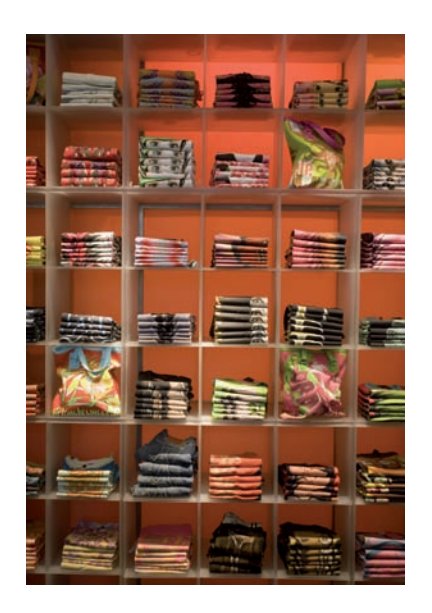

#### <span id="page-9-0"></span>**Pasivo no exigible o Patrimonio neto**

- **Capital:** está constituido por las aportaciones a la empresa efectuadas por los socios o el empresario individual.
- **Autofinanciación:** es el beneficio no distribuido, también denominado reservas.

#### **Pasivo exigible**

- **Pasivo no corriente:** recoge las deudas generadas por la empresa, generalmente para financiar el Activo no corriente, cuyos vencimientos superan los 12 meses. Por ejemplo, un préstamo bancario a devolver en 4 años.
- **Pasivo corriente:** contempla las deudas que genera la empresa para cubrir las necesidades inmediatas (deudas a corto plazo). Por ejemplo, las facturas pendientes de pago (proveedores) y letras pendientes de pago (efectos comerciales a pagar).

### **1.5 > El Balance de situación**

**El Balance de situación es un documento contable en el que se presentan los elementos patrimoniales que componen el patrimonio de la empresa agrupados en masas y submasas patrimoniales, que informan de la situación económico-financiera de la empresa.**

La estructura del Balance nos muestra por un lado el Activo o **estructura económica** de la empresa, es decir, los elementos patrimoniales en los que se han materializado los recursos financieros obtenidos por la empresa y, por otro lado, el Pasivo y el Patrimonio neto, que nos informarán de la procedencia de dichos recursos financieros (recursos propios y ajenos) y que formarán la **estructura financiera** de dicha empresa.

## **Casos prácticos 1**

- **El patrimonio de la señora Román**
- **··** La señora Román es propietaria de una empresa que cuenta con los siguientes elementos patrimoniales:
- Existencias del artículo H: 3 400 €.
- Dinero en cuenta corriente: 40 000 €.
- Dinero en caja: 2 000 €.
- El local en el que desarrolla su actividad, valorado en 360 000 $\epsilon$ .
- Préstamo a 6 años con una entidad financiera por un total de 120000  $\epsilon$ .
- Presenta deudas por compras del artículo H valoradas en 5000  $\in$ .
- Los clientes le deben por la venta del artículo H: 5 000 €.
- Deudas con otros proveedores: 8600  $\in$ .

#### Se pide:

- a) Clasifica los diferentes elementos en su correspondiente masa y submasa patrimonial.
- b) Presenta el Balance de situación debidamente ordenado.
- c) Determina el valor del Patrimonio neto.
- d) Comprueba que se cumple la ecuación fundamental del patrimonio.

#### **Criterio de liquidez y exigibilidad**

El Activo se ordena según el criterio de liquidez, es decir, de menor a mayor facilidad para convertirse en dinero.

El Patrimonio neto y el Pasivo se ordenan siguiendo el criterio de exigibilidad, es decir, de menor a mayor plazo de tiempo que van a tardar en exigirnos las obligaciones.

## **Solución ··**

**10**

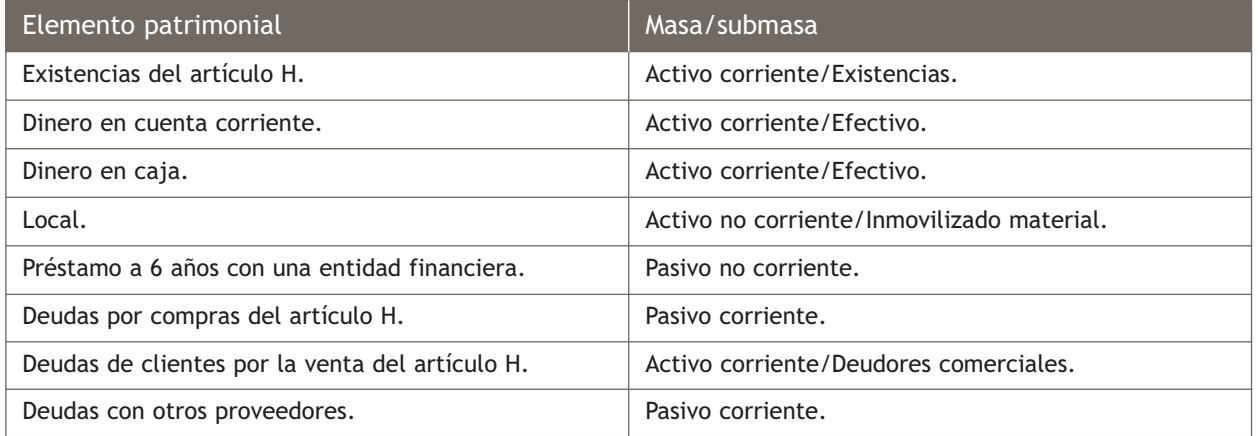

b)

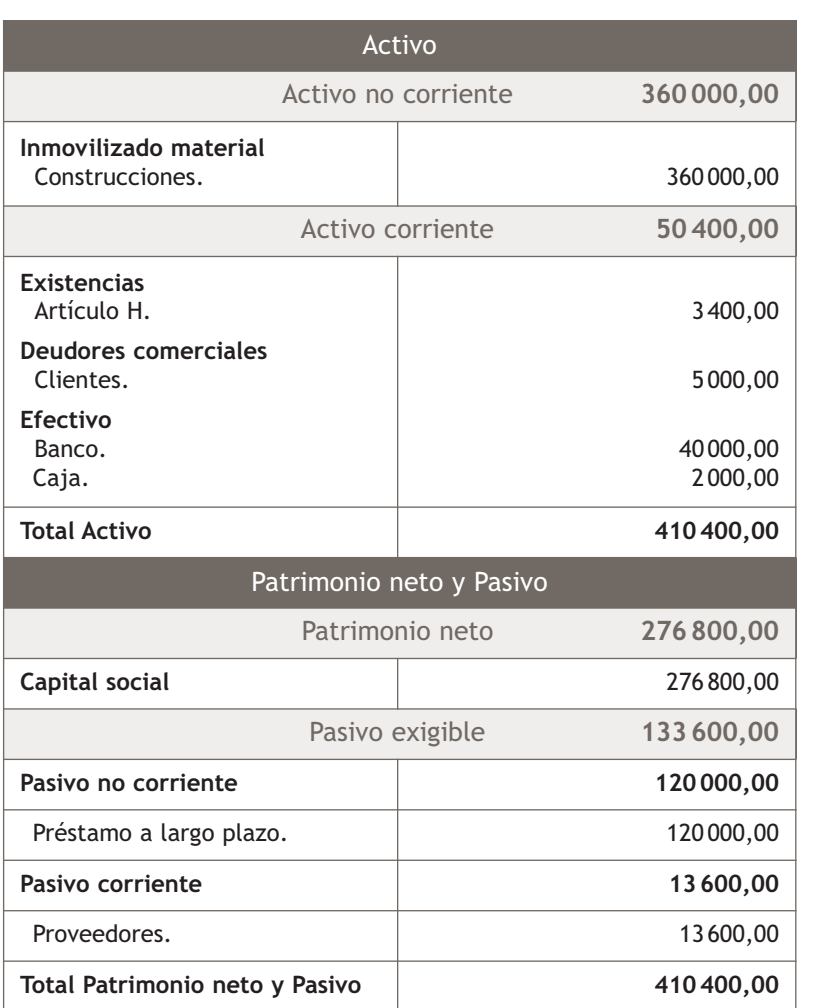

#### c)

Activo = 410 400,00 €.

Pasivo exigible =  $120000,00 + 13600,00 = 133600,00 \in .$ Patrimonio neto = 410 400,00 − 133 600,00 = 276 800,00 €.

Al no existir beneficios no distribuidos, el Patrimonio neto coincide con el capital social.

d) Podemos comprobar que se cumple la ecuación fundamental del patrimonio:

Activo = Pasivo exigible + Patrimonio neto

 $410400,00 = 133600,00 + 276800,00 \in$ 

## **Actividades propuestas**

**1··** La empresa Claudia Hernández, SA, dedicada a la compraventa de artículos, presenta en un momento determinado los siguientes elementos patrimoniales:

- Mercancías en el almacén valoradas en 40 000 €.
- Préstamo a pagar en 6 años por importe de 110 000 €.
- Dinero en cuenta corriente: 180 000 €.
- Dinero en caja: 10 000  $\in$ .
- Vehículo de la empresa: 36 000 €.
- Nave industrial propiedad de la empresa: 560 000 €.
- Ordenadores valorados en 40 000 €.
- Letras pendientes de pago por importe de 20000 $\epsilon$ .
- Deudas por compras valoradas en 6000  $\in$ .
- Letras pendientes de cobro por importe de 20000  $\in$ .
- Facturas pendientes de cobro por importe de 10000 $\epsilon$ .

#### Se pide:

- a) Clasifica cada uno de los diferentes elementos en su correspondiente masa y submasa patrimonial.
- b) Presenta el Balance de situación debidamente ordenado.
- c) Determina el valor del Patrimonio neto y su composición.
- d) Comprueba que se cumple la ecuación fundamental del patrimonio.

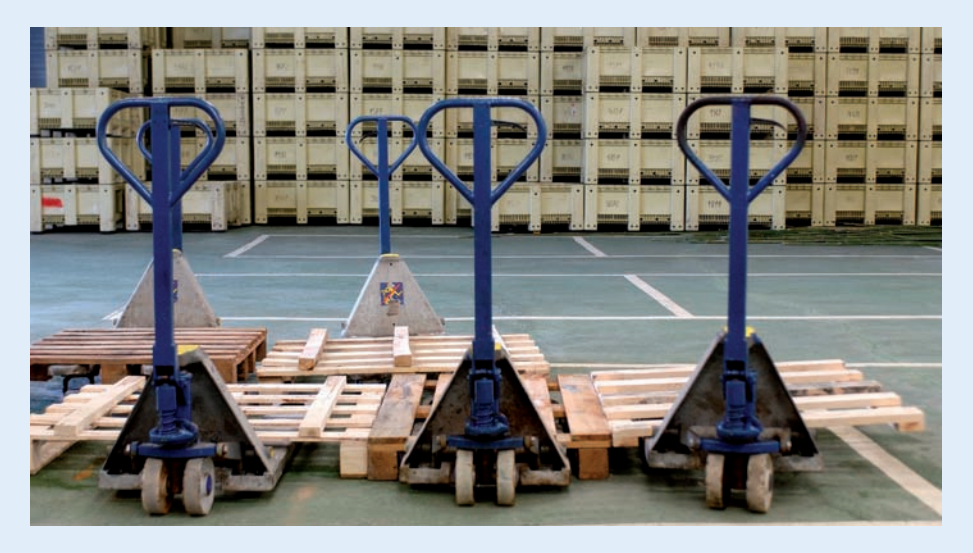

**1**

## <span id="page-12-0"></span>**2 >> La metodología contable**

**El método contable es el conjunto de operaciones que, siguiendo unas normas, realizan las empresas durante el proceso contable, con el objetivo de que su contabilidad refleje en cualquier momento de manera fiel la situación de la empresa.**

## **2.1 > Teoría de las cuentas**

**La cuenta es el instrumento utilizado por la contabilidad para medir y representar la evolución y situación de un elemento patrimonial, es decir, en las cuentas se reflejan la situación inicial, las variaciones y el valor de los elementos patrimoniales al final del ejercicio.**

#### **2.2 > Terminología operativa de las cuentas**

La contabilidad tiene su propia terminología. Vamos a recordar el vocabulario específico de las operaciones con cuentas:

- **Abrir una cuenta:** es anotar en ella su título y hacer la primera anotación.
- **Cargar, adeudar o debitar una cuenta:** es realizar una anotación en el Debe.
- **Abonar, acreditar o descargar una cuenta:** es hacer una anotación en el Haber.
- **Saldo de una cuenta:** es la diferencia entre las sumas de las cantidades anotadas en el Debe y las sumas de las cantidades anotadas en el Haber.
	- Si la suma del Debe > suma del Haber se dice que tiene saldo deudor (Sd).
	- Si la suma del Haber > suma del Debe se dice que tiene saldo acreedor (Sa).
	- Si la suma del Debe = suma del Haber se dice que tiene saldo nulo o cero (So).
- **Liquidar una cuenta:** consiste en determinar su saldo por diferencia entre la suma del Debe y la suma del Haber.
- **Saldar una cuenta:** es colocar el saldo en el lado de la cuenta que sume menos para igualar la suma acreedora con la deudora.
- **Cerrar una cuenta:** es sumar los dos lados de la cuenta después de haberla saldado.

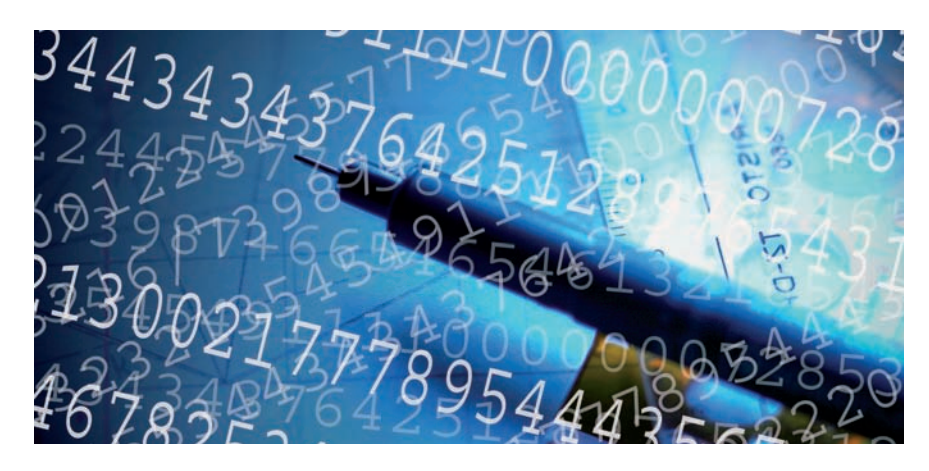

## <span id="page-13-0"></span>**Casos prácticos 2**

**Aplicación de la teoría de las cuentas**

- **··** La cuenta (572) Banco c/c de la empresa JJP, SA presenta la siguiente información:
- 1. El saldo inicial es de 20 000 € (que se anotará en el Debe).
- 2. Se carga: 9 000 €.
- 3. Se abona: 10600 €.
- 4. Se carga: 15 000 €.
- 5. Se abona: 16 000 €.

Calcula su saldo y cierra la cuenta.

**Solución ··** 

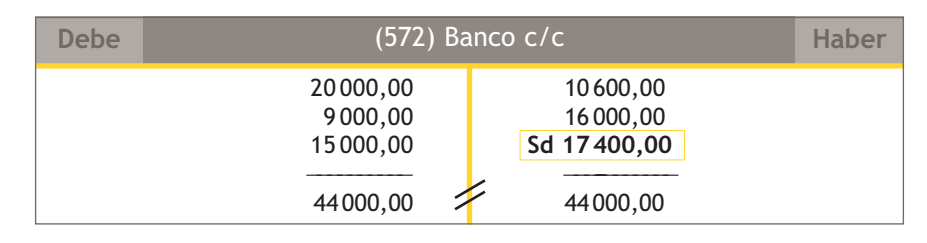

Suma Debe =  $20000,00 + 9000,00 + 15000,00 = 44000,00 \in .$ 

Suma Haber =  $10600,00 + 16000,00 = 26600,00 \in .$ 

Suma del Debe − Suma del Haber = 44 000,00 − 26 600,00 = 17 400,00 €.

En este caso, el saldo es deudor porque Debe > Haber.

Saldo deudor (Sd) =  $17400,00 \in .$ 

## **2.3 > Convenio de cargo y abono**

El **convenio** o **teoría del cargo y del abono** de las cuentas surge para explicar su funcionamiento y mecánica.

Nos dice cuándo hacer una anotación en el Debe o en el Haber en la cuenta de un elemento patrimonial.

En primer lugar, tendremos que saber si los elementos patrimoniales que se ven afectados por el hecho contable son de Activo o de Pasivo y Patrimonio neto.

#### **Según el convenio de cargo y abono:**

- **Si los elementos patrimoniales que intervienen en la operación son de Activo:** el valor inicial de los elementos patrimoniales y los incrementos de valor de los mismos se anotarán en el Debe y las disminuciones en el Haber.
- **En el caso de que los elementos patrimoniales sean de Pasivo o de Patrimonio neto:** el valor inicial y los incrementos se anotarán en el Haber y las disminuciones en el Debe.

#### **Saldo de las cuentas de Activo**

Las cuentas de Activo tienen que presentar saldo deudor o nulo.

#### **Saldo de las cuentas de Patrimonio neto y Pasivo**

Las cuentas de Patrimonio neto y Pasivo tienen que presentar saldo acreedor o nulo.

## <span id="page-14-0"></span>**Ejemplos**

## **Aplicación del convenio de cargo y abono**

1. En la cuenta corriente del banco de la empresa JJP, SA, se producen los siguientes movimientos durante la primera quincena del mes de febrero del 20X0.

El saldo el día 1 de enero asciende a 8000  $\in$ .

- El día 3 de febrero, un cliente hace una transferencia a nuestro favor de 600  $\in$ .
- El día 10 se paga a un proveedor 400  $\in$  mediante cheque.

El dinero de la cuenta corriente de la empresa es un bien de esta, por lo que es un elemento de Activo.

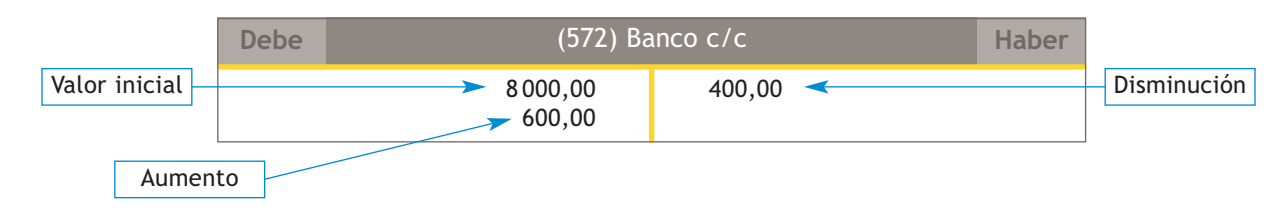

En el Debe anotaremos el saldo a día 1 de enero, el valor inicial, y la transferencia que el cliente hace a nuestro favor, el incremento de Activo.

En el Haber anotaremos el pago al proveedor, es decir, la disminución de Activo.

2. El día 4 de marzo la empresa JJP, SA contrae una deuda con su proveedor habitual de 2 500 €; el día 15 vuelve a hacer una compra de mercaderías por valor de 600  $\epsilon$  que queda pendiente de pago y el día 20 salda las deudas anteriores.

La deuda que contrae con el proveedor es una obligación de pago y, por lo tanto, Pasivo.

Se realizarían las siguientes anotaciones:

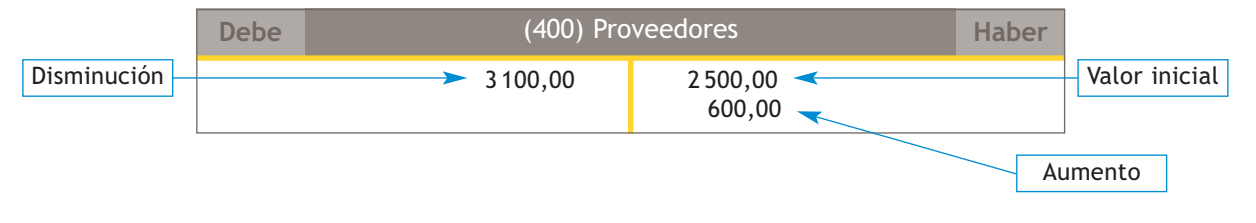

En el Haber anotaremos la obligación de pago que surge el día 4 de marzo, el valor inicial, y la que surge el día 15, el incremento de Pasivo.

En el Debe anotaremos la cancelación de la deuda, es decir, la disminución de Pasivo.

## **2.4 > El sistema de partida doble**

El método que vamos a utilizar en el registro de las operaciones es el **sistema de partida doble,** que señala que «toda anotación contable debe realizarse de forma que conserve permanentemente la igualdad expresada en la ecuación fundamental del patrimonio»:

Activo = Pasivo + Patrimonio neto

## **Ejemplos**

#### **Principios básicos del sistema de partida doble**

La empresa JJP, SA adquiere una furgoneta por 20 000 €. La paga al contado.

En esta operación intervienen dos elementos patrimoniales de Activo. Uno de ellos, el elemento de transporte, aumenta y el otro, el dinero que hay en la caja de la empresa, disminuye.

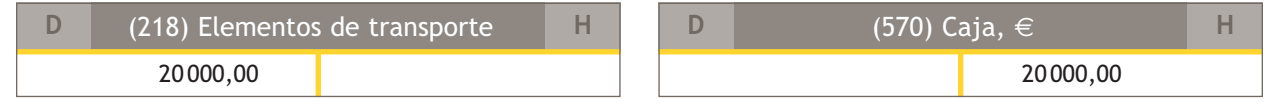

El Activo se incrementa en 20000,00  $\epsilon$  y disminuye en 20000,00  $\epsilon$ , por lo que la ecuación fundamental se sigue cumpliendo.

Para poder aplicar el sistema de partida doble, se desarrollan los siguientes principios básicos:

- **No hay deudor sin acreedor** y viceversa: es decir, siempre hay al menos una cuenta deudora o que recibe (en el ejemplo anterior, sería la cuenta (218) Elementos de transporte, porque ha recibido una furgoneta) y al menos una cuenta acreedora o que entrega (en el ejemplo anterior, sería la cuenta (570) Caja, €, que entrega el dinero necesario para adquirir la furgoneta).
- Todo cargo en una o varias cuentas implica un abono en otra u otras cuentas: en el ejemplo anterior, se ha cargado la cuenta (218) Elementos de transporte y se ha abonado la cuenta (570) Caja, €.
- La suma de lo anotado en el Debe tiene que ser igual a la suma de lo anotado en el Haber: en el ejemplo anterior, la suma del Debe es 20000  $\epsilon$ , al igual que la del Haber.

Por último, también tenemos que tener presente que en todo hecho contable se debe separar el origen y su aplicación o fin.

En nuestro ejemplo, el origen será el dinero que sale de Caja, € y el fin el elemento de transporte.

## **Actividades propuestas**

**2··** La cuenta (430) Clientes de la empresa Claudia Hernández, SA, presenta la siguiente información:

- 1. El saldo inicial es de 20 000 € (que se anotará en el Debe).
- 2. Se carga:  $5000 \in$ .
- 3. Se abona: 6 500 €.
- 4. Se carga: 8 500 €.
- 5. Se abona: 9 250 €.
- 6. Se abona: 400 €.

Calcula su saldo y cierra la cuenta.

#### **El libro Mayor**

El libro Mayor no es obligatorio pero sí recomendable, ya que nos permite conocer la situación de cualquier elemento en un momento determinado.

#### **Las cuentas de gastos en el Plan General de Contabilidad de Pymes**

Las cuentas de gastos nacen por el Debe. Estas cuentas las podemos encontrar en el grupo 6 del PGC de Pymes titulado Compras y gastos.

#### **Diferencia entre gasto y pago**

Un gasto se produce cuando se adquieren o consumen algunos bienes o servicios, mientras que se realiza un pago cuando existe una salida de dinero de tesorería.

#### **Las cuentas de ingresos en el Plan General de Contabilidad**

Las cuentas de ingresos nacen por el Haber. Estas cuentas las podemos encontrar en el grupo 7 del PGC de Pymes titulado Ventas e ingresos.

## <span id="page-16-0"></span>**3 >> Los libros contables**

Una vez analizado qué contabilizar, que las variaciones que sufren los elementos patrimoniales se representan mediante cuentas y que el método que se utiliza en la contabilización de operaciones es el sistema de partida doble, debemos recordar que las operaciones que realizan las empresas se registran en los libros contables y que los más importantes son el **libro Diario** y el **libro Mayor.**

## **3.1 > El libro Diario y el libro Mayor**

En el **libro Diario** se representarán día a día todas las operaciones relativas a la actividad de la empresa, es decir, se anotarán cronológicamente todas las operaciones en forma de asiento contable. El libro Diario es obligatorio.

En el **libro Mayor** se trascriben las operaciones registradas en el libro Diario. Aunque en los dos libros se registren las mismas operaciones, la finalidad de cada uno de ellos es diferente.

Cada hoja del libro Mayor representa un elemento patrimonial, que muestra en un momento determinado los aumentos, disminuciones y el valor de cualquier elemento patrimonial de la empresa de manera individualizada.

Por ejemplo, si queremos ver las operaciones realizadas por una empresa durante el mes de diciembre buscaríamos en el libro Diario. Pero si queremos conocer los movimientos de una cuenta determinada durante ese mismo mes buscaríamos en el libro Mayor.

## **3.2 > Las cuentas de gestión**

Hasta el momento hemos trabajado con las cuentas que representan elementos patrimoniales que pertenecen al Activo, Pasivo y Patrimonio neto del Balance. Existen otro tipo de cuentas, las **cuentas de gestión,** que recogen hechos que inciden en el Patrimonio neto de la empresa y que influyen de manera directa en el resultado del ejercicio. En estas cuentas se irán recogiendo los gastos e ingresos que tenga la empresa a lo largo del ejercicio.

#### **Las cuentas de gastos**

**Un gasto es aquella partida contable que contribuye a disminuir el beneficio o a aumentar la pérdida de la empresa en ese ejercicio.**

Un **gasto** consiste en adquirir o utilizar algún bien o servicio que no se integra en el patrimonio empresarial a cambio de una contraprestación.

#### **Las cuentas de ingresos**

**Un ingreso es aquella partida contable que contribuye a aumentar el beneficio o a disminuir la pérdida de la empresa en ese ejercicio.**

Un **ingreso** consiste en prestar o vender algún bien o servicio que no esté integrado en el patrimonio empresarial a cambio de una contraprestación.

#### <span id="page-17-0"></span>**Las compras y ventas de mercaderías como gastos e ingresos**

Para la contabilización de la compraventa de mercaderías, el PGC de Pymes propone la utilización de una cuenta de gastos que registrará las compras a precio de coste: la cuenta **(600) Compras de mercaderías,** y otra de ingresos que registrará las ventas a precio de venta: la cuenta **(700) Ventas de mercaderías,** dejando la cuenta **(300) Mercaderías** (cuenta de Activo) para registrar, al final del ejercicio económico, las existencias que hay en el almacén.

## **3.3 > El IVA en contabilidad**

**El Impuesto sobre el Valor Añadido (IVA) es un impuesto de naturaleza indirecta que recae sobre el consumo y grava las entregas de bienes y prestaciones de servicios.**

#### El **empresario** o **profesional:**

- Por un lado, **paga el IVA** en las adquisiciones de todos los bienes y servicios que realice, es decir, **soporta IVA.** El IVA deducible que soporta la empresa en compras y gastos se contabiliza en la cuenta **(472) HP, IVA soportado.**
- Por otro lado, **recupera el IVA** en las ventas de sus productos o en la prestación de sus servicios, es decir, **repercute IVA.** El IVA repercutido por la empresa en ventas e ingresos se registrará en la cuenta **(477) HP, IVA repercutido.**

En la **contabilización de la liquidación del impuesto,** los casos que se pueden presentar son los siguientes:

- Si el IVA repercutido es mayor que el IVA soportado deducible: **IVA a ingresar.** La diferencia se contabilizará en la cuenta **(4750) HP, acreedora por IVA.**
- Si el IVA soportado deducible es mayor que el IVA repercutido: **IVA a compensar o devolver.** La diferencia se contabilizará en la cuenta **(4700) HP, deudora por IVA.**

## **Casos prácticos 3**

**Contabilización de operaciones en los libros contables**

**··** Contabiliza en el libro Diario y transcribe al libro Mayor las siguientes operaciones realizadas por la empresa Picarjo, SA (IVA: 18%):

- 1. Los socios de la empresa comienzan su negocio aportando 90 000 €, que ingresan en el banco.
- 2. Compra de mobiliario por valor de 8000  $\epsilon$  que se pagará dentro de 6 meses.
- 3. Compra de un ordenador para la oficina por valor de 800  $\in$  que se pagará dentro de 3 meses.
- 4. Compra de maquinaria por 10 000  $\in$  que se paga por banco.
- 5. Se compran mercaderías por valor de 2000  $\epsilon$  que quedan pendiente de pago.
- 6. Se venden mercaderías a crédito por importe de 1500  $\epsilon$ .
- 7. El cliente del punto 6 abona su deuda mediante transferencia bancaria.
- 8. Se paga la deuda pendiente del punto 5 mediante transferencia bancaria.
- 9. Se liquida el IVA.

#### **Diferencia entre ingreso y cobro**

Se produce un ingreso cuando se venden bienes o se prestan servicios; sin embargo, se produce un cobro cuando existe una entrada de dinero en la tesorería de la empresa.

#### **Cálculo del beneficio o pérdida**

Al considerar la cuenta (600) Compras de mercaderías como un gasto y la cuenta (700) Ventas de mercaderías como un ingreso, en cualquier momento podemos calcular el beneficio o pérdida resultado de la compraventa de mercaderías restando los saldos de ambas cuentas.

#### **Sujetos obligados a la aplicación del IVA**

Serán los empresarios y profesionales que efectúen entregas de bienes o prestaciones de servicios sujetos al IVA los que estarán obligados a su aplicación.

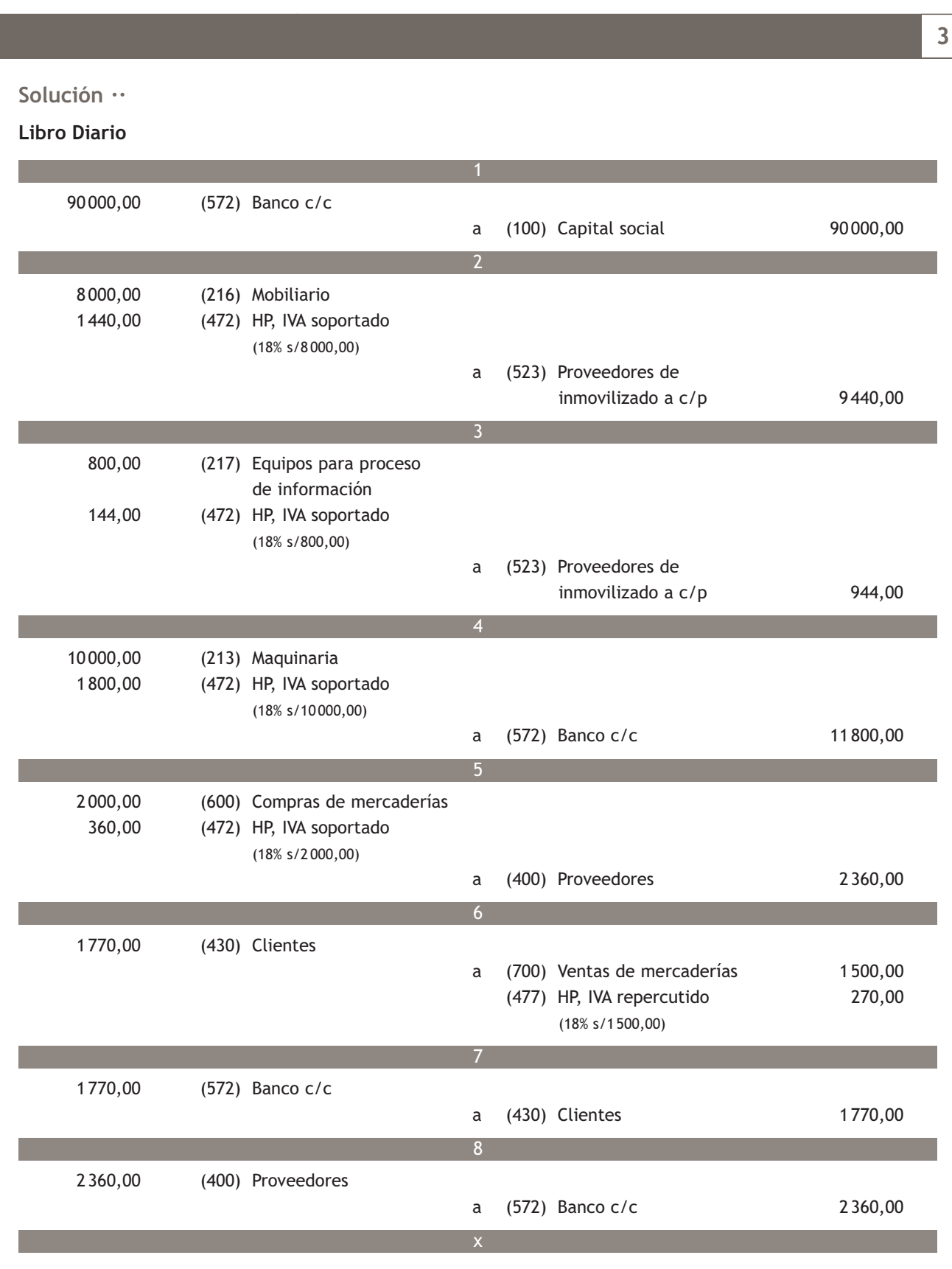

<span id="page-19-0"></span>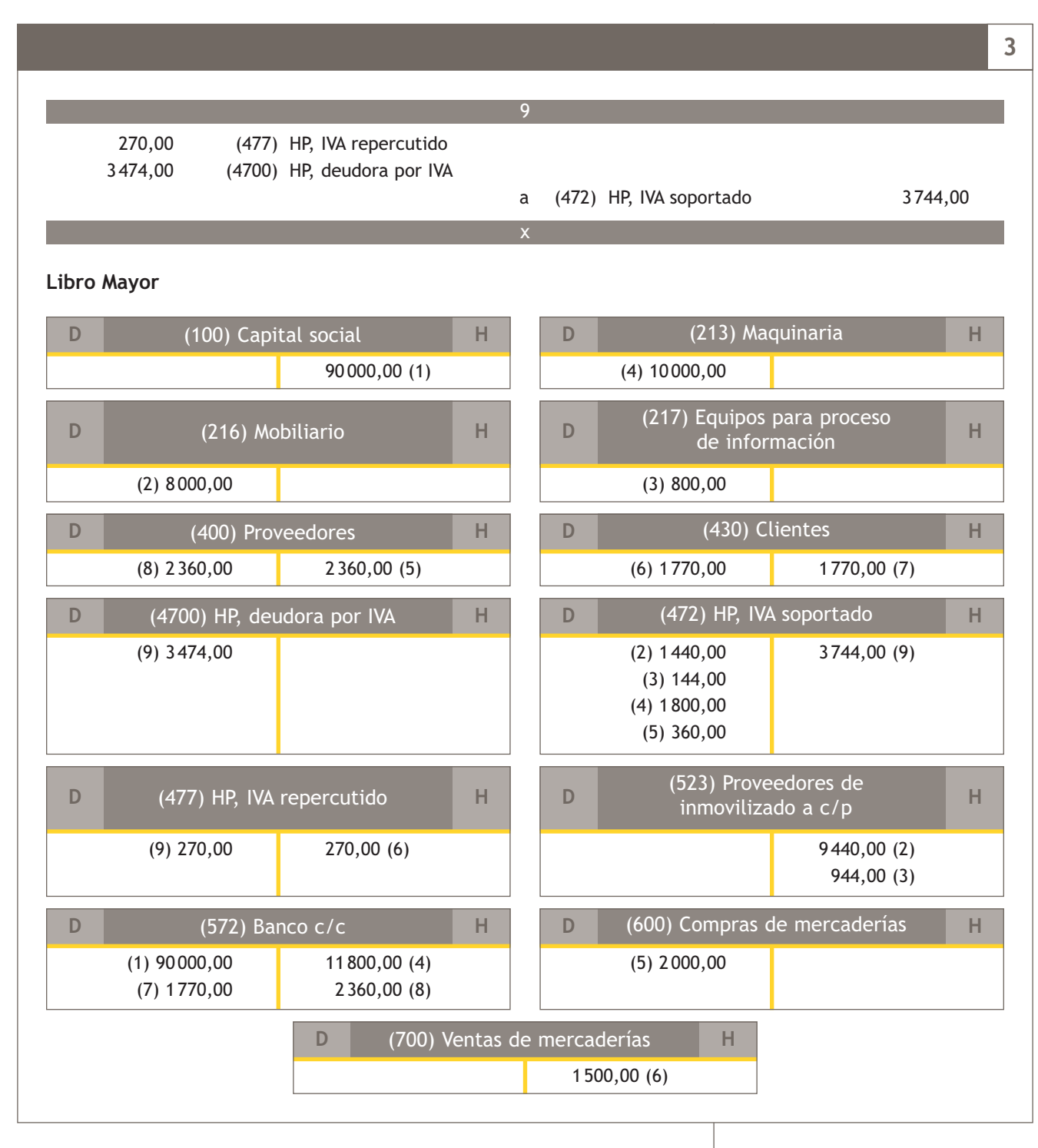

## **3.4 > El Balance de comprobación de sumas y saldos**

Uno de los principios básicos del sistema de partida doble establece que **la suma de lo anotado en el Debe tiene que ser igual a la suma de lo anotado en el Haber,** y eso es lo que precisamente vamos a comprobar con el **Balance de comprobación de sumas y saldos:** que todo lo que hayamos registrado en el Debe sea cuantitativamente igual a lo registrado en el Haber. Para confeccionarlo utilizaremos los datos del libro Mayor.

#### **Periodicidad del Balance de comprobación**

El Código de Comercio establece que el Balance de comprobación se confeccionará al menos una vez al trimestre.

## **Casos prácticos 4**

**Contabilización de operaciones y confección del Balance de comprobación**

**··** La empresa Claudia, SA, comienza su actividad con un capital social de 300 000 €. Los invierte de la siguiente manera:

- Dinero en efectivo: 15 000 €.
- Dinero en la cuenta corriente bancaria: 25 000 €.
- Edificios valorados en 250 000 €.
- Existencias en almacén por 10 000 €.

Durante el ejercicio realiza las siguientes operaciones (IVA: 18%):

- 1. Compra mercaderías por 20 000 €, pagando 4 000 € en efectivo y el resto, a crédito.
- 2. Vende mercaderías por 15 000 €, se cobra en efectivo 10 000 € y el resto queda pendiente de cobro.
- 3. Cobra la deuda del punto anterior mediante cheque bancario.
- 4. Liquida el IVA.

## **Solución ··**

## **Libro Diario**

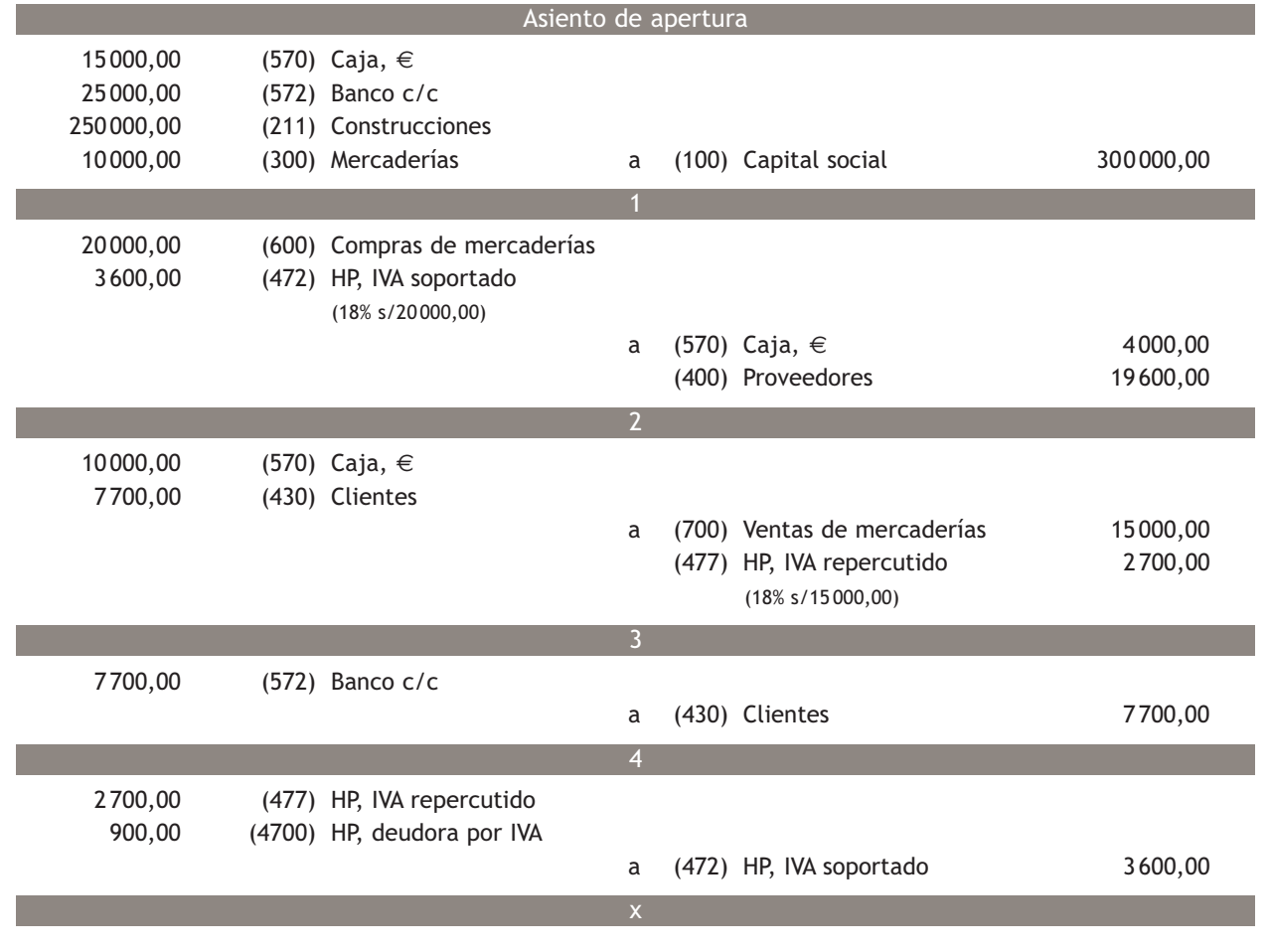

## **Libro Mayor**

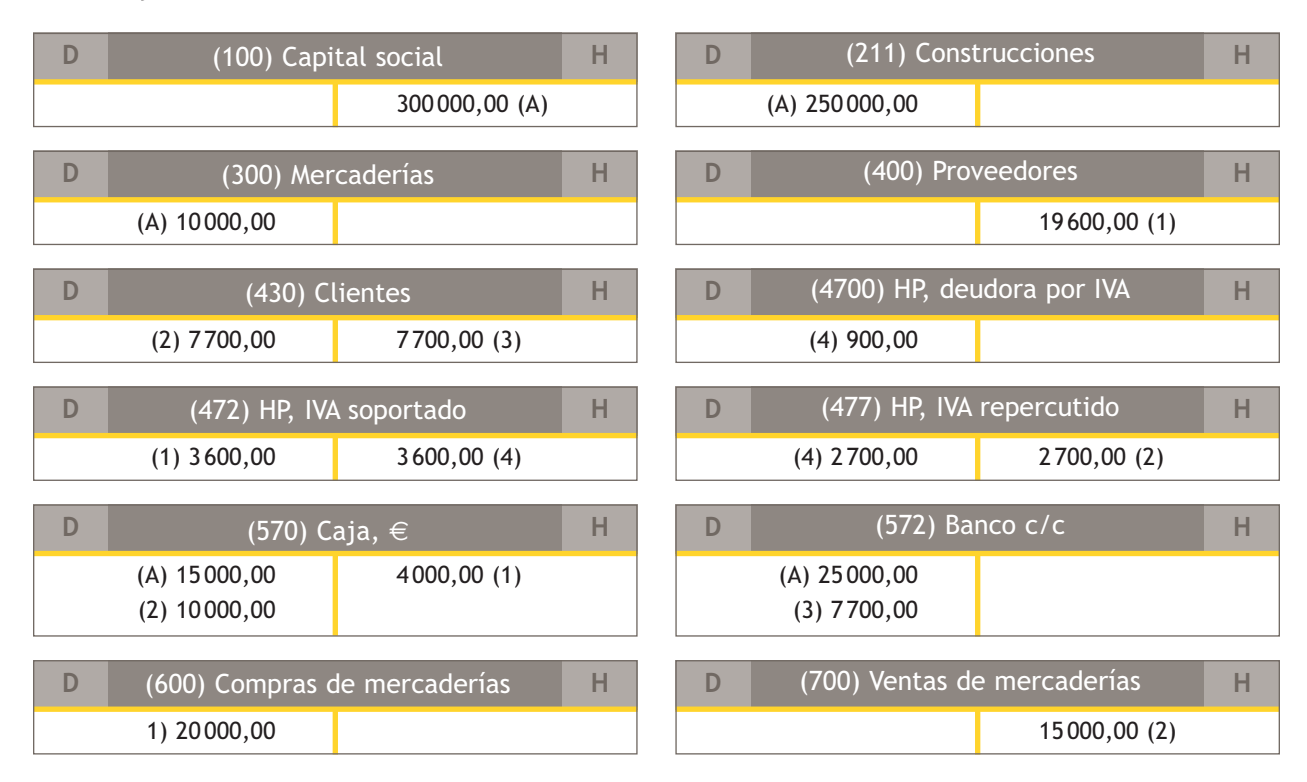

### **Balance de comprobación de sumas y saldos**

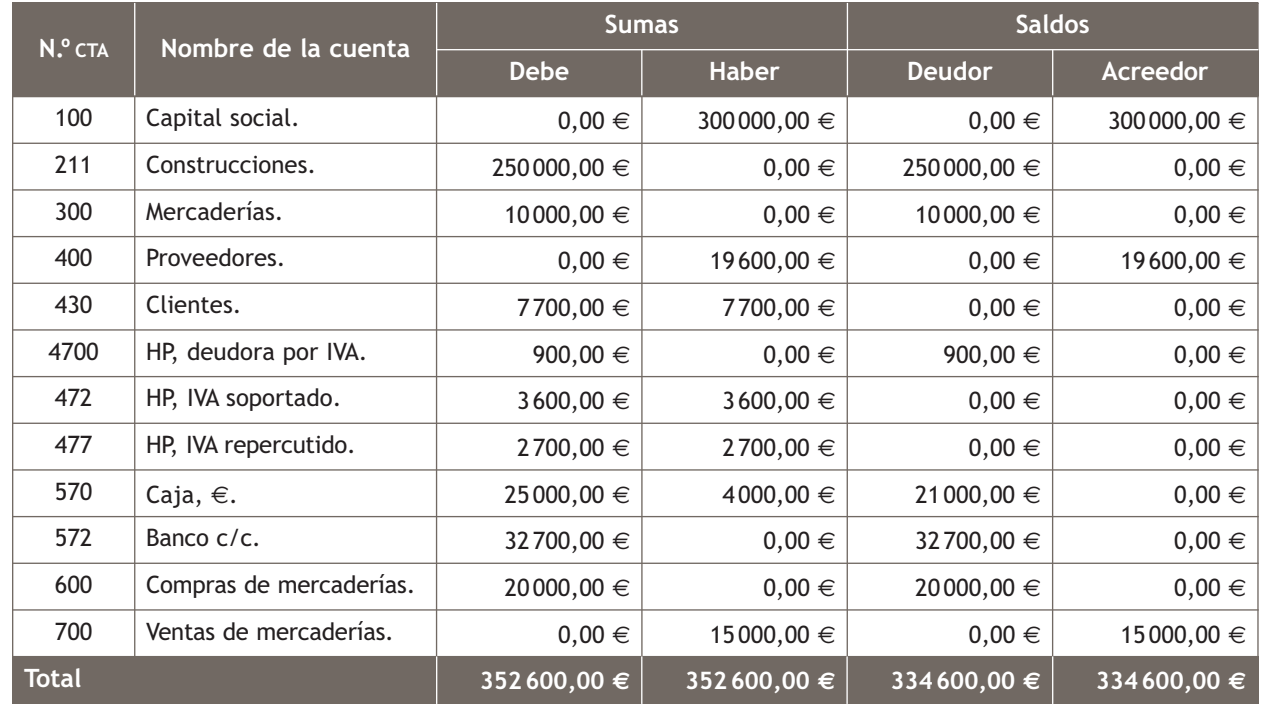

**4**

## **Actividades propuestas**

**3··** Contabiliza en el libro Diario y transcribe al libro Mayor las siguientes operaciones realizadas por la empresa Javimar, SA (IVA: 18%):

- 1. Los socios aportan 80 000 € de capital social, ingresan el 75% en el banco y el resto, en la caja de la empresa.
- 2. Compra de mercaderías por importe de 10000  $\epsilon$  que se pagan a través del banco.
- 3. Adquisición de un local para las oficinas por 30 000 €, se pagan 10 000 € por caja y el resto se pagará dentro de 2 años.
- 4. Compra de mobiliario para la oficina por 5 000 €, se paga un 50% al contado y el resto se deja a deber a 45 días.
- 5. Venta a crédito de mercaderías por 5 000 €.
- 6. Cobro de los derechos de cobro del punto 5 a través de caja.
- 7. Compra de un ordenador por 900 €, se paga un 50% por banco y el resto se deja a deber a 90 días.
- 8. Ingreso de 10000 € en el banco procedentes de la caja de la empresa.
- 9. Liquidación del IVA.
- **4··** La empresa Elisa Martínez, SA, realiza las operaciones siguientes (IVA: 18%):
- 1. Los socios de la empresa ingresan en el banco el capital social, que asciende a 75 000 €.
- 2. Compra mercaderías por importe de 1 500 € que paga a través del banco.
- 3. Compra un ordenador por importe de 500 €, paga un 50% por banco y el resto se deja a deber a 90 días.
- 4. Ingresa 6 000 € en la caja de la empresa procedentes del banco.
- 5. Vende mercaderías a crédito por importe de 500  $\in$ .
- 6. Compra un vehículo por importe de 10 000 €, paga un 25% al contado, un 50% a través del banco y el resto se deja a deber a 2 años.
- 7. Paga las deudas del punto 3 a través de caja.
- 8. Paga mediante transferencia la nómina de los trabajadores, que presenta el siguiente detalle:
- Sueldos brutos: 1 500,00 €.
- Seguridad Social a cargo de la empresa: 360 €.
- Seguridad Social a cargo del trabajador: 120  $\in$ .
- Retenciones por IRPF: 150 €.
- 9. Compra diversos muebles para la oficina por  $6000 \in \alpha$  que deja a deber a 60 días.
- 10. Compra mercaderías por valor de 2500  $\epsilon$ , paga 500  $\epsilon$  por banco y el resto, a crédito.
- 11. Cobra los derechos con los clientes del punto 5 a través de caja.
- 12. Liquida el IVA.

Se pide:

a) Registra las operaciones en el libro Diario y transcríbelas al libro Mayor.

b) Realiza el Balance de comprobación de sumas y saldos.

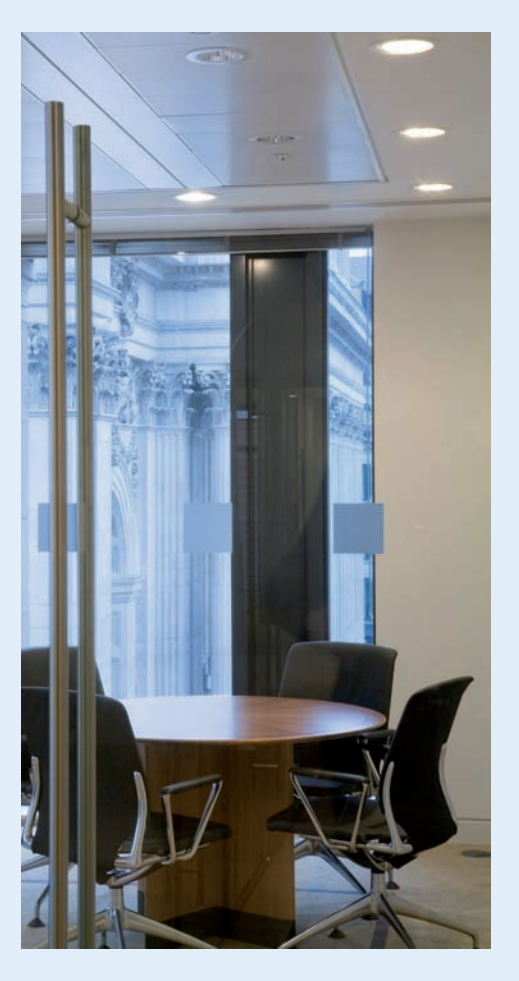

## <span id="page-23-0"></span>**4 >> El ciclo contable**

**El ciclo contable es el conjunto de todas las operaciones que realiza una empresa durante un ejercicio económico, con el objetivo de ofrecer a los usuarios de la contabilidad información resumida de su situación en períodos más o menos cortos de tiempo y, como mínimo, con periodicidad anual, por motivos de tipo mercantil y fiscal.**

**El registro de los hechos contables** que se originan en la actividad empresarial **forma un proceso contable compuesto** por las **siguientes operaciones:**

- Inventario o Balance de situación inicial.
- Libro Diario.
	- Asiento de apertura de la contabilidad.
	- Registro de las operaciones realizadas durante el ejercicio.
	- Asientos de regularización o de resultados del ejercicio.
	- Asiento de cierre de la contabilidad.
- Libro Mayor.
- Balance de comprobación de sumas y saldos.
- Balance de situación final.

#### **Inventario o Balance de situación inicial**

Todas las empresas, al comienzo de su actividad o de cada nuevo ejercicio económico, deben presentar una relación detallada de la composición de su patrimonio. El libro de Inventarios y Cuentas anuales se abrirá con un **Inventario** o **Balance de situación inicial,** que deberá coincidir con el Balance de situación final presentado a 31 de diciembre del año inmediato anterior. Este Balance se efectuará al comienzo de la vida de la empresa y al comienzo de cada año o ejercicio contable.

El Inventario y el Balance de situación inicial son muy parecidos, las diferencias son de desglose: el Inventario es más detallado, podemos decir que **el Balance es un resumen del Inventario.**

#### **Libro Diario y libro Mayor**

#### **a) Asiento de apertura**

El Balance de situación inicial nos muestra la situación patrimonial de la empresa en un momento determinado, el 1 de enero del ejercicio económico si este coincide con el año natural.

Las variaciones que va sufriendo la composición del patrimonio las vamos anotando en el libro Diario y, paralelamente, en las crucetas del libro Mayor.

El primer apunte que recibe el libro Diario es el **asiento de apertura** y los datos que deberemos registrar proceden de la información contenida en el Balance de situación inicial.

En este asiento colocaremos las cuentas de Activo en el Debe y las cuentas de Patrimonio neto y Pasivo en el Haber. Con estos mismos datos procederemos a la apertura de las cuentas en el libro Mayor.

#### **El libro de Inventarios y Cuentas anuales**

El Código de Comercio establece, en su artículo 28.1:

> «El libro de Inventarios y Cuentas anuales se abrirá con el Balance inicial detallado de la empresa».

#### **Finalidad del asiento de apertura**

La finalidad del asiento de apertura es abrir la contabilidad, registrando la situación de partida que presentan los diferentes elementos patrimoniales. Dichos elementos experimentarán diversas variaciones durante el ejercicio que deberán ser anotadas en los libros contables.

El **reflejo contable del asiento de apertura** en el libro Diario sería el siguiente:

#### Asiento de apertura

 Cuentas de Activo (Cuentas de los grupos 1 a 5 del PGC de Pymes que presenten saldo deudor)

x

 a Cuentas de Patrimonio neto y Pasivo (Cuentas de los grupos 1 a 5 del PGC de Pymes que presenten saldo acreedor)

#### **El libro Diario y el libro Mayor en el Código de Comercio**

El artículo 29 del Código de Comercio establece:

> «El libro Diario registrará día a día todas las operaciones relativas a la actividad de la empresa».

El Código no dice nada sobre la realización del libro Mayor, pero sabemos que, por conveniencia y necesidad informativa, todos los asientos del libro Diario se pasarán también al libro Mayor.

#### **El Balance de comprobación de sumas y saldos**

El Código de Comercio establece, en su artículo 28.1, la obligatoriedad de realizar Balances de comprobación de sumas y saldos cada 3 meses. Dicho artículo nos indica:

«Al menos trimestralmente se transcribirán con sumas y saldos los Balances de comprobación».

Sin embargo, aunque legalmente es necesario que figuren en el libro de Inventarios y Cuentas anuales con una periodicidad mínima trimestral, es costumbre realizarlos con carácter mensual con el fin de obtener información sobre el patrimonio de períodos más cortos y para rectificar cuanto antes los posibles errores que se hayan podido cometer.

## **b) Contabilización de las operaciones del ejercicio en el libro Diario y en el libro Mayor**

Una vez realizado el asiento de apertura procederemos a registrar todas las operaciones que vaya realizando la empresa a lo largo del ejercicio económico y que constituyan hechos contables en el libro Diario y, además, traspasaremos todos los registros contables anteriores a las crucetas del libro Mayor, teniendo siempre en cuenta el **principio de partida doble.**

#### **c) Balance de comprobación de sumas y saldos**

Cada mes o cada tres meses, cuando la empresa lo estime oportuno, se rea lizan **Balances de comprobación de sumas y saldos.**

La finalidad del Balance de comprobación es verificar que no han existido errores a la hora de transcribir las cantidades del libro Diario al libro Mayor y, por otra parte, tiene una función informativa al ofrecernos una síntesis de todas las crucetas que componen el libro Mayor.

#### **d) Regularización contable**

Una vez contabilizadas todas las operaciones del ejercicio económico se procederá a realizar la **regularización contable.** Su objetivo es el cálculo del resultado obtenido por la empresa durante la actividad económica.

Para el cálculo del mismo intervienen las cuentas de gestión (las cuentas de los grupos 6 y 7 del PGC de Pymes), es decir, debemos tener en cuenta los ingresos y gastos de la empresa durante el ejercicio.

Estas cuentas se agruparán en una sola, la cuenta (129) Resultado del ejercicio, y en el Balance de situación final sólo figurará una cuenta resumen de los resultados de la actividad.

La fecha para la realización de este asiento en el libro Diario es la de fin de ejercicio, 31 de diciembre si consideramos que el período contable coincide con el año natural.

La regularización contable conlleva dos asientos, el **asiento de regularización de gastos** y el de **regularización de ingresos.**

– **Regularización de gastos:** para realizar la regularización de gastos procederemos a saldar todas las cuentas de gastos, que serán las cuentas de los grupos 6 y 7 del PGC de Pymes que presenten saldo deudor, con cargo a la cuenta (129) Resultado del ejercicio.

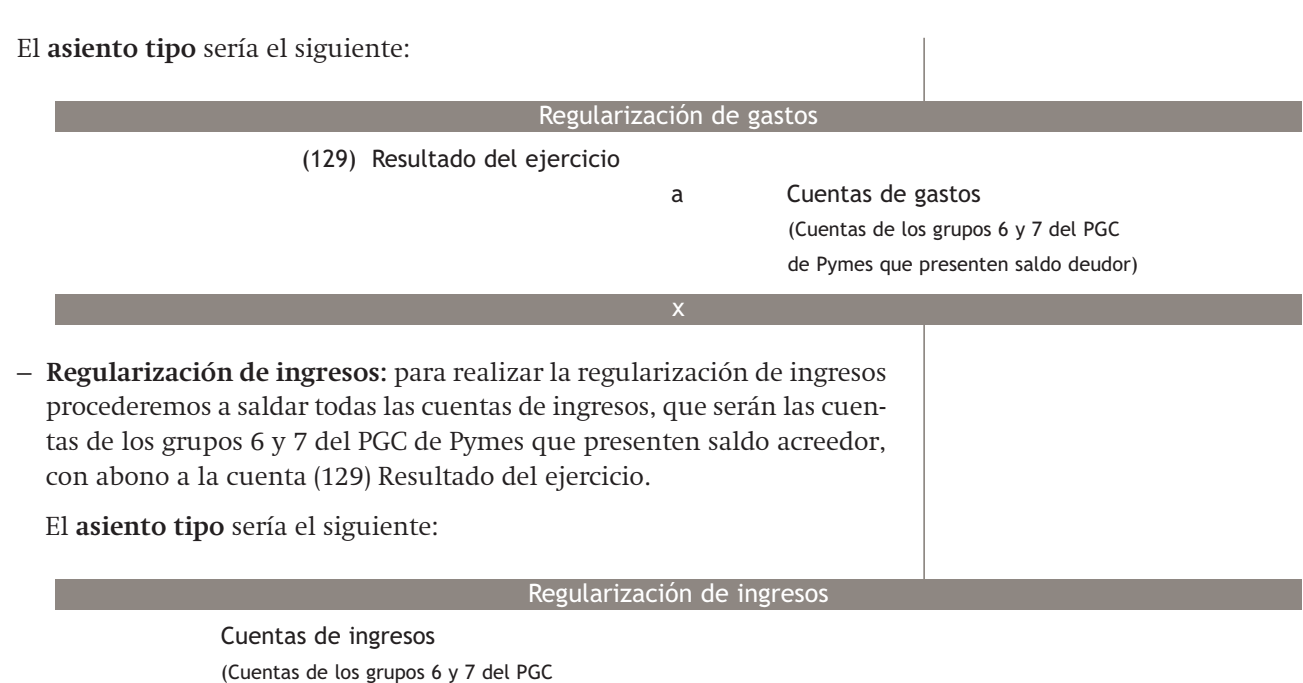

x

de Pymes que presenten saldo acreedor)

a (129) Resultado del ejercicio

A continuación deberemos traspasar los datos del libro Diario al libro Mayor. En este momento, las cuentas de gestión, es decir, las cuentas de los grupos 6 y 7 del PGC de Pymes quedarán cerradas y deberemos abrir la cuenta (129) Resultado del ejercicio, cuenta de Patrimonio neto que va a reflejar el **beneficio** o la **pérdida** de la empresa.

Es el momento de determinar si la sociedad ha obtenido **beneficios o pérdidas:**

- Si los ingresos son mayores a los gastos tendremos **beneficios.**
- Si los gastos son superiores a los ingresos obtendremos **pérdidas.**

Podemos deducir que, en la cuenta Resultado del ejercicio, un saldo acreedor nos indica que la empresa ha obtenido beneficios y un saldo deudor de dicha cuenta nos indica que la empresa ha obtenido pérdidas.

#### **e) Asiento de cierre de la contabilidad**

Por último, después de realizar la regularización contable y obtener así el resultado de la empresa, se deberá proceder a efectuar el **asiento de cierre de la contabilidad** con un asiento similar al de apertura, pero lógicamente inverso, puesto que se trata de cerrar las cuentas.

La fecha para la realización de este asiento en el libro Diario es la de fin de ejercicio, 31 de diciembre si consideramos que el período contable coincide con el año natural; las cuentas que intervienen son las cuentas de Balance, (grupos 1 a 5 del PGC de Pymes). Las cuentas de gastos e ingresos, como se cierran al hacer el asiento de regularización, presentarán saldo nulo, por lo que no figurarán en el asiento de cierre, salvo a través de la cuenta (129) Resultado del ejercicio, que forma parte del Patrimonio neto.

#### **Cierre de las cuentas de gestión**

Los datos que aparecen en los asientos de la regularización los hemos obtenido de los saldos de las cuentas de gestión que aparecen en el libro Mayor, por lo que el proceso de la regularización contable no es más que el proceso de saldar todas y cada una de las cuentas de gestión que han aparecido a lo largo del ejercicio económico en el libro Diario y en el libro Mayor.

#### **Cierre de las cuentas de Balance**

Los datos que aparecen en el asiento de cierre los hemos obtenido de los saldos de las cuentas de Balance que aparecen en el libro Mayor, por lo que con el asiento de cierre lo que estamos consiguiendo es saldar todas y cada una de las cuentas de Balance que han aparecido a lo largo del ejercicio económico en el libro Diario y en el libro Mayor.

#### El **asiento tipo** sería el siguiente:

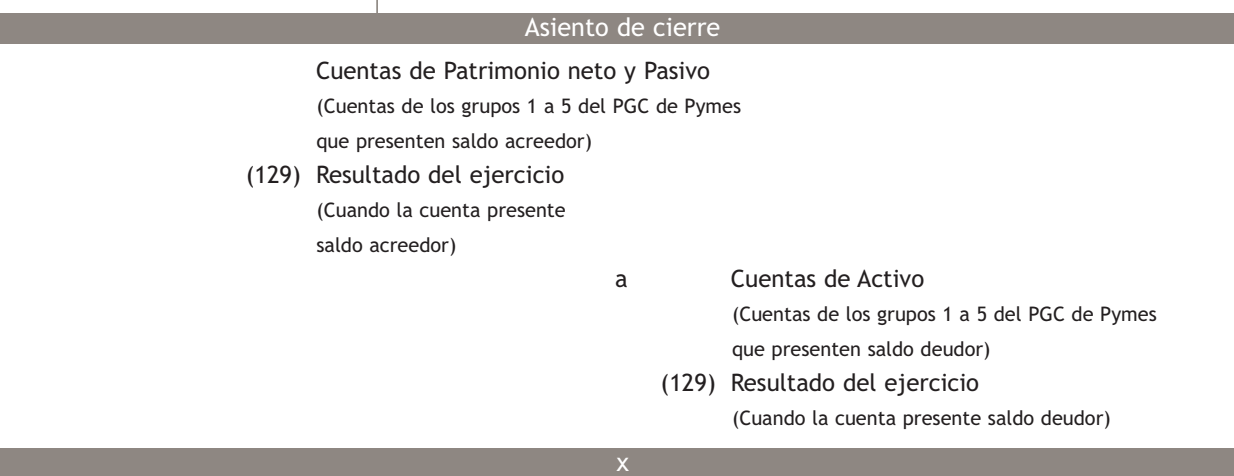

#### **El Inventario de cierre del ejercicio y las Cuentas anuales**

El Código de Comercio establece, en su artículo **28.1:**

«se trascribirán también el Inventario de cierre de ejercicio y las Cuentas anuales».

#### **Resultado del ejercicio en el Balance de situación final**

En el Balance de situación final los beneficios aparecerán formando parte del Patrimonio neto con signo positivo (porque aumentan el Patrimonio neto). Si el resultado del ejercicio hubiese sido pérdida, aparecerán también dentro del Patrimonio neto, pero con signo negativo (porque disminuyen el Patrimonio neto).

**Casos prácticos 5**

El **asiento de cierre** de un ejercicio contable será el asiento de apertura del ejercicio siguiente, lógicamente en sentido inverso, es decir, llevando las cuentas del Debe al Haber y viceversa.

Una vez realizado el asiento de cierre deberemos proceder a traspasar los datos del libro Diario al libro Mayor.

En este momento, las cuentas de Balance, es decir, las cuentas de los grupos 1 a 5 del PGC de Pymes quedarán saldadas, incluida la cuenta (129) Resultado del ejercicio.

En estos momentos del proceso hemos terminado de contabilizar todas las operaciones en el libro Diario y tenemos cerradas todas las cuentas que componen el libro Mayor, es decir, ambos libros contables están finalizados.

## **Inventario o Balance de situación final**

Al final del ejercicio económico las empresas deberán presentar, de nuevo, una relación detallada de la composición de su patrimonio.

Este **Inventario** o **Balance de situación final** se determinará con el patrimonio de la empresa a 31 de diciembre del año de cierre de la contabilidad y será el punto de partida para la apertura de la contabilidad en el año siguiente, es decir, será la base para el primer asiento en el libro Diario y para el primer apunte en el libro Mayor de ese nuevo ejercicio, continuando así con el proceso contable.

#### **Ciclo contable**

**··** La sociedad Claudia, SA dispone el día 1 de enero del año 20X9 de los siguientes elementos patrimoniales:

- Dinero en efectivo: 10 000 €.
- Dinero depositado en la cuenta corriente bancaria: 50 000  $\in$ .
- Un local propiedad de la empresa valorado en 200 000  $\epsilon$ .

## **5**

- Un terreno de la empresa valorado en 40 000 €.
- Furgoneta por valor de 60 000 $\in$ .
- Muebles de oficina por valor de 6 000 €.
- Tiene pendiente de pago por la compra de mercaderías: 10 000 €.
- Existencias en almacén por 20 000 €.

Durante el ejercicio económico realiza las siguientes operaciones (IVA: 18%):

- 1. Compra mercaderías por 16 000 €, que paga por banco.
- 2. Vende mercaderías por 20 000  $\in$  que cobra mediante la cuenta corriente bancaria.
- 3. Compra mercaderías por 24000  $\in$  que quedan pendientes de pago.
- 4. Vende mercaderías por 32 000  $\in$  que quedan pendientes de cobro.
- 5. Compra un vehículo por 40 000 € que pagará dentro de 6 meses.
- 6. Cobra la deuda del punto 4 mediante cheque bancario.
- 7. Paga por banco la factura de la luz, que asciende a 200  $\epsilon$ .
- 8. Las existencias finales de mercaderías ascienden a 16000  $\in$ .
- 9. Liquida el IVA.

Con los datos proporcionados, realiza todas las operaciones que componen el ciclo contable.

## **Solución ·· Balance de situación inicial**

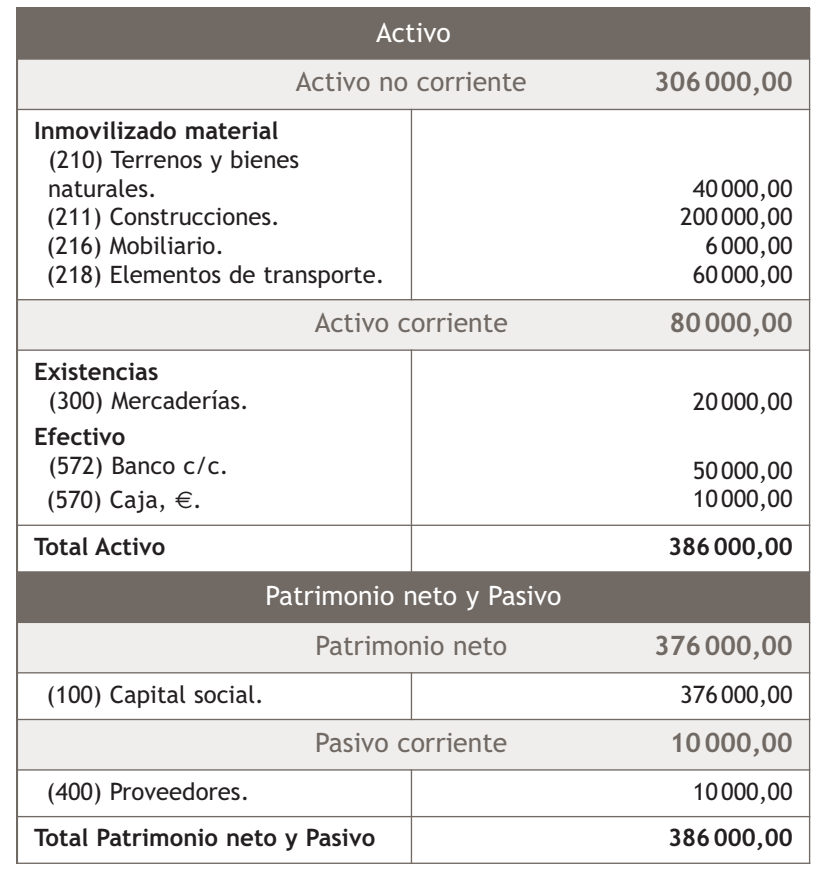

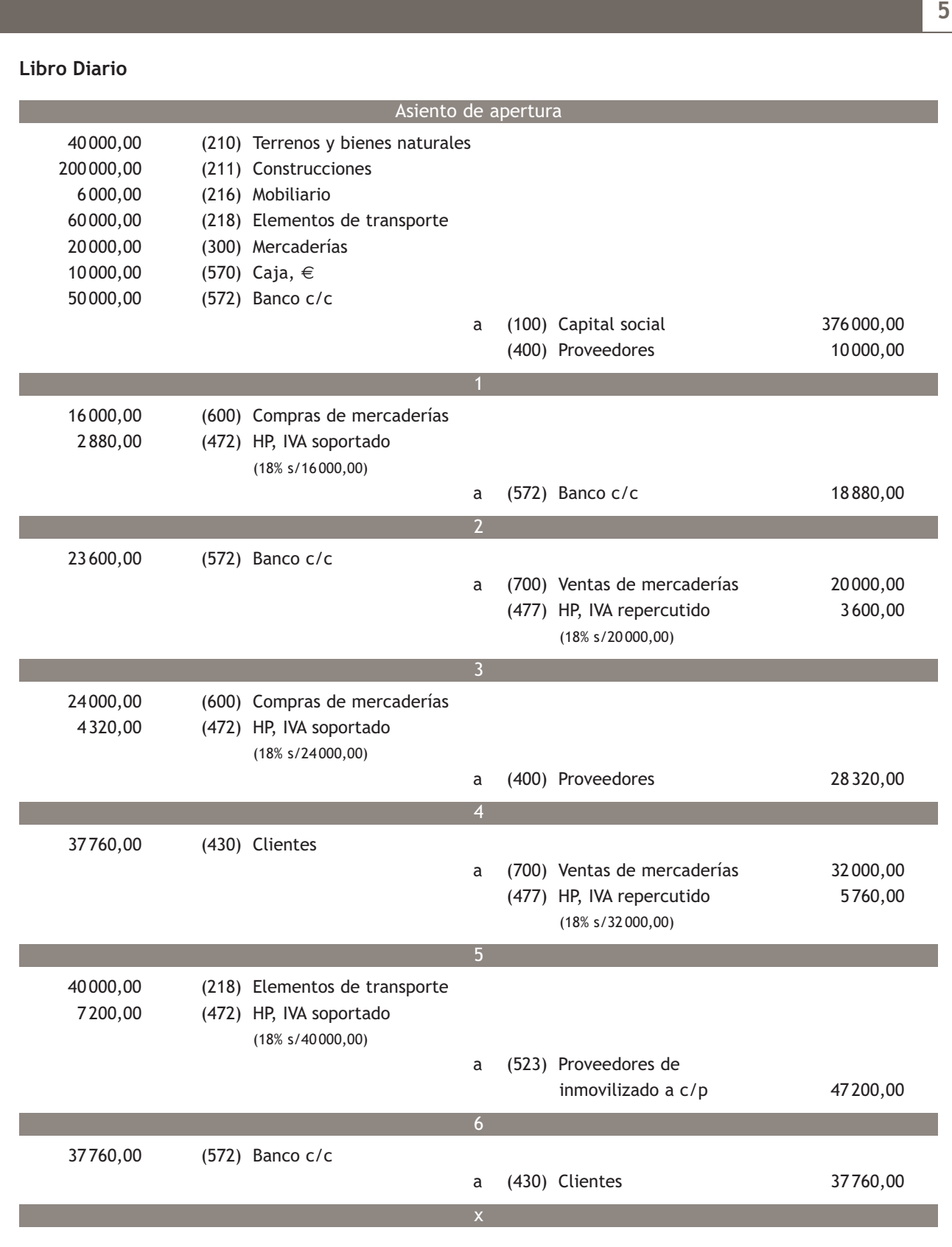

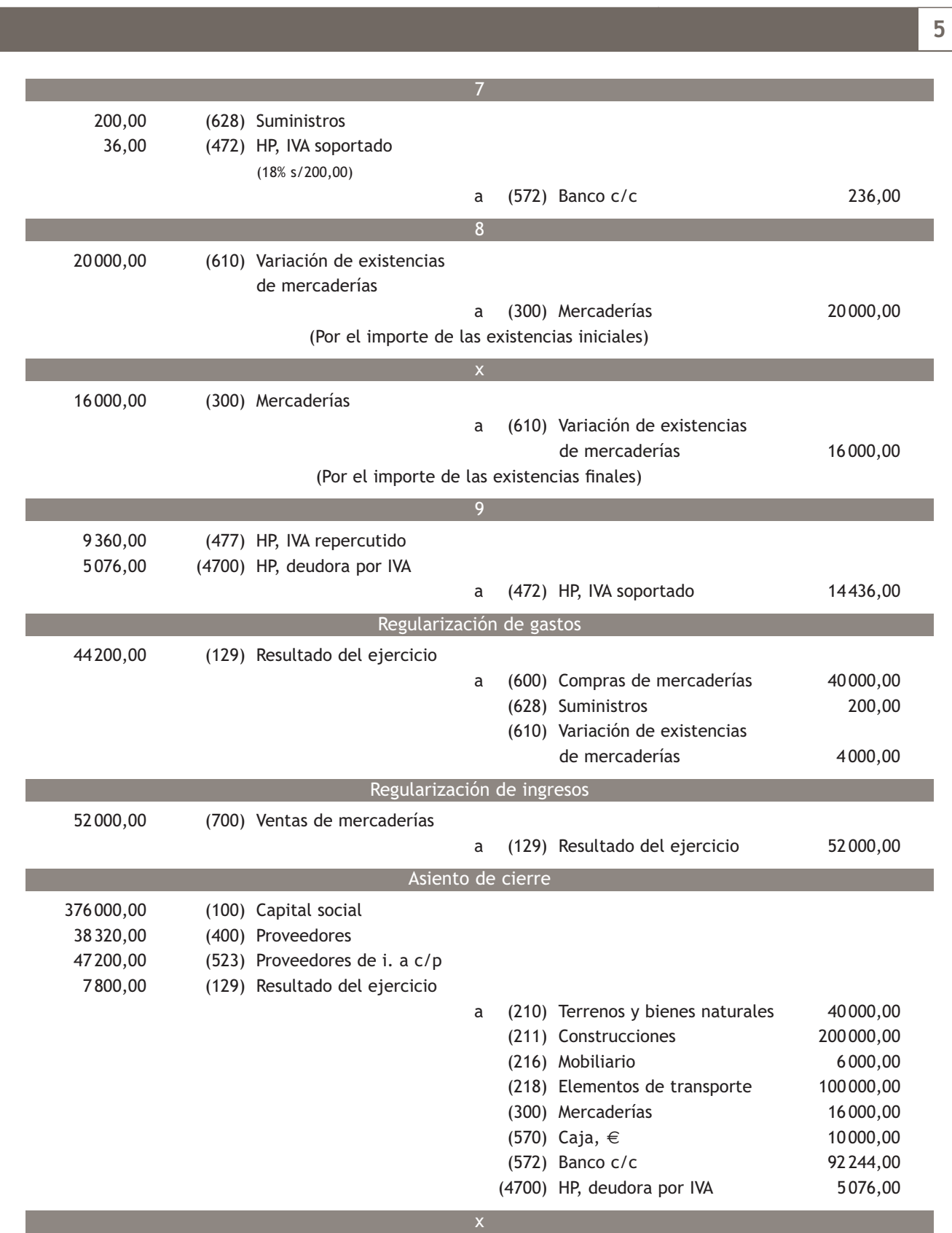

 $\overline{\rightarrow}$ 

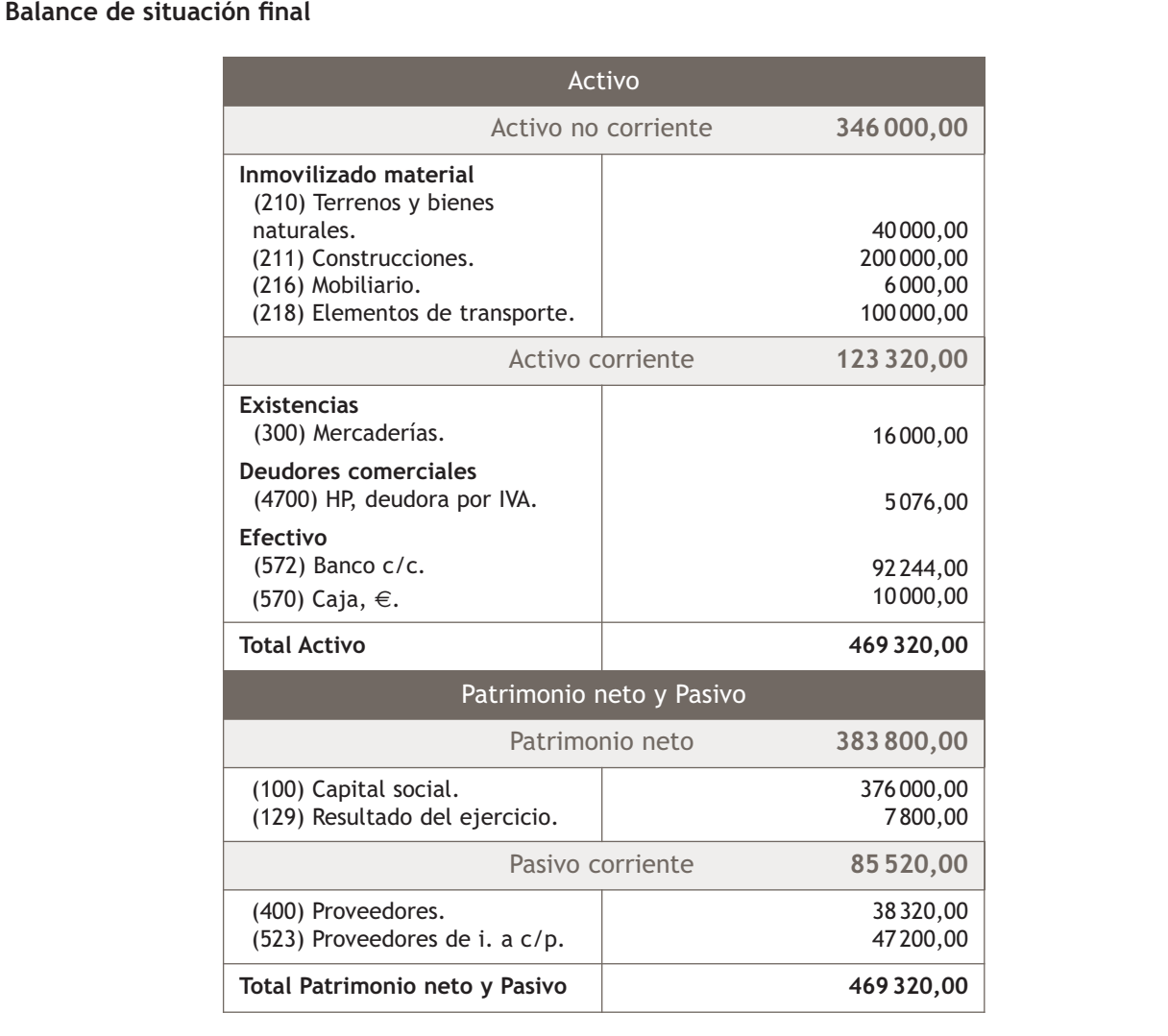

**5**

## **Libro Mayor**

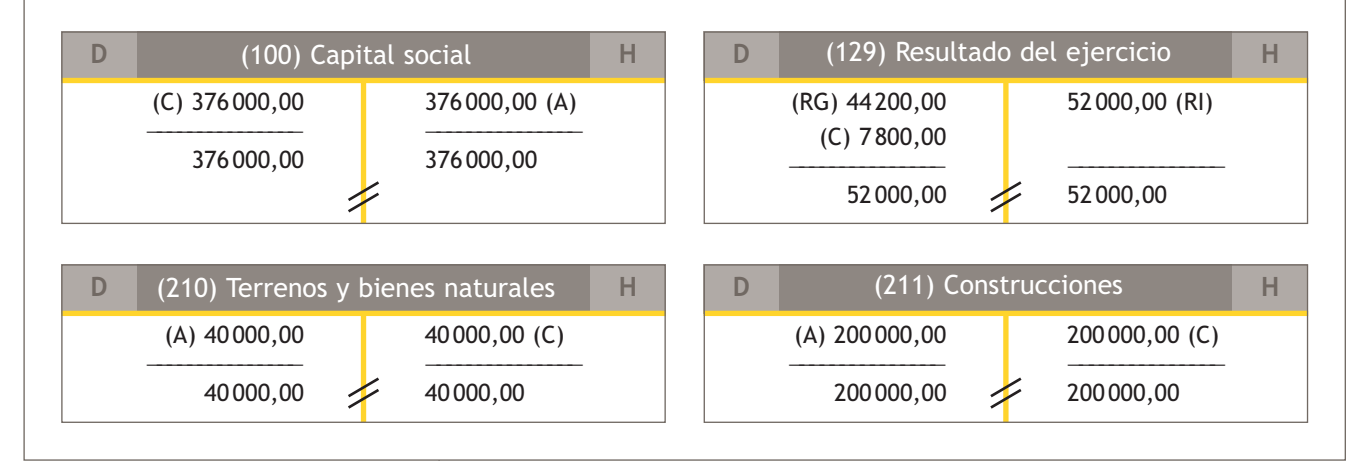

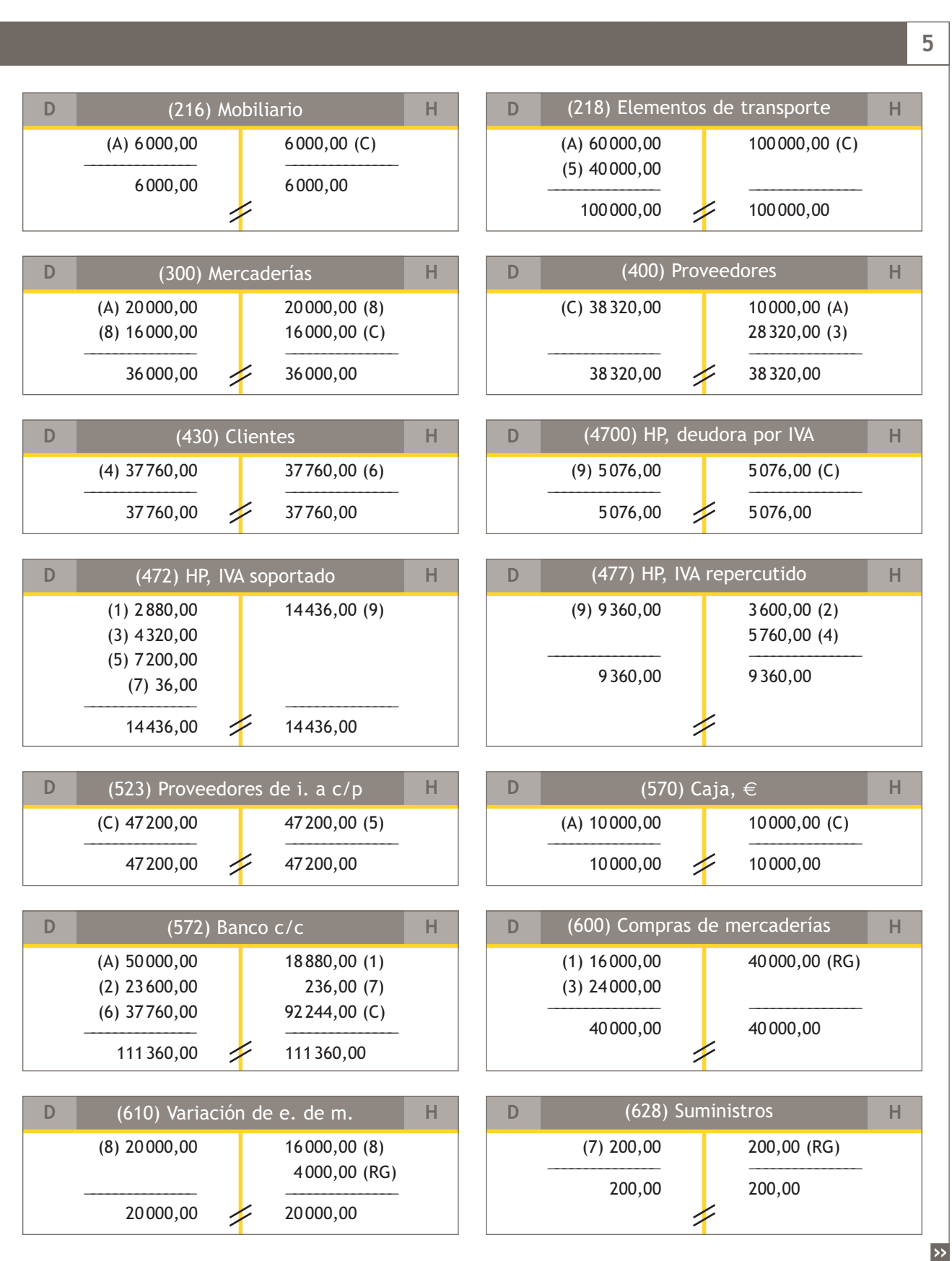

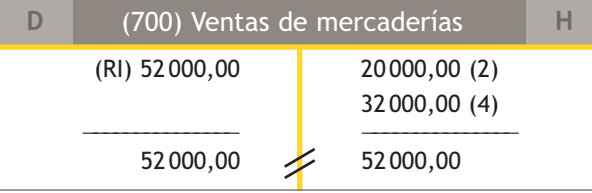

## **Balance de comprobación de sumas y saldos**

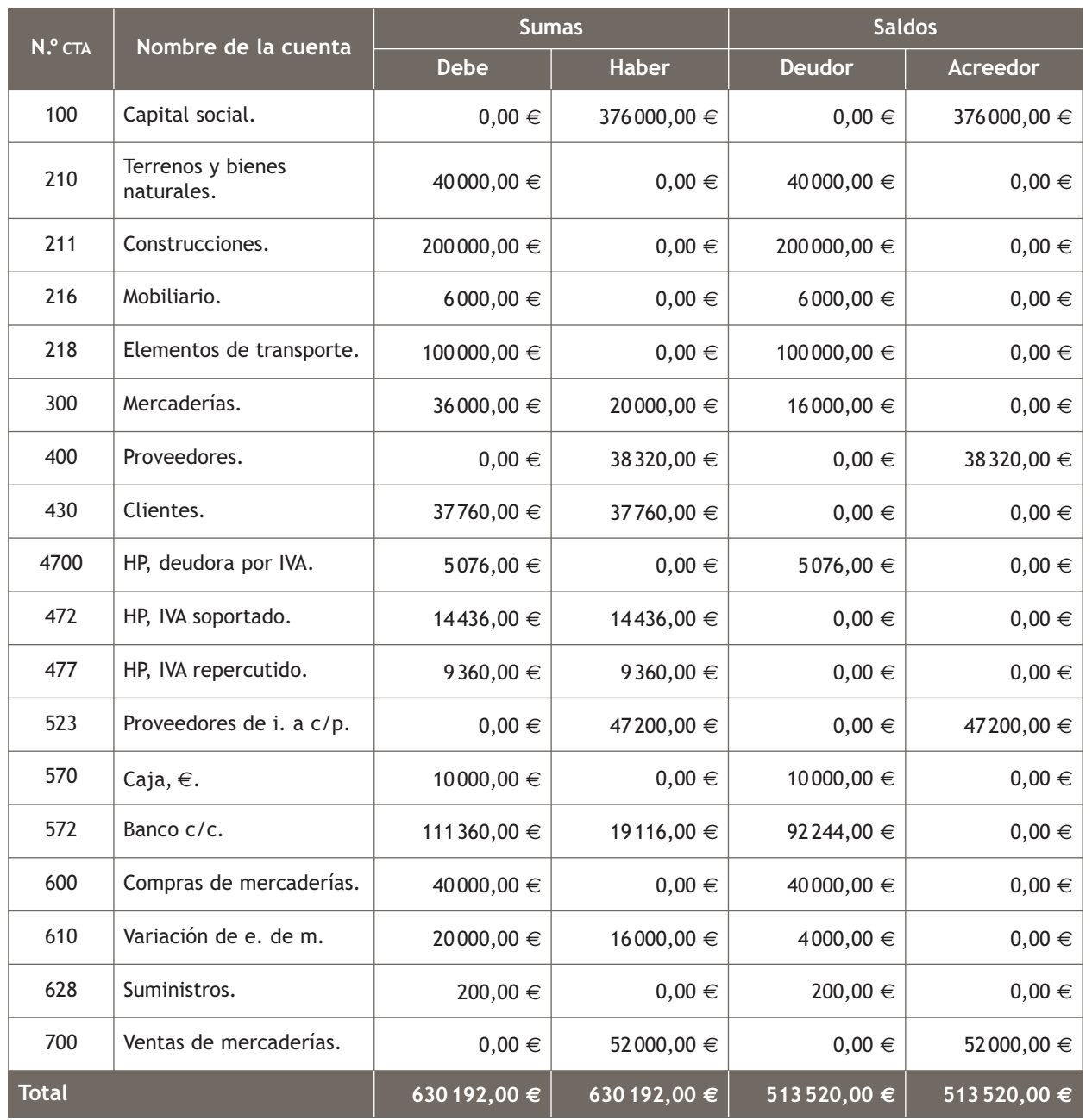

## **Actividades propuestas**

**5··** La empresa Angeloy, SA presenta el día 1 de enero de 2X10 los siguientes elementos patrimoniales:

- Dinero en efectivo: 20 000 €.
- Dinero depositado en la cuenta corriente bancaria: 35 000  $\in$ .
- Los terrenos en donde se encuentra ubicada la empresa están valorados en 32 000 €.
- La empresa se encuentra ubicada en un edificio valorado en 150 000  $\in$ .
- Muebles por valor de 5 000 €.
- El valor de los ordenadores de la empresa asciende a 1500  $\epsilon$ .
- Tiene pendiente de cobro por la venta de mercaderías: 2 000 €.
- Tiene pendiente de pago por la compra de mercaderías: 1 000 €.
- Existencias en almacén por 4 000 €.

Durante el ejercicio realiza las siguientes operaciones (IVA: 18%):

- 1. Compra una maquina por 8 000 €, paga 1 000 € mediante cheque bancario y el resto lo pagará dentro de 3 meses.
- 2. Paga por banco la reparación de los ordenadores, que asciende a 120 €.
- 3. Compra mercaderías por importe de 5000 € que pagará mediante cheque bancario.
- 4. Vende mercaderías por importe de 8 000 €, que cobra en efectivo.
- 5. Cobra la deuda del cliente del asiento de apertura mediante cheque bancario.
- 6. Paga por banco la publicidad realizada por la empresa, que asciende a 500  $\in$ .
- 7. Compra mercaderías por importe de 6000 €, paga la mitad por banco y la otra mitad queda pendiente de pago.
- 8. Vende mercaderías por importe de 10 000 €, cobra el 25% por banco y el resto queda pendiente de cobro.
- 9. Paga por banco la deuda con el proveedor del asiento 7.
- 10. Paga por banco la nómina del personal, que presenta el siguiente detalle:
- Sueldos y salarios: 900 €.
- Seguridad Social a cargo de la empresa: 220  $\epsilon$ .
- Seguridad Social a cargo del trabajador: 80  $\in$ .
- Retenciones por IRPF: 100 €.
- 11. Las existencias finales de mercaderías ascienden a 1000  $\in$ .
- 12. Liquida el IVA.

Con la información proporcionada, realiza todas las operaciones que componen el ciclo contable.

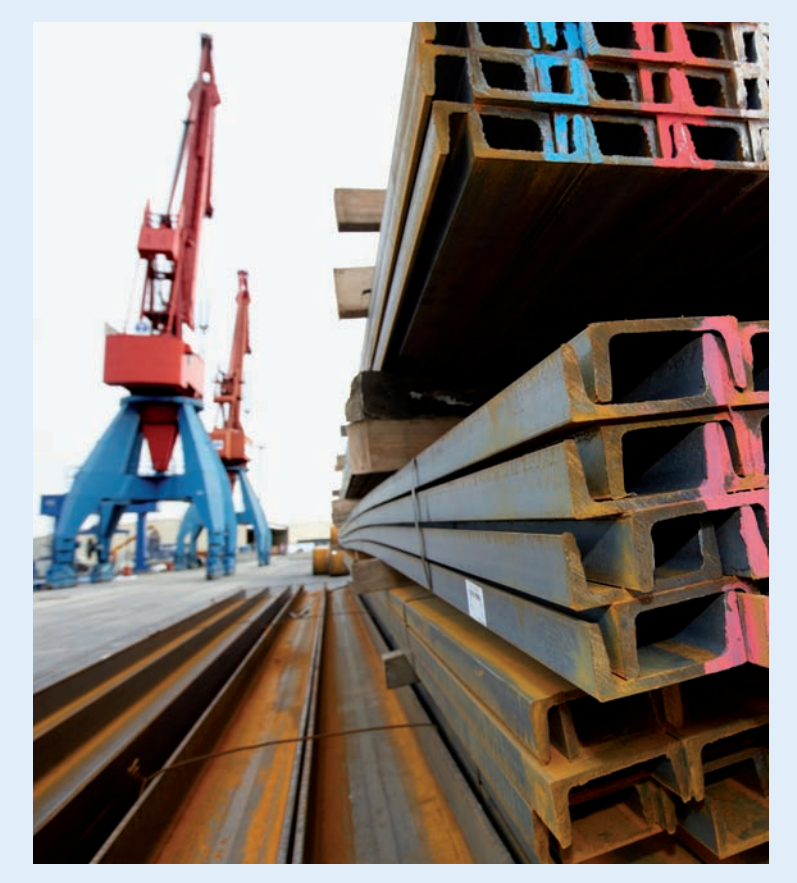

## **Actividades finales**

## **.: CONSOLIDACIÓN :.**

- **1··** ¿Qué es el patrimonio de la empresa?
- **2··** Explica el concepto de cada una de las masas patrimoniales y analiza la ecuación fundamental del patrimonio.
- **3··** Clasifica en masa y submasa los diferentes elementos patrimoniales poniendo ejemplos de cada uno de ellos.
- **4··** Define el método contable.
- **5··** Describe qué significa cargar una cuenta.

**6··** Si al calcular el saldo de una cuenta la suma del Debe es mayor que la suma del Haber ¿cómo se considera el saldo? ¿Y para el caso en que la suma del Haber sea superior a la del Debe?

- **7··** Explica mediante un ejemplo en qué consiste liquidar una cuenta.
- **8··** Explica mediante un ejemplo en qué consiste cerrar una cuenta.
- **9··** Haz un esquema del funcionamiento de las cuentas de Activo, Pasivo y Patrimonio neto.
- **10··** Describe en qué consiste el sistema de partida doble, explicando sus principios básicos.
- **11··** Explica las diferencias que existen entre el libro Diario y el libro Mayor.
- **12··** Explica mediante ejemplos la diferencia entre gasto y pago.
- **13··** ¿Cuál es la diferencia entre un ingreso y un cobro? Explícalo mediante un ejemplo.
- **14··** ¿En qué consiste el asiento de apertura del libro Diario?
- **15··** Explica la finalidad del Balance de comprobación de sumas y saldos.
- **16··** Explica en qué consiste el proceso de regularización contable y qué tipo de cuentas intervienen en dicho proceso.
- **17··** ¿Cómo afectan los asientos de regularización contable en el libro Mayor?
- **18··** ¿Qué nos indica el saldo de la cuenta (129) Resultado del ejercicio?
- **19··** Explica en qué consiste el asiento de cierre del libro Diario y qué tipo de cuentas intervienen en dicho asiento.
- **20··** ¿Cómo afecta el asiento de cierre en el libro Mayor?
- **21··** ¿Cómo aparecen los resultados de una empresa en el Balance de situación?

## **.: APLICACIÓN :.**

**1··** La empresa Elisa Martínez, SA presenta en un momento determinado los siguientes elementos patrimoniales:

- Existencias en el almacén: 3 400 €.
- Dinero en caja:  $2000 \in .$
- Dinero en cuenta corriente: 40 000 €.
- Local propiedad de la empresa: 360 000 €.
- Deudas por compras de mercaderías valoradas en 5 000 €.
- Letras pendientes de pago: 3 600 €.
- Deudas por ventas de mercaderías: 10000 $\epsilon$ .
- Préstamo a 15 años con una entidad financiera por importe de 120000  $\in$ .

Se pide:

- a) Clasifica los diferentes elementos patrimoniales en su correspondiente masa y submasa patrimonial.
- b) Organiza el patrimonio de la empresa en Activo y Pasivo, presentándolo debidamente ordenado.
- c) Determina el valor del Patrimonio neto.
- d) Comprueba que se cumple la ecuación fundamental del patrimonio.

**2··** La empresa Navacarros, SA presenta en su Balance de situación las siguientes cuentas:

- Construcciones: 200 000 €.
- Elementos de transporte: 40 000 €.
- Maquinaria:  $60000 \in .$
- Clientes: 4 000 €.
- Caja, €: 10 000 €.
- Banco c/c: 200 000 €.
- Mercaderías: 20 000 €.
- Proveedores: 6 000 €.
- Capital social: por determinar.

Durante el ejercicio realiza las operaciones siguientes (IVA: 18%):

- 1. Compra a crédito mercaderías por 24 000 €.
- 2. Llega la factura del teléfono, que asciende a 400 €. El pago se realizará en un mes mediante transferencia bancaria.
- 3. Recibe la factura del taller por reparación del vehículo de empresa que se paga en efectivo y asciende a 400 €.
- 4. Paga todo lo que debe a los proveedores mediante cheque.
- 5. Recibe la factura por honorarios de abogados, que asciende a 600 €. Paga mediante transferencia bancaria.
- 6. Vende mercaderías por 12 000 €. El cliente paga 2 000 € en efectivo y el resto lo deja pendiente a 90 días.
- 7. Cobra los derechos de cobro que aparecen en el Balance mediante cheque.
- 8. Compra un mueble para la oficina por 200  $\in$  que paga mediante cheque.
- 9. Liquida el IVA.

Se pide:

a) Registra las operaciones en el libro Diario y transcríbelas al libro Mayor.

b) Realiza el Balance de comprobación de sumas y saldos.

c) Clasifica todas las cuentas que has utilizado en cuentas de Balance o en cuentas de gestión.

d) Determina a qué masas y submasas patrimoniales pertenecen las cuentas que has clasificado previamente como cuentas de Balance.

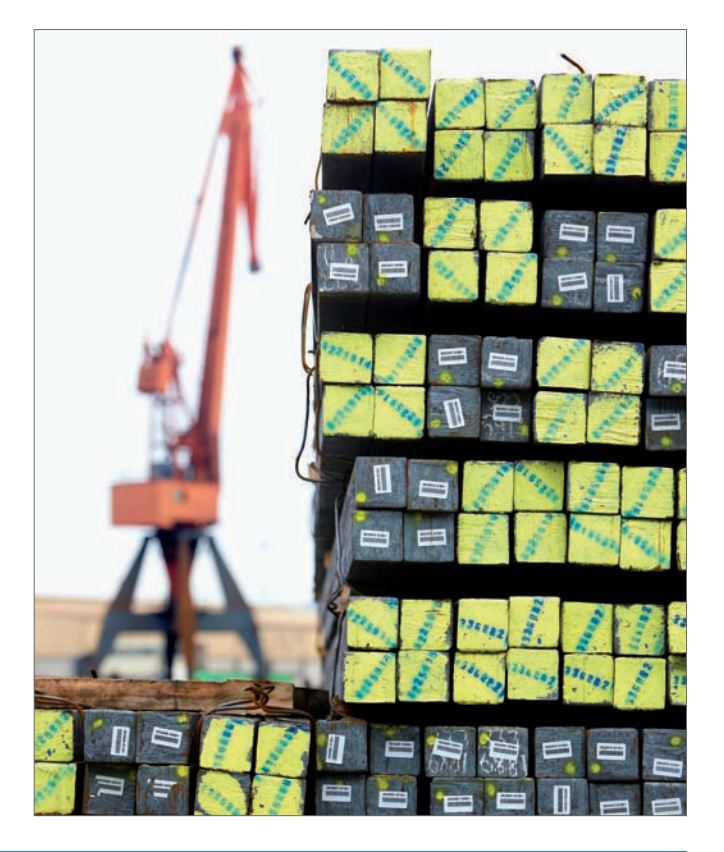
#### **Caso final 6**

**Caso práctico de recapitulación**

- **··** La empresa JJP, SA, presenta el día 1 de enero del año 20X0 los siguientes elementos patrimoniales:
- Solar: 36 000 €.
- Edificio propiedad de la empresa: 180 000 €.
- Mobiliario diverso: 20 000 €.
- Equipos informáticos: 3 000 €.
- Mercaderías: 8 000 €.
- Dinero en caja: 30 000 €.
- Dinero en cuentas corrientes: 80 000 €.
- Capital social: por determinar.

Durante el ejercicio económico realiza las siguientes operaciones (IVA: 18%):

- 1. Compra mercaderías por importe de 14 000 €. Se abonan al contado.
- 2. Vende mercaderías por 24 000 €. Se cobran mediante transferencia bancaria.
- 3. Compra mercaderías a crédito por importe de 18 000 €.
- 4. Vende mercaderías a crédito por importe de 22 000 €.
- 5. Cobra la deuda del cliente del punto 4 mediante cheque bancario.
- 6. Paga por banco la deuda con el proveedor del punto 3.
- 7. Paga por banco la factura del teléfono, que supone 280 €.
- 8. Cobra por banco 1600  $\in$  por el alquiler de unas oficinas propiedad de la empresa.
- 9. Las existencias finales de mercaderías ascienden a 6000  $\in$ .
- 10. Liquida el IVA.

Con la información proporcionada, realiza todas las operaciones que componen el ciclo contable.

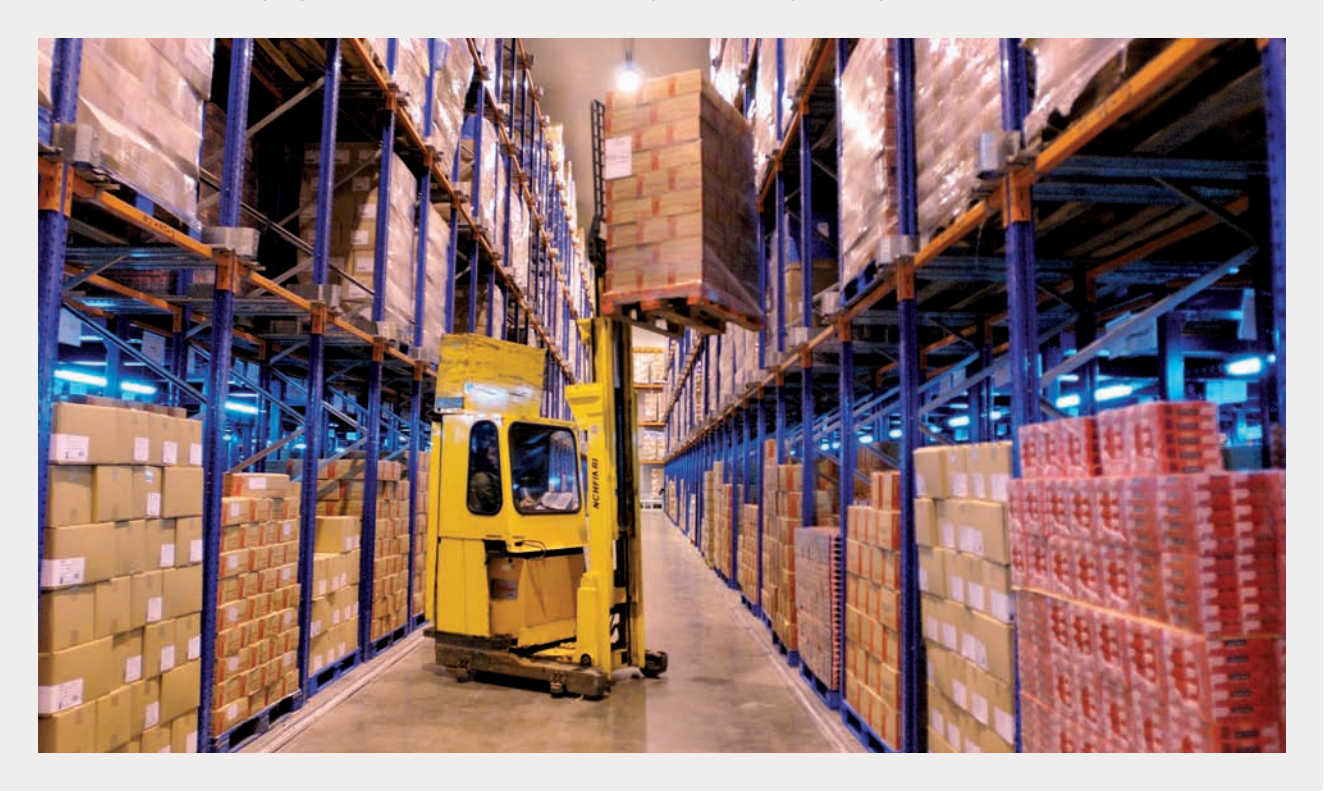

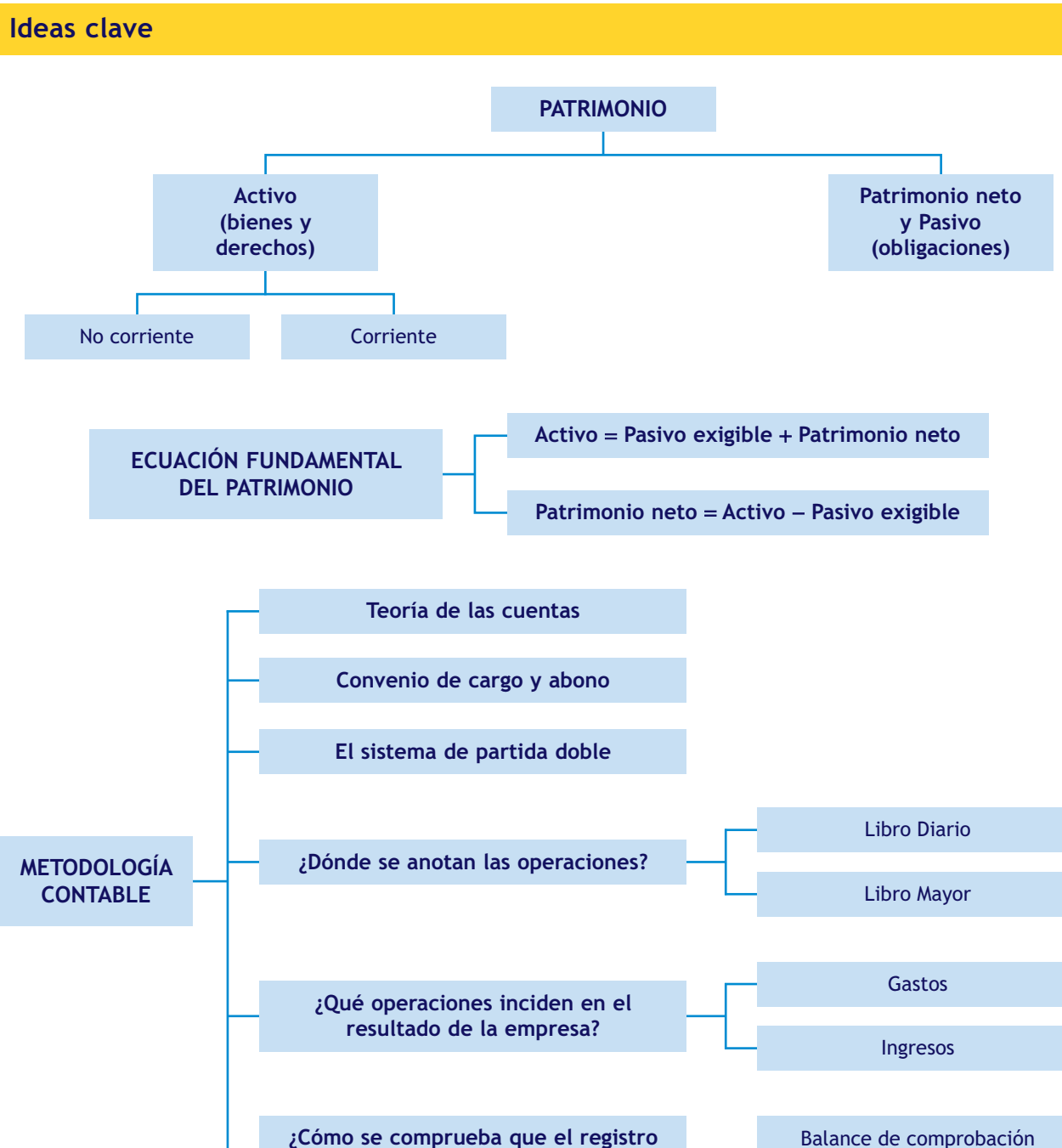

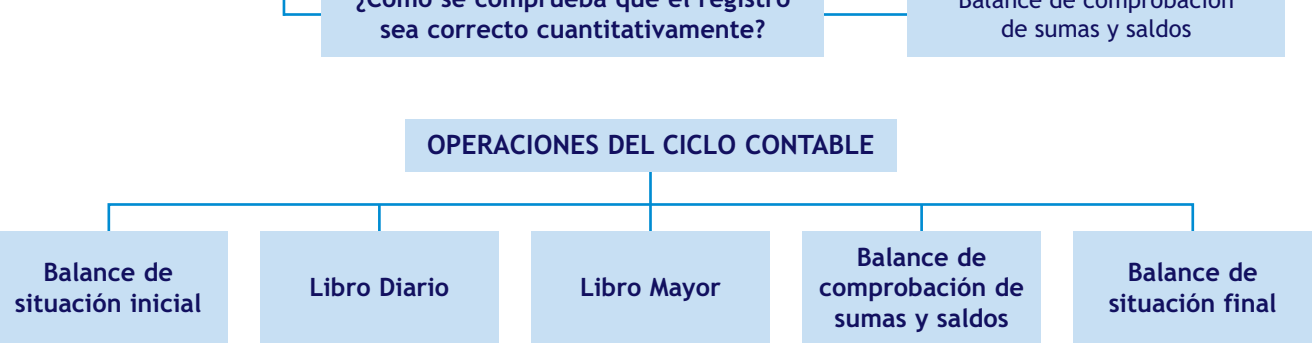

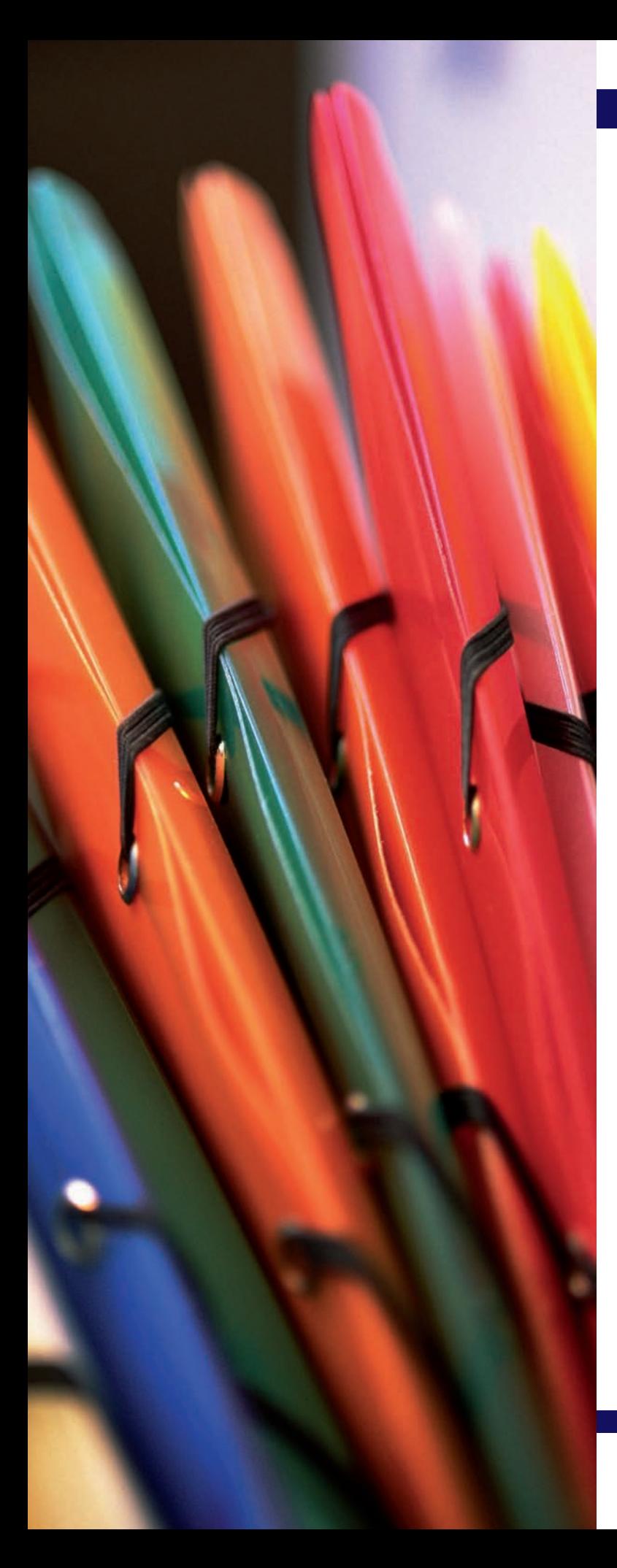

# Preparación de la documentación contable. Obligaciones legales

# **SUMARIO**

- Preparación de la documentación, soporte de los hechos contables
- Obligaciones legales de los empresarios relativas a la contabilidad

# **OBJETIVOS**

- **··** Entender el concepto de documentación mercantil y su objetivo.
- **··** Reconocer los diferentes tipos de documentos justificantes.
- **··** Comprender la eficacia de una correcta organización y archivo de los documentos mercantiles para fines contables.
- **··** Conocer las obligaciones legales del empresario relativas a la contabilidad en cuanto a los libros contables y a las Cuentas anuales.

# **1 >> Preparación de la documentación soporte de los hechos contables**

Debido a que la actividad comercial cada día es más intensa y compleja, es necesaria la presencia de documentos escritos que justifiquen los acuerdos realizados, lo que implica emitir y recibir multitud de documentos diferentes.

#### **1.1 > Análisis de la documentación mercantil y contable**

**La documentación mercantil es cualquier comprobante por escrito en el que se deja constancia de los movimientos que se llevan a cabo en la actividad comercial de acuerdo con las disposiciones legales.** 

El **objetivo** de la documentación mercantil y contable es:

- Reflejar la relación entre las partes que llevan a cabo una operación comercial.
- Demostrar que ha existido tal relación.
- Servir de base para contabilizar dichas operaciones.
- Proporcionar un control para la empresa que realiza tales operaciones.

Los documentos mercantiles deben elaborarse en el momento en que se realiza la operación comercial y pueden ser desde el simple comprobante de compra de una tarjeta de crédito hasta una complicada escritura de compraventa de un local comercial.

A la hora de **contabilizar** las operaciones comerciales se tomarán los datos necesarios de los documentos mercantiles y a continuación se procederá a efectuar los asientos correspondientes en el libro Diario.

#### **1.2 > Documentos justificantes mercantiles**

**Los documentos justificantes mercantiles son aquellos documentos que fundamentan las variaciones patrimoniales y se utilizan para realizar los asientos contables y como prueba formal de que han existido variaciones reales en el patrimonio.**

Existen multitud de documentos justificantes. Los más significativos los podríamos clasificar de la siguiente manera:

#### – **Documentos relacionados con el proceso de compraventa:**

- **Pedido:** recoge la petición de bienes y servicios que un cliente realiza a un proveedor.
- **Albarán:** acompaña a la mercancía enviada por el proveedor con el fin de acreditar su entrega al cliente.
- **Factura:** en este documento se detallan las mercancías vendidas y el precio a pagar por los bienes o servicios adquiridos por el cliente.

El pedido y el albarán tienen como objetivo comprobar la recepción o entrega de mercancías, mientras que **la factura** garantiza legalmente la operación de compraventa y por lo tanto es el único documento que tiene **aplicación contable.**

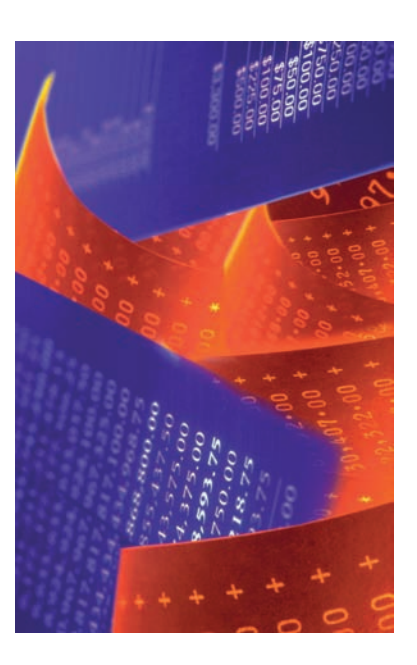

#### **Regulación de la letra de cambio y del cheque**

La letra de cambio y el cheque están regulados por la Ley 19/1985, de 16 de julio, Cambiaria y del Cheque.

#### **Declaraciones trimestrales de IVA**

En la mayoría de los casos, los sujetos pasivos del IVA están obligados a presentar cuatro declaraciones trimestrales con el modelo 303 en los siguientes plazos: los tres primeros trimestres entre el 1 y el 20 de los meses de abril, julio y octubre y el cuarto trimestre entre el 1 y el 30 del mes de enero del año siguiente.

- **Documentos relacionados con pagos y cobros de la compraventa:**
	- **Recibo:** justifica el pago en efectivo de bienes o servicios. Realmente no es un documento formal de pago sino un justificante del abono de la operación.
	- **Letra de cambio:** documento mercantil de crédito por el que una persona, denominada librador (acreedor), ordena a otra, denominada librado (deudor, quien debe pagar), el pago de una determinada cantidad de dinero a su vencimiento al beneficiario de la misma, denominado tomador.
	- **Cheque:** documento mercantil por el que un banco o entidad financiera se obliga a pagar una cantidad determinada a una tercera persona con cargo a la cuenta bancaria del cliente que da la orden de pago.
	- **Transferencia bancaria:** justifica el movimiento de dinero entre cuentas bancarias.
- **Documentos relacionados con el almacén:** la **ficha de almacén;** refleja la valoración de las existencias.
- **Documentos relacionados con el ámbito laboral:**
	- **Nómina:** recibo de salario que refleja las diferentes cantidades que conforman el sueldo, incluidas las deducciones que se realizan, tales como las retenciones a cuenta del IRPF y las cuotas a la Seguridad Social.
	- **TC1:** documento de cotización a la Seguridad Social donde se recogen las cuotas correspondientes a la empresa y a los trabajadores, se calculan conjuntamente y se determina el importe a ingresar.
	- **TC2:** documento de cotización a la Seguridad Social donde se recoge la relación nominal de los trabajadores junto con sus bases de cotización.
	- **Documentación relativa a la prevención de riesgos laborales:** se recogen la normativa y las obligaciones existentes en materia de prevención de riesgos laborales.
- **Documentos relacionados con el pago de impuestos:**
	- **Liquidaciones de IVA:** documentos que, en la mayoría de los casos, están obligados a presentar trimestralmente los sujetos pasivos del IVA.
	- **Documento de liquidación de retenciones por IRPF:** se recogen las cantidades retenidas por Hacienda en previsión de lo que posteriormente habrá que pagar en la declaración.
	- **Liquidación del Impuesto sobre Sociedades:** grava la renta de sociedades y otras entidades jurídicas.
- **Otro tipo de documentos:** recibos de pago y cobro de alquiler, recibos y extractos bancarios, pólizas de seguros, contratos de compraventa, facturas de suministros (agua, luz, teléfono y gas), etc.

#### **1.3 > Organización y archivo de los documentos justificantes mercantiles para los fines de la contabilidad**

Los documentos justificantes mercantiles **deben ser conservados,** no sólo por razones lógicas sino también por ley, según se regula en los artículos 30.1 y 30.2 del Código de Comercio cuando establece.

**«1. Los empresarios conservarán los libros, correspondencia, documentación y justificantes concernientes a su negocio, debidamente ordenados, durante 6 años, a partir del último asiento realizado en los libros, salvo lo que se establezca por disposiciones generales o especiales».**

**«2. El cese del empresario en el ejercicio de sus actividades no le exime del deber a que se refiere el párrafo anterior y si hubiese fallecido recaerá sobre sus herederos. En caso de disolución de sociedades, serán sus liquidadores los obligados a cumplir lo prevenido en dicho párrafo».**

Archivar la documentación es una operación fundamental en cualquier empresa debido al gran volumen de documentos que genera la actividad comercial. Para que un sistema de **archivo** sea **eficaz** será necesario seguir el siguiente proceso:

- Recopilar todos los documentos generados por la empresa.
- Guardar de manera ordenada la documentación recogida para poder localizarla de forma fácil y rápida cuando se requiera.

Existen diferentes **métodos de organizar la documentación** que se genera a diario en la actividad comercial, por ejemplo, el siguiente:

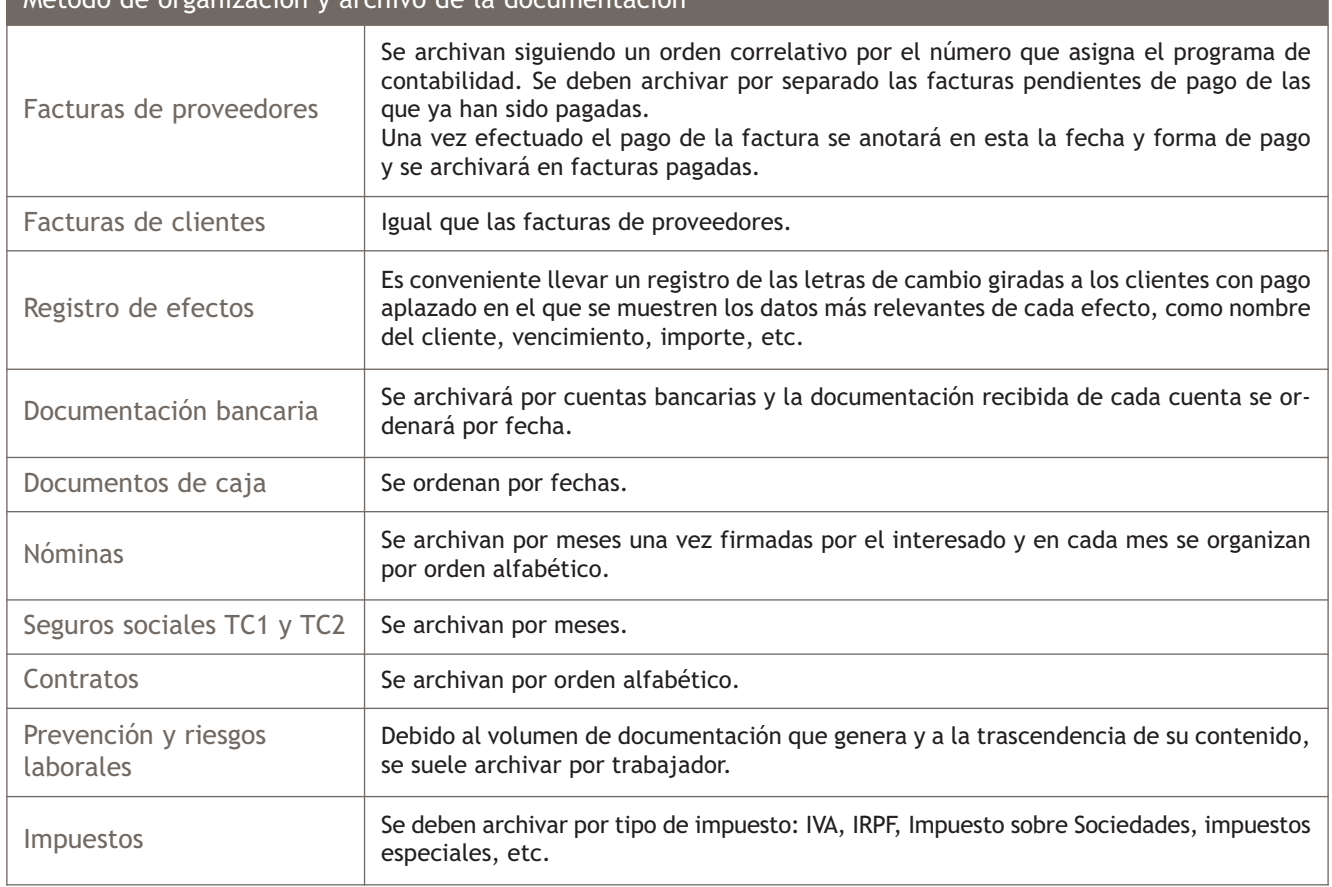

#### **Casos prácticos**

#### **Organización de documentos mercantiles**

**··** Organiza la siguiente documentación perteneciente a la actividad comercial de una empresa: factura n.º 16 pagada a Mercedes Martínez; factura n.º 30 pendiente de pago a Carmen Blanco; factura n.º 5 pagada emitida a El Duende, SA; factura n.º 3 pendiente de cobro emitida a Ana Cruz; factura n.º 20 pendiente de pago a Elisa, SA.

**Solución ··** 

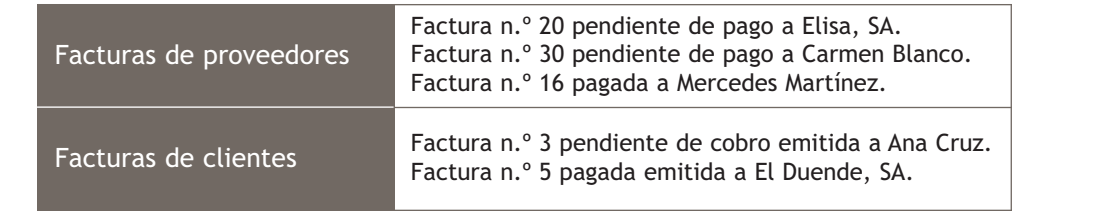

## **Actividades propuestas**

**1··** Organiza la siguiente documentación correspondiente a la actividad comercial de una empresa:

- 1. Factura n.º 59 pendiente de pago a Pilar Caballero.
- 2. Nómina de marzo de María López García.
- 3. Factura n.º 45 pagada a María Ovejero.
- 4. Documentación relativa a prevención de riesgos laborales de la trabajadora Cristina Sánchez Martínez.
- 5. Extracto bancario de la cuenta corriente 6790 con fecha 10 de mayo.
- 6. Nómina de abril de Mercedes Rodríguez Conde.
- 7. TC1 de abril.
- 8. Factura n.º 45 pendiente de pago a Claudia, SA.
- 9. Nómina de abril de María López García.
- 10. Contrato de Cristina Sánchez Martínez.
- 11. Extracto bancario de la cuenta corriente 3434 con fecha 28 de junio.
- 12. Documentación relativa al IVA.
- 13. Nómina de abril de Cristina Sánchez Martínez.
- 14. Nómina de marzo de Mercedes Rodríguez Conde.
- 15. Extracto bancario de la cuenta corriente 3434 con fecha 25 de junio.
- 16. Documentación relativa a prevención de riesgos laborales de la trabajadora Mercedes Rodríguez Conde.
- 17. Factura n.º 18 pagada a Diego Iglesias.
- 18. Nómina de marzo de Cristina Sánchez Martínez.
- 19. Contrato de Mercedes Rodríguez Conde.
- 20. Documentación relativa a prevención de riesgos laborales de la trabajadora María López García.
- 21. Factura n.º 18 pagada emitida a La Osera, SA.
- 22. Documentación relativa al Impuesto sobre Sociedades.
- 23. Factura n.º 4 pendiente de cobro emitida a Sandra de Prado.
- 24. Extracto bancario de la cuenta corriente 6790 con fecha 1 de junio.
- 25. Contrato de María López García.

# **2 >> Obligaciones legales de los empresarios relativas a la contabilidad**

El Código de Comercio en su **artículo 25.1** establece:

**«Todo empresario deberá llevar una contabilidad ordenada, adecuada a la actividad de su empresa que permita un seguimiento cronológico de todas sus operaciones, así como la elaboración periódica de Balances e Inventarios».**

#### **2.1 > Los libros contables**

**Un libro contable es aquel que tiene la finalidad de registrar las operaciones de la empresa.**

Los libros contables pueden ser **obligatorios** o **facultativos:**

- Un **libro es obligatorio** cuando la ley lo exige explícitamente.
- Un **libro es facultativo** o voluntario cuando la ley no lo exige explícitamente pero sí implícitamente porque, aunque no es obligatorio, se considera necesario.

El Código de Comercio en su artículo 25.1 continúa diciendo que todo empresario llevará necesariamente, sin perjuicio de lo establecido en las leyes o disposiciones especiales, un libro de Inventarios y Cuentas anuales y otro Diario.

En el artículo 26 del Código de Comercio se establece como obligatorio para las sociedades mercantiles un libro o libros de Actas.

En resumen, podemos concretar que, según el Código de Comercio, los libros obligatorios son: un libro Diario, un libro de Inventarios y Cuentas anuales, un libro o libros de Actas (en sociedades) y los establecidos en leyes o disposiciones especiales mercantiles como:

- Un libro-registro de acciones nominativas para las sociedades anónimas, según el artículo 55 de la Ley de Sociedades Anónimas.
- Un libro-registro de socios en las sociedades de responsabilidad limitada, según establece la Ley de Sociedades de Responsabilidad Limitada en su artículo 27.
- Un libro-registro de socios, un libro-registro de aportaciones al capital social, libros de Actas de la asamblea general, del consejo rector, de los liquidadores y, en su caso, del comité de recursos y de las juntas preparatorias, un libro de Inventarios y Cuentas anuales y libro Diario y cualesquiera otros que exijan las disposiciones legales según establece la Ley 27/1999 General de Cooperativas en su artículo 60, para las cooperativas.

#### **Legalización de los libros contables**

La legalización de los libros contables consiste en **presentarlos** en el **Registro Mercantil** para que, antes de su utilización, se extienda en el primer folio de cada uno una diligencia firmada por el registrador y, en todas las hojas de cada libro, el sello del Registro mediante impresión o estampillado según el artículo 27 del Código de Comercio.

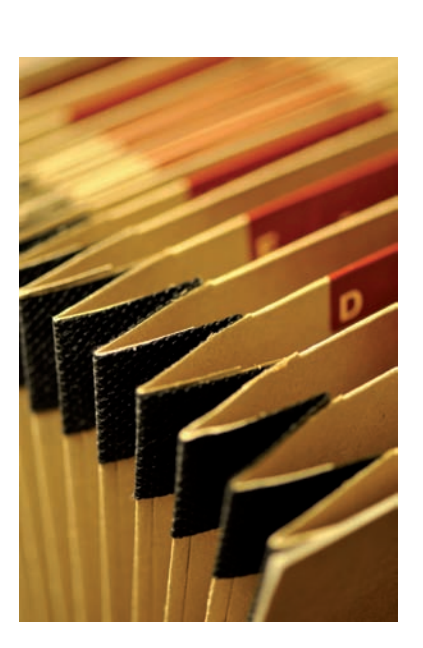

#### **Artículo 29.2 del Código de Comercio**

Según el artículo 29.2 del Código de Comercio:

«Las anotaciones contables deberán ser hechas expresando los valores en pesetas».

El Real Decreto 2814/1998 establece en su artículo 3.3 que:

«Desde el día 1 de enero del año 2002, los sujetos contables, al anotar las operaciones realizadas en los libros de contabilidad, expresarán sus valores exclusivamente en euros».

Pero los libros también pueden legalizarse después de su utilización, según el **artículo 27** del Código de Comercio cuando menciona que:

**«Será válida, sin embargo, la realización de asientos y anotaciones por cualquier procedimiento idóneo sobre hojas que después serán encuadernadas correlativamente para formar los libros obligatorios, los cuales serán legalizados antes de que transcurran los 4 meses siguientes a la fecha de cierre del ejercicio».** 

Con ello se facilitará la legalización de libros en soporte informático o por vía telemática, ya que si tuvieran que estar encuadernados previamente su llevanza sería imposible.

En cuanto a los libros de Actas, que podrán ser de hojas móviles, deberán legalizarse por el registrador mercantil necesariamente antes de su utilización según el artículo 106.2 del Reglamento del Registro Mercantil.

#### **Forma de llevar la contabilidad y conservación de los libros**

Según el **artículo 25.2** del Código de Comercio:

**«La contabilidad será llevada directamente por los empresarios o por otras personas debidamente autorizadas, sin perjuicio de la responsabilidad de aquellos. Se presumirá concedida la autorización, salvo prueba en contrario».**

El Código de Comercio en su **artículo 29.1** indica:

**«Todos los libros y documentos contables deben ser llevados, cualquiera que sea el procedimiento utilizado, con claridad, por orden de fechas, sin espacios en blanco, interpolaciones, tachaduras ni raspaduras. Deberán salvarse a continuación, inmediatamente que se adviertan, los errores u omisiones padecidos en las anotaciones contables. No podrán utilizarse abreviaturas o símbolos cuyo significado no sea preciso con arreglo a la ley, el reglamento o la práctica mercantil de general aplicación».**

Como ya hemos mencionado anteriormente, el **artículo 30.1** del Código de Comercio indica que:

**«Los empresarios conservarán los libros, correspondencia, documentación y justificantes concernientes a su negocio, debidamente ordenados, durante 6 años, a partir del último asiento realizado en los libros, salvo lo que se establezca por disposiciones generales o especiales».** 

**Valor probatorio, comunicación y exhibición de los libros**

Según el **artículo 31** del Código de Comercio:

**«El valor probatorio de los libros de los empresarios y demás documentos contables será apreciado por los Tribunales conforme a las reglas generales del Derecho».**

Según el **artículo 32.1** del Código de Comercio:

#### **«La contabilidad de los empresarios es secreta, sin perjuicio de lo que se derive de lo dispuesto en las Leyes».**

Según el **artículo 32.2** del Código de Comercio:

**«La comunicación o reconocimiento general de los libros, correspondencia y demás documentos de los empresarios, sólo podrá decretarse, de oficio o a instancia de parte, en los casos de sucesión universal, suspensión de pagos, quiebras, liquidaciones de sociedades o entidades mercantiles, expedientes de regulación de empleo, y cuando los socios o los representantes legales de los trabajadores tengan derecho a su examen directo».**

Según el **artículo 32.3** del Código de Comercio:

**«En todo caso, fuera de los casos prefijados en el párrafo anterior, podrá decretarse la exhibición de los libros y documentos de los empresarios a instancia de parte o de oficio, cuando la persona a quien pertenezcan tenga interés o responsabilidad en el asunto en que proceda la exhibición. El reconocimiento se contraerá exclusivamente a los puntos que tengan relación con la cuestión de que se trate».**

#### **Casos prácticos**

**Legalización y conservación de libros contables**

**··** El señor Hernández acude al Registro Mercantil a legalizar los libros contables de su empresa a los 3 meses del cierre del ejercicio y destruye todas las facturas del ejercicio pasado. ¿Estaría actuando correctamente?

**Solución ··** En cuanto a los libros, sí estaría haciendo lo correcto ya que según el artículo 27 del Código de Comercio, los libros obligatorios, los cuales serán legalizados antes de que transcurran los 4 meses siguientes a la fecha de cierre del ejercicio.

En cuanto a las facturas no, ya que según el artículo 30.1 del Código de Comercio, deben conservarse 6 años.

#### **2.2 > Cuentas anuales**

El **artículo 25** del Código de Comercio establece que:

**«Todo empresario deberá llevar una contabilidad ordenada, adecuada a la actividad de su empresa que permita un seguimiento cronológico de todas sus operaciones, así como la elaboración periódica de Balances e Inventarios. Llevará necesariamente, sin perjuicio de lo establecido en las leyes o disposiciones especiales, un libro de Inventarios y Cuentas anuales y otro Diario».**

**2**

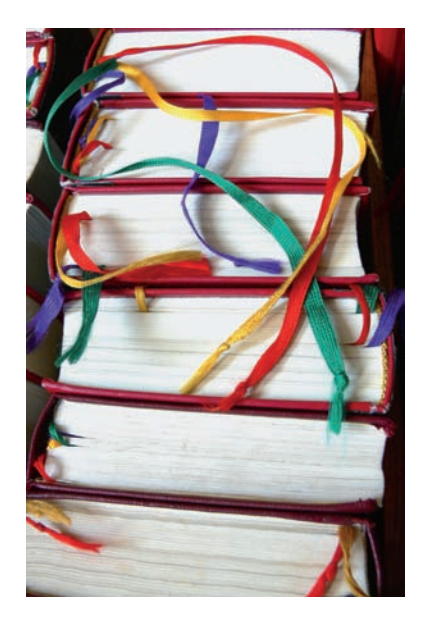

Según el **artículo 28.1** del Código de Comercio:

**«El libro de Inventarios y Cuentas anuales se abrirá con el Balance inicial detallado de la empresa. Al menos trimestralmente se transcribirán con sumas y saldos los Balances de comprobación. Se transcribirán también el Inventario de cierre de ejercicio y las Cuentas anuales».** 

En el **artículo 34.1** del Código de Comercio se indica que:

**«Al cierre del ejercicio, el empresario deberá formular las Cuentas anuales de su empresa, que comprenderán el Balance, la Cuenta de pérdidas y ganancias, un estado que refleje los cambios en el Patrimonio neto del ejercicio, un estado de flujos de efectivo y la Memoria. Estos documentos forman una unidad. El estado de flujos de efectivo no será obligatorio cuando así lo establezca una disposición legal».**

Por tanto, las **Cuentas anuales** de las pequeñas y medianas empresas comprenden el **Balance,** la **Cuenta de pérdidas y ganancias,** el **estado de cambios en el Patrimonio neto** y la **Memoria.**

Estas empresas podrán incorporar en sus Cuentas anuales un **estado de flujos de efectivo,** que se elaborará y presentará de acuerdo con lo establecido en el Plan General de Contabilidad (PGC).

En cada apartado del **artículo 35** del Código de Comercio se recogen los aspectos relativos a cada una de las Cuentas anuales:

- Apartado 1. El Balance.
- Apartado 2. La Cuenta de pérdidas y ganancias.
- Apartado 3. El estado de cambios en el Patrimonio neto.
- Apartado 4. El estado de flujo de efectivo.
- Apartado 5. La Memoria.
- Apartados 6, 7 y 8. Aspectos relativos a todas las Cuentas anuales.

#### **Formulación de las Cuentas anuales**

La normativa sobre formulación de Cuentas anuales se regula en:

– El **artículo 171.1** del Texto Refundido de la Ley de Sociedades Anónimas (TRLSA), que establece que:

**«Los administradores de la sociedad están obligados a formular, en el plazo máximo de 3 meses contados a partir del cierre del ejercicio social, las Cuentas anuales, el informe de gestión y la propuesta de aplicación del resultado, así como, en su caso, las cuentas y el informe de gestión consolidados».**

- La **norma 2.ª** de las normas de elaboración de las Cuentas anuales de la parte tercera de los planes contables, donde se establece que:
	- 1. Las Cuentas anuales se elaborarán con una periodicidad de 12 meses, salvo en los casos de constitución, modificación de la fecha de cierre del ejercicio social o disolución.
- 2. Las Cuentas anuales deberán ser formuladas por el empresario o los administradores, quienes responderán de su veracidad, en el plazo máximo de 3 meses, a contar desde el cierre del ejercicio. A estos efectos, las Cuentas anuales expresarán la fecha en que se hubieran formulado y deberán ser firmadas por el empresario, por todos los socios ilimitadamente responsables por las deudas sociales o por todos los administradores de la sociedad; si faltara la firma de alguno de ellos, se hará expresa indicación de la causa, en cada uno de los documentos en que falte.
- 3. El Balance, la Cuenta de pérdidas y ganancias, el estado de cambios en el Patrimonio neto, el estado de flujos de efectivo y la Memoria deberán estar identificados, indicándose de forma clara y en cada uno de dichos documentos su denominación, la empresa a la que corresponden y el ejercicio al que se refieren.
- 4. Las Cuentas anuales se elaborarán expresando sus valores en euros; no obstante lo anterior, podrán expresarse los valores en miles o millones de euros cuando la magnitud de las cifras así lo aconseje, debiendo indicarse esta circunstancia en las Cuentas anuales.

En el PGC de Pymes, las Cuentas anuales se elaborarán expresando sus valores en euros, mientras que en el PGC se pueden expresar sus valores en miles o millones de euros dependiendo de la magnitud de las cifras.

#### **Casos prácticos**

**Formulación de Cuentas anuales**

**··** Don Agustín Sánchez, administrador de la sociedad Claudia, SA, formula las Cuentas anuales de la empresa a los 5 meses del cierre del ejercicio. ¿Estaría haciendo lo correcto?

**Solución ··** No estaría haciendo lo correcto puesto que la norma 2.ª de las normas de elaboración de las Cuentas anuales de la parte tercera de los planes contables establece que las Cuentas anuales deberán ser formuladas en el plazo máximo de 3 meses, a contar desde el cierre del ejercicio.

#### **Actividades propuestas**

**2··** Indica cuál de los siguientes libros se considera obligatorio y cuál no, según el Código de Comercio.

- El libro Diario.
- El libro de Caja.
- El libro de Inventarios.
- El libro o libros de Actas.
- El libro Mayor.
- Un libro-registro de acciones nominativas para las sociedades anónimas.

**3··** La empresa JJP, SA elabora las Cuentas anuales con una periodicidad de 18 meses. ¿Estaría haciendo lo correcto?

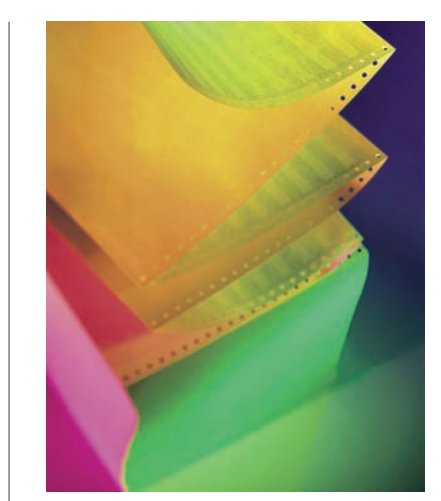

# **Actividades finales**

#### **.: CONSOLIDACIÓN :.**

- **1··** Explica qué se entiende por documentación mercantil y cuál es su objetivo.
- **2··** ¿Qué es un documento justificante mercantil?
- **3··** Realiza una clasificación de los documentos justificantes mercantiles explicando cada uno de ellos.
- **4··** Explica por qué deben conservarse los documentos justificantes mercantiles.
- **5··** ¿Qué proceso es necesario seguir para que un archivo sea eficaz?
- **6··** Realiza un esquema que refleje algún método para organizar la documentación.
- **7··** Define libro contable y realiza una clasificación de estos libros.
- **8··** Indica cuáles son los libros obligatorios según el Código de Comercio.
- **9··** ¿En qué consiste la legalización de libros?
- **10··** Explica cuál es la forma de llevar la contabilidad.
- **11··** ¿Cuánto tiempo es necesario conservar los libros contables?
- **12··** ¿Qué comprenden las Cuentas anuales de las pequeñas y medianas empresas?

## **.: APLICACIÓN :.**

**1··** Clasifica los siguientes documentos justificantes:

- 1. Liquidación del Impuesto sobre Sociedades.
- 2. Factura de la luz del mes de marzo.
- 3. Nómina del mes de marzo del trabajador Agustín Hernández Martín.
- 4. Recibo n.º 348 de la empresa Claudia, SA.
- 5. Albarán n.º 87 de FJHM, SA.
- 6. Letra de cambio emitida a M.ª Ángeles Hernández.
- 7. Contrato del trabajador José Antonio Jiménez Moreno.
- 8. Pedido n.º 45 de Elisa Martínez.
- 9. Liquidación del IVA.
- 10. Cheque 4789 cobrado de la empresa Chema, SA.
- 11. Extracto bancario del mes de febrero.
- 12. Factura del agua del mes de febrero.
- 13. Factura n.º 26 de la empresa Claudia, SA.
- 14. Ficha de almacén del mes de marzo.

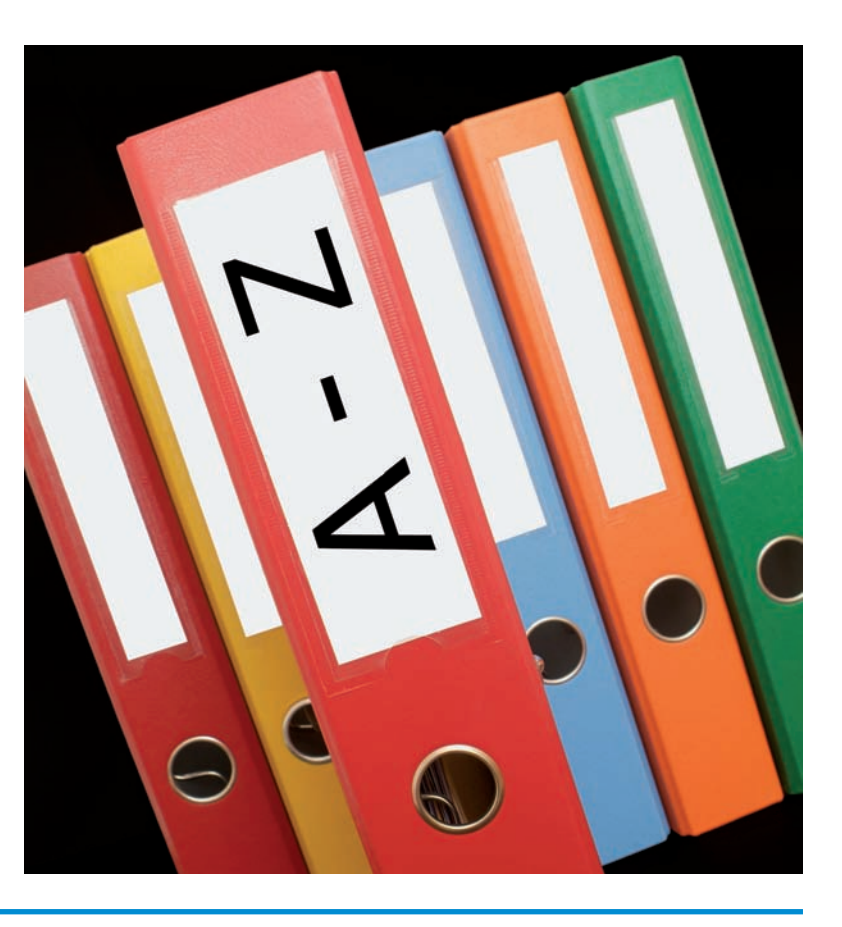

**2··** Indica si las siguientes afirmaciones son verdaderas o falsas y razona la respuesta.

- 1. La documentación mercantil tiene como objetivo, entre otros, reflejar la relación entre las partes que llevan a cabo cualquier operación comercial.
- 2. El pedido es un documento justificante mercantil relacionado con la compra de mercancías.
- 3. El albarán garantiza legalmente la operación de compraventa y por lo tanto es el único documento que tiene aplicación contable.
- 4. El cheque es un documento mercantil relacionado con el pago de la compraventa por el que una persona, denominada librador, ordena a otra, denominada librado, el pago de una determinada cantidad de dinero a su vencimiento, al beneficiario de la misma, denominado tomador.
- 5. El TC1 es un documento de cotización a la Seguridad Social donde se recogen las cuotas correspondientes a la empresa y a los trabajadores, se calculan conjuntamente y se determina el importe a ingresar.
- 6. Según el artículo 30.1 del Código de Comercio «Los empresarios conservarán los libros, correspondencia, documentación y justificantes concernientes a su negocio, debidamente ordenados, durante 10 años, a partir del último asiento realizado en los libros, salvo lo que se establezca por disposiciones generales o especiales».
- 7. Para que un sistema de archivo sea eficaz será necesario recopilar meticulosamente todos los documentos generados por la empresa y guardarlos de manera ordenada para poder localizarlos de forma fácil y rápida cuando se requieran.
- 8. En cuanto a las obligaciones legales del empresario relativas a la contabilidad, el Código de Comercio en su artículo 25.1 establece que «Todo empresario deberá llevar una contabilidad ordenada, adecuada a la actividad de su empresa que permita un seguimiento cronológico de todas sus operaciones, así como la elaboración periódica de Balances e Inventarios».
- 9. Según el Código de Comercio, los libros obligatorios son: un libro de Inventarios y Cuentas anuales, un libro o libros de Actas (en sociedades) y los establecidos en leyes o disposiciones especiales mercantiles.
- 10. Todos los libros contables deben ser legalizados en el Registro Mercantil antes de su utilización.
- 11. Según el artículo 28.1, «El libro de Inventarios y Cuentas anuales se abrirá con el Balance inicial detallado de la empresa. Al menos trimestralmente se transcribirán con sumas y saldos los Balances de comprobación. Se transcribirán también el Inventario de cierre de ejercicio y las Cuentas anuales».
- 12. Al cierre del ejercicio, el empresario deberá elaborar las Cuentas anuales de su empresa, que incluirán el Balance, la Cuenta de pérdidas y ganancias, un estado que refleje los cambios en el Patrimonio neto del ejercicio, un estado de flujos de efectivo.
- 13. En cada uno de los apartados del artículo 35 del Código de Comercio se recogen los aspectos relativos a cada una de las Cuentas anuales. Concretamente en el apartado 1 se recogen aspectos relativos a la Cuenta de pérdidas y ganancias.
- 14. Todas las Cuentas anuales, sin excepción, se elaborarán con una periodicidad de 12 meses.
- 15. En el Plan General de Contabilidad de Pymes, las Cuentas anuales se elaborarán expresando sus valores en euros o en miles o millones de euros.

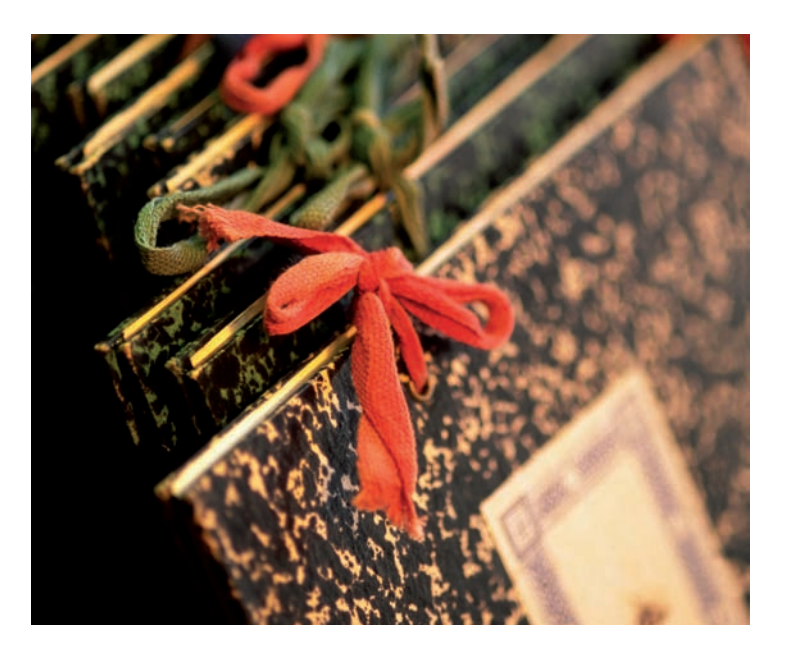

#### **Caso final 4**

**Caso práctico de recapitulación**

- **··** La empresa JJP, SA presenta a 1 de enero de 2010 las siguientes cuentas en su Balance de situación:
- Terrenos y bienes naturales: 30 000  $\in$ .
- Construcciones: 220 000 €.
- Mobiliario: 4 000 €.
- Maquinaria:  $20000 \in .$
- Clientes: 8 000 €.
- Mercaderías: 6000 $\in$ .
- Caja, €: 5 000 €.
- Banco c/c: 100 000 €.
- Proveedores:  $5000 \in .$
- Proveedores de inmovilizado a corto plazo: 2 000 €.
- Capital social: el resto.

Durante el ejercicio económico la empresa realiza las siguientes operaciones (IVA: 18%):

- 1. Compra de mercaderías por importe de 2000  $\epsilon$  que quedan pendientes de pago.
- 2. Compra de un ordenador para la oficina por 1 000 €. Paga 200 € al contado y el resto se pagará dentro de 6 meses.
- 3. Venta de mercaderías por importe de 6 000 €, cobra 1 000 € en efectivo y el resto queda pendiente de cobro.
- 4. Paga mediante la cuenta corriente bancaria la deuda con los proveedores de inmovilizado del Balance.
- 5. Compra de mercaderías por importe de 4000  $\epsilon$  que quedan pendientes de pago.
- 6. Le han cargado en la cuenta corriente bancaria 100 €. (IVA: 8%), por el suministro de agua.
- 7. Paga la deuda del punto 1 mediante transferencia bancaria.
- 8. Quedan pendientes de pago 200  $\in$  por gastos de transporte.
- 9. Paga, mediante cheque, 800  $\in$  por la publicidad realizada por la empresa.
- 10. Se han pagado por la cuenta corriente bancaria 120 € por el consumo de teléfono.
- 11. Venta de mercaderías por importe de 5 000 €, que quedan pendientes de cobro.
- 12. Cobra en efectivo la deuda del cliente del Balance. Por adelantar el pago se concede un descuento del 5% sobre el importe de la deuda.
- 13. Se paga por banco la nómina del personal que presenta el siguiente desglose:
	- Sueldos y salarios: 4 000 €.
	- Seguridad Social a cargo de la empresa: 1000  $\in$ .
	- Seguridad Social a cargo del trabajador: 320  $\epsilon$ .
	- Impuesto sobre la Renta de las Personas Físicas retenido: 400  $\in$ .
- 14. Liquida el IVA.
- 15. Las existencias finales de mercaderías ascienden a 2 000 €.

Se pide:

- a) Realiza el ciclo contable de la empresa.
- b) Identifica los documentos mercantiles que han dado lugar a los hechos contables registrados en cada operación.
- c) Clasifica los documentos mercantiles anteriores.
- d) Organiza la documentación contable de los puntos anteriores.

# **Ideas clave**

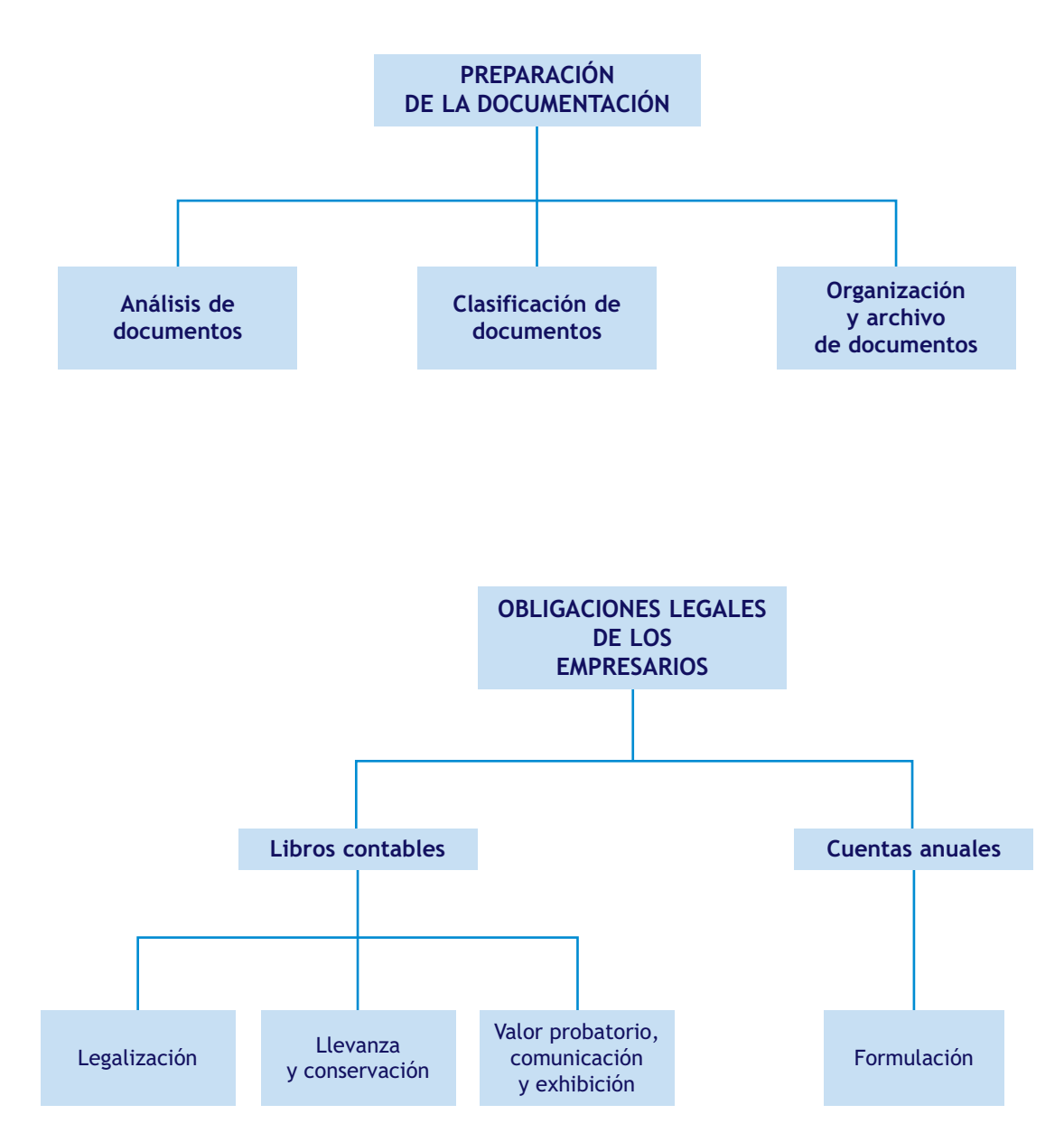

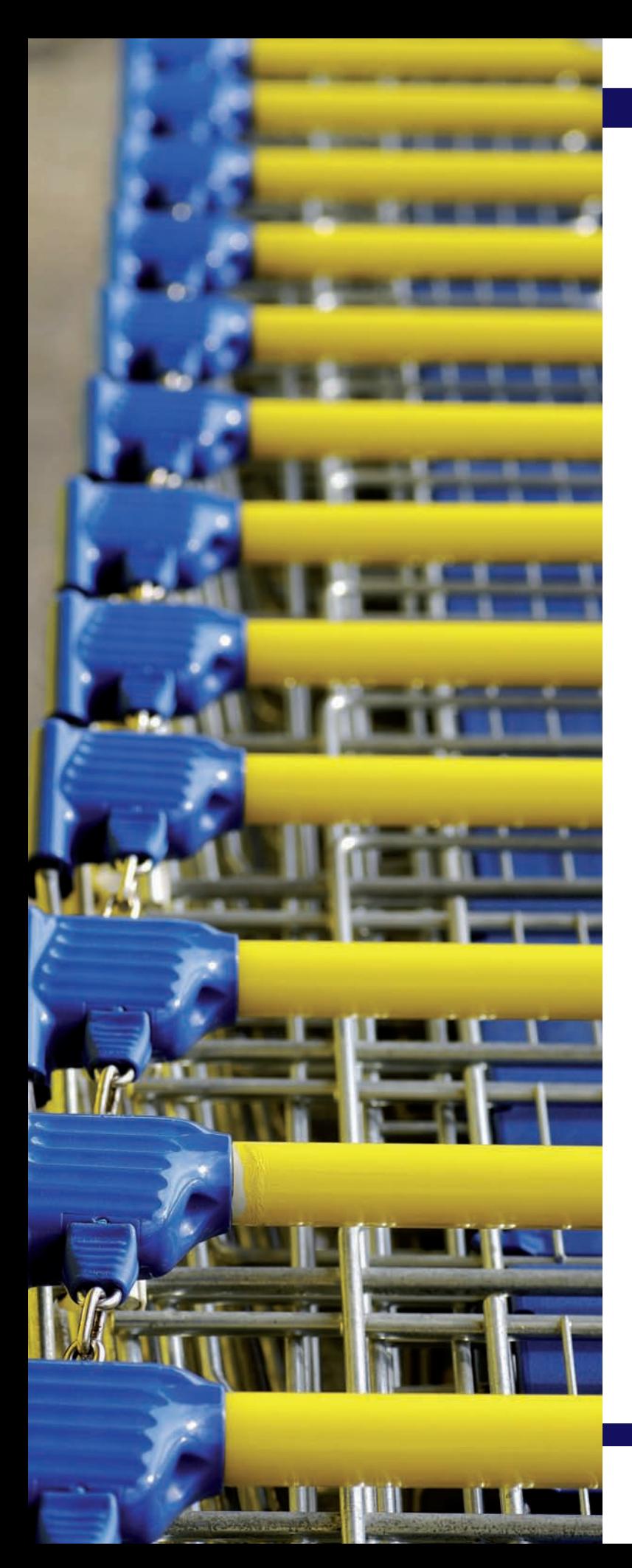

# unidad

# Las compras y las ventas en el PGC de Pymes

# **SUMARIO**

- Tratamiento contable de la documentación relativa a las compras y ventas
- Liquidación del IVA en las operaciones de compraventa

# **OBJETIVOS**

- **··** Conocer el desglose de las mercaderías y sus principales cuentas.
- **··** Aplicar las cuentas anteriores para contabilizar los diferentes documentos que se originan en el tráfico habitual de las mercaderías.
- **··** Comprender los criterios de valoración aplicables al registro contable de la compraventa de mercaderías.
- **··** Contabilizar el IVA derivado de las operaciones de compraventa en todas las situaciones que se pueden presentar y su liquidación.

# **1 >> Introducción a las operaciones de compraventa**

Como ya sabemos, las cuentas de existencias están recogidas en el Plan General Contable (PGC) de Pymes en el **grupo 3. Existencias,** donde se registrarán los activos poseídos para ser vendidos en el curso normal de la explotación, en proceso de producción o en forma de materiales o suministros para ser consumidos en el proceso de producción o en la prestación de servicios.

Estas cuentas solamente funcionan al cierre del ejercicio y con el fin de regularizar las existencias de acuerdo con el Inventario de estas. Para registrar los movimientos de las existencias a lo largo del ejercicio, se utilizarán las cuentas del **subgrupo 60. Compras** y del **subgrupo 70. Ventas.**

Si nos preguntamos ¿qué operaciones debemos contabilizar relacionadas con los movimientos de las existencias dentro de una empresa?, la respuesta es clara: solamente se registrarán las operaciones que supongan una variación significativa del patrimonio de la empresa.

Por otra parte, para poder registrar estos hechos contables, serán necesarios documentos justificantes de los que obtener la información de las diversas operaciones relacionadas con la compraventa de existencias. A lo largo de esta unidad analizaremos los documentos contables relacionados con el movimiento de dichas operaciones, así como su contabilización.

En cuanto al momento de su registro y en aplicación del **principio del devengo,** estas operaciones se contabilizarán cuando ocurran, imputando a cada ejercicio económico los gastos e ingresos que afecten a este, independientemente del momento en que se produzca su pago o su cobro.

#### **Actividades propuestas**

- **1··** Indica si son verdaderas o falsas las afirmaciones siguientes razonando tu respuesta:
- 1. Las operaciones relacionadas con la compraventa de mercaderías se deberán registrar cuando se produzca su pago o cobro.
- 2. Las operaciones relacionadas con los movimientos de las existencias que se deben contabilizar son aquellas que supongan una variación significativa del Activo de una empresa.
- 3. Las cuentas de existencias están recogidas en el PGC de Pymes en los subgrupos 60 y 70.
- 4. Para poder registrar los movimientos de mercaderías sólo es necesario que se produzca la entrada o salida de estas en el almacén, sin necesidad de documentación alguna.
- 5. En las cuentas del grupo 3 se registran los movimientos de las mercaderías a lo largo del ejercicio.
- 6. Las cuentas del subgrupo 60 sólo funcionan al cierre del ejercicio y con el fin de regularizar las existencias de acuerdo con el Inventario de estas.
- 7. Para registrar los movimientos de las existencias a lo largo del ejercicio se utilizarán las cuentas de los subgrupos 60 y 70.
- 8. Las compras de mercaderías se contabilizan cuando ocurran, imputándose al ejercicio los gastos que le afecten.

#### **Principio del devengo**

Los efectos de las transacciones o hechos económicos se registrarán cuando ocurran, imputándose al ejercicio al que las cuentas anuales se refieran los gastos y los ingresos que afecten a este, con independencia de la fecha de su pago o de su cobro.

#### **Desglose de la cuenta de Mercaderías**

Las cuentas necesarias para la contabilización de las operaciones relativas a las compras que se pueden realizar con la cuenta de Mercaderías aparecen reflejadas en el subgrupo 60. Compras:

- (600) Compras de mercaderías.
- (601) Compras de materias primas.
- (602) Compras de otros aprovisionamientos.
- (606) Descuentos sobre compras por pronto pago.
- (607) Trabajos realizados por otras empresas.
- (608) Devoluciones de compras y operaciones similares.
- (609) «Rappels» por compras.

#### **Otros aprovisionamientos**

Son distintos elementos, adquiridos normalmente a terceros, que son utilizados o consumidos por la empresa, incorporados a su proceso productivo o necesarios para la comercialización y venta de sus productos (envases, combustibles, material de oficina, etc.). Los podemos encontrar en el subgrupo 32. Otros aprovisionamientos, del PGC de Pymes.

#### **Normas contables relativas a las compras**

Para ampliar el estudio de la contabilización de las operaciones relacionadas con compras puedes consultar el subgrupo 60. Compras en la quinta parte del plan, «Definiciones y relaciones contables», y la norma de registro y valoración 12.ª relativa a existencias en la segunda parte del PGC de Pymes.

# **2 >> Tratamiento contable de la documentación relativa a las compras**

El PGC de pymes establece que las operaciones relacionadas con las compras deben registrarse en el **grupo 6. Compras y gastos,** más concretamente en el **subgrupo 60. Compras.** Debido a la gran variedad de operaciones que se pueden realizar con la cuenta de Mercaderías es necesario su desglose en otras.

Las cuentas del **subgrupo 60. Compras** se adaptarán por las empresas a las características de las operaciones que realizan, con la denominación específica que a estas corresponda.

#### **2.1 > Cuentas (600)/(601)/(602)/(607). Compras de…**

En las cuentas **(600) Compras de mercaderías, (601) Compras de materias primas** y **(602) Compras de otros aprovisionamientos** se recogen los aprovisionamientos de la empresa de bienes incluidos en los **subgrupos 30. Comerciales, 31. Materias primas** y **32. Otros aprovisionamientos.**

Incluye también los trabajos que, formando parte del proceso de producción propio, se encarguen a otras empresas, que deberán contabilizarse en la cuenta **(607) Trabajos realizados por otras empresas.**

La valoración de las compras se realizará según los siguientes criterios:

#### En las cuentas (600)/(601)/(602)/(607) se deberá registrar:

El importe facturado por el vendedor de las mercancías después de deducir cualquier descuento, rebaja en el precio u otras partidas similares, y se añadirán todos los gastos adicionales que se produzcan hasta que los bienes se hallen ubicados para su venta, por ejemplo, impuestos (salvo que sean deducibles), portes, aduanas, seguros, etc., y otros directamente atribuibles a la adquisición de las existencias.

El IVA soportado no deducible.

#### Por el contrario, en estas cuentas no se recoge:

El IVA soportado deducible, que se registrará en la cuenta (472) HP, IVA soportado.

Los descuentos por pronto pago que le concedan a la empresa sus proveedores y que no se encuentren incluidos en factura, que deberán ser registrados en la cuenta (606) Descuentos sobre compras por pronto pago.

Los descuentos y similares posteriores a la recepción de la factura originados por defectos de calidad, incumplimientos o causas análogas, que se deberán contabilizar en la cuenta (608) Devoluciones de compras y operaciones similares.

Los descuentos y similares que se basen en haber alcanzado un determinado volumen de pedidos, que se registrarán en la cuenta (609) «Rappels» por compras.

Los envases con facultad de devolución, que se deberán contabilizar en la cuenta (406) Envases y embalajes a devolver a proveedores.

Estas cuentas se **cargarán** por el importe de las compras, a la recepción de las remesas de los proveedores o a su puesta en camino si las mercaderías y bienes se transportasen por cuenta de la empresa, con abono a cuentas del **subgrupo 40. Proveedores** o **57. Tesorería.**

En particular, la cuenta **(607) Trabajos realizados por otras empresas** se cargará a la recepción de los trabajos encargados a otras empresas.

# **Ejemplos**

# **Contabilización de documentación relativa a compras**

#### **Las cuentas de compras en la regularización contable**

Al final del ejercicio, el saldo de estas cuentas se abonará con cargo a la cuenta (129) Resultado del ejercicio.

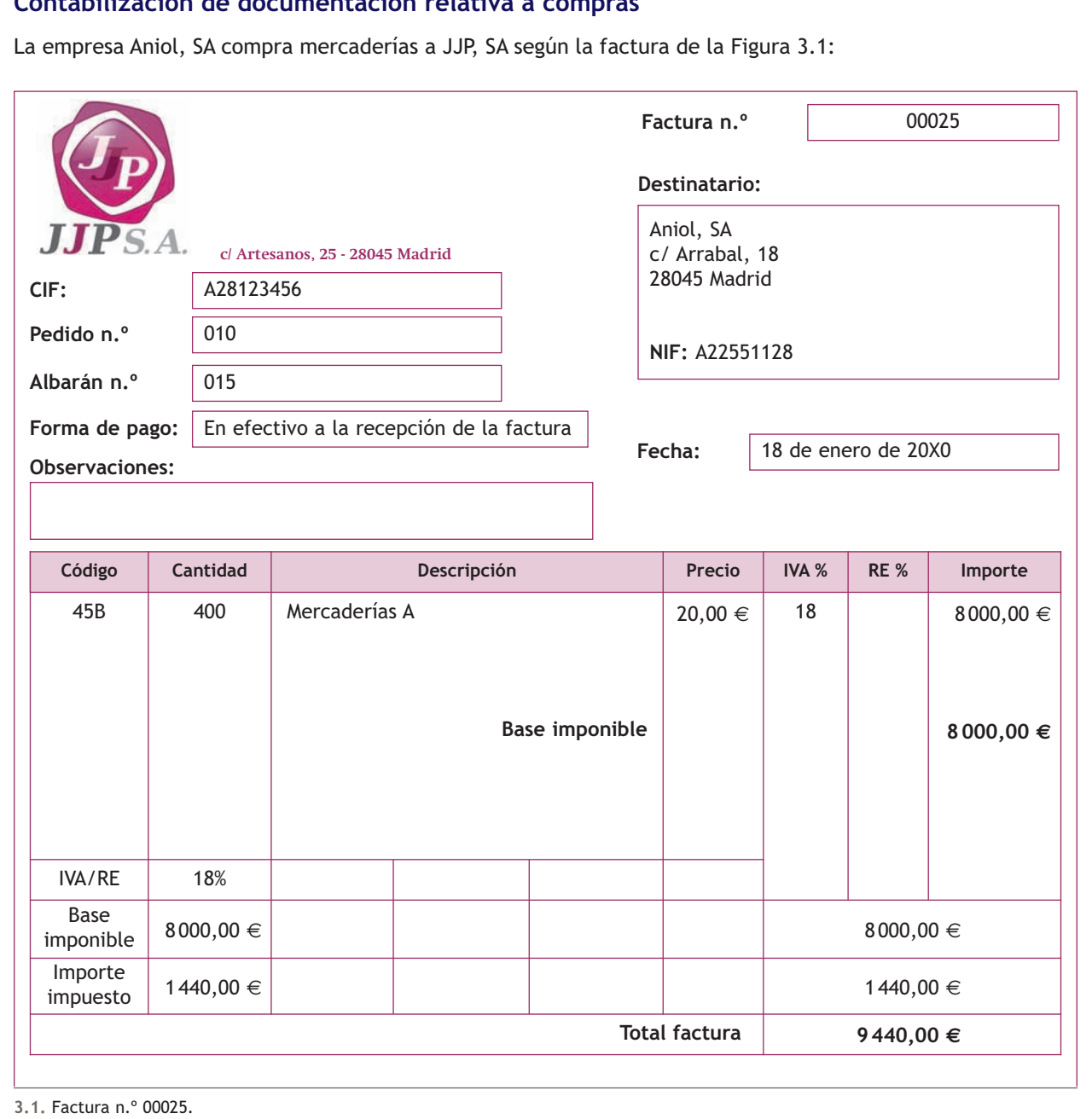

 $\overline{\mathcal{P}}$ 

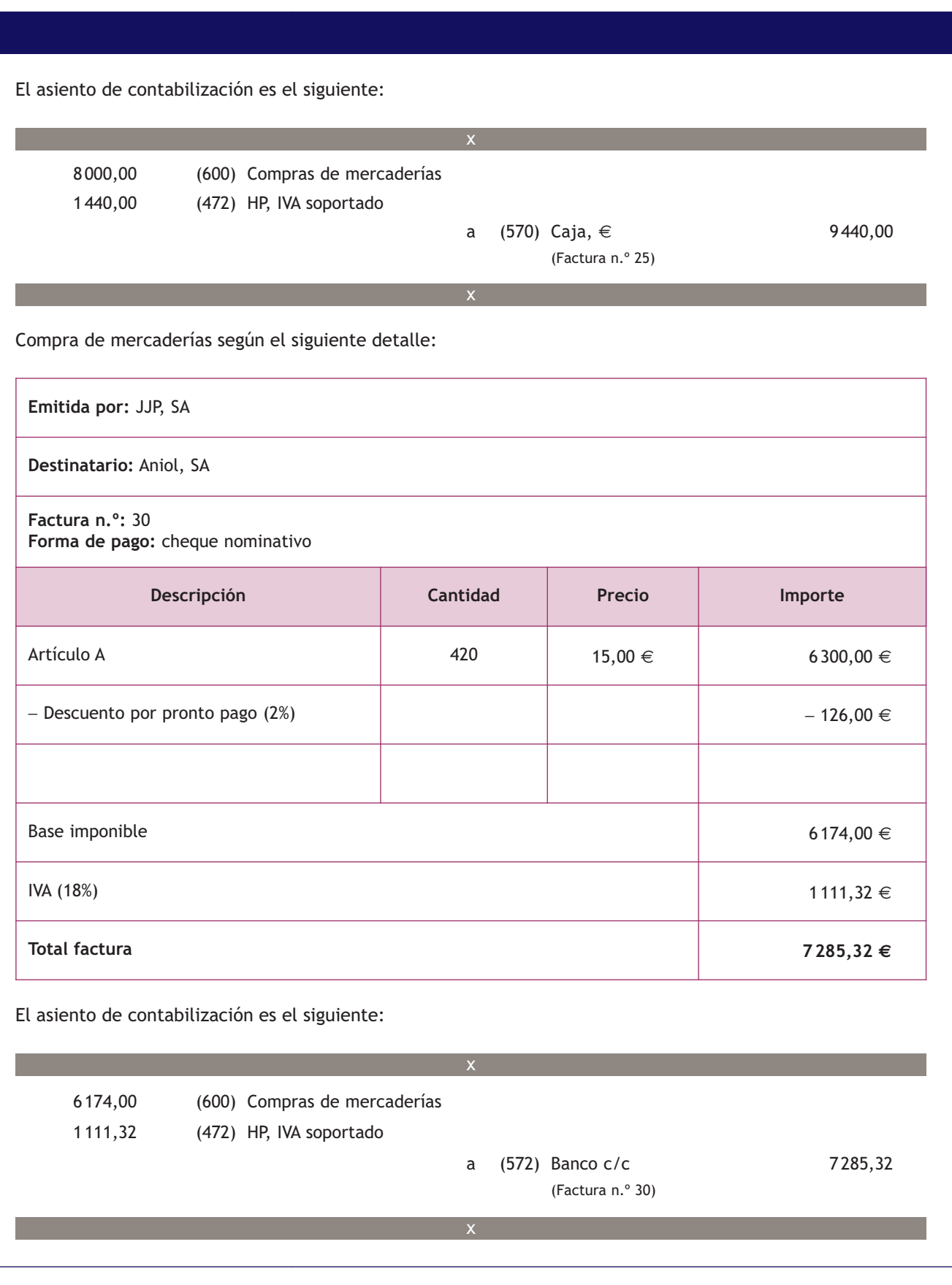

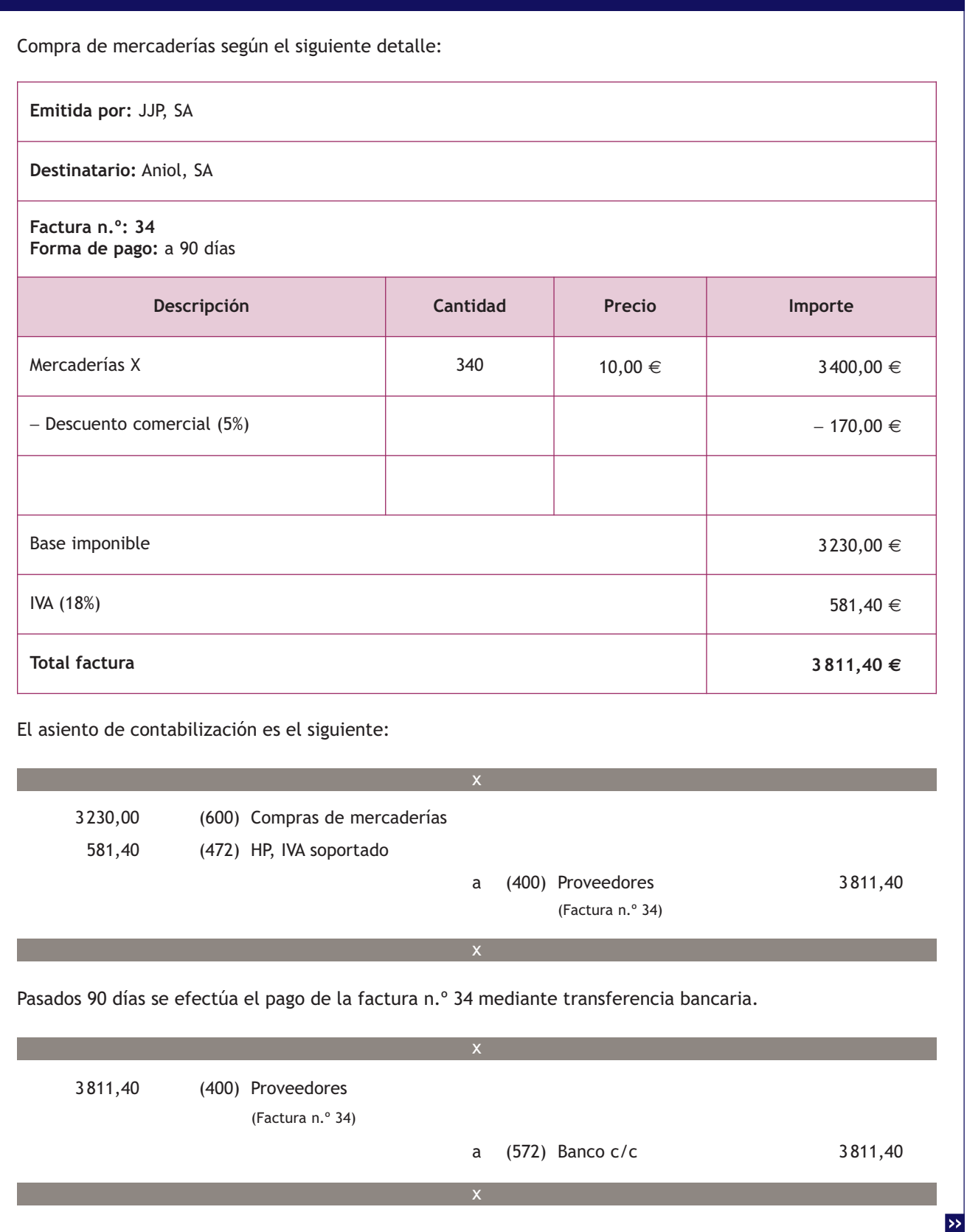

Compra de mercaderías según el siguiente detalle:

**Emitida por:** JJP, SA

**Destinatario:** Aniol, SA

**Factura n.º:** 41 **Forma de pago:** letra a 60 días

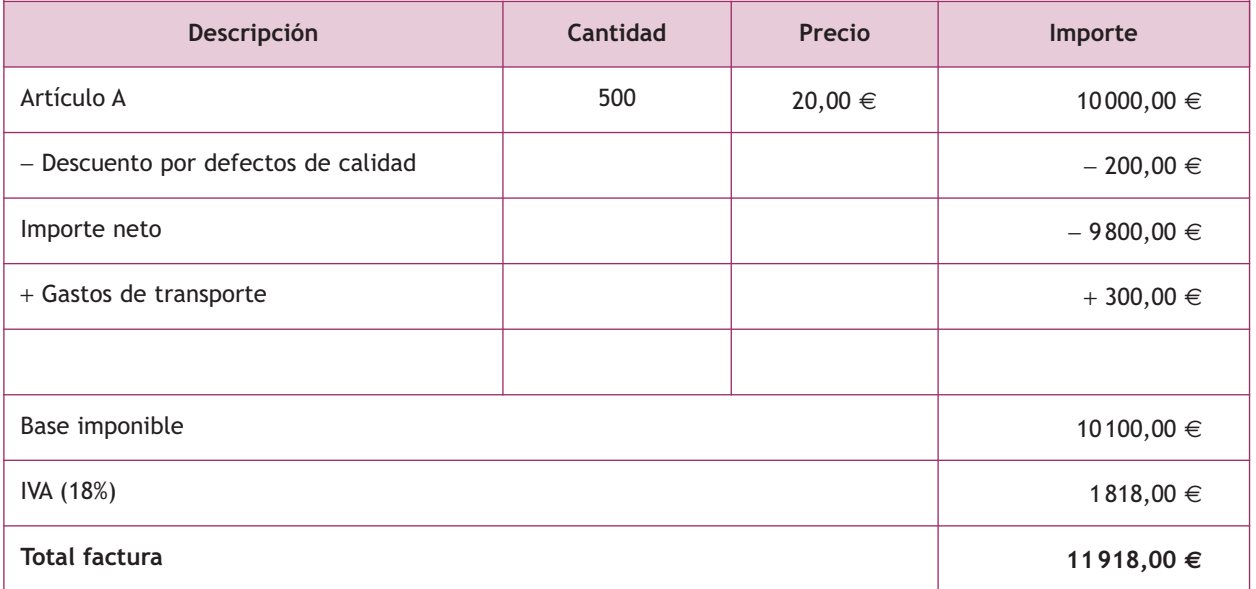

El asiento de contabilización es el siguiente:

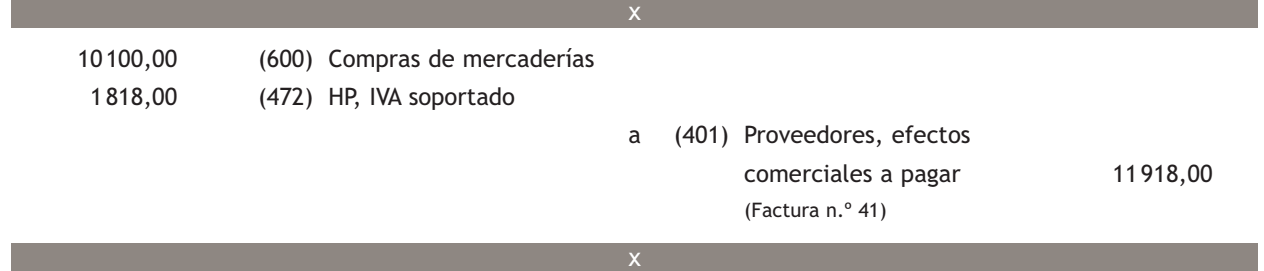

Pasados 60 días se efectúa el pago de la letra anterior mediante transferencia bancaria.

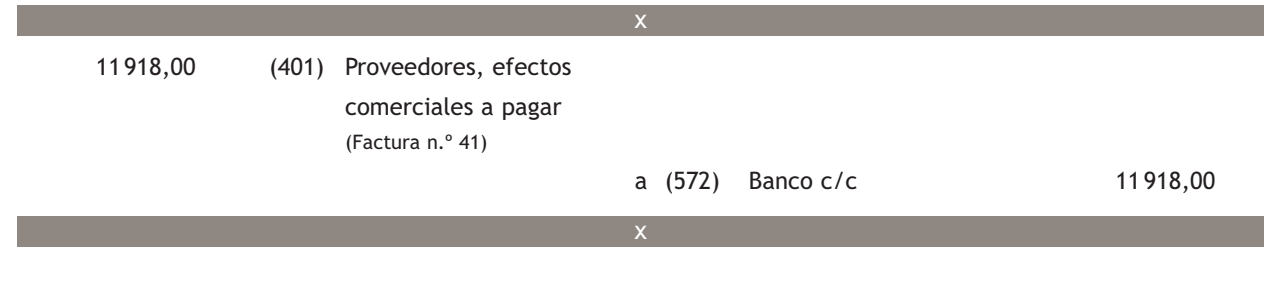

#### **2.2 > Cuenta (606). Descuentos sobre compras por pronto pago**

En la **cuenta (606). Descuentos sobre compras por pronto pago,** se registrarán los descuentos y asimilados que le concedan a la empresa sus proveedores, por pronto pago, no incluidos en factura.

Esta cuenta se **abonará** por los descuentos y asimilados concedidos, con cargo, generalmente, a cuentas del **subgrupo 40. Proveedores.**

# **Ejemplos**

# **Contabilización de descuentos sobre compras por pronto pago** Compra de mercaderías según el siguiente detalle: **Emitida por:** JJP, SA **Destinatario:** Aniol, SA **Factura n.º:** 44 **Forma de pago:** a 30 días **Descripción Cantidad Precio Importe** Artículo A  $\begin{array}{|c|c|c|c|c|}\n\hline\n\text{A} & \text{A} & \text{B} & \text{B} & \$ − Descuento comercial (5%) − 300,00 € Base imponible  $5700,00 \in$ IVA (18%)  $1026,00 \in$ **Total factura 6 726,00 €**

El asiento de contabilización es el siguiente:

I

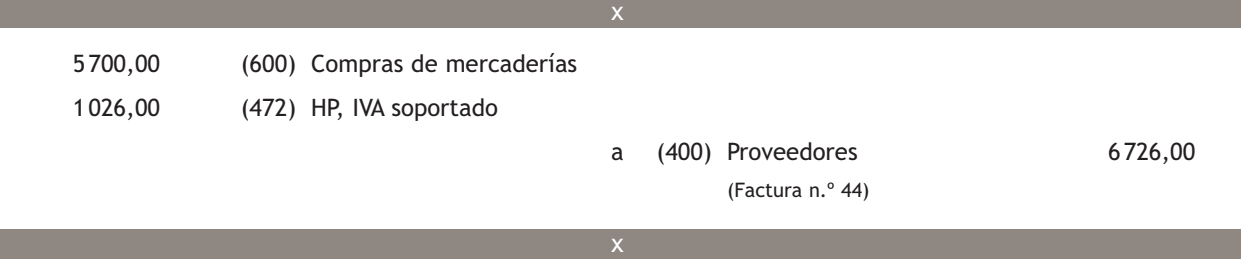

#### **Incidencia de la cuenta (606) en la regularización contable**

Al final del ejercicio, el saldo de esta cuenta se cargará con abono a la cuenta (129) Resultado del ejercicio.

 $\rightarrow$ 

El proveedor del punto anterior propone a la empresa un descuento de 100 € si salda su deuda antes del vencimiento. La empresa acepta y le envía transferencia bancaria por el importe correspondiente. El detalle de la factura de rectificación es el siguiente:

**Emitida por:** JJP, SA

**Destinatario:** Aniol, SA

**Factura n.º:** R/44

**Forma de pago:** transferencia bancaria, compensando factura n.º 44

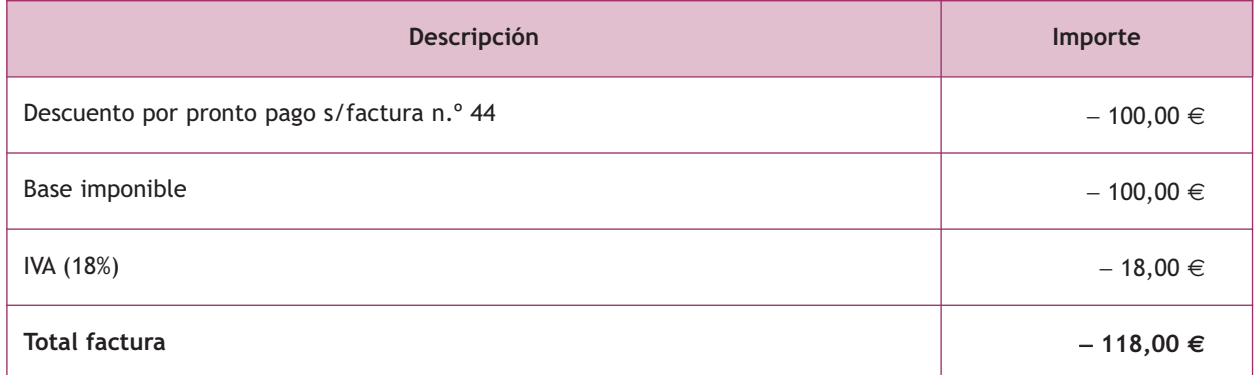

x

x

El asiento de contabilización es el siguiente:

6 726,00 (400) Proveedores (Factura n.º 44)

#### **Incidencia de las devoluciones de compras y operaciones similares en la regularización contable**

Al final del ejercicio, el saldo que resulte en esta cuenta se cargará con abono a la cuenta (129) Resultado del ejercicio.

#### **2.3 > Cuenta 608. Devoluciones de compras y operaciones similares**

En la cuenta **608. Devoluciones de compras y operaciones similares,** se registrarán las remesas devueltas a proveedores, normalmente por incumplimiento de las condiciones del pedido. También se contabilizarán los descuentos y similares originados por la misma causa que sean posteriores a la recepción de la factura, por ejemplo, incumplimiento de los plazos de entrega, fecha de caducidad corta, etc.

a (606) Descuentos s/ c/ por pronto pago 100,00 (472) HP, IVA soportado 18,00  $(572)$  Banco c/c 6608,00

Se **abonará** por el importe de las compras que se devuelvan y, en su caso, por los descuentos y similares obtenidos, con cargo a cuentas del **subgrupo 40. Proveedores** o **57. Tesorería.** 

# **Ejemplos**

#### **Contabilización de devoluciones de compras y operaciones similares**

Compra de mercaderías según el siguiente detalle:

**Emitida por:** JJP, SA

**Destinatario:** Aniol, SA

**Factura n.º:** 46 **Forma de pago:** a 30 días

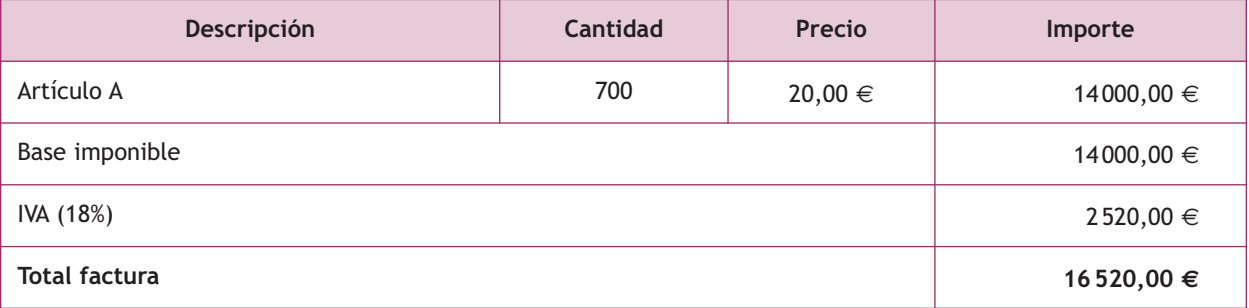

El asiento de contabilización es el siguiente:

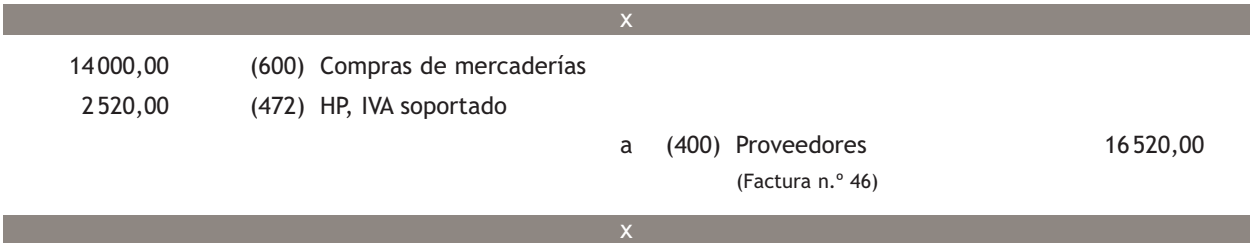

Aniol, SA, debido a un error en el envío de las mercancías, decide devolverlas:

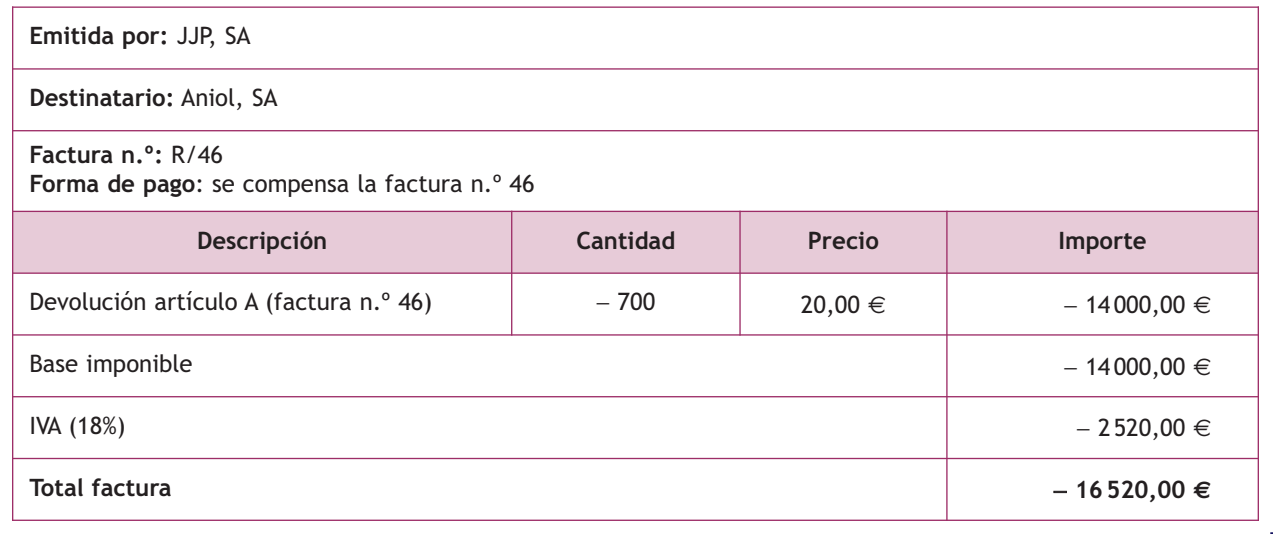

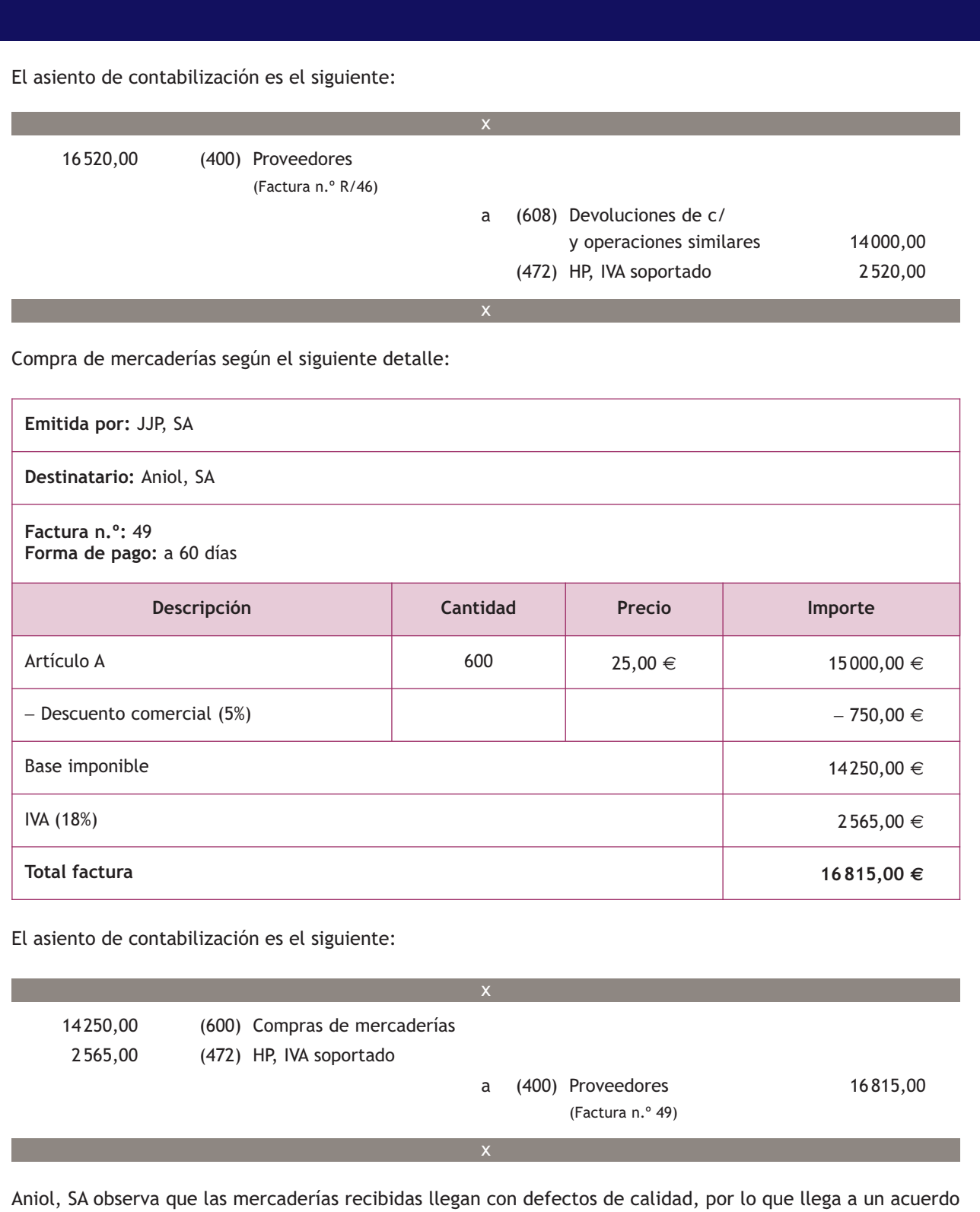

con el proveedor para quedarse con ellas pero con un descuento de 2000 $\in$ .

El detalle de la factura de rectificación es el siguiente.

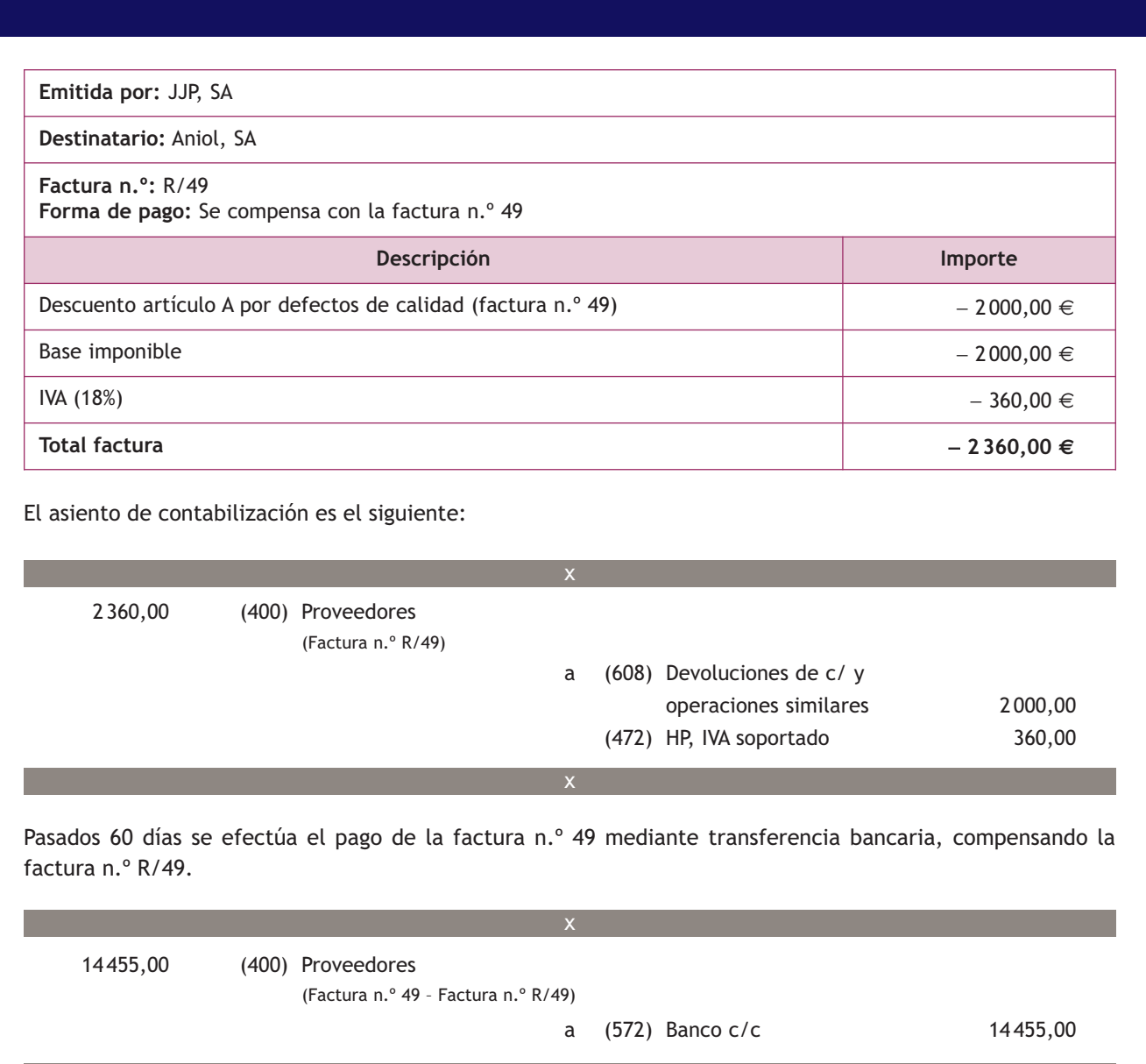

x

#### **2.4 > Cuenta 609. «Rappels» por compras**

La cuenta **609. «rappels» por compras** recoge los descuentos y similares que se basen en haber alcanzado un determinado volumen de pedidos.

Normalmente, los «rappels» se suelen liquidar por períodos de tiempo (anuales, semestrales, trimestrales, etc.), por eso lo normal es no encontrarlos en factura; si así fuera se contabilizarán como cualquier otro descuento incluido en factura, es decir, como un menor importe de la compra.

Con carácter general, se **abonará** por los «rappels» que correspondan a la empresa, concedidos por los proveedores, con cargo a cuentas del **subgrupo 40. Proveedores** o **57. Tesorería.**

#### **Incidencia de los «rappels» por compras en la regularización contable**

Al final del ejercicio, el saldo que resulte en esta cuenta se cargará con abono a la cuenta (129) Resultado del ejercicio.

# **Ejemplos**

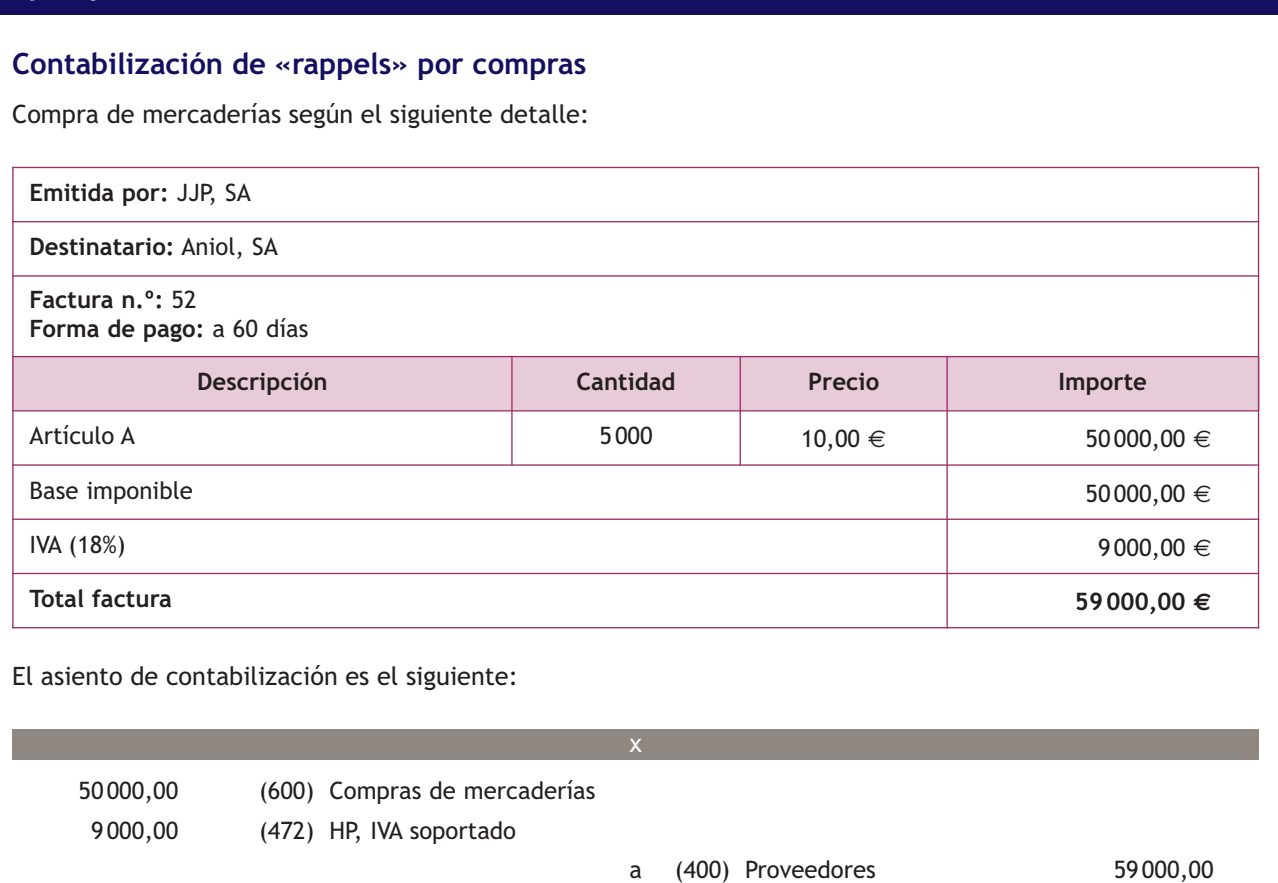

(Factura n.º 52)

Por el volumen adquirido, nuestro proveedor nos hace un descuento de 3 000 € enviándonos la correspondiente factura de rectificación. Presenta el detalle siguiente:

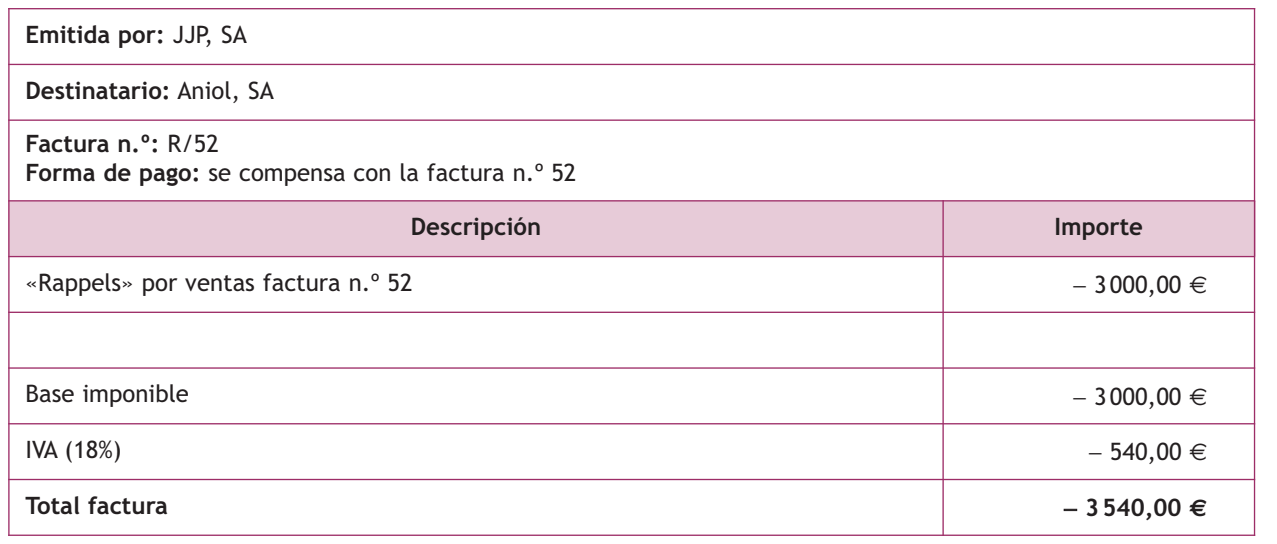

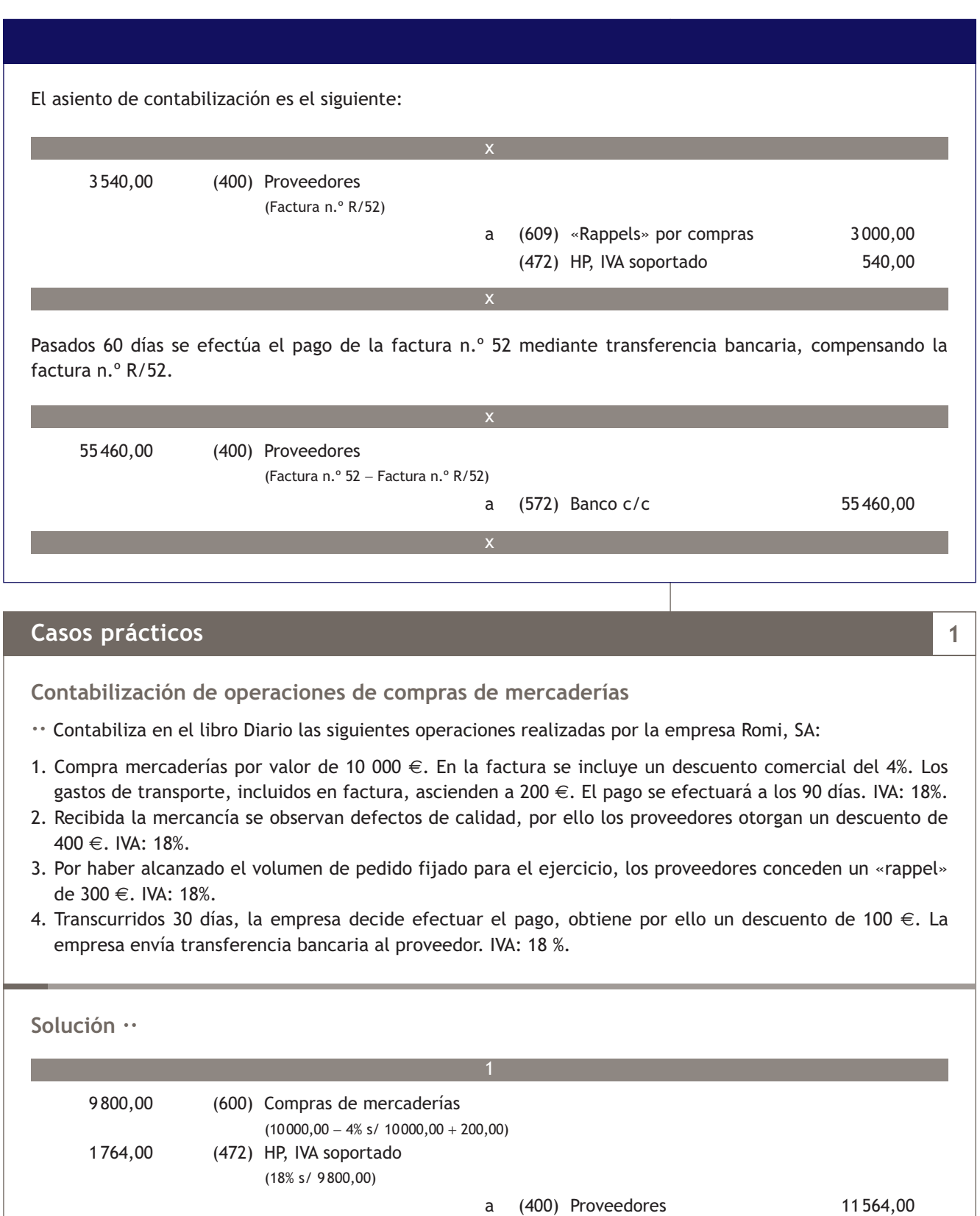

 $\overline{\rightarrow}$ 

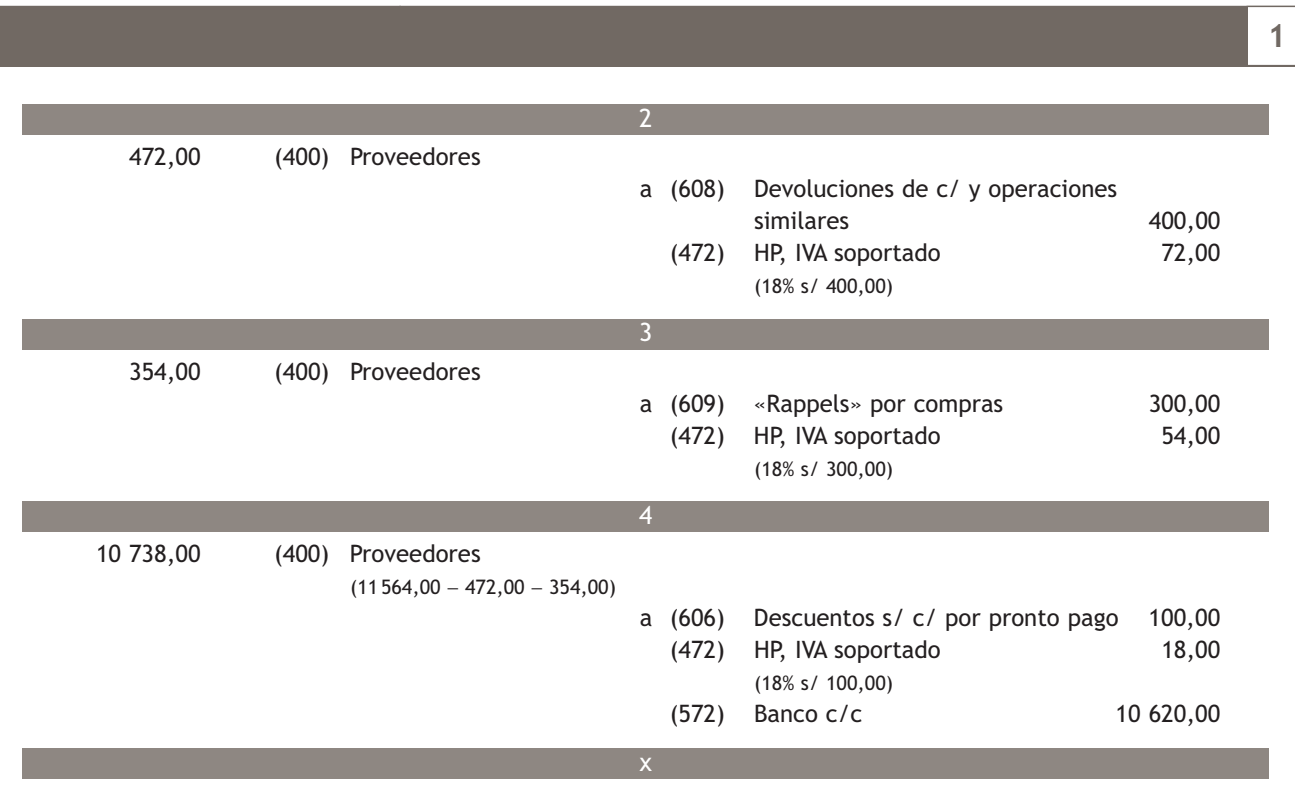

## **Actividades propuestas**

**2··** Contabiliza en el libro Diario las siguientes operaciones realizadas por la empresa Alcuza, SA (IVA: 18%):

- 1. Compra de mercaderías a crédito por 10000 $\in$ .
- 2. Compra de mercaderías por 11 000  $\epsilon$ , paga la mitad por banco y el resto queda pendiente de pago.
- 3. Compra de mercaderías a crédito por 12000 €.
- 4. Por incumplimiento de las condiciones del pedido nuestro proveedor nos concede un descuento de 1 000 €.
- 5. Compra de mercaderías a crédito por 13 000 €.
- 6. Las mercaderías anteriores son devueltas al proveedor.
- 7. Compra de mercaderías a crédito por 14 000 €.
- 8. Por el volumen de operación alcanzado nuestro proveedor nos concede un descuento de 500 €.
- 9. Compra de mercaderías a crédito por 15000  $\in$ .
- 10. Paga la deuda del proveedor anterior por banco, por lo que se nos concede un descuento por pronto pago del 5% sobre el importe de la deuda.
- 11. Compra de mercaderías a crédito por 16 000 € con unos gastos de transporte incluidos en factura por importe de 500 €.
- 12. Compra de mercaderías a crédito por 17 000 €.
- 13. Los gastos de transporte de la compra anterior ascienden a 500 €, que quedan pendientes de pago.
- 14. Compra de mercaderías a crédito por 18 000 € con un descuento comercial del 5% en factura.
- 15. Compra de mercaderías a crédito por 19 000 € con un descuento comercial del 2% y unos gastos de transporte de 400 €, incluidos en factura.
- 16. Compra de mercaderías por 20 000 €, paga mediante transferencia bancaria, por lo que el proveedor concede, en factura, un descuento por pronto pago del 5% del importe de la compra.

# **3 >> Tratamiento contable de la documentación relativa a las ventas**

El PGC de Pymes establece que las operaciones relacionadas con las ventas de mercaderías deben registrarse en el **grupo 7. Ventas e ingresos** y más concretamente en el **subgrupo 70. Ventas de mercaderías, de producción propia, de servicios, etc.** Al igual que en el caso de las compras, es necesario desglosar la cuenta de Mercaderías en otras debido a la gran variedad de operaciones que se pueden realizar con ella.

Las cuentas del **subgrupo 70. Ventas** se adaptarán por las empresas a las características de las operaciones que realizan, con la denominación específica que a estas corresponda.

#### **3.1 > Cuentas (700)/(701)/(702)/(703)/(704)/(705). Ventas de…**

En las cuentas **(700) Ventas de mercaderías, (701) Ventas de productos terminados, (702) Ventas de productos semiterminados, (703) Ventas de subproductos y residuos** y **(704) Ventas de envases y embalajes** se recogen las transacciones, con salida o entrega de los bienes o servicios objeto de tráfico de la empresa mediante precio.

Cuando los ingresos obtenidos por la empresa procedan de la prestación de servicios y estos sean su actividad principal, deberemos registrarlos en la cuenta **(705) Prestaciones de servicios.**

La valoración de las ventas se realizará según los siguientes criterios:

#### En las cuentas (700)/(701)/(702)/(703)/(704)/(705) se deberán registrar:

El precio de las mercancías después de deducir cualquier descuento, rebaja en el precio u otras partidas similares.

#### Por el contrario, en estas cuentas no se recogen:

Los gastos relacionados con las ventas, por ejemplo: transportes, seguros, aduanas, etc., que sean a cargo del vendedor, se registrarán en las cuentas del grupo 6 que correspondan, en función de la naturaleza del gasto.

El IVA devengado, que se registrará en la cuenta (477) HP, IVA repercutido.

Los descuentos por pronto pago que conceda la empresa a sus clientes con posterioridad a la emisión de la factura, que se registrarán en la cuenta (706) Descuentos sobre ventas por pronto pago.

Los descuentos y similares posteriores a la emisión de la factura originados por defectos de calidad, incumplimientos o causas análogas, que se deberán contabilizar en la cuenta (708) Devoluciones de ventas y operaciones similares.

Los descuentos y similares concedidos por haber alcanzado un determinado volumen de ventas que deberán ser registrados en la cuenta (709) «Rappels» sobre ventas.

Los envases y embalajes cargados en factura a los clientes, con facultad de devolución, que se registrarán en la cuenta (437) Envases y embalajes a devolver por clientes.

#### **Desglose de la cuenta de Mercaderías**

Las cuentas necesarias para la contabilización de las diversas operaciones relativas a las ventas que se pueden realizar con la cuenta de Mercaderías aparecen reflejadas en el subgrupo 70. Ventas de mercaderías, de producción propia, de servicios, etc. Son:

- (700) Ventas de mercaderías.
- (701) Ventas de productos terminados. – (702) Ventas de productos semitermi-
- nados. – (703) Ventas de subproductos y resi-
- duos.
- (704) Ventas de envases y embalajes.
- (705) Prestaciones de servicios.
- (706) Descuentos sobre ventas por pronto pago.
- (708) Devoluciones de ventas y operaciones similares.
- (709) «Rappels» sobre ventas.

#### **Incidencia de las cuentas de ventas en la regularización contable**

Al final del ejercicio, el saldo que resulte en estas cuentas se cargará con abono a la cuenta (129) Resultado del ejercicio.

#### **Normas contables relativas a las ventas**

Para ampliar el estudio de la contabilización de las operaciones relacionadas con ventas puedes consultar el subgrupo 70. Ventas en la quinta parte del plan, «Definiciones y relaciones contables», y la norma de registro y valoración 16.ª relativa a ingresos por ventas y prestación de servicios en la segunda parte del PGC de Pymes.

Estas cuentas se **abonarán** por el importe de las ventas con cargo a las cuentas del **subgrupo 43. Clientes** o **57. Tesorería.**

# **Ejemplos**

### **Contabilización de documentación relativa a ventas**

La empresa JJP, SA vende mercaderías a la empresa Aniol, SA según el detalle siguiente:

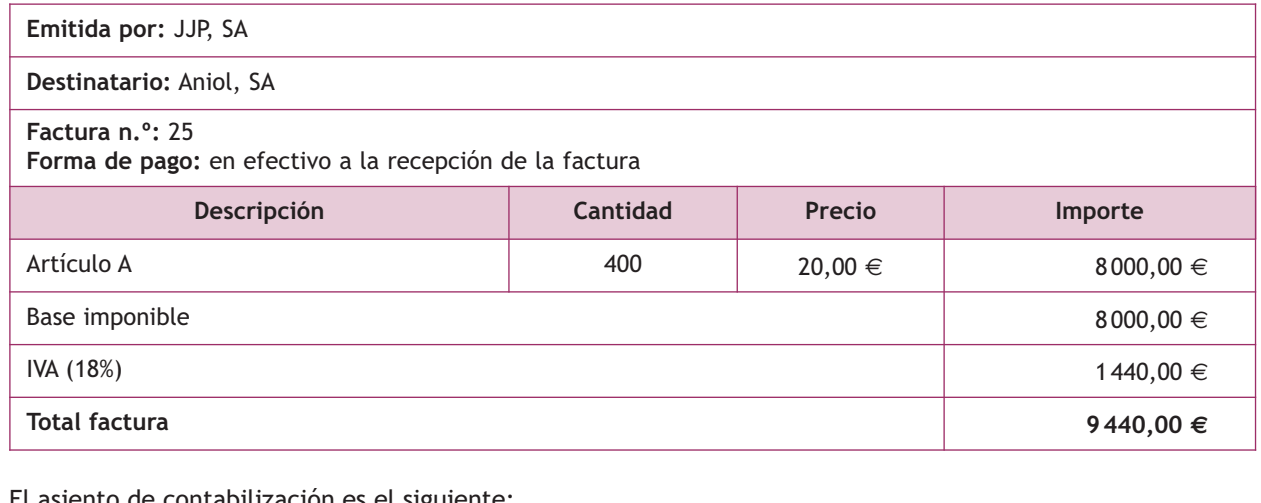

El asiento de contabilización es el siguiente:

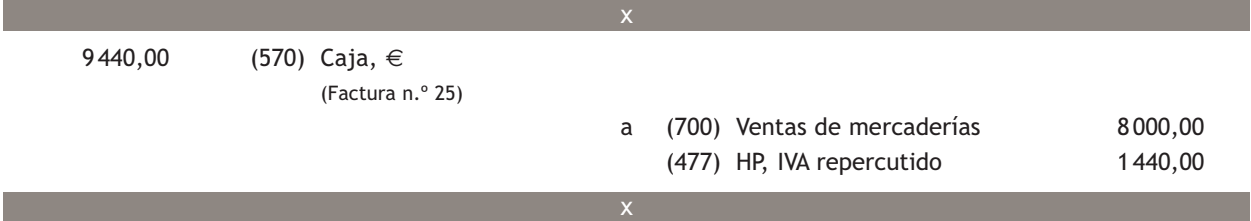

Venta de mercaderías según el siguiente detalle:

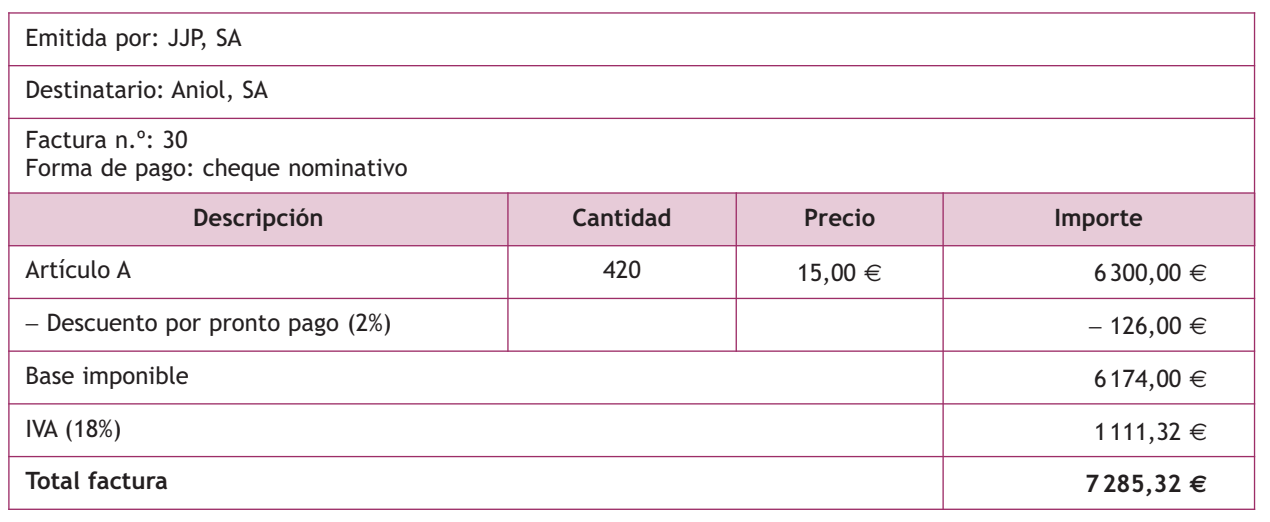

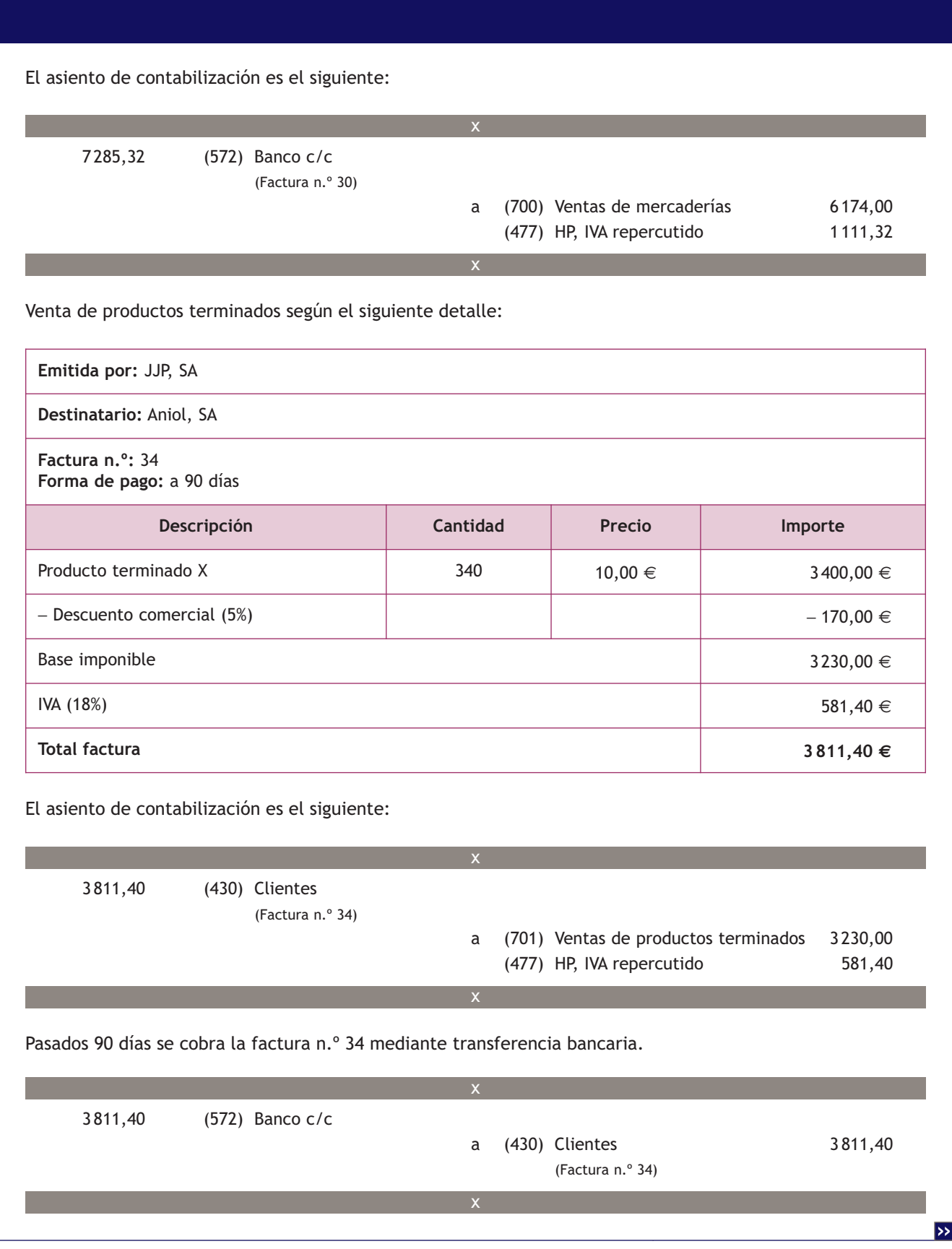

Venta de mercaderías según el siguiente detalle:

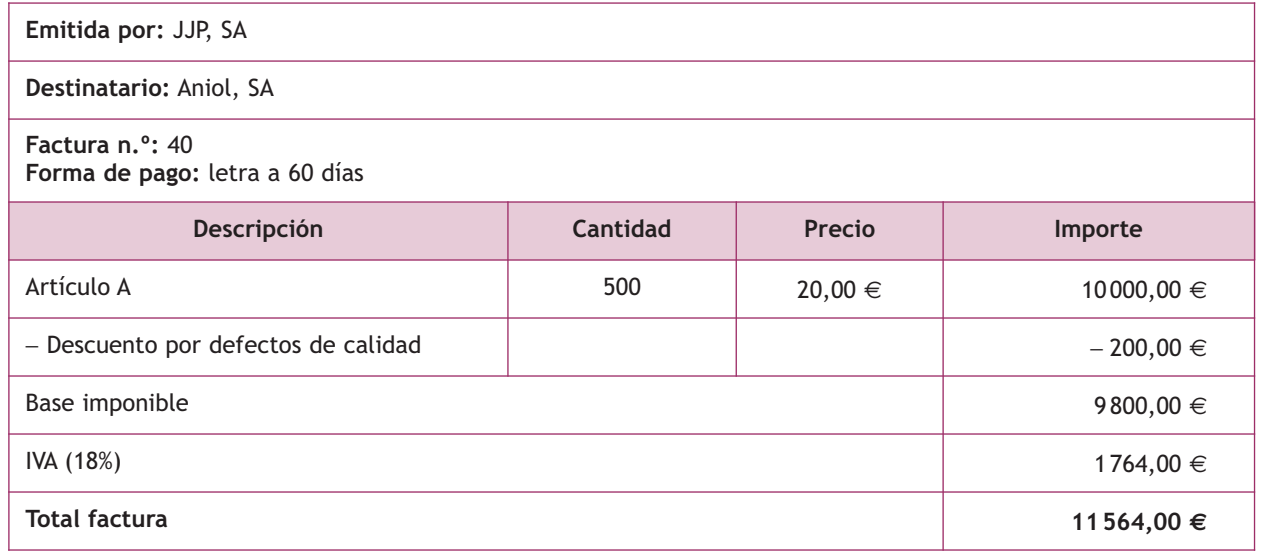

El asiento de contabilización es el siguiente:

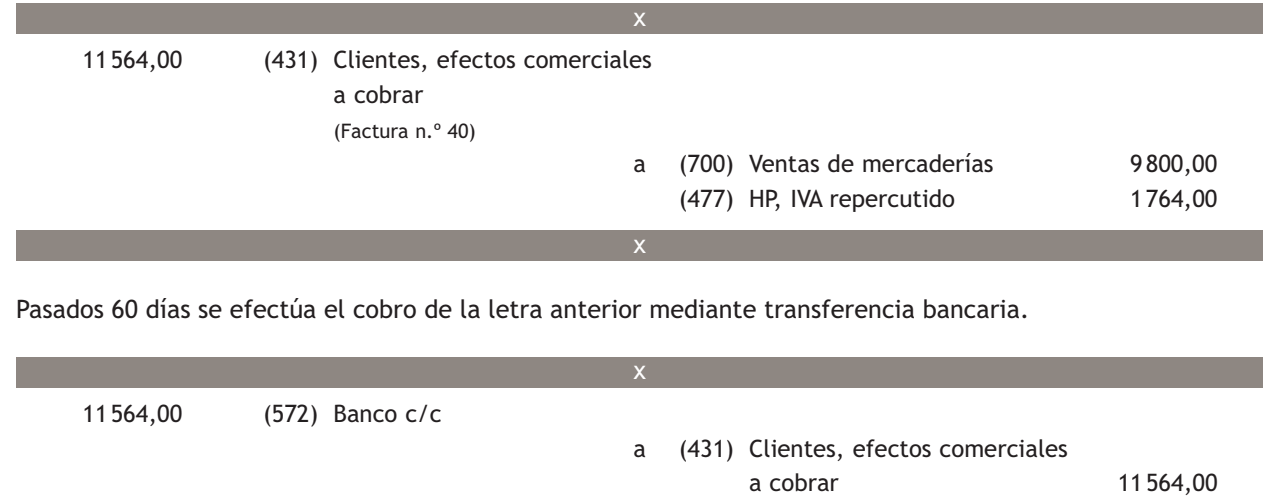

Los gastos de transporte de ventas satisfechos por la empresa vendedora se deberán registrar en la cuenta **(624) Transportes.**

(Factura n.º 40)

El PGC de Pymes en su quinta parte, «Definiciones y relaciones contables», nos indica que:

**«En esta cuenta se registrarán, entre otros, los transportes de ventas».**

# **Ejemplos**

#### **Contabilización de gastos en ventas**

Venta de mercaderías según el siguiente detalle:

**Emitida por:** JJP, SA

**Destinatario:** Aniol, SA

**Factura n.º:** 42 **Forma de pago:** a 30 días

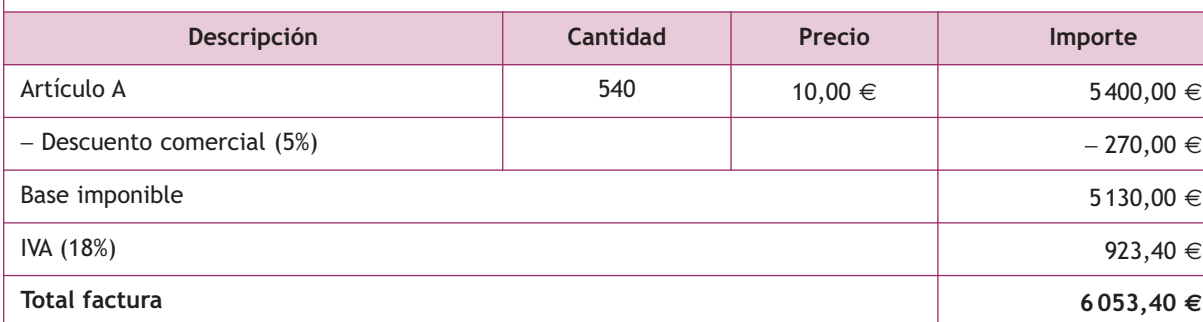

El asiento de contabilización es el siguiente:

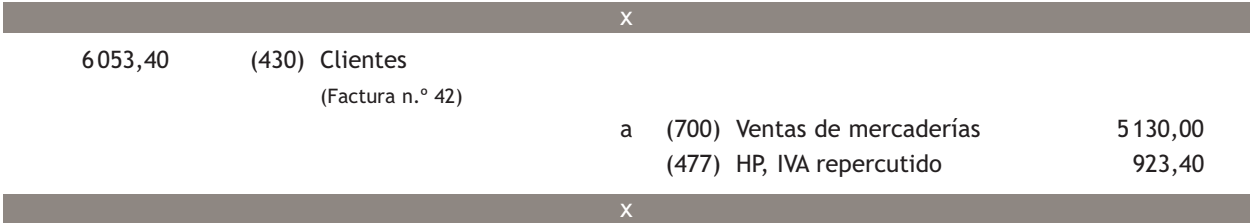

Contrata el transporte de las mercaderías anteriores con una empresa de transportes. Esta le presenta una factura con el siguiente detalle.

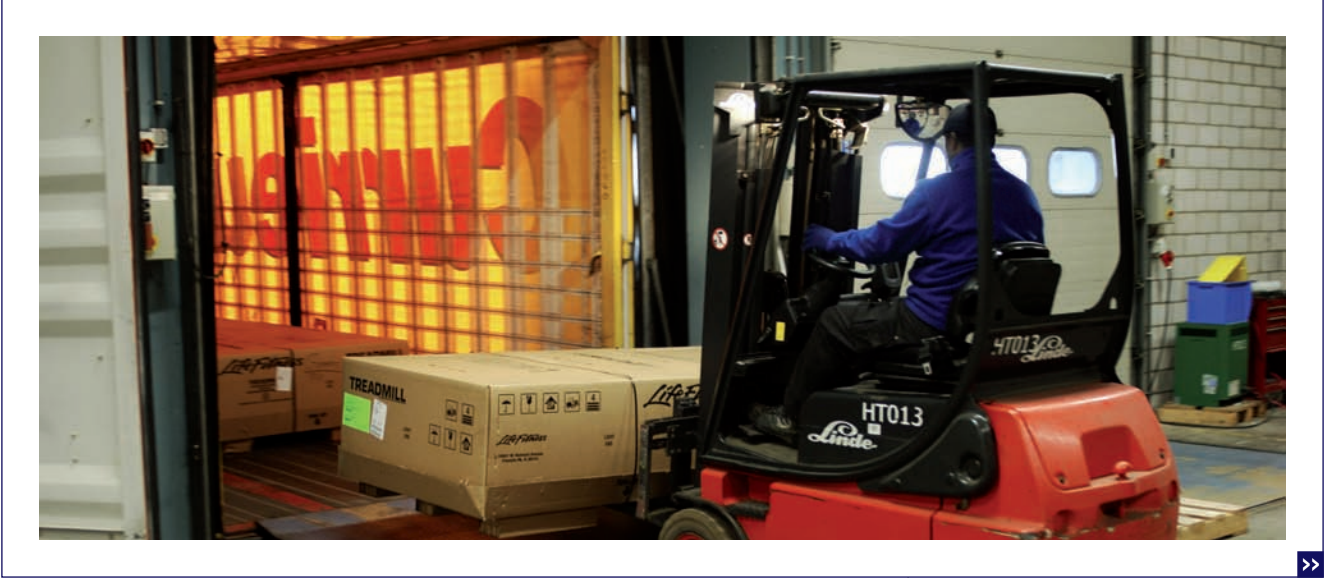
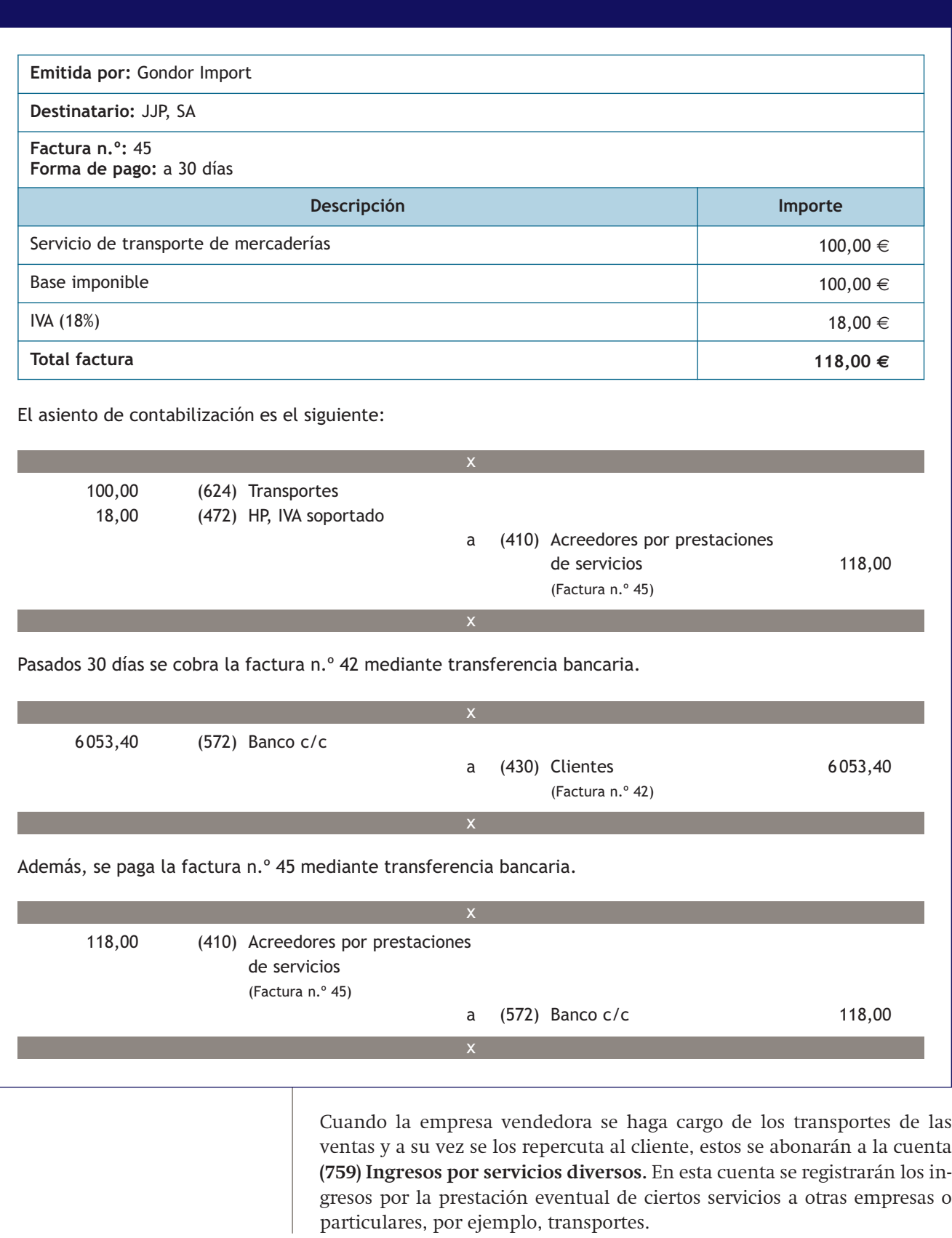

# **Contabilización de gastos en ventas**

Venta de mercaderías según el siguiente detalle:

**Emitida por:** JJP, SA

**Destinatario:** Aniol, SA

**Factura n.º:** 48 **Forma de pago:** a 60 días

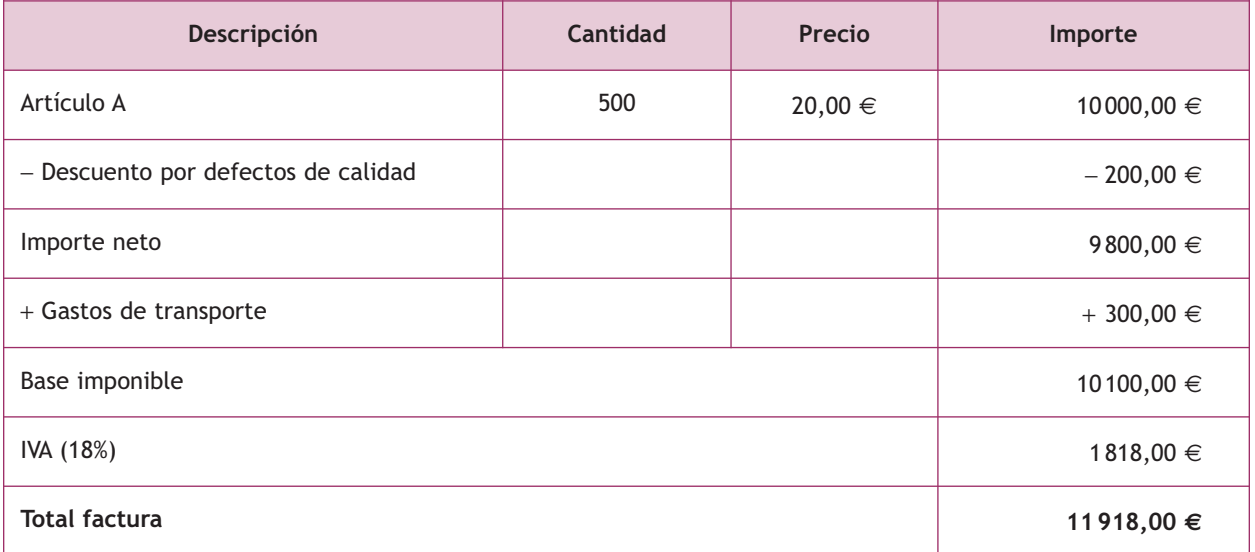

El asiento de contabilización es el siguiente:

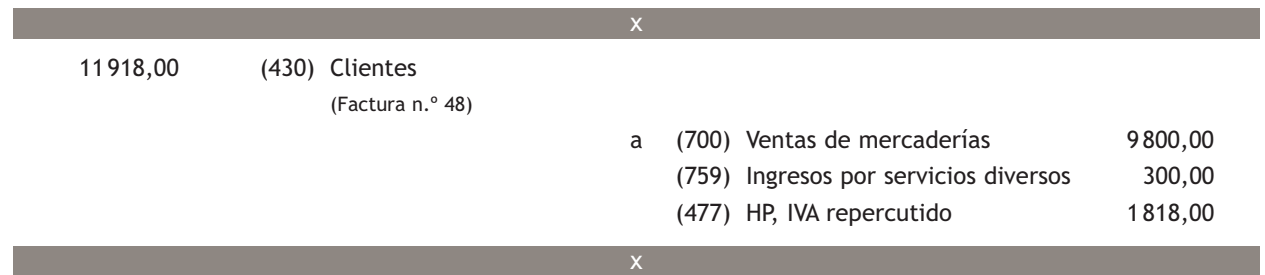

Pasados 60 días se cobra la factura n.º 48 mediante transferencia bancaria.

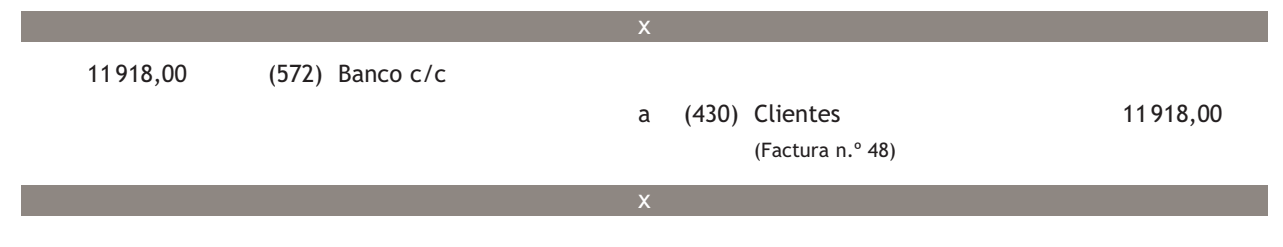

#### **Incidencia de la cuenta (706) en la regularización contable**

Al final del ejercicio, el saldo de esta cuenta se abonará con cargo a la cuenta (129) Resultado del ejercicio.

#### **3.2 > Cuenta (706). Descuentos sobre ventas por pronto pago**

En la cuenta **(706). Descuentos sobre ventas por pronto pago,** se registrarán los descuentos y asimilados que conceda la empresa a sus clientes, por pronto pago, no incluidos en factura.

Esta cuenta se **cargará** por los descuentos y asimilados concedidos, con abono, generalmente, a cuentas del **subgrupo 43. Clientes.**

a (700) Ventas de mercaderías 5 700,00

1026,00

#### **Contabilización de descuentos sobre ventas por pronto pago**

Venta de mercaderías según el siguiente detalle:

**Emitida por:** JJP, SA

**Destinatario:** Aniol, SA

**Factura n.º:** 44

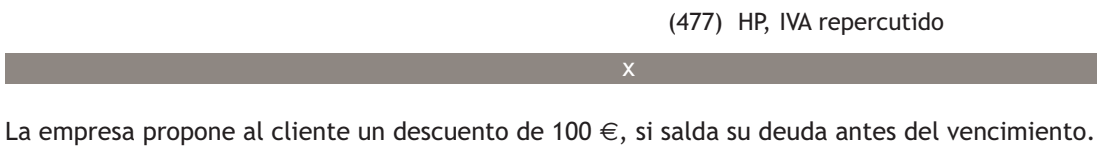

El cliente acepta y envía transferencia bancaria por el importe correspondiente.

(Factura nº 44)

El detalle de la factura de rectificación es el siguiente.

6 726,00 (430) Clientes

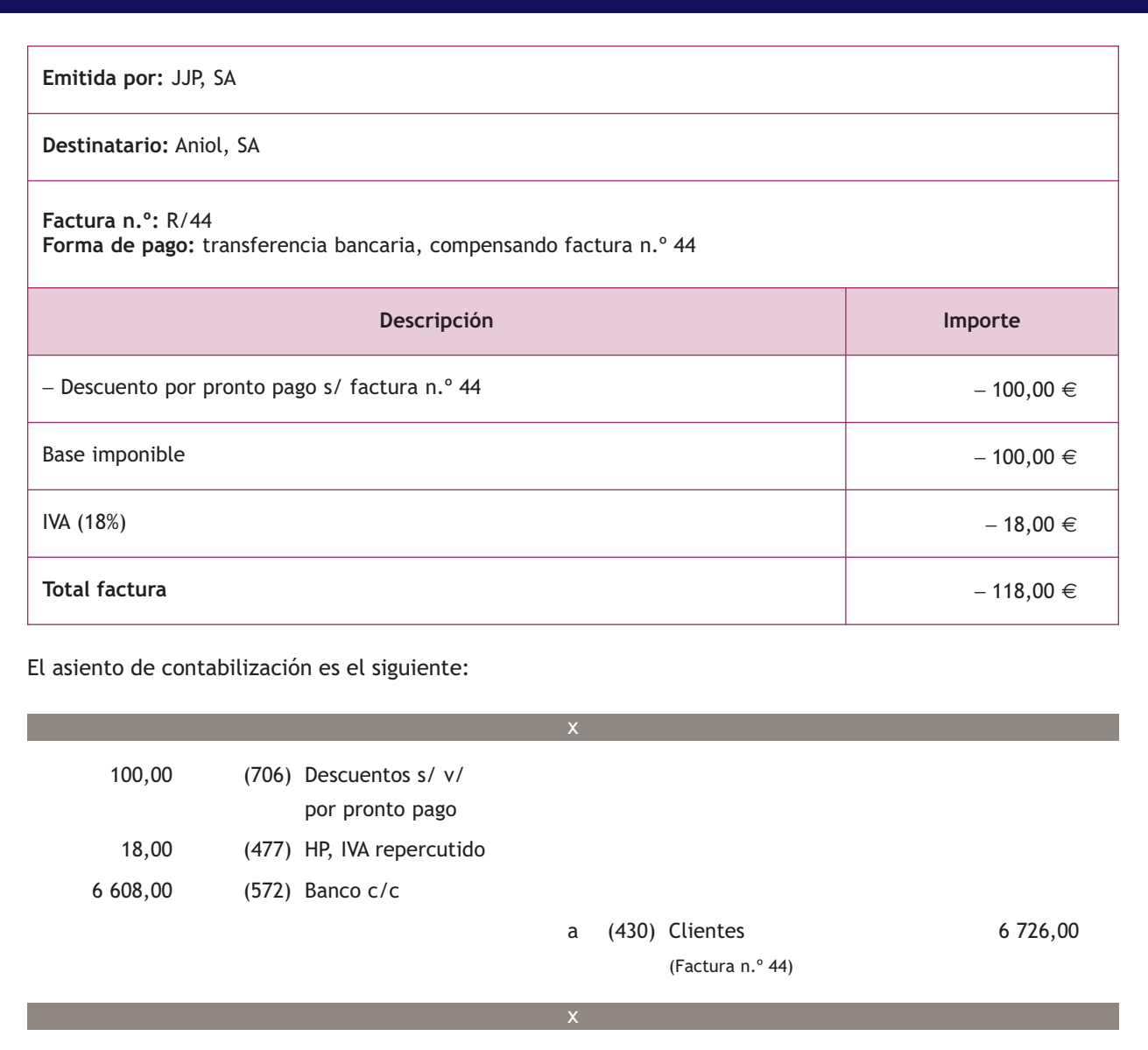

#### **3.3 > Cuenta (708). Devoluciones de ventas y operaciones similares**

En la cuenta (**708). Devoluciones de ventas y operaciones similares,** se registrarán las remesas devueltas por clientes, normalmente por incumplimiento de las condiciones del pedido, por ejemplo, por retrasos en la entrega del pedido, defectos de calidad, etc.

También se contabilizarán los descuentos y similares originados por la misma causa que sean posteriores a la emisión de la factura.

Se cargará por el importe de las ventas devueltas por clientes y, en su caso, por los descuentos y similares concedidos, con abono a cuentas que correspondan de los **subgrupos 43. Clientes** o **57. Tesorería.**

#### **Incidencia de la cuenta (708) en la regularización contable**

Al final del ejercicio, el saldo de esta cuenta se abonará con cargo a la cuenta (129) Resultado del ejercicio.

#### **Contabilización de devoluciones de ventas y operaciones similares**

Venta de mercaderías según el siguiente detalle:

**Emitida por:** JJP, SA

**Destinatario:** Aniol, SA

**Factura n.º:** 46 **Forma de pago:** a 30 días

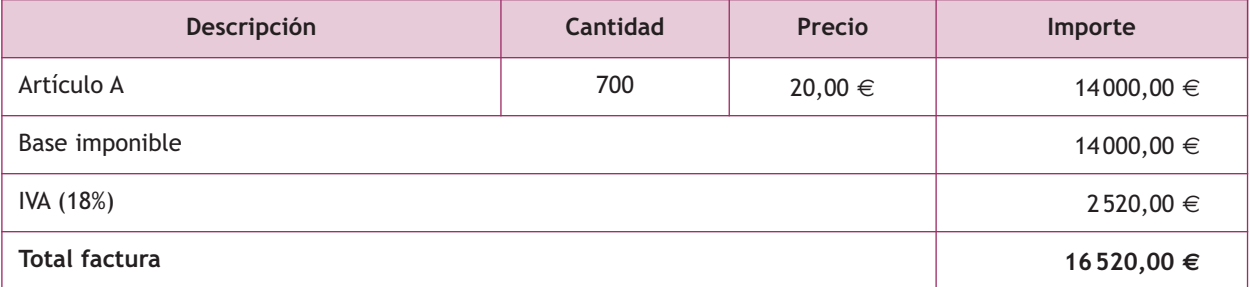

El asiento de contabilización es el siguiente:

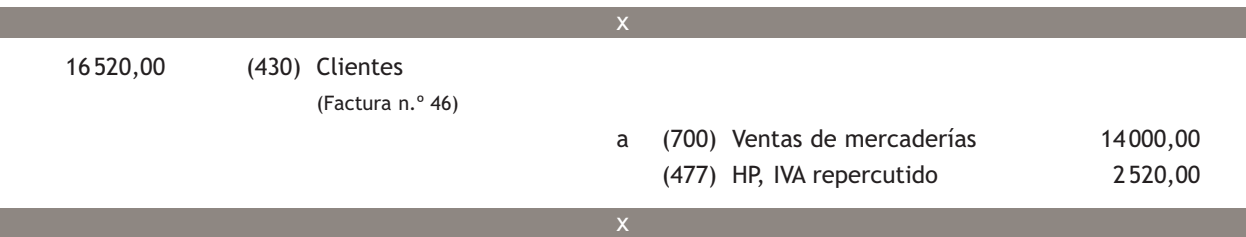

El cliente, debido a un error en el pedido, decide devolver las mercaderías anteriores. El detalle de la factura de rectificación es el siguiente:

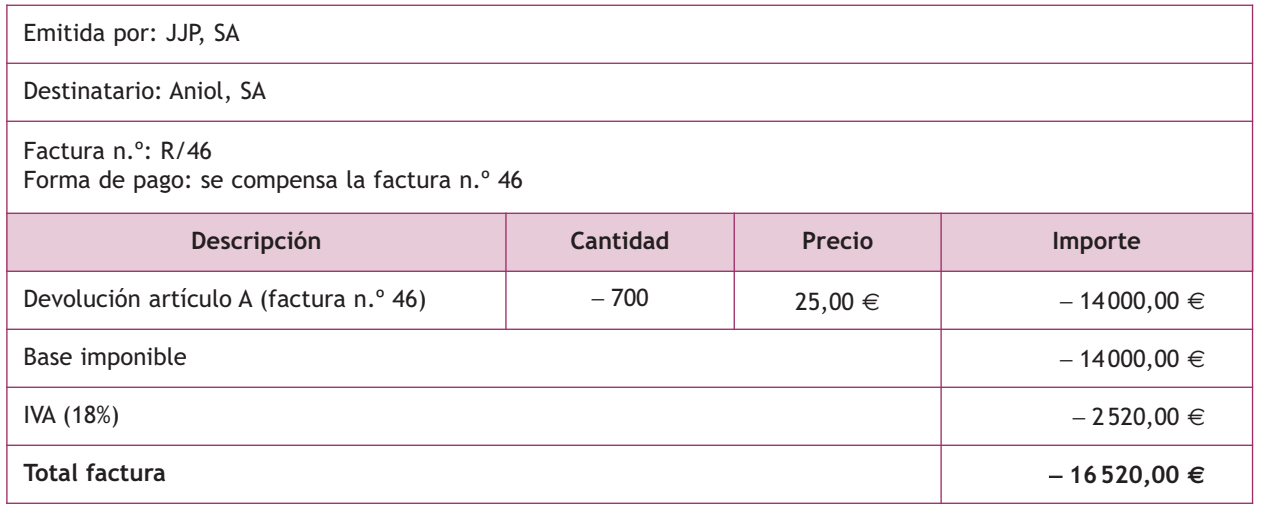

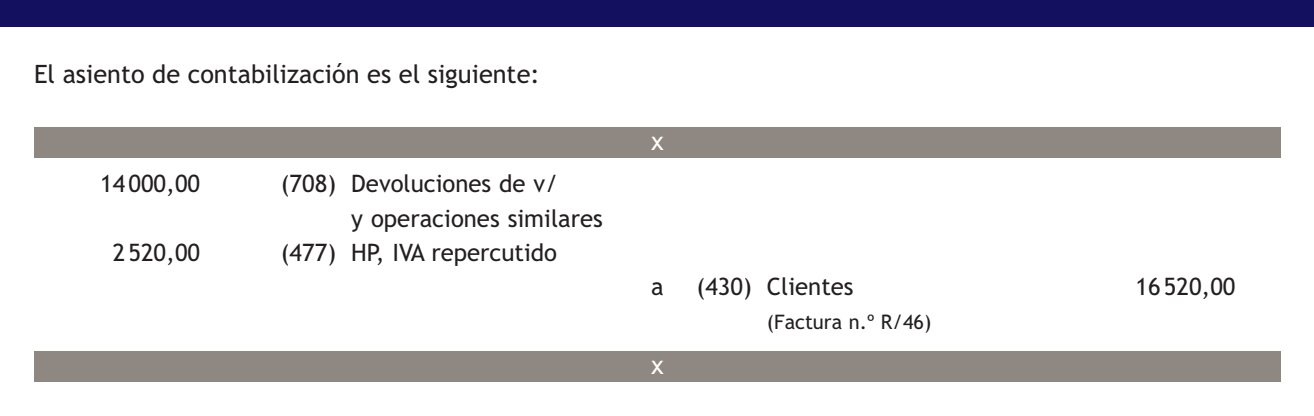

#### **Contabilización de descuentos en ventas por incumplimientos**

Venta de mercaderías según el siguiente detalle:

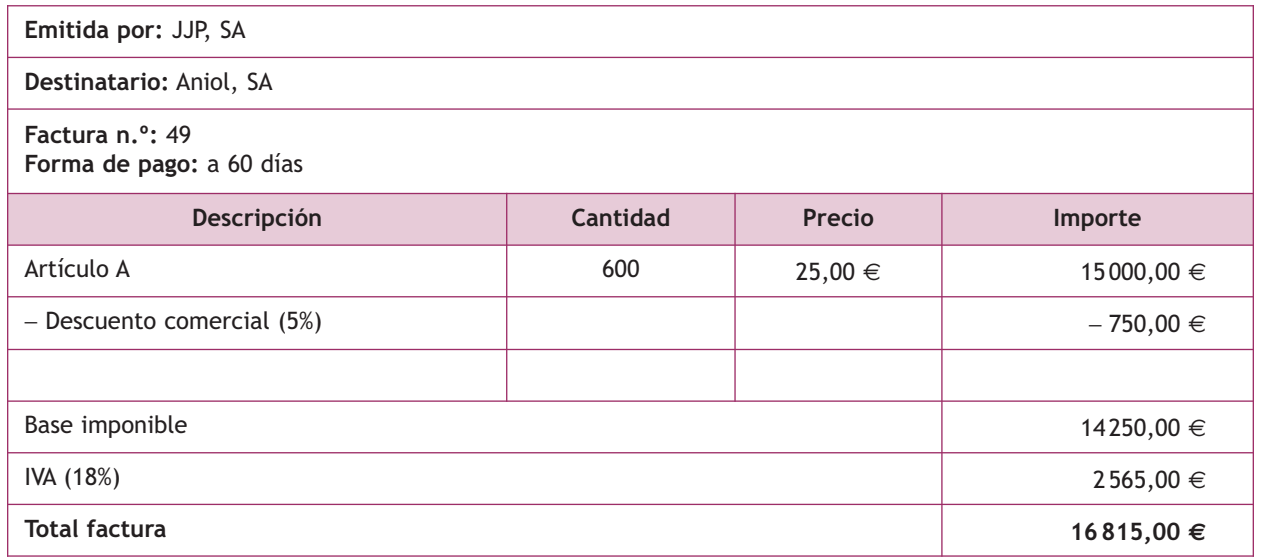

El asiento de contabilización es el siguiente:

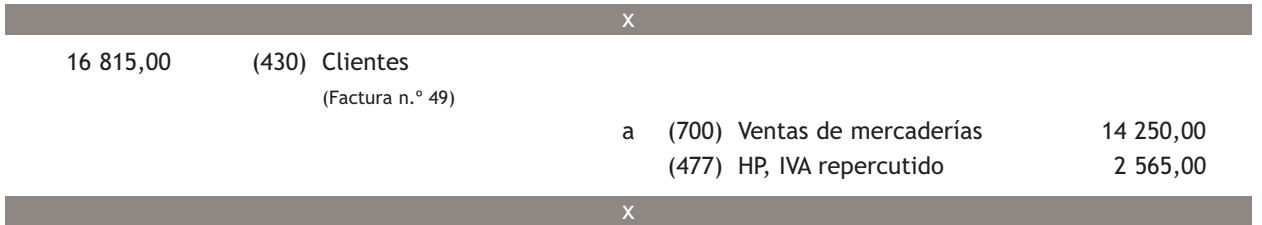

Posteriormente el cliente observa que las mercaderías llegan con defectos de calidad, por lo que llega a un acuerdo con la empresa vendedora para quedarse con ellas pero con un descuento de 2 000 €.

 $\overline{\mathcal{P}}$ 

El detalle de la factura de rectificación es el siguiente:

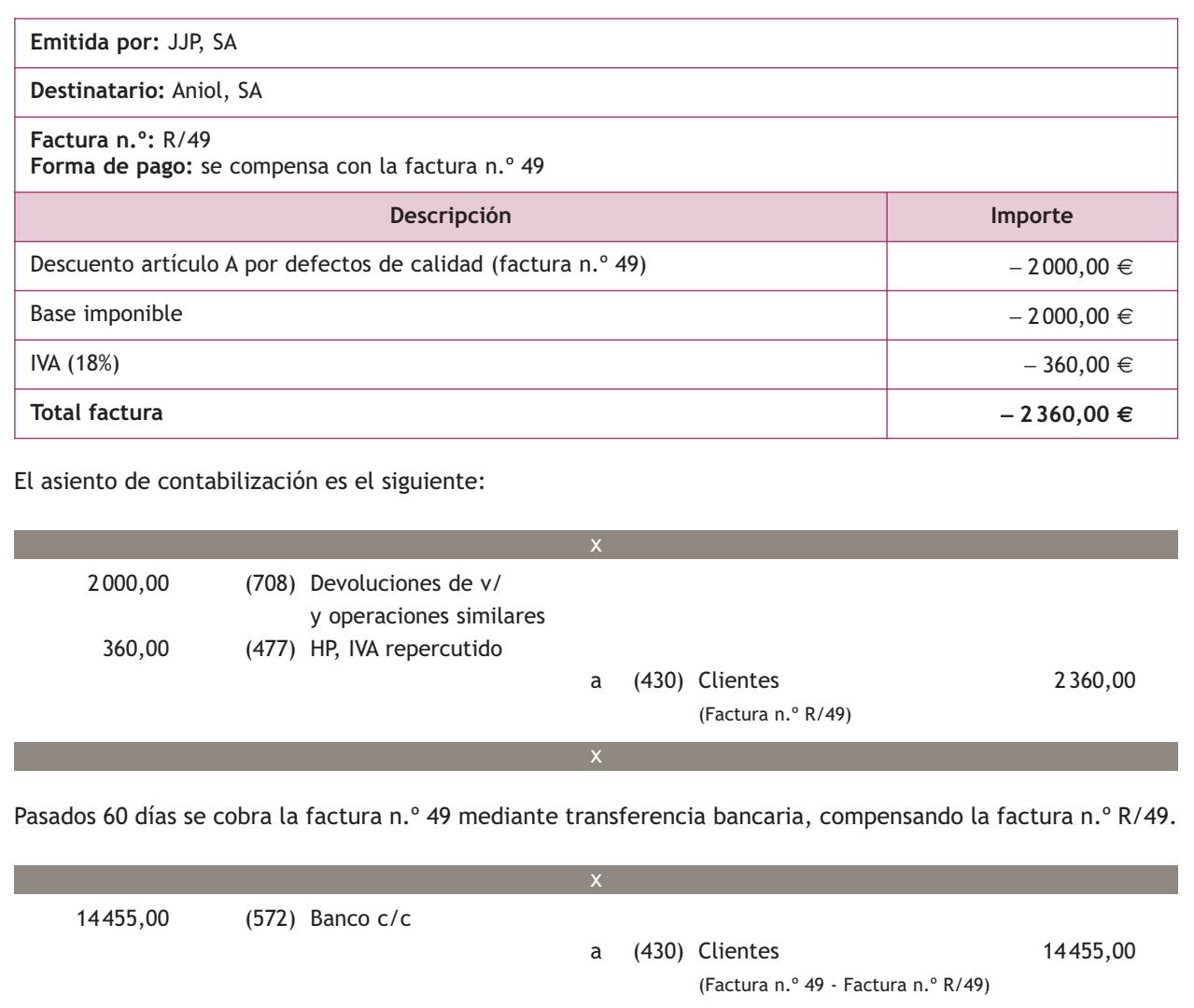

x

#### **Incidencia de los «rappels» sobre ventas en la regularización contable**

Al final del ejercicio, el saldo que resulte en esta cuenta se abonará con cargo a la cuenta (129) Resultado del ejercicio.

#### **3.4 > Cuenta (709). «Rappels» sobre ventas**

La cuenta (**709). «Rappels» sobre ventas** recoge los descuentos y similares que se basen en haber alcanzado un determinado volumen de pedidos.

Los «rappels» sobre ventas, al igual que los de compras, también se liquidan por períodos de tiempo, por lo que lo normal es no encontrarlos en factura; si así fuera se contabilizarán como cualquier otro descuento incluido en factura, es decir, como un menor importe de la venta.

Con carácter general, se **cargará** por los «rappels» que correspondan o sean concedidos a los clientes, con abono a las cuentas de los **subgrupos 43. Clientes** o **57. Tesorería** que correspondan.

#### **Contabilización de «rappels» sobre ventas**

Venta de mercaderías según el siguiente detalle:

**Emitida por:** JJP, SA

**Destinatario:** Aniol, SA

**Factura n.º:** 52 **Forma de pago:** a 60 días

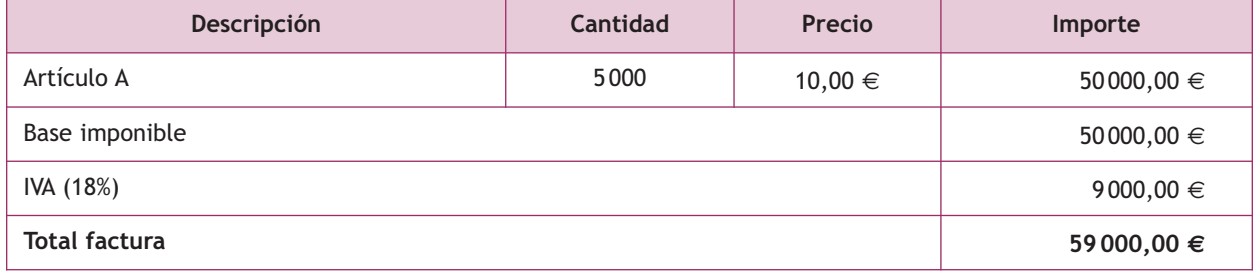

El asiento de contabilización es el siguiente:

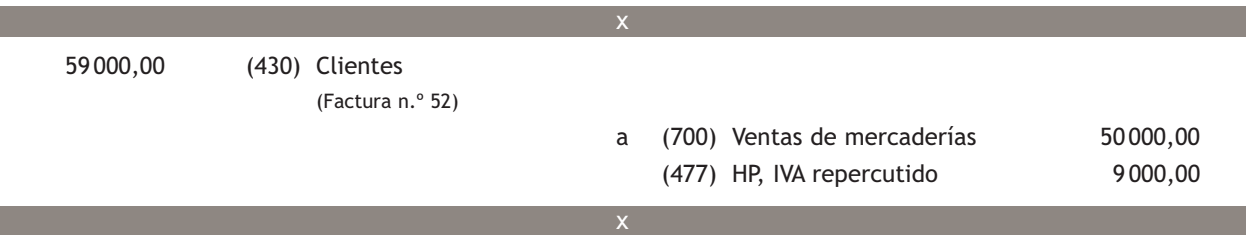

Por el volumen adquirido, concedemos a nuestro cliente un descuento de 3000 €, remitiéndoles la correspondiente factura de rectificación que presenta el siguiente detalle:

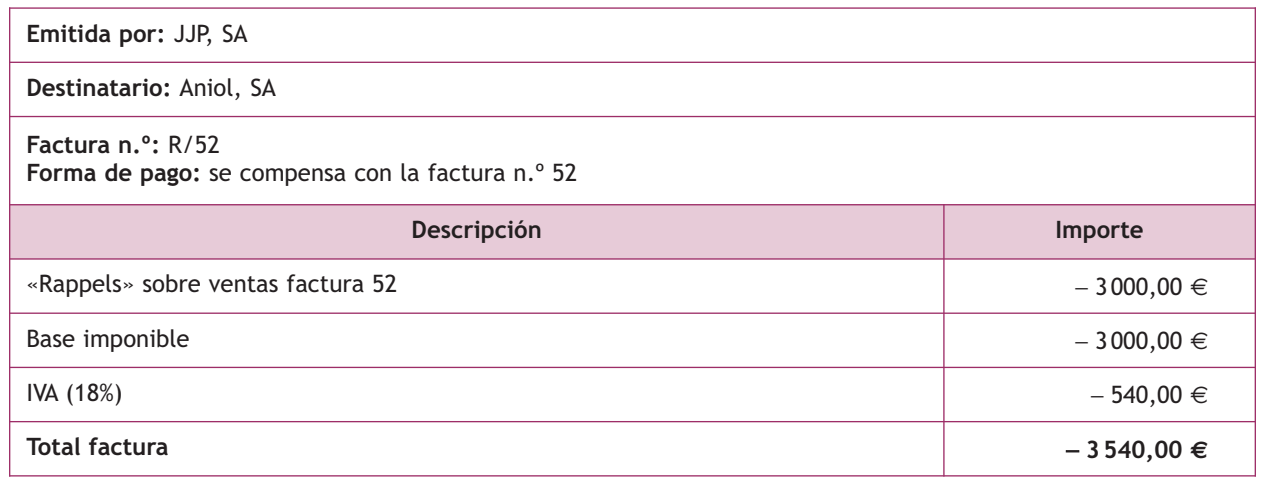

El asiento de contabilización es el siguiente.

# **Casos prácticos 2** 3 000,00 (709) «Rappels» sobre ventas 540,00 (477) HP, IVA repercutido a (430) Clientes 3 540,00 (Factura n.º R/52) x x 55 460,00 (572) Banco c/c a (430) Clientes 55 460,00 (Factura n.º 52-Factura n.º R/52) x x Pasados 60 días se cobra la factura n.º 52 mediante transferencia bancaria, compensando la factura n.º R/52.

**Contabilización de operaciones de ventas de mercaderías**

- **··** Contabiliza en el libro Diario las siguientes operaciones realizadas por la empresa Nemade, SA:
- 1. Vende mercaderías por valor de 7 000 €. En factura se incluye un descuento comercial del 3%. Los gastos de transporte, a cargo de la empresa vendedora, ascienden a 100 €. El cobro se efectuará a los 60 días. IVA: 18%.
- 2. Recibida la mercancía, el cliente observa un error en el pedido, por lo que procede a la devolución de mercaderías valoradas en 600 €, más el 18% de IVA.
- 3. Por el volumen de pedido, la empresa concede a sus clientes un «rappel» de 150 €. IVA: 18%.
- 4. Transcurridos 30 días, los clientes deciden efectuar el pago. La empresa concede por ello un descuento de 100 €. El cliente envía transferencia bancaria a la empresa. IVA: 18%.

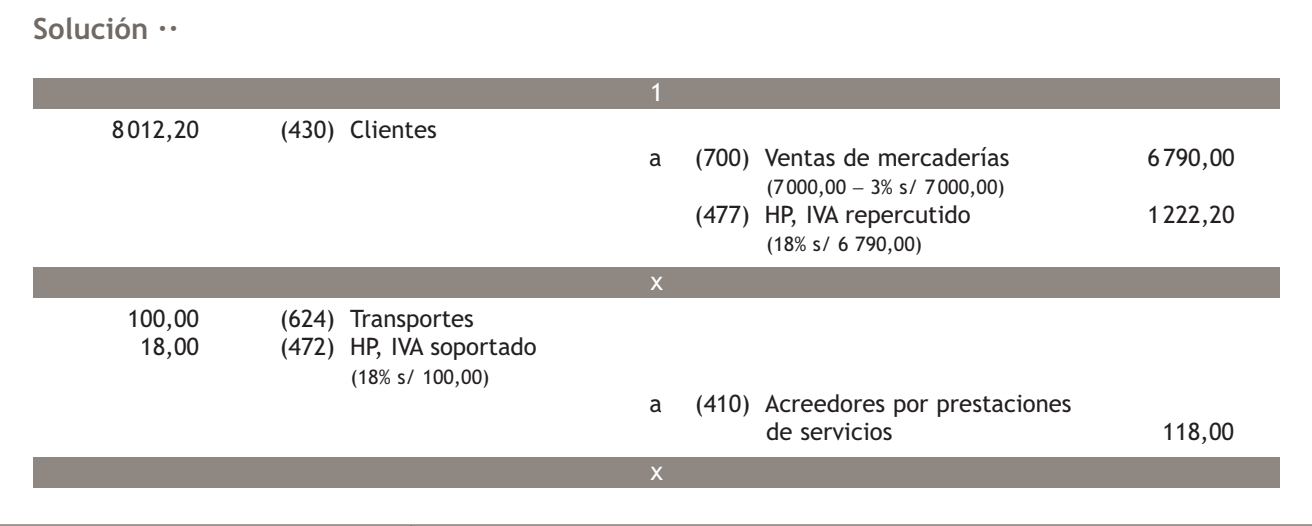

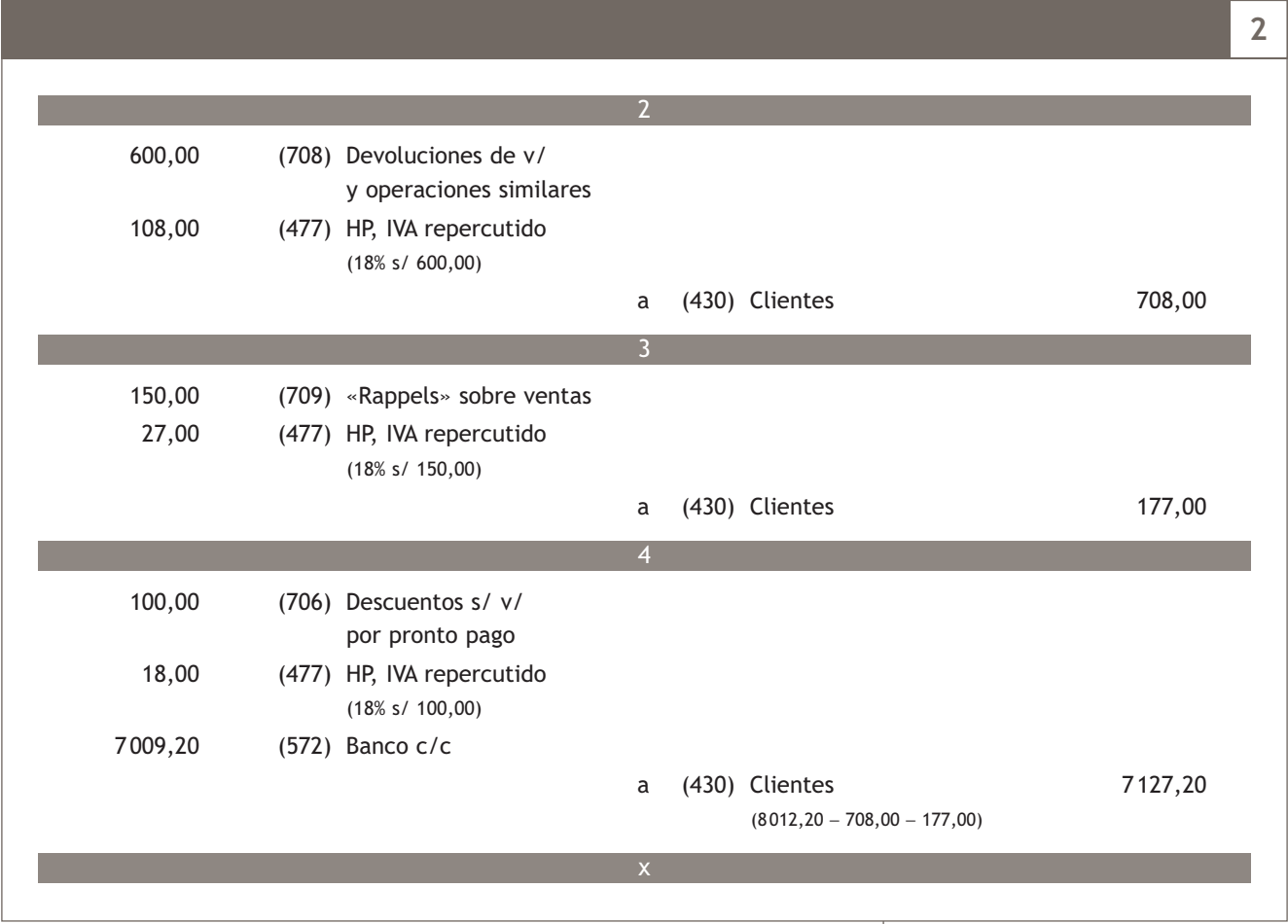

#### **Actividades propuestas**

- **3··** Contabiliza en el libro Diario las siguientes operaciones realizadas por la empresa Alcuza, SA (IVA: 18%):
- 1. Venta de mercaderías a crédito por 1 800 €.
- 2. Por incumplimiento de las condiciones del pedido se concede a los clientes un descuento de 80  $\in$ .
- 3. Venta de mercaderías a crédito por 3800 €.
- 4. Por el volumen de operación alcanzado se concede a nuestro cliente un descuento de 90  $\in$ .
- 5. Venta de mercaderías a crédito por 4 700 €.
- 6. Cobra anticipadamente la deuda del cliente anterior por banco, por lo que concede un descuento por pronto pago del 5% del importe de la deuda.
- 7. Venta de mercaderías a crédito por 5 800 €. En factura se incluyen gastos de transporte de las mismas, realizado por la empresa vendedora, por importe de 50  $\in$  que son repercutidos al comprador.
- 8. Venta de mercaderías a crédito por 6 400 €.
- 9. Los gastos de transporte de la venta anterior ascienden a 50 €. Corresponden a la empresa vendedora.
- 10. Venta de mercaderías a crédito por 7 800 € con un descuento comercial del 5% en factura.
- 11. Venta de mercaderías a crédito por 8 200 € con un descuento comercial del 2% en factura. Los gastos de transporte de la venta ascienden a 40  $\in$  y son a cargo de la empresa vendedora.
- 12. Venta de mercaderías por 9 000 €, cobra mediante transferencia bancaria por lo que se concede a los clientes un descuento por pronto pago del 5% del importe de la venta.

#### **Normativa del Impuesto sobre el Valor Añadido**

Para saber más sobre el Impuesto sobre el Valor Añadido puedes consultar la normativa que regula este impuesto:

- Ley 37/1992, de 28 de diciembre (BOE de 29 de diciembre de 1992), del Impuesto sobre el Valor Añadido.
- Real Decreto 1624/1992, de 29 de diciembre (BOE de 31 de diciembre de 1992), por el que se aprueba el Reglamento del Impuesto sobre el Valor Añadido.

# **4 >> Liquidación del IVA en las operaciones de compraventa**

Los sujetos pasivos del IVA tienen la obligación de presentar las declaraciones-liquidaciones e ingresar el importe correspondiente; para ello, deben determinar cuánto ha sido el IVA devengado y deducir de este el IVA soportado deducible por sus adquisiciones de bienes o servicios.

Si la diferencia entre el IVA devengado y el soportado deducible es positiva, surge una deuda con la Hacienda Pública, y si la diferencia es negativa, se genera un derecho de cobro en cuyo caso la Hacienda Pública es el deudor.

Esta declaración-liquidación se efectúa, con carácter general, en el **modelo 303 mensual** o **trimestralmente.** Además, deberá formularse una **declaración-resumen anual** en el **modelo 390** que se presentará junto con la declaración-liquidación correspondiente al último período del año.

En la **contabilización de la liquidación del impuesto** nos podemos encontrar los siguientes casos:

– Si el IVA repercutido es mayor que el IVA soportado deducible: IVA a ingresar. La diferencia se contabilizará en la cuenta (4750) HP, acreedora por IVA realizando el siguiente asiento:

(477) HP, IVA repercutido

a (472) HP, IVA soportado (4750) HP, acreedora por IVA

x

x

x

x

- Si el IVA soportado deducible es mayor que el IVA repercutido, la situación que se presente dependerá de si el sujeto pasivo ha elegido presentar sus declaraciones-liquidaciones con carácter mensual o trimestral:
	- Cuando la declaración-liquidación es mensual se podrá optar entre compensar el resultado obtenido en los períodos de liquidación posteriores o solicitar la devolución.
	- Cuando la declaración-liquidación es trimestral:
		- Si la declaración-liquidación corresponde al primer, segundo o tercer trimestre: IVA a compensar en períodos de liquidación posteriores.
		- Si la declaración-liquidación corresponde al cuarto trimestre: el sujeto pasivo podrá elegir entre IVA a compensar o IVA a devolver.

En cualquier caso, la diferencia se contabilizará en la cuenta (4700) HP, deudora por IVA realizando el siguiente asiento:

(477) HP, IVA repercutido (4700) HP, deudora por IVA

a (472) HP, IVA soportado

**82**

# **Casos prácticos 3**

# **Liquidación del IVA con datos trimestrales**

**··** Contabiliza el IVA de los trimestres de la empresa Aniol, SA, teniendo en cuenta la información de la Figura 3.2. En el caso en que las declaraciones-liquidaciones den como resultado una cantidad a ingresar, los pagos se realizarán mediante la cuenta corriente bancaria.

Primer trimestre:

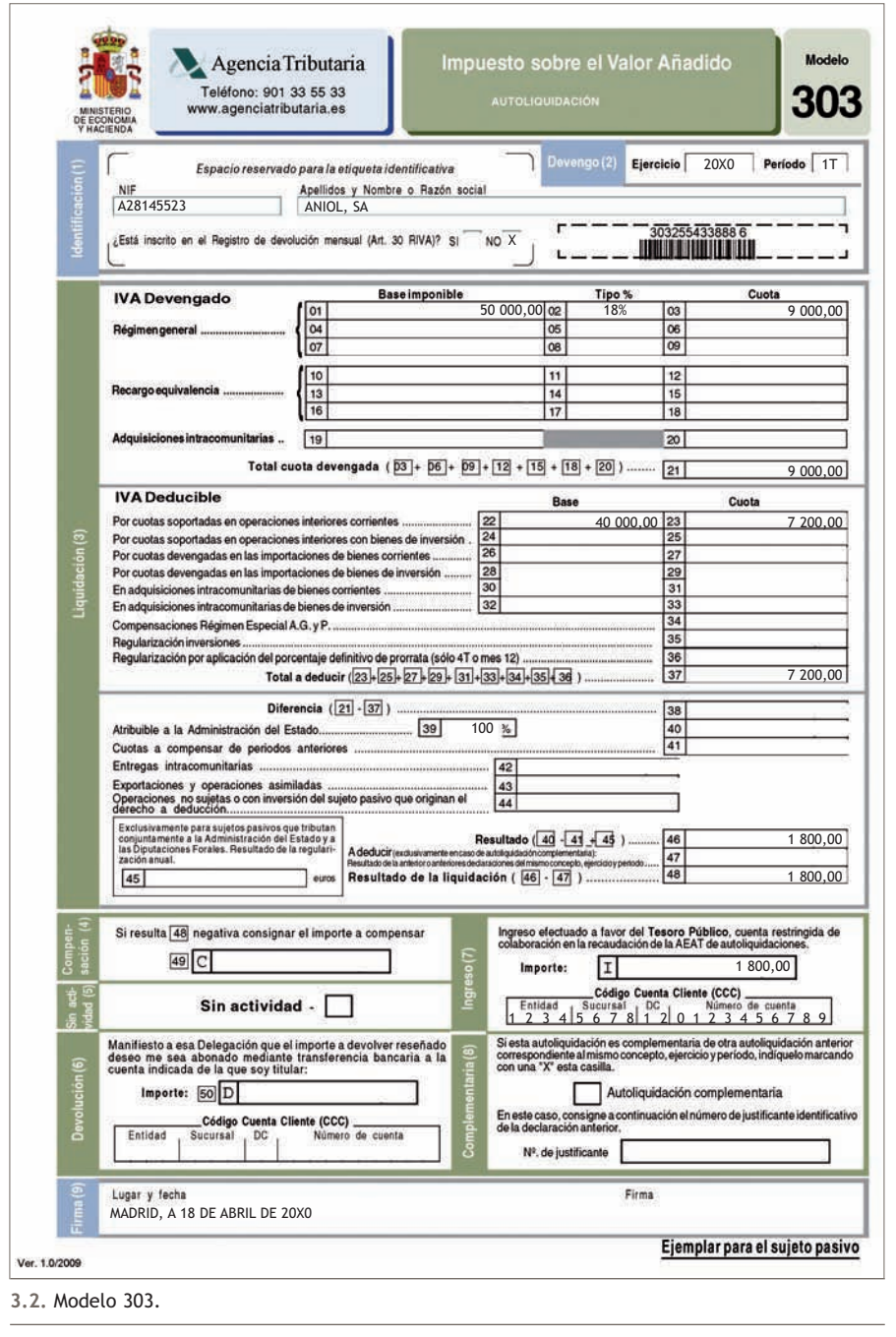

 $\overline{\mathbf{v}}$ 

Segundo trimestre: detalle del modelo 303: **3** Empresa: Aniol, SA Ejercicio: 20X0 Período: 2T IVA devengado **Base Tipo Cuota**  $30000,00 \in$  18% | 5400,00  $\in$ Total cuota devengada  $5400,00 \in$ IVA deducible **Base Cuota**  $60000,00 \in$  10 800,00  $\in$ Total a deducir  $10800,00 \in$ Diferencia  $-5400,00 \in$ Cuotas a compensar de períodos anteriores IVA a compensar  $-5400,00 \in$ Fecha de presentación: 19 de julio de 20X0 Por la declaración-liquidación realizada al finalizar el primer trimestre: En la declaración del primer trimestre el IVA repercutido es mayor que el IVA soportado deducible, la diferencia da como resultado un IVA a ingresar. En el momento de la presentación, y por el pago del mismo, el asiento de contabilización es el siguiente: 9 000,00 (477) HP, IVA repercutido a (472) HP, IVA soportado 7 200,00 (4750) HP, acreedora por IVA 1 800,00 31/03/X0 1 800,00 (4750) HP, acreedora por IVA a (572) Banco c/c 1 800,00 18/04/X0

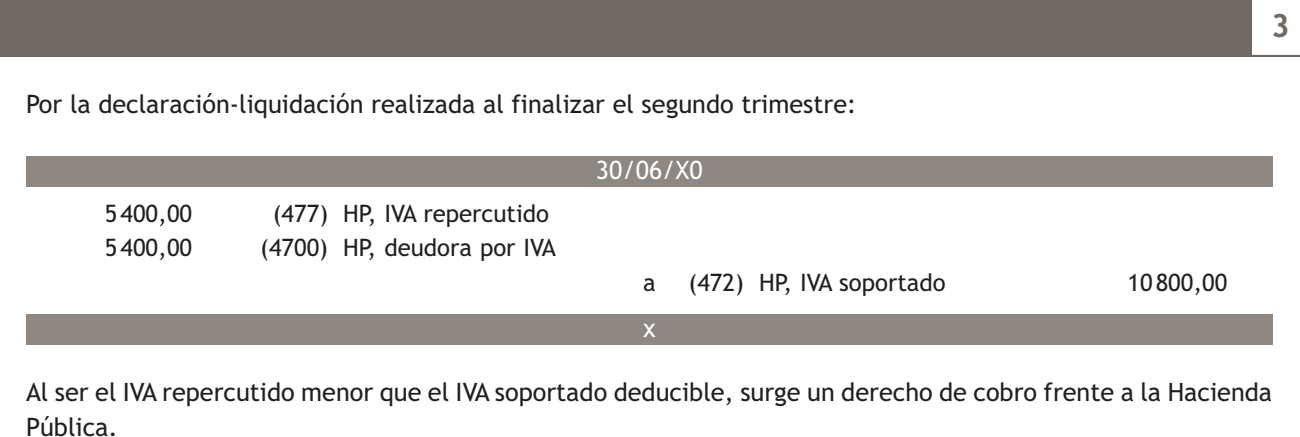

Como nos encontramos en el segundo trimestre del ejercicio, el IVA soportado en exceso podrá ser compensado en las declaraciones liquidaciones que se presentarán en posteriores trimestres. Por lo tanto, no procederá realizar ningún apunte contable en el momento de presentación de la declaración, que será el día 19 de julio del año 20X0.

Tercer trimestre: detalle del modelo 303:

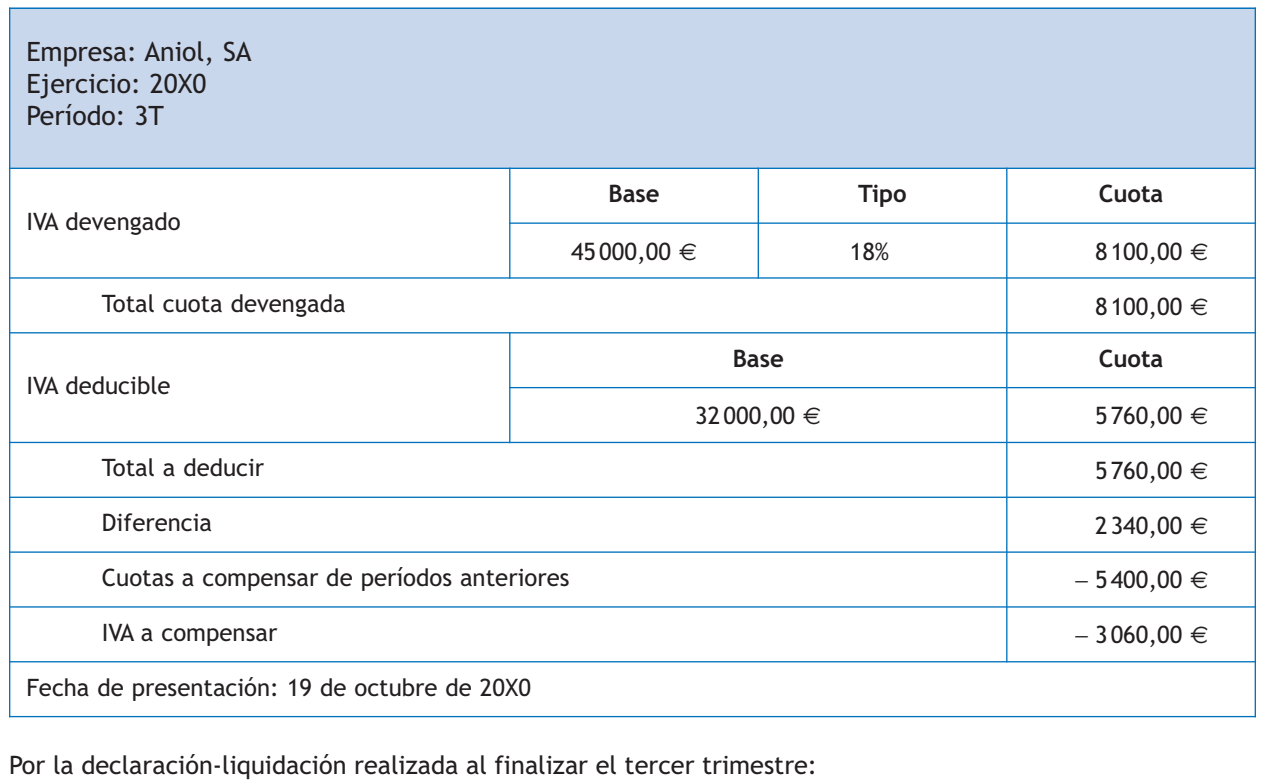

30/09/X0 8 100,00 (477) HP, IVA repercutido a (472) HP, IVA soportado 5 760,00 (4750) HP, acreedora por IVA 2 340,00  $\overline{\mathcal{P}}$ 

En la declaración del tercer trimestre, el IVA repercutido es mayor que el IVA soportado deducible por lo que el resultado sería un IVA a ingresar por importe de 2 340 €. Pero la empresa posee un derecho sobre la Hacienda Pública por importe de 5 400 € con origen en la declaración presentada al final del segundo trimestre.

**3**

Compensaremos el IVA que correspondería ingresar cuando se presente la declaración del tercer trimestre con el derecho surgido en el trimestre anterior, quedando por compensar 3 060 € (5 400 − 2 340) para trimestres posteriores.

El asiento de contabilización es el siguiente:

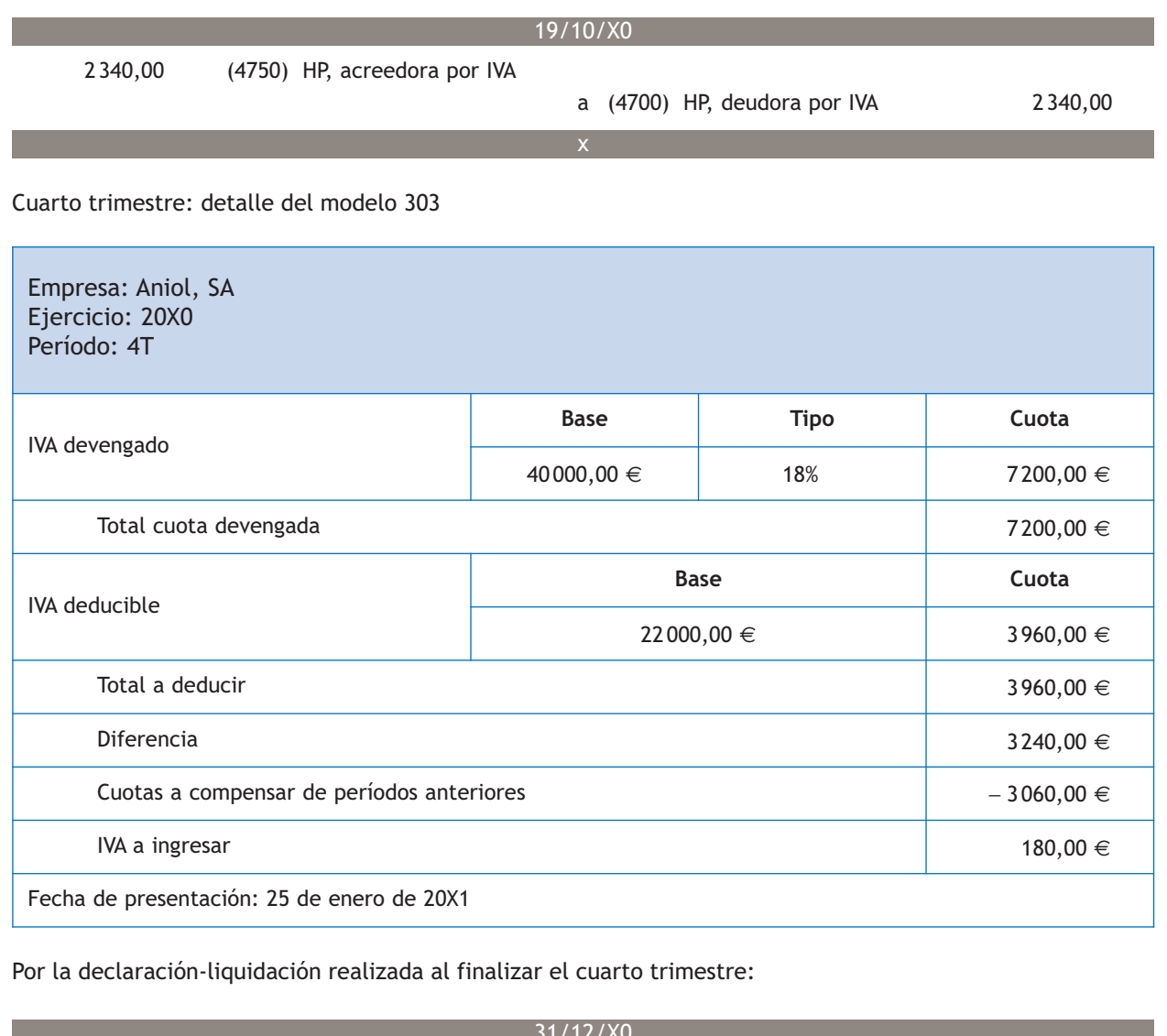

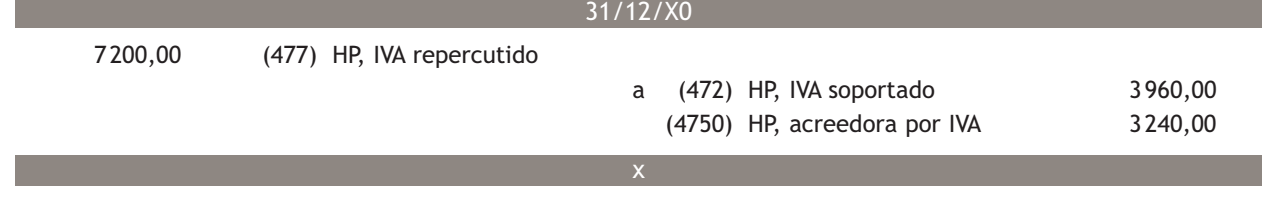

En el cuarto trimestre, el IVA repercutido es mayor que el IVA soportado deducible, el resultado sería, de nuevo, un IVA a ingresar por importe de 3 240 € (7 200 − 3 960). Como se posee un derecho sobre la Hacienda Pública por importe de 3060  $\in$  procedente de las declaraciones anteriores, compensaremos parte del IVA que correspondería ingresar cuando se presente la declaración del cuarto trimestre con el derecho anterior, y la diferencia se deberá pagar por banco. El asiento de contabilización es el siguiente:

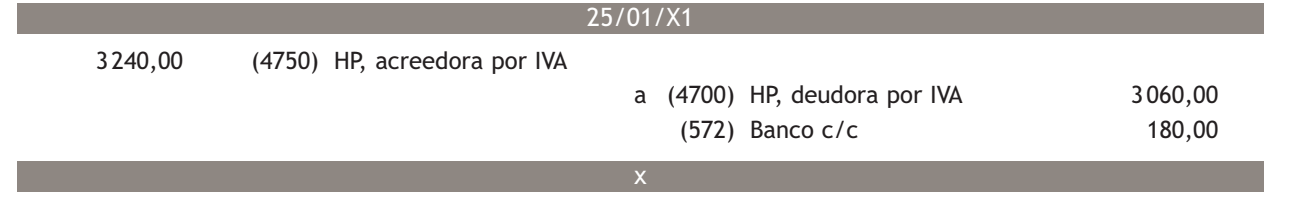

# **Actividades propuestas**

**4··** Contabiliza el IVA de los cuatro trimestres de una empresa que presenta los siguientes datos:

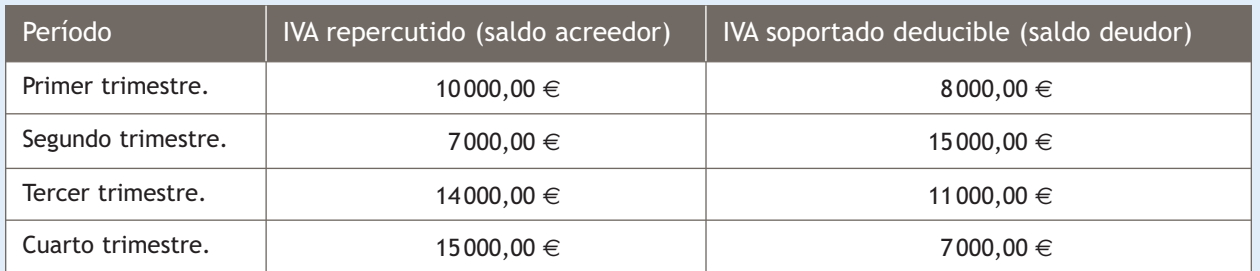

En el caso en que las declaraciones-liquidaciones den como resultado una cantidad a ingresar, los pagos se rea– lizarán mediante la cuenta corriente bancaria.

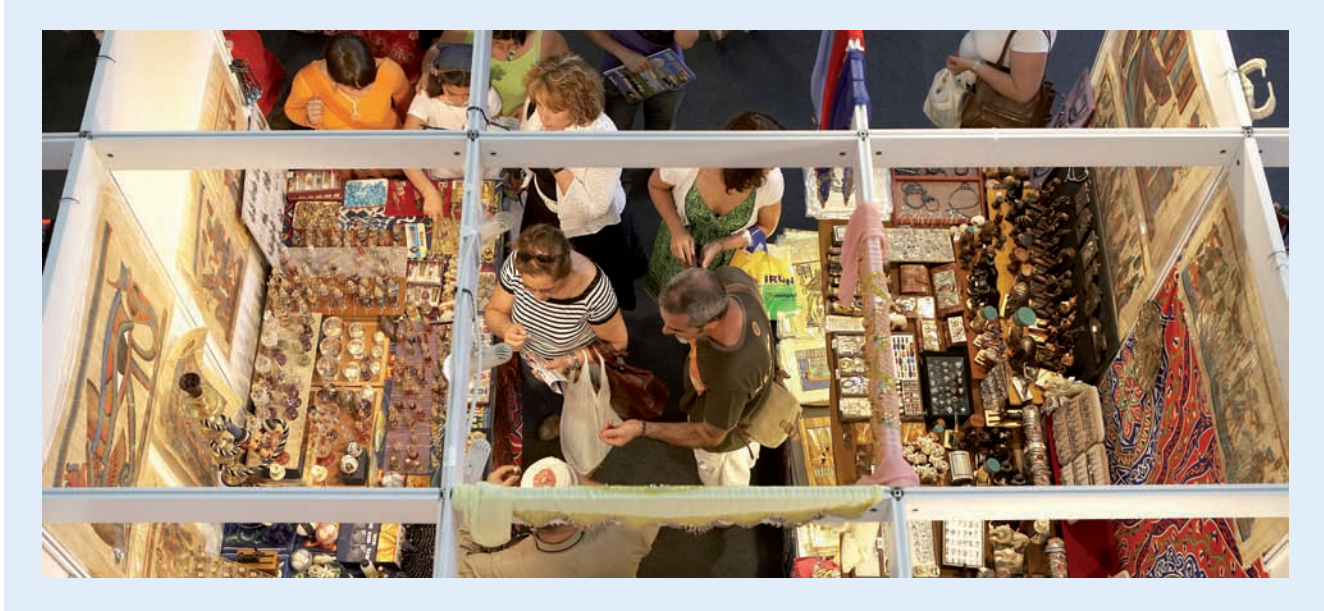

**3**

# **Actividades finales**

#### **.: CONSOLIDACIÓN :.**

**1··** Según el Plan General de Contabilidad de Pymes ¿en qué cuentas y en qué momento del ejercicio se registran las existencias?

**2··** ¿Qué es necesario para registrar los hechos contables relacionados con las mercaderías?

**3··** Según el principio del devengo, ¿cuándo se deberán registrar las operaciones relacionadas con la compraventa de mercaderías?

- **4··** Realiza un esquema en donde aparezcan reflejados los criterios de valoración de las compras.
- **5··** ¿Qué cuentas del subgrupo 60. Compras se cargarán al realizar la regularización contable?
- **6··** ¿Qué conceptos se deben contabilizar en la cuenta (608) Devoluciones de compras y operaciones similares?
- **7··** Normalmente ¿cuándo se suelen liquidar los «rappels»?
- **8··** ¿Cuándo se utiliza la cuenta (705) Prestaciones de servicios?
- **9··** Realiza un esquema donde aparezcan reflejados los criterios de valoración de las ventas.

**10··** Explica mediante ejemplos la problemática contable de los gastos relacionados con las ventas.

**11··** ¿Qué cuentas del subgrupo 70. Ventas de mercaderías, de producción propia, de servicios, etc., se abonarán en la regularización contable?

**12··** ¿Cuáles son las obligaciones de los empresarios y profesionales sujetos al IVA?

**13··** Realiza un esquema donde se reflejen las situaciones que se pueden presentar en la contabilización de la liquidación del impuesto.

#### **.: APLICACIÓN :.**

**1··** Contabiliza las operaciones realizadas por Aceor, SA, durante el ejercicio 20X0 (IVA 18%):

- 1. Compra de mercaderías por importe de 5000  $\in$ , que paga al contado.
- 2. Venta de mercaderías por importe de 4000  $\in$ , que cobra en efectivo.
- 3. Compra de mercaderías por importe de 10000  $\in$ , que quedan pendientes de pago.
- 4. Venta de mercaderías por importe de 15000  $\epsilon$ , que quedan pendientes de cobro.
- 5. Se paga a través de la cuenta corriente bancaria el recibo por electricidad que asciende a 150  $\in$ .
- 6. El 31 de marzo se realiza la liquidación del IVA de las operaciones realizadas durante el primer trimestre.

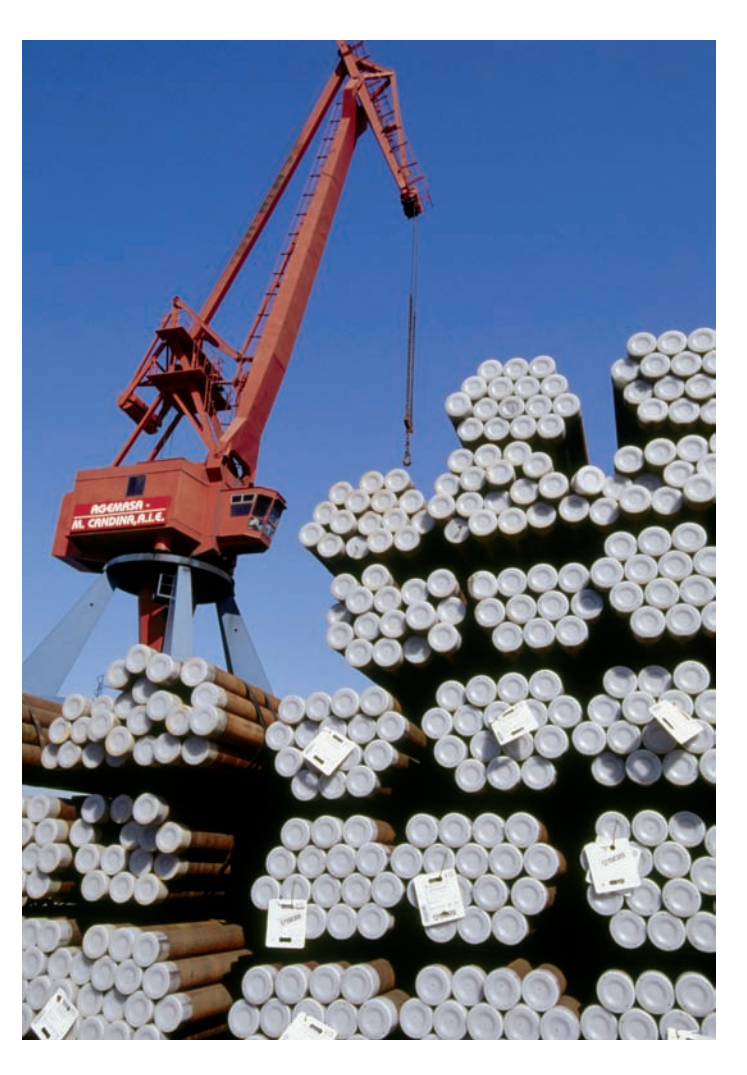

- 7. Se paga a través de la cuenta corriente bancaria el importe de la liquidación del IVA del primer trimestre.
- 8. Compra de mercaderías por importe de 12000  $\epsilon$ , que quedan pendientes de pago.
- 9. Por incumplimiento de las condiciones del pedido por parte del proveedor, se devuelven las anteriores mercaderías.
- 10. Compra de mercaderías por importe de 5 000 €, que se paga a través de la cuenta corriente bancaria.
- 11. Venta de mercaderías por importe de 7 600 €, que quedan pendientes de cobro.
- 12. Compra de mobiliario para la oficina por importe de 5000 €, que se pagará dentro de 6 meses.
- 13. Se cobra a través de la cuenta corriente bancaria el alquiler de un local propiedad de la empresa. Dicho alquiler asciende a 800 €.
- 14. El 30 de junio se realiza la liquidación del IVA de las operaciones realizadas durante el segundo trimestre.
- 15. Compra de mercaderías por importe de 12 000 €, que quedan pendientes de pago.
- 16. Venta de mercaderías por importe de 18 000 €, que quedan pendientes de cobro.
- 17. Compra de mercaderías por importe de 15 000 €, con un 5% de descuento comercial en factura. Quedan pendientes de pago.
- 18. Venta de mercaderías por importe de 20 000 €. Se acuerda con el cliente el cobro mediante transferencia bancaria, por lo que se concede un descuento del 5% por pronto pago.
- 19. Se paga a través de la cuenta corriente bancaria el recibo del teléfono, que asciende a 100 €.
- 20. El 30 de septiembre se realiza la liquidación del IVA de las operaciones realizadas durante el tercer trimestre.
- 21. Se paga a través de la cuenta corriente bancaria el importe de la liquidación del IVA del tercer trimestre.
- 22. Compra de mercaderías por importe de 10 000 €. En la propia factura se incluye un 5% de descuento comercial y unos gastos de transportes por valor de 100 €. Las mercaderías quedan pendientes de pago.
- 23. Venta de mercaderías por importe de 26 000 €. El transporte de la venta, a cargo del vendedor, asciende a 150 €.
- 24. Conceden a la empresa un descuento de 500  $\epsilon$  por el volumen de operación realizado durante el ejercicio.
- 25. Se paga a través de la cuenta corriente bancaria el recibo de suministro de agua, que asciende a 50  $\epsilon$  más un 8% de IVA.
- 26. El cliente del punto 23 salda anticipadamente el importe de su deuda por banco. La empresa le concede un descuento de 100 €.
- 27. El 31 de diciembre se realiza la liquidación del IVA de las operaciones realizadas durante el cuarto trimestre.
- 28. Se paga a través de la cuenta corriente bancaria el importe de la liquidación del IVA del cuarto trimestre.

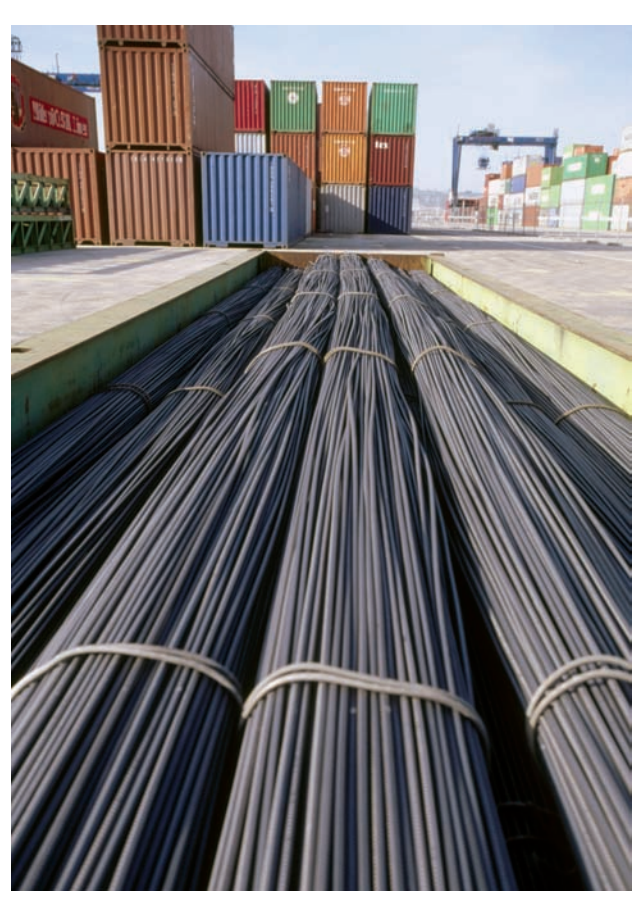

#### **Caso final 4**

**Caso práctico de recapitulación**

- **··** La empresa JJP, SA presenta, el día 01/01/20X0, en su Balance de situación las siguientes cuentas:
- Terrenos: 80 000 €.
- Construcciones: 120 000 €.
- Maquinaria: 30 000  $\in$ .
- Mobiliario: 5 000 €.
- Clientes: 2 000 €.
- Caja, €: 5 000 €.
- Banco c/c: 100 000 €.
- Artículo A: 500 unidades a 10 €/unidad.
- Proveedores: 3 000 €.
- Capital social: por determinar.

Durante el ejercicio realiza las siguientes operaciones:

- 1. 10/01/20X0. Compra del artículo A a Claudiasa, según factura n.º 8.
- 2. 20/01/20X0. Recibida la mercancía anterior se observan defectos de calidad en 100 unidades. Se procede a su devolución según factura de rectificación n.º R/8.
- 3. 02/02/20X0. Venta del artículo A a Albacilo, SA según factura n.º 1.
- 4. 05/02/20X0. Recibida la mercancía anterior, el cliente observa que no se corresponde con el pedido solicitado.

Se procede a su devolución según factura de rectificación n.º R/1.

- 5. 10/04/20X0. Paga por banco la factura n.º 8 a Claudiasa.
- 6. 15/05/20X0. Compra del artículo A a Jospisa según factura 20.
- 7. 20/06/20X0. Venta del artículo A a Albacilo, SA según factura 2.
- 8. 20/06/20X0. Los transportes de la venta anterior los realiza la empresa Condor Import según factura n.º 34.
- 9. 15/07/20X0. Paga anticipadamente la factura n.º 20 a Jospisa mediante transferencia bancaria.

La empresa concede un descuento según factura de rectificación n.º R/20.

- 10. 20/09/20X0. Cobra por banco la factura n.º 2 de Albacilo, SA.
- 11. 05/10/20X0. Compra del artículo A a Claudiasa, según factura n.º 28.
- 12. 15/11/20X0. Venta del artículo A a Albacilo, SA según factura n.º 3.
- 13. 29/12/20X0. Se concede a Albacilo, SA un descuento por haber superado el volumen de compras pactado a principios de año.

El detalle aparece en la factura de rectificación n.º R/2.

- 14. 31/12/20X0. Regulariza existencias según ficha de almacén.
- 15. 31/12/20X0. Liquida el IVA según los datos del modelo 303.

Realiza el ciclo contable de la empresa.

Nota: Los documentos que hay que contabilizar se encuentran en el cuaderno de documentos que acompaña a este libro.

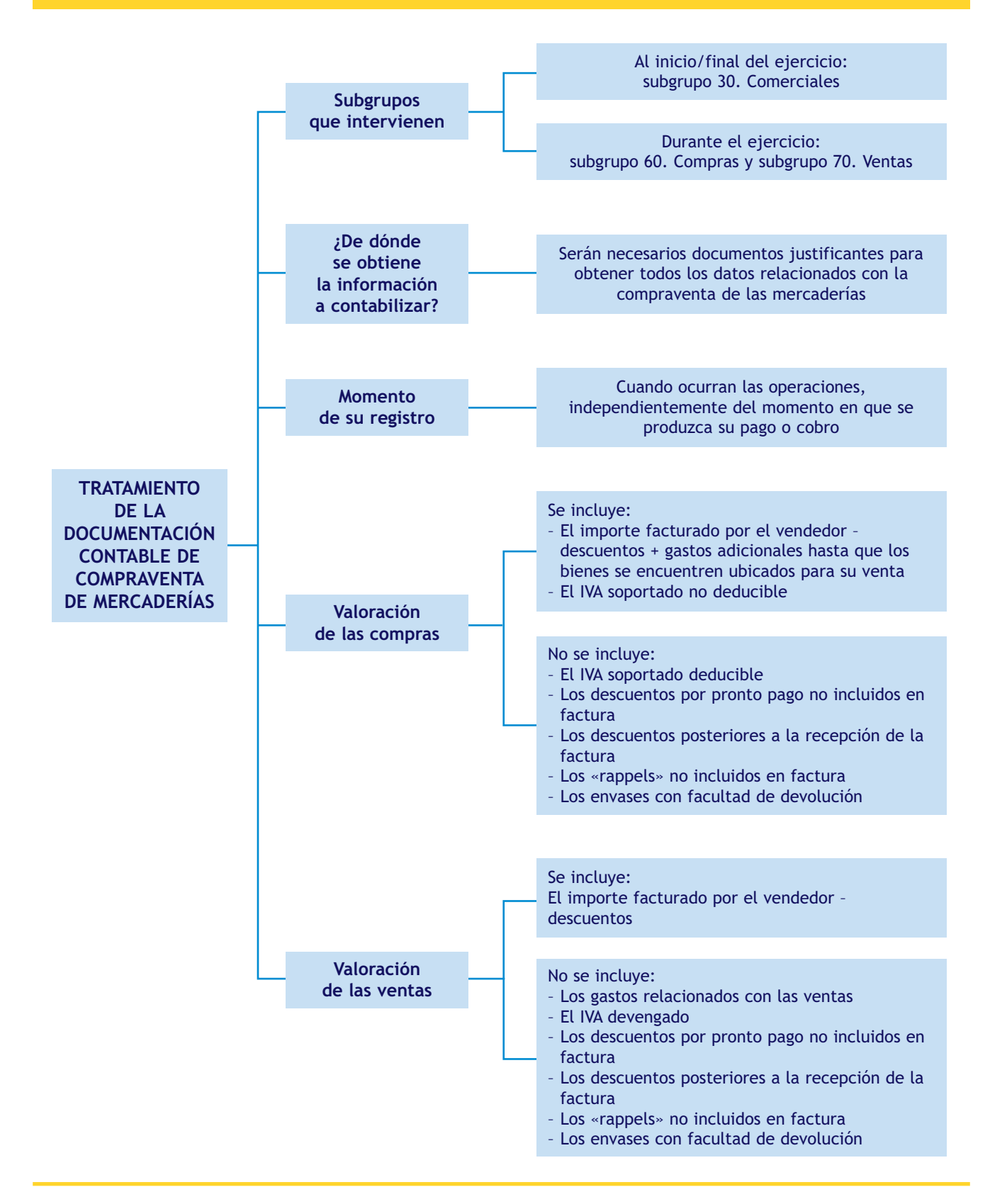

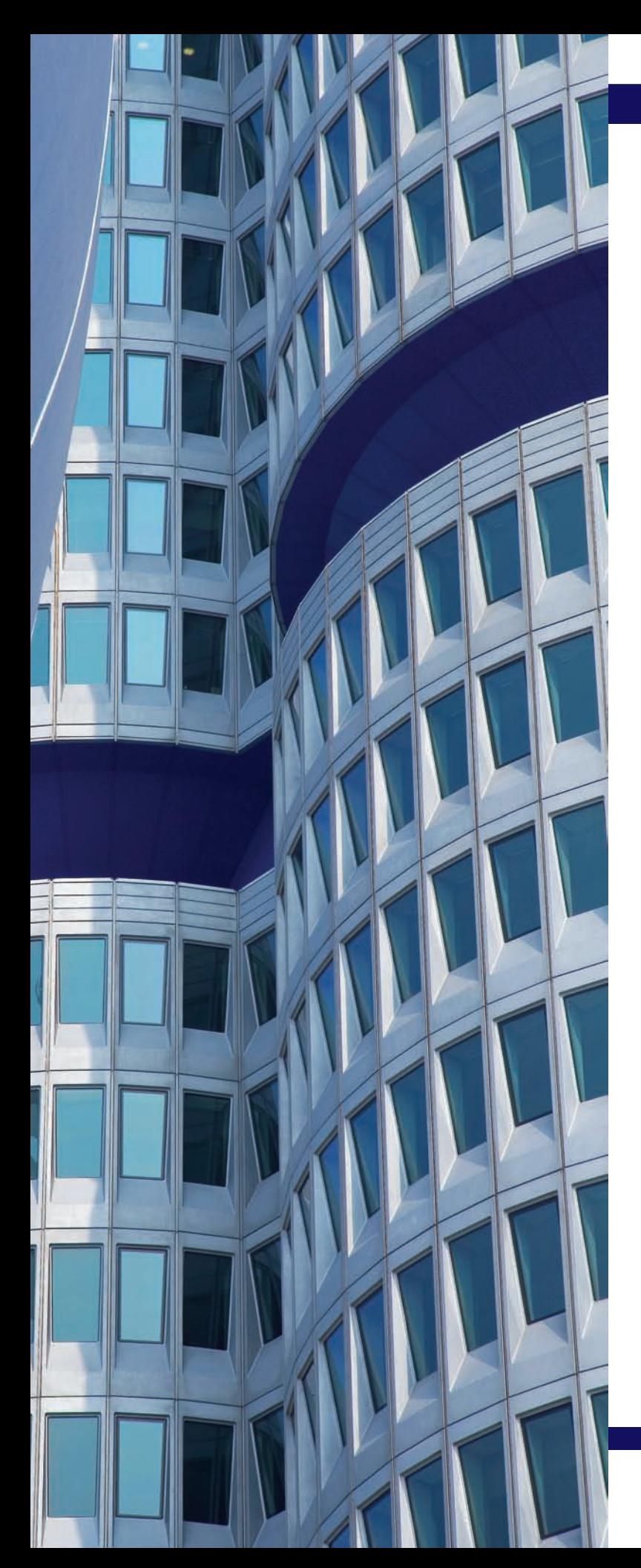

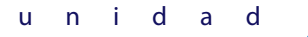

# **4** unidad

# Gastos e ingresos de explotación

# **SUMARIO**

- Introducción a los gastos e ingresos de explotación
- Tratamiento contable de la documentación relativa a los gastos e ingresos de explotación

# **OBJETIVOS**

- **··** Identificar las principales cuentas de gastos e ingresos de explotación del PGC de Pymes.
- **··** Analizar las cuentas más representativas de los grupos 6 y 7 referentes a gastos e ingresos de explotación y sus anotaciones en el libro Diario.
- **··** Aplicar las cuentas anteriores para contabilizar los diferentes documentos relacionados con los gastos e ingresos de explotación.
- **··** Contabilizar correctamente el IVA y las retenciones derivadas de las operaciones anteriores.

# **1 >> Introducción a los gastos e ingresos de explotación**

Todas las empresas, para el desarrollo normal de sus actividades, necesitan una serie de bienes y servicios como luz, agua, mano de obra, material de oficina, etc. Por otra parte, además de las operaciones que realizan con carácter habitual, determinadas empresas pueden realizar actividades accesorias o no habituales que deberán ser registradas en su contabilidad, ya que pueden suponer un volumen de operación importante en su cifra anual de ingresos.

Las cuentas para registrar estos gastos e ingresos de explotación están recogidas en el PGC de Pymes en el **grupo 6**. **Compras y gastos** y en el **grupo 7. Ventas e ingresos.** Dentro del grupo 6 nos encontramos el **subgrupo 62. Servicios exteriores** y el **subgrupo 64. Gastos de personal** y dentro del grupo 7, el **subgrupo 75. Otros ingresos de gestión.** En estos subgrupos nos encontraremos con las cuentas necesarias para contabilizar dichos gastos e ingresos en función de la naturaleza de los mismos.

Es muy importante distinguir entre **gastos** y **pérdidas** y entre **ingresos** y **beneficios.** Los beneficios o las pérdidas de un ejercicio se determinan por la diferencia entre todos los ingresos y los gastos generados durante ese ejercicio.

Al igual que ocurría a la hora de contabilizar las operaciones relacionadas con los movimientos de las existencias dentro de una empresa, solamente se registrarán las operaciones relacionadas con los gastos e ingresos que supongan una variación significativa del patrimonio de la empresa. Además, serán necesarios documentos justificantes de los que obtener la información necesaria para poder registrar estas operaciones. A lo largo de esta unidad analizaremos estos documentos contables relacionados con el movimiento de dichas operaciones, así como su contabilización.

En cuanto al momento de su registro, en aplicación del principio del devengo y al igual que ocurría en la compraventa de mercaderías, estas operaciones se registrarán cuando ocurran, es decir, en la fecha que aparezca en los diferentes documentos relacionados con estas operaciones, independientemente del momento en que se produzca su pago o su cobro.

#### **Actividades propuestas**

- **1··** Indica si son verdaderas o falsas las afirmaciones siguientes razonando tu respuesta:
- 1. Las operaciones relacionadas con la realización de gastos e de ingresos se deberán registrar cuando se produzca su pago o cobro.
- 2. Las operaciones relacionadas con los gastos e ingresos de explotación que se deben contabilizar son aquellas que supongan una variación significativa del Pasivo de una empresa.
- 3. Las cuentas para registrar los gastos e ingresos de explotación están recogidas en el PGC de Pymes en los subgrupos 60 y 70.
- 4. Para poder registrar los gastos e ingresos de explotación sólo es necesario que se paguen, sin necesidad de documentación alguna.

#### **Diferencia entre gasto y pago**

No se puede confundir un **gasto** con un **pago:** un gasto se produce cuando se adquieren o consumen algunos bienes o servicios, mientras que se realiza un pago cuando existe una salida de dinero de tesorería.

#### **Diferencia entre ingreso y cobro**

No se puede confundir un **ingreso** con un **cobro:** se produce un ingreso cuando se venden bienes o se prestan servicios; sin embargo, se produce un cobro cuando existe una entrada de dinero en la tesorería de la empresa.

#### **Subgrupo 62. Servicios exteriores**

El PGC de Pymes, en su quinta parte, «Definiciones y relaciones contables», nos ofrece el contenido y las características más sobresalientes de las operaciones y hechos económicos que se recogerán en las cuentas que componen el **subgrupo 62. Servicios exteriores.**

#### **El IVA en las operaciones de seguros**

Según la Ley 37/1992, de 28 de diciembre del Impuesto sobre el Valor Añadido, las operaciones de seguro están exentas de IVA.

#### **Incidencia de las cuentas de servicios exteriores en la cuenta de resultados**

Al final del ejercicio, el saldo que resulte en estas cuentas se abonará con cargo a la cuenta (129) Resultado del ejercicio.

#### **Formas de realizar el pago de los gastos**

En función del momento en que se realiza el pago de estos servicios y de la forma de realizarlo, nos podemos encontrar con las siguientes situaciones:

- Pago al contado o mediante cuenta corriente bancaria.
- Pago aplazado.
- Pago aplazado documentado mediante letras de cambio.

# **2 >> Tratamiento contable de la documentación relativa a los gastos de explotación**

El PGC de Pymes establece que las operaciones relacionadas con los gastos de explotación deben registrarse en el **grupo 6. Compras y gastos,** más concretamente en el **subgrupo 62. Servicios exteriores** y en el **subgrupo 64. Gastos de personal.** 

# **2.1 > Subgrupo 62. Servicios exteriores**

En el **subgrupo 62. Servicios exteriores** se deberán registrar servicios de naturaleza diversa adquiridos por la empresa, no incluidos en el subgrupo 60 o que no formen parte del precio de adquisición del inmovilizado. Vamos a recordar las cuentas que componen este subgrupo y el contenido de cada una de ellas:

- **(620) Gastos en investigación y desarrollo del ejercicio:** gastos en investigación y desarrollo por servicios encargados a otras empresas, pero solamente si se consideran como gastos del ejercicio.
- **(621) Arrendamientos y cánones:**
	- **Arrendamientos:** los devengados por el alquiler o arrendamiento operativo de bienes muebles e inmuebles en uso o a disposición de la empresa.
	- **Cánones:** cantidades fijas o variables que se satisfacen por el derecho al uso o a la concesión de uso de las distintas manifestaciones de la propiedad industrial.
- **(622) Reparaciones y conservación:** gastos de sostenimiento de los bienes comprendidos en el **grupo 2. Activo no corriente.**
- **(623) Servicios de profesionales independientes:** importe que se satisface a los profesionales por los servicios prestados a la empresa. Incluye los honorarios de economistas, abogados, auditores, notarios, etc., así como las comisiones de agentes mediadores independientes.
- **(624) Transportes:** transportes a cargo de la empresa realizados por terceros, cuando no proceda incluirlos en el precio de adquisición del inmovilizado o de las existencias. En esta cuenta se registrarán, entre otros, los transportes de ventas.
- **(625) Primas de seguros:** cantidades satisfechas en concepto de primas de seguros, excepto las que se refieren al personal de la empresa y las de naturaleza financiera.
- **(626) Servicios bancarios y similares:** cantidades satisfechas en concepto de servicios bancarios y similares, que no tengan la consideración de gastos financieros.
- **(627) Publicidad, propaganda y relaciones públicas:** importe de los gastos satisfechos por los conceptos que indica la denominación de esta cuenta.
- **(628) Suministros:** electricidad y cualquier otro abastecimiento que no tenga la cualidad de almacenable.
- **629) Otros servicios:** los no comprendidos en las cuentas anteriores. En esta cuenta se contabilizarán, entre otros, los gastos de viaje del personal de la empresa, incluidos los de transporte, y los gastos de oficina no incluidos en otras cuentas.

También se contabilizarán en esta cuenta los gastos de teléfono.

Estas cuentas se cargarán normalmente con abono a la cuenta **(410) Acree dores por prestaciones de servicios** o a cuentas del **subgrupo 57. Tesorería** o, en su caso, a la cuenta **(4751) Hacienda Pública, acreedora por retenciones practicadas.** 

Algunos de los gastos que se registran en las cuentas del subgrupo 62 están sujetos a retención:

- **Arrendamientos:** los empresarios y profesionales están obligados a practicar retención cuando satisfagan rentas por el arrendamiento de bienes inmuebles urbanos. El porcentaje de retención será del 19%. No deberá practicarse retención o, ingreso a cuenta cuando se trate de arrendamiento de viviendas por empresas para sus empleados y cuando las rentas satisfechas por el arrendatario a un mismo arrendador no superen los 900 € anuales.
- **Servicios de profesionales independientes:** además, están obligados a practicar e ingresar retenciones o en su caso, ingresos a cuenta, los empresarios y profesionales que satisfagan retribuciones dinerarias correspondientes a rendimientos que sean contraprestación de actividades profesionales. Los porcentajes serán del 15% para actividades profesionales. Se aplicará el 7% en el período impositivo de inicio de la actividad y en los 2 años siguientes.

Ambas retenciones se aplicarán sobre la retribución íntegra, excluido el Impuesto sobre el Valor Añadido. Se deberán ingresar mensual o trimestralmente a favor de la Hacienda Pública.

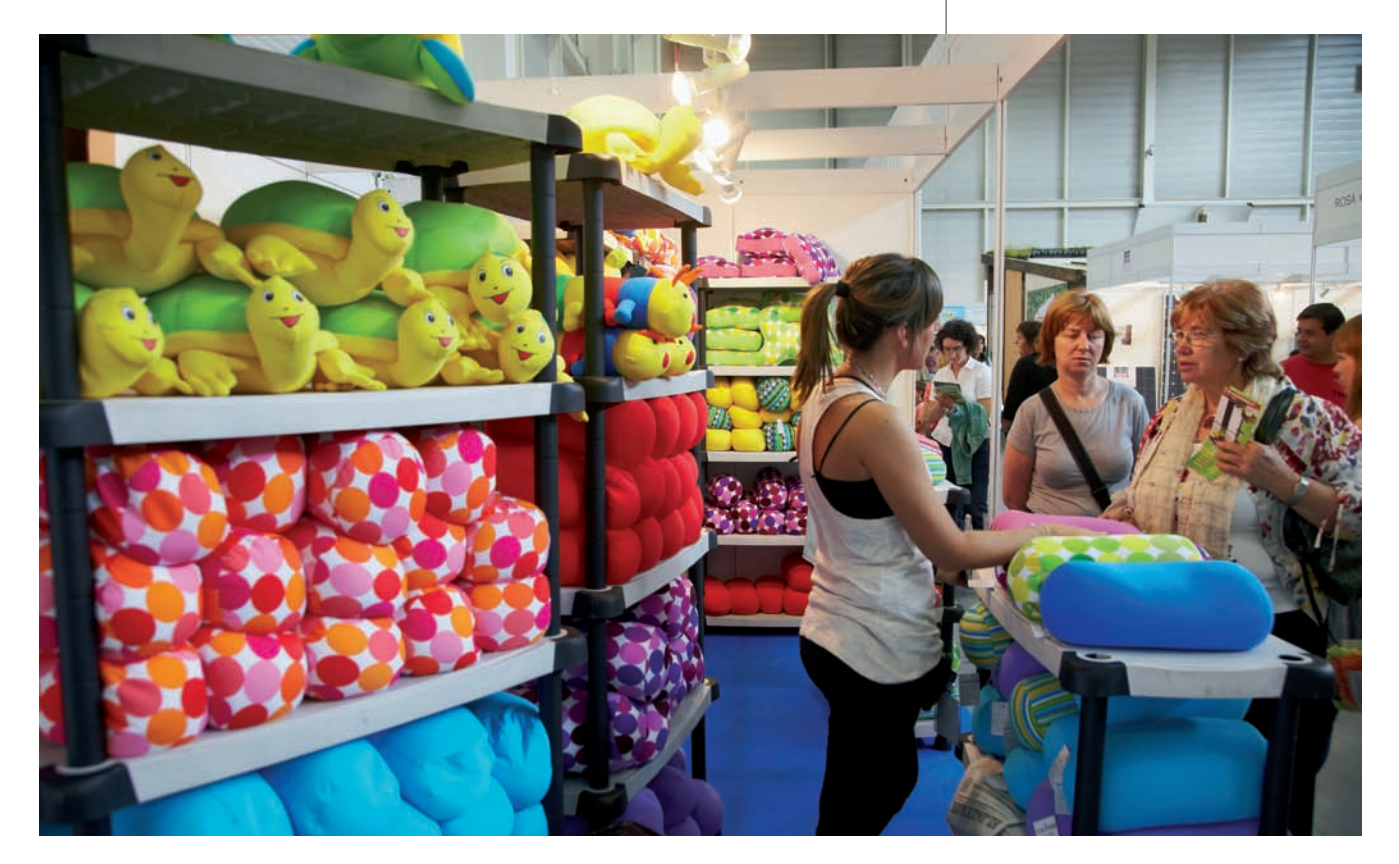

# **Contabilización de un gasto con pago al contado**

Por el alquiler del mes de diciembre del local donde está ubicado el negocio, el arrendatario presenta a JJP, SA, la factura de la Figura 4.1:

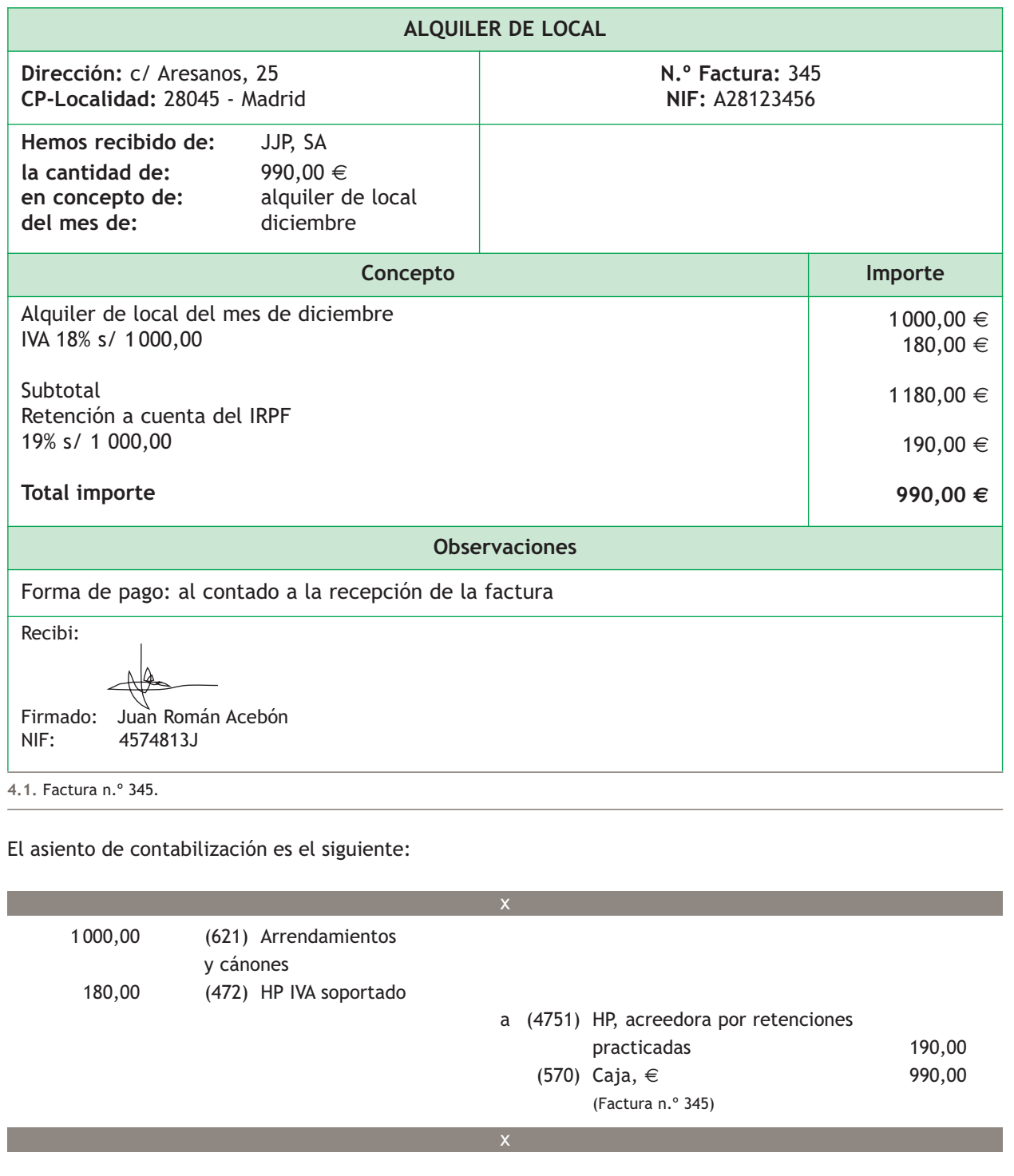

# **Contabilización de un gasto con pago por banco**

Por la reparación de un vehículo propiedad de la empresa, el taller presenta factura con el siguiente detalle:

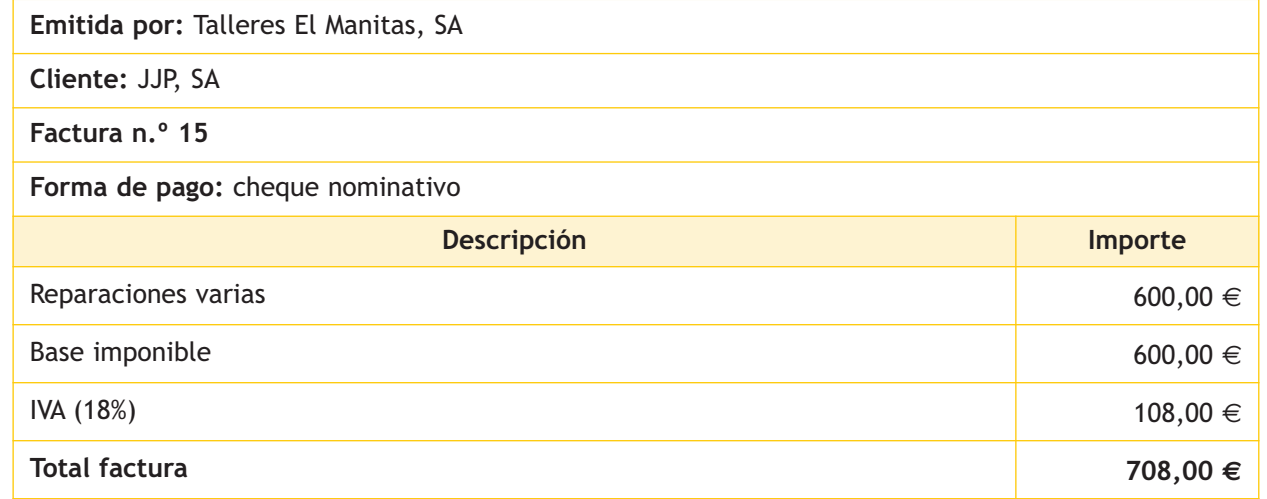

El asiento de contabilización es el siguiente:

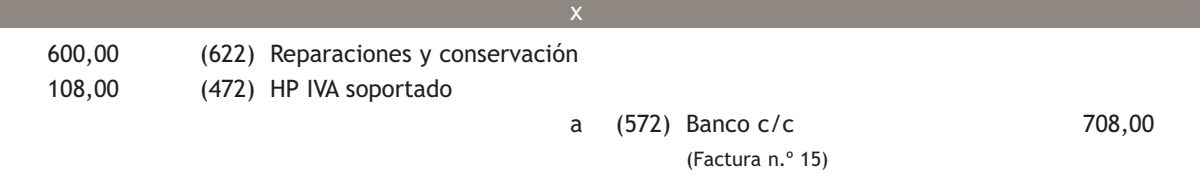

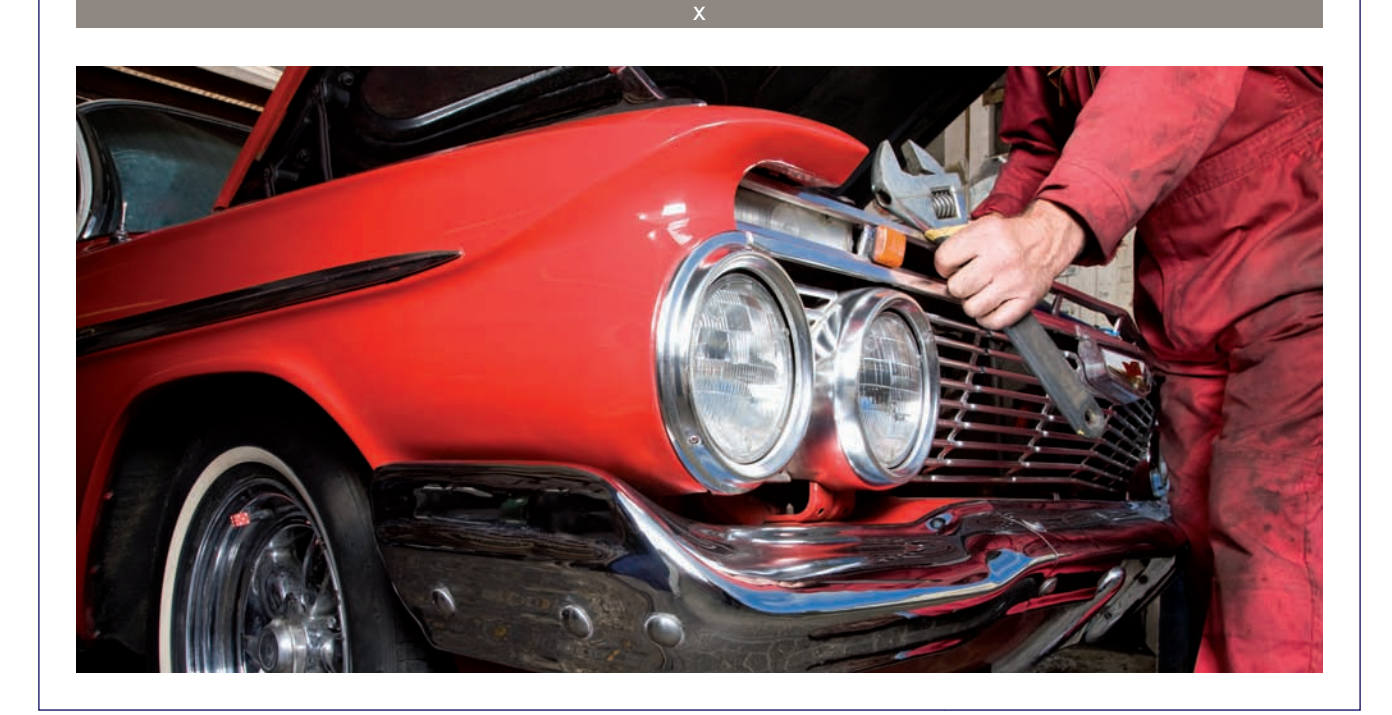

#### **Contabilización de un gasto con pago aplazado**

Por realizar la liquidación de impuestos, la empresa Rodríguez y Ortega, Abogados presenta factura con el siguiente detalle:

#### **Emitida por:** Rodríguez y Ortega, Abogados

**Cliente:** JJP, SA

**Factura n.º 28**

**Forma de pago:** a 30 días

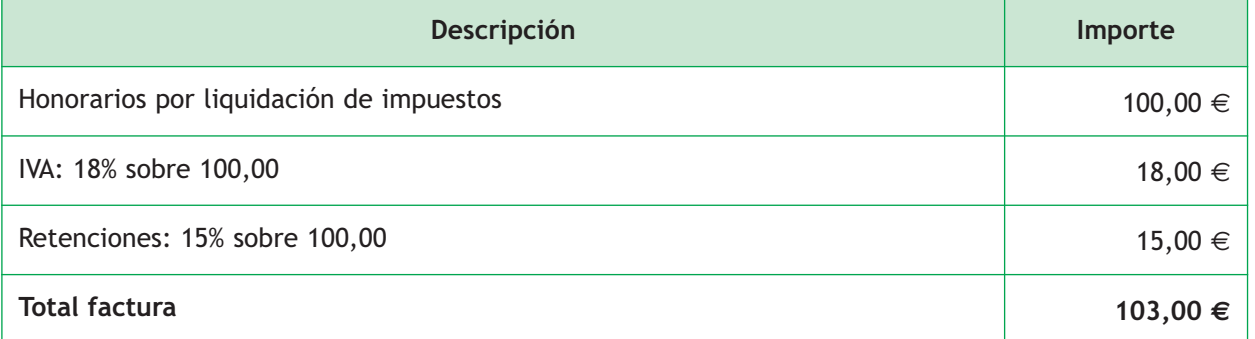

El asiento de contabilización es el siguiente:

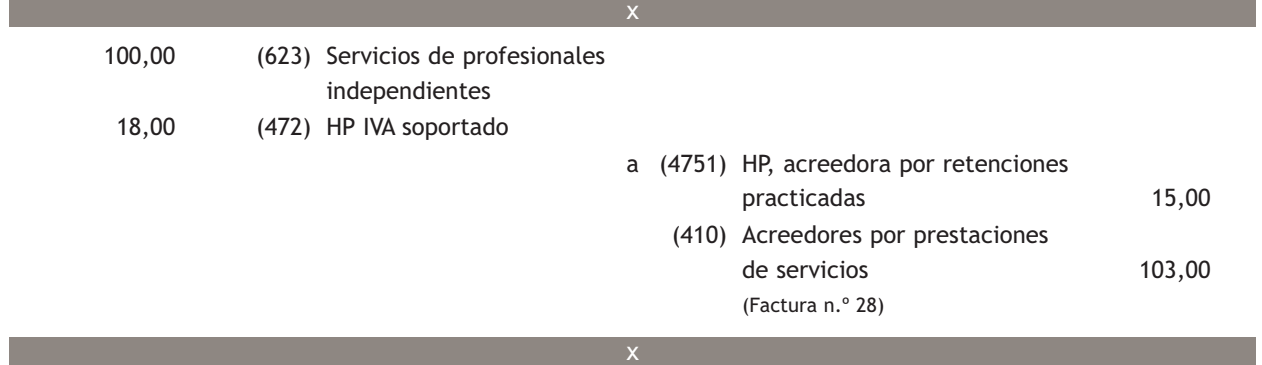

Pasados 30 días se efectúa el pago de la factura n.º 28 mediante transferencia bancaria.

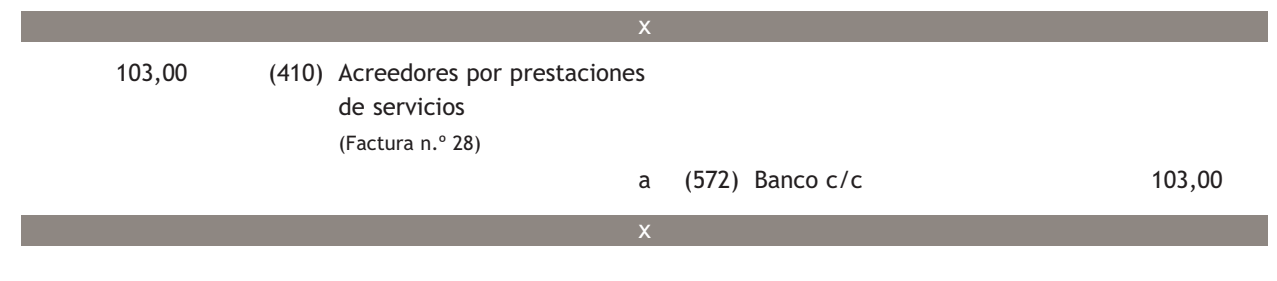

#### **Contabilización de un gasto aceptado de letras de cambio**

El importe de la factura de la campaña publicitaria presenta el siguiente detalle:

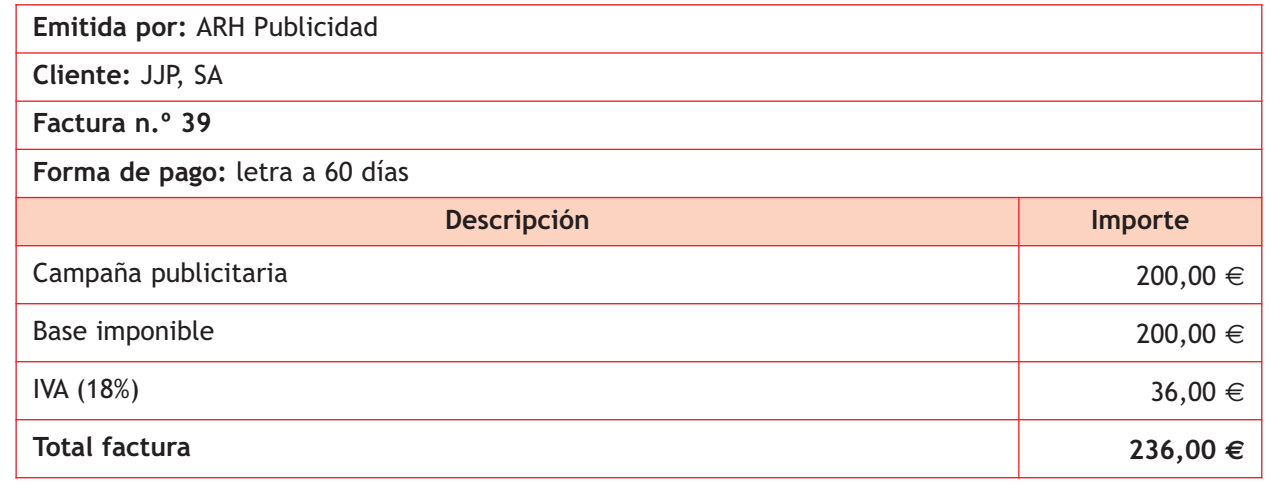

El asiento de contabilización es el siguiente:

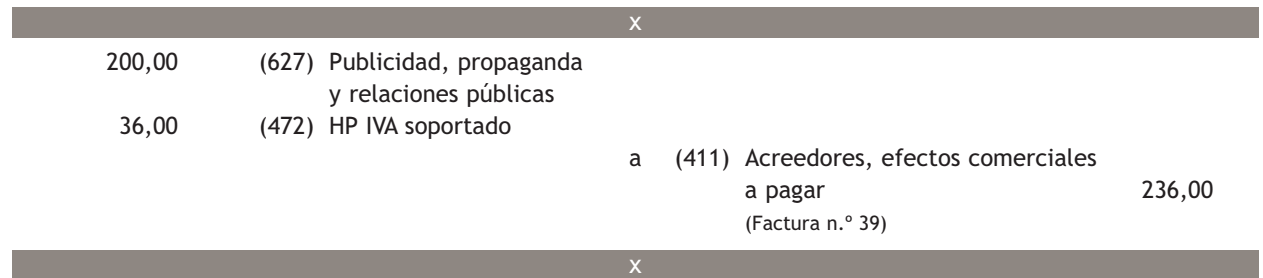

Pasados 60 días se efectúa el pago de la letra anterior mediante transferencia bancaria.

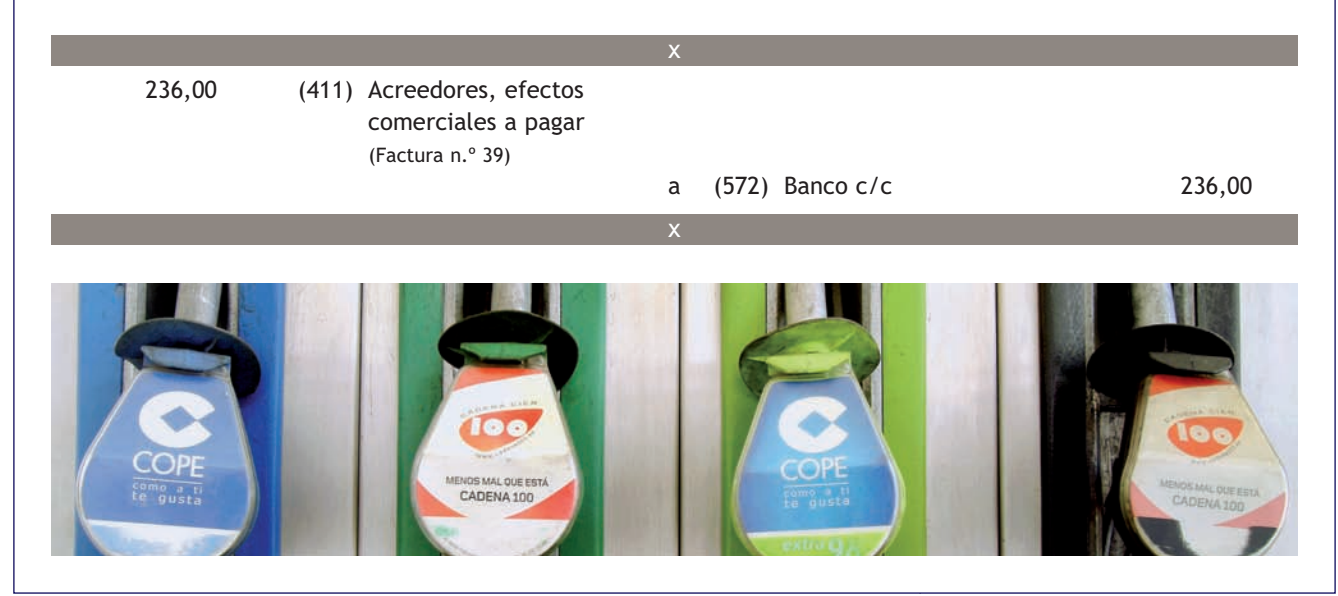

# **Casos prácticos**

**Contabilización de servicios exteriores**

- **··** Contabiliza en el libro Diario las siguientes operaciones realizadas por la empresa Piro, SA (IVA: 18%):
- 1. El importe de la factura del teléfono asciende a 50  $\in$  que quedan pendientes de pago.
- 2. Paga por banco la deuda pendiente del punto anterior.
- 3. Por unos trabajos de investigación encargados a una empresa privada durante este ejercicio, se entregan 800 € mediante transferencia bancaria.
- 4. Por realizar el transporte de unas mercaderías vendidas, la empresa de transporte presenta factura por importe de 300 €. Se acepta letra de cambio.
- 5. Paga por banco la deuda pendiente del punto anterior.
- 6. Paga por banco a una compañía aseguradora el seguro del local, que asciende a 400  $\in$ .
- 7. Realiza una transferencia bancaria a un proveedor. El banco cobra 6 € por dicha transferencia.
- 8. La factura por el suministro del agua asciende a 150 € (IVA: 8%). Se pagará próximamente.
- 9. Paga por banco la deuda pendiente del punto anterior.
- 10. Compra diverso material para la oficina por 40 €. Se paga en efectivo.

**Solución ··** 

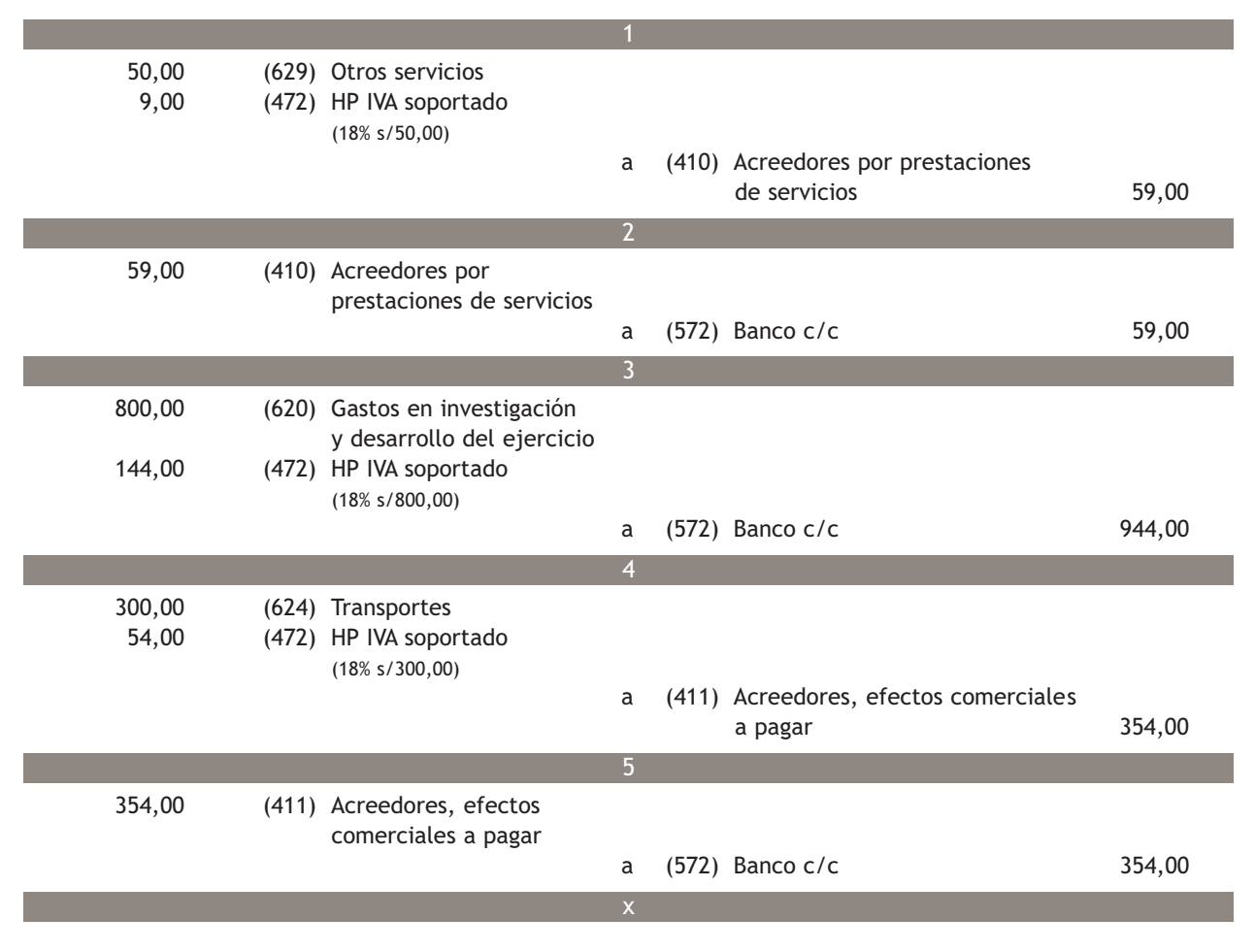

**1**

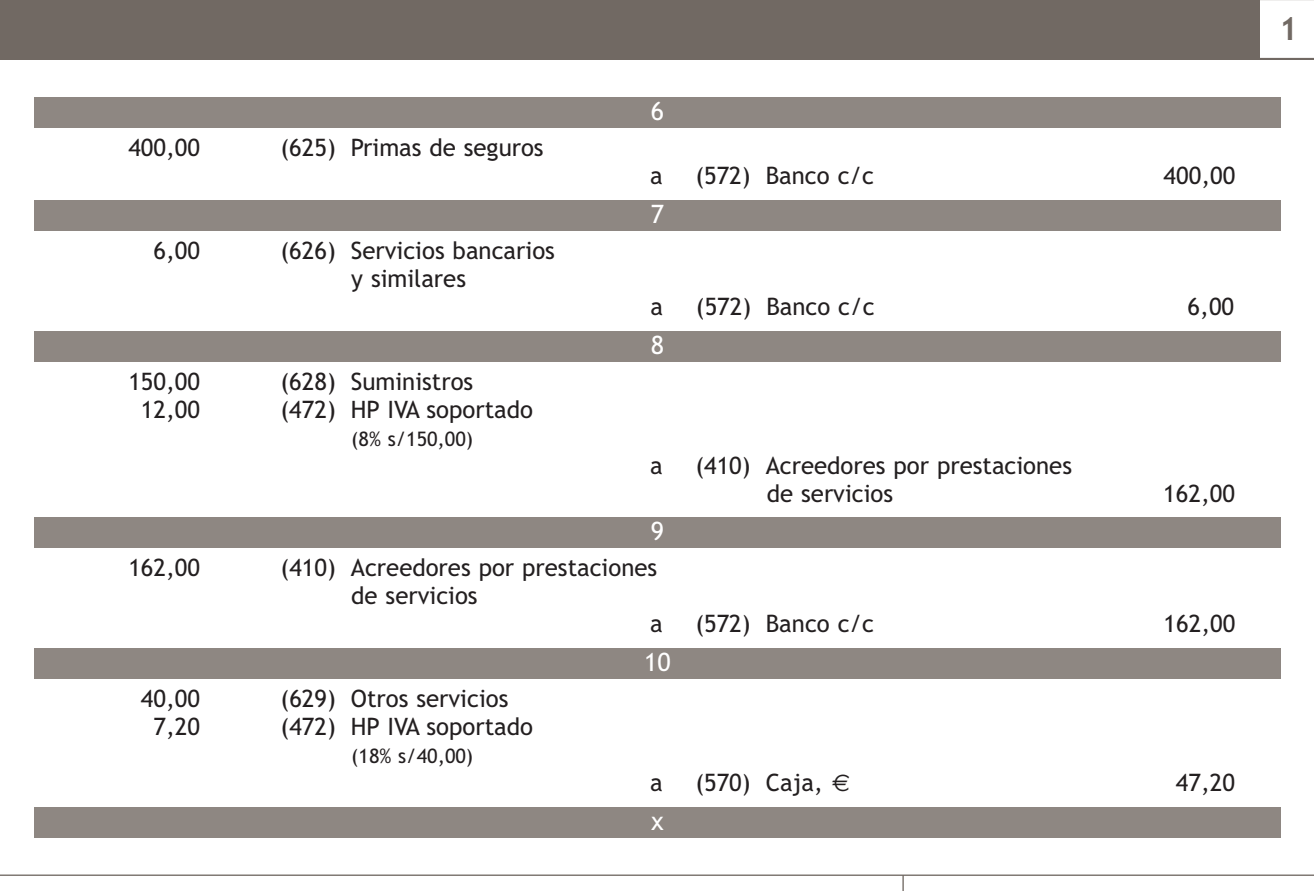

# **Actividades propuestas**

- **2··** Contabiliza en el libro Diario las siguientes operaciones realizadas por la empresa Alaberda, SA (IVA: 18%):
- 1. Por los servicios de asesoramiento prestados por un economista, este presenta factura por importe de 400 €. Retención por IRPF: 15%.
- 2. Se paga mediante la cuenta corriente bancaria 100 € (IVA: 8%) por el suministro de agua.
- 3. Se paga por banco la deuda pendiente del punto 1.
- 4. Se paga por banco a una compañía aseguradora el seguro del local, que asciende a 300  $\epsilon$ .
- 5. El importe de la factura de teléfono asciende a 80 €. Será pagada próximamente.
- 6. Llega la factura del alquiler del local donde la empresa tiene instaladas las oficinas. El importe asciende a 1 200 €. Retención por IRPF: 19%.
- 7. Se paga por banco la deuda pendiente del punto 5.
- 8. Se paga por banco la deuda pendiente del punto 6.
- 9. Se compra diverso material para la oficina por 180 €. Se paga en efectivo.
- 10. Se realiza una transferencia bancaria por importe de 900 € a un proveedor. El banco cobra 6 € por dicha transferencia.
- 11. Una empresa de transportes que ha realizado el traslado de las mercancías que ha vendido la empresa le presenta factura por un importe de 200 €. El pago se realizará dentro de 30 días.
- 12. Se paga mediante la cuenta corriente bancaria la deuda del punto 11.
- 13. La publicidad realizada por la empresa ha ascendido a 300 €. Se acepta letra con vencimiento a 30 días.
- 14. Se paga la letra del punto 13 mediante transferencia bancaria.

#### **El IVA en los gastos de personal**

Según la Ley 37/1992, de 28 de diciembre del Impuesto sobre el Valor Añadido, estos gastos son operaciones no sujetas al impuesto los servicios prestados por personas físicas en régimen de dependencia derivado de relaciones laborales, es decir, no están sujetas al impuesto las cantidades devengadas por los trabajadores asalariados como retribución por los servicios prestados.

#### **Subgrupo 64. Gastos de personal**

El PGC de Pymes, en su quinta parte, «Definiciones y relaciones contables», nos ofrece el contenido y las características más sobresalientes de las operaciones y hechos económicos que se recogerán en las cuentas que componen el **subgrupo 64. Gastos de personal.**

#### **Incidencia de los gastos de personal en la cuenta de resultados**

Al final del ejercicio el saldo que resulte en estas cuentas se abonará con cargo a la cuenta (129) Resultado del ejercicio.

#### **2.2 > Subgrupo 64. Gastos de personal**

En el **subgrupo 64. Gastos de personal** se deberán registrar las retribuciones al personal, cualquiera que sea la forma o el concepto por el que se satisfacen, las cuotas de la Seguridad Social a cargo de la empresa y los demás gastos de carácter social. Vamos a recordar las cuentas que componen este subgrupo y el contenido de cada una de ellas:

- **(640) Sueldos y salarios:** remuneraciones, fijas y eventuales, al personal de la empresa. Se cargará por el importe íntegro de las remuneraciones devengadas.
- **(641) Indemnizaciones:** cantidades que se entregan al personal de la empresa para resarcirle de un daño o perjuicio. Se incluyen en esta cuenta las indemnizaciones por despido y jubilaciones anticipadas.
- **(642) Seguridad Social a cargo de la empresa:** cuotas de la empresa a favor de los organismos de la Seguridad Social por las diversas prestaciones que estos realizan.
- **(649) Otros gastos sociales:** gastos de naturaleza social realizados en cumplimiento de una disposición legal o voluntaria por la empresa. Se citan, a título indicativo, las subvenciones a economatos y comedores; sostenimiento de escuelas e instituciones de formación profesional; becas para estudio; primas por contratos de seguros sobre la vida, accidentes, enfermedad, etc., excepto las cuotas de la Seguridad Social.

Las cuentas que propone el PGC de Pymes para registrar las obligaciones de pago a favor de las Administraciones Públicas son:

- **(4751) HP, acreedora por retenciones practicadas:** importe de las retenciones tributarias efectuadas pendientes de pago a la Hacienda Pública.
- **(476) Organismos de la Seguridad Social, acreedores:** deudas pendientes con organismos de la Seguridad Social como consecuencia de las prestaciones que estos realizan.

Por último, vamos a recordar a través de la Figura 4.2 la composición de los gastos de personal para una empresa, así como las cuentas en las que se registran dichos gastos:

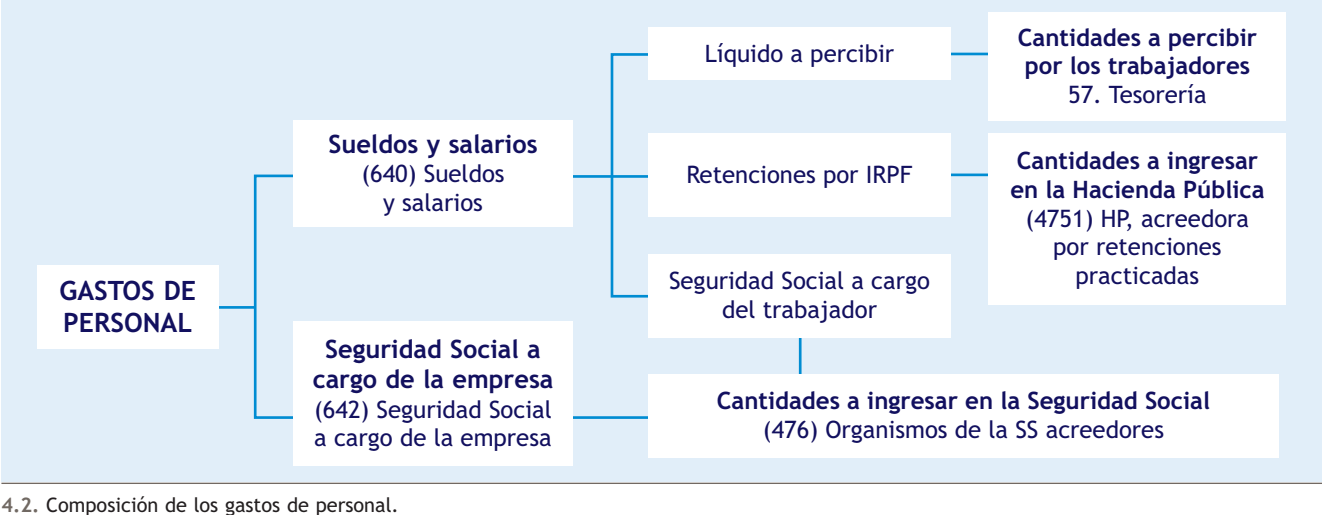

# **Contabilización de gastos de personal con pago al contado**

Los gastos de personal del mes de septiembre de la empresa JJP, SA se pagan en efectivo y presentan el detalle de las Figuras 4.3 y 4.4.

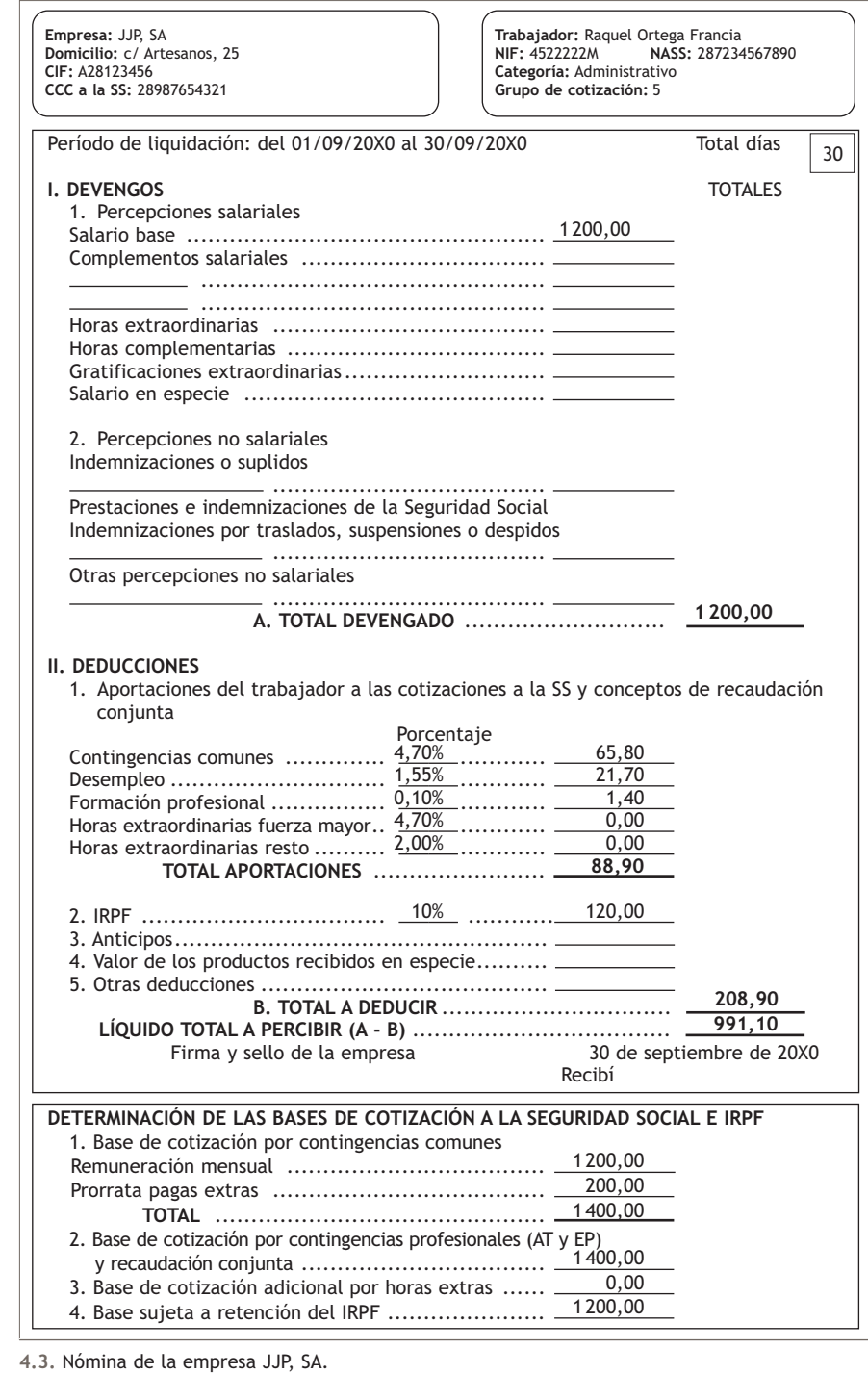

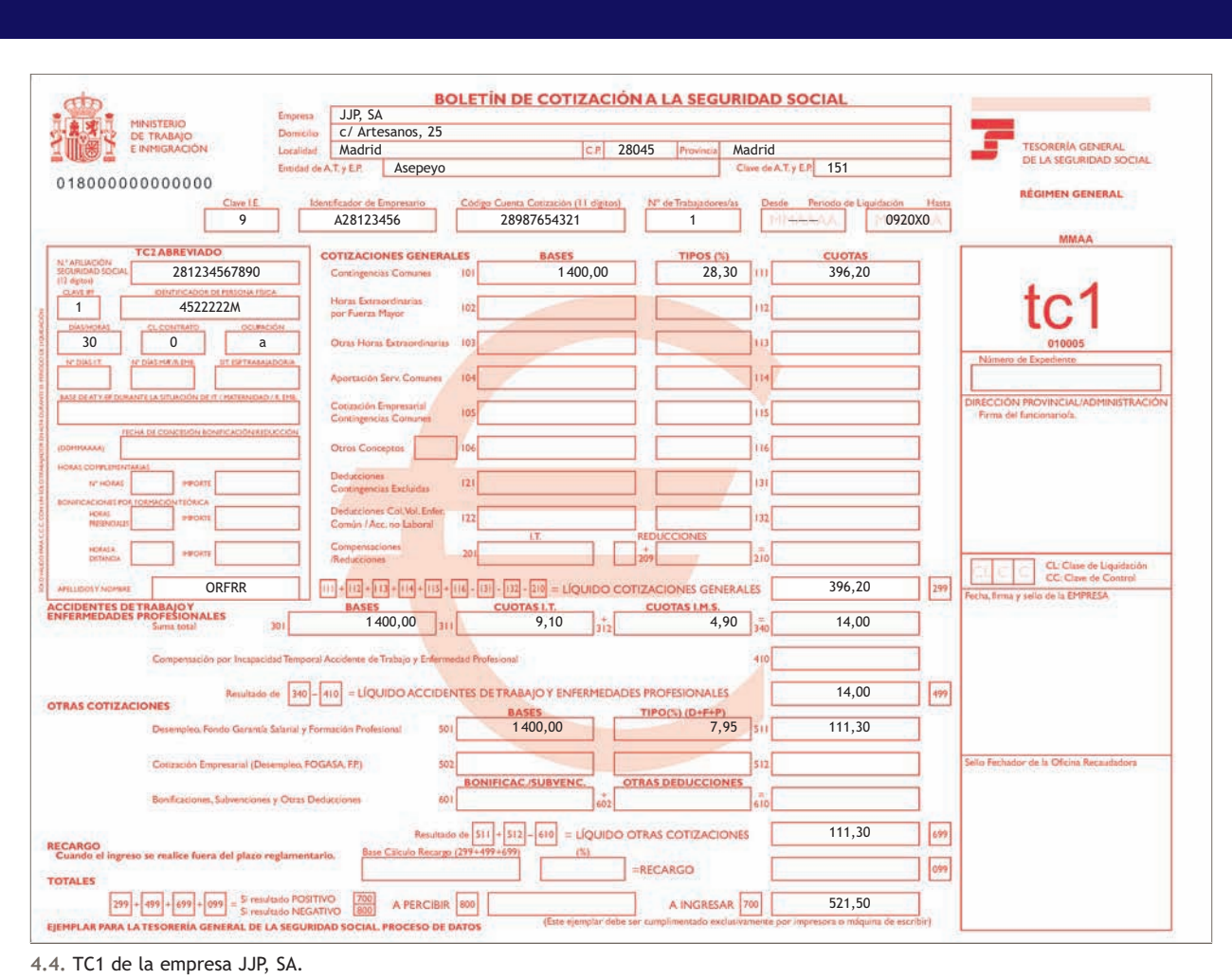

El asiento de contabilización es el siguiente:

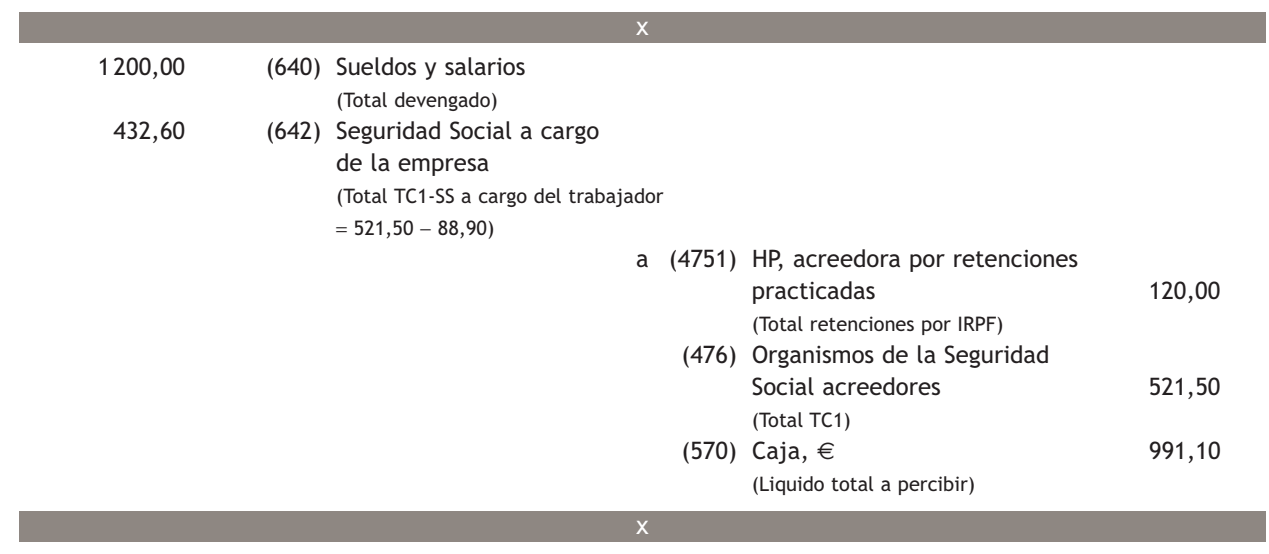

#### **Contabilización del pago de las deudas pendientes con las Administraciones Públicas**

Se pagan por banco las deudas pendientes con las Administraciones Públicas del punto anterior.

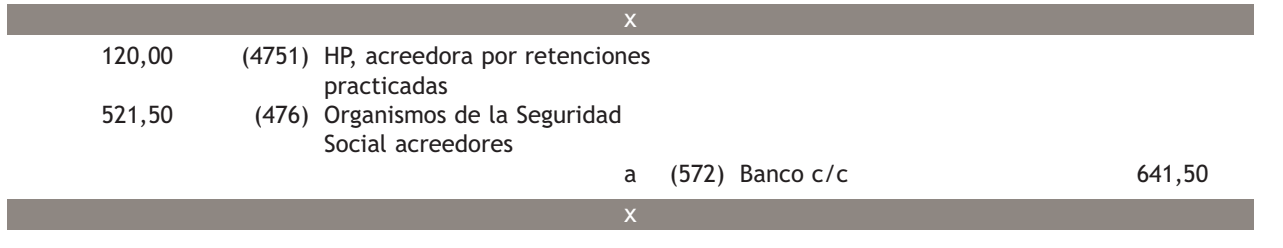

# **Ejemplos**

#### **Contabilización de gastos de personal con pago por banco**

La empresa Rosamar, SA presenta la siguiente información relativa a los gastos de personal. Se pagan por banco. El total del TC1 asciende a 651,88 €.

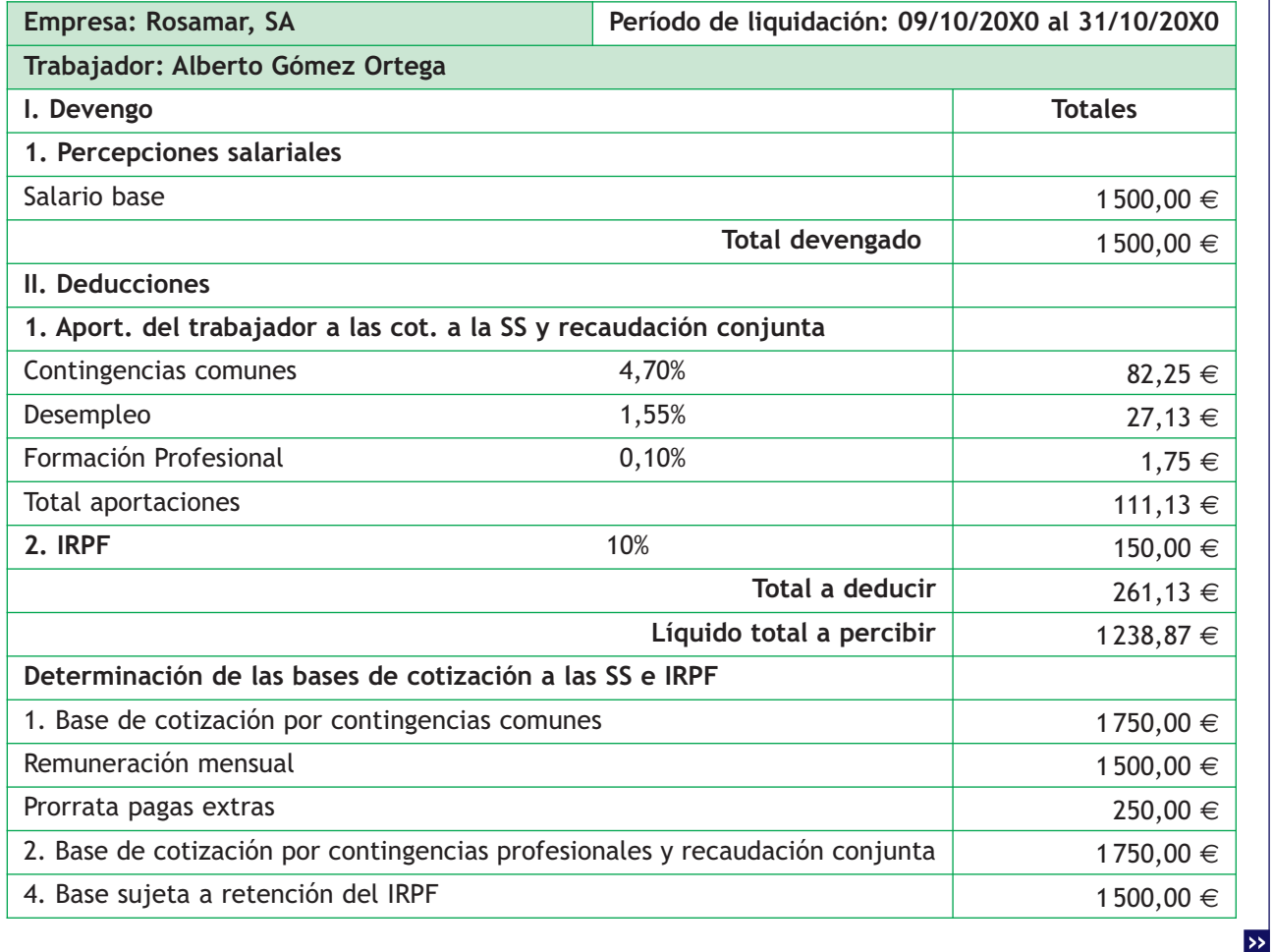

El asiento de contabilización es el siguiente:

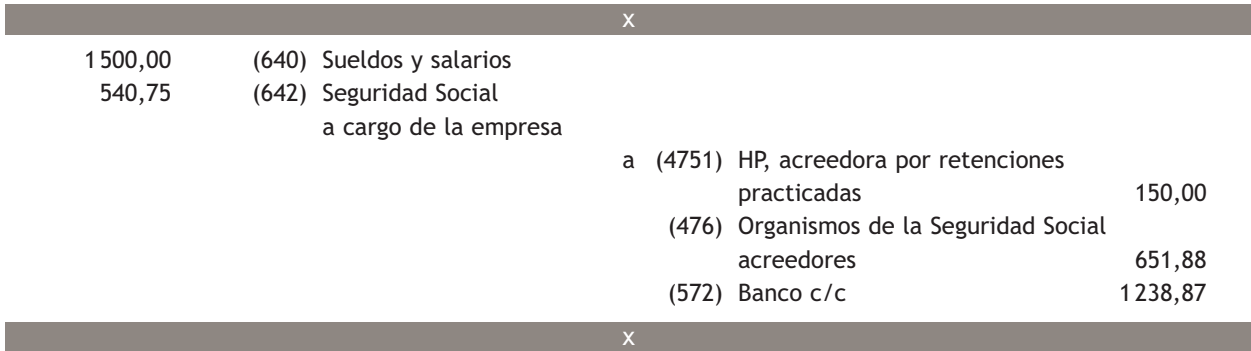

# **Contabilización de gastos de personal con pago aplazado**

La empresa Javimar, SA presenta la siguiente información relativa a los gastos de personal. Queda pendiente de pago. El total del TC1 asciende a 478,04 €.

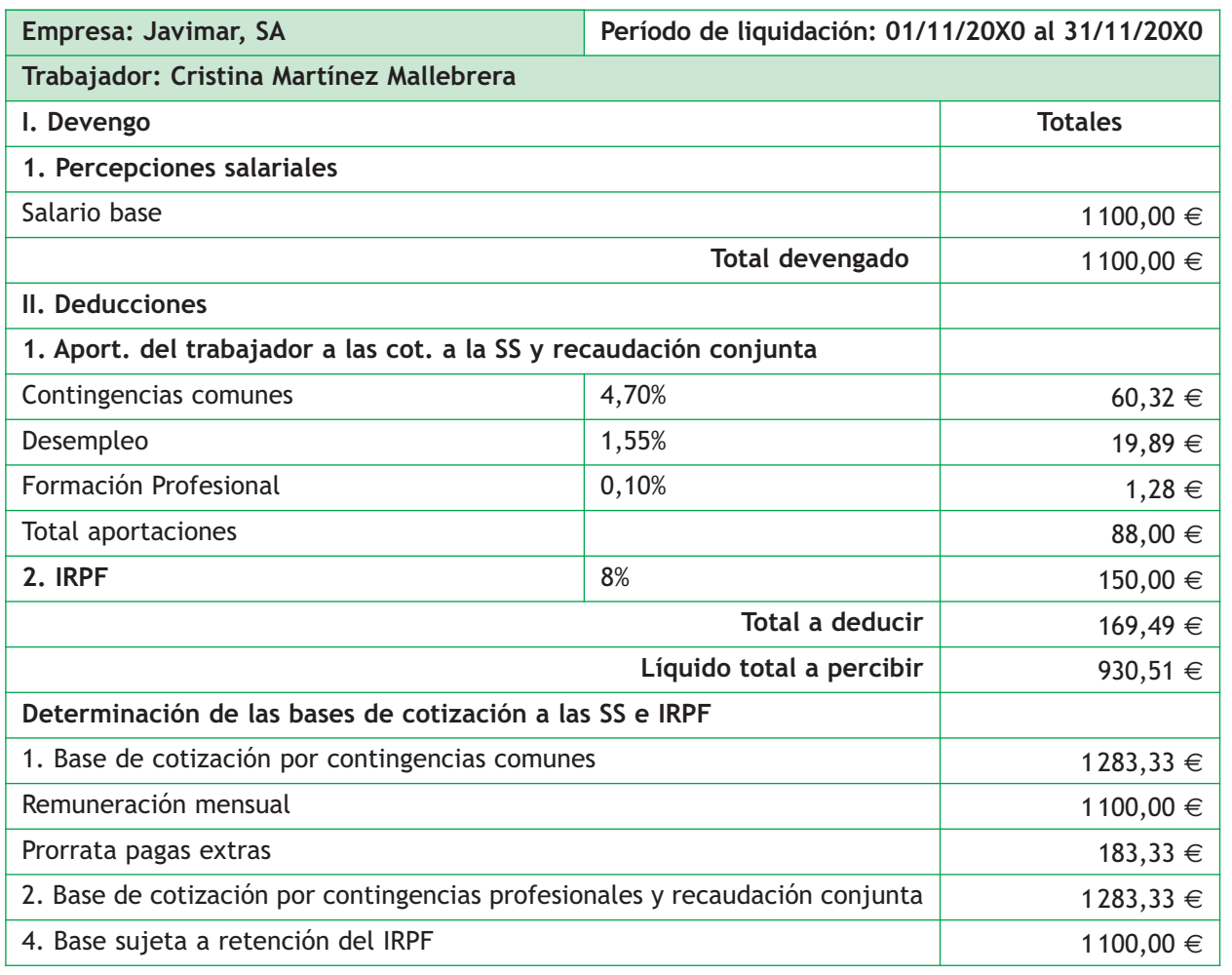

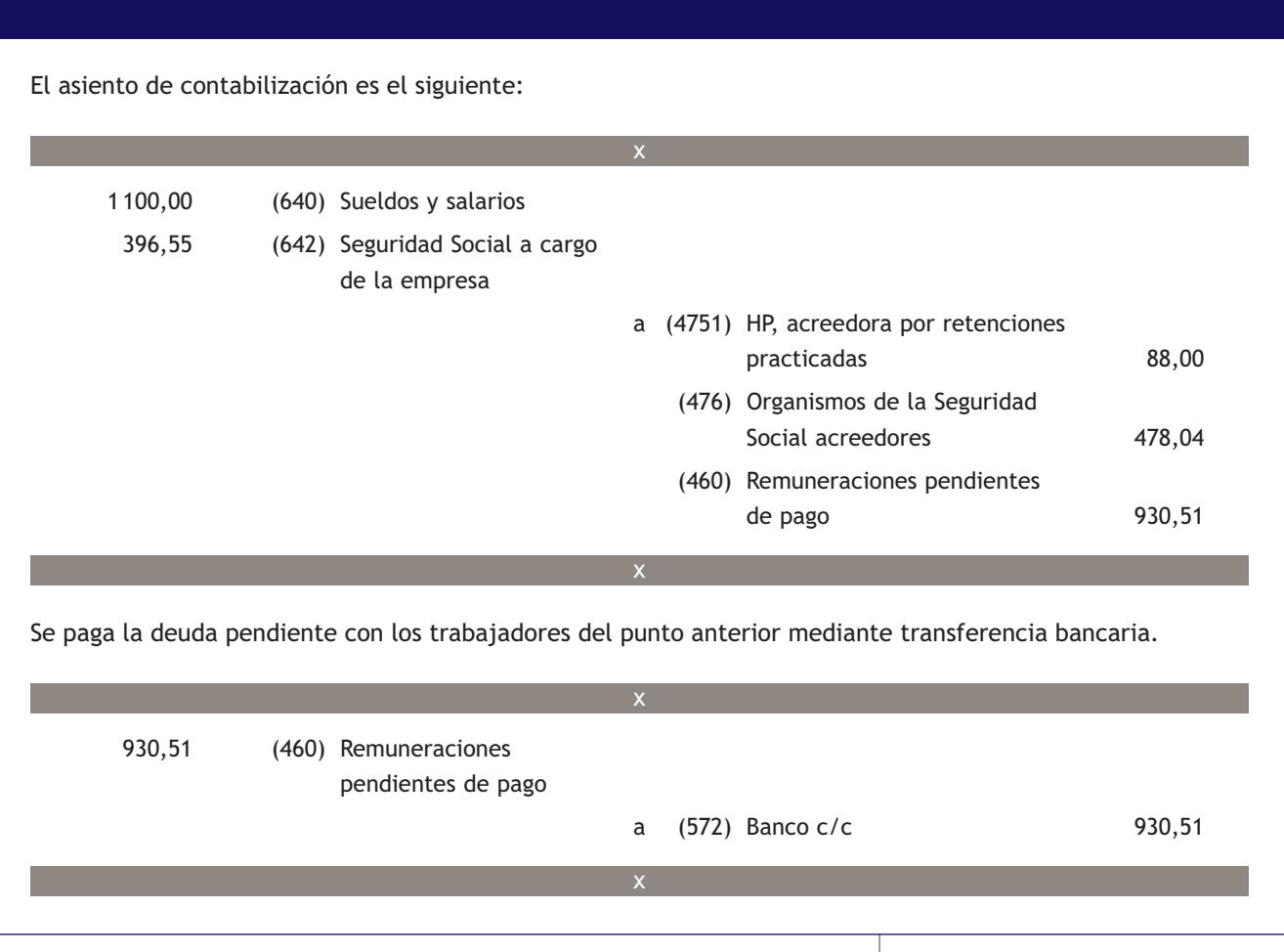

#### **Casos prácticos**

**Contabilización de gastos de personal**

- **··** Contabiliza las siguientes operaciones relativas a los gastos de personal realizadas por la empresa Criscar, SA:
- 1. Las nóminas devengadas durante el mes de septiembre presentan el siguiente detalle:
- Total devengado: 6 000 €.
- Importe total del TC1: 2 607,50 €.
- Total aportaciones a la Seguridad Social de los trabajadores: 444,50 €.
- Retenciones por IRPF: 600 €.

Se paga mediante transferencia bancaria excepto el sueldo de un trabajador que no está presente en el momento del pago y que asciende a 900 €.

- 2. Paga la parte de la nómina pendiente del mes de septiembre mediante cheque bancario.
- 3. Paga la deuda contraída con las Administraciones Públicas en septiembre por transferencia bancaria.
- 4. Paga por banco 500  $\in$  por ayuda al comedor.

5. Paga mediante cheque bancario 2000  $\in$  por indemnizaciones por jubilaciones anticipadas.

**2**

 $\overline{\triangleright}$
**108**

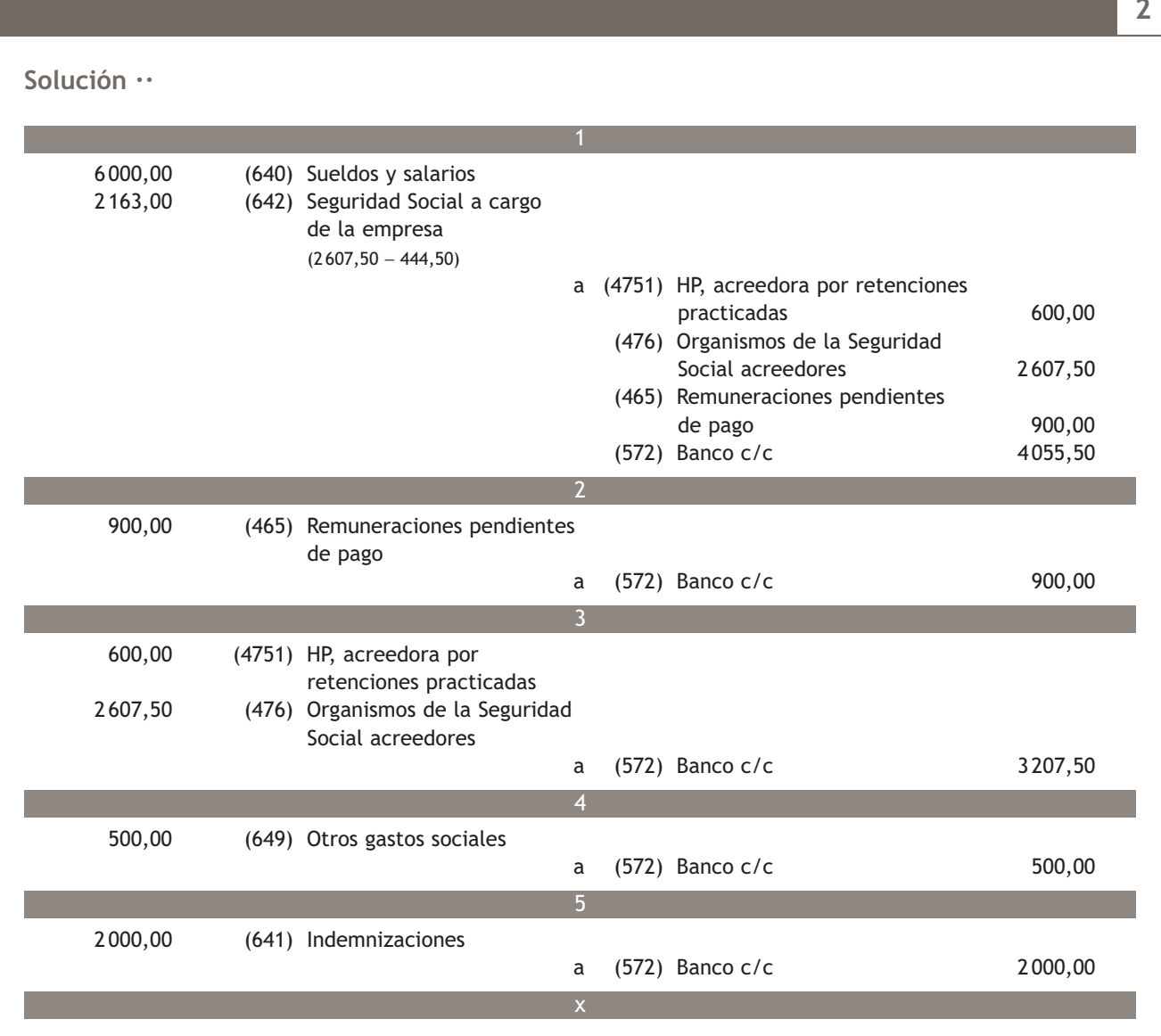

## **Actividades propuestas**

**3··** Contabiliza en el libro Diario las siguientes operaciones relativas a los gastos de personal realizadas por la empresa Picarjo, SA:

1. Se paga mediante transferencia bancaria la nómina del personal, que presenta el siguiente detalle:

- Total devengado:  $4000 \in .$
- Importe total del TC1: 1 738,33 €.
- Total aportaciones a la Seguridad Social de los trabajadores: 296,33 €.
- Retenciones por IRPF: 320 €.

2. Se pagan por banco las deudas con las Administraciones Públicas del punto anterior.

3. Se pagan por banco 200  $\in$  por dietas al director general de la sociedad.

**2**

# **3 >> Tratamiento contable de la documentación relativa a los ingresos de explotación**

El PGC de Pymes establece que las operaciones relacionadas con los ingresos de explotación deben registrarse en el **grupo 7. Ventas e ingresos** y más concretamente en el **subgrupo 75. Otros ingresos de gestión.**

En el **subgrupo 75. Otros ingresos de gestión** se deberán registrar los ingresos derivados de la gestión no comprendidos en otros subgrupos.

Vamos a recordar las cuentas que componen este subgrupo y el contenido de cada una de ellas:

- **(752) Ingresos por arrendamientos:** los devengados por el alquiler o arrendamiento operativo de bienes muebles o inmuebles cedidos para el uso o la disposición por terceros.
- **(753) Ingresos de propiedad industrial cedida en explotación:** cantidades fijas y variables que se perciben por la cesión en explotación, del derecho al uso o concesión del uso de las distintas manifestaciones de la propiedad industrial.
- **(754) Ingresos por comisiones:** cantidades fijas o variables percibidas como contraprestación a servicios de mediación realizados de manera accidental. Si la mediación fuera el objeto principal de la actividad de la empresa, los ingresos por este concepto se registrarán en la cuenta **(705) Prestaciones de servicios.**
- **(755) Ingresos por servicios al personal:** ingresos por servicios varios, tales como economatos, comedores, transportes, viviendas, etc., facilitados por la empresa a su personal.
- **(759) Ingresos por servicios diversos:** los originados por la prestación eventual de ciertos servicios a otras empresas o particulares. Por ejemplo, los de transporte, reparaciones, asesorías, informes, etc.

#### **Subgrupo 75. Otros ingresos de gestión**

El PGC de Pymes, en su quinta parte, «Definiciones y relaciones contables», nos ofrece el contenido y las características más sobresalientes de las operaciones y hechos económicos que se recogerán en las cuentas que componen el **subgrupo 75. Otros ingresos de gestión.**

#### **Formas de realizar el cobro de los ingresos**

En función del momento en que se realiza el cobro de estos servicios y de la forma de realizarlo, nos podemos encontrar con las siguientes situaciones:

- Con cobro al contado o mediante cuenta corriente bancaria.
- Con cobro aplazado.
- Con cobro aplazado documentado mediante letras de cambio.

Estas cuentas se abonarán por el importe de los ingresos normalmente con cargo a la cuenta **(440) Deudores** o a cuentas del **subgrupo 57. Tesorería** o, en su caso, a la cuenta **(473) Hacienda pública, retenciones y pagos a cuenta.**

Al final del ejercicio el saldo que resulte en estas cuentas se cargará con abono a la cuenta (129) Resultado del ejercicio.

Al igual que en el caso de los gastos, algunos de los ingresos que se contabilizan en las cuentas de este subgrupo están sujetos a retención. Estas retenciones se aplicarán sobre la retribución íntegra y deberán contabilizarse en la cuenta **(473) HP, retenciones y pagos a cuenta.**

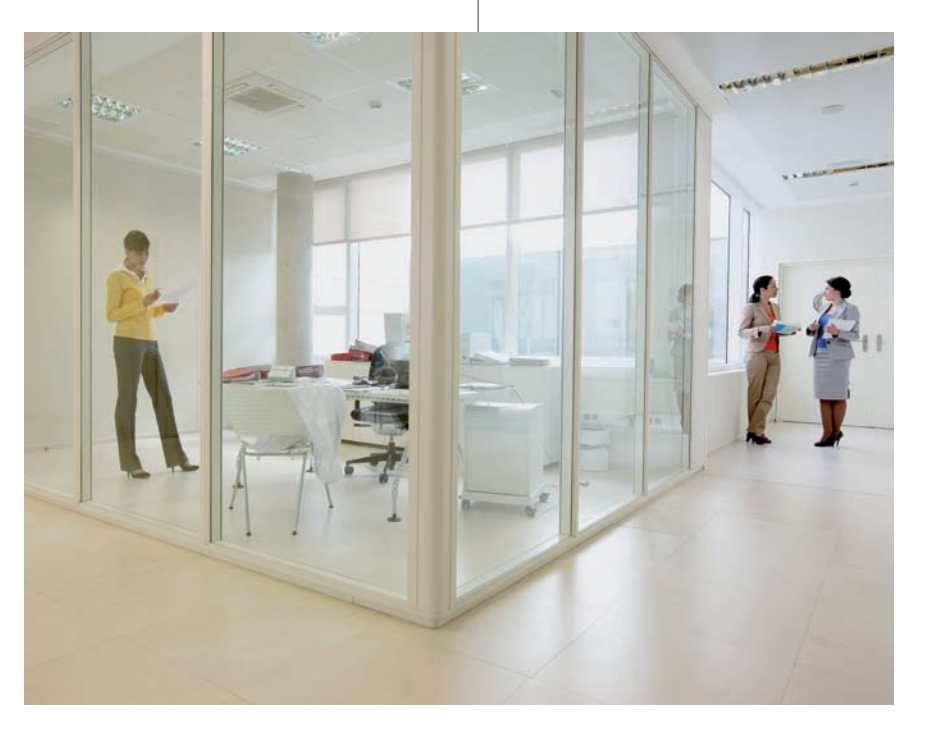

# **Contabilización de un ingreso con cobro al contado**

Por el alquiler del mes de diciembre de un local para oficinas, la empresa JJP, SA presenta la siguiente factura:

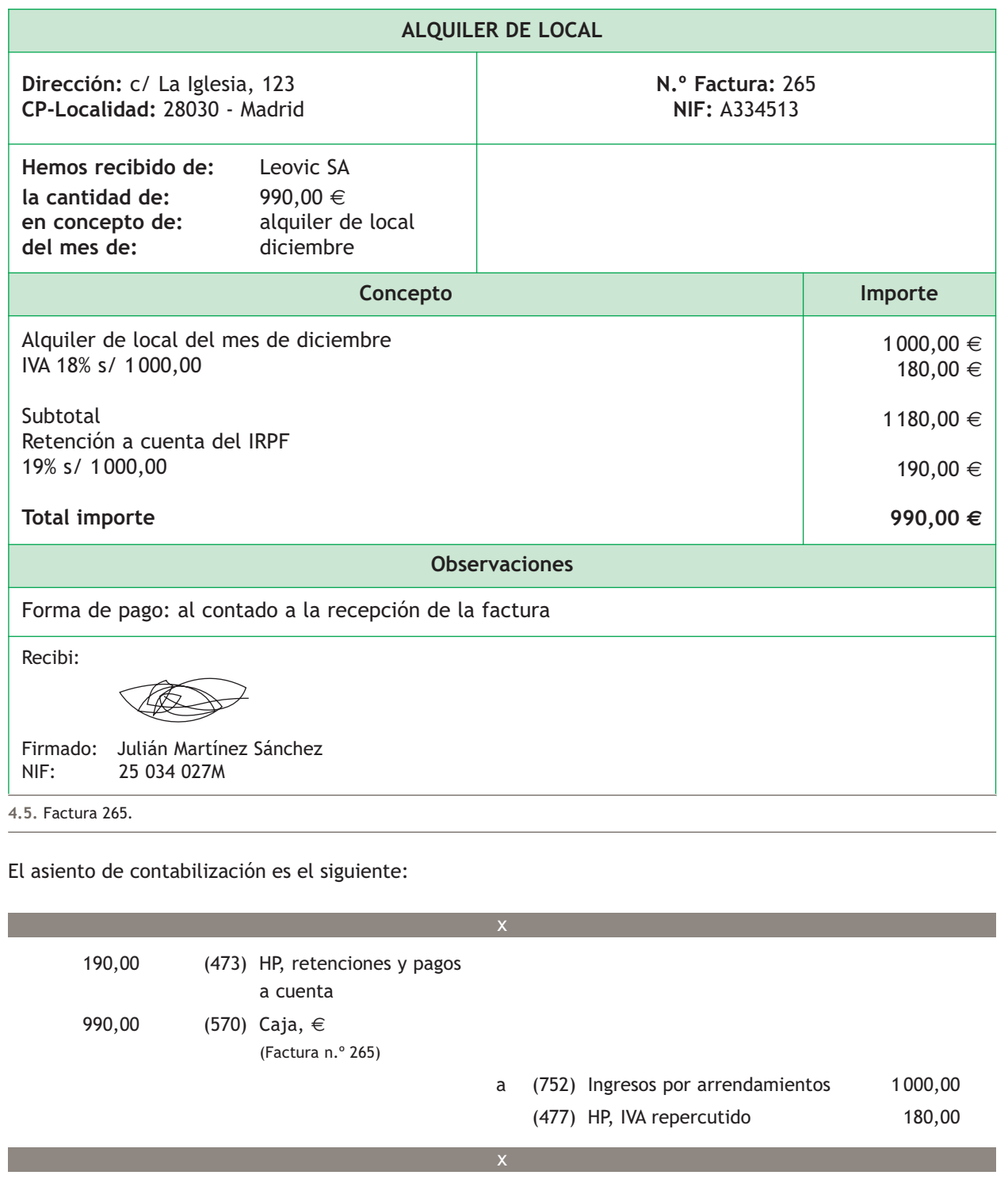

#### **Contabilización de un ingreso con cobro por banco**

Por el alquiler de viviendas a sus empleados, la empresa Nemade, SA presenta la siguiente factura:

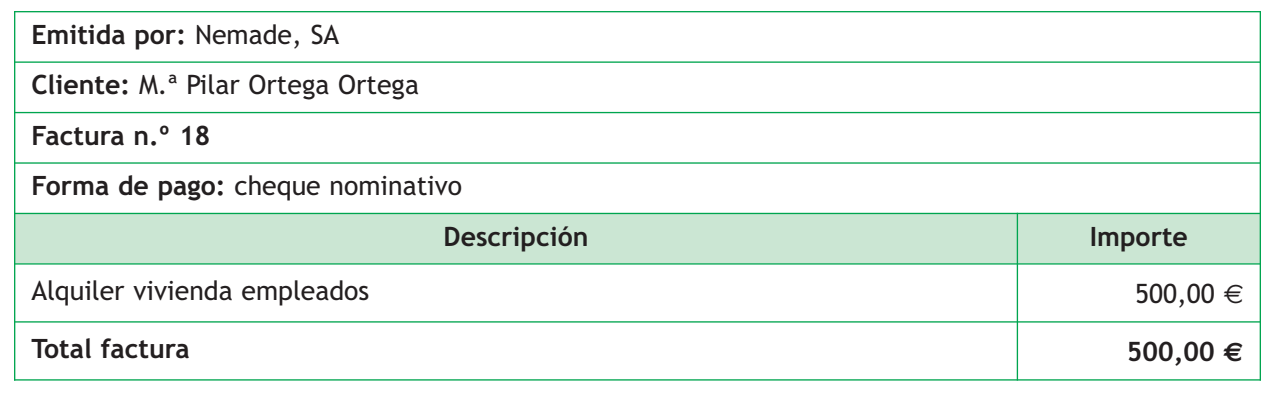

x

El asiento de contabilización es el siguiente:

500,00 (572) Banco c/c

- (Factura n.º 18)
- a (755) Ingresos por servicios al personal 500,00

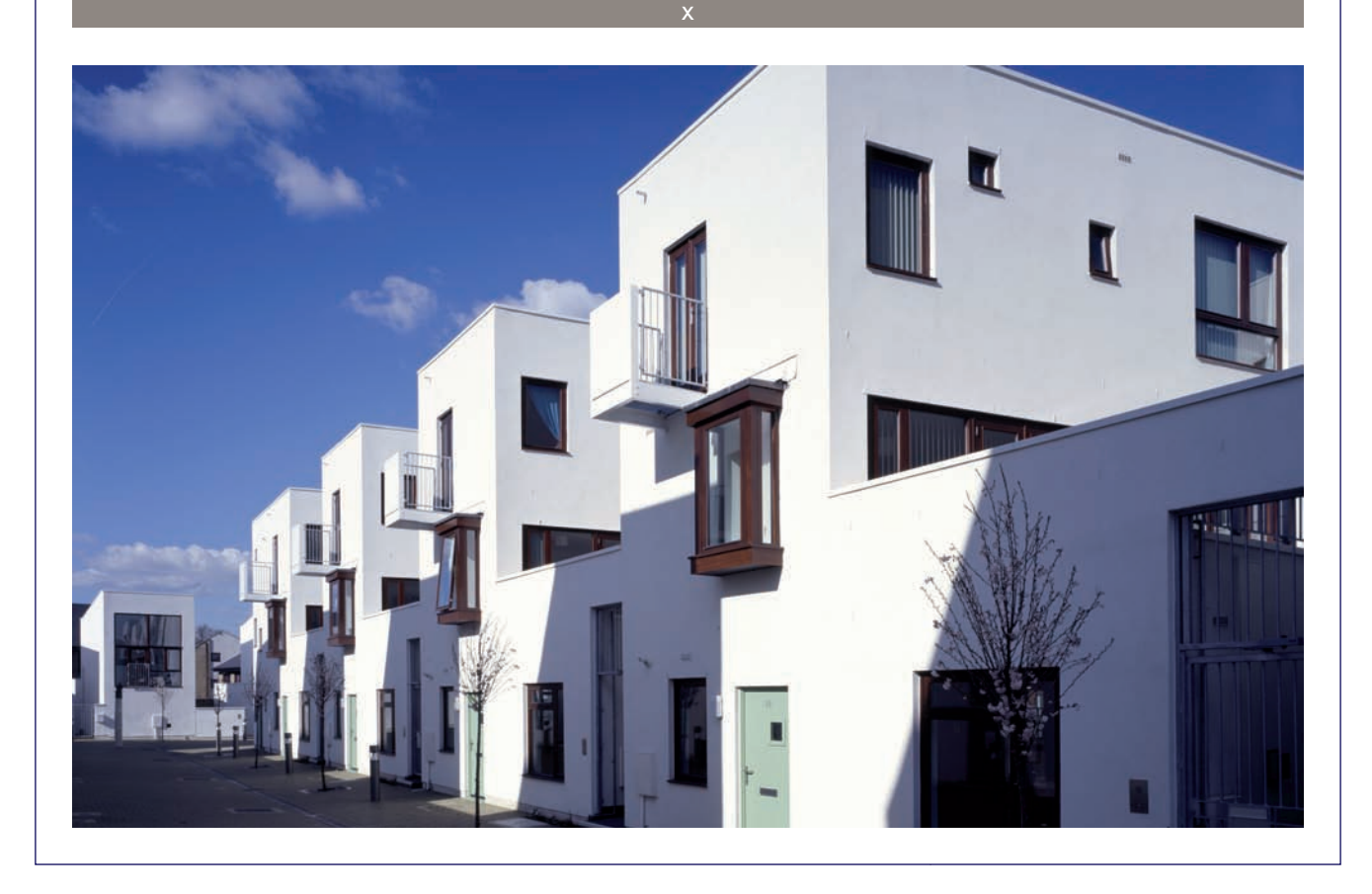

#### **Contabilización de un ingreso con cobro aplazado**

Por la prestación de servicios de mediación en operaciones de compraventa (no constituye su actividad habitual), Carlos Baquero presenta la siguiente factura:

**Emitida por:** Carlos Baquero

**Cliente:** JJP, SA

**Factura n.º 15**

**Forma de pago:** a 30 días

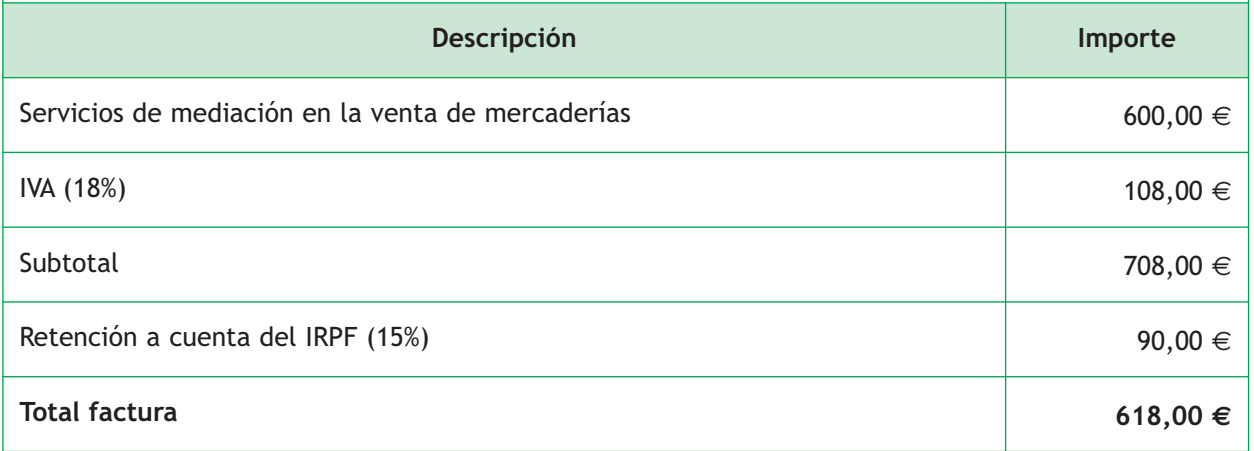

El asiento de contabilización es el siguiente:

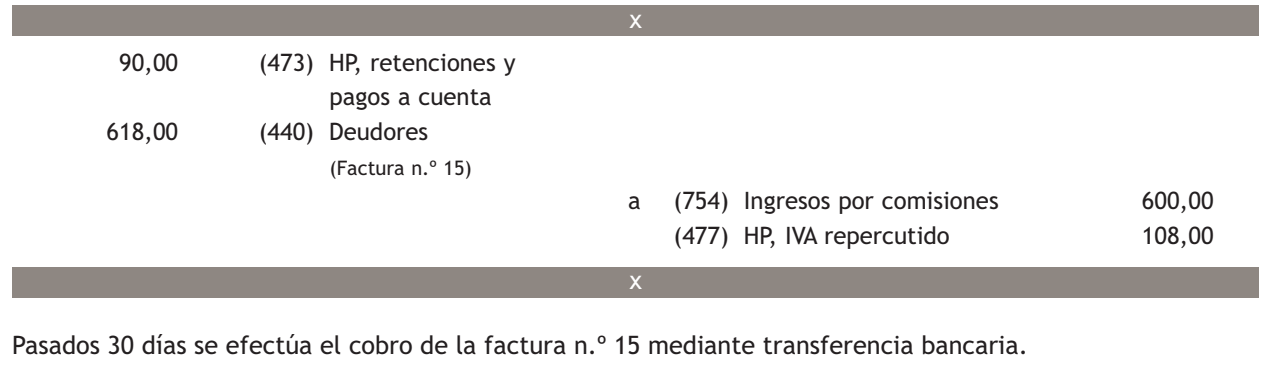

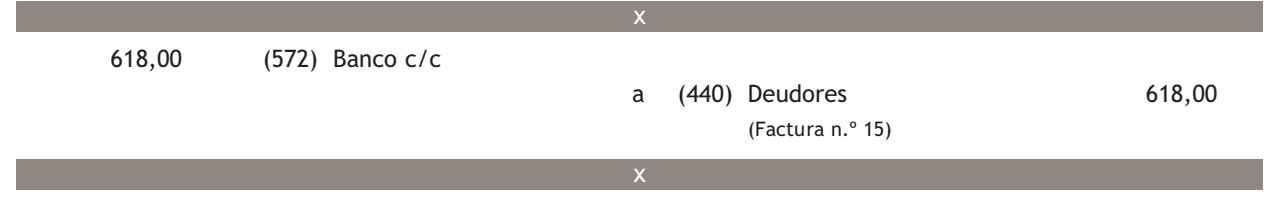

#### **Contabilización de un ingreso aceptado con letras de cambio**

Por el traslado de unas mercaderías vendidas, (no es su actividad principal) la empresa JJP, SA presenta la siguiente factura:

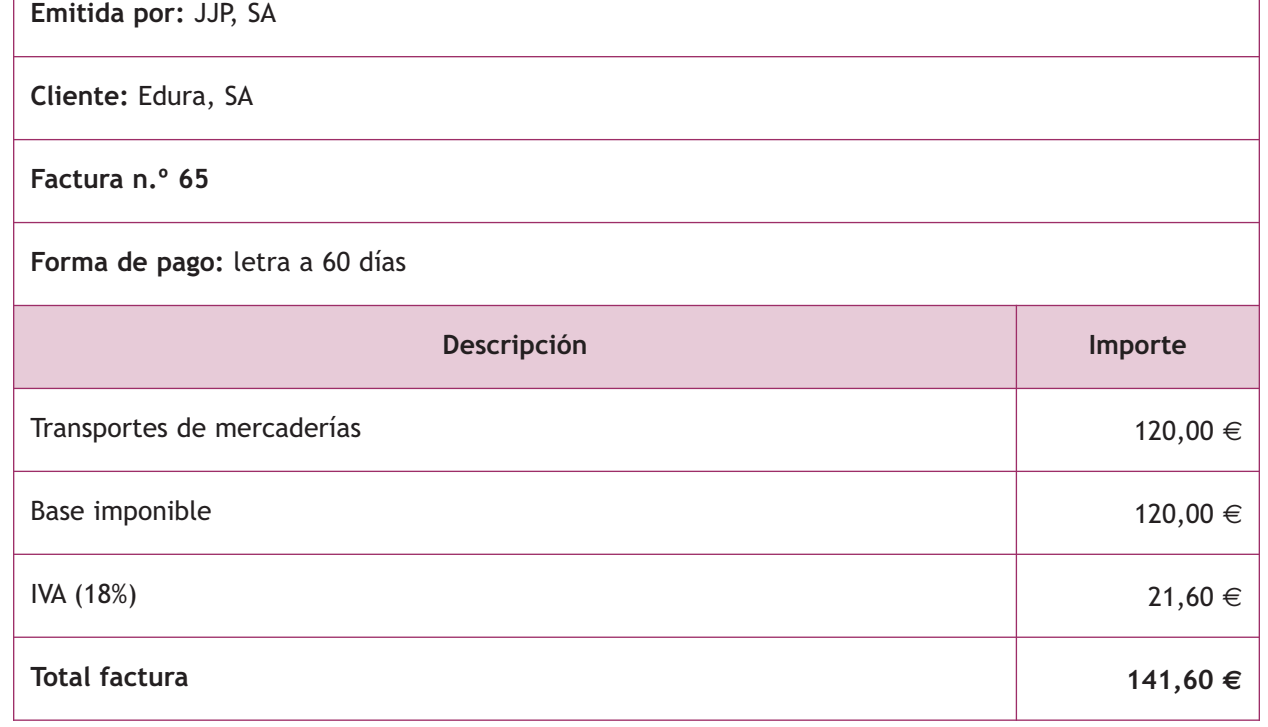

El asiento de contabilización es el siguiente:

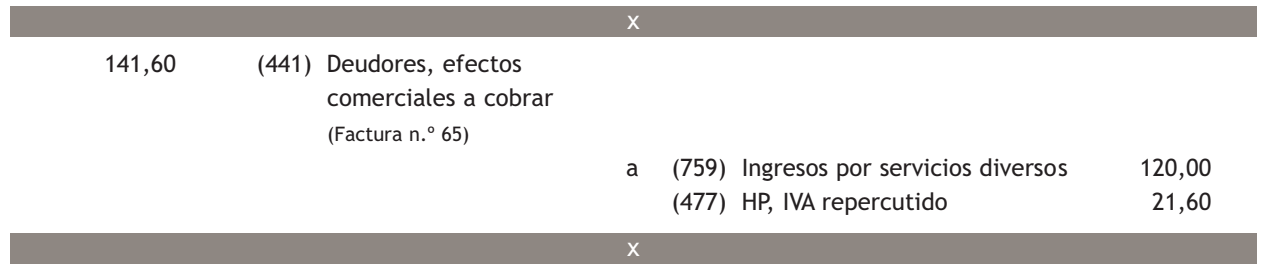

Pasados 30 días se efectúa el cobro de la letra anterior mediante transferencia bancaria.

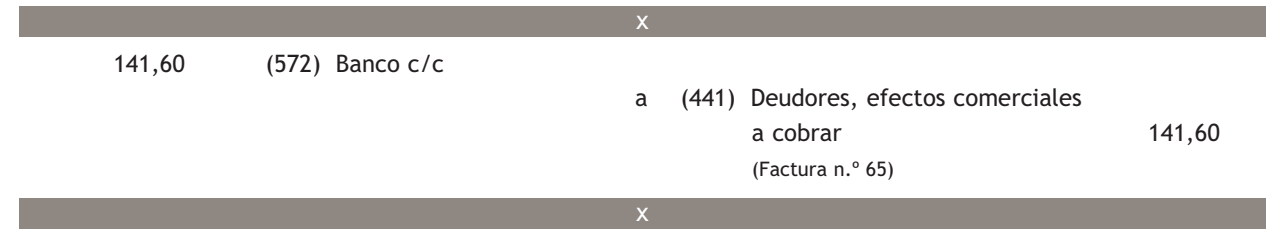

#### **Casos prácticos**

**Contabilización de otros ingresos de gestión**

- **··** Contabiliza en el libro Diario las siguientes operaciones (IVA: 18%):
- 1. Se cobran en efectivo 800  $\epsilon$  por servicios de comedor prestados a los empleados de la empresa.
- 2. Por un estudio realizado para otra empresa, sin que esta sea su actividad principal, una empresa factura 800 €. El cobro se efectuará mediante una letra de cambio con vencimiento a 30 días.
- 3. Se cobra la letra de cambio del punto anterior mediante transferencia bancaria.
- 4. Una empresa factura 700 € por el alquiler de uno de los almacenes de su propiedad. El cobro se realizará, como todos los meses, el día 8, unos días después de presentar la factura. Retención por IRPF: 19%.
- 5. Se cobra por banco la deuda pendiente del punto anterior.
- 6. Por unos servicios de mediación realizados de manera puntual se cobran 400  $\in$  por la cuenta corriente bancaria. Retención por IRPF: 15%.
- 7. Por la realización de servicios de transporte, sin que esta sea su actividad habitual, una empresa factura 200 €. El cobro se realizará mediante una letra de cambio con vencimiento a los 30 días.
- 8. Cobra por banco la deuda pendiente del punto anterior.

**Solución ··**  800,00 (570) Caja, € a (755) Ingresos por servicios al personal 800,00 944,00 (441) Deudores, efectos comerciales a cobrar a (759) Ingresos por servicios diversos 800,00 (477) HP, IVA repercutido 144,00 (18% s/800,00) 944,00 (572) Banco c/c a (441) Deudores, efectos comerciales a cobrar 944,00 133,00 (473) HP, retenciones y pagos a cuenta (19% s/700,00) 693,00 (440) Deudores a (752) Ingresos por arrendamientos 700,00 (477) HP, IVA repercutido 126,00 (18% s/700) 2 3 4

**3**

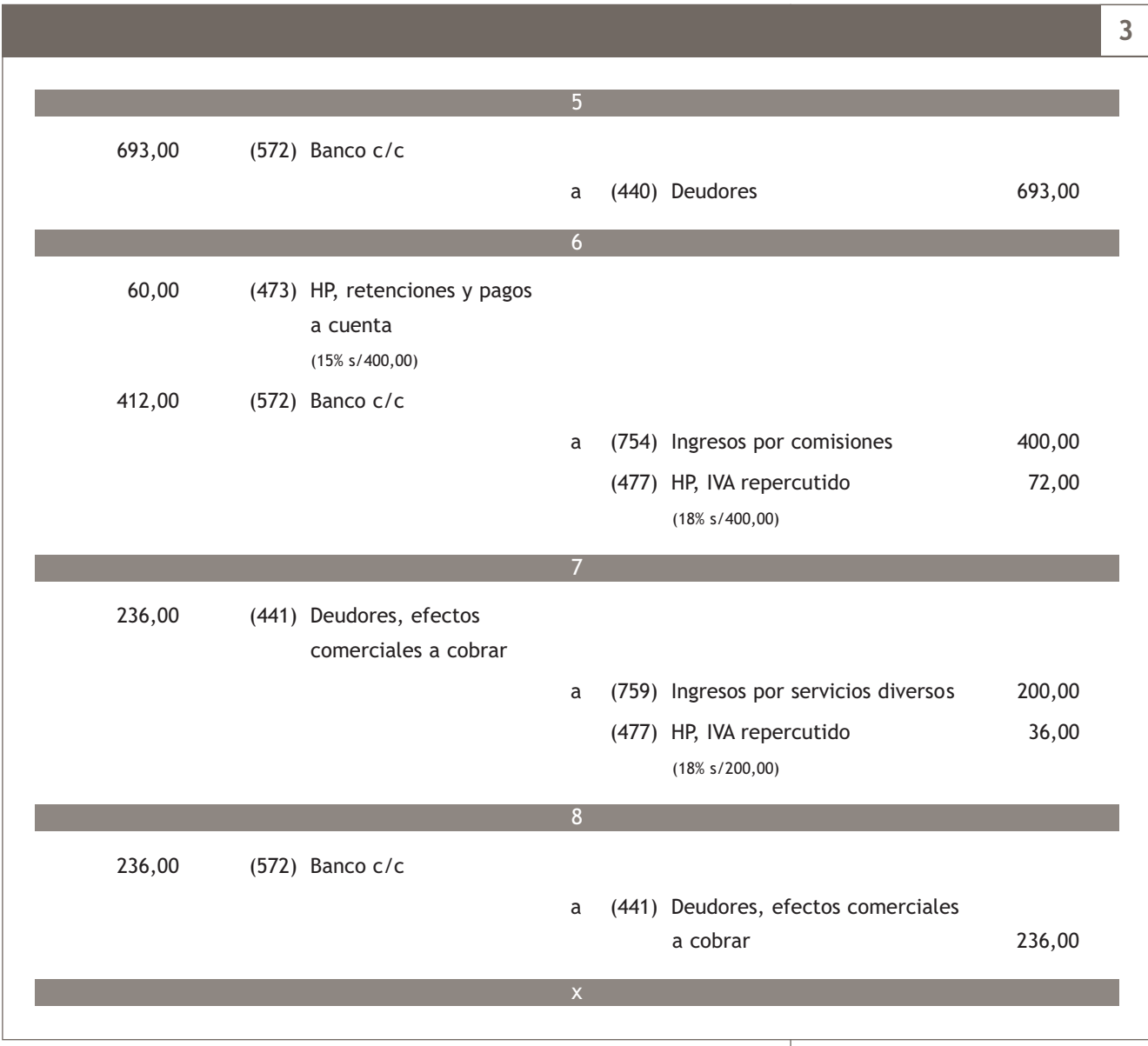

#### **Actividades propuestas**

- **4··** Contabiliza en el libro Diario las siguientes operaciones realizadas por distintas empresas (IVA: 18%):
- 1. Por servicios de mediación, un profesional presenta factura por importe de 300 €. Retención por IRPF: 15%.
- 2. Se cobra la deuda pendiente del punto anterior mediante transferencia bancaria.
- 3. Se cobran en efectivo 400  $\in$  por servicios de transporte prestados a los empleados de la empresa.
- 4. Una empresa factura 1 100 € por el alquiler de un piso para oficinas. Retención por IRPF: 19%. El cobro se realizará a los 30 días.
- 5. Se cobra mediante cheque bancario la deuda pendiente del punto anterior.
- 6. Por un informe realizado para otra empresa se facturan 200 €. Esta no es la actividad principal de la empresa. El cobro se efectuará con una letra de cambio con vencimiento a 30 días.
- 7. Se cobra la letra del punto anterior mediante transferencia bancaria.

### **Actividades finales**

#### **.: CONSOLIDACIÓN :.**

**1··** Según el PGC de Pymes ¿en qué grupos se contabilizan los gastos e ingresos de explotación?

**2··** Y dentro de esos grupos ¿en qué subgrupos?

**3··** ¿Qué es necesario para registrar los hechos contables relacionados con los gastos e ingresos de explotación?

**4··** Según el principio del devengo, ¿cuándo se deberán registrar las operaciones relacionadas con los gastos e ingresos de explotación?

**5··** ¿Cómo funcionan las cuentas de gastos e ingresos de explotación al cierre del ejercicio?

**6··** ¿En que cuenta se deberán registrar las comisiones bancarias? ¿Y la compra de material de oficina?

**7··** Algunos de los hechos contables que representan gastos están sujetas a retención por IRPF. Pon dos ejemplos e indica el tipo de retención que corresponde aplicar.

**8··** ¿En qué cuenta se registrarán las retenciones por IRPF que acompañan a los gastos?

**9··** ¿En qué cuenta se deberán registrar las dietas que las empresas pagan a sus empleados?

**10··** ¿Qué se deberá registrar en la cuenta (649) Otros gastos sociales?

**11··** ¿En qué cuentas se registrarán las obligaciones de pago a favor de las Administraciones Públicas surgidas en la contabilización de los gastos de personal?

**12··** ¿En qué cuenta se deberán registrar los ingresos procedentes del alquiler de una patente? ¿Y los ingresos por reparaciones si es un servicio prestado de manera no habitual?

**13··** Una empresa dedicada al transporte ¿en qué cuenta deberá registrar las cantidades facturadas por este concepto? ¿Y si esos servicios se prestan de manera accidental?

**14··** ¿En qué cuenta se registrarán las retenciones por IRPF que acompañan a los ingresos?

#### **.: APLICACIÓN :.**

**1··** Contabiliza en el libro Diario las operaciones realizadas por la empresa Edura, SA durante el ejercicio 20X0:

- 1. El importe de la factura del teléfono asciende a 80 €. IVA: 18%. Se pagará dentro de 10 días.
- 2. Paga mediante la cuenta corriente bancaria la deuda del punto anterior.
- 3. Llega la factura del alquiler del edificio donde están instaladas las oficinas. El importe asciende a 1 000 €. IVA: 18%. Retención por IRPF: 19%.
- 4. Paga la deuda del punto anterior mediante transferencia bancaria.
- 5. Compra material de oficina diverso para el consumo por importe de 40 €. IVA: 18%. El pago se realiza en efectivo.
- 6. Cobra en efectivo 150  $\in$  por servicios de comedor prestados a los empleados de la empresa.
- 7. Paga mediante transferencia bancaria la prima del seguro de robo de la empresa, que asciende a 300 €.

8. Paga por banco la nómina del personal, que presenta el siguiente detalle:

- Total devengado:  $3000 \in .$
- Importe total del TC1: 1 303,75 €.
- Total de aportaciones a la Seguridad Social de los trabajadores: 222,25 €.
- Retenciones por IRPF: 300 €.

Queda pendiente de pago el sueldo de un trabajador, que asciende a 800 €, ya que no se encuentra presente en el momento del pago.

- 9. Días más tarde paga mediante cheque la nómina pendiente del punto anterior.
- 10. Paga por banco las deudas con las Administraciones Públicas del punto 8.
- 11. Se presenta una factura de 1 800 €, IVA: 18%, por el alquiler de uno de los almacenes de su propiedad.

Retención por IRPF practicada: 19%. El cobro se realizará dentro de 10 días.

- 12. Cobra por banco la deuda pendiente del punto anterior.
- 13. Por gastos de publicidad por diversos anuncios publicados en la prensa facturan a la empresa un total de 400  $\in$ . IVA: 18%. Acepta letra de cambio con vencimiento a 30 días.
- 14. Paga la letra de cambio del punto anterior por banco.

**2··** Contabiliza en el libro Diario las operaciones realizadas por la empresa Leovic, SA durante el ejercicio 20X0:

- 1. Paga por banco la nómina del mes, que presenta el siguiente desglose:
- Total devengado:  $2000 \in .$
- Importe total del TC1: 869,17 €.
- Total aportaciones a la Seguridad Social de los trabajadores: 148,17  $\in$ .
- Retenciones por IRPF: 160 €.
- 2. Por los servicios de asesoramiento prestados por un abogado, este presenta factura por importe de 200 €. IVA: 18%. Retención por IRPF: 15%.
- 3. Paga la factura pendiente del punto anterior mediante cheque bancario.
- 4. Recibe la factura de la reparación efectuada en una de las máquinas de la empresa.

El importe de la misma asciende a 380 €. IVA: 18%.

- 5. Paga la factura del punto anterior mediante transferencia bancaria.
- 6. Paga las deudas pendientes con las Administraciones Públicas del punto 1 mediante transferencia bancaria.
- 7. Paga mediante la cuenta corriente bancaria el recibo de la luz que asciende a 110 €. IVA: 18%.
- 8. Realiza una transferencia bancaria por importe de 900  $\in$  a un proveedor. El banco cobra 6  $\in$  por dicha transferencia.
- 9. Paga por banco 300  $\in$  por ayuda al comedor y 1500  $\in$  en concepto de indemnizaciones.
- 10. Una empresa de transportes que ha realizado el traslado de las mercancías que ha vendido la empresa le presenta factura por importe 150 €. IVA: 18%. El pago se realizará dentro de 30 días.
- 11. Paga mediante la cuenta corriente bancaria la deuda del punto anterior.
- 12. Por la realización de servicios de transporte, sin que esta sea su actividad habitual, una empresa factura 180  $\in$ . IVA: 18%. El cobro se realizará mediante una letra de cambio con vencimiento a los 30 días.
- 13. Cobra por banco la deuda pendiente del punto anterior.
- 14. Se paga mediante la cuenta corriente bancaria 40 € (IVA: 8%) por el suministro de agua.

**Caso práctico de recapitulación**

- **··** La empresa JJP, SA presenta a 1 de enero de 20X0 las siguientes cuentas en su Balance de situación:
- Mobiliario: 4 000 €.
- Maquinaria:  $30000 \in .$
- Equipos para procesos de información: 2 000 €.
- Elementos de transporte: 25 000 €.
- Clientes: 3 000 €.
- Artículo A: 500 unidades a 5 €/unidad.
- Caja, €: 10 000 €.
- Banco Ubezana: 100 000 €.
- Proveedores:  $2000 \in .$
- Capital social: el resto.

Durante el ejercicio económico la empresa realiza las siguientes operaciones:

- 1. 12/01/20X0. Compra del artículo A a Claudiasa, según factura n.º 12.
- 2. 30/01/20X0. Paga por el Banco Ubezana la deuda con los proveedores del Balance.
- 3. 26/02/20X0. Venta del artículo A a Albacilo, SA según factura n.º 1.
- 4. 12/04/20X0. Paga por el Banco Ubezana la factura n.º 12 a Claudiasa.
- 5. 24/04/20X0. La Gota envía la factura n.º 23 por el suministro del agua.
- 6. 02/05/20X0. Cobra por el Banco Ubezana la deuda con el cliente del Balance.
- 7. 04/05/20X0. Paga por el Banco Ubezana la factura del agua.
- 8. 26/05/20X0. Cobra por el Banco Ubezana la factura n.º 1 de Albacilo, SA.
- 9. 06/06/20X0. ARH Publicidad envía la factura n.º 345 por la campaña de publicidad realizada para la empresa. 28/06/20X0. Compra del artículo A a Claudiasa, según factura n.º 25.
- 10. 07/07/20X0. Telefón envía la factura n.º 15 por el consumo de teléfono.
- 11. 17/07/20X0. Paga por el Banco Ubezana la factura del teléfono.
- 12. 08/08/20X0. Reparaciones El Manitas presenta factura n.º 12 por la reparación de una de las máquinas de la empresa.
- 13. 21/09/20X0. Venta del artículo A a Albacilo, SA según factura n.º 2.
- 14. 22/09/20X0. Se factura al cliente anterior por el transporte de las mercaderías anteriores según factura n.º 3.
- 15. 28/09/20X0. Paga por el Banco Ubezana la factura n.º 25 a Claudiasa.
- 16. 22/10/20X0. Cobra por el Banco Ubezana la factura n.º 3.
- 17. 23/10/20X0. Eléctrica Navarro envía la factura n.º 45 por el consumo de electricidad.
- 18. 03/11/20X0. Paga por el Banco Ubezana la factura de la luz.
- 19. 22/11/20X0. Se concede a Albacilo, SA un descuento por saldar su deuda antes de la fecha pactada según factura de rectificación n.º R/2. El cobro se realiza por el Banco Ubezana.
- 20. 24/12/20X0. Se contabiliza la nómina del personal que se abona por transferencia.
- 21. 26/12/20X0. El arrendador presenta la factura n.º 345 por el alquiler del local donde está ubicada la empresa.
- 22. 31/12/20X0. Liquida el IVA según los datos del modelo 303.
- 23. 31/12/20X0. Regulariza existencias según ficha de almacén.

Realiza el ciclo contable de la empresa.

Nota: los documentos que hay que contabilizar se encuentran en el cuaderno de documentos que acompaña a este libro.

## **Ideas clave**

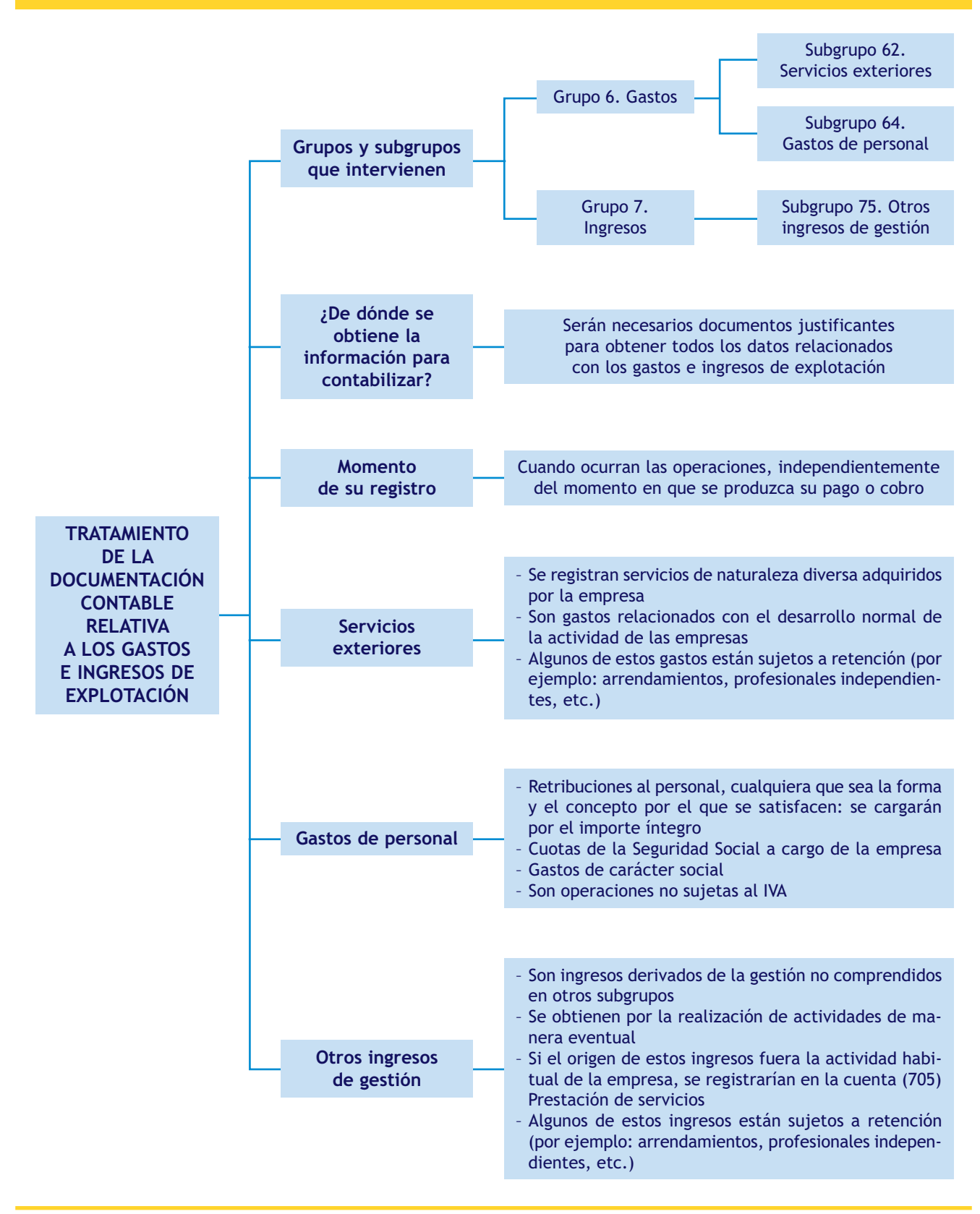

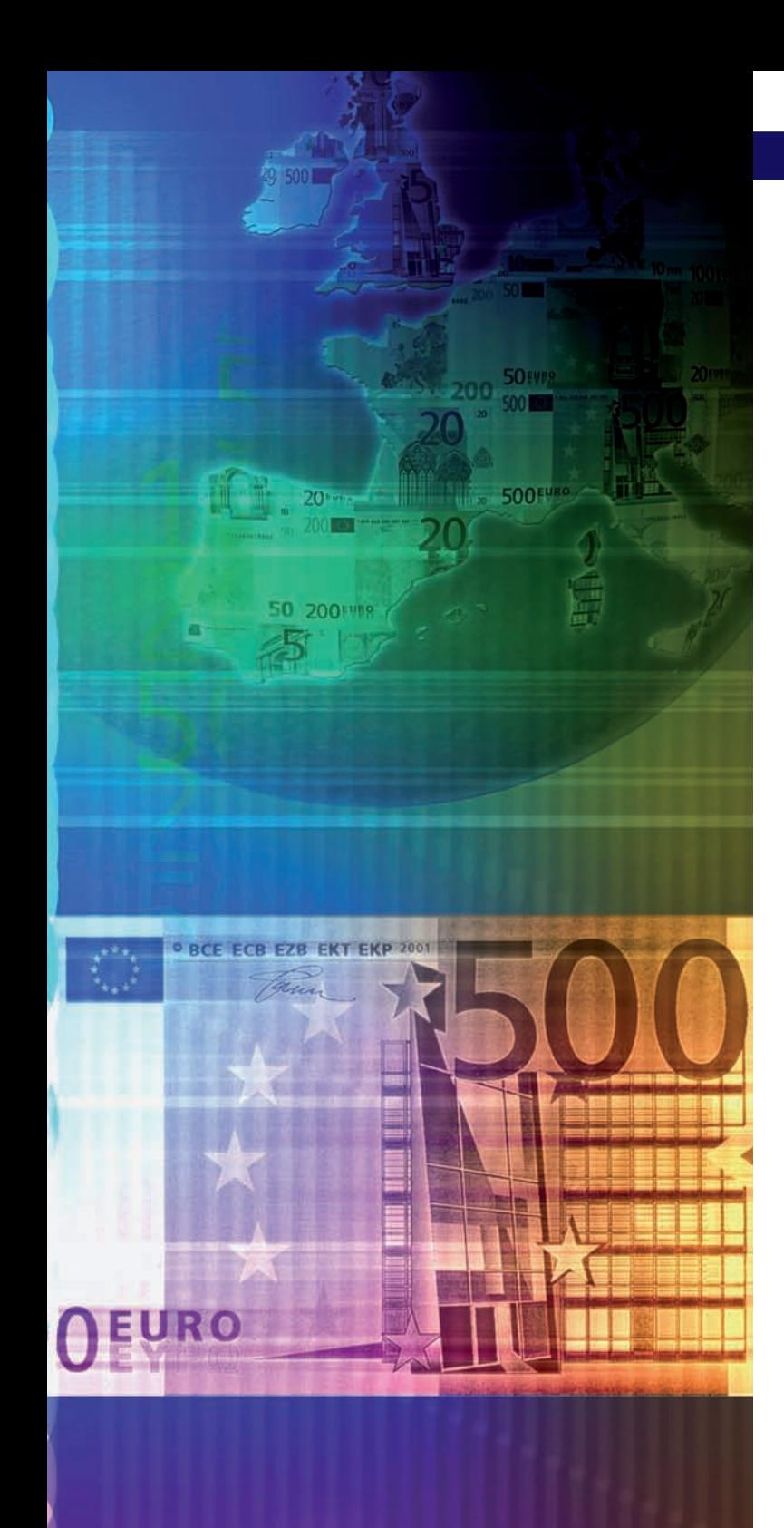

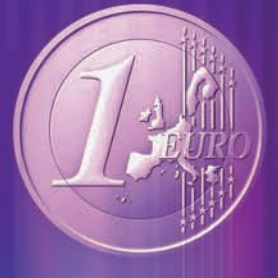

# unidad

# Acreedores y deudores por operaciones comerciales I

# **SUMARIO**

- Introducción a los acreedores y deudores por operaciones comerciales
- Tratamiento contable de la documentación relativa a las operaciones relacionadas con los proveedores y los clientes y las operaciones relacionadas con los acreedores y deudores

# **OBJETIVOS**

- **··** Identificar las principales cuentas relacionadas con los acreedores y deudores por operaciones comerciales que aparecen en el PGC de Pymes.
- **··** Analizar las cuentas más representativas de los subgrupos 40, 41, 43 y 44 y sus anotaciones en el libro Diario.
- **··** Aplicar las cuentas anteriores para contabilizar los diferentes documentos relacionados.

# **1 >> Introducción a los acreedores y deudores por operaciones comerciales**

Ya hemos estudiado en unidades anteriores que, en **aplicación del principio del devengo,** los hechos contables derivados de las operaciones relacionadas con la compraventa de mercaderías y con los gastos e ingresos de explotación necesarios para el normal desarrollo de la actividad diaria de las empresas, se deberán registrar en el momento que ocurran, independientemente del momento en que se produzca su pago o su cobro.

Además, sabemos que en función del momento en que se realice el pago de las compras y de los gastos o el cobro de las ventas y de los ingresos nos podemos encontrar con diversas situaciones, diferenciando si la corriente monetaria derivada de estas operaciones (su pago o cobro) se produce en el momento de su realización o en momentos posteriores, o si este aplazamiento está acompañado o no de la emisión de una letra de cambio.

Para registrar contablemente estas situaciones, el Plan General de Contabilidad de Pymes nos presenta el **grupo 4. Acreedores y deudores por operaciones comerciales** que recoge los *«instrumentos financieros y cuentas que tengan su origen en el tráfico de la empresa, así como cuentas con las Administraciones Públicas».*

Por otra parte, serán necesarios documentos justificantes de los que obtener la información necesaria para poder registrar estas operaciones. A lo largo de esta unidad y la siguiente, analizaremos las cuentas que se utilizan para registrar las diversas situaciones que se pueden presentar, los documentos contables relacionados y su contabilización.

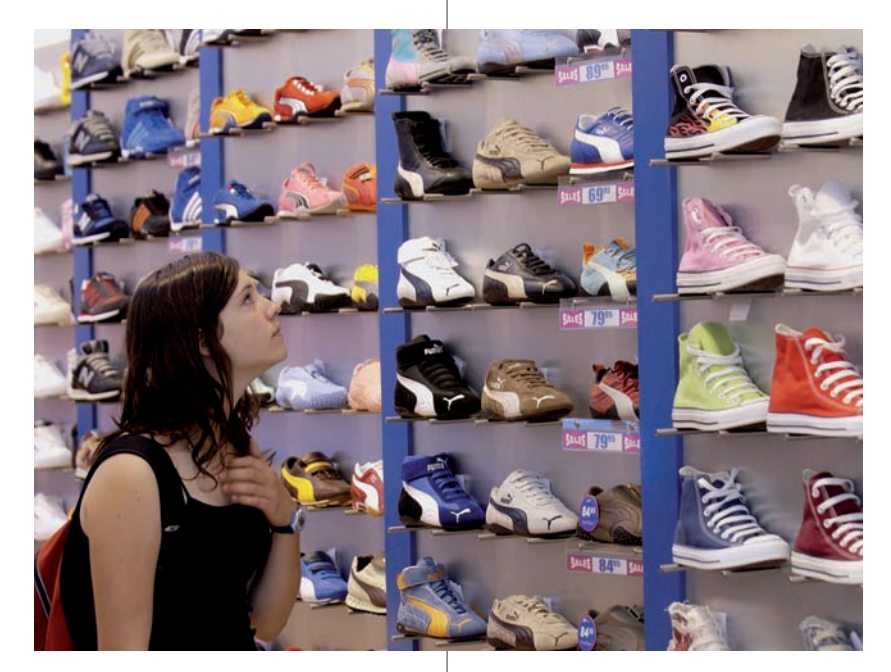

#### **Actividades propuestas**

**1··** Comenta la siguiente afirmación: «los hechos contables relacionados con las operaciones derivadas del tráfico habitual de las mercaderías se registrarán en el mismo momento en que se realiza su pago o cobro».

- **2··** Explica las diferentes maneras de realizar el pago en una compra de mercaderías mediante ejemplos.
- **3··** Explica las diferentes maneras de realizar el cobro en una venta de mercaderías mediante ejemplos.
- **4··** Explica las diferentes maneras de realizar el pago de un gasto de explotación mediante ejemplos.
- **5··** Explica las diferentes maneras de realizar el cobro de un ingreso de gestión mediante ejemplos.

**6··** Realiza un esquema donde aparezcan los diferentes documentos relacionados con el pago/cobro de las operaciones comerciales y su descripción.

#### **Subgrupo 40. Proveedores**

Las cuentas necesarias para la contabilización de las diversas operaciones relacionadas con los proveedores que recoge el subgrupo 40. Proveedores son:

- (400) Proveedores.
- (401) Proveedores, efectos comerciales a pagar.
- (403) Proveedores, empresas del grupo.
- (404) Proveedores, empresas asociadas.
- (405) Proveedores, otras partes vinculadas.
- (406) Envases y embalajes a devolver a proveedores.
- (407) Anticipos a proveedores.

#### **Subgrupo 43. Clientes**

Las cuentas necesarias para la contabilización de las diversas operaciones relacionadas con los clientes que recoge el subgrupo 43. Clientes son:

- (430) Clientes.
- (431) Clientes, efectos comerciales a cobrar.
- (432) Clientes, operaciones de *factoring.*
- (433) Clientes, empresas del grupo.
- (434) Clientes, empresas asociadas.
- (435) Clientes, otras partes vinculadas.
- (436) Clientes de dudoso cobro.
- (437) Envases y embalajes a devolver por clientes.
- (438) Anticipos de clientes.

#### **Operaciones con partes vinculadas**

Para comprender la diferencia entre empresas del grupo, asociadas y otras partes vinculadas puedes consultar la norma 11.ª de elaboración de las cuentas anuales en la tercera parte, «Cuentas anuales», del Plan General de Contabilidad de Pymes.

# **2 >> Tratamiento contable de la documentación relativa a las operaciones relacionadas con los proveedores y los clientes**

El PGC de Pymes establece en el **grupo 4. Acreedores y deudores por operaciones comerciales,** una serie de cuentas para registrar las obligaciones de pago y los derechos de cobro que se pueden generar en el tráfico habitual de las mercaderías, así como las diversas situaciones que se pueden presentar relacionadas con la corriente monetaria que de ellas se deriva. Estas cuentas aparecen recogidas en el **subgrupo 40. Proveedores** y en el **subgrupo 43. Clientes.**

Vamos a analizar las cuentas que componen estos subgrupos aprovechando el paralelismo que presentan, es decir, estudiaremos su contenido, su movimiento contable y la documentación de la que se deriva la información para contabilizar desde la perspectiva de las empresas compradoras y de las empresas vendedoras.

#### **2.1 > Cuentas (400) Proveedores y (430) Clientes**

En la cuenta **(400) Proveedores** se deberán contabilizar las *«deudas con suministradores de mercancías y de los demás bienes definidos en el grupo 3. En esta cuenta se incluirán las deudas con suministradores de servicios utilizados en el proceso productivo. Figurará en el Pasivo corriente del Balance».*

Por otro lado, en la cuenta **(430) Clientes** aparecerán registrados los *«créditos con compradores de mercaderías y demás bienes definidos en el grupo 3, así como con los usuarios de los servicios prestados por la empresa, siempre que constituyan una actividad principal. Figurará en el Activo corriente del Balance».*

Cuando las operaciones se realicen con empresas del grupo, asociadas o con otras partes vinculadas, se deberán registrar en las cuentas específicas que correspondan en función de la relación existente entre las empresas que realizan las operaciones.

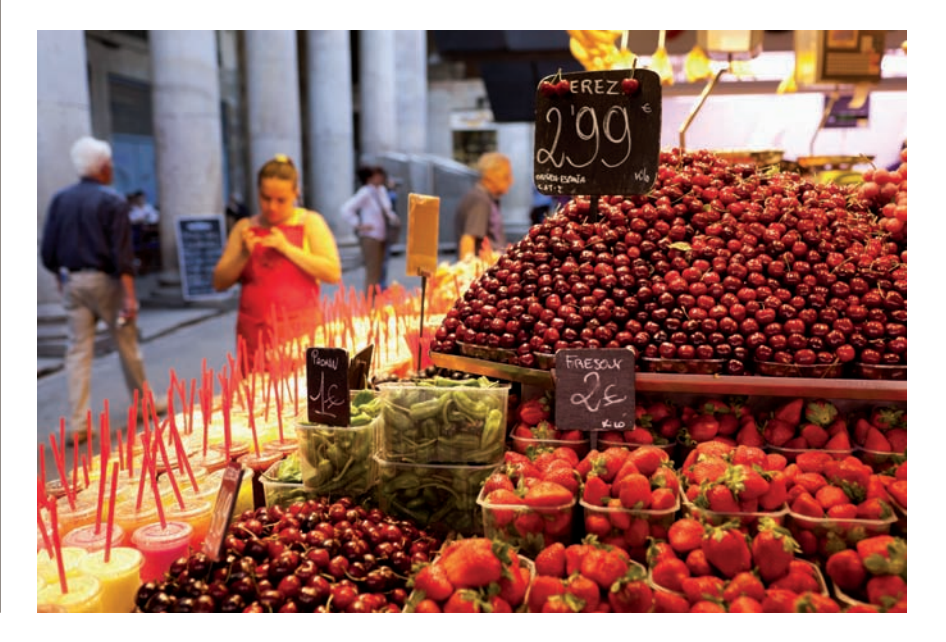

#### **Contabilización de compras pendientes de pago**

La empresa Albacilo, SA compra mercaderías el día 20 de marzo de 20X0 a la empresa JJP, SA:

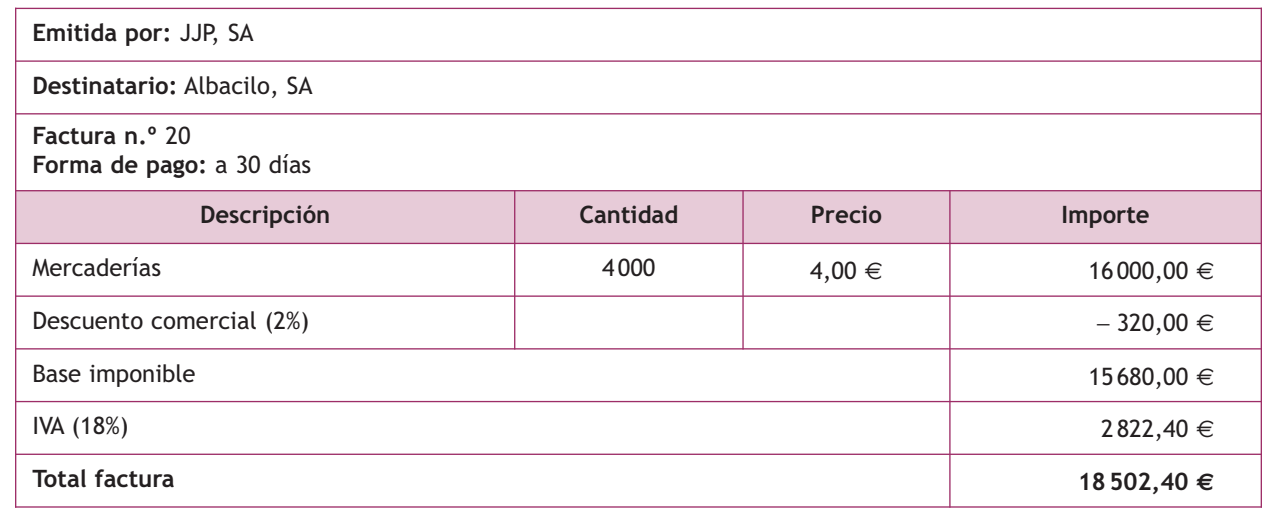

El asiento de contabilización es el siguiente:

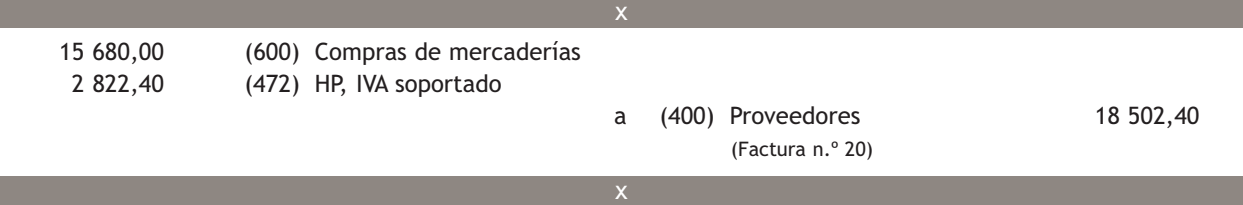

El día 20 de abril de 20X0 la empresa Albacilo, SA efectúa el pago de la factura n.º 20 mediante cheque.

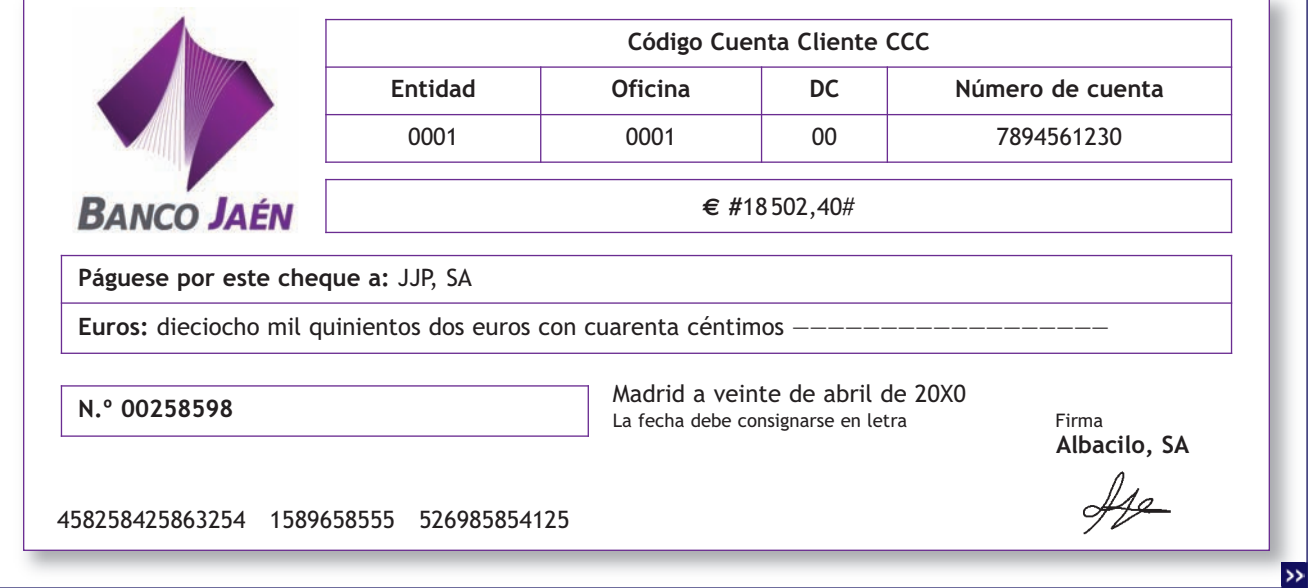

# Ese mismo día JJP, SA cobra el cheque, el Banco Jaén envía a la empresa Albacilo, SA el adeudo. **Fecha operación Moneda Adeudo** 20-04-20X0 Euro **Emisor Titular de la cuenta BANCO JAÉN** Banco Jaén  $\parallel$  Albacilo, SA Código Cuenta Cliente **Entidad Oficina DC Número de cuenta** 0001 0001 000 0001 00 7894561230 **Concepto** Pago cheque n.º 00258598 Importe 18 502,40  $\epsilon$  Para cualquier consulta, acudir con este documento a la entidad emisora.

El asiento de contabilización es el siguiente:

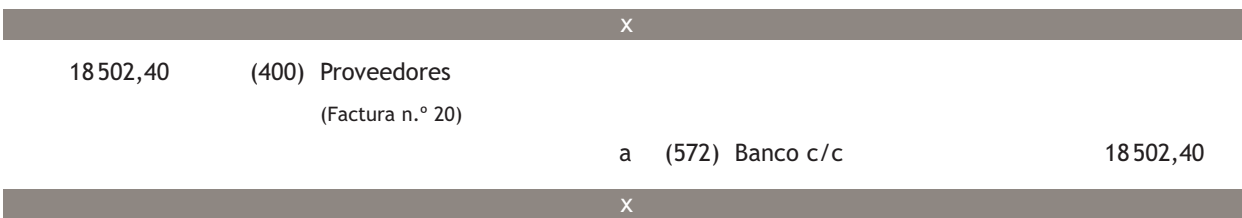

#### **Contabilización de ventas pendientes de cobro**

La empresa JJP, SA vende mercaderías a la empresa Albacilo, SA el día 20 de marzo de 20X0 según la factura n.º 20, el asiento de contabilización es el siguiente:

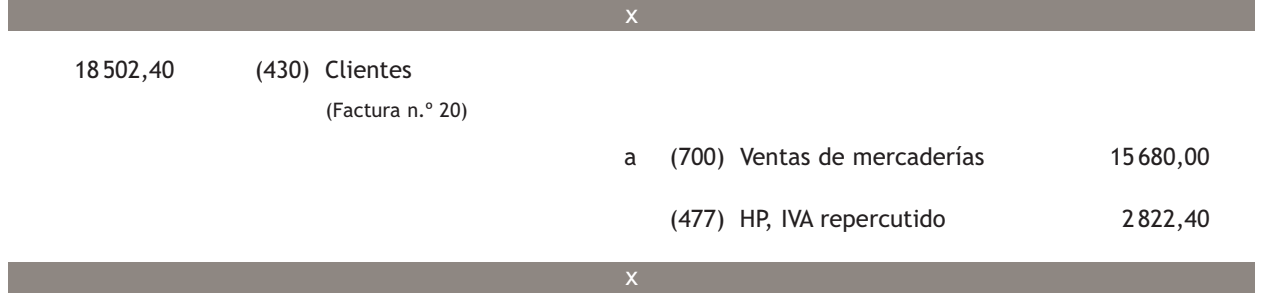

El día 20 de abril de 20X0 la empresa JJP, SA recibe un cheque bancario (ver ejemplo anterior) de la empresa Albacilo, SA como pago de la factura n.º 20.

JJP, SA ingresa el cheque en el Banco Ubezana ese mismo día. El ingreso se anota en cuenta al día siguiente y el banco envía el correspondiente justificante de ingreso.

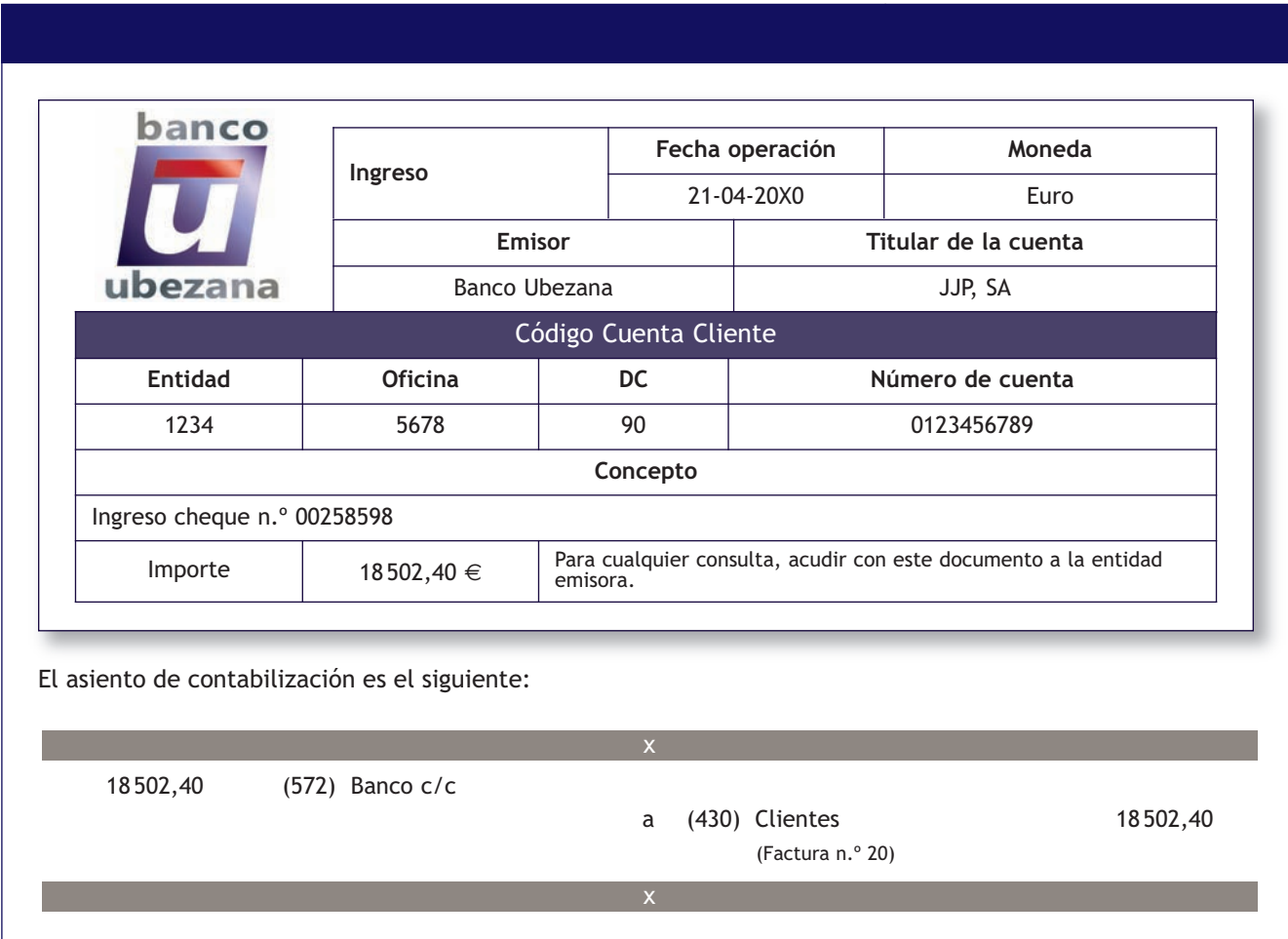

#### **2.2 > Cuentas (401) Proveedores, efectos comerciales a pagar y (431) Clientes, efectos comerciales a cobrar**

En la cuenta **(401) Proveedores, efectos comerciales a pagar** se deberán contabilizar las *«deudas con proveedores, formalizadas en efectos de giro aceptados. Figurarán en el Pasivo corriente del Balance».*

Por otro lado, en la cuenta **(431) Clientes, efectos comerciales a cobrar** aparecerán registrados los *«créditos con clientes, formalizados con efectos de giro aceptados.* 

*Se incluirán en esta cuenta los efectos en cartera, descontados, los entregados en gestión de cobro y los impagados; en este último caso sólo cuando no deban reflejarse en la cuenta (436) Clientes de dudoso cobro.* 

*Figurará en el Activo corriente del Balance».*

Cuando los créditos con clientes se hayan cedido en operaciones de *factoring* en las que la empresa retiene sustancialmente los riesgos y beneficios de los derechos de cobro, se deberán traspasar dichos créditos desde la cuenta **(430) Clientes** a la cuenta **(432) Clientes, operaciones de** *factoring.*

Analizaremos la problemática contable de los efectos comerciales a cobrar en la siguiente unidad.

#### **Operaciones de** *factoring*

En las operaciones de *factoring* las empresas ceden sus créditos con clientes (facturas u otros instrumentos como cheques o letras) a una empresa especializada para que gestione su cobro.

#### **Contabilización de compras pendientes de pago documentadas mediante letras de cambio**

La empresa Albacilo, SA compra mercaderías a la empresa JJP, SA el día 2 de abril de 20X0:

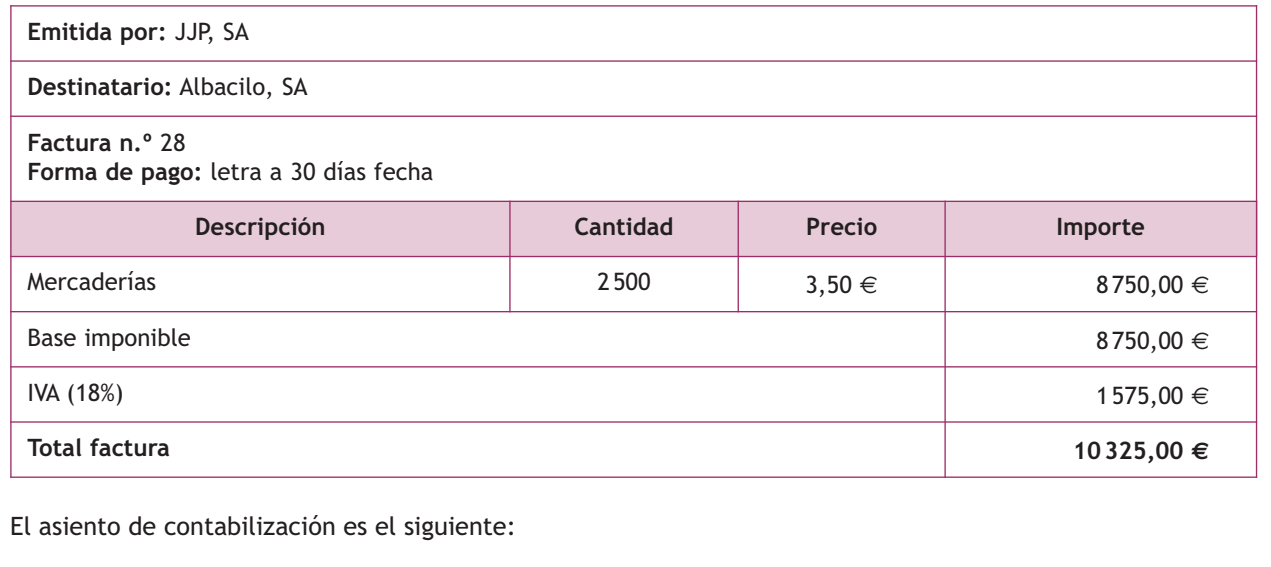

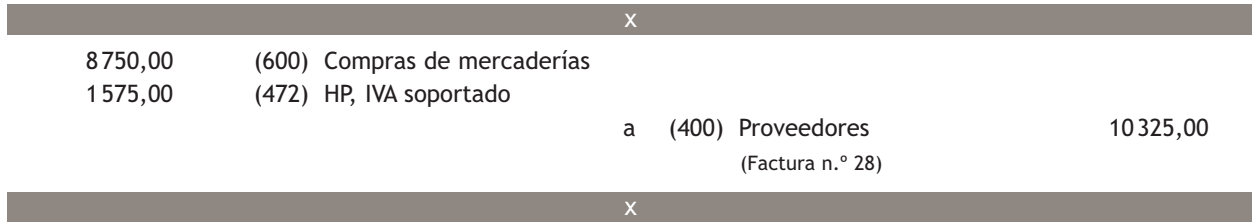

El día 3 de abril de 20X0, la empresa JJP, SA gira letra de cambio a la empresa Albacilo, SA:

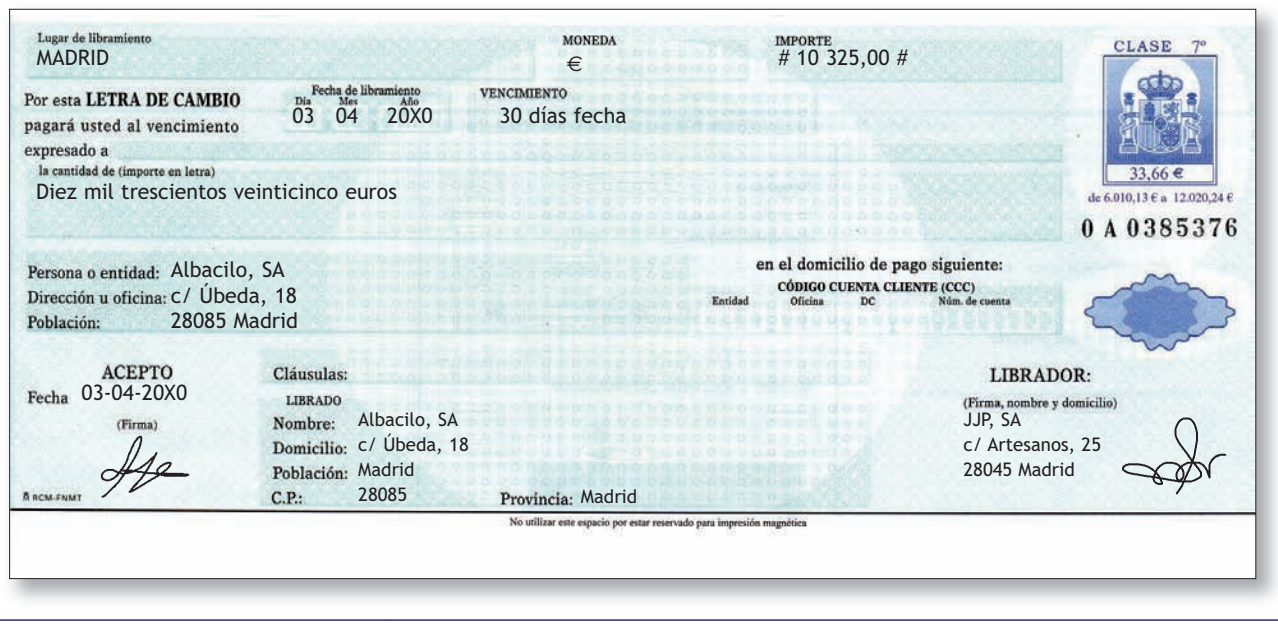

Г

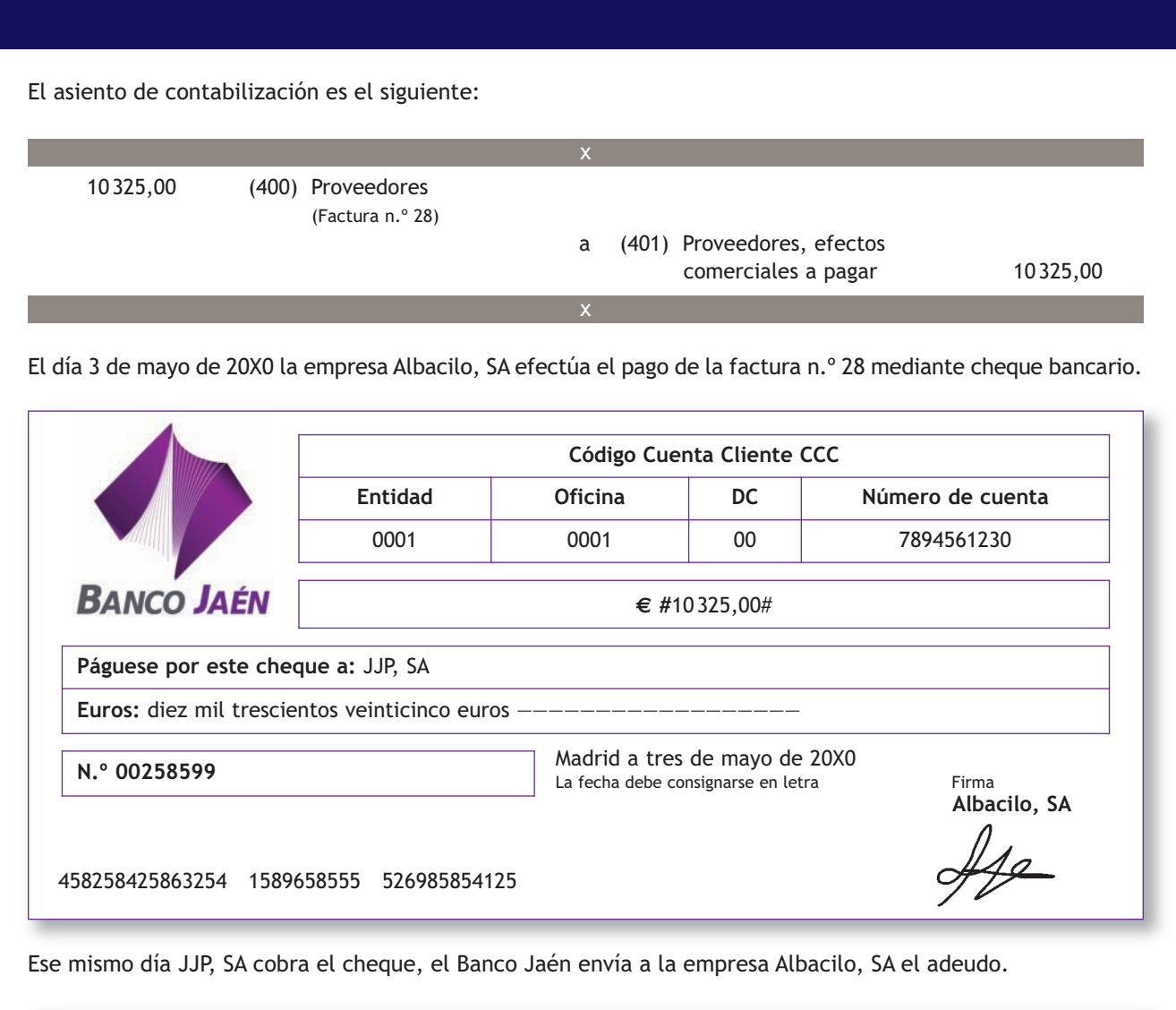

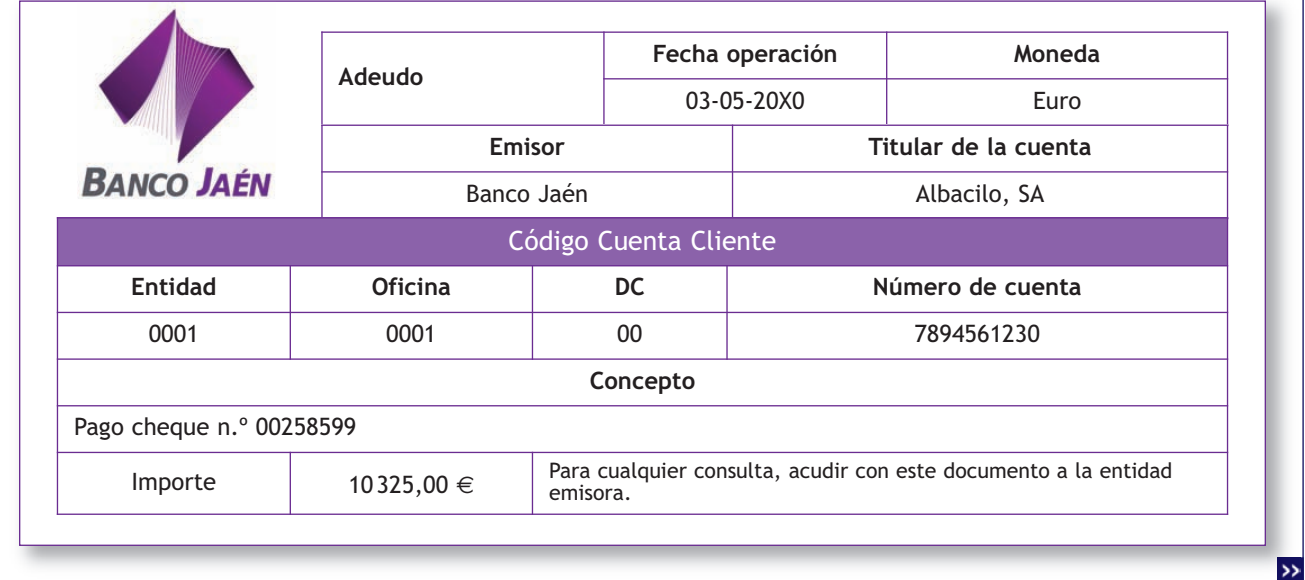

٦.

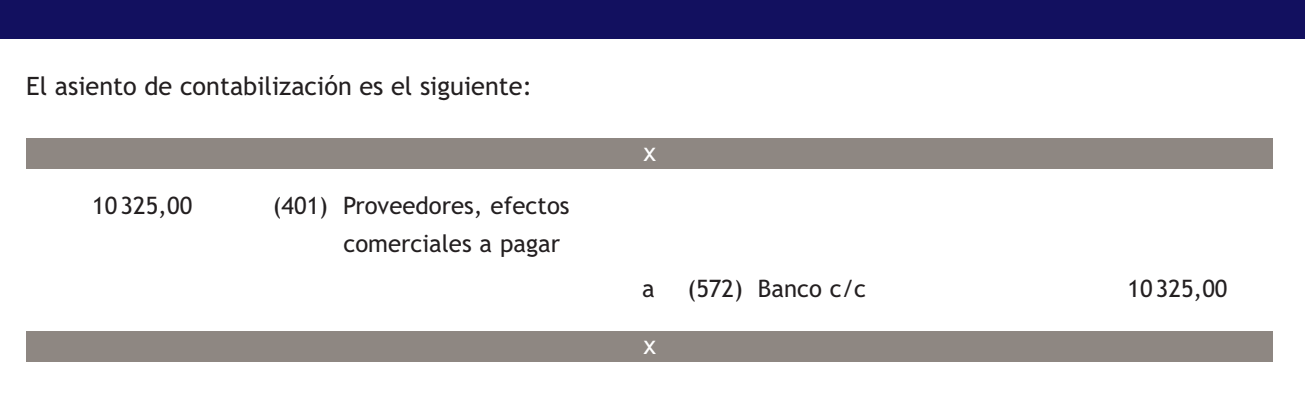

#### **Contabilización de ventas pendientes de cobro documentadas mediante letra de cambio**

La empresa JJP, SA vende mercaderías a la empresa Albacilo, SA el día 2 de abril de 20X0 según la factura n.º 28 del ejemplo anterior.

El asiento de contabilización es el siguiente:

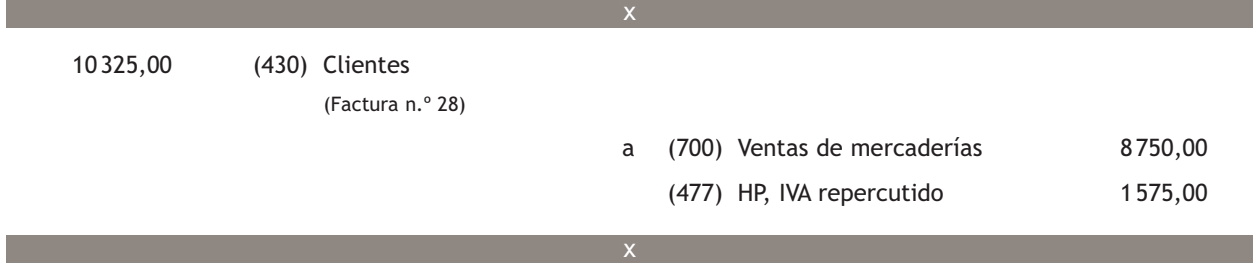

El día 3 de abril de 20X0 la empresa JJP, SA gira letra de cambio a la empresa Albacilo, SA (ver ejemplo anterior).

El asiento de contabilización es el siguiente:

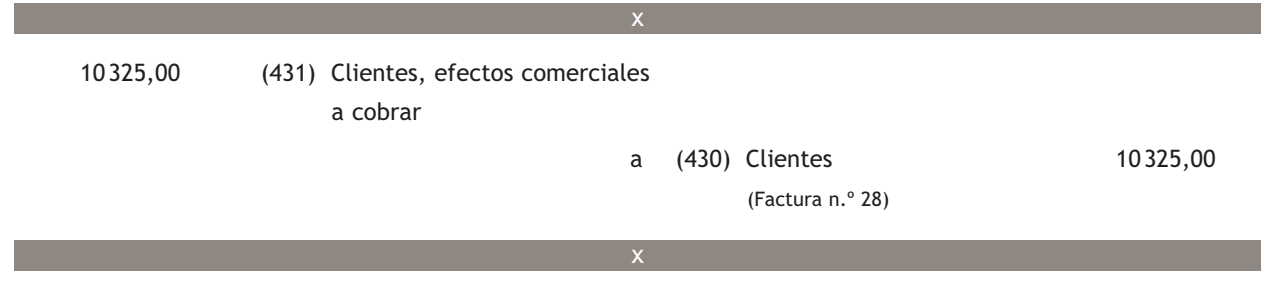

El día 3 de mayo de 20X0 la empresa Albacilo, SA efectúa el pago de la factura n.º 28 mediante cheque bancario (ver ejemplo anterior).

La empresa JJP, SA ingresa el cheque en el Banco Ubezana ese mismo día.

El ingreso se anota en cuenta al día siguiente y el banco envía el justificante de ingreso.

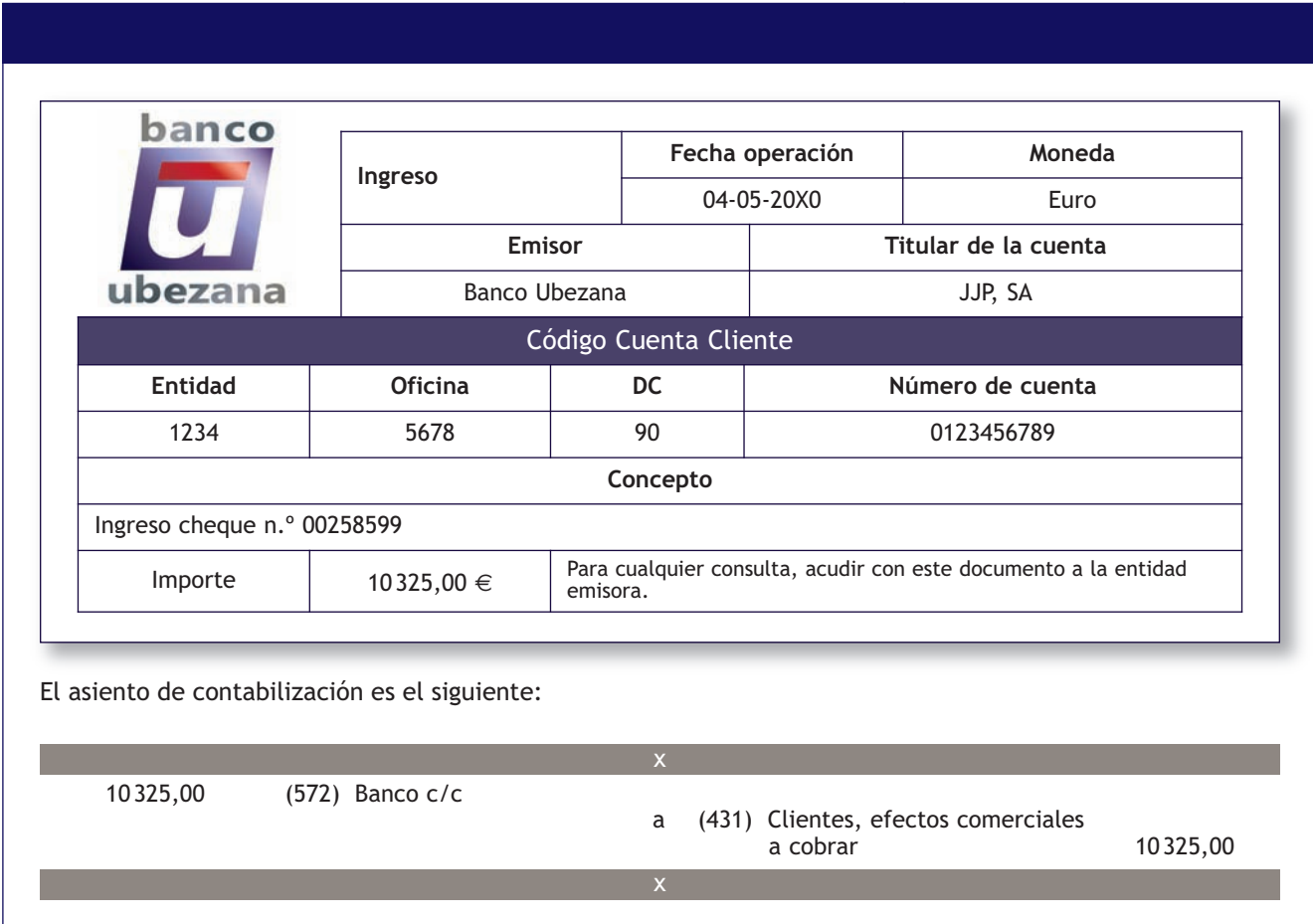

#### **2.3 > Cuenta (436) Clientes de dudoso cobro**

En la cuenta **(436) Clientes de dudoso cobro** se deberán registrar los *«saldos de clientes, incluidos los formalizados en efectos de giro o los cedidos en operaciones de* factoring *en los que la empresa retiene sustancialmente los riesgos y beneficios de derechos de cobro, en los que concurran circunstancias que permitan razonablemente su calificación como de dudoso cobro. Figurará en el Activo corriente del Balance».*

Analizaremos la problemática contable de los clientes de dudoso cobro en la unidad siguiente.

#### **2.4 > Cuentas (406) Envases y embalajes a devolver a proveedores y (437) Envases y embalajes a devolver por clientes**

En la cuenta **(406) Envases y embalajes a devolver a proveedores** se deberá contabilizar el *«importe de los envases y embalajes cargados en factura por los proveedores, con facultad de devolución a estos. Figurará en el Pasivo corriente del Balance minorando la cuenta (400) Proveedores».*

Por otro lado, en la cuenta **(437) Envases y embalajes a devolver por clientes** aparecerá registrado el *«importe de los envases y embalajes cargados en factura a los clientes, con facultad de devolución por estos. Figurará en el Activo corriente del Balance minorando la cuenta (430) Clientes».*

# **Contabilización de envases y embalajes a devolver a proveedores**

La empresa Albacilo, SA compra mercaderías a la empresa JJP, SA el día 5 de mayo de 20X0:

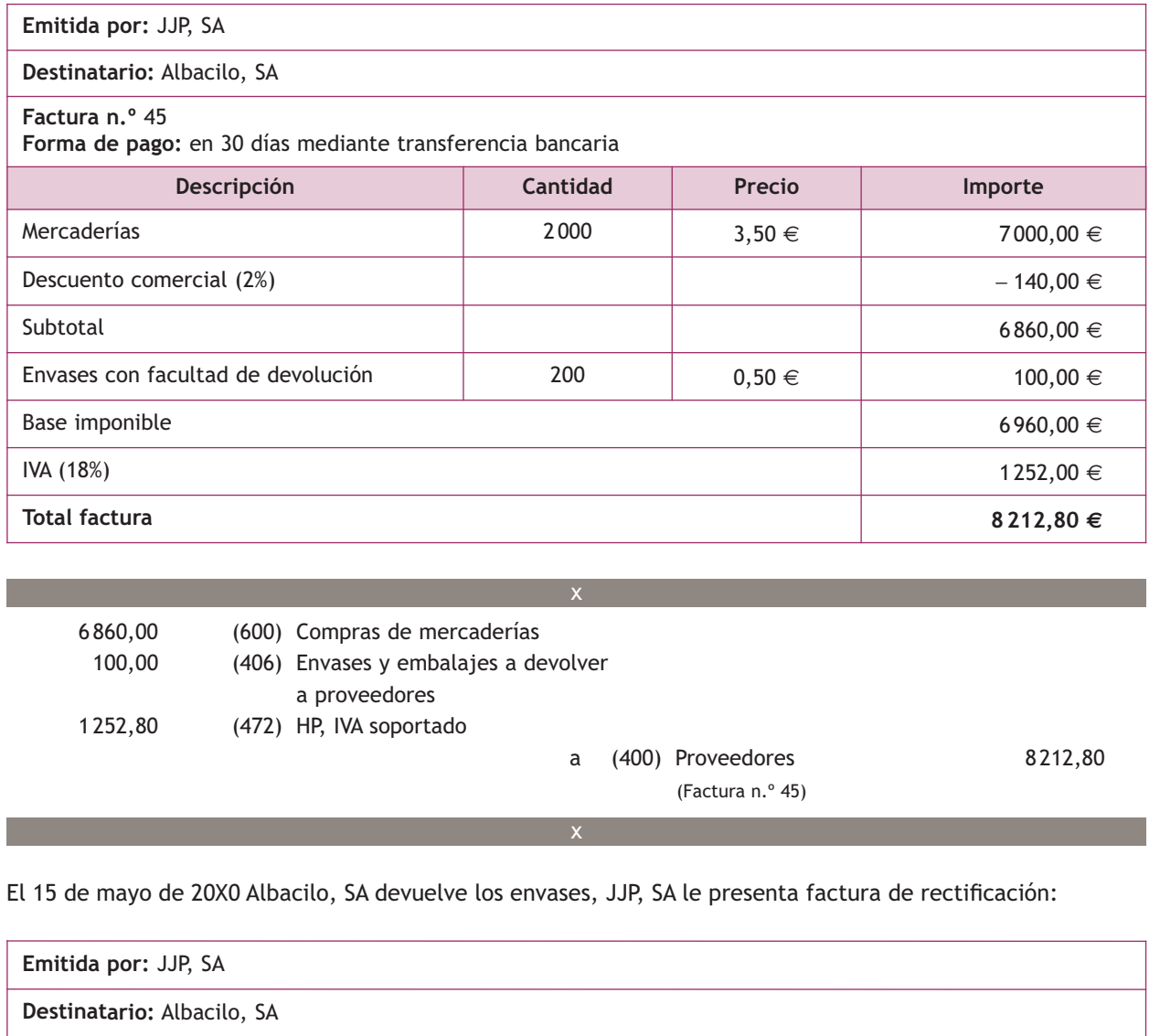

**Factura n.º** R/12 **Forma de pago:** se compensa la factura n.º 45

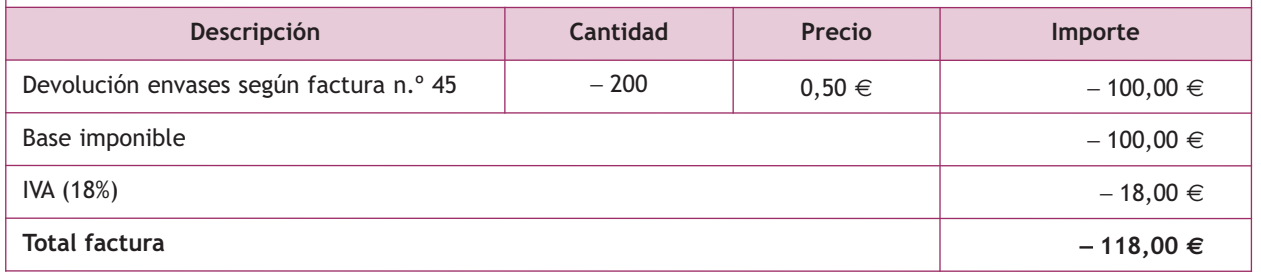

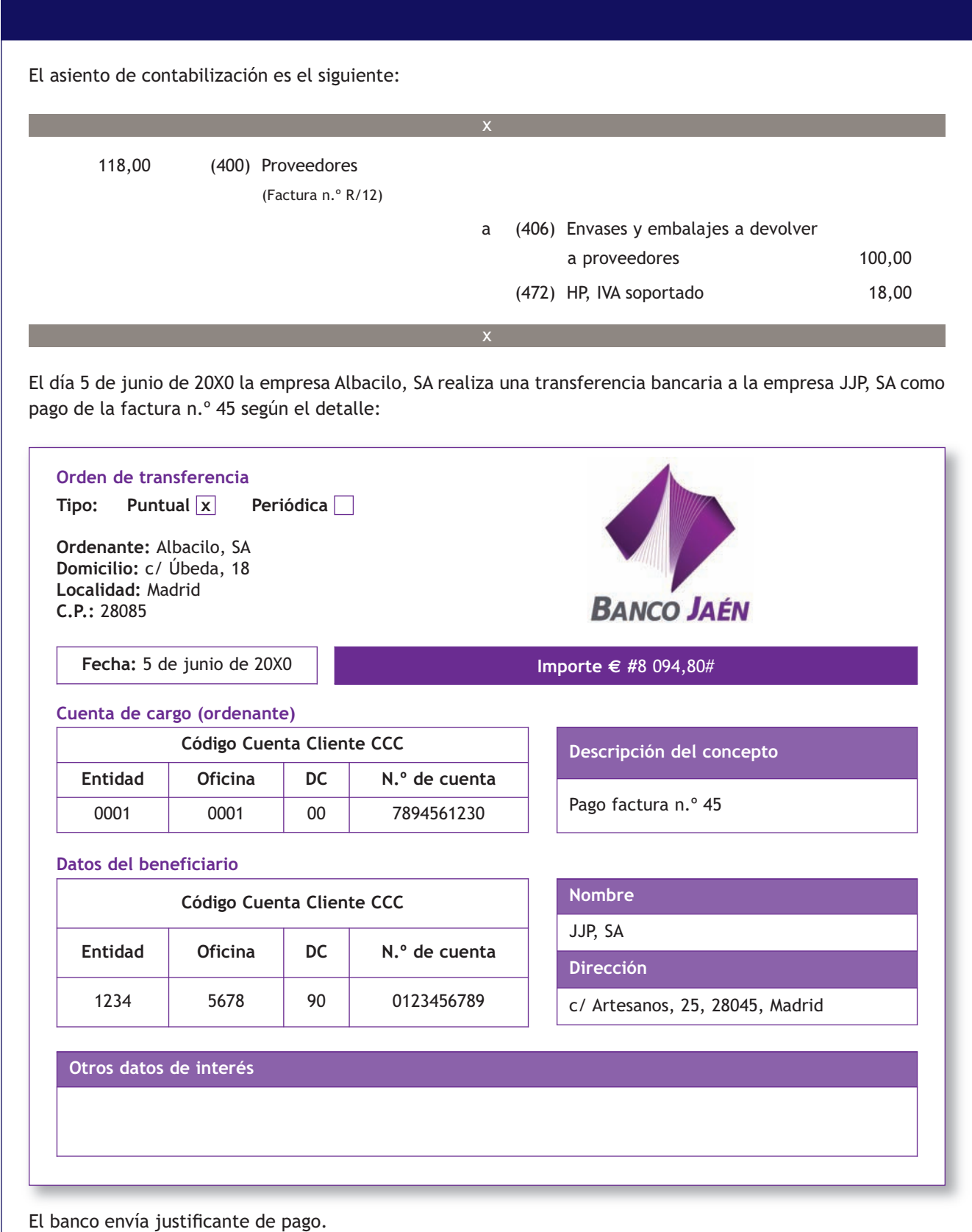

 $\rightarrow$ 

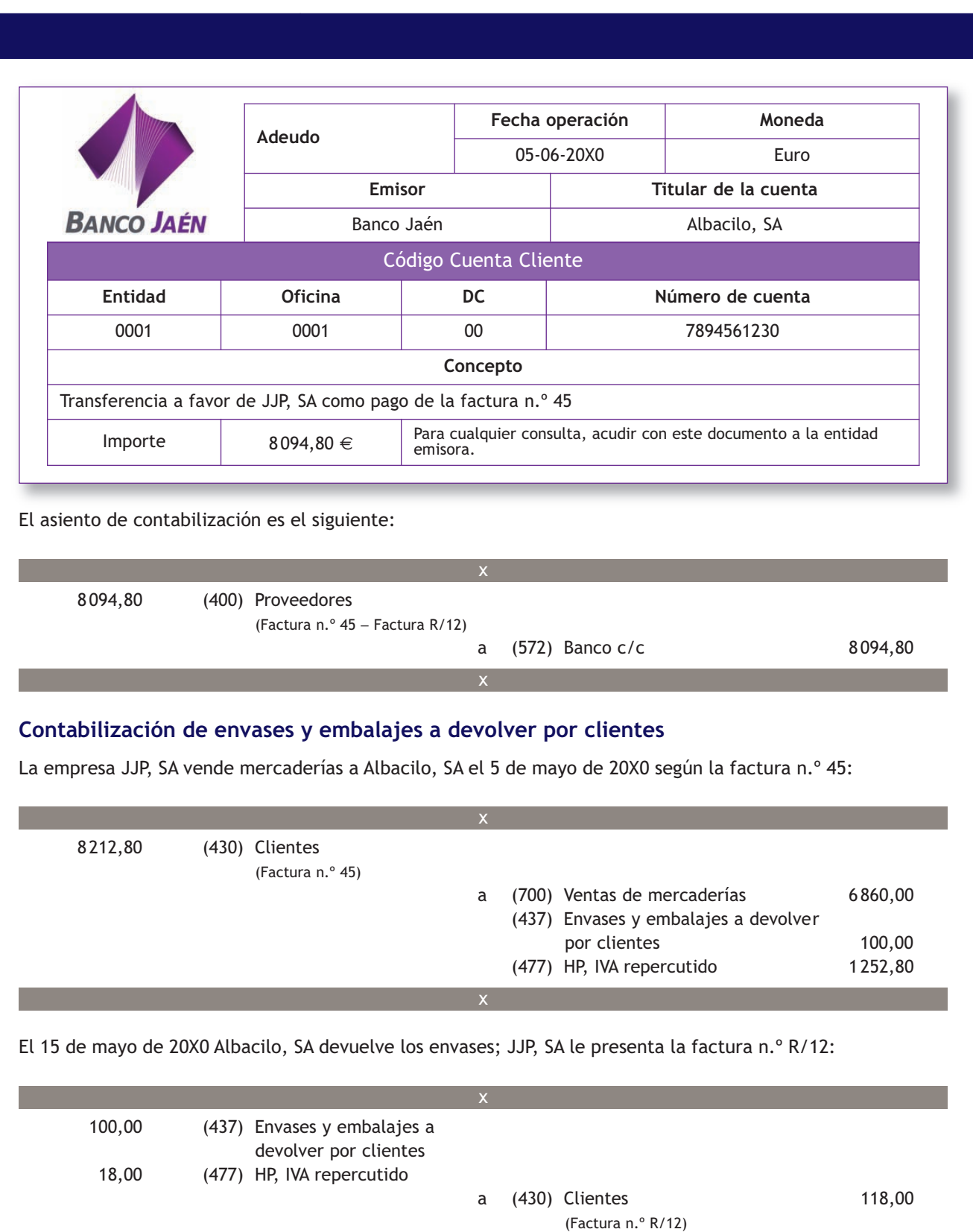

El día 5 de junio de 20X0 JJP, SA recibe transferencia bancaria de Albacilo, SA como pago de la factura n.º 45 (ver ejemplo anterior). El banco envía el justificante de ingreso.

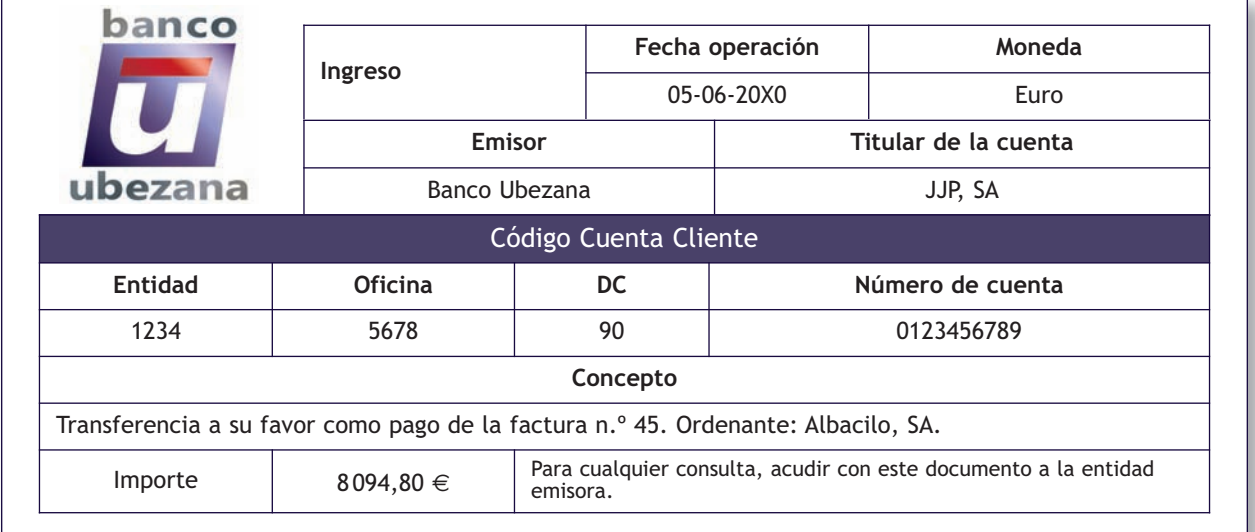

El asiento de contabilización es el siguiente:

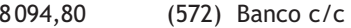

a (430) Clientes 8094,80

(Factura n.º 45 − Factura R/12)

#### **Contabilización de envases y embalajes a devolver a proveedores cuando posteriormente se compran o estropean**

x

x

La empresa Albacilo, SA compra mercaderías a la empresa JJP, SA el día 5 de julio de 20X0 según factura n.º 66: 1 000 unidades a 3 €/unidad con un descuento comercial del 2%. Las mercaderías van contenidas en 300 envases a 0,60 €/unidad, con facultad de devolución. IVA: 18%. El asiento de contabilización es el siguiente:

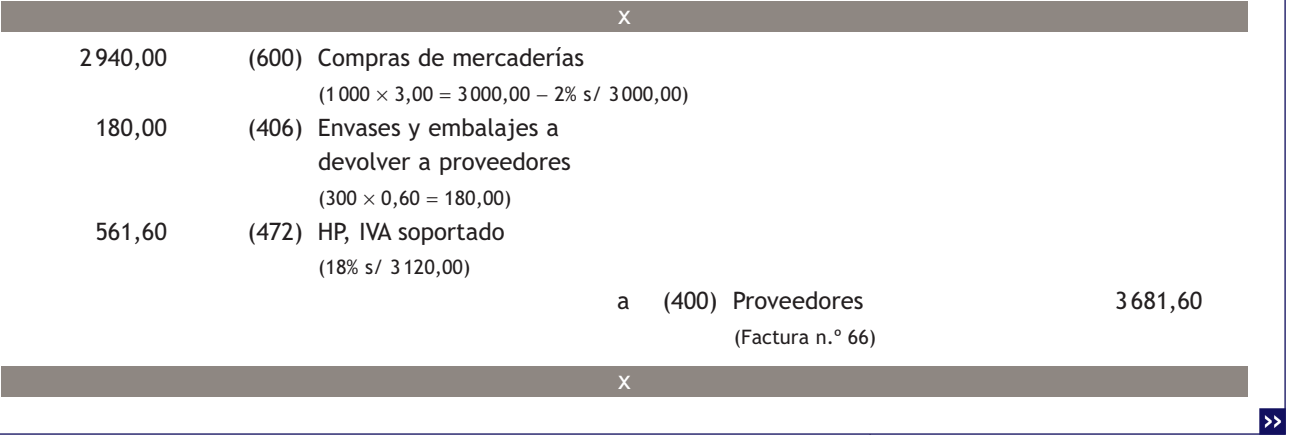

El día 15 de julio de 20X0 la empresa Albacilo, SA comunica a la empresa JJP, SA que 50 envases se han estropeado y que desea comprar el resto, JJP, SA le presenta la factura de rectificación n.º R/18.

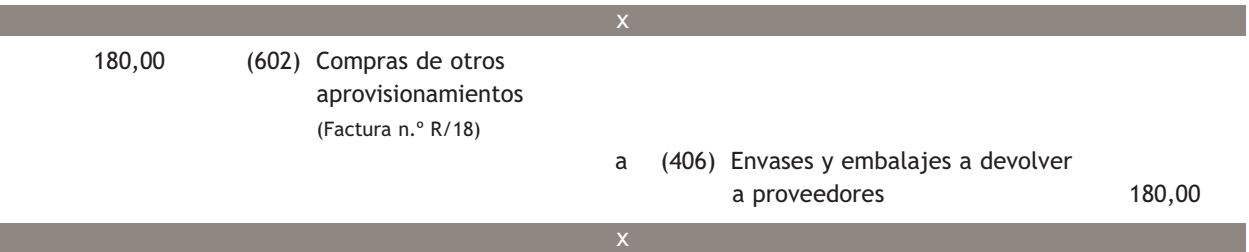

El PGC de Pymes establece que el importe de los envases y embalajes con facultad de devolución que la empresa decide quedarse para su uso, así como los extraviados y deteriorados, se deberán registrar en la cuenta (602) Compras de otros aprovisionamientos.

Tanto la compra de otros aprovisionamientos como la devolución de envases constituyen hecho imponible del IVA. En nuestro ejemplo, la compra soportará IVA y la devolución de los envases supondrá una modificación de la base imponible del IVA, es decir, un menor IVA soportado. Como ambos importes son iguales, 32,40 €, se compensan, por lo que no es necesario su registro contable.

El día 5 de agosto de 20X0 la empresa Albacilo, SA realiza una transferencia bancaria a la empresa JJP, SA como pago de la factura n.º 66.

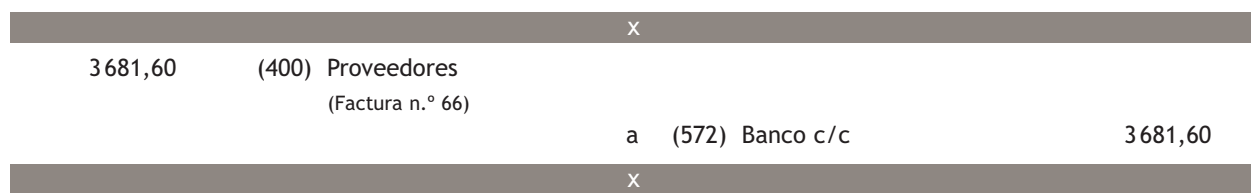

#### **Contabilización de envases y embalajes a devolver por clientes cuando posteriormente se venden o estropean**

La empresa JJP, SA vende mercaderías a la empresa Albacilo, SA el día 5 de julio de 20X0 según la factura n.º 66 del ejemplo anterior. El asiento de contabilización es el siguiente:

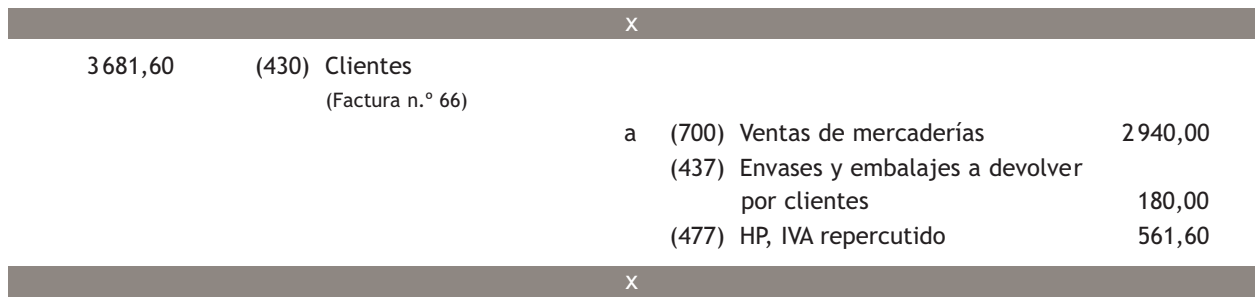

El día 15 de julio de 20X0 la empresa Albacilo, SA comunica a la empresa JJP, SA que 50 envases se han estropeado y que desea comprar el resto; JJP, SA le presenta la correspondiente factura de rectificación n.º R/18 del ejemplo anterior. El asiento de contabilización es el siguiente.

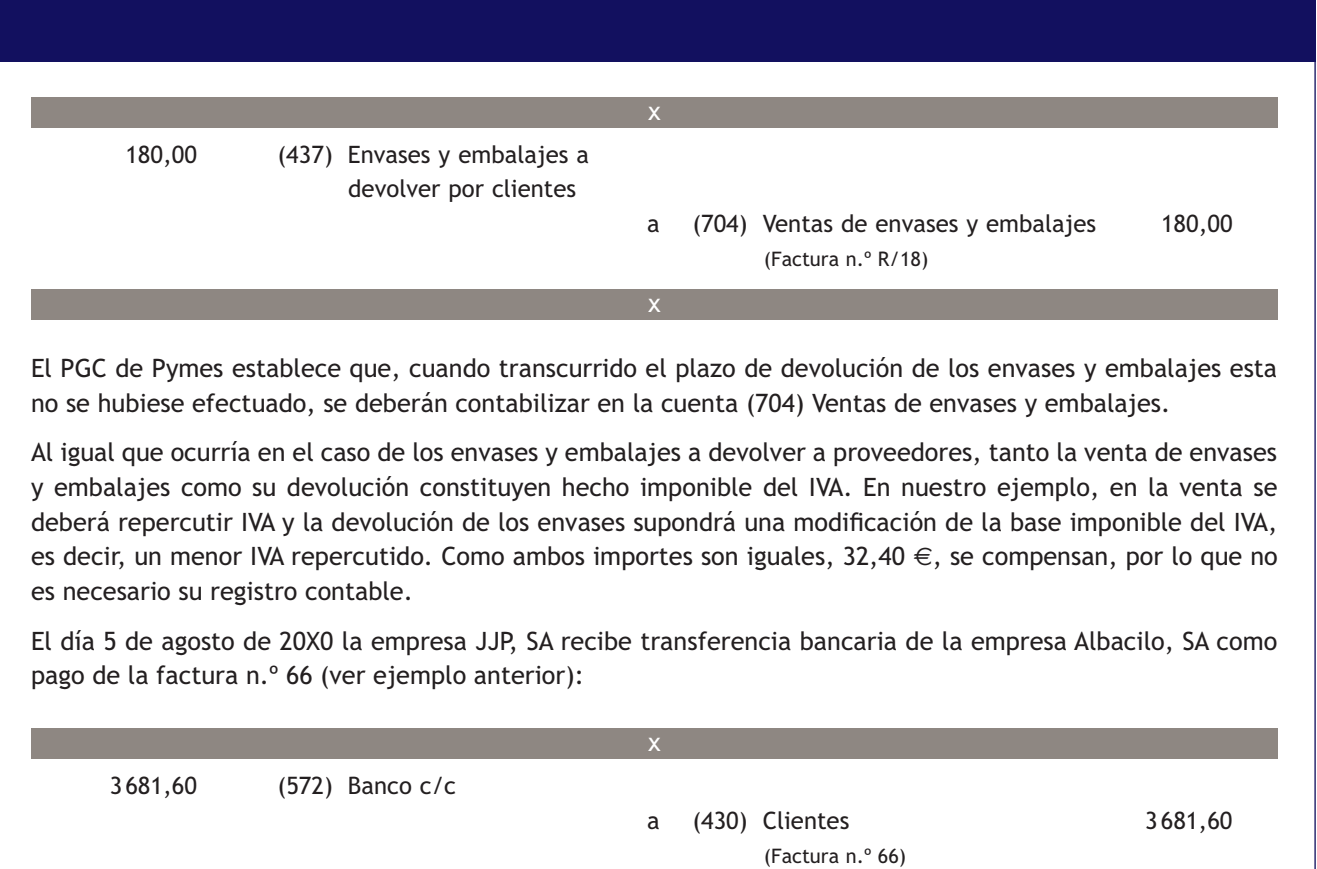

#### **2.5 > Cuentas (407) Anticipos a proveedores y (438) Anticipos de clientes**

En la cuenta **(407) Anticipos a proveedores** se deberán contabilizar las *«entregas a proveedores, normalmente en efectivo, en concepto de "a cuenta" de suministros futuros. Figurarán en el Activo corriente del Balance, en el epígrafe "Existencias"».*

Por otro lado, en la cuenta **(438) Anticipos de clientes** aparecerán registradas las *«entregas de clientes, normalmente en efectivo, en concepto de "a cuenta" de suministros futuros. Figurarán en el Pasivo corriente del Balance».*

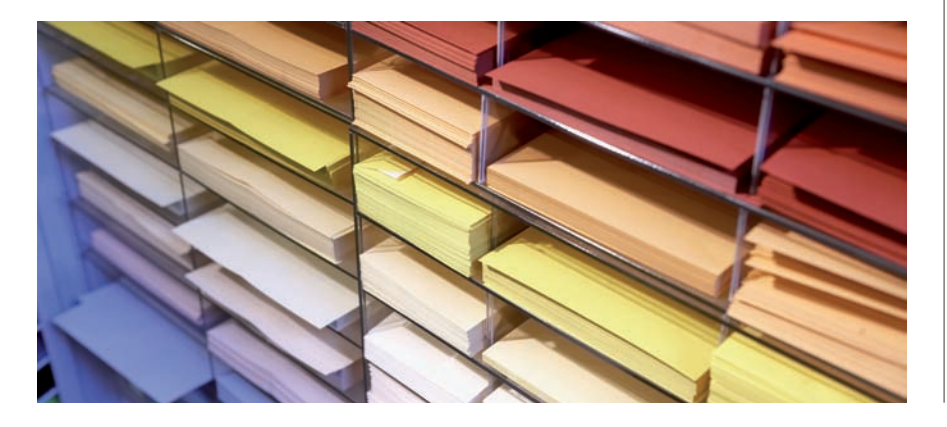

#### **Anticipos con partes vinculadas**

Cuando los anticipos a proveedores se efectúen a empresas del grupo, multigrupo, asociadas u otras partes vinculadas, deberán desarrollarse las cuentas de tres cifras correspondientes. Lo mismo sucederá con los anticipos de clientes.

# **Contabilización de anticipos a proveedores**

La empresa Albacilo, SA entrega un anticipo en efectivo a cuenta de suministros futuros a la empresa JJP, SA el día 5 de septiembre de 20X0 según el siguiente detalle:

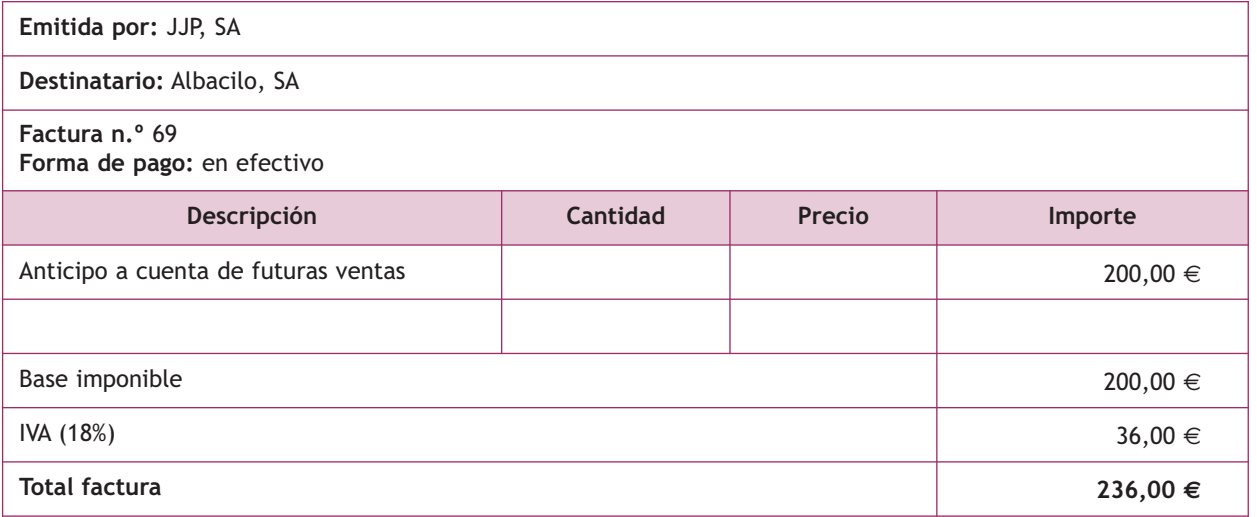

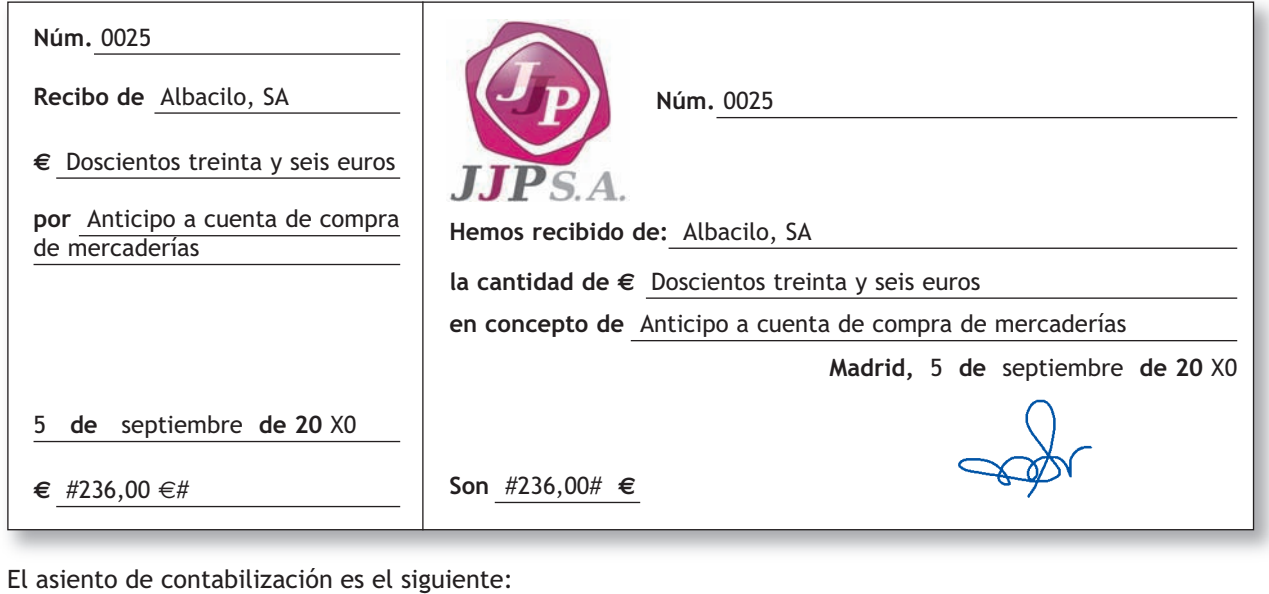

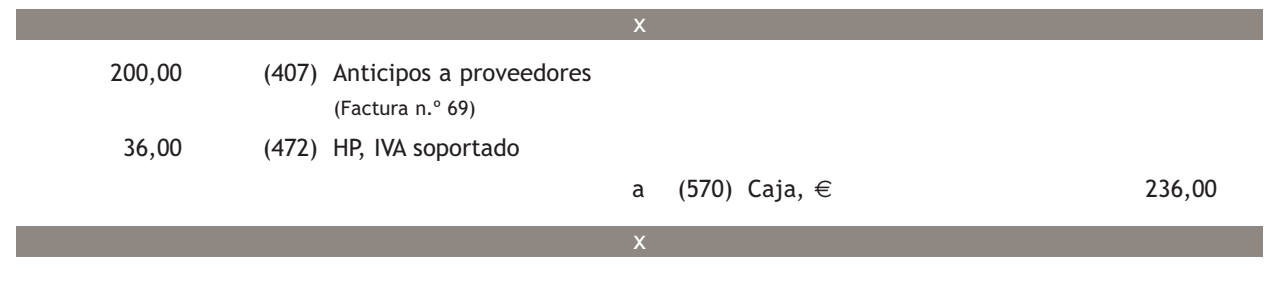

Las entregas a proveedores a cuenta de suministros futuros son hecho imponible del IVA. En nuestro ejemplo, al ser un anticipo a cuenta de futuras compras, soportarán IVA.

El día 10 de septiembre de 20X0 la empresa Albacilo, SA compra mercaderías a la empresa JJP, SA según el detalle:

**Emitida por:** JJP, SA

**Destinatario:** Albacilo, SA

**Factura n.º** 75

**Forma de pago:** en 30 días mediante cheque bancario

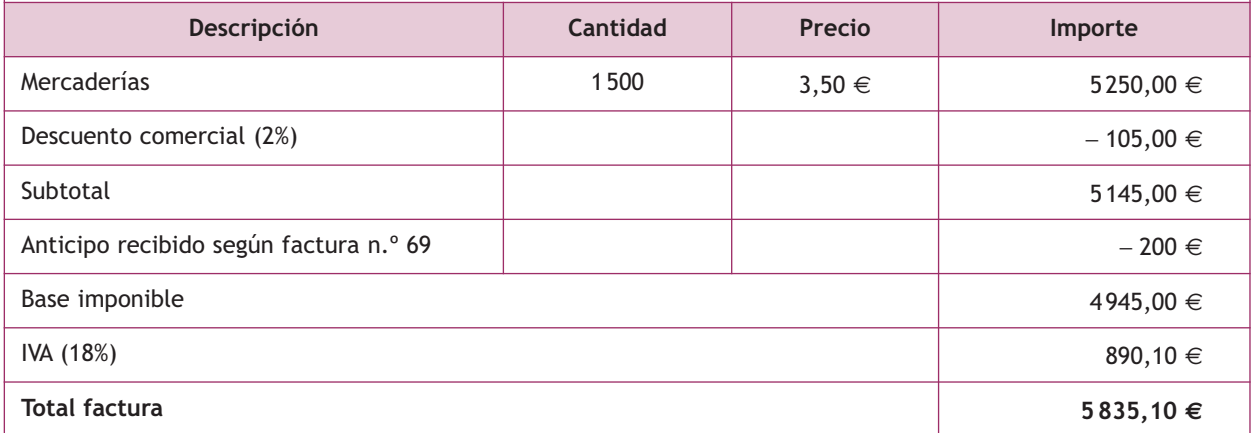

El asiento de contabilización es el siguiente:

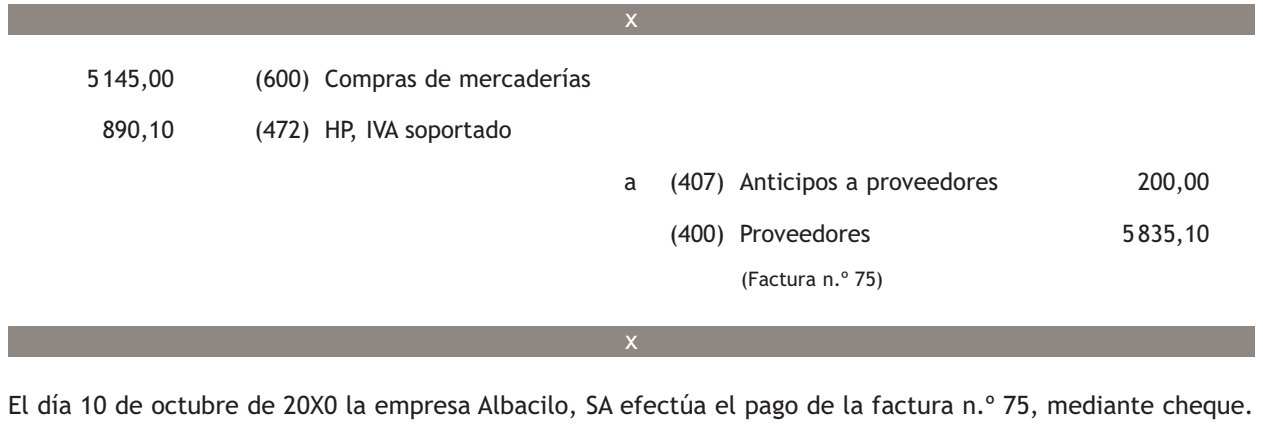

 5 835,10 (400) Proveedores (Factura n.º 75) a (572) Banco c/c 5835,10 x

#### **Contabilización de anticipos de clientes**

La empresa JJP, SA recibe un anticipo en efectivo a cuenta de suministros futuros de la empresa Albacilo, SA el día 5 de septiembre de 20X0 (ver factura n.º 69 del ejemplo anterior).

El asiento de contabilización es el siguiente:

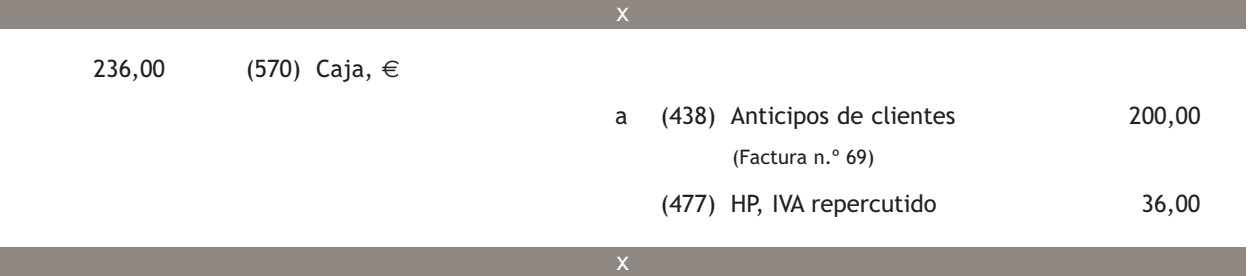

Al igual que las entregas a proveedores, los anticipos recibidos de clientes «a cuenta» de suministros futuros, también son hecho imponible de IVA.

En nuestro caso, al ser un anticipo a cuenta de futuras ventas, devengarán IVA.

El día 10 de septiembre de 20X0 la empresa JJP, SA vende mercaderías a la empresa Albacilo, SA según la factura n.º 75 del ejemplo anterior:

El asiento de contabilización es el siguiente:

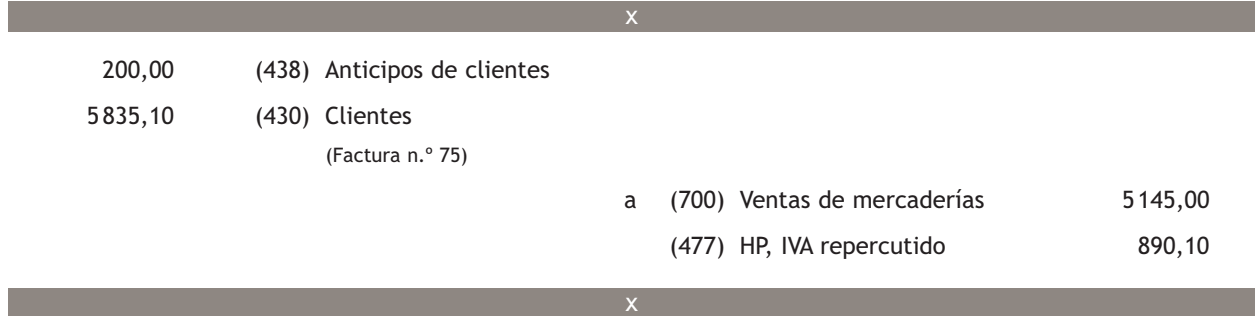

El día 10 de octubre de 20X0 la empresa JJP, SA recibe un cheque bancario (ver ejemplo anterior) de la empresa Albacilo, SA como pago de la factura n.º 75 que ingresa en el banco.

El banco envía el correspondiente justificante de ingreso.

El asiento de contabilización es el siguiente:

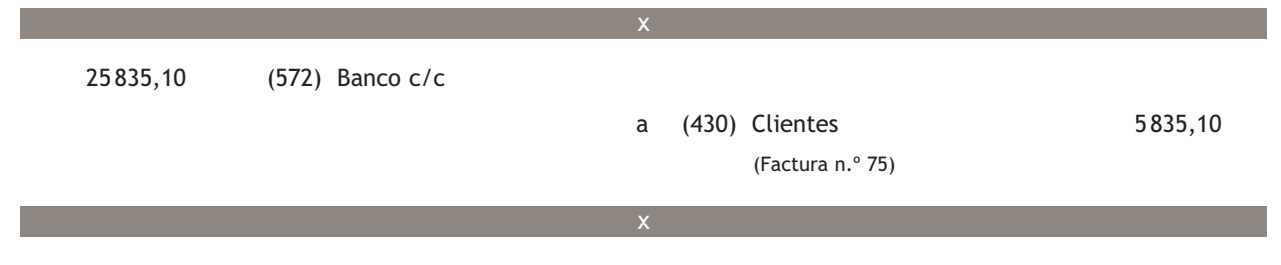

#### **Casos prácticos**

**Solución ··** 

**Contabilización de operaciones con proveedores y clientes**

- **··** Contabiliza en el libro Diario las siguientes operaciones realizadas por la empresa Nemade, SA (IVA: 18%):
- 1. Compra de mercaderías por importe de 2000  $\in$  que quedan pendientes de pago.
- 2. Paga mediante cheque bancario la deuda pendiente del punto anterior.
- 3. Venta de mercaderías por importe de 3000 € que quedan pendientes de cobro.
- 4. Gira letra de cambio al cliente del punto anterior, que es aceptada.
- 5. Se cobra la letra de cambio del punto anterior mediante transferencia bancaria.
- 6. Compra de mercaderías por importe de 4 000 €. En factura se incluyen envases con facultad de devolución por importe de 300 €.
- 7. El proveedor comunica a la empresa que se han estropeado envases por valor de 100  $\epsilon$  y que decide comprar el resto.
- 8. Se paga la deuda del punto número 6 mediante transferencia bancaria.
- 9. Venta de mercaderías por importe de 6000 €. En factura se incluyen envases con facultad de devolución por importe de 400 €.
- 10. Transcurrido el plazo pactado los envases son devueltos por el cliente.
- 11. Se cobra la deuda del cliente anterior mediante transferencia bancaria.
- 12. Entrega un cheque por importe de 500  $\epsilon$  más IVA a cuenta de suministros futuros.
- 13. Pasados 15 días compra mercaderías por importe de 7 000 € que se pagan mediante cheque bancario.

 2 000,00 (600) Compras de mercaderías 360,00 (472) HP, IVA soportado (18% s/ 2 000,00) a (400) Proveedores 2 360,00 2 2 360,00 (400) Proveedores a (572) Banco c/c 2 360,00 3 3 540,00 (430) Clientes a (700) Ventas de mercaderías 3 000,00 (477) HP, IVA repercutido 540,00 (18% s/ 3 000,00) 3 540,00 (431) Clientes, efectos comerciales a cobrar a (430) Clientes 3 540,00 x $\overline{\mathcal{P}}$ 

# **1**

**140**

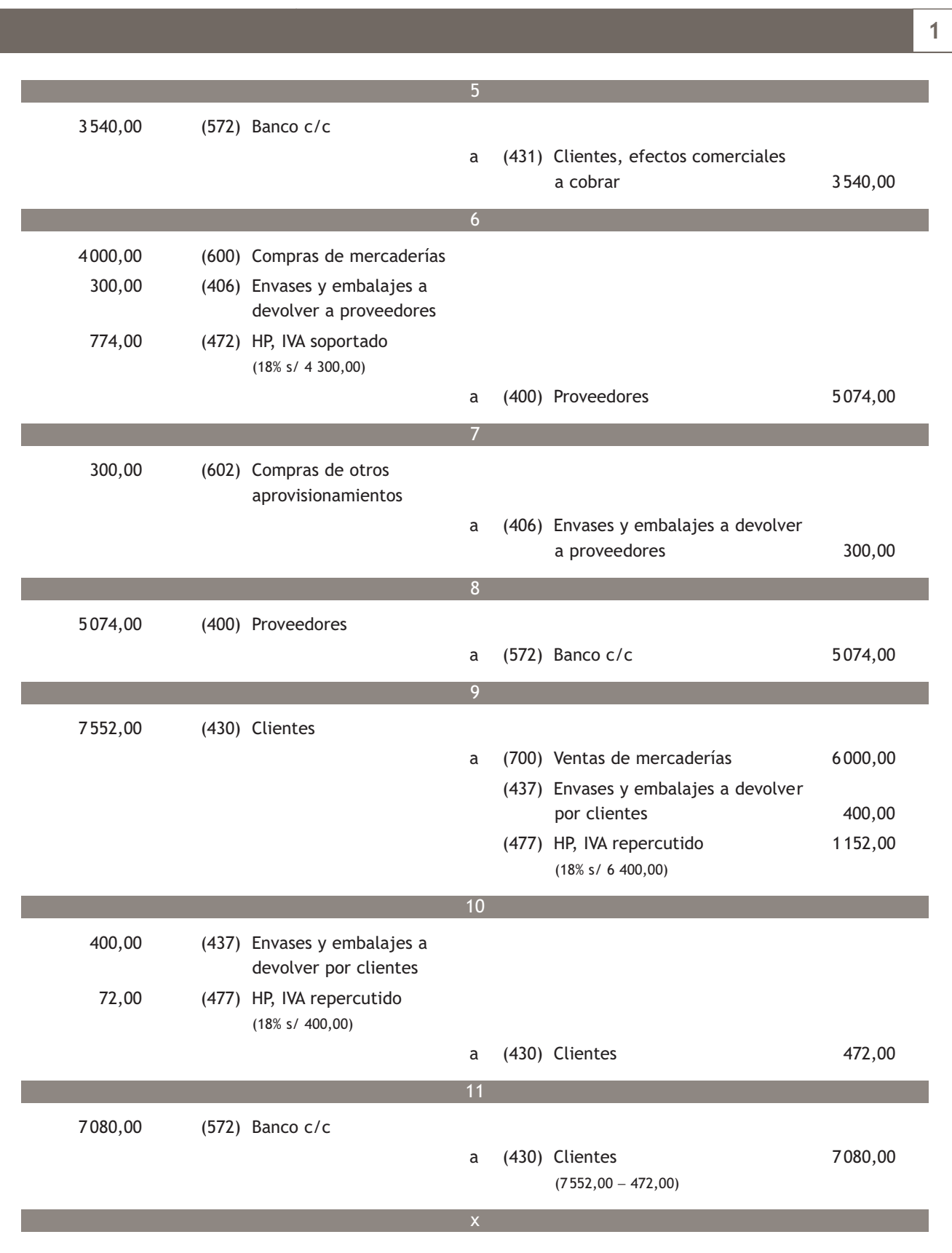

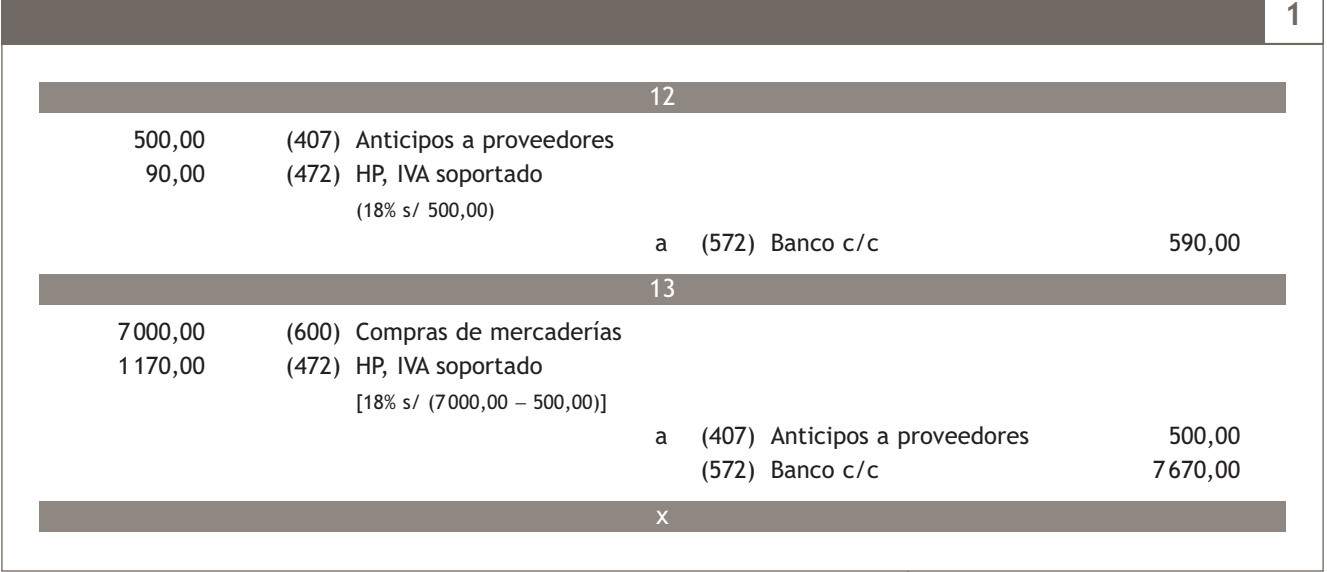

#### **Actividades propuestas**

- **7··** Contabiliza en el libro Diario las siguientes operaciones realizadas por la empresa Alberda, SA (IVA: 18%):
- 1. Venta de mercaderías por importe de 9000  $\epsilon$  que quedan pendientes de cobro.
- 2. Cobra mediante cheque bancario la deuda pendiente del punto anterior.
- 3. Compra de mercaderías por importe de 10000  $\epsilon$  que quedan pendientes de pago.
- 4. El proveedor del punto anterior gira letra de cambio, que es aceptada.
- 5. Se paga la letra de cambio del punto anterior mediante transferencia bancaria.
- 6. Venta de mercaderías por importe de 11 000 €. En factura se incluyen envases con facultad de devolución por importe de 420 €.
- 7. El cliente comunica a la empresa que se han estropeado envases por valor de 120  $\in$  y que decide comprar el resto.
- 8. Se cobra la deuda del punto número 6 mediante transferencia bancaria.
- 9. Compra de mercaderías por importe de 12000 €. En factura se incluyen envases con facultad de devolución por importe de 500 €.
- 10. Transcurrido el plazo pactado los envases son devueltos.
- 11. Se paga la deuda de los puntos anteriores mediante transferencia bancaria.
- 12. Recibe un cheque por importe de 400 € más IVA a cuenta de suministros futuros.
- 13. Pasados 15 días vende mercaderías por importe de 8 000 € que se cobran mediante cheque bancario.

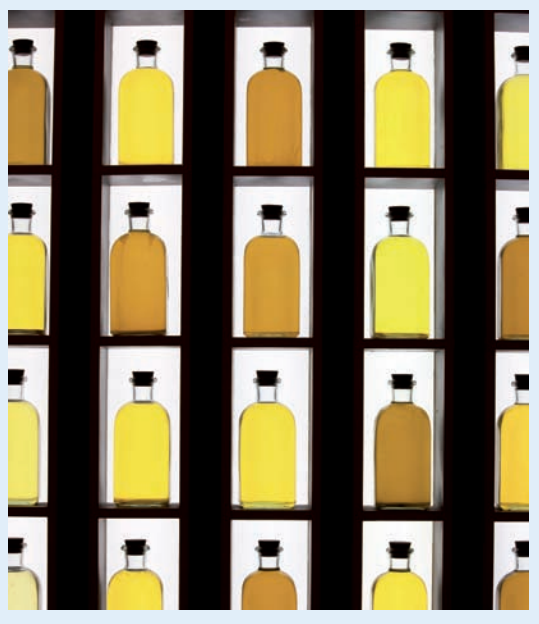

#### **Subgrupo 41. Acreedores varios**

Las cuentas necesarias para la contabilización de las diversas operaciones relacionadas con los acreedores que recoge el subgrupo 41. Acreedores varios son:

- (410) Acreedores por prestaciones de servicios.
- (411) Acreedores, efectos comerciales a pagar.

#### **Subgrupo 44. Deudores varios**

Las cuentas necesarias para la contabilización de las diversas operaciones relacionadas con los deudores que recoge el subgrupo 44. Deudores varios son:

- (440) Deudores.
- (441) Deudores, efectos comerciales a cobrar.
- (446) Deudores de dudoso cobro.

# **3 >> Tratamiento contable de la documentación relativa a las operaciones relacionadas con los acreedores y los deudores**

El PGC de Pymes establece en el **grupo 4. Acreedores y deudores por operaciones comerciales** una serie de cuentas para registrar las obligaciones de pago y los derechos de cobro que se pueden generar como consecuencia de los gastos e ingresos de explotación. Estas cuentas aparecen reflejadas en el **subgrupo 41. Acreedores varios** y en el **subgrupo 44. Deudores varios.**

Vamos a analizar las cuentas que componen estos subgrupos estudiando su contenido, su movimiento contable y la documentación de la que se deriva la información para contabilizar desde la perspectiva de las empresas que soportan el gasto y de las empresas que se benefician del ingreso.

#### **3.1 > Cuentas (410) Acreedores por prestaciones de servicios y (440) Deudores**

En la cuenta **(410) Acreedores por prestaciones de servicios** se deberán contabilizar las *«deudas con suministradores de servicios que no tienen la condición estricta de proveedores. Figurarán en el Pasivo corriente del Balance».*

Por otro lado, en la cuenta **(440) Deudores** aparecerán registrados los *«créditos con compradores de servicios que no tienen la condición estricta de clientes y con otros deudores de tráfico no incluidos en otras cuentas de este grupo. Figurarán en el Activo corriente del Balance».*

#### **Ejemplos**

#### **Contabilización de gastos pendientes de pago**

La empresa JJP, SA recibe el 7 de julio de 20X0 la factura la factura del teléfono según detalle.

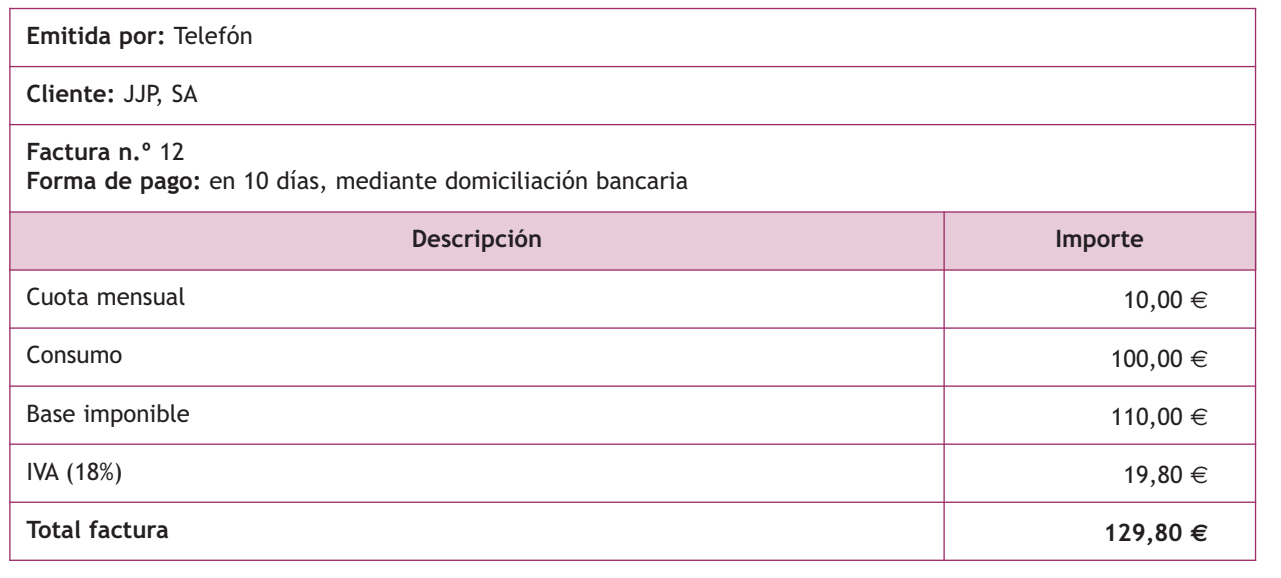

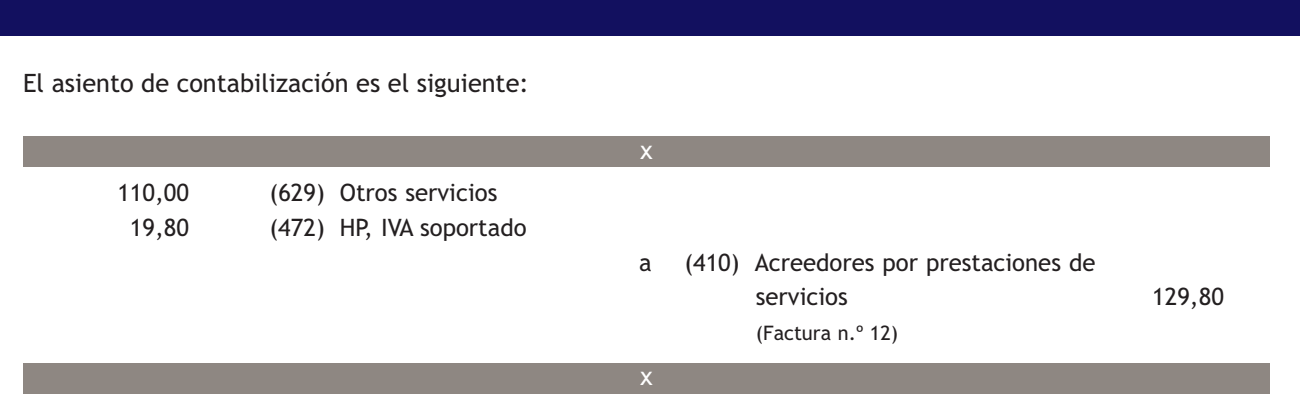

El día 17 de julio de 20X0 la empresa JJP, SA efectúa el pago de la factura n.º 12 mediante domiciliación bancaria. El banco le remite el correspondiente justificante del adeudo por domiciliación:

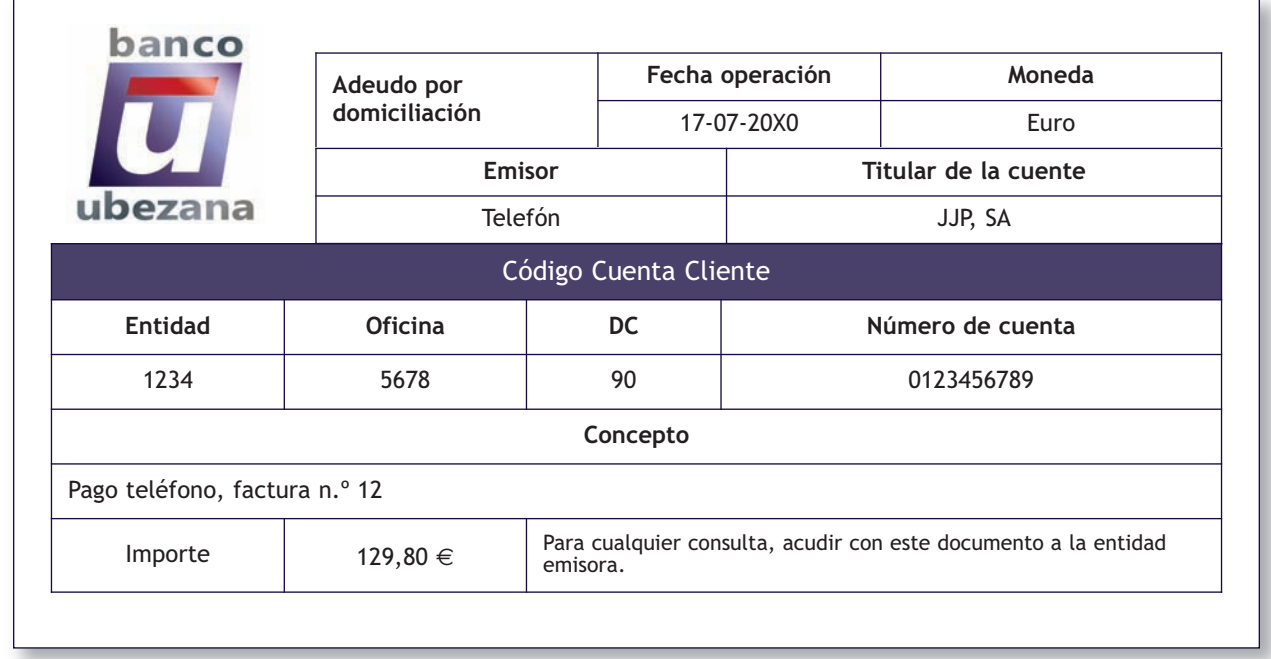

El asiento de contabilización es el siguiente:

L.

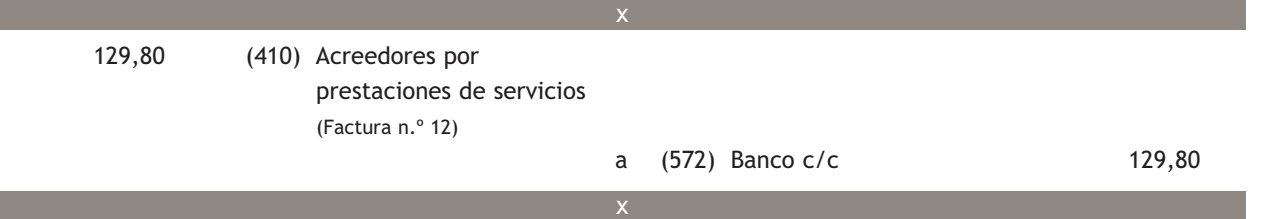

#### **Contabilización de ingresos pendientes de cobro**

La empresa JJP, SA vende mercaderías a la empresa Albacilo, SA el día 20 de marzo de 20X0. JJP, SA le realiza el transporte de las citadas mercaderías presentando la siguiente factura.

 $\overline{\mathcal{P}}$
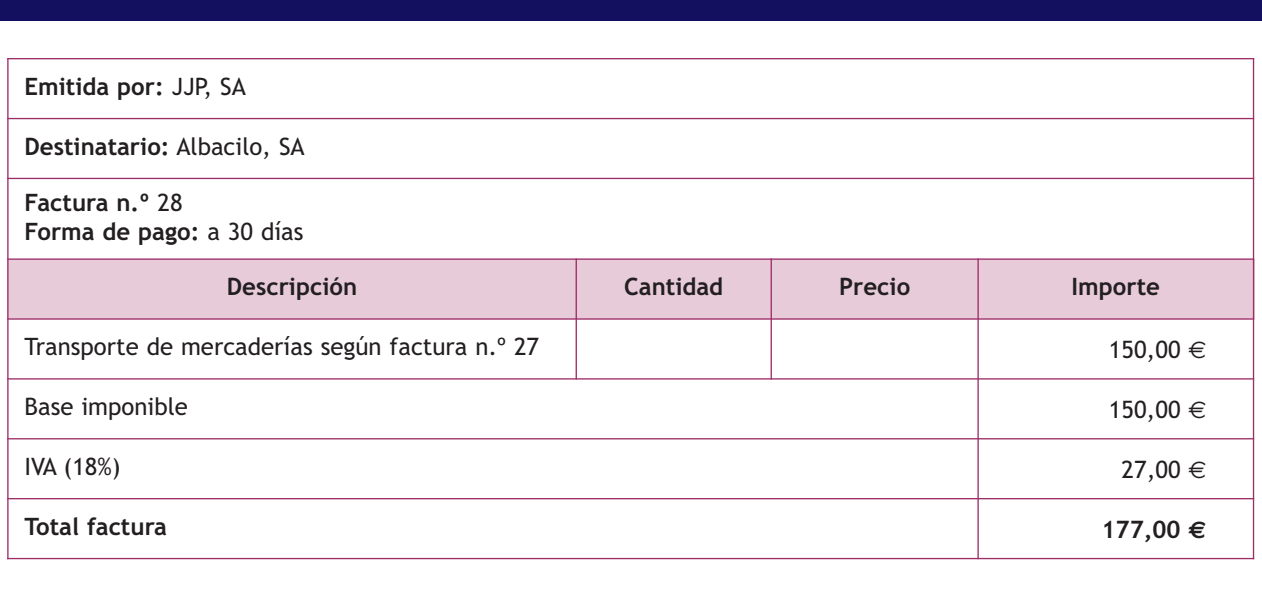

El asiento de contabilización es el siguiente:

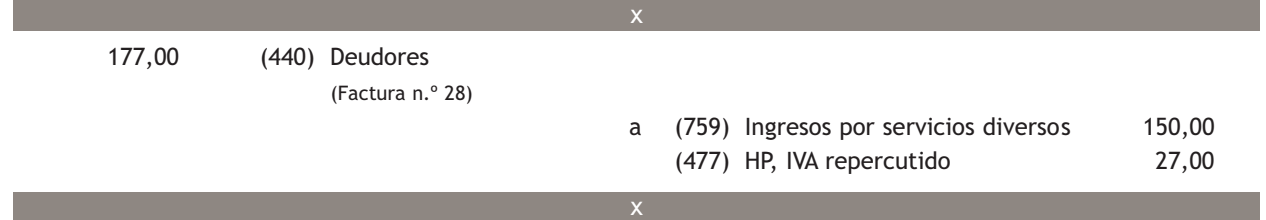

El día 20 de abril de 20X0 la empresa JJP, SA recibe un cheque bancario de la empresa Albacilo, SA como pago de la factura n.º 28.

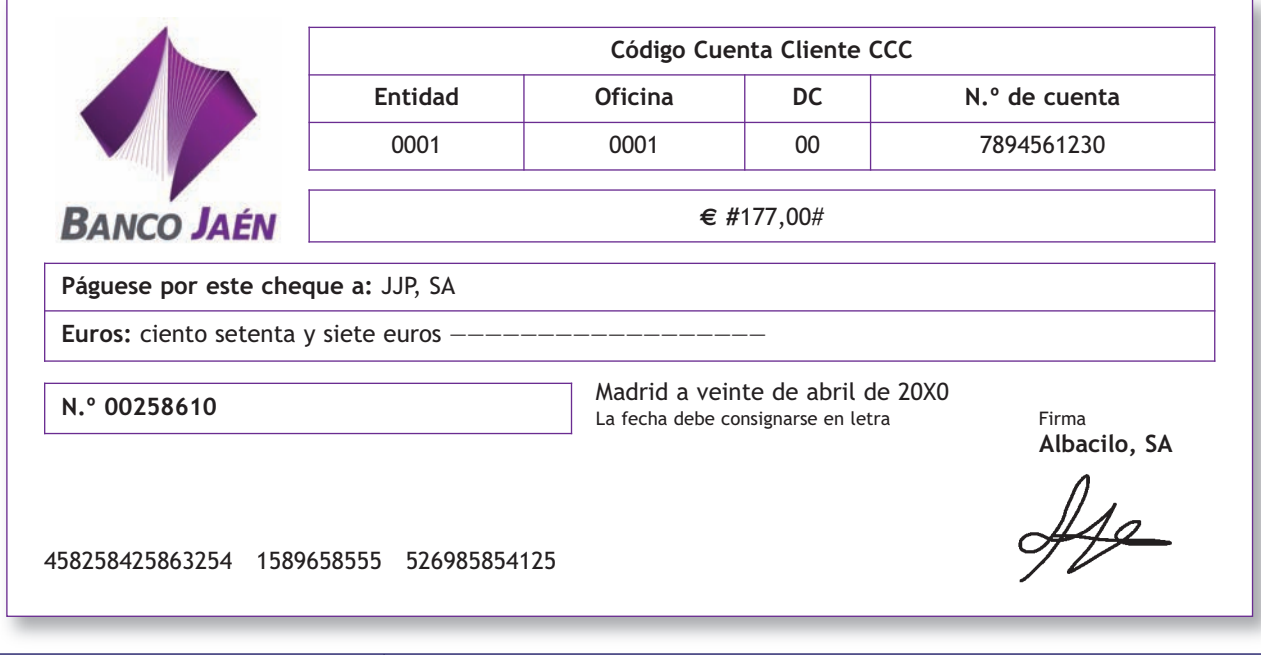

JJP, SA ingresa el cheque en el Banco Ubezana ese mismo día. El ingreso se anota en cuenta al día siguiente y el banco envía el correspondiente justificante de ingreso.

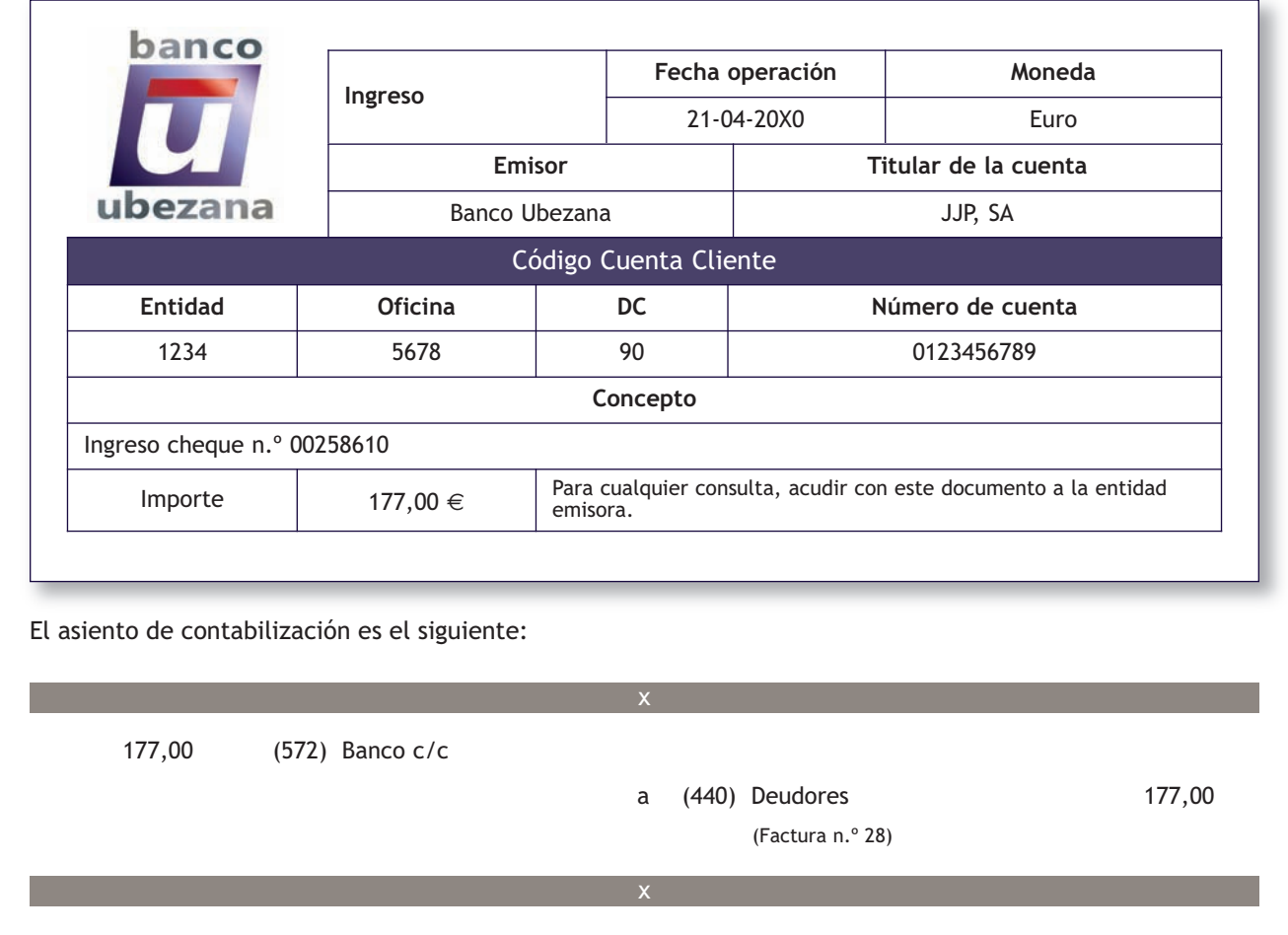

#### **3.2 > Cuentas (411) Acreedores, efectos comerciales a pagar y (441) Deudores, efectos comerciales a cobrar**

En la cuenta **(411) Acreedores, efectos comerciales a pagar** se deberán contabilizar las *«deudas con suministradores de servicios que no tienen la condición estricta de proveedores, formalizadas en efectos de giro aceptados. Figurarán en el Pasivo corriente del Balance».*

Por otro lado, en la cuenta **(441) Deudores, efectos comerciales a cobrar** aparecerán registrados los *«créditos con deudores, formalizados en efectos de giro aceptados. Se incluirán en esta cuenta los efectos en cartera, los descontados, los entregados en gestión de cobro y los impagados; en este último caso sólo cuando no deban reflejarse en la cuenta (446) Deudores de dudoso cobro. Figurarán en el Activo corriente del Balance»*.

Analizaremos la problemática contable de los efectos comerciales a cobrar en la siguiente unidad.

# **Ejemplos**

#### **Contabilización de gastos pendientes de pago documentados mediante letras de cambio**

ARH Publicidad envía el día 5 de febrero de 20X0 a JJP, SA la factura de la campaña publicitaria:

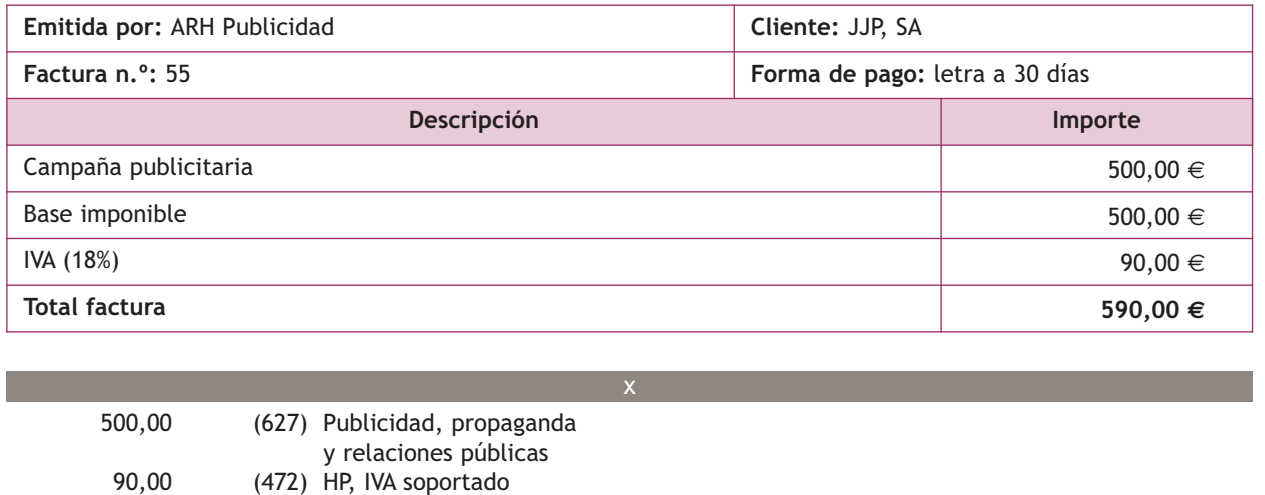

 a (410) Acreedores por prestaciones de servicios (Factura n.º 55) 590,00

El día 5 de febrero de 20X0, la empresa JJP, SA recibe letra de cambio de la empresa ARH Publicidad:

x

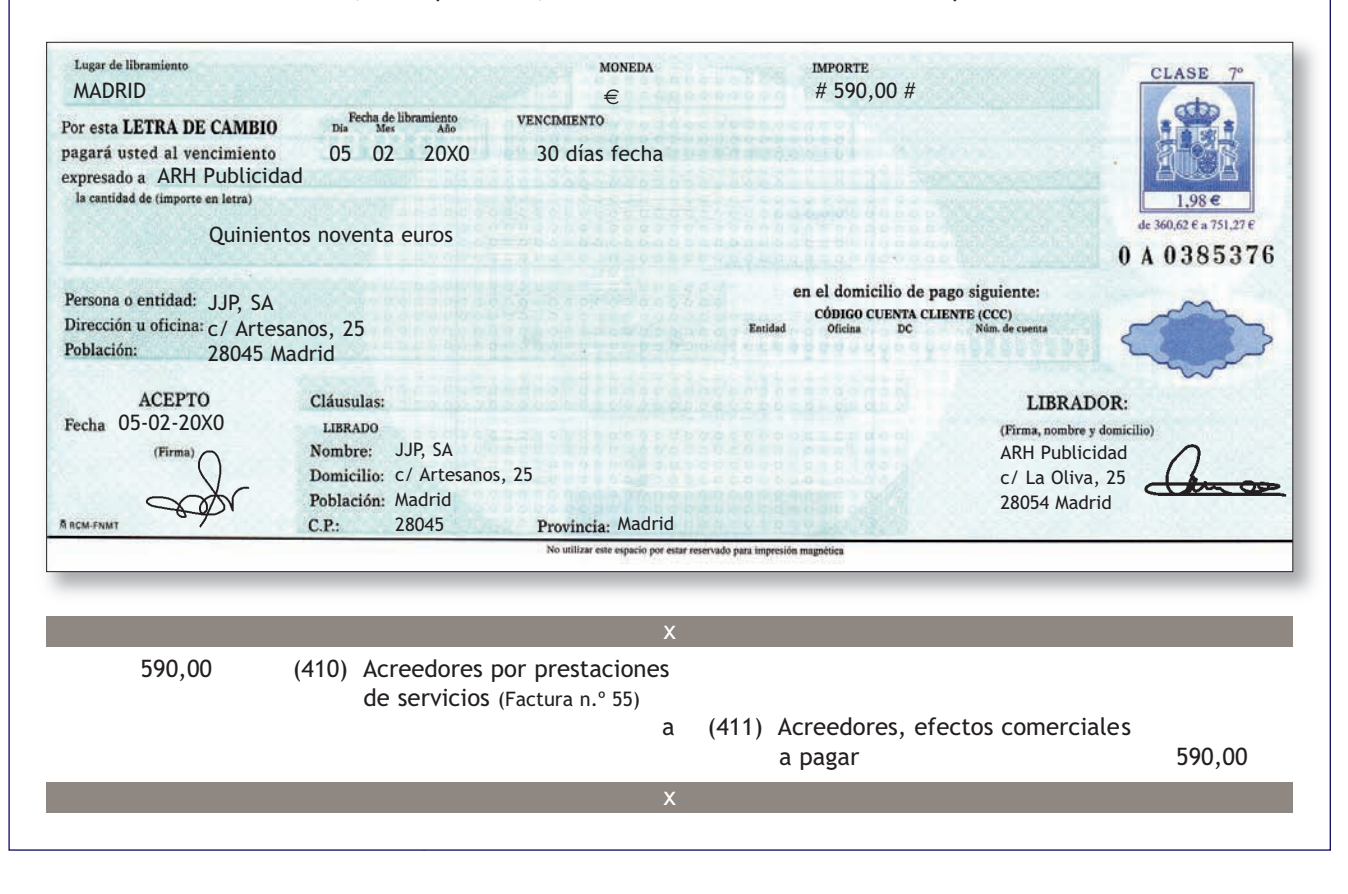

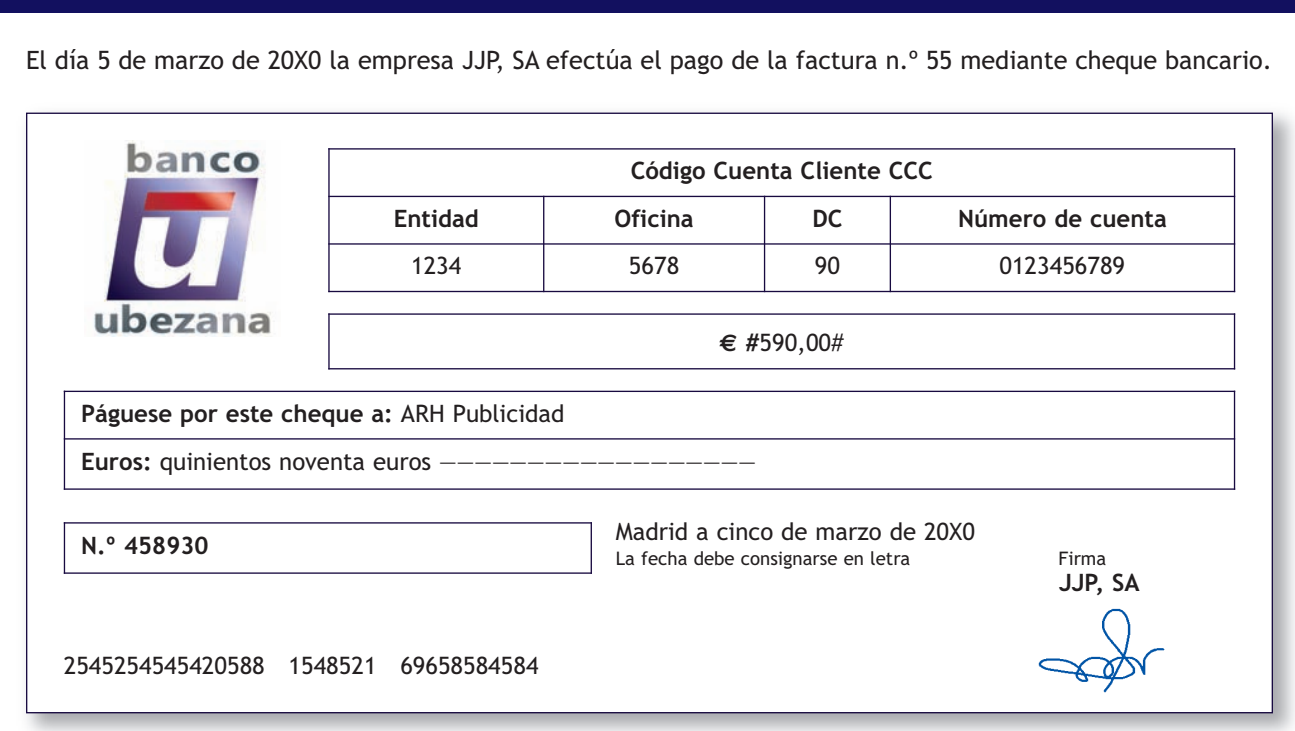

ARH Publicidad ingresa el cheque en el banco ese día. El banco envía a JJP, SA el justificante de pago.

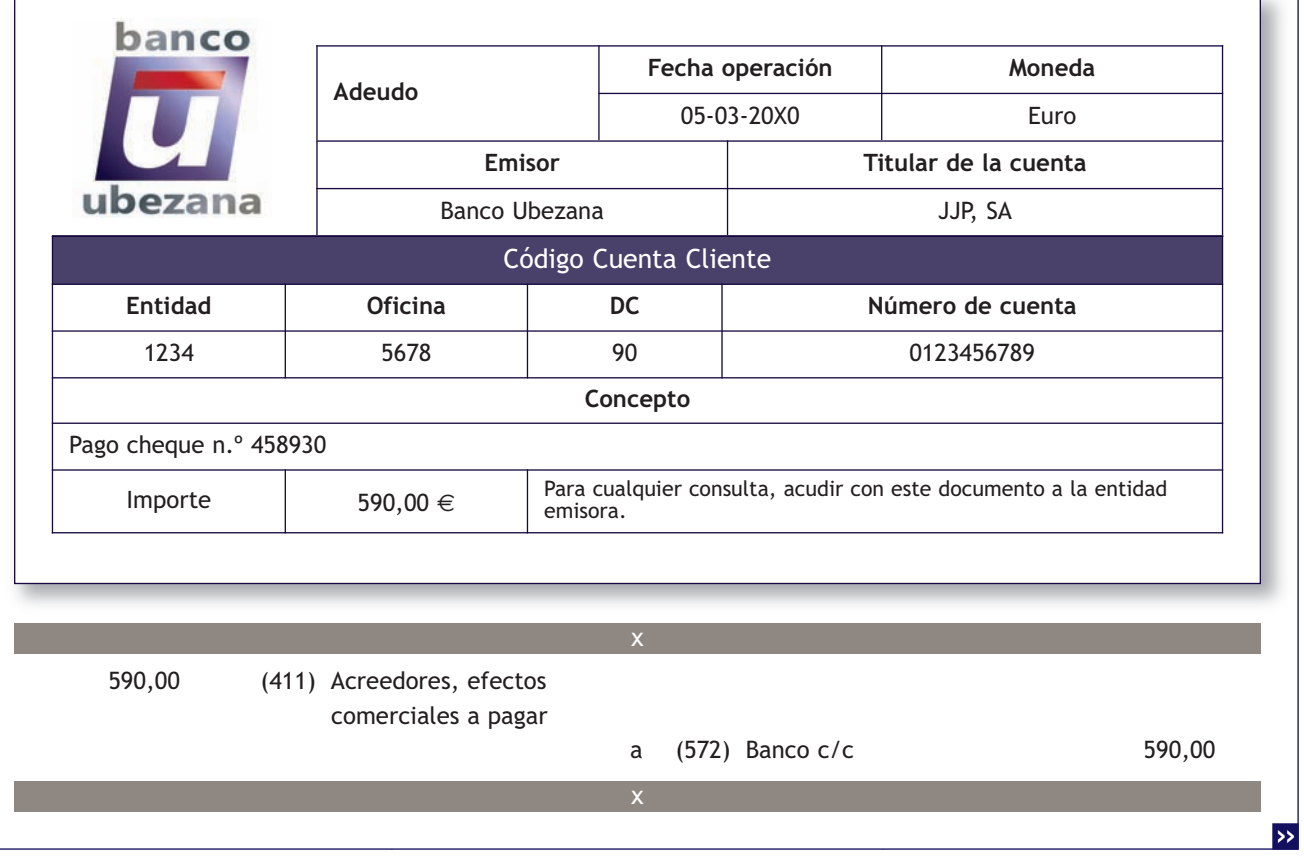

#### **Contabilización de ingresos pendientes de cobro documentados mediante letra de cambio**

La empresa JJP, SA realiza un estudio de mercado para la empresa Albacilo, SA; esta no es su actividad habitual. El día 8 de abril de 20X0 presenta la factura según el siguiente detalle:

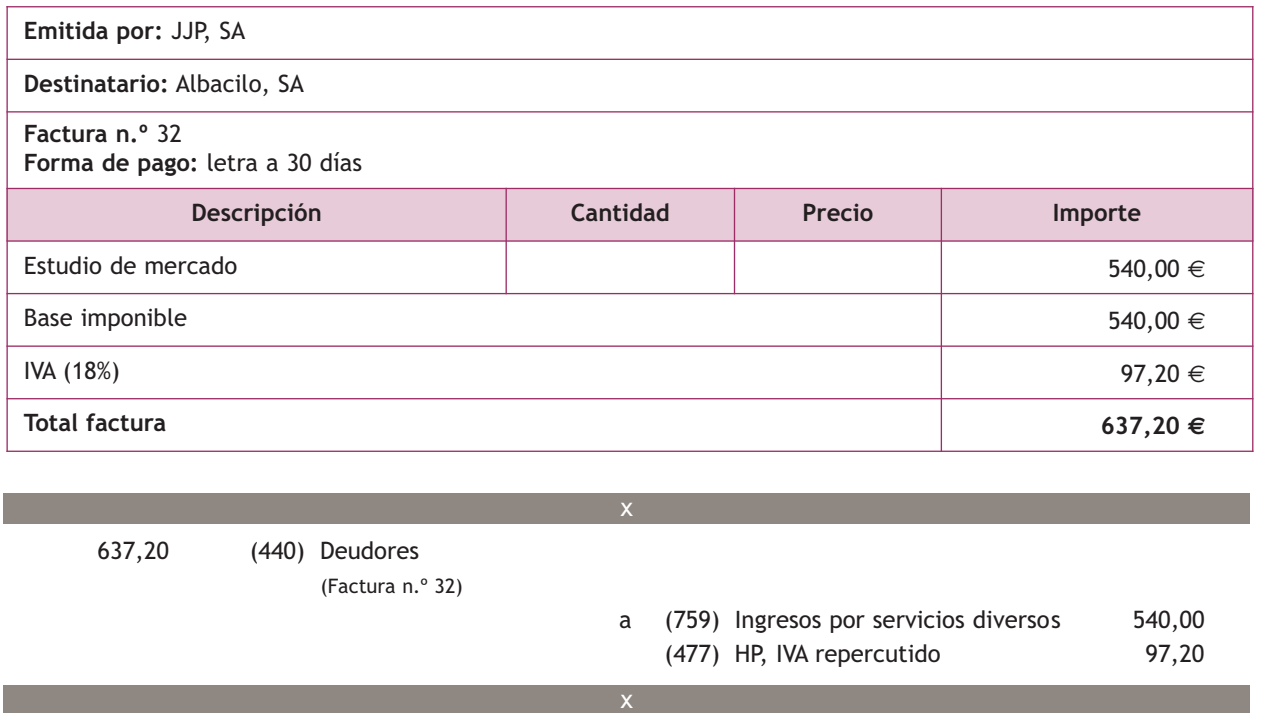

El día 8 de abril de 20X0 la empresa JJP, SA gira letra de cambio a la empresa Albacilo, SA:

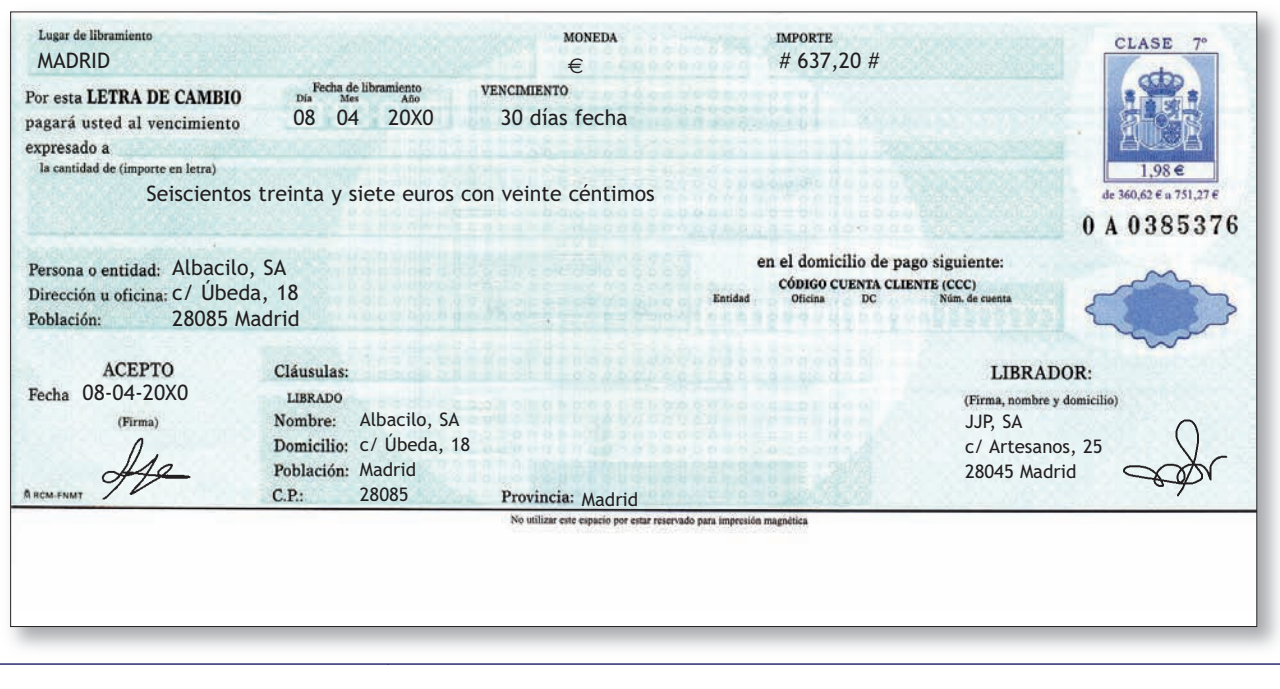

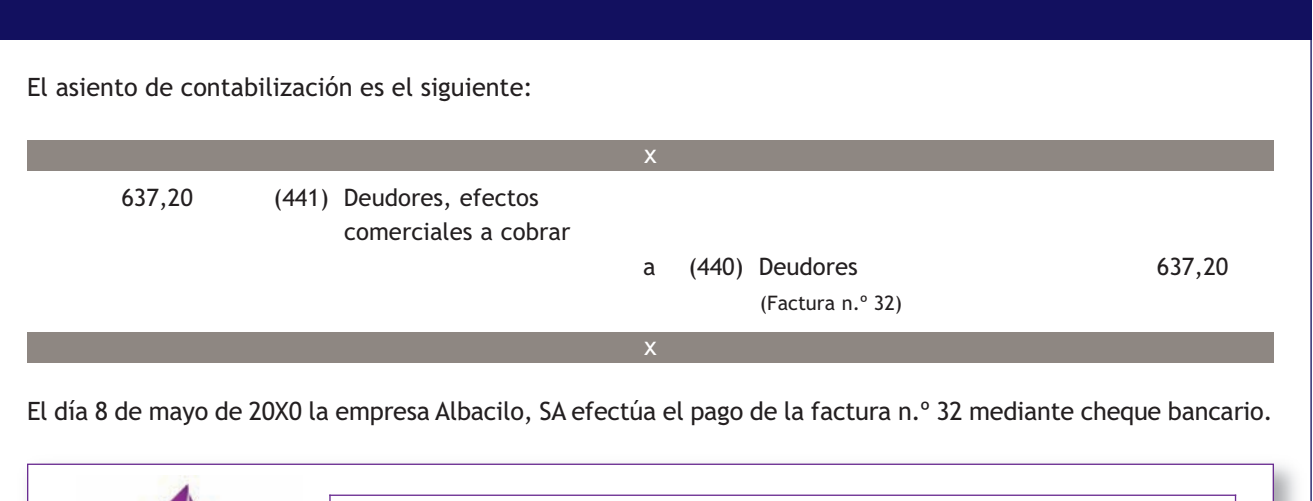

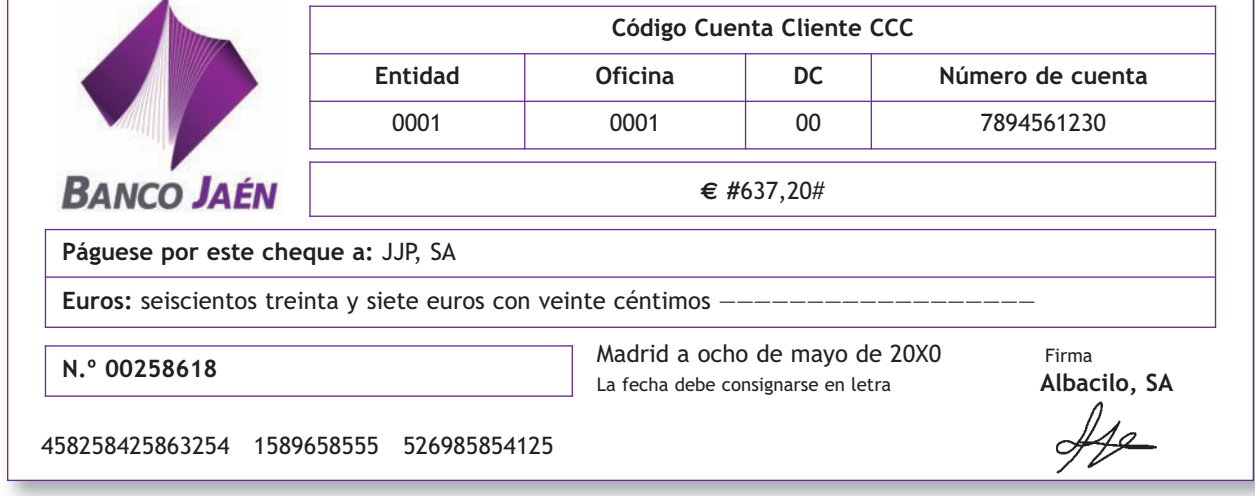

La empresa JJP, SA ingresa el cheque en el Banco Ubezana ese mismo día. El ingreso se anota en cuenta al día siguiente y el banco le envía el correspondiente justificante de ingreso:

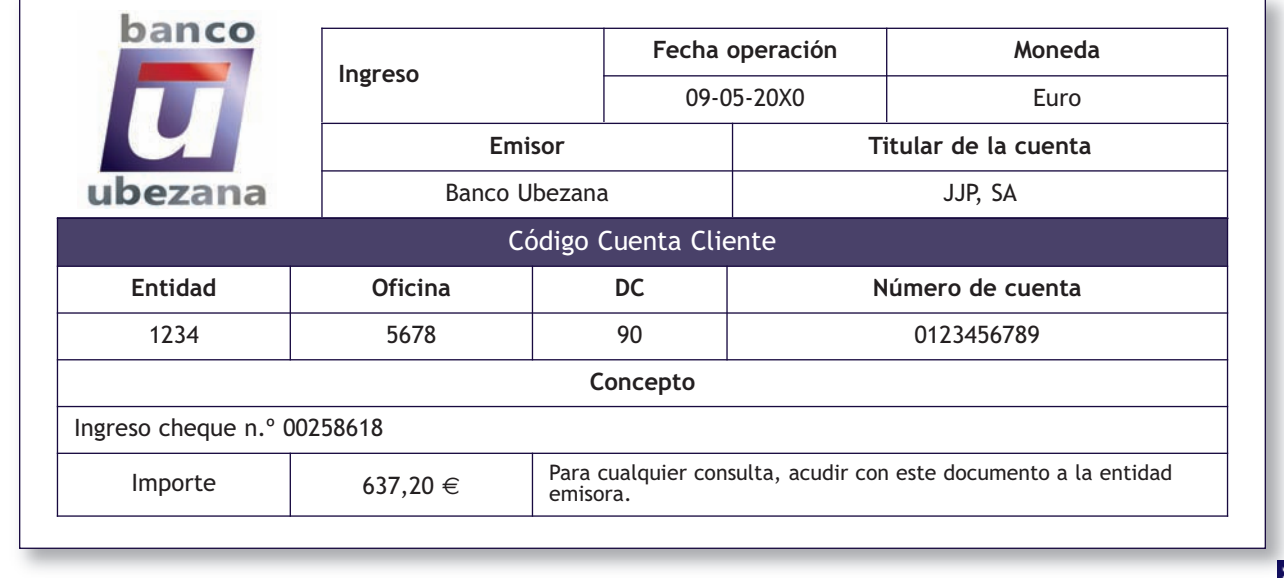

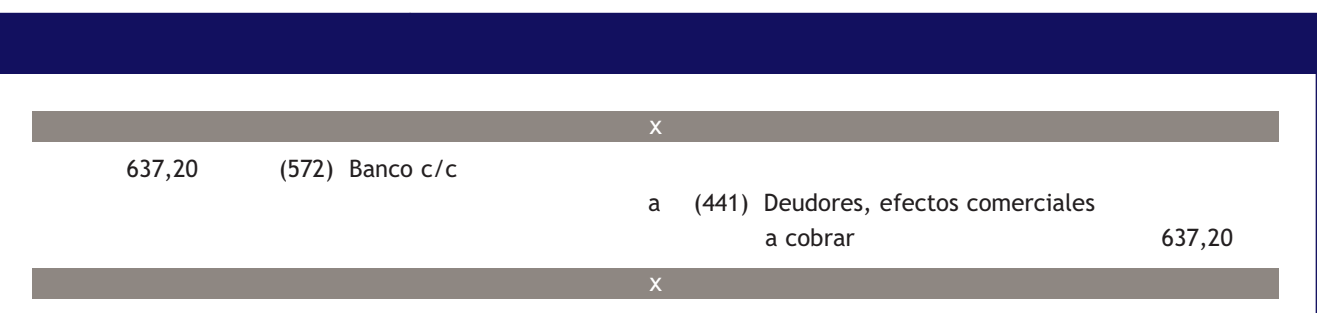

#### **3.3 > Cuenta (446) Deudores de dudoso cobro**

En la cuenta **(446) Deudores de dudoso cobro** se deberán registrar los *«saldos de deudores comprendidos en este subgrupo, incluidos los formalizados en efecto de giro, en los que concurran circunstancias que permitan razonablemente su calificación como de dudoso cobro. Figurarán en el Activo corriente del Balance».*

**2**

#### **Casos prácticos**

**Contabilización de operaciones con acreedores y deudores**

- **··** Contabiliza en el libro Diario las siguientes operaciones realizadas por la empresa Rosangel, SA (IVA: 18%):
- 1. El importe de la factura de la luz asciende a 140 €. Se pagará dentro de 10 días.
- 2. Paga mediante la cuenta corriente bancaria la deuda del punto anterior.
- 3. Factura 1 500 € por el alquiler de uno de los almacenes de su propiedad. Retención por IRPF practicada: 19%. El cobro se realizará dentro de 10 días.
- 4. Cobra por banco la deuda pendiente del punto anterior.
- 5. Por gastos de publicidad por diversos anuncios publicados en la prensa facturan a la empresa 350 €.
- 6. La empresa del punto anterior gira letra de cambio, que es aceptada.
- 7. Paga la letra de cambio del punto anterior por banco.

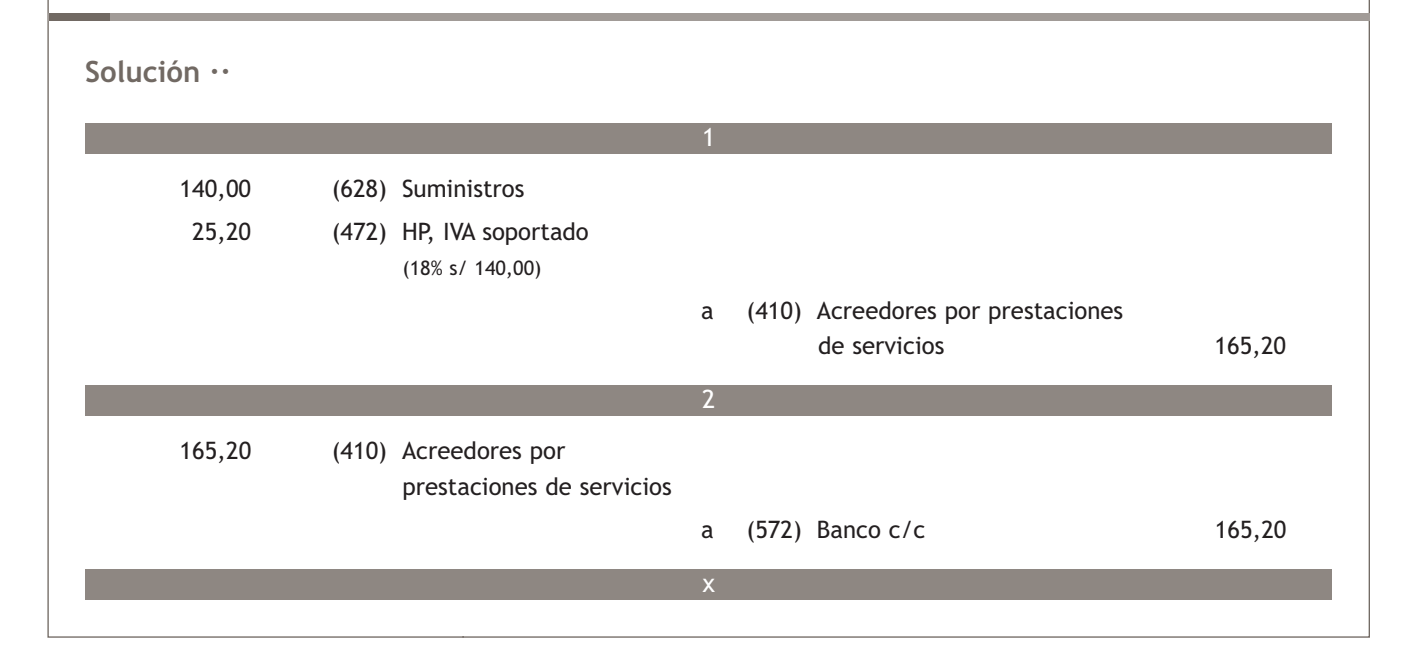

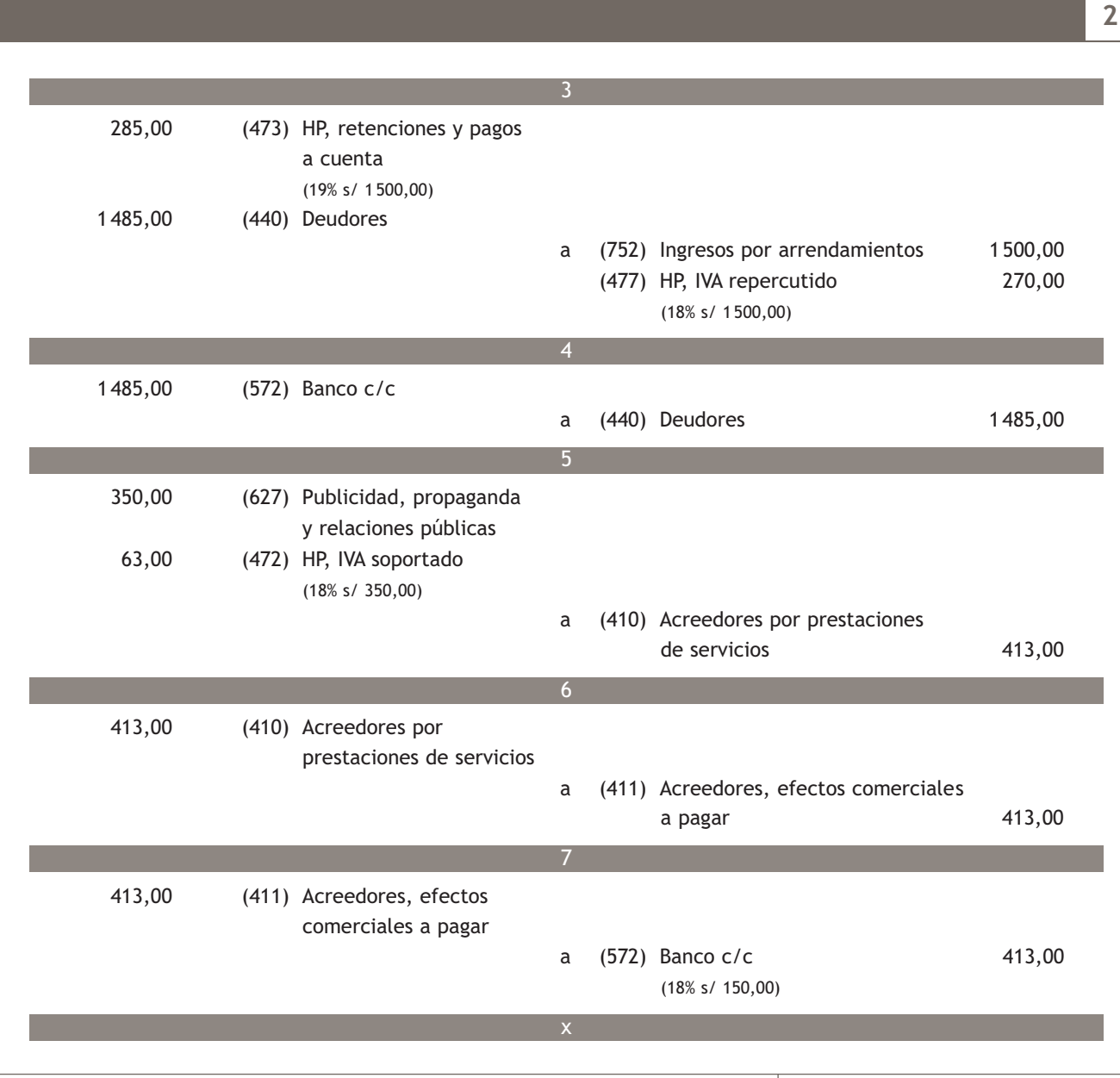

### **Actividades propuestas**

- **8··** Contabiliza en el libro Diario las siguientes operaciones realizadas por la empresa Leovic, SA (IVA: 18%):
- 1. Recibe la factura de la reparación de una máquina de la empresa, cuyo importe asciende a 420  $\in$ .
- 2. Paga la deuda pendiente del punto anterior mediante transferencia bancaria.
- 3. Por servicios de mediación presenta factura por 300 €. No es su actividad habitual. Retención IRPF: 15%.
- 4. Cobra la deuda pendiente del punto anterior mediante transferencia bancaria.
- 5. Por un informe realizado para otra empresa se facturan 360 €. No es la actividad principal de la empresa.
- 6. Gira letra de cambio al cliente de la operación anterior, que es aceptada.
- 7. Se cobra la letra del punto anterior mediante transferencia bancaria.

# **Actividades finales**

#### **.: CONSOLIDACIÓN :.**

**1··** Según el PGC de Pymes, ¿qué se recoge en el grupo 4?

**2··** ¿En qué subgrupos se deberán registrar las obligaciones de pago y los derechos de cobro que se generan en el tráfico habitual de las mercaderías?

**3··** ¿Qué se deberá registrar en la cuenta (400) Proveedores? ¿Y en la cuenta (430) Clientes?

**4··** En el Balance de situación, ¿dónde figurará la cuenta (400) Proveedores? ¿Y la cuenta (430) Clientes?

**5··** ¿En qué cuenta se deberán registrar las letras de cambio aceptadas por las empresas en el tráfico habitual de las mercaderías? ¿Y las letras de cambio emitidas por estas empresas?

**6··** ¿En qué cuenta se deberán registrar las letras de cambio impagadas?

**7··** ¿Qué se deberá registrar en la cuenta (436) Clientes de dudoso cobro?

**8··** ¿Qué se deberá registrar en la cuenta (406) Envases y embalajes a devolver a proveedores? ¿Y en la cuenta (437) Envases y embalajes a devolver por clientes?

**9··** En el Balance de situación, ¿dónde figurará la cuenta (406) Envases y embalajes a devolver a proveedores? ¿Y la cuenta (437) Envases y embalajes a devolver por clientes?

**10··** ¿En que cuenta se deberá registrar el importe de los envases y embalajes con facultad de devolución deteriorados?

**11··** Si trascurrido el plazo de devolución de los envases y embalajes estos no se han recibido ¿que deberá hacer la empresa vendedora?

**12··** ¿Qué se deberá registrar en la cuenta (407) Anticipos a proveedores? ¿Y en la cuenta (438) Anticipos de clientes?

**13··** En el Balance de situación ¿dónde figurará la cuenta (407) Anticipos a proveedores? ¿Y la cuenta (438) Anticipos de clientes?

**14··** ¿En qué subgrupos se deberán registrar las obligaciones de pago y los derechos de cobro que se generan como consecuencia de los gastos e ingresos de explotación?

**15··** ¿Qué se deberá registrar en la cuenta (410) Acreedores por prestaciones de servicios? ¿Y en la cuenta (440) Deudores?

**16··** En el Balance de situación ¿dónde figurará la cuenta (410) Acreedores por prestaciones de servicios? ¿Y la cuenta (440) Deudores?

**17··** ¿En qué cuenta se deberán registrar las letras de cambio aceptadas por las empresas derivadas de los gastos de explotación? ¿Y las letras de cambio emitidas por estas empresas derivadas de los ingresos de explotación?

**18··** ¿Qué se deberá registrar en la cuenta (446) Deudores de dudoso cobro?

#### **.: APLICACIÓN :.**

**1··** Contabiliza en el libro Diario las operaciones realizadas por la empresa Nemade, SA durante el ejercicio 20X0 (IVA: 18%):

1. Compra mercaderías por importe de 6 300 €, con un descuento comercial en factura del 2% y unos gastos de transporte de 100 €.

- 2. Al comprobar las mercaderías anteriores observa que un lote valorado en 500 € se encuentra en mal estado y procede a su devolución.
- 3. Paga la deuda pendiente del punto 1 mediante cheque bancario.
- 4. Recibe un cheque por importe de 500  $\in$  más IVA en concepto de «a cuenta» de suministros futuros.
- 5. Vende mercaderías al cliente anterior por importe de 10 000 €. En la factura se incluye un descuento comercial del 2%.
- 6. Cobra la deuda del punto anterior mediante cheque bancario.
- 7. Compra mercaderías por importe de 7 000 €, en la factura se incluyen unos envases con facultad de devolución valorados en 300 €.
- 8. Los anteriores envases son devueltos al proveedor dentro de los plazos establecidos.
- 9. Paga la deuda del proveedor del punto número 7 mediante transferencia bancaria.
- 10. Vende mercaderías por importe de 9 500 € con un descuento comercial del 2%. En la factura se incluyen unos gastos de transporte por importe de 200  $\epsilon$  que se le repercuten al cliente.
- 11. Gira letra de cambio al cliente de la operación anterior, que es aceptada.
- 12. Cobra la letra de cambio del punto anterior mediante transferencia bancaria.
- 13. Por los servicios de asesoramiento prestados por un abogado, este presenta factura por importe de 180  $\in$ . Retención por IRPF: 15%.
- 14. Paga por banco la deuda pendiente del punto anterior.
- **2··** Contabiliza en el libro Diario las operaciones realizadas por la empresa Piro, SA durante el ejercicio 20X0 (IVA: 18%):
- 1. Vende mercaderías por importe de 7 200 €, con un descuento comercial en factura del 2%. Los gastos de transporte de la venta facturados por el transportista ascienden a 100 €.
- 2. Paga la deuda del transportista del punto anterior en efectivo.
- 3. Cobra la deuda del punto 1 mediante cheque bancario. Por adelantar el pago, concede al cliente un descuento de  $200 \in$
- 4. Entrega un cheque por importe de 600 € más IVA en concepto de «a cuenta» de suministros futuros.
- 5. Compra mercaderías al proveedor anterior por importe de 8 400 €. En factura se incluye un descuento comercial del 2%.
- 6. Paga la deuda del punto anterior mediante cheque bancario.
- 7. Vende mercaderías por importe de 9 400 €, en factura se incluyen unos envases con facultad de devolución valorados en 500 €.
- 8. Dentro del plazo establecido, el cliente devuelve envases por importe de 200 €, comunica que se queda con envases valorados en 250 € y que el resto se han deteriorado.
- 9. Cobra la deuda del cliente del punto número 7 mediante transferencia bancaria.
- 10. Compra mercaderías por importe de 6800  $\in$  con un descuento comercial del 2%. En la factura se incluyen unos gastos de transporte por importe de 150  $\in$ .
- 11. El proveedor del punto anterior gira letra de cambio, que es aceptada.
- 12. Paga la letra de cambio del punto anterior mediante transferencia bancaria.
- 13. Por la realización de servicios de transporte (esta no es su actividad habitual), se facturan 150  $\in$ .
- 14. Gira letra de cambio al deudor de la operación anterior, que es aceptada.
- 15. Cobra por banco la letra pendiente del punto anterior.

#### **Caso final 3**

**Caso práctico de recapitulación**

**··** La empresa JJP, SA presenta a 1 de enero de 20X0 las siguientes cuentas en su Balance de situación: mobiliario: 10 000 €, equipos para procesos de información: 1 500 €, elementos de transporte: 22 000 €, artículo A: 400 unidades a 3 €/unidad, Caja, €: 3 000 €, Banco Ubezana: 100 000 € y capital social: el resto.

Durante el ejercicio económico la empresa realiza las siguientes operaciones:

- 1. 15/01/20X0. Compra del artículo A a Claudiasa, según factura n.º 18.
- 2. 23/01/20X0. Eléctrica Navarro envía la factura por el consumo de electricidad.
- 3. 03/02/20X0. El Banco Ubezana remite a la empresa el adeudo por domiciliación de la factura de la luz.
- 4. 20/02/20X0. Venta del artículo A a Albacilo, SA según factura n.º 1.
- 5. 18/03/20X0. Envía a Albacilo, SA la factura de rectificación n.º R/1 por la devolución de los envases enviados según factura n.º 1.
- 6. 15/04/20X0. Paga mediante cheque del Banco Ubezana la factura n.º 18 a Claudiasa. Tres días más tarde recibe el correspondiente justificante de pago del Banco Ubezana.
- 7. 24/04/20X0. La Gota envía la factura por el suministro del agua.
- 8. 04/05/20X0. El Banco Ubezana remite a la empresa el adeudo por domiciliación la factura del agua.
- 9. 26/05/20X0. Recibe transferencia bancaria de Albacilo, SA a través del Banco Jaén como cobro de la factura n.º 1. El Banco Ubezana le remite el correspondiente justificante de ingreso.
- 10. 08/06/20X0. Compra del artículo A a Claudiasa, según factura n.º 46. Acepta la letra de cambio.
- 11. 01/07/20X0. Telefón envía la factura por el consumo de teléfono.
- 12. 11/07/20X0. El Banco Ubezana le remite el adeudo por domiciliación de la factura del teléfono.
- 13. 06/08/20X0. ARH Publicidad envía la factura por la campaña de publicidad realizada para la empresa.
- 14. 01/09/20X0. Compra material de oficina a Clipsa según factura n.º 45. Paga mediante cheque. Tres días más tarde recibe el justificante de pago del Banco Ubezana.
- 15. 08/09/20X0. Paga mediante cheque del Banco Ubezana la factura n.º 46 a Claudiasa. Tres días más tarde recibe el correspondiente justificante de pago del Banco Ubezana.
- 16. 15/09/20X0. Recibe en efectivo un anticipo a cuenta de futuras ventas, según factura n.º 2.
- 17. 21/09/20X0. Venta del artículo A a Albacilo, SA según factura n.º 3.
- 18. 22/09/20X0. Se factura al cliente anterior por el transporte de las mercaderías según factura n.º 4.
- 19. 22/10/20X0. Recibe cheque de Albacilo, SA como pago de la factura n.º 4 que ingresa en el banco. El Banco Ubezana le remite el correspondiente justificante de ingreso.
- 20. 22/11/20X0. Propone a la empresa Albacilo, SA un descuento según factura de rectificación n.º R/2 por saldar la deuda pendiente de la factura n.º 3 antes de la fecha pactada. La empresa acepta y envía transferencia bancaria por el importe de la deuda. El Banco Ubezana le remite el justificante de ingreso.
- 21. 24/12/20X0. Se paga la nómina del personal mediante transferencia del Banco Ubezana.
- 22. 26/12/20X0. El arrendatario presenta la factura por el alquiler del local donde está ubicada la empresa.
- 23. 31/12/20X0. Liquida el IVA según modelo 303. Regulariza existencias según ficha de almacén.

Realiza el ciclo contable de la empresa.

Nota: Los documentos que hay que contabilizar se encuentran en el cuaderno de documentos que acompaña a este libro.

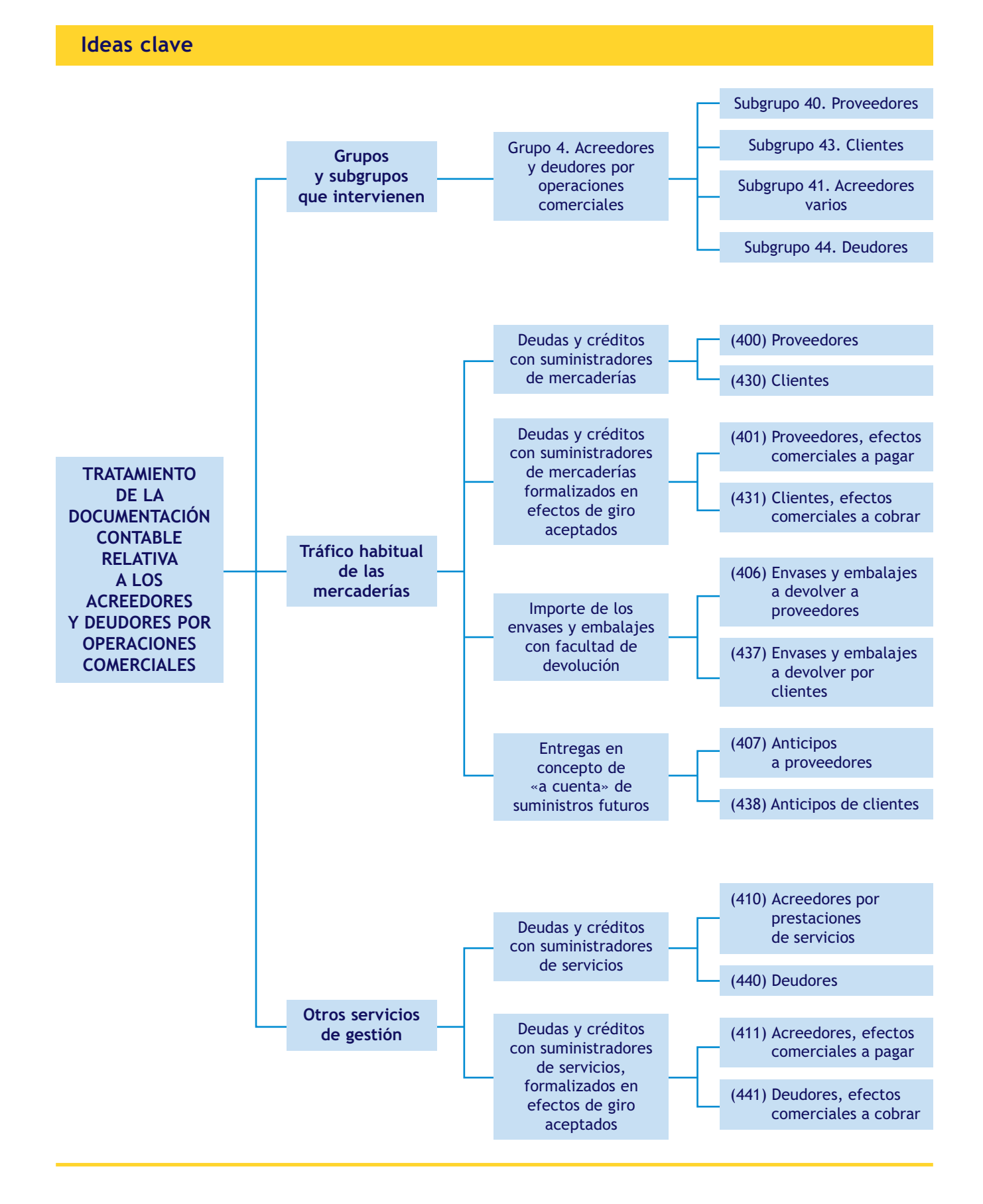

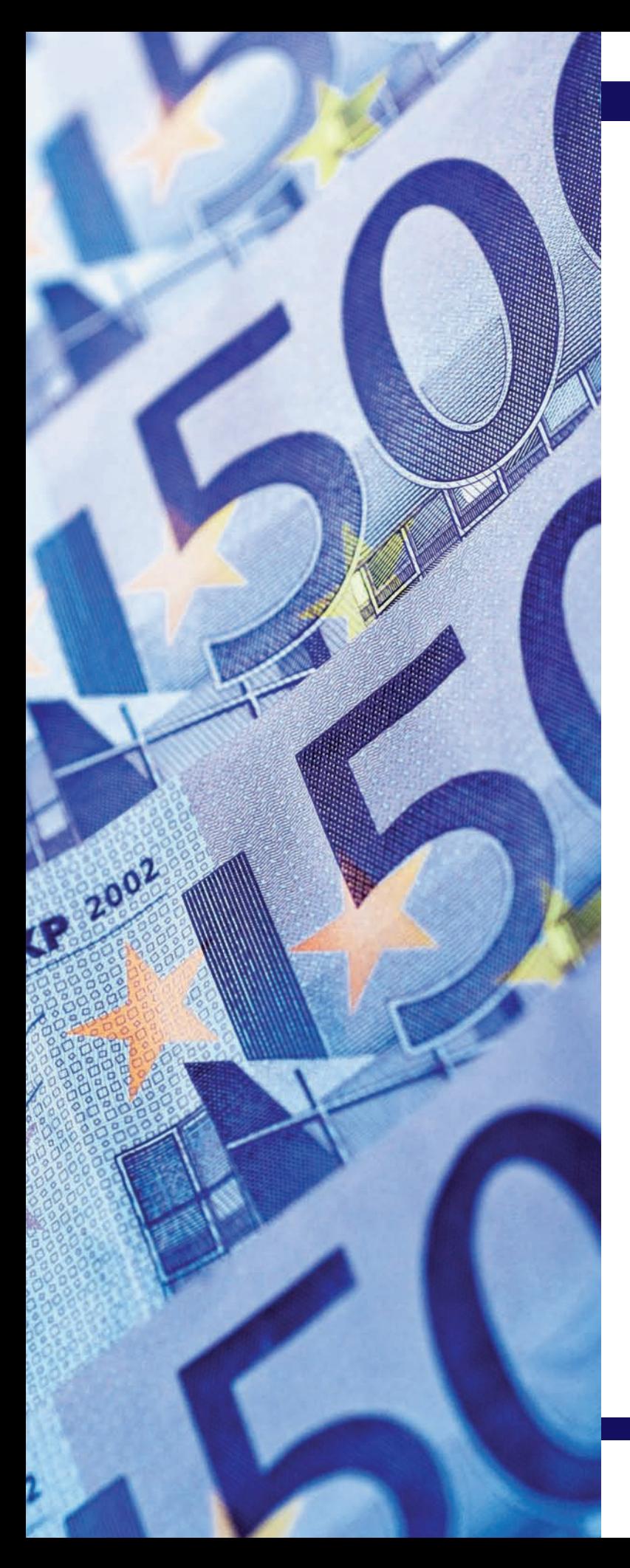

# unidad

# Acreedores y deudores por operaciones comerciales II

# **SUMARIO**

- Tratamiento contable de los efectos comerciales a cobrar
- Tratamiento contable del subgrupo 46. Personal
- Los ajustes por periodificación
- Problemática contable de los clientes y deudores de dudoso cobro

# **OBJETIVOS**

- **··** Comprender las operaciones que se pueden realizar con los efectos comerciales a cobrar y contabilizarlas.
- **··** Contabilizar las operaciones derivadas de las remuneraciones al personal.
- **··** Comprender el concepto de periodificación contable y su contabilización.
- **··** Entender el concepto de deterioro de valor de los créditos por operaciones comerciales y su contabilización.

# **1 >> Tratamiento contable de los efectos comerciales a cobrar**

Entre las numerosas operaciones que se pueden realizar con los efectos comerciales a cobrar, en este apartado vamos a analizar dos de los servicios prestados por intermediarios financieros más importantes: la **negociación o descuento de efectos** y la **gestión de cobro.**

#### **1.1 > Descuento de efectos**

El **descuento de efectos** se trata contablemente como un préstamo. Consiste en la presentación de la letra de cambio ante un intermediario financiero, normalmente una entidad bancaria, con el fin de recibir su importe antes de su fecha de vencimiento (fecha de cobro). La entidad financiera abonará a la empresa el importe líquido de la letra después de deducir los gastos de negociación además del importe de los intereses devengados desde la fecha de negociación hasta la fecha de vencimiento. Si el librado de la letra (el obligado a su pago) no abona su importe a la fecha de vencimiento, será el librador de la letra (la empresa que descuenta el efecto) quien deberá reintegrar a la entidad bancaria el nominal de la letra más los gastos de devolución.

#### **Cuentas que intervienen en el descuento de efectos**

#### **La letra de cambio**

Mandato de pago por el que la persona que emite el documento (librador) ordena al librado el pago de una cantidad de dinero en una fecha determinada (vencimiento) a favor un tercero, cuyo nombre ha de figurar en la letra. Es negociable y se puede endosar.

#### **El IVA en los gastos originados en el descuento de efectos**

Según la Ley 37/1992, de 28 de diciembre del Impuesto sobre el Valor Añadido, los gastos originados en la operación de descuento de las letras de cambio son operaciones exentas de IVA.

- **(431) Clientes, efectos comerciales a cobrar:** recoge los créditos con clientes, formalizados en efectos de giro aceptados.
- **(4311) Efectos comerciales descontados:** nos indica las letras que han sido enviadas a la entidad bancaria para su descuento.
- **(4315) Efectos comerciales impagados:** donde anotaremos las letras de cambio no atendidas a su vencimiento.
- **(5208) Deudas por efectos descontados:** registrará las deudas a corto plazo con entidades de crédito consecuencia del descuento de efectos.
- **(626) Servicios bancarios y similares:** anotaremos las cantidades satisfechas en concepto de servicios bancarios y similares, que no tengan la consideración de gastos financieros, es decir, los gastos de negociación.
- **(665) Intereses por descuento de efectos y operaciones de** *factoring:* donde contabilizaremos los intereses en las operaciones de descuento de letras.

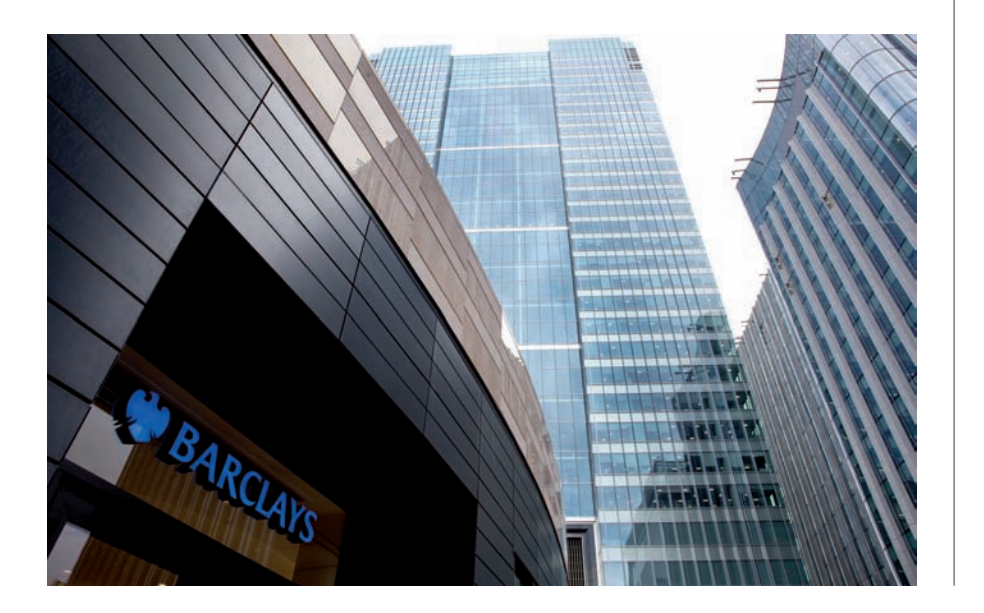

# **Ejemplos**

# **Contabilización de descuento de letras de cambio atendidas a su vencimiento**

La empresa JJP, SA vende mercaderías a la empresa Albacilo, SA el día 2 de abril de 20X0 según el detalle:

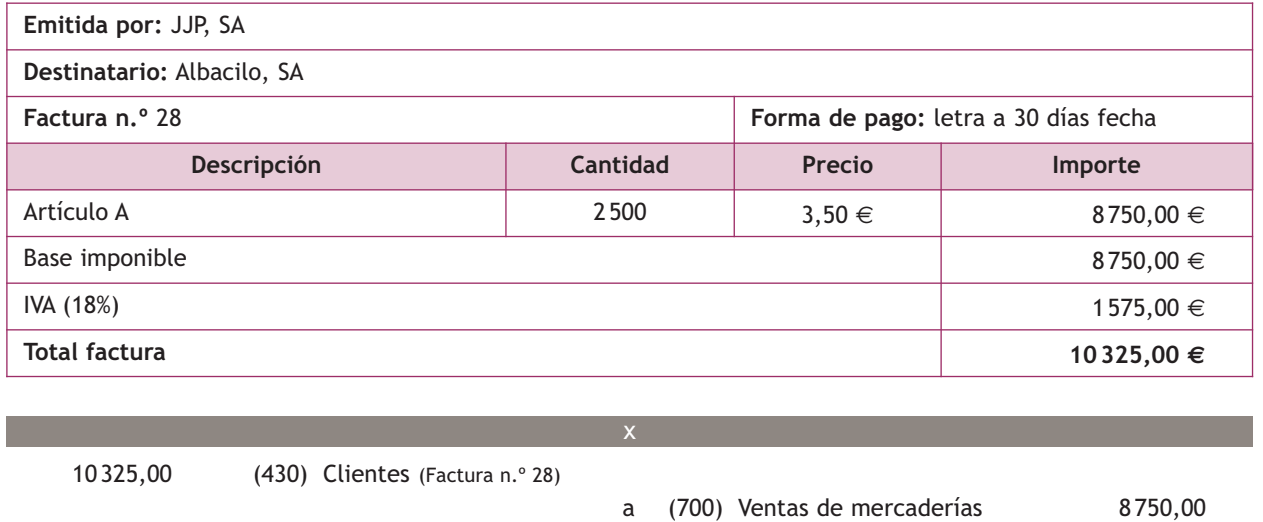

(477) HP, IVA repercutido 1 575,00

El día 2 de abril de 20X0 la empresa JJP, SA gira letra de cambio a la empresa Albacilo, SA.

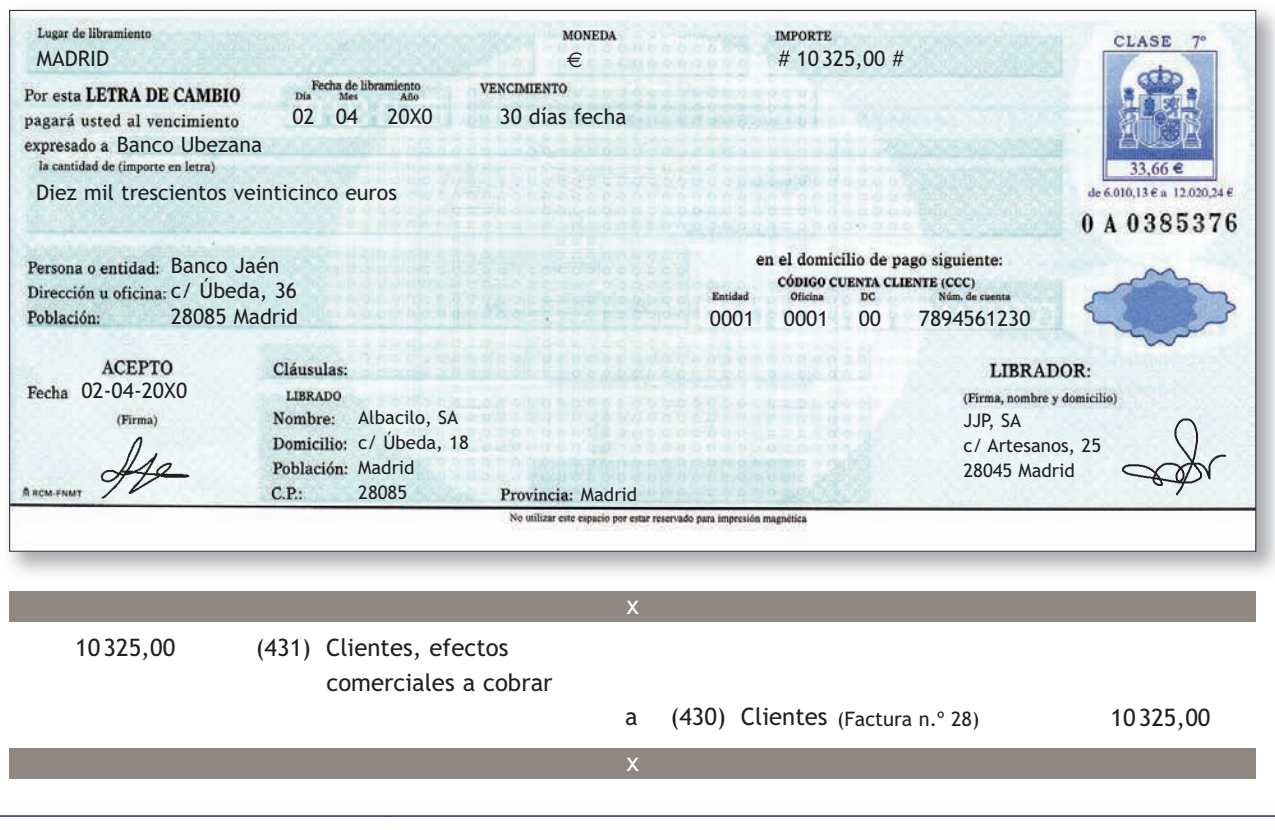

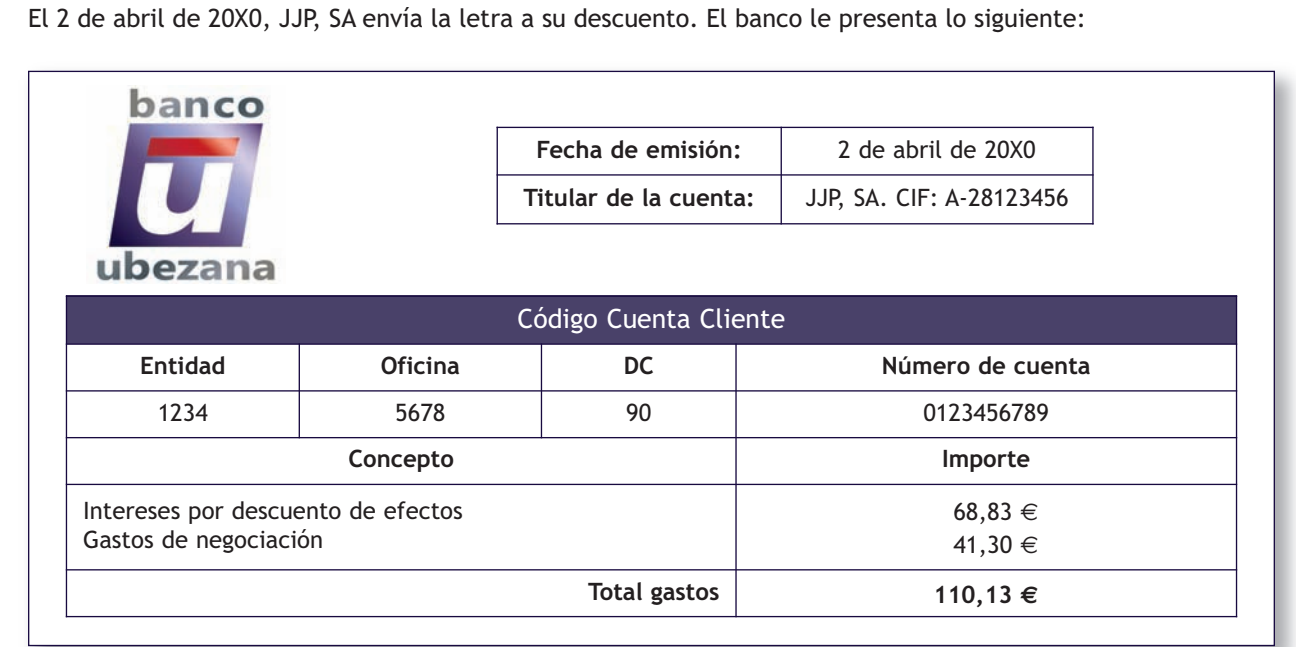

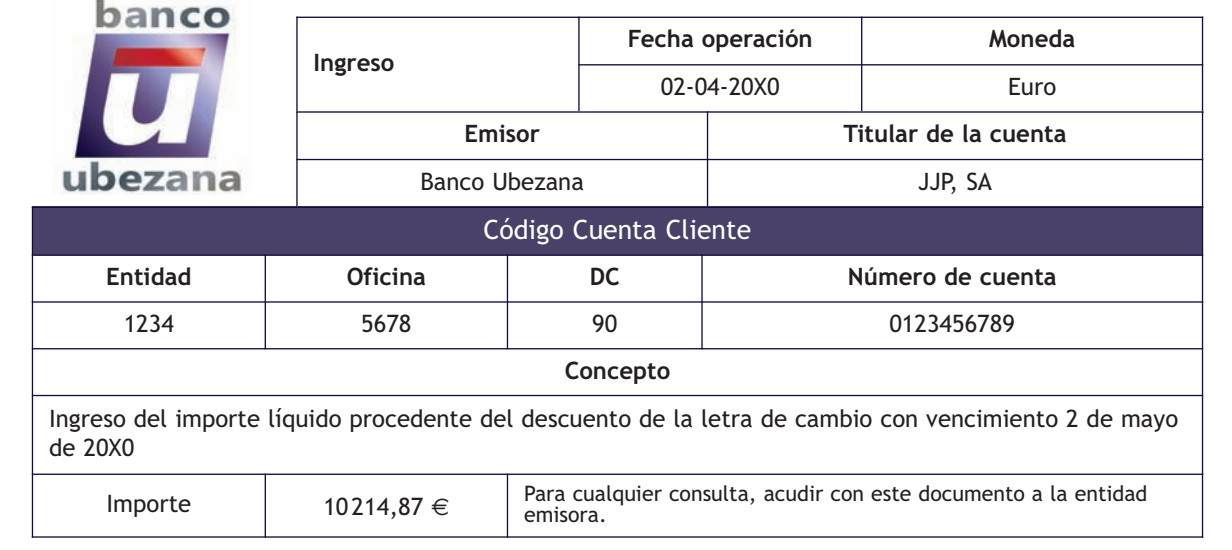

Por el envío de la letra al descuento, el asiento de contabilización es el siguiente:

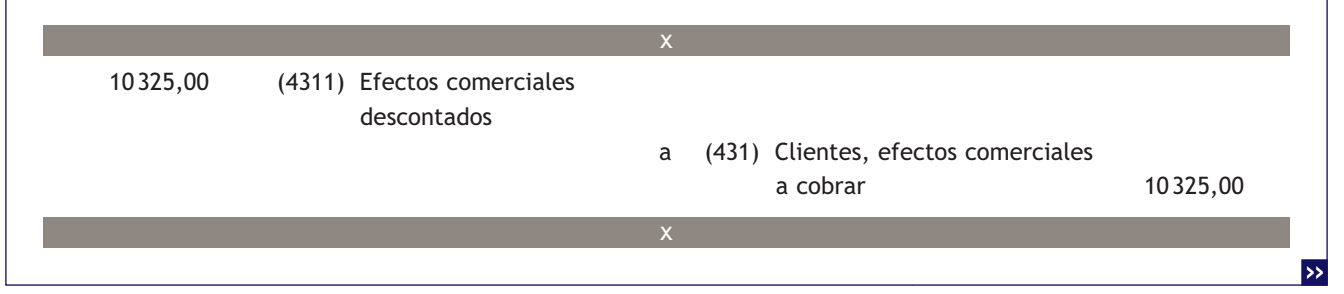

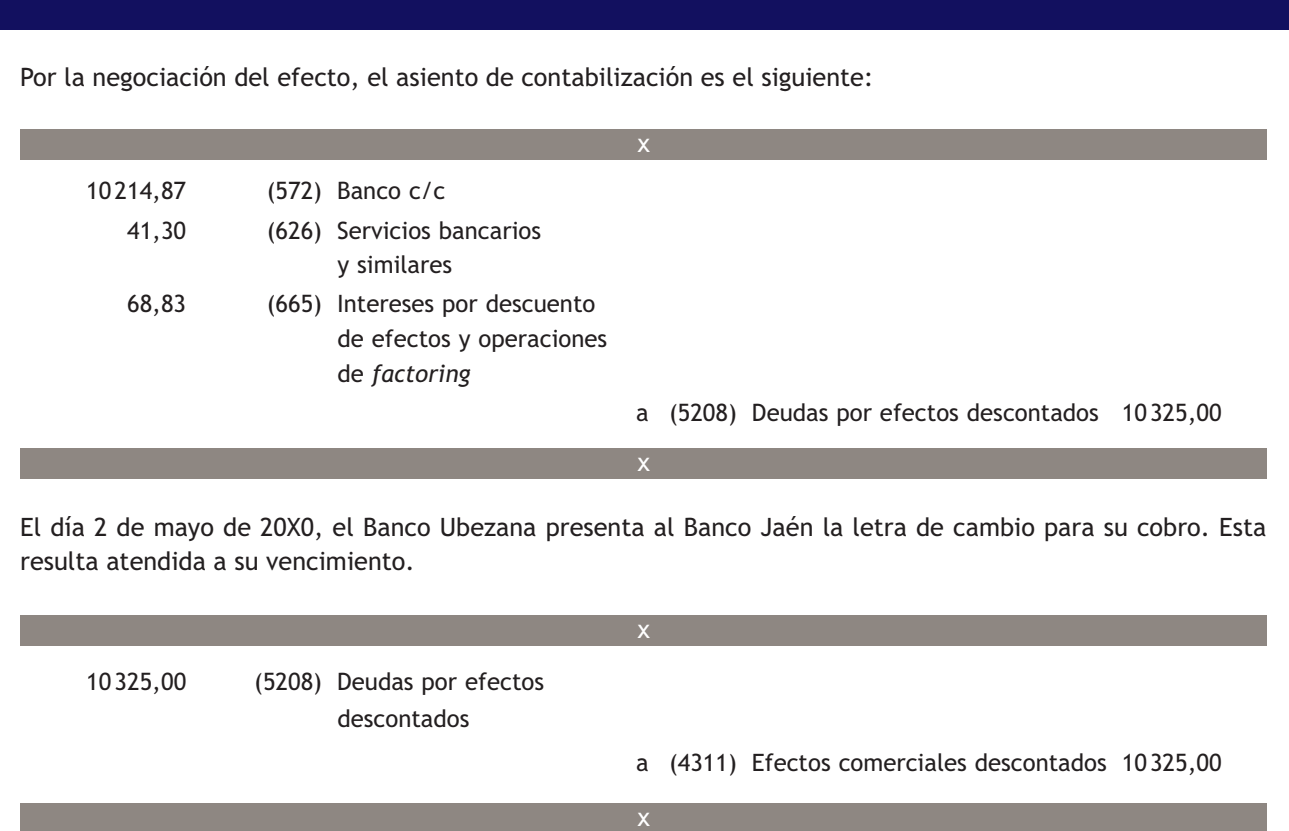

# **Contabilización de descuento de letras de cambio no atendidas a su vencimiento**

Supongamos el mismo ejemplo anterior, pero el día 2 de mayo de 20X0, cuando el Banco Ubezana presenta al Banco Jaén la letra de cambio para su cobro, esta no resulta atendida a su vencimiento por el librado (Albacilo, SA). El banco envía la siguiente información:

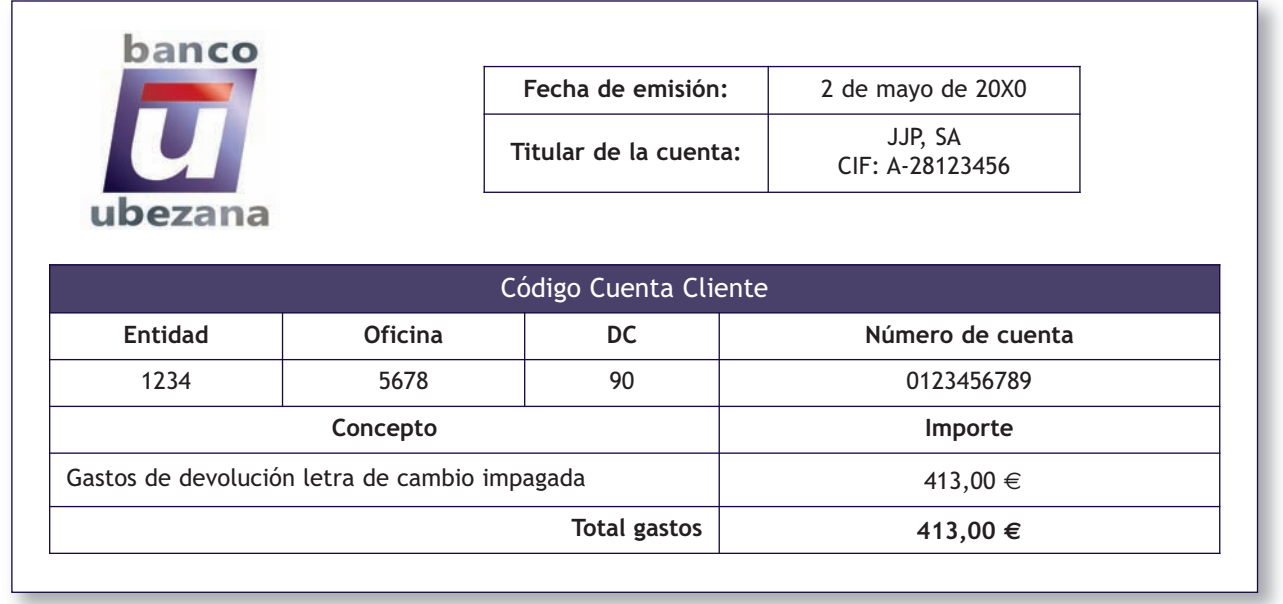

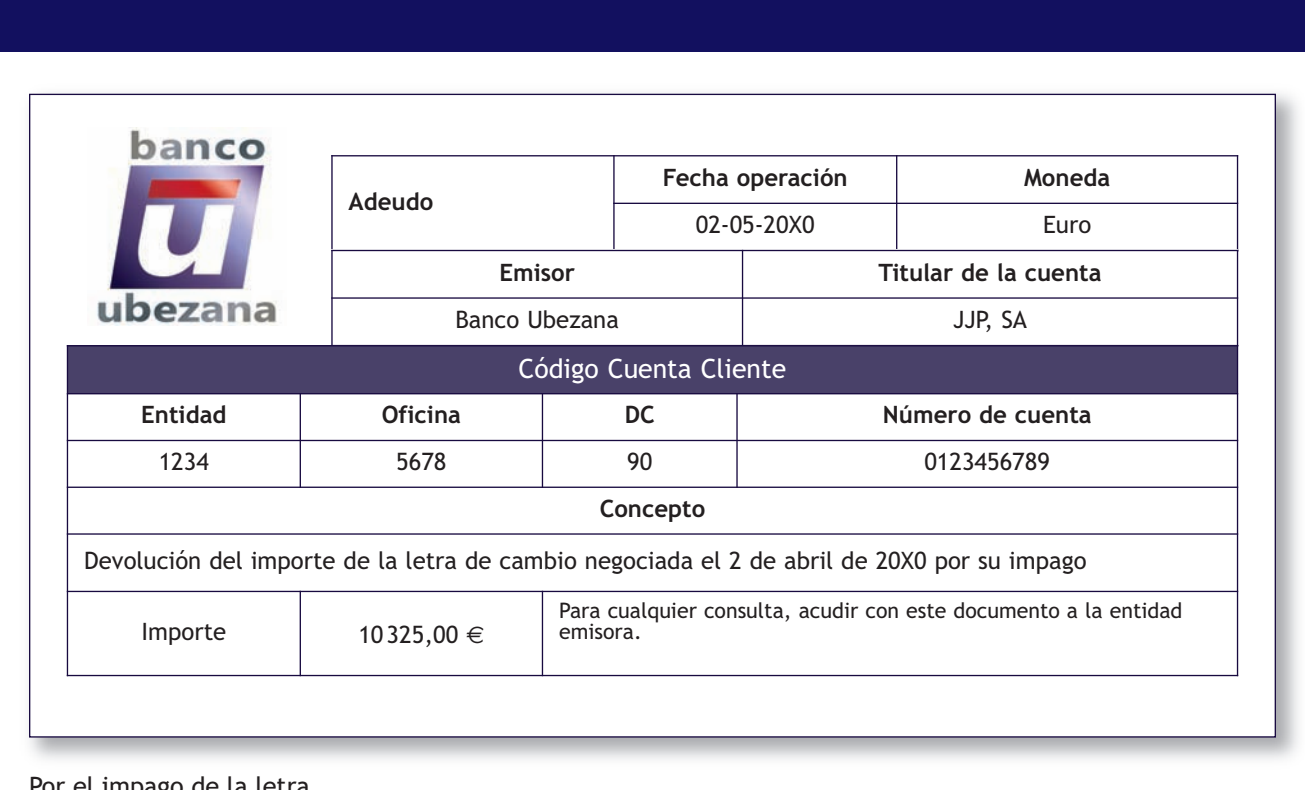

Por el impago de la letra.

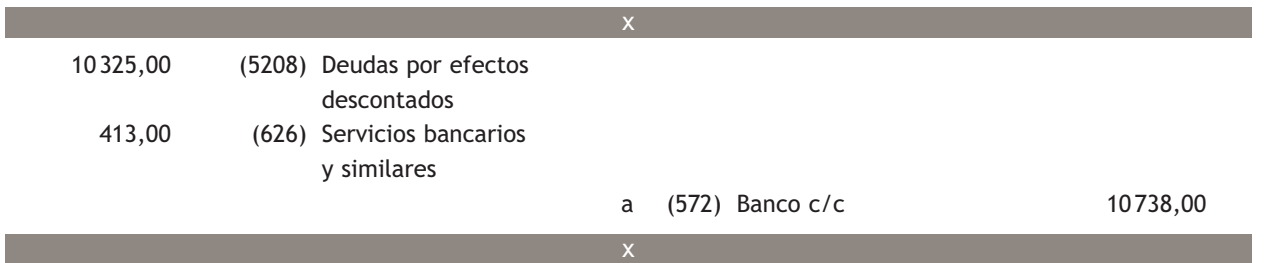

En caso de impago de la letra, el banco tomará de la cuenta corriente del vendedor el importe de la letra más los gastos derivados del impago.

Por la reclasificación de la letra como impagada.

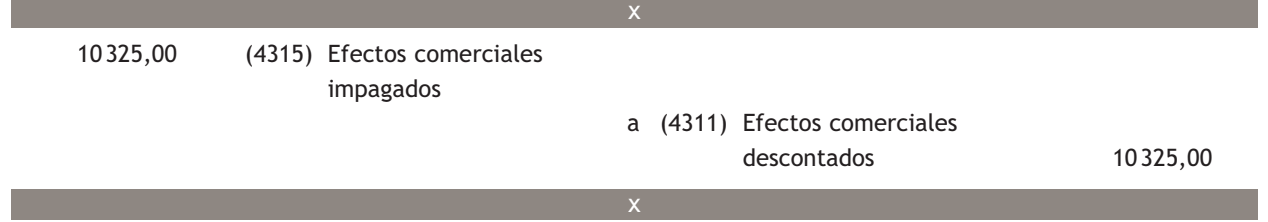

Además, el banco remite a la empresa el efecto impagado, para que pueda proceder contra el cliente. A partir de este momento la empresa puede intentar el cobro de la letra, volver a girar una nueva letra, calificarla como impagada y contabilizar la correspondiente pérdida por deterioro o considerarla como definitivamente incobrable y llevarla a pérdidas.

### **Casos prácticos**

**Contabilización de descuento de efectos**

- **··** Contabiliza en el libro Diario las siguientes operaciones realizadas por la empresa Edura, SA (IVA: 18%):
- 1. Vende mercaderías por importe de 12 000 €. Las mercaderías van en unos envases con facultad de devolución valorados en 400 €. Los gastos de transporte de la venta a cargo de Edura, SA ascienden a 200 €.
- 2. De los envases anteriores los clientes devuelven algunos por importe de 300 €, comunicando que se quedan con el resto para su uso.
- 3. Gira letra de cambio al cliente del punto 1 por el importe de su deuda, que es aceptada. El vencimiento es a 60 días.
- 4. Negocia la letra de cambio anterior en el banco, que cobra un 4% de interés anual y un 0,4% de comisiones.
- 5. Llegado el vencimiento la letra es atendida por el cliente.

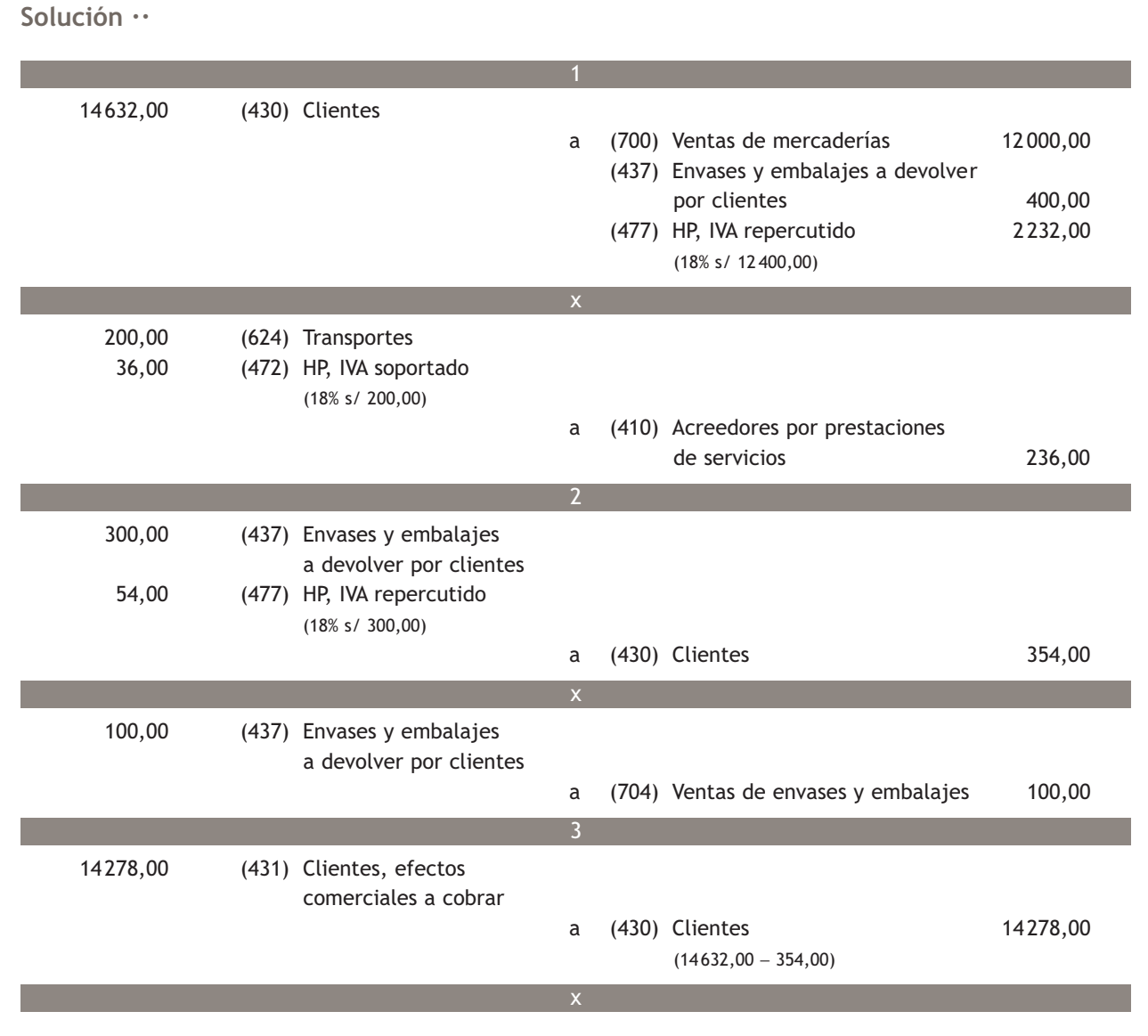

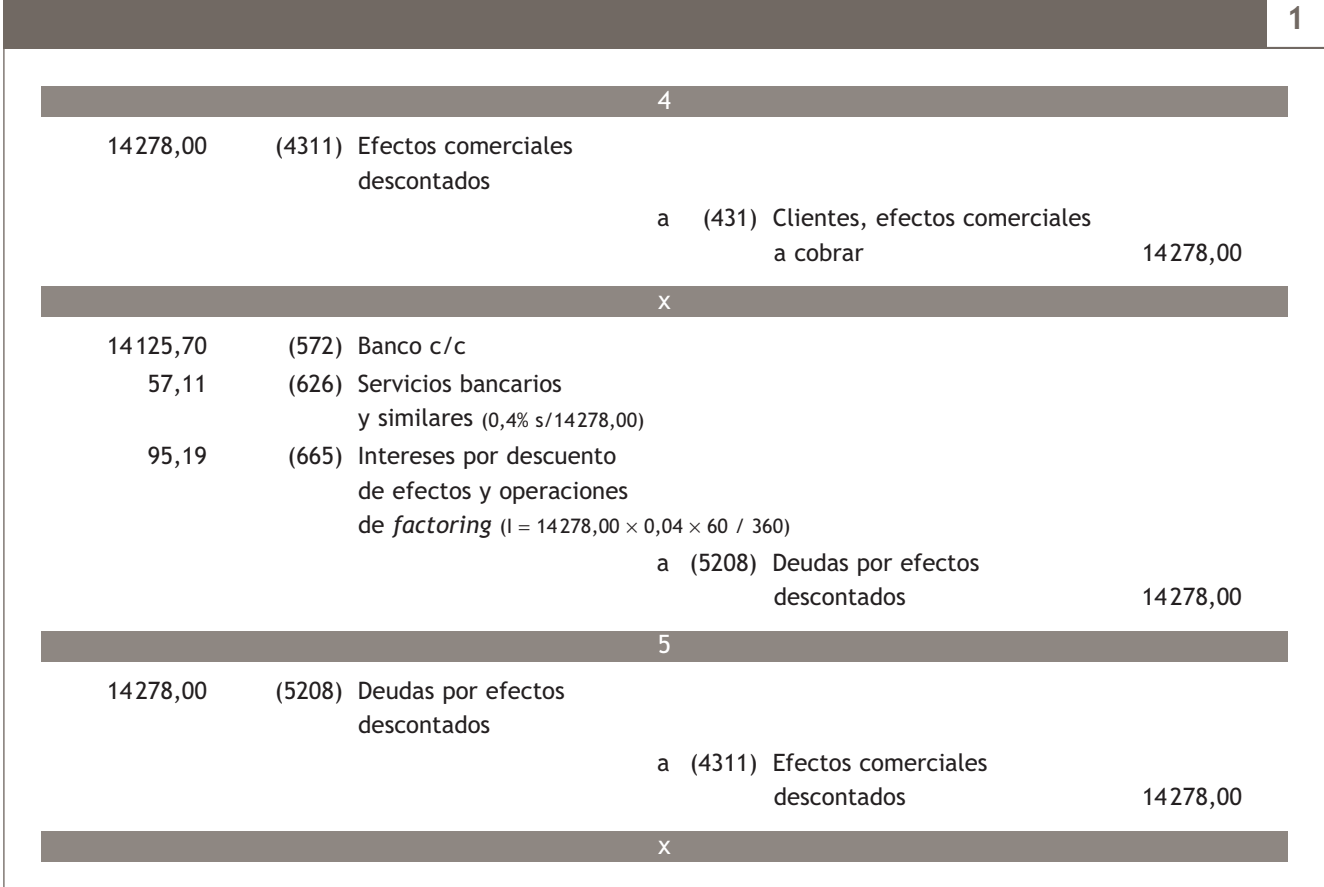

#### **1.2 > Gestión de cobro**

Los derechos de cobro documentados con letras de cambio también pueden enviarse a las entidades bancarias en **gestión de cobro.** En este caso, el banco actúa únicamente como cobrador y sus gestiones se limitan a recibir la letra de cambio para cobrarla al cliente a su vencimiento y abonar después el valor líquido de la letra en la cuenta corriente de la empresa. En esta operación, el banco no asume ningún riesgo, ya que si el cliente no abona la letra a su vencimiento, este se limita a devolverla a la empresa. En ambos casos, el banco cobra una comisión por los servicios prestados y el IVA correspondiente a esa comisión.

#### **Cuentas que intervienen en la gestón de cobro**

#### – **(431) Clientes, efectos comerciales a cobrar:** recoge los créditos con clientes, formalizados en efectos de giro aceptados.

- **(4312) Efectos comerciales en gestión de cobro:** nos indica las letras que han sido enviadas a la entidad bancaria para su gestión de cobro.
- **(4315) Efectos comerciales impagados:** donde anotaremos las letras de cambio no atendidas a su vencimiento.
- **(626) Servicios bancarios y similares:** en esta cuenta anotaremos las cantidades satisfechas en concepto de servicios bancarios y similares, que no tengan la consideración de gastos financieros, es decir, los gastos generados por la gestión de cobro de los efectos.
- **(472) HP, IVA soportado:** donde anotaremos el IVA soportado correspondiente a los gastos generados por la gestión de cobro de los efectos

#### **El IVA en los gastos originados en la gestión de cobro**

Según la Ley 37/1992, de 28 de diciembre del Impuesto sobre el Valor Añadido, los gastos originados en la gestión de cobro de las letras de cambio son operaciones sujetas al IVA.

# **Ejemplos**

#### **Contabilización de gestión de cobro de letras de cambio atendidas a su vencimiento**

La empresa JJP, SA vende mercaderías a Albacilo, SA el día 2 de abril de 20X0 según la factura n.º 28 siguiente:

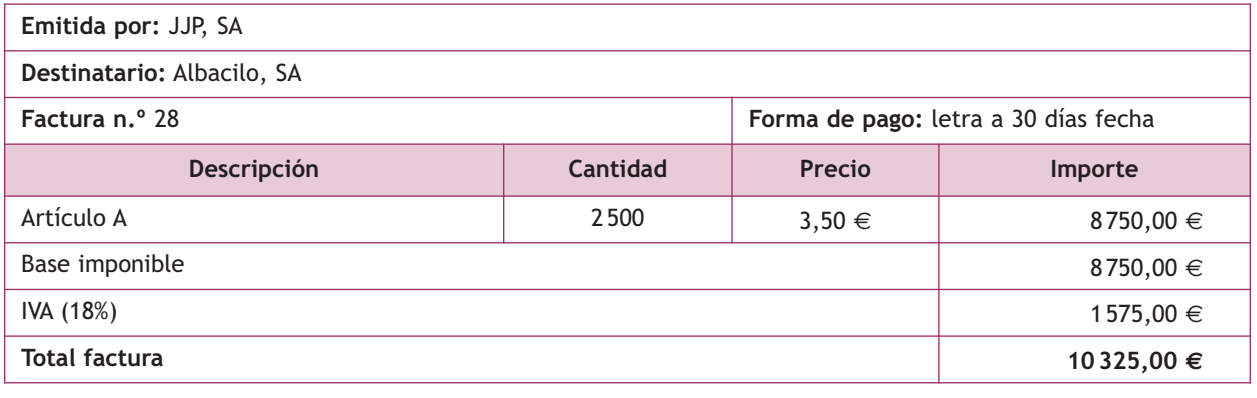

 10 325,00 (430) Clientes (Factura n.º 28) a (700) Ventas de mercaderías 8750,00 (477) HP, IVA repercutido 1 575,00

El día 2 de abril de 20X0 la empresa JJP, SA gira letra de cambio a la empresa Albacilo, SA.

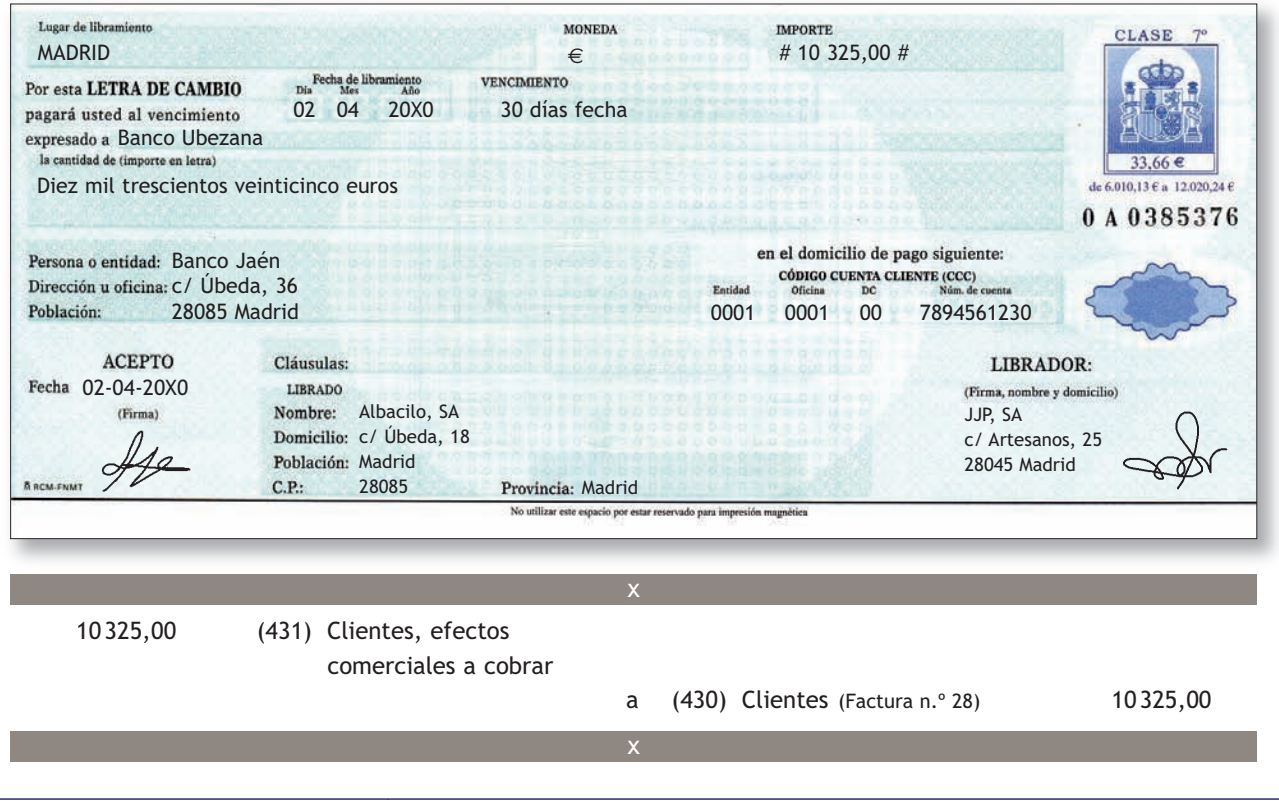

El mismo día 2 de abril de 20X0, la empresa JJP, SA envía la letra en gestión de cobro.

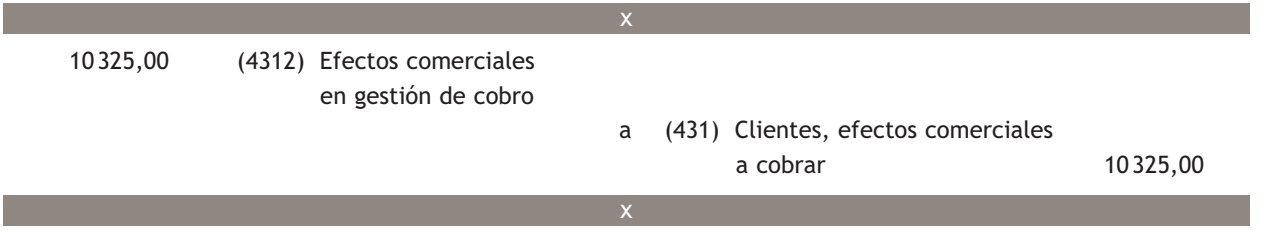

El día 2 de mayo de 20X0, el Banco Ubezana presenta al Banco Jaén la letra de cambio para su cobro. Esta resulta atendida a su vencimiento. El banco le presenta la siguiente documentación:

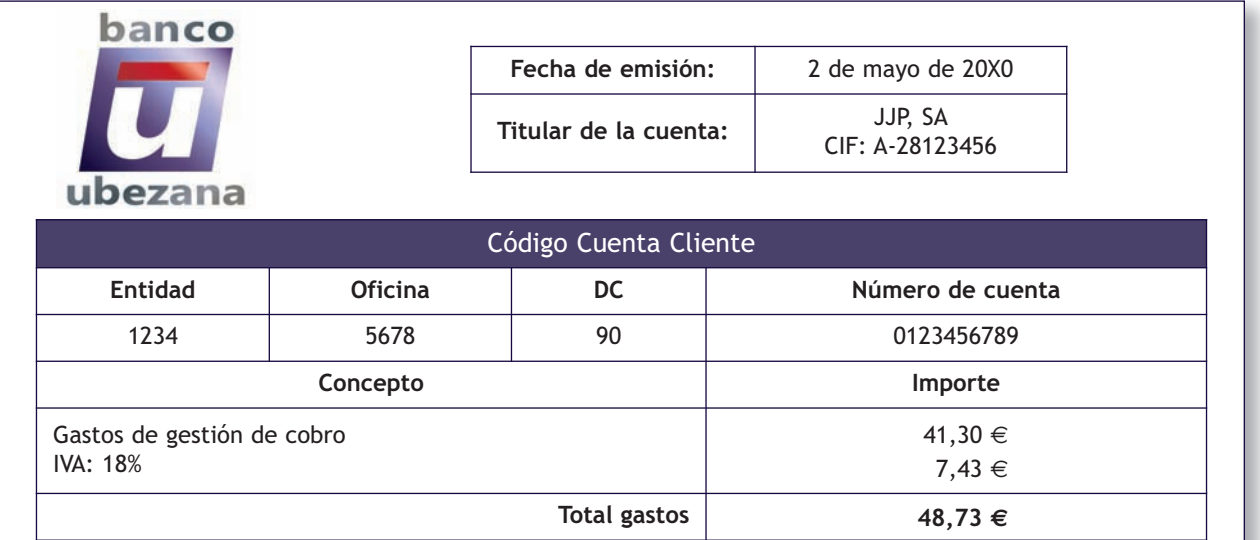

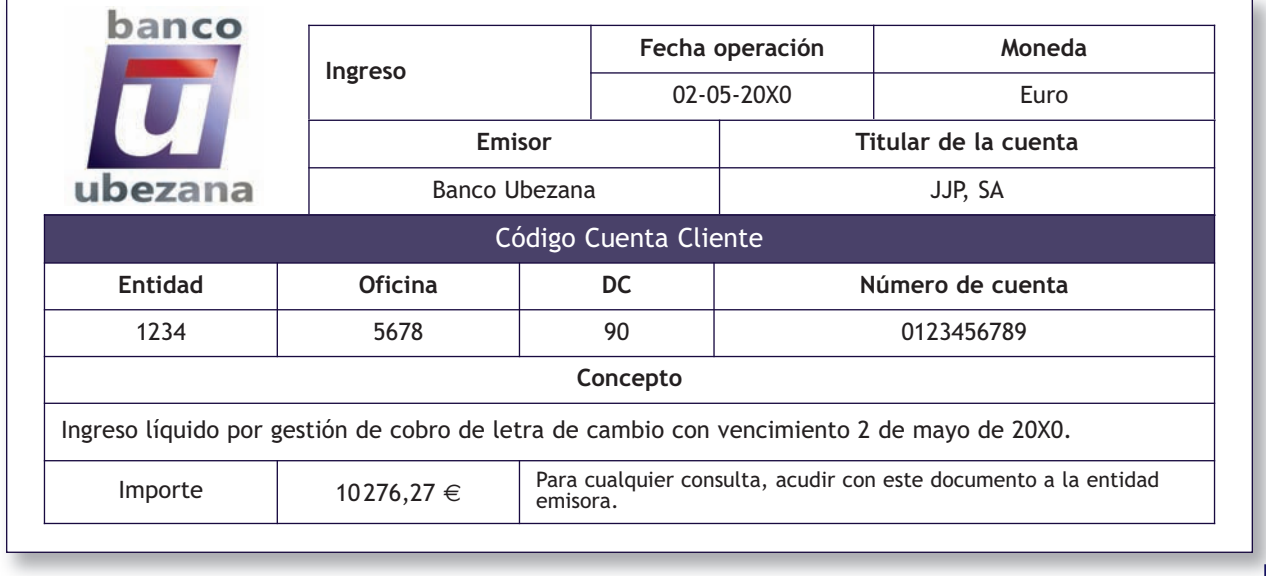

 $\rightarrow$ 

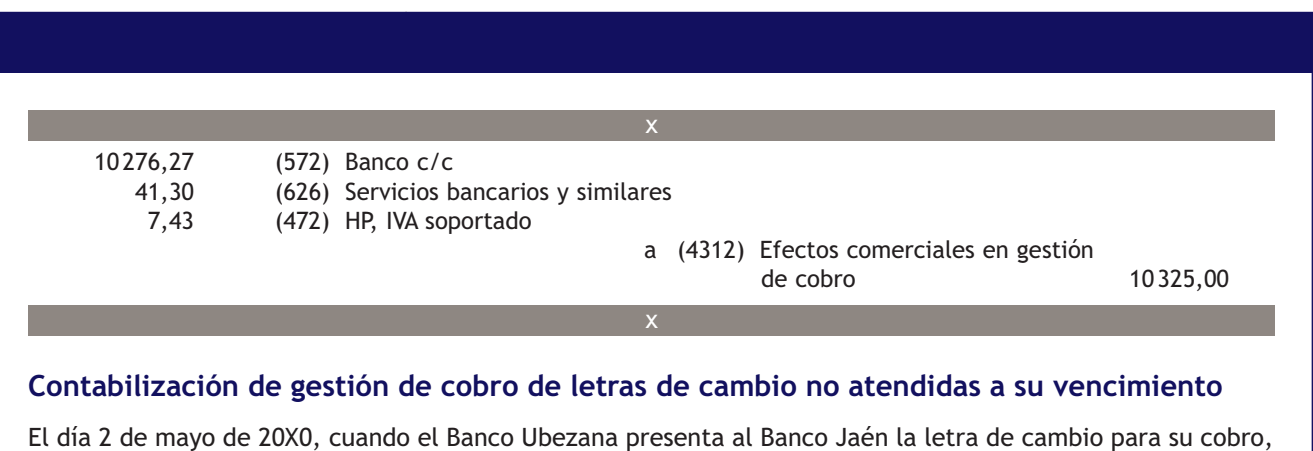

esta no resulta atendida a su vencimiento por el librado. El banco envía la siguiente información:

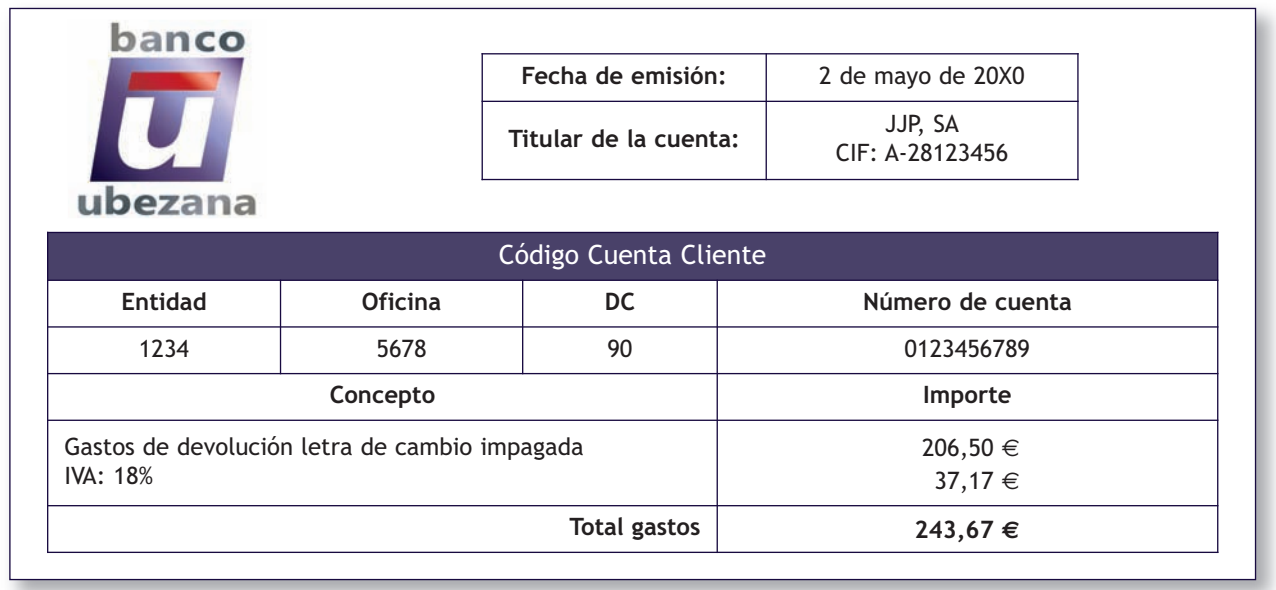

Por la reclasificación de la letra como impagada.

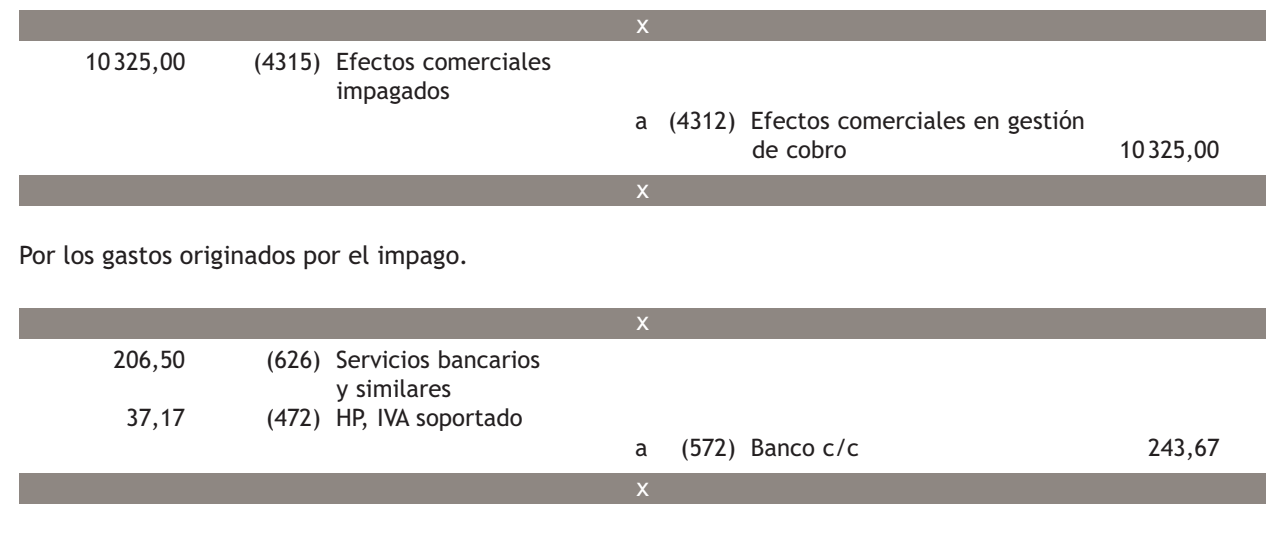

Igual que en caso del descuento de efectos, el banco remite a la empresa el efecto impagado, para que pueda proceder contra el cliente. A partir de este momento la empresa puede intentar el cobro de la letra, volver a girar una nueva letra, calificarla como impagada y contabilizar la correspondiente pérdida por deterioro o considerarla como definitivamente incobrable y llevarla a pérdidas.

#### **Casos prácticos**

**Contabilización de gestión de cobro de efectos**

- **··** Contabiliza en el libro Diario las siguientes operaciones realizadas por la empresa Edura, SA (IVA: 18%):
- 1. Vende mercaderías por 8000 €. Los gastos de transporte de la venta, a su cargo, ascienden a 100 €.
- 2. Gira letra de cambio al cliente del punto anterior, que es aceptada. El vencimiento es a 60 días.
- 3. Envía la letra de cambio anterior al banco para que gestione su cobro.
- 4. Llegado el vencimiento la letra es atendida por el cliente. El banco ingresa el líquido de la letra cobrada en la cuenta corriente de Edura, SA y cobra un 0,4% de comisión por la gestión de cobro.

**Solución ··**  9 440,00 (430) Clientes a (700) Ventas de mercaderías 8 000,00 (477) HP, IVA repercutido 1 440,00 (18% s/ 8 000,00) x 100,00 (624) Transportes 18,00 (472) HP, IVA soportado (18% s/ 100,00) a (410) Acreedores por prestaciones de servicios 118,00  $\overline{\phantom{a}}$  9 440,00 (431) Clientes, efectos comerciales a cobrar a (430) Clientes 9 440,00 9 440,00 (4312) Efectos comerciales en gestión de cobro a (431) Clientes, efectos comerciales a cobrar 9 440,00  $\overline{\mathcal{P}}$ 

**2**

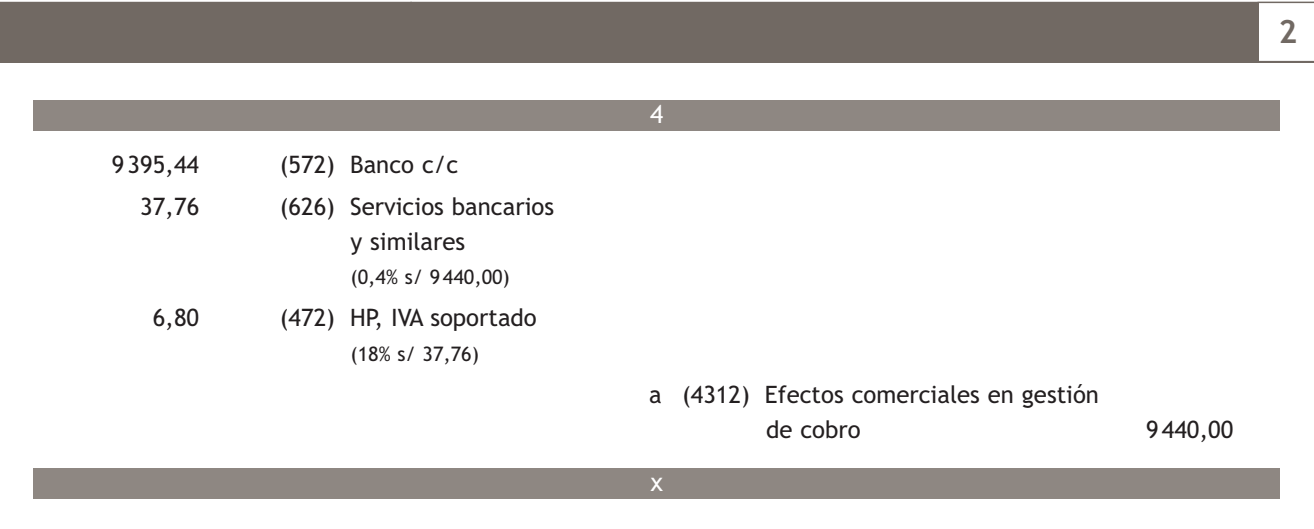

### **Actividades propuestas**

**1··** Contabiliza en el libro Diario las siguientes operaciones realizadas por la empresa Josfer, SA (IVA: 18%):

- 1. Vende mercaderías por 8 000 €. Las mercaderías van en unos envases con facultad de devolución valorados en 200 €. Los gastos de transporte a cargo de Josfer, SA ascienden a 160 € que se pagan al contado.
- 2. Los envases anteriores son devueltos por los clientes dentro del plazo convenido.
- 3. Gira letra de cambio al cliente del punto 1 por el importe de su deuda, que es aceptada. El vencimiento es a 60 días.
- 4. Vende mercaderías por 1 000 €. En la factura se incluyen gastos de transporte que se repercuten al cliente por importe de 30 €.
- 5. Gira letra de cambio al cliente del punto 4, que es aceptada. El vencimiento es a 60 días.
- 6. Negocia las dos letras anteriores en el banco, que cobra un 5% de interés anual y un 0,4% de comisiones.
- 7. Llegado el vencimiento, la primera letra es atendida por el cliente mientras que la segunda resulta impagada. El banco devuelve la letra impagada cobrando un 5% de comisión sobre su valor nominal.
- 8. Se cobra el importe de la letra impagada mediante cheque bancario.
- **2··** Contabiliza en el libro Diario las siguientes operaciones realizadas por la empresa Josfer, SA (IVA: 18%):
- 1. Vende mercaderías por un importe de 5 000 €. Los gastos de transporte a cargo de Josfer, SA ascienden a  $120 \in$  que se pagan al contado.
- 2. Gira letra de cambio al cliente del punto 1, que es aceptada. El vencimiento es a 60 días.
- 3. Vende mercaderías por 1 500 €. En la factura se incluyen gastos de transporte, que se repercuten al cliente, por 50 $\in$ .
- 4. Gira letra de cambio al cliente del punto 3, que es aceptada. El vencimiento es a 60 días.
- 5. Envía las dos letras de cambio anteriores al banco para que gestione su cobro.
- 6. Llegado el vencimiento, la primera letra es atendida por el cliente mientras que la segunda resulta impagada. El banco ingresa el líquido de la letra cobrada en la c/c de Josfer, SA, y cobra un 0,4% de comisión. Asimismo devuelve la letra impagada cobrando un 5% de comisión sobre su valor nominal.
- 7. Josfer, SA gira una nueva letra de cambio a su cliente por el nominal de la letra impagada más los gastos ocasionados por su impago. El vencimiento es a 30 días.
- 8. Negocia la letra de cambio anterior en el banco, que cobra un 5% de interés anual y un 0,4% de comisiones.
- 9. La letra es atendida por el cliente a su vencimiento.

# **2 >> Tratamiento contable del subgrupo 46. Personal**

El Plan General de Contabilidad de Pymes establece el **subgrupo 46. Personal** para registrar los *«saldos con personas que prestan sus servicios a la empresa y cuyas remuneraciones se contabilizan en el subgrupo 64. Gastos de personal».*

#### **2.1 > Cuenta (460) Anticipos de remuneraciones**

El PGC de Pymes nos ofrece la cuenta **(460) Anticipos de remuneraciones** para registrar las *«entregas a cuenta de remuneraciones al personal de la empresa. Figurarán en el Activo corriente del balance».*

#### **Ejemplos**

#### **Contabilización de anticipos de remuneraciones**

El trabajador Íñigo Sesé Tuesta, administrativo de la empresa JJP, SA, solicita un anticipo de 200 € el día 20 de abril de 20X0. JJP, SA entrega un cheque bancario al trabajador por el importe del anticipo solicitado. El banco le remite el correspondiente justificante de pago.

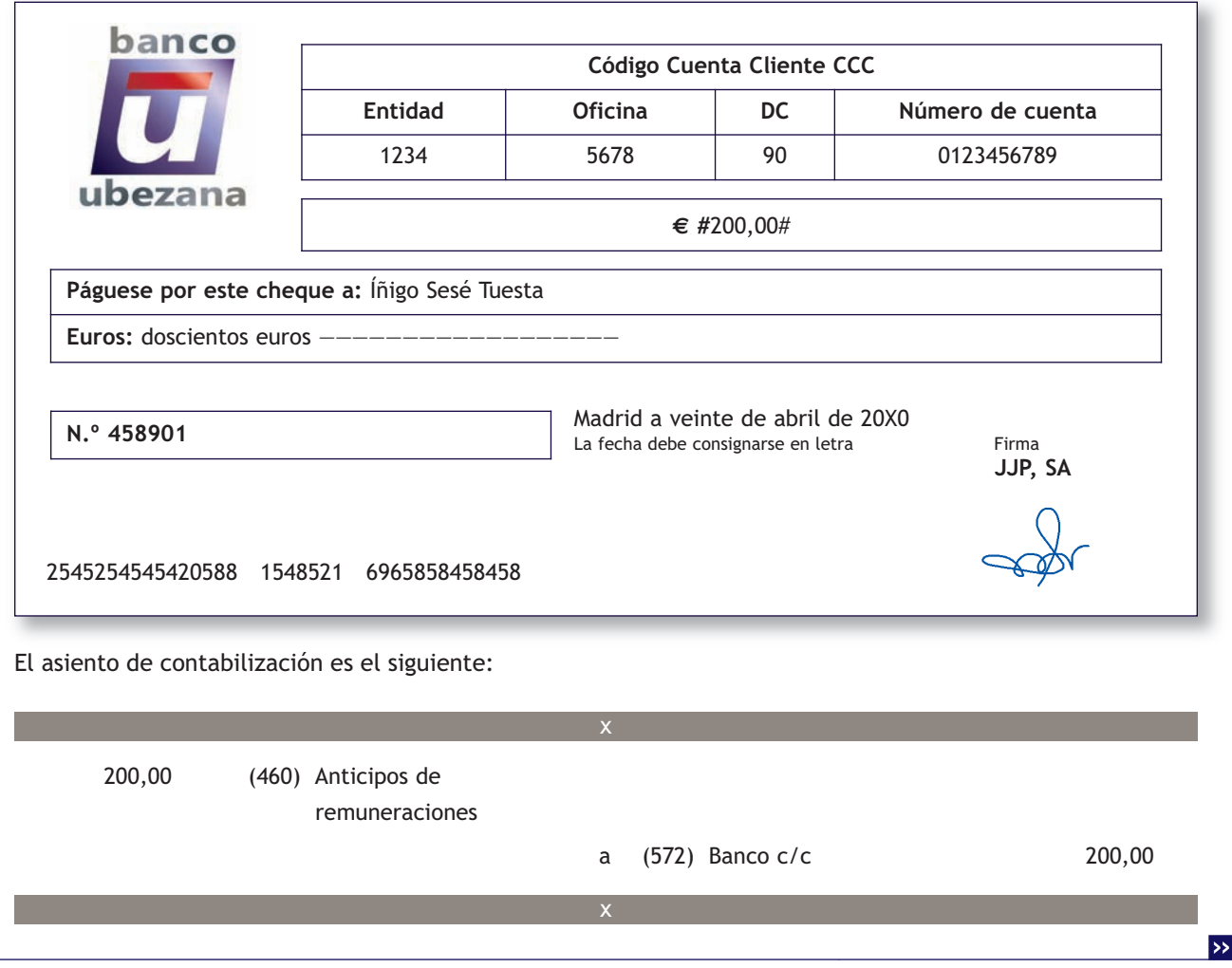

#### **Préstamos al personal**

En relación con los préstamos al personal, el PGC de Pymes nos indica en su quinta parte, «Definiciones y relaciones contables», que *«Cualesquiera otros anticipos que tengan la consideración de préstamos al personal se incluirán en la cuenta (544) Créditos a c/p al personal o en la cuenta (254) Créditos a l/p al personal, según el plazo de vencimiento».*

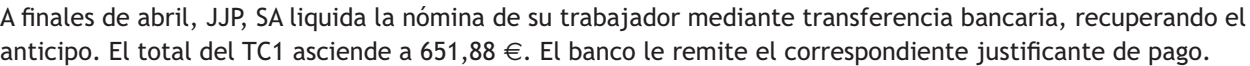

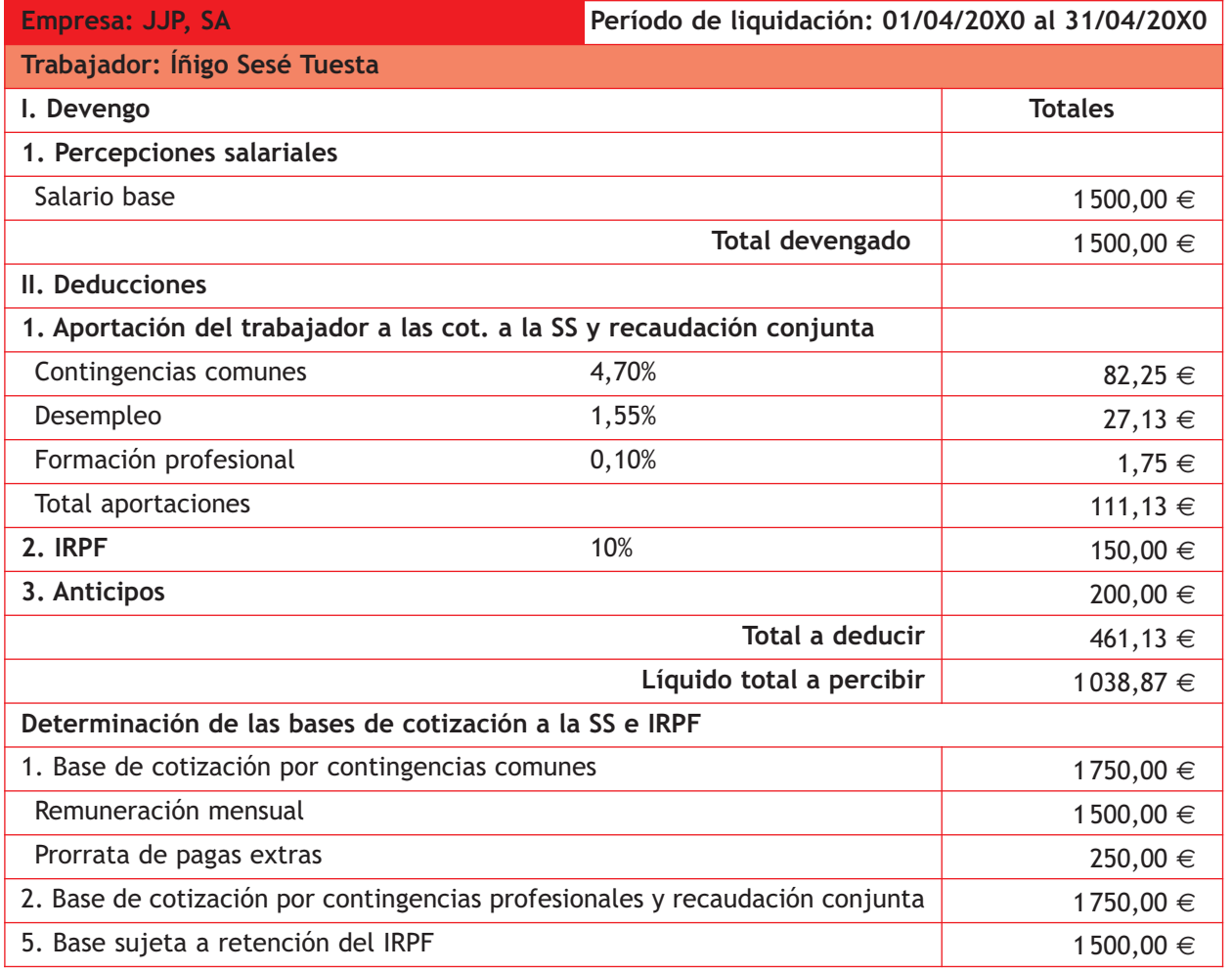

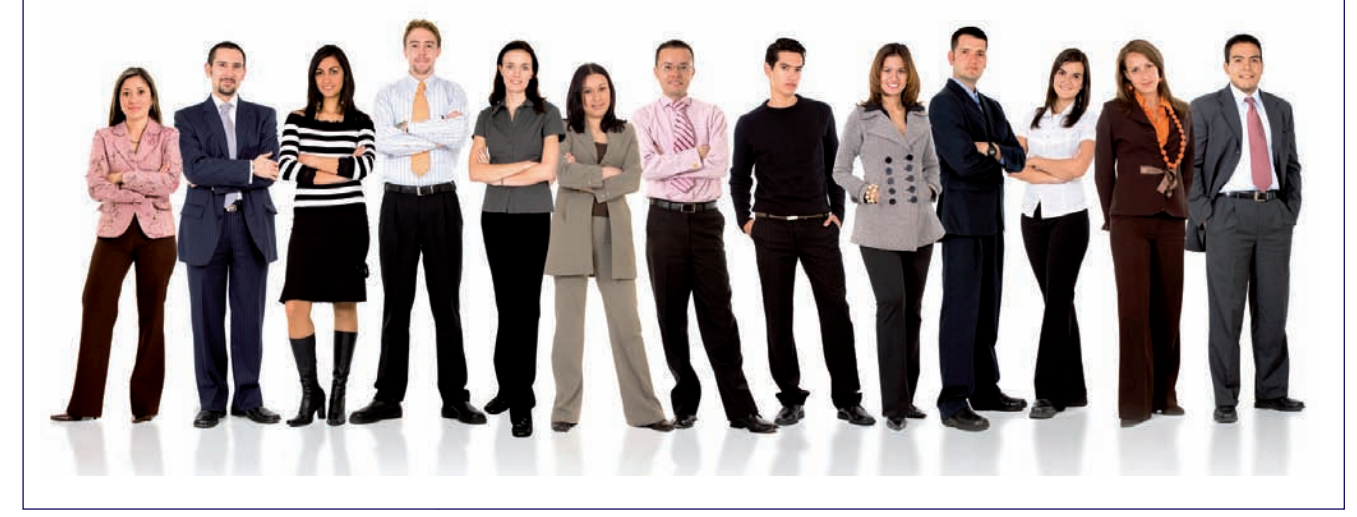

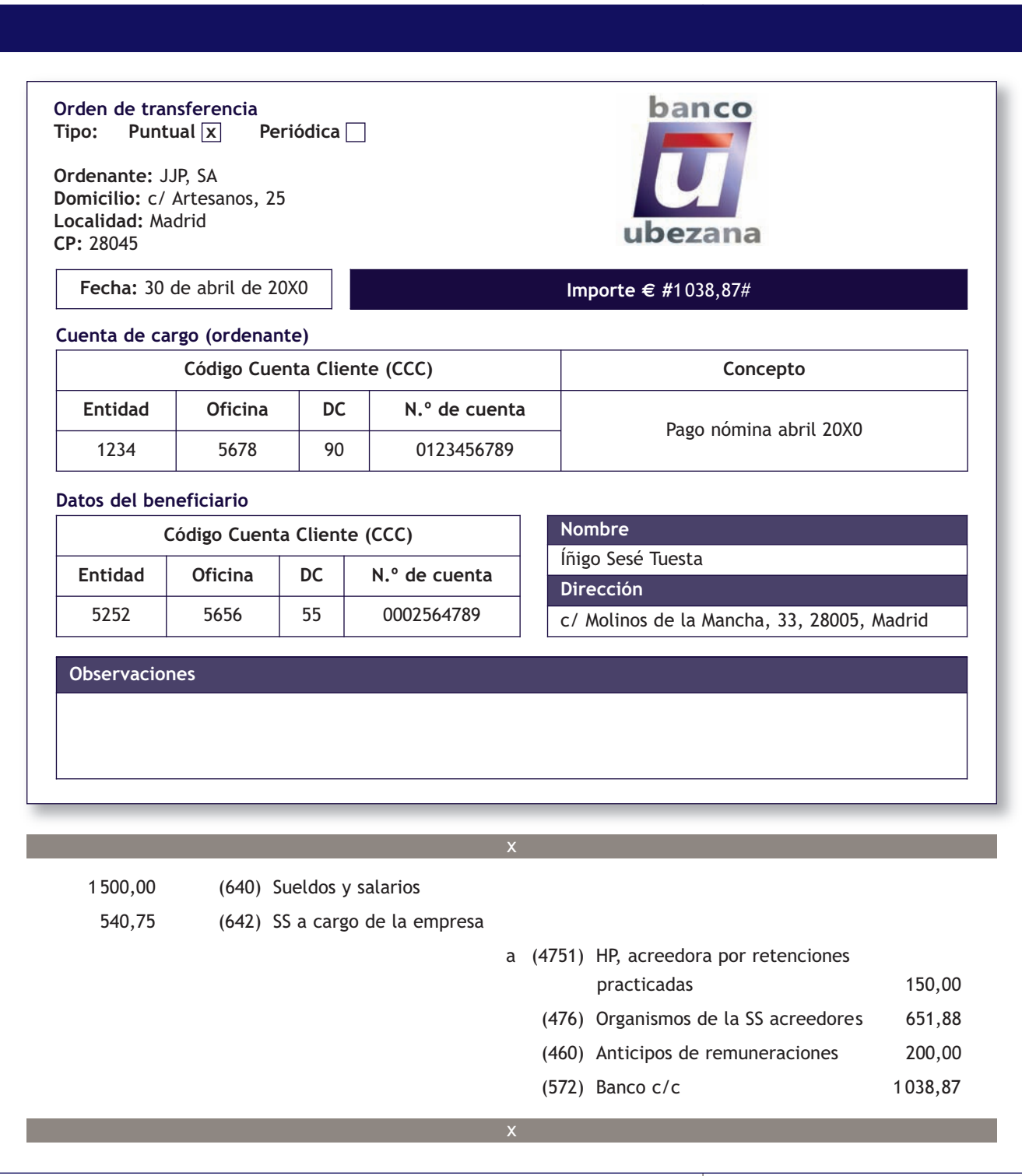

# **2.2 > Cuenta (465) Remuneraciones pendientes de pago**

En la cuenta **(465) Remuneraciones pendientes de pago** se registrarán los *«débitos de la empresa al personal por los conceptos citados en las cuentas (640) Sueldos y salarios y (641) Indemnizaciones. Figurarán en el Pasivo corriente del balance».*

# **Ejemplos**

#### **Contabilización de remuneraciones pendientes de pago**

El 30 de mayo de 20X0, JJP, SA contabiliza los gastos de personal correspondientes de su trabajador. El total del TC1 asciende a 651,88 €. La nómina se hará efectiva el día 5 de junio.

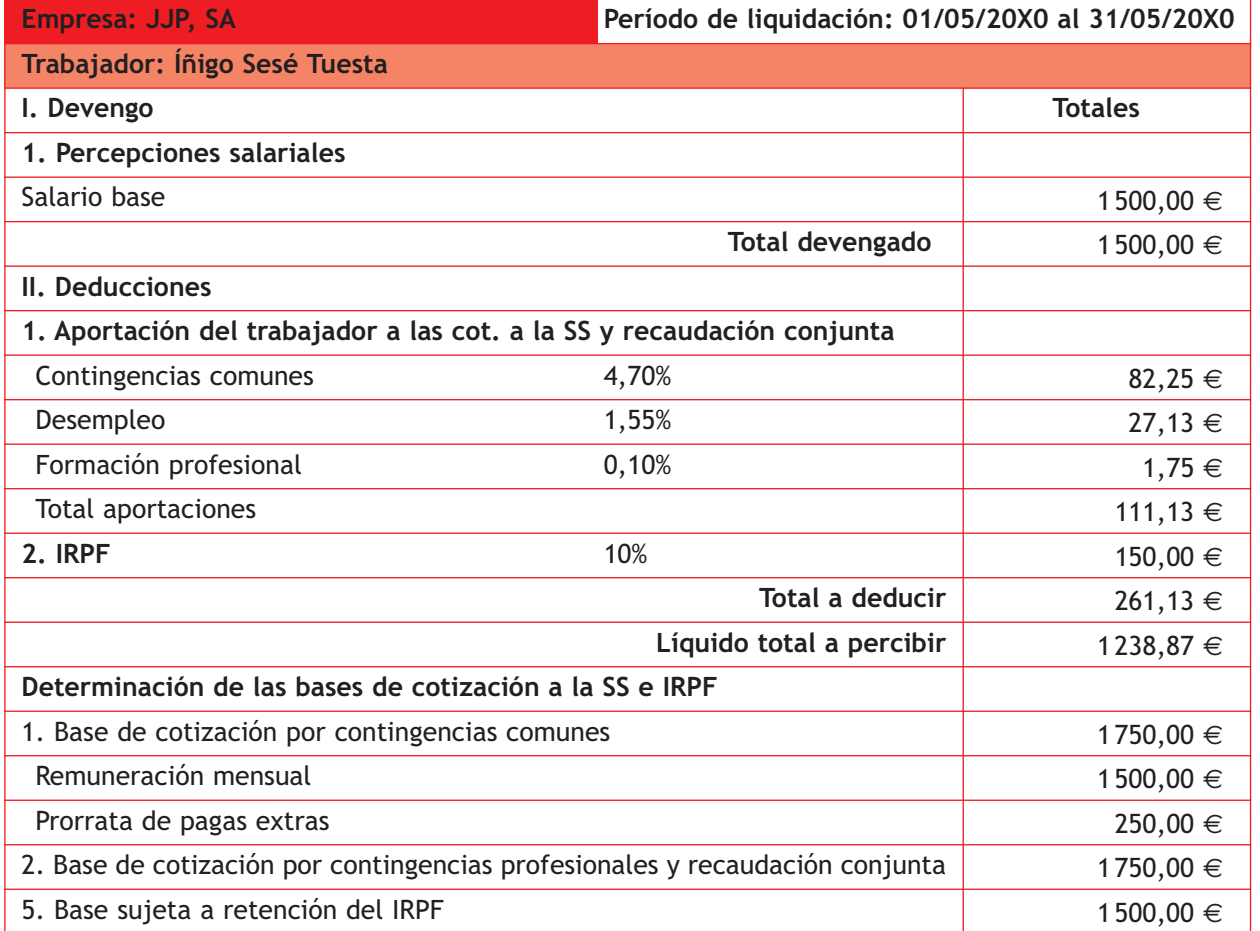

El asiento de contabilización es el siguiente:

 1 500,00 (640) Sueldos y salarios 540,75 (642) SS a cargo de la empresa

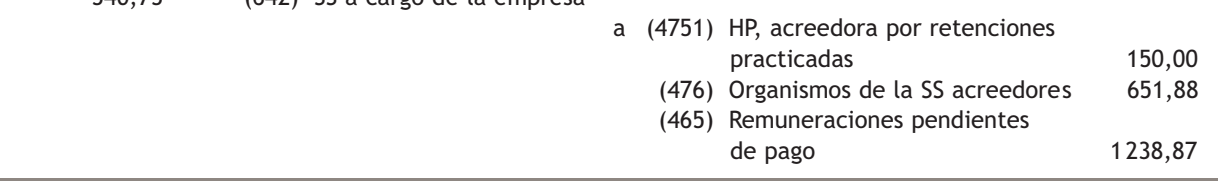

El día 5 de junio se hace efectiva la nómina mediante transferencia bancaria. El banco le remite el correspondiente justificante de pago.

x

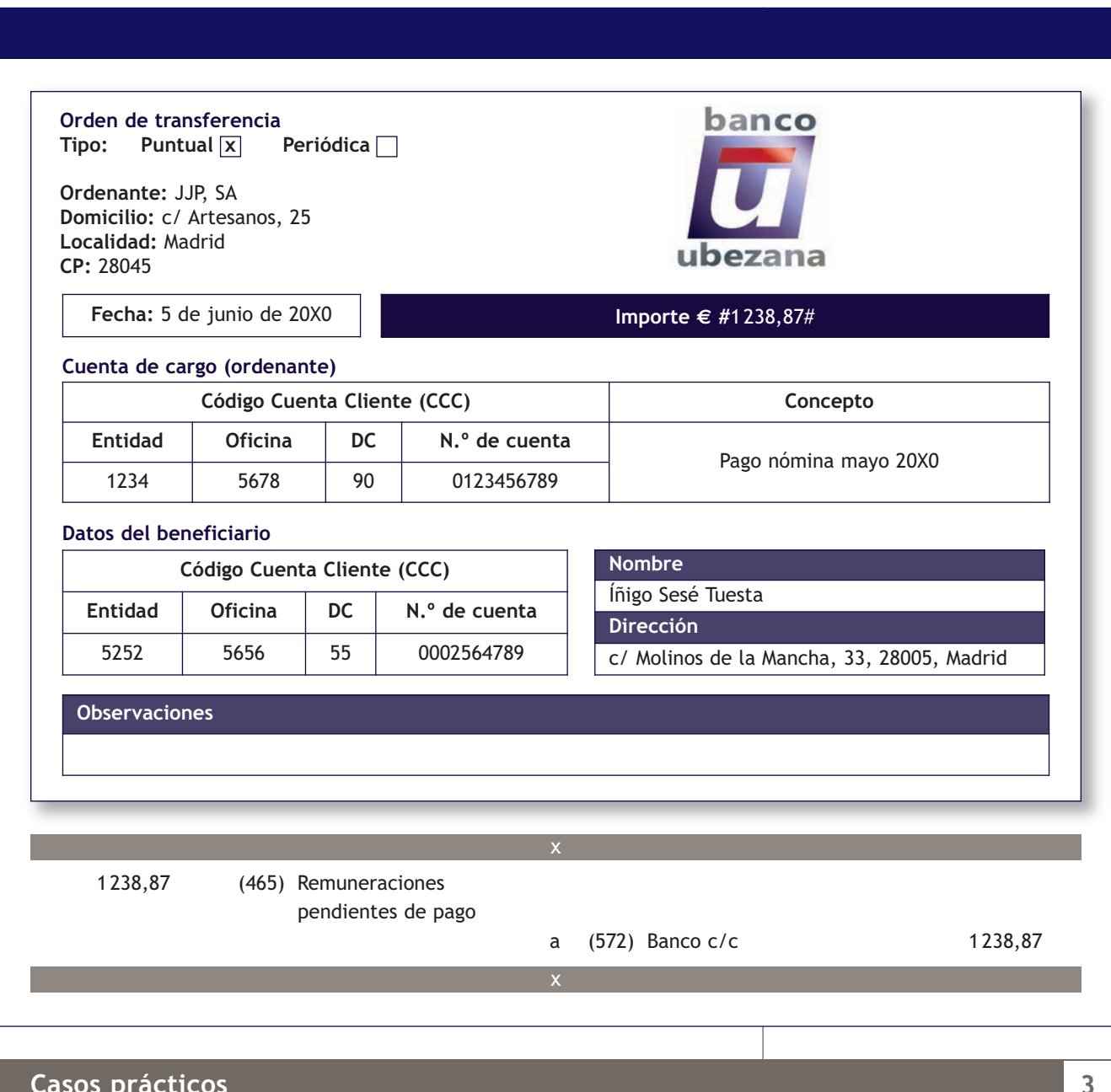

#### **Casos prácticos**

**Contabilización de cuentas de personal**

- **··** Contabiliza en el libro Diario las siguientes operaciones realizadas por la empresa Crisandrea, SA.
- 1. La trabajadora Celeste Utiel Ortega, solicita un anticipo de 150 € el día 20 de marzo de 20X0. Crisandrea, SA entrega un cheque bancario a la trabajadora por el importe del anticipo solicitado.
- 2. La nómina devengada durante el mes de marzo presenta el siguiente detalle: total devengado: 1 650 €; importe total del TC1: 717,06 €; total aportaciones a la SS de los trabajadores: 122,24 € y retenciones por IRPF: 165 €. Se recupera el anticipo y el resto se paga mediante transferencia bancaria.
- 3. Paga por banco la deuda con la Seguridad Social del mes de marzo.
- 4. Paga por banco la deuda con la Hacienda Pública del mes de marzo.

 $\overline{\mathbf{v}}$ 

**174**

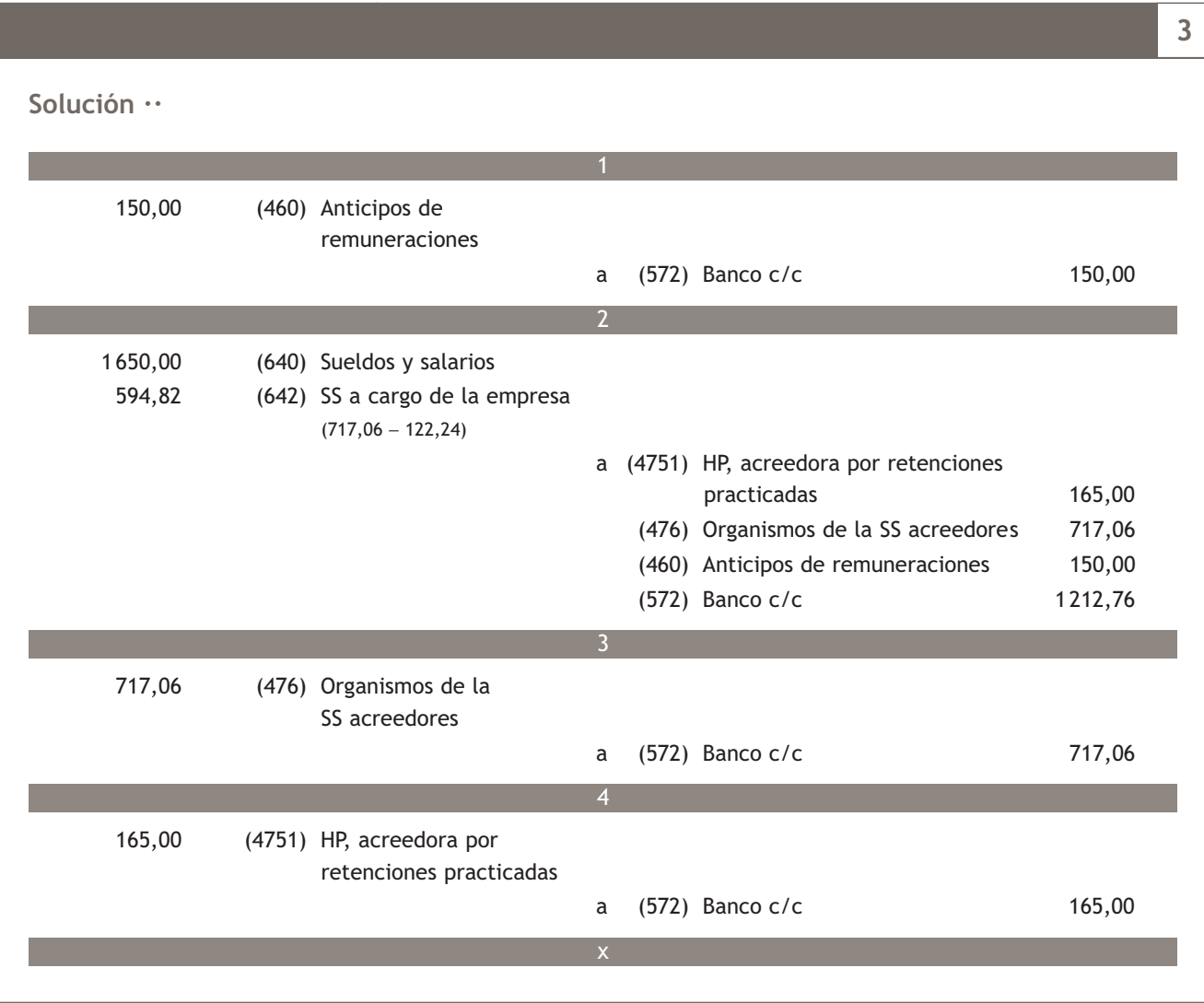

# **Actividades propuestas**

- **3··** Contabiliza en el libro Diario las siguientes operaciones realizadas por la empresa Picarjo, SA:
- 1. La trabajadora Estrella Ortega Valenciano, solicita un anticipo de 230 € el día 15 de agosto de 20X0. La sociedad le entrega un cheque bancario por el importe del anticipo solicitado.
- 2. La nómina devengada durante el mes de agosto presenta el siguiente detalle: total devengado: 1 800 €; importe total del TC1: 782,25 €; total aportaciones a la SS de los trabajadores: 133,35 € y retenciones por IRPF: 180 €.

Se recupera el anticipo y el resto se paga mediante transferencia bancaria.

- 3. Paga por banco la deuda con la Seguridad Social del mes de agosto.
- 4. La nómina devengada durante el mes de septiembre presenta los mismos datos del asiento n.º 2. Queda pendiente de pago.
- 5. Paga la nómina pendiente del punto anterior mediante cheque bancario.
- 6. Paga por banco la deuda con la Seguridad Social del mes de septiembre.
- 7. Paga por banco la deuda con la Hacienda Pública de los meses anteriores.

# **3 >> Los ajustes por periodificación**

En el tráfico habitual de las empresas, existen una serie de gastos e ingresos que, aunque se contabilizan en un ejercicio contable, corresponden al siguiente o siguientes. Al final del ejercicio será necesario ajustar estos gastos e ingresos; se imputarán al ejercicio al que las Cuentas anuales se refieran aquellos que afecten al ejercicio y se trasladará a los siguientes la parte de estos gastos e ingresos que les correspondan. Esta operación se realiza a través de los llamados **«ajustes por periodificación»** y es una aplicación del **principio del devengo.**

Vamos a analizar algunas de las cuentas creadas por el PGC de Pymes con el propósito ajustar estos gastos e ingresos. Hay que comentar que los gastos e ingresos que, aunque correspondan a un ejercicio, se pagan o cobran en el siguiente, no deben ser objeto de ajustes por periodificación, ya que se contabilizarán en este y la obligación de pago o el derecho de cobro quedarán recogidos en las correspondientes cuentas deudoras o acreedoras.

#### **3.1 > Cuenta (480) Gastos anticipados**

El PGC de Pymes nos indica que en esta cuenta se deberán contabilizar los *«gastos contabilizados en el ejercicio que se cierra y que corresponden al siguiente. Deberán figurar en el Activo corriente del balance».*

#### **Principio del devengo**

Los efectos de las transacciones o hechos económicos se registrarán cuando ocurran, imputándose al ejercicio al que las Cuentas anuales se refieran los gastos y los ingresos que afecten al ejercicio, con independencia de la fecha de su pago o de su cobro.

#### **Ejemplos**

#### **Contabilización de gastos anticipados**

El día 1 de mayo de 20X0 la empresa Picarjo, SA paga por banco diferentes primas de seguros de bienes de inmovilizado por un importe de 1 200 € que corresponden a 1 año.

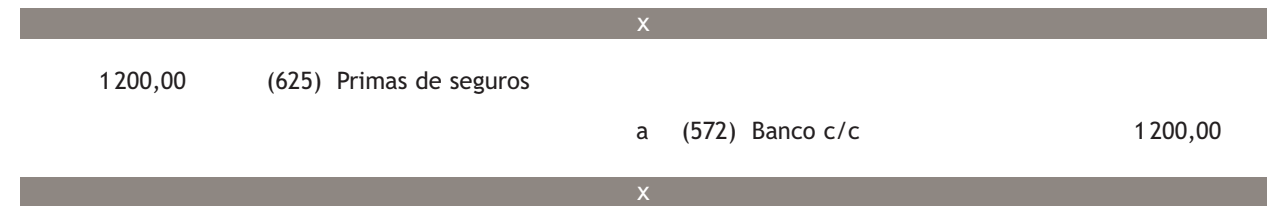

La operación se realiza el día 1 de mayo de 20X0 y esta es la fecha en la que se deberá contabilizar. Sin embargo, estos gastos pertenecen a dos ejercicios económicos, concretamente a los ejercicios 20X0 y 20X1, por lo que al final del año 20X0 se deberá realizar el correspondiente ajuste por periodificación.

El 31 de diciembre de 20X0 la empresa realiza el ajuste por periodificación por la parte de las primas de seguros pagadas en el año 20X0 que corresponden al ejercicio 20X1.

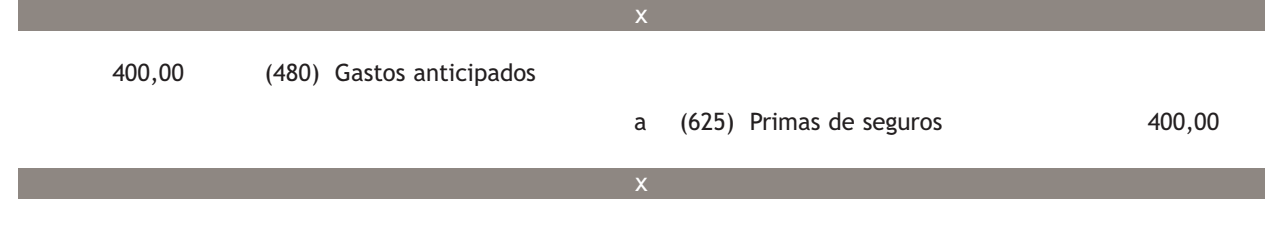

A través de este asiento, imputamos al ejercicio 20X1 la parte de la prima de seguros que, aunque ha sido contabilizada y pagada el 1 de mayo de 20X0, cubriría parte del año 20X1. La cantidad objeto de ajuste por periodificación será la parte proporcional que corresponda a los meses que pertenecen al ejercicio 20X1:

> Si para 12 meses (1 año) .......................................1 200,00 € Para 4 meses (enero/abril de 20X1)......................................X  $X = 1200,00 \in \times 4$  meses / 12 meses = 400,00  $\in$ .

A principios del año 20X1, y después de realizar el asiento de apertura, se efectuará el siguiente apunte:

x

400,00 (625) Primas de seguros

a (480) Gastos anticipados 400,00

Con este asiento trasladamos al ejercicio 20X1 la parte de las primas de seguros que hay que imputar al ejercicio y que fueron contabilizadas en el año 20X0, cuando se originó la operación.

x

#### **3.2 > Cuenta (485) Ingresos anticipados**

En esta cuenta se recogen los *«ingresos contabilizados en el ejercicio que se cierra, que corresponden al siguiente. Deberán figurar en el Pasivo corriente del balance».*

# **Ejemplos**

#### **Contabilización de ingresos anticipados**

El 1 de diciembre de 20X1 la empresa Picarjo, SA cobra por banco 1 000 € por el alquiler de un almacén de su propiedad, correspondiente a los meses de diciembre de 20X0 y enero de 20X1. IVA: 18%. Retención por IRPF: 19%.

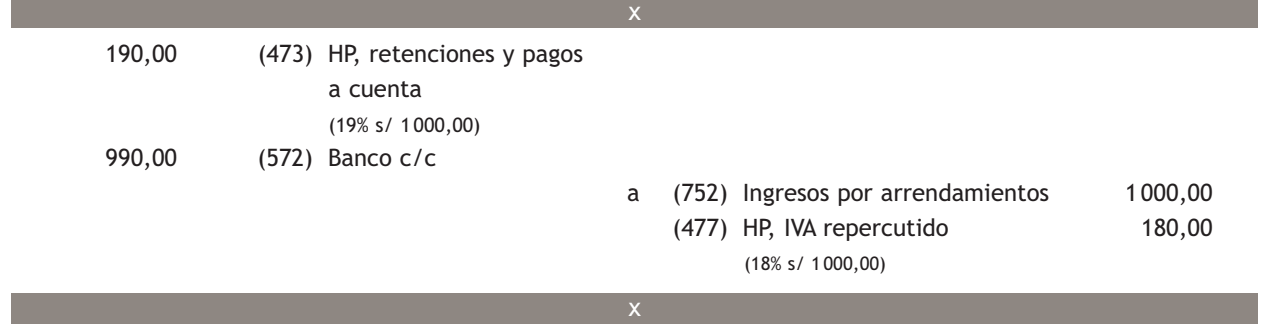

Como en el ejemplo anterior, la operación se realiza el día 1 de diciembre de 20X0, fecha en la que se deberá contabilizar. Sin embargo, estos ingresos pertenecen a dos ejercicios económicos, a los ejercicios 20X0 y 20X1, por lo que al final del año 20X0 se deberá realizar el correspondiente ajuste.

El 31 de diciembre de 20X0 la empresa realiza el ajuste por periodificación por la parte de los ingresos por arrendamientos cobrados en el año 20X0 que corresponden al ejercicio 20X1.

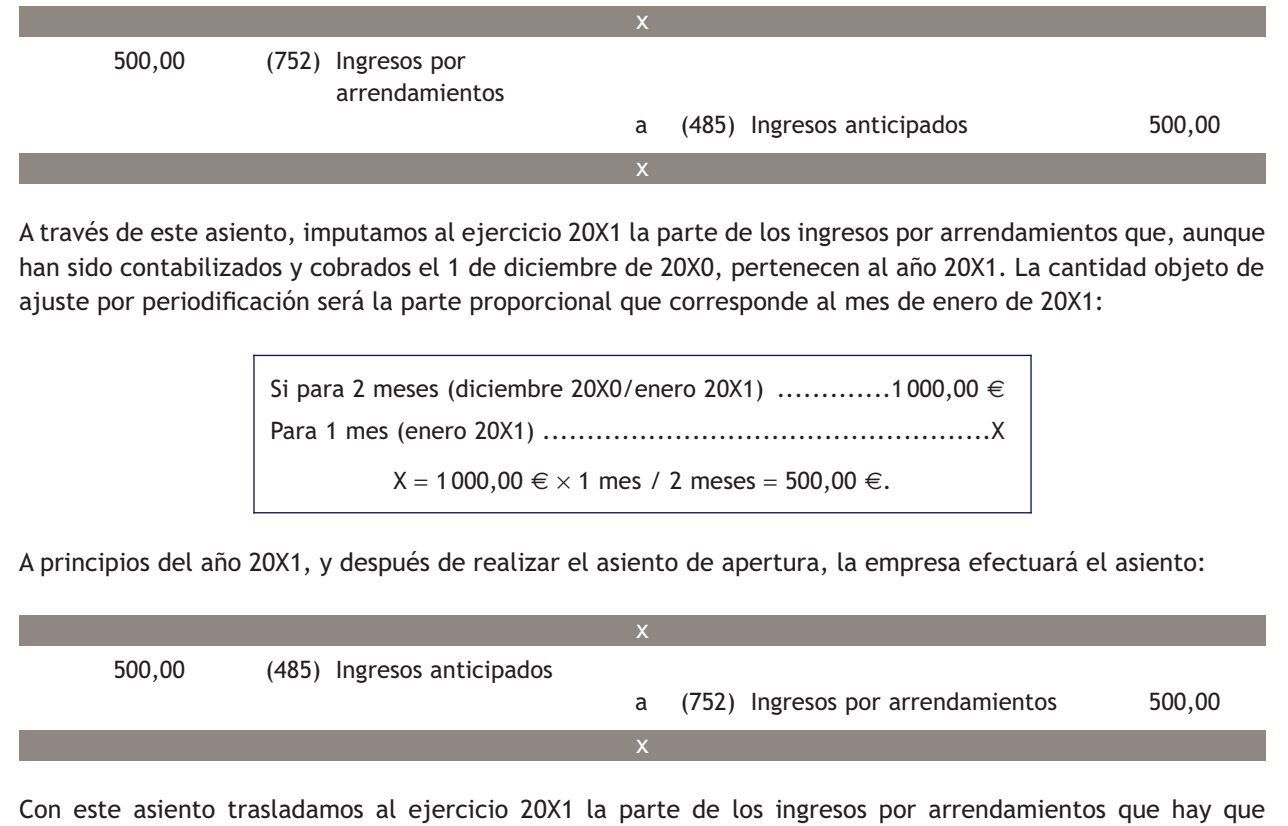

imputar al ejercicio y que fueron contabilizadas en el año 20X0, año en que se originó la operación.

# **Actividades propuestas**

- **4··** Contabiliza en el libro Diario las siguientes operaciones: (IVA 18%).
- 1. El día 1 de diciembre de 20X0 se paga por adelantado el alquiler correspondiente a 2 meses de un local que la empresa utiliza como almacén, a razón de 1 200 € al mes. Retención por IRPF: 19%.
- 2. El 31 de diciembre de 20X0, la empresa procede a regularizar estos gastos.
- 3. Realiza el asiento que tendrá que hacer la empresa a principios del año 20X1.
- 4. El 1 de octubre de 20X0 se paga por banco 40 000 € por una campaña de publicidad que durará un año.
- 5. El 31 de diciembre de 20X0, al final del ejercicio, la empresa procede a regularizar estos gastos.
- 6. ¿Qué anotación contable deberá realizar la empresa a principios del año 20X1?
- 7. El 1 de noviembre de 20X0 la empresa percibe por banco 6 000 € por el alquiler de una nave industrial de su propiedad correspondiente a los meses de noviembre y diciembre de 20X0 y enero de 20X1. Retención por IRPF: 19%.
- 8. Realiza el asiento que deberá hacer la empresa anterior al cierre del ejercicio.
- 9. Realiza el asiento que tendrá que hacer la empresa a principios del año 20X1.

#### **Principio de prudencia**

Se deberá ser prudente en las estimaciones y valoraciones que se realizan en condiciones de incertidumbre. La prudencia no justifica que la valoración de los elementos patrimoniales no responda a la imagen fiel que deben reflejar las cuentas anuales.

Asimismo, sin perjuicio de lo dispuesto en la segunda parte de este PGC de Pymes en relación con la aplicación del valor razonable, únicamente se contabilizarán los beneficios obtenidos hasta la fecha de cierre del ejercicio. Por el contrario, se deberán tener en cuenta todos los riesgos, con origen en el ejercicio o en otro anterior, tan pronto sean conocidos, incluso si sólo se conocieran entre la fecha de cierre de las cuentas anuales y la fecha en que estas se formulen. En tales casos se dará cumplida información en la Memoria, sin perjuicio de su reflejo, cuando se haya generado un Pasivo y un gasto, en otros documentos integrantes de las Cuentas anuales. Excepcionalmente, si los riesgos se conocieran entre la formulación y antes de la aprobación de las Cuentas anuales y afectaran de forma muy significativa a la imagen fiel, las Cuentas anuales deberán ser reformuladas.

Deberán tenerse en cuenta las amortizaciones y correcciones de valor por deterioro de los Activos, tanto si el ejercicio se salda con beneficio como con pérdida.

# **4 >> Problemática contable de los clientes y deudores de dudoso cobro**

El PCG de Pymes nos ofrece, dentro del **subgrupo 43. Clientes,** la cuenta **(436) Clientes de dudoso cobro** para anotar los derechos de cobro procedentes de clientes, incluidos los documentados mediante letras de cambio, que no han sido abonados en la fecha de su vencimiento y cuya situación en la que se encuentran estos derechos de cobro impagados permite su calificación como de dudoso cobro.

Asimismo, dentro del **subgrupo 44. Deudores,** la cuenta **(446) Deudores de dudoso cobro** nos servirá para contabilizar los derechos de cobro procedentes de los deudores (también los documentados mediante letras de cambio) que han resultado impagados y que pueden calificarse como de dudoso cobro.

Cuando un derecho de cobro procedente de un cliente o de un deudor resulta impagado, será necesaria su reclasificación como un crédito de dudoso cobro, es decir, deberemos traspasar su saldo a las cuentas **(436) Clientes de dudoso cobro** o **(446) Deudores de dudoso cobro.** En relación a esta situación, la norma de registro y valoración n.º 8 relativa a los Activos financieros nos indica que, al menos al cierre del ejercicio, deberán efectuarse las correcciones valorativas necesarias siempre que existan dudas razonables sobre el cobro de estos derechos, su fecha de cobro o la reducción del importe a cobrar, dudas que pueden estar motivadas por la insolvencia del deudor. Esta operación no es más que una aplicación del **principio de prudencia.**

Para reflejar contablemente esta situación, el PGC de Pymes nos ofrece la cuenta **(490) Deterioro de valor de créditos por operaciones comerciales,** donde deberemos registrar el importe de las correcciones valorativas por deterioro de créditos incobrables, con origen en operaciones de tráfico. Esta cuenta figurará en el Activo del Balance minorando la partida en la que figure el correspondiente elemento patrimonial (Clientes o Deudores).

En la quinta parte del PGC de Pymes, «Definiciones y relaciones contables», podemos consultar el tratamiento contable de esta situación. El Plan nos muestra dos posibles opciones, según la alternativa adoptada por la empresa:

**1. Cuando la empresa cifre el importe del deterioro al final del ejercicio mediante una estimación global del riesgo de fallidos existentes en los saldos de clientes y deudores, siempre y cuando su importe, individualmente considerado, no sea significativo:**

En primer lugar, y siempre **al cierre del ejercicio,** se cargará, por la corrección realizada al cierre del ejercicio anterior (si existiera), con abono a la cuenta **(794) Reversión del deterioro de créditos por operaciones comerciales.**

 (490) Deterioro de valor de créditos por operaciones comerciales

> a (794) Reversión del deterioro de créditos por operaciones comerciales

x

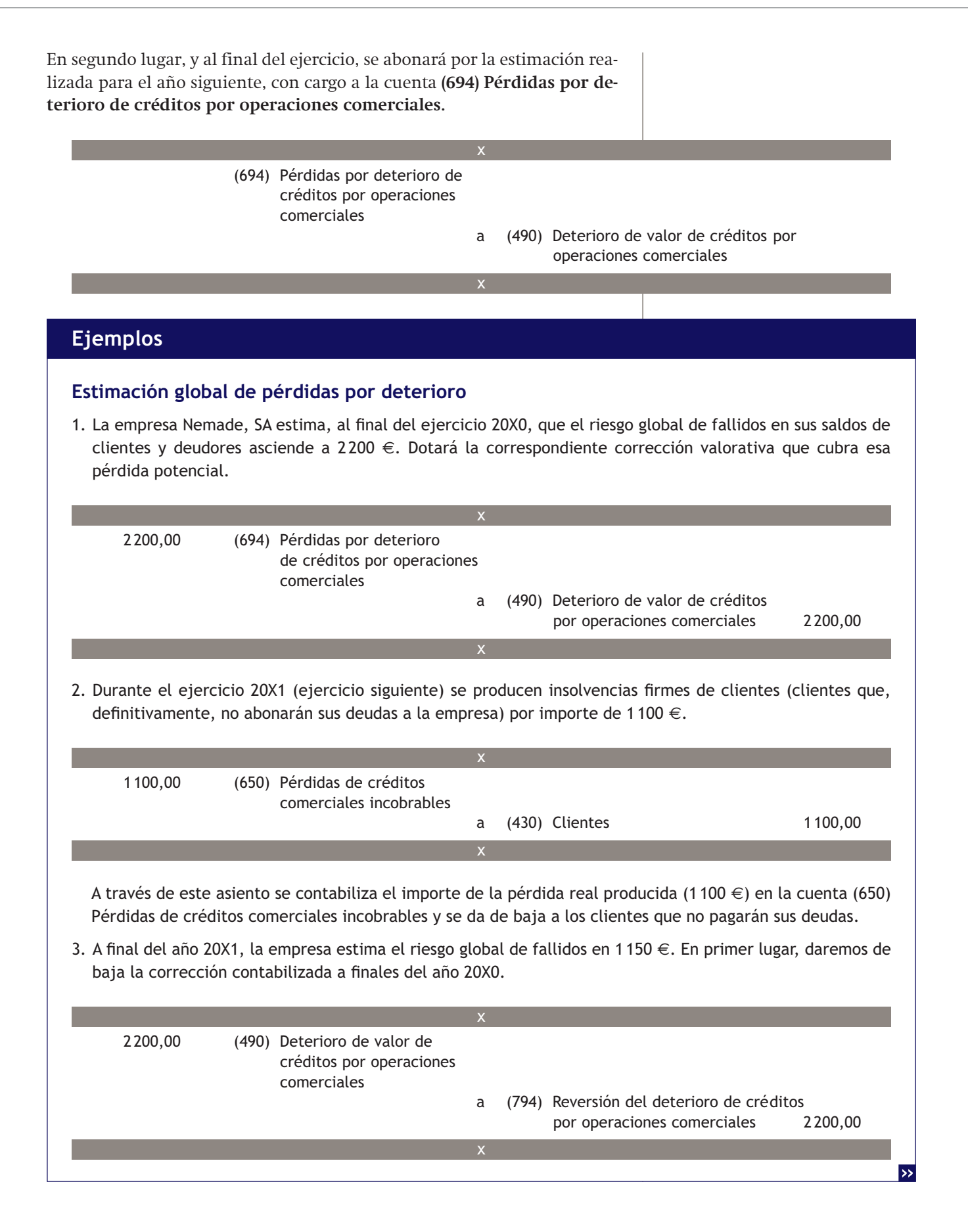
Con este asiento, la cuenta (794) Reversión del deterioro de créditos por operaciones comerciales (cuenta de ingresos), compensará por su aplicación a la cuenta (694) Pérdidas por deterioro de créditos por operaciones comerciales (cuenta de gastos utilizada al final del año anterior), y quedará reflejada la pérdida real por insolvencias firmes de clientes en la cuenta (650) Pérdidas de créditos comerciales incobrables.

En segundo lugar, contabilizaremos la estimación realizada para el año 20X1.

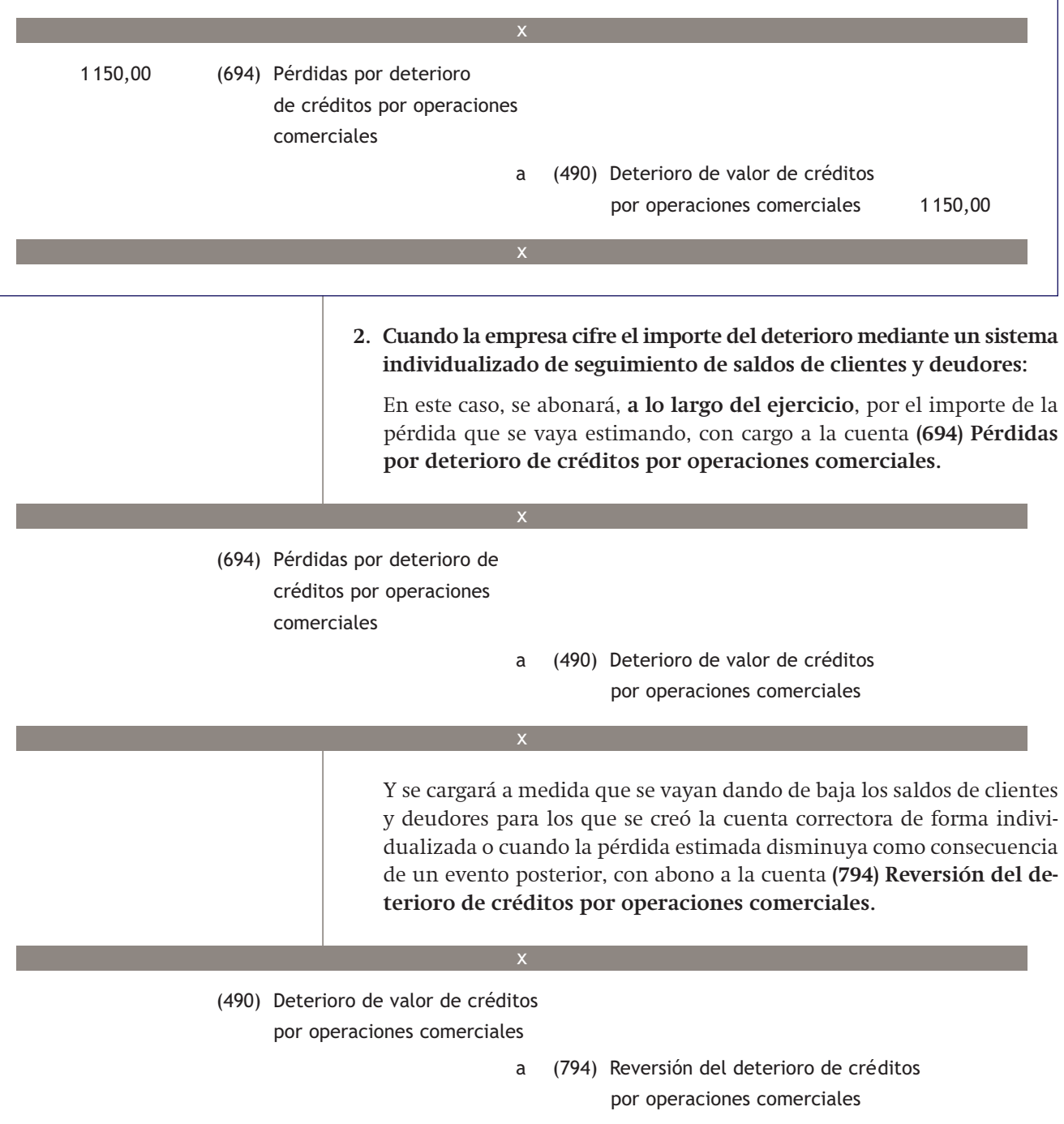

## **Ejemplos**

## **Estimación individualizada de pérdidas por deterioro**

La empresa Nemade, SA estima, durante el ejercicio 20X0, que un cliente cuyo saldo asciende a 1 300 € tendrá serias dificultades para hacer frente al pago de su deuda. En primer lugar se deberá reclasificar al cliente moroso dentro del subgrupo 43. Clientes.

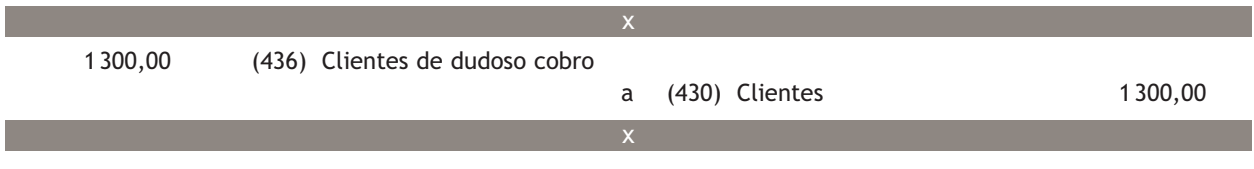

En segundo lugar, se deberá contabilizar la correspondiente corrección valorativa para cubrir a la empresa de la posible pérdida que se podría generar si se produce la insolvencia definitiva del cliente.

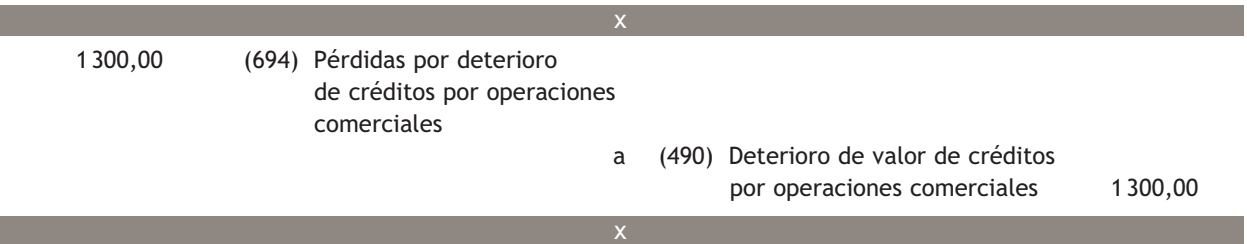

A partir de este momento la empresa se puede encontrar con diversas situaciones, todas ellas excluyentes, en función de la evolución de la situación de insolvencia del cliente. Estas situaciones son:

Que el cliente pague la totalidad de la deuda: en este caso, se cancelará el derecho de cobro registrado en la cuenta (436) Clientes de dudoso cobro.

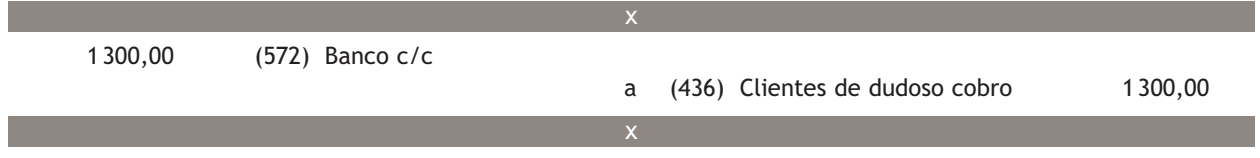

Y, a su vez, la empresa deberá dar de baja contable la cuenta correctora, ya que su función era anticipar una posible pérdida y este riesgo ya ha desaparecido.

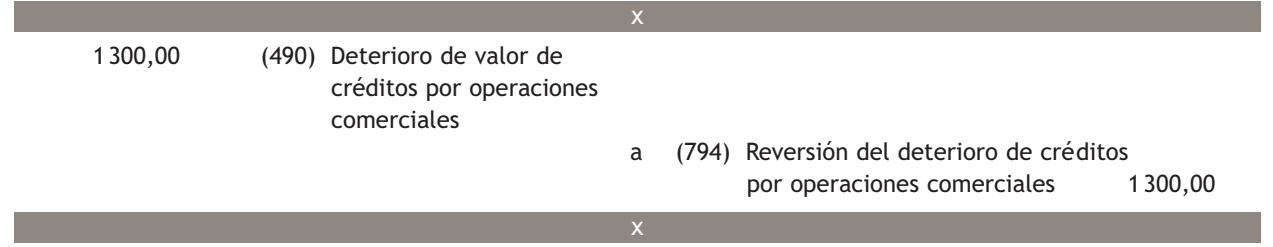

Que el cliente pague 1 000 €, resultando el resto definitivamente incobrable: en este caso, también se deberá cancelar el derecho de cobro registrado en la cuenta (436) Clientes de dudoso cobro, aunque la contrapartida deberá reflejar que se produce una pérdida definitiva por 300 €.

 $\rightarrow$ 

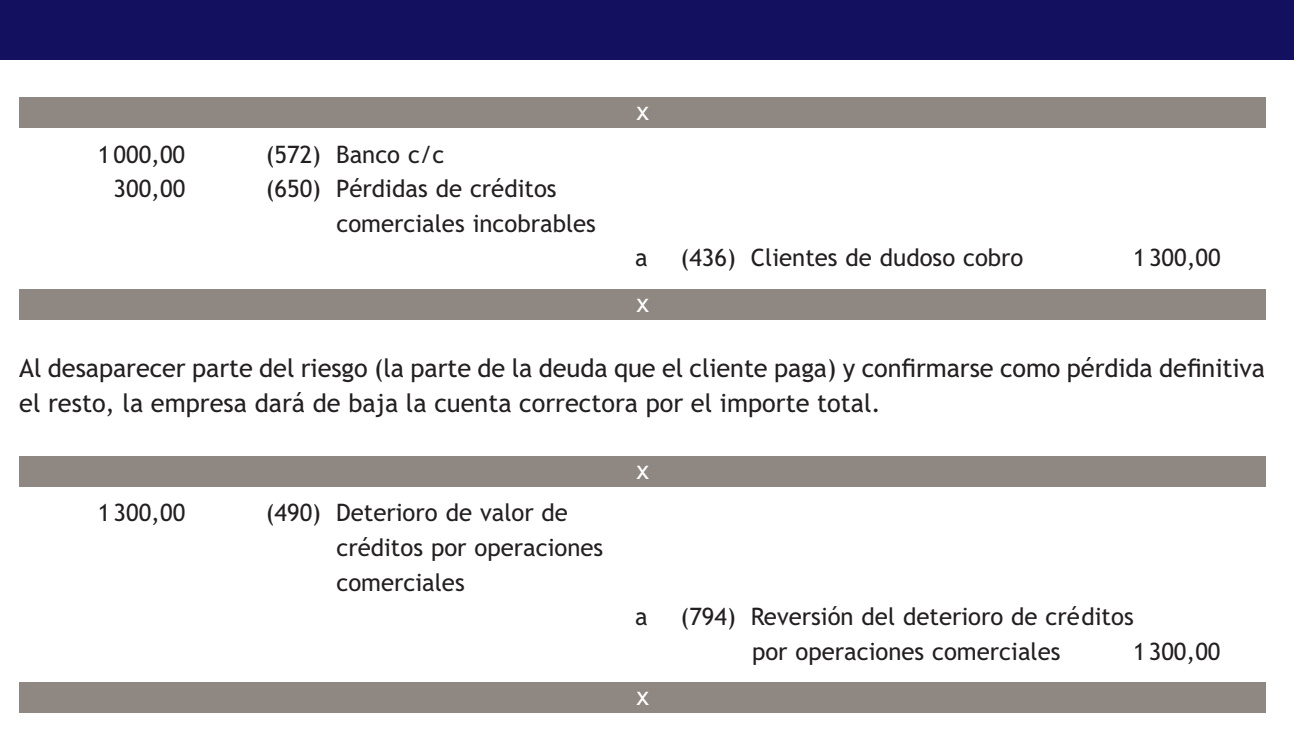

Al cancelar la pérdida por deterioro con una cuenta de ingresos (la cuenta 794), la pérdida real producida quedará reflejada en la cuenta (650) Pérdidas de créditos comerciales incobrables.

Que la totalidad de la deuda del cliente resulte definitivamente incobrable: en este caso, se deberá considerar la totalidad del riesgo como pérdida definitiva, cancelando a su vez el derecho de cobro.

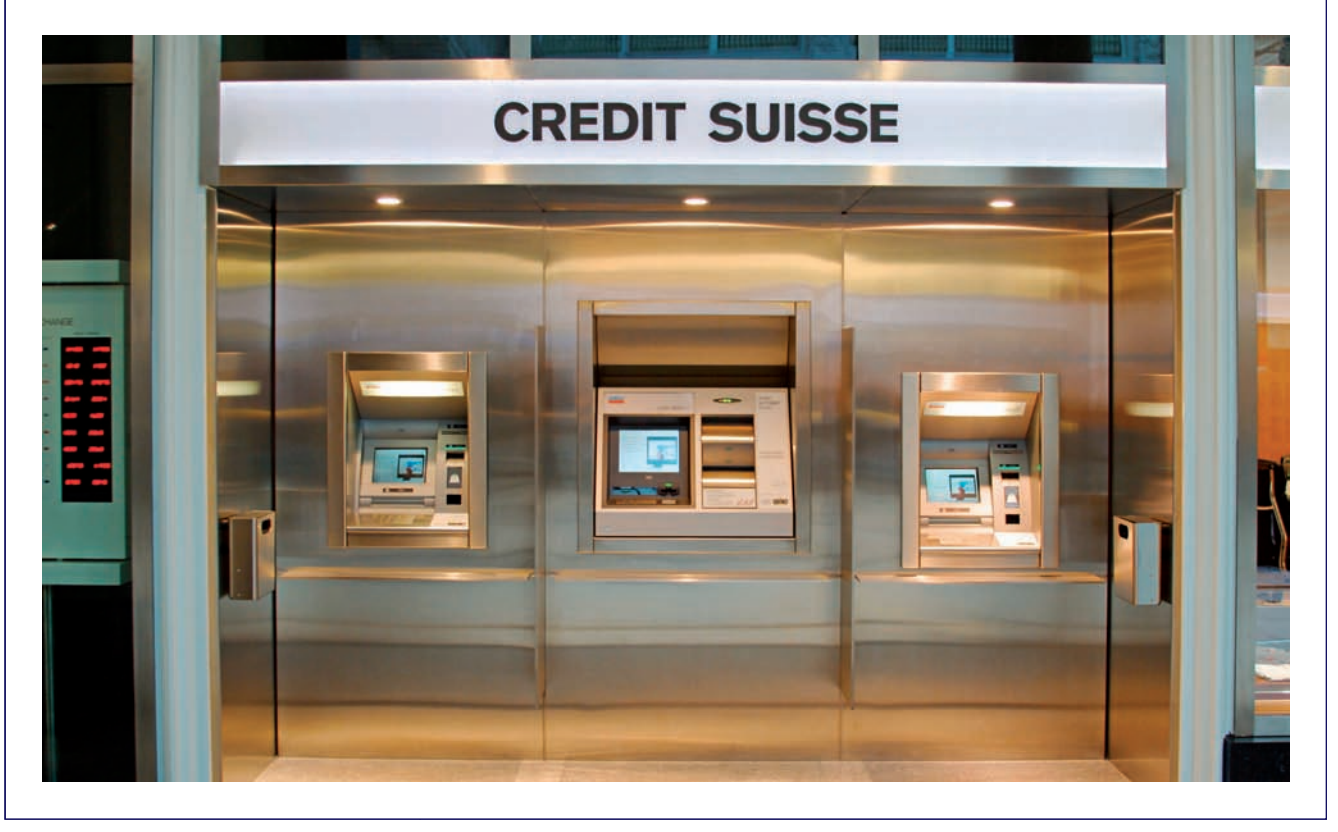

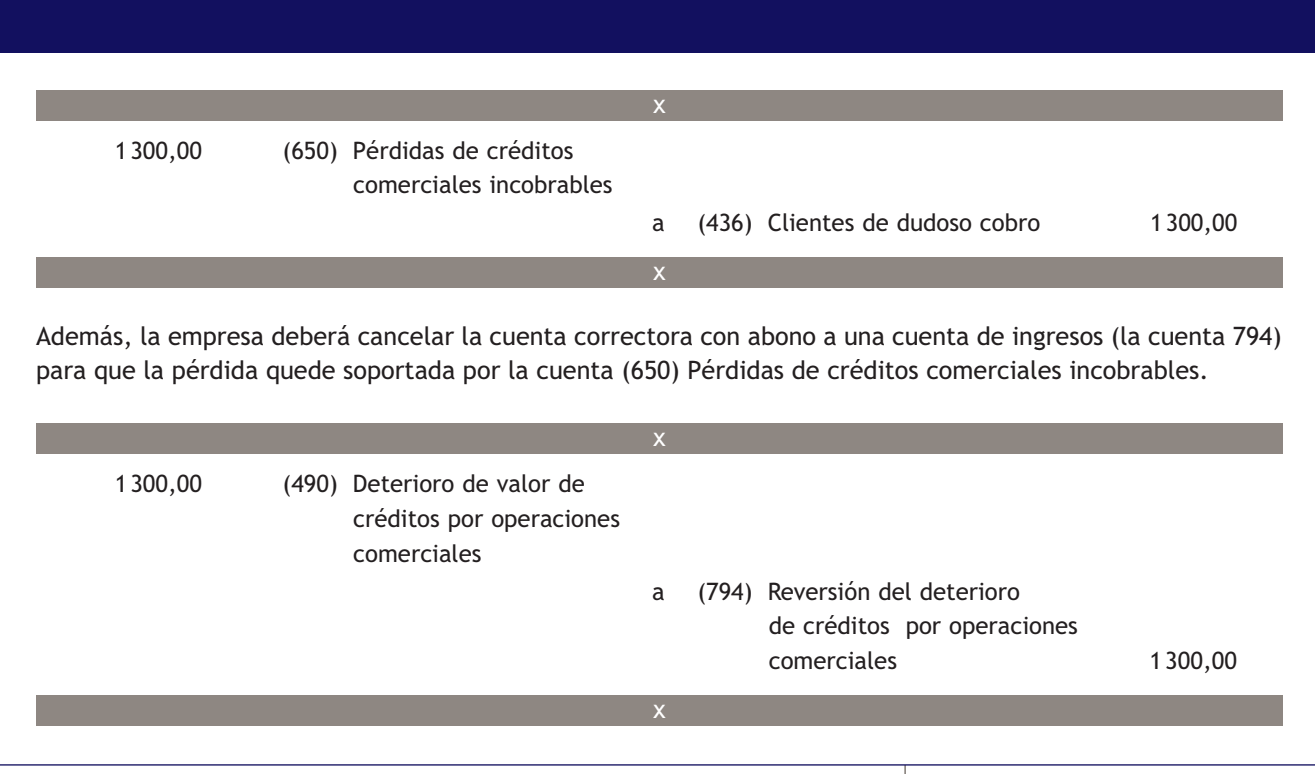

## **Actividades propuestas**

- **5··** Contabiliza en el libro Diario las siguientes operaciones realizadas por diferentes empresas (IVA: 18%):
- 1. La empresa Edura, SA tiene contabilizada a principios del ejercicio una corrección valorativa para posibles insolvencias de clientes, estimada de forma global y contabilizada a finales del año 20X0, por 5 000 €.
- 2. Vende mercaderías por importe de 20000 €, que quedan pendientes de cobro.
- 3. Un cliente que adeudaba a la empresa 2000  $\epsilon$  se declara en quiebra. Se califica de dudoso cobro.
- 4. Se produce la insolvencia definitiva del cliente anterior.
- 5. A 31 de diciembre del año 20X1 se estima un riego global de fallidos valorado en 3 000 €.
- 6. La empresa Aniol, SA vende mercaderías por importe de 3000  $\in$ .
- 7. El cliente anterior comunica a la empresa que tendrá problemas para hacer frente al pago de su deuda. La empresa lo califica de dudoso cobro y contabiliza la correspondiente corrección valorativa.
- 8. Se produce la insolvencia definitiva del cliente anterior.
- 9. La empresa Jomar, SA vende mercaderías por importe de 6000  $\in$  que quedan pendientes de cobro.
- 10. Gira letra de cambio al cliente de la operación anterior, que resulta aceptada.
- 11. Descuenta en el banco la anterior letra. Interés: 3%, comisión: 0,1%.
- 12. Al vencimiento la letra anterior resulta impagada por el librado.
- 13. La empresa califica el efecto de dudoso cobro y contabiliza la correspondiente corrección valorativa.
- 14. Pasados unos meses el cliente abona la totalidad de la deuda pendiente mediante transferencia bancaria.
- 15. La empresa Nemade, SA presta un servicio de asesoramiento a un cliente por el que le factura por importe de 500 €. Esta no es su actividad habitual.
- 16. El deudor anterior se declara en quiebra. La empresa lo califica de dudoso cobro y contabiliza la correspondiente corrección valorativa.
- 17. Posteriormente el deudor abona 300 € por banco y comunica que se considere el resto como incobrable.

## **Actividades finales**

## **.: CONSOLIDACIÓN :.**

**1··** ¿En qué consiste el descuento de efectos? Indica las cuentas que intervienen y su contenido.

**2··** En el descuento de efectos, si el librado no paga la letra a su vencimiento, ¿qué deberá hacer el banco? ¿Y la empresa que descuenta el efecto?

**3··** ¿En qué consiste la operación de gestión de cobro de efectos? Indica las cuentas que intervienen y su contenido.

**4··** ¿Qué conceptos se deberán registrar en el subgrupo 46. Personal? ¿Y en las cuentas que lo componen?

**5··** ¿Qué consiguen las empresas a través de los llamados «ajustes por periodificación»?

**6··** ¿Deberán ser objeto de ajustes por periodificación los gastos e ingresos que, correspondiendo a un ejercicio, se pagan o cobran en el siguiente? ¿Por qué?

**7··** Indica las cuentas que intervienen en el proceso de ajustes por periodificación y su contenido.

**8··** ¿Qué se deberá contabilizar en la cuenta (436) Clientes de dudoso cobro? ¿Y en la cuenta (446) Deudores de dudoso cobro?

**9··** Explica las dos alternativas que ofrece el PGC de Pymes para contabilizar las correcciones valorativas.

## **.: APLICACIÓN :.**

**1··** Contabiliza en el libro Diario las operaciones realizadas por diversas empresas (IVA: 18%):

- 1. Vende mercaderías por un importe de 10 000 €, con un descuento comercial en factura del 2%. Las mercaderías van en unos envases con facultad de devolución valorados en 400 €. Los gastos de transporte a cargo de la empresa vendedora ascienden a 150 €, que se pagan al contado.
- 2. Los envases anteriores son devueltos por el cliente dentro del plazo convenido.
- 3. Gira letra de cambio al cliente del punto 1 por el importe de su deuda, que es aceptada. Vencimiento: 90 días.
- 4. Negocia la letra de cambio anterior en el banco, que cobra un 5% de interés anual y un 0,4% de comisiones.
- 5. Llegado el vencimiento, la letra es atendida por el cliente.
- 6. La trabajadora Trini Ortega Valenciano, administrativa de la empresa, solicita un anticipo de 200 € el día 15 de octubre de 20X0. La empresa le entrega un cheque bancario por el importe del anticipo solicitado.
- 7. La nómina devengada durante el mes de octubre presenta el siguiente detalle: total devengado: 1 400 €; importe total del TC1: 608,42 €; total aportaciones a la SS de los trabajadores: 103,72 € y retenciones por IRPF: 140 €.

Se recupera el anticipo y el resto se paga mediante transferencia bancaria.

- 8. Paga por banco la deuda con la Seguridad Social del mes de octubre.
- 9. El 1 de marzo de 20X0 satisface por banco 8 000 € por una campaña de publicidad que durará un año.
- 10. El 31 de diciembre de 20X0, al final del ejercicio, la empresa procede a regularizar estos gastos.
- 11. La empresa tiene contabilizada el día 1 de enero del año 20X0 una corrección valorativa para posibles insolvencias de clientes, estimada de forma global y contabilizada a finales del ejercicio anterior, por importe de 3 000 €.
- 12. Se produce la insolvencia definitiva de un cliente calificado de dudoso cobro que adeuda a la empresa 2000 €.
- 13. A 31 de diciembre del año 20X1 se estima un riego global de fallidos valorado en 2500  $\in$ .
- 14. Vende mercaderías por un importe de 12 000 €. En factura se incluyen gastos de transporte que se repercuten al cliente por importe de 100 €.
- 15. Gira letra de cambio al cliente del punto anterior, que es aceptada. Vencimiento: 60 días.
- 16. Envía la letra de cambio anterior al banco para que gestione su cobro.
- 17. Llegado el vencimiento la letra es atendida por el cliente. El banco ingresa el líquido de la letra cobrada en la cuenta corriente de la empresa y cobra un 0,4% de comisión por la gestión de cobro.
- 18. La nómina devengada durante el mes de septiembre presenta los siguientes datos: total devengado: 1 200 €; importe total del TC1: 521,50 €; total aportaciones a la SS de los trabajadores: 88,90 € y retenciones por IRPF: 120 €. Queda pendiente de pago.
- 19. Paga la nómina pendiente del punto anterior mediante cheque bancario.
- 20. Paga por banco la deuda con la Seguridad Social del mes de septiembre.
- 21. El 1 de diciembre de 20X0 percibe por banco 3 000 € por el alquiler de unas oficinas de su propiedad. El cobro corresponde a los meses de diciembre de 20X0 y enero y febrero de 20X1. Retención por IRPF: 19%.
- 22. Realiza los asientos que deberá hacer la empresa al cierre del ejercicio, en relación a la operación anterior.
- 23. Vende mercaderías por importe de 3000  $\in$ .
- 24. El cliente anterior comunica a la empresa que tendrá problemas para hacer frente al pago de su deuda. La empresa lo califica de dudoso cobro y contabiliza la correspondiente corrección valorativa.
- 25. Posteriormente el cliente anterior abona 2000  $\in$  y pide que se considere el resto como incobrable.
- **2··** Contabiliza en el libro Diario las operaciones realizadas por la empresa Rosmar, SA (IVA: 18%):
- 1. Vende mercaderías por un importe de 15 000 €, con un descuento comercial en factura del 2%. En la factura se incluyen envases con facultad de devolución valorados en 800 €.
- 2. Dentro del plazo convenido los envases anteriores son devueltos a la empresa.
- 3. Gira letra de cambio al cliente del punto 1 por el importe de su deuda, que es aceptada. Vencimiento: 60 días.
- 4. Negocia la letra de cambio anterior en el banco, que cobra un 4% de interés anual y un 0,4% de comisiones.
- 5. Llegado el vencimiento, la letra resulta impagada. El banco devuelve la letra y cobra un 5% de comisión.
- 6. La empresa califica el efecto anterior de dudoso cobro y contabiliza la correspondiente corrección valorativa.
- 7. Pasados unos meses el cliente abona la totalidad de la deuda pendiente mediante cheque bancario.
- 8. La nómina devengada durante el mes de abril presenta el siguiente detalle: total devengado: 1 150 €; importe total del TC1: 499,77 €; total aportaciones a la SS de los trabajadores: 85,20 € y retenciones por IRPF: 115 €. Queda pendiente de pago.
- 9. Paga la nómina pendiente del punto anterior mediante cheque bancario.
- 10. Paga por banco la deuda con la Seguridad Social del mes de abril.
- 11. Vende mercaderías por un importe de 12 000 €. En factura se incluyen gastos de transporte, que se repercuten al cliente, por importe de 100  $\in$ .
- 12. Gira letra de cambio al cliente del punto anterior, que es aceptada. El vencimiento es a 60 días.
- 13. Envía la letra de cambio anterior al banco para que gestione su cobro.
- 14. Llegado el vencimiento, la letra resulta impagada. El banco devuelve la letra anterior y cobra un 5% de comisión.
- 15. La empresa gira una nueva letra de cambio a su cliente por el nominal de la letra impagada más los gastos ocasionados por su impago.
- 16. Negocia la letra de cambio anterior en el banco, que cobra un 5% de interés anual y un 0,4% de comisiones.
- 17. La letra es atendida por el cliente a su vencimiento.
- 18. El día 1 de octubre de 20X0 paga por banco diferentes primas de seguros de bienes de inmovilizado por un importe de 2 400 € y que corresponden a 1 año.
- 19. Realiza los asientos que deberá hacer la empresa al cierre del ejercicio, en relación a la operación anterior.

## **Caso final 4**

**Caso práctico de recapitulación**

**··** La empresa JJP, SA presenta a 1 de enero de 20X0 las siguientes cuentas en su Balance de situación: Terrenos y bienes naturales: 30 000 €, Construcciones: 35 000 €, Mobiliario: 6 000 €, Equipos para procesos de información: 1 200 €, Artículo A: 600 unidades a 3 €/unidad, Caja, €: 3 000 €, Banco Ubezana: 40 000 €, Capital social: el resto.

Durante el ejercicio económico la empresa realiza las siguientes operaciones:

- 1. 15/01/20X0. Compra del artículo A a Claudiasa, según la factura n.º 12.
- 2. 24/01/20X0. La Gota envía la factura n.º 55 por el suministro del agua.
- 3. 04/02/20X0. El Banco Ubezana remite el adeudo por domiciliación de la factura del agua.
- 4. 18/02/20X0. Venta del artículo A a Albacilo, SA según factura n.º 1.
- 5. 18/02/20X0. Gira letra de cambio a Albacilo, SA, que es aceptada.
- 6. 18/02/20X0. Envía la letra de cambio anterior al banco para su descuento. El banco le presenta el justificante de los gastos de gestión y del ingreso del importe líquido.
- 7. 01/03/20X0. Telefón envía la factura n.º 68 por el consumo de teléfono.
- 8. 11/03/20X0. El Banco Ubezana remite el adeudo por domiciliación de la factura del teléfono.
- 9. 15/04/20X0. Paga mediante cheque del Banco Ubezana la factura n.º 12 a Claudiasa. Tres días más tarde recibe el correspondiente justificante de pago del Banco Ubezana.
- 10. 08/05/20X0. Compra del artículo A a Claudiasa, según factura n.º 26.
- 11. 08/05/20X0. Claudiasa gira letra de cambio a JJP, SA, que es aceptada.
- 12. 18/05/20X0. Albacilo, SA paga la letra de cambio a su vencimiento.
- 13. 01/06/20X0. ARH Publicidad envía la factura n.º 88 por la campaña de publicidad realizada para la empresa.
- 14. 03/06/20X0. Envía transferencia bancaria a ARH Publicidad. El Banco Ubezana le remite el justificante.
- 15. 28/06/20X0. Recibe factura n.º 45456 de Petroil.
- 16. 03/07/20X0. Eléctrica Navarro envía la factura n.º 136 por el consumo de electricidad.
- 17. 13/07/20X0. El Banco Ubezana remite el adeudo por domiciliación de la factura de la luz.
- 18. 08/08/20X0. Paga mediante cheque del Banco Ubezana la letra de cambio correspondiente a la factura n.º 26 a Claudiasa. Tres días más tarde recibe el correspondiente justificante de pago del Banco Ubezana.
- 19. 22/09/20X0. Venta del artículo A a Albacilo, SA según la factura n.º 2.
- 20. 22/09/20X0. Gira letra de cambio a Albacilo, SA, que es aceptada.
- 21. 22/09/20X0. Envía en gestión de cobro al Banco Ubezana la letra anterior.
- 22. 10/10/20X0. Compra material de oficina a Clipsa según la factura n.º 55.
- 23. 15/10/20X0. Paga mediante cheque del Banco Ubezana a Clipsa. Tres días más tarde recibe el justificante de pago.
- 24. 22/11/20X0. Albacilo, SA no atiende la letra a su vencimiento. El banco devuelve la letra impagada y envía justificante de gastos de gestión de cobro.
- 25. 22/11/20X0. Califica la letra impagada de dudoso cobro y contabiliza la corrección valorativa.
- 26. 15/12/20X0. El trabajador de la empresa solicita un anticipo, que es concedido. Dos días más tarde recibe el correspondiente justificante de pago.
- 27. 24/12/20X0. Se paga la nómina del personal por el Banco Ubezana.
- 28. 31/12/20X0. Liquida el IVA según los datos del modelo 303.
- 29. 31/12/20X0. Realiza los asientos correspondientes a la periodificación contable.
- 30. 31/12/20X0. Regulariza existencias según la ficha de almacén.

Realiza el ciclo contable de la empresa. Nota: Los documentos que hay que contabilizar se encuentran en el cuaderno de documentos que acompaña a este libro.

## **Ideas clave**

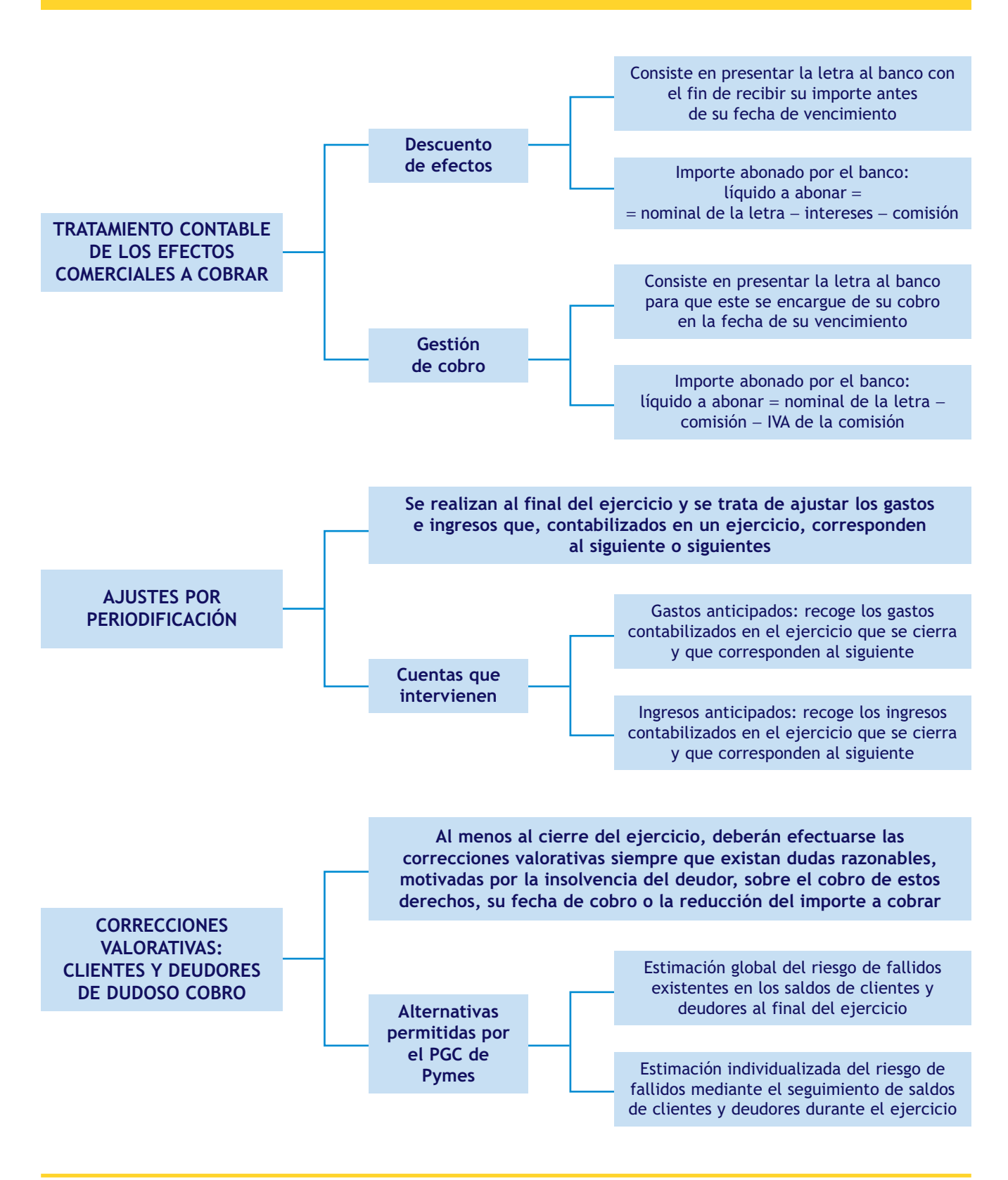

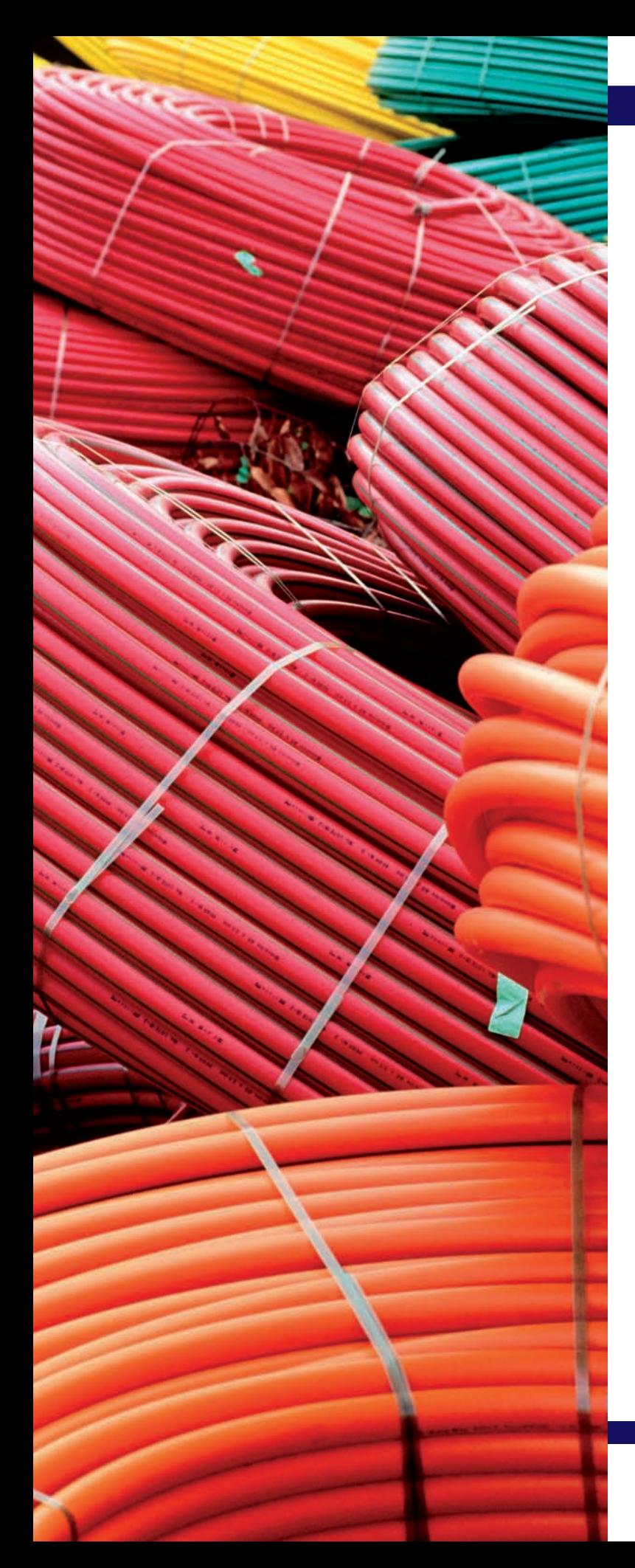

# El inmovilizado

**7** unidad

## **SUMARIO**

- El inmovilizado material e intangible
- Adquisición del inmovilizado material e intangible
- Pérdidas de valor del inmovilizado material e intangible
- Enajenación del inmovilizado material e intangible

## **OBJETIVOS**

- **··** Conocer las principales cuentas del inmovilizado material e intangible.
- **··** Conocer las diferentes formas de adquisición, venta y pérdida de valor del inmovilizado material e intangible.
- **··** Entender y aplicar las normas de valoración relativas al inmovilizado material e intangible.
- **··** Registrar cualquier operación relativa al inmovilizado material e intangible.

## **1 >> El inmovilizado material e intangible**

Todas las empresas necesitan proveerse de una serie de bienes que permanezcan de manera indefinida en ellas para llevar a cabo su actividad.

**El inmovilizado material está formado por los elementos del activo tangibles de naturaleza duradera, representados por bienes muebles e inmuebles, que participan en la actividad de la empresa.**

Por ejemplo, cualquier restaurante tendrá un local donde realizar su actividad, mesas, sillas, una caja registradora, etc.

Tanto el local como la máquina registradora, así como el resto de los elementos citados en el ejemplo anterior, además de participar en la actividad de la empresa de manera duradera son tangibles y formarán parte del inmovilizado material de ella.

**Las inmovilizaciones intangibles son activos no monetarios sin apariencia física susceptibles de valoración económica.**

Siguiendo el ejemplo del restaurante, este también poseerá un programa informático que permanecerá en la empresa de manera duradera y que, aunque físicamente no se encuentre en esta, será necesario para poder desarrollar su actividad.

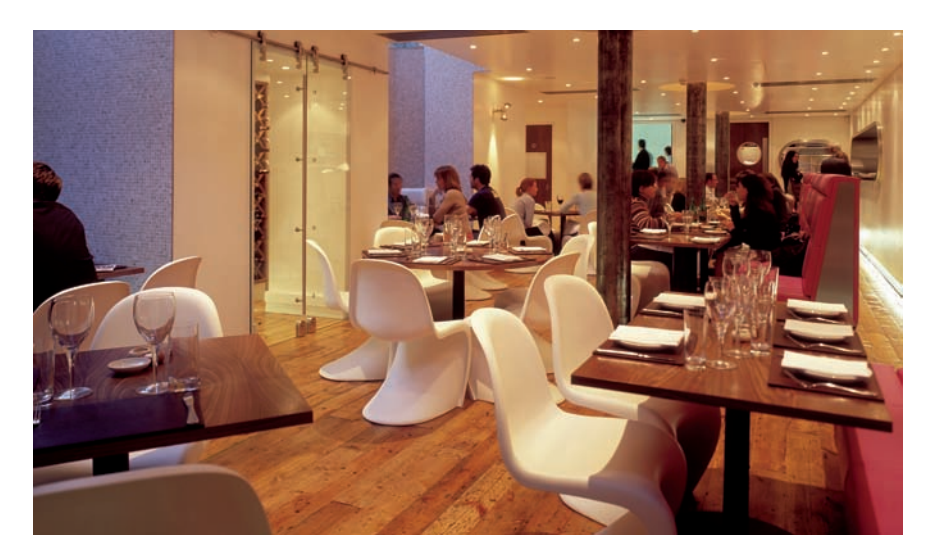

## **Actividades propuestas**

- **1··** Clasifica los siguientes elementos en inmovilizado material e inmovilizado intangible:
- 1. Un coche para el transporte de trabajadores dentro de la fábrica.
- 2. El programa informático que la empresa utiliza para registrar sus operaciones contables.
- 3. La impresora del departamento comercial.
- 4. El coche que utiliza el comercial de la empresa.
- 5. El importe satisfecho por el derecho de alquilar unas oficinas al antiguo arrendatario.
- 6. Los gastos efectuados para la explotación de una autopista concedida por la Comunidad de Madrid.

#### **Cuentas que representan a los elementos de inmovilizado material**

Los elementos del inmovilizado material se representan mediante las cuentas del subgrupo 21, Inmovilizaciones materiales, del PGC de Pymes.

#### **Cuentas que representan a los elementos de inmovilizado intangible**

Los elementos del inmovilizado intangible se representan mediante las cuentas del subgrupo 20, Inmovilizaciones intangibles, del PGC de Pymes.

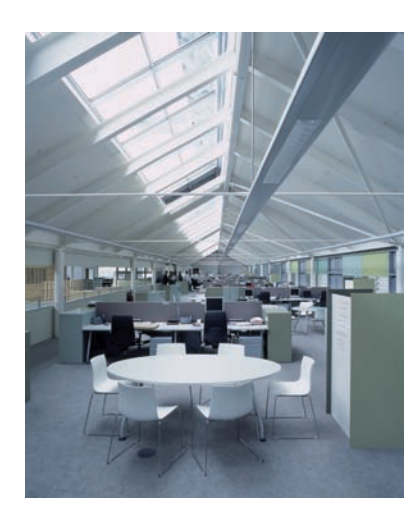

## **2 >> Adquisición de inmovilizado material e intangible**

Para registrar correctamente la adquisición de un inmovilizado material e intangible debemos conocer las diferentes formas de pago existentes, además de seguir lo establecido al respecto en las normas de valoración del PGC de Pymes.

## **2.1 > Adquisición del inmovilizado**

Según la forma de pago que acuerden vendedor y comprador, la compra de inmovilizado se puede realizar de las siguientes maneras:

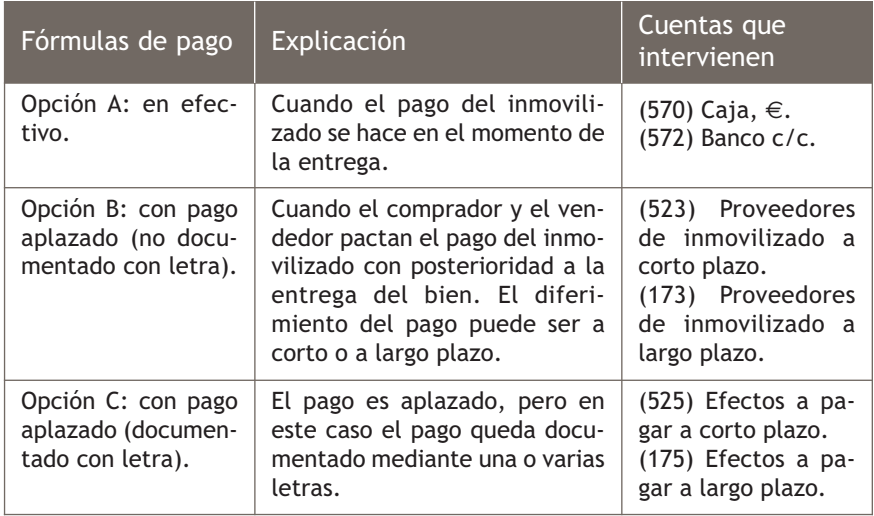

Existe una cuarta forma de pago, conocida como **pago anticipado,** que consiste en pagar parte del montante antes de la entrega del elemento. En este caso, teniendo en cuenta que en ese momento no se puede dar de alta en contabilidad el bien que se pretende adquirir ya que la empresa aún no lo ha recibido, se utilizarán las siguientes cuentas de inmovilizado que propone el PGC de Pymes:

- **(209) Anticipos para inmovilizaciones intangibles:** entregas a proveedores y otros suministradores de elementos del inmovilizado intangible, normalmente en efectivo, en concepto «a cuenta» de suministros o trabajos futuros.
- **(239) Anticipos para inmovilizaciones materiales**: entregas a proveedores y otros suministradores de elementos de inmovilizado material, normalmente en efectivo, en concepto «a cuenta» de suministros o de trabajos futuros. El **asiento tipo** sería el siguiente:

(209) Anticipos para inmovilizados intangibles

o a (57) Tesorería

x

- (239) Anticipos para inmovilizaciones materiales
- (472) HP, IVA soportado

## **Ejemplos**

## **Anticipos para la adquisición de inmovilizado**

La empresa Clara, SA paga mediante transferencia bancaria a una tienda de ordenadores 3 000 € más el 18% de IVA como anticipo para la adquisición de 10 equipos informáticos de 1 000 € más IVA cada uno, que se entregarán en un futuro inmediato. Un mes después, la tienda le entrega los ordenadores y la empresa paga el resto del montante mediante cheque bancario.

1.º: contabilización del anticipo.

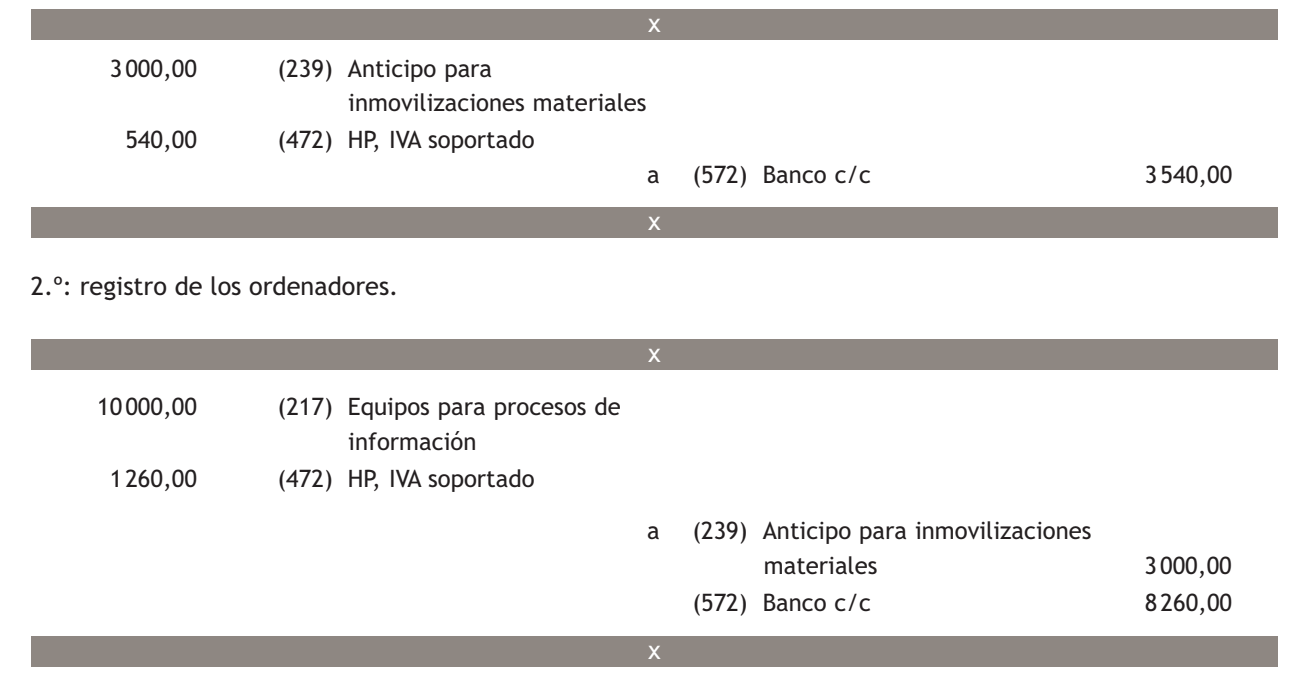

## **2.2 > Adquisición del inmovilizado material**

A la hora de valorar desde el punto de vista contable la adquisición o producción de un inmovilizado material, se seguirá lo establecido en la norma de valoración n.º 2 del PCG de Pymes, que dice:

**«Los bienes comprendidos en el inmovilizado material se valorarán por su coste, ya sea este el precio de adquisición o el coste de producción».**

a) Precio de adquisición: el precio de adquisición incluye, además del importe facturado por el vendedor después de deducir cualquier descuento o rebaja en el precio, todos los gastos adicionales y directamente relacionados que se produzcan hasta su puesta en condiciones de funcionamiento, incluida la ubicación en el lugar, entre otros: gastos de explanación y derribo, transporte, derechos arancelarios, seguros, instalación, montaje y otros similares. Las deudas por compra de inmovilizado se valorarán de acuerdo con lo dispuesto en la norma relativa a pasivos financieros.

## **Ejemplos**

## **Precio de adquisición con documentos**

La empresaria Mariana Ruiz Alameda compra a Mueblasa el mobiliario que se detalla en la factura n.º 234 (Figura 7.1).

Por el transporte de este hasta su empresa recibe la factura n.º 34 emitida por Gondor Import (Figura 7.2).

Contabiliza estas operaciones.

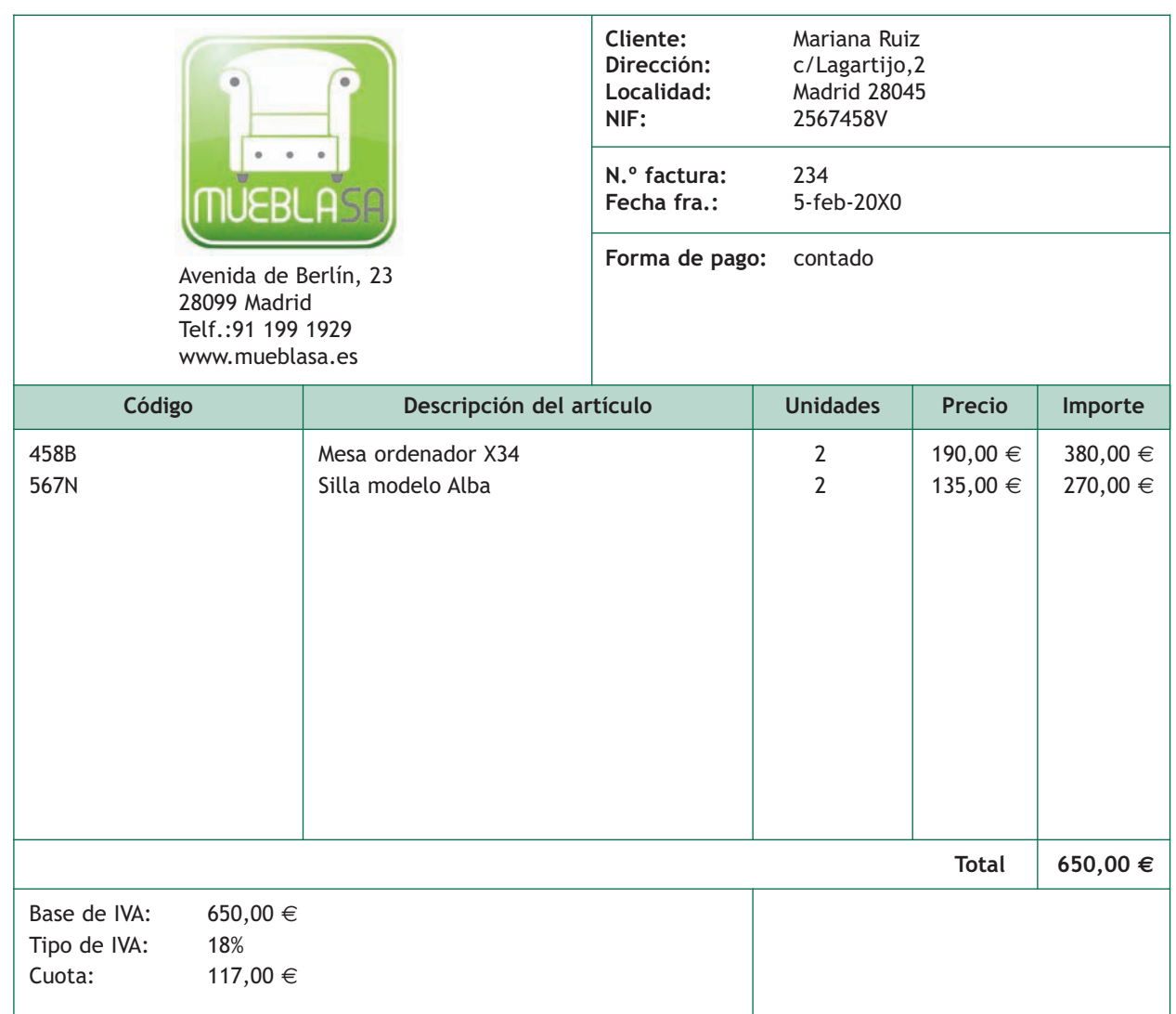

**Observaciones:**

**7.1.** Factura n.º 234.

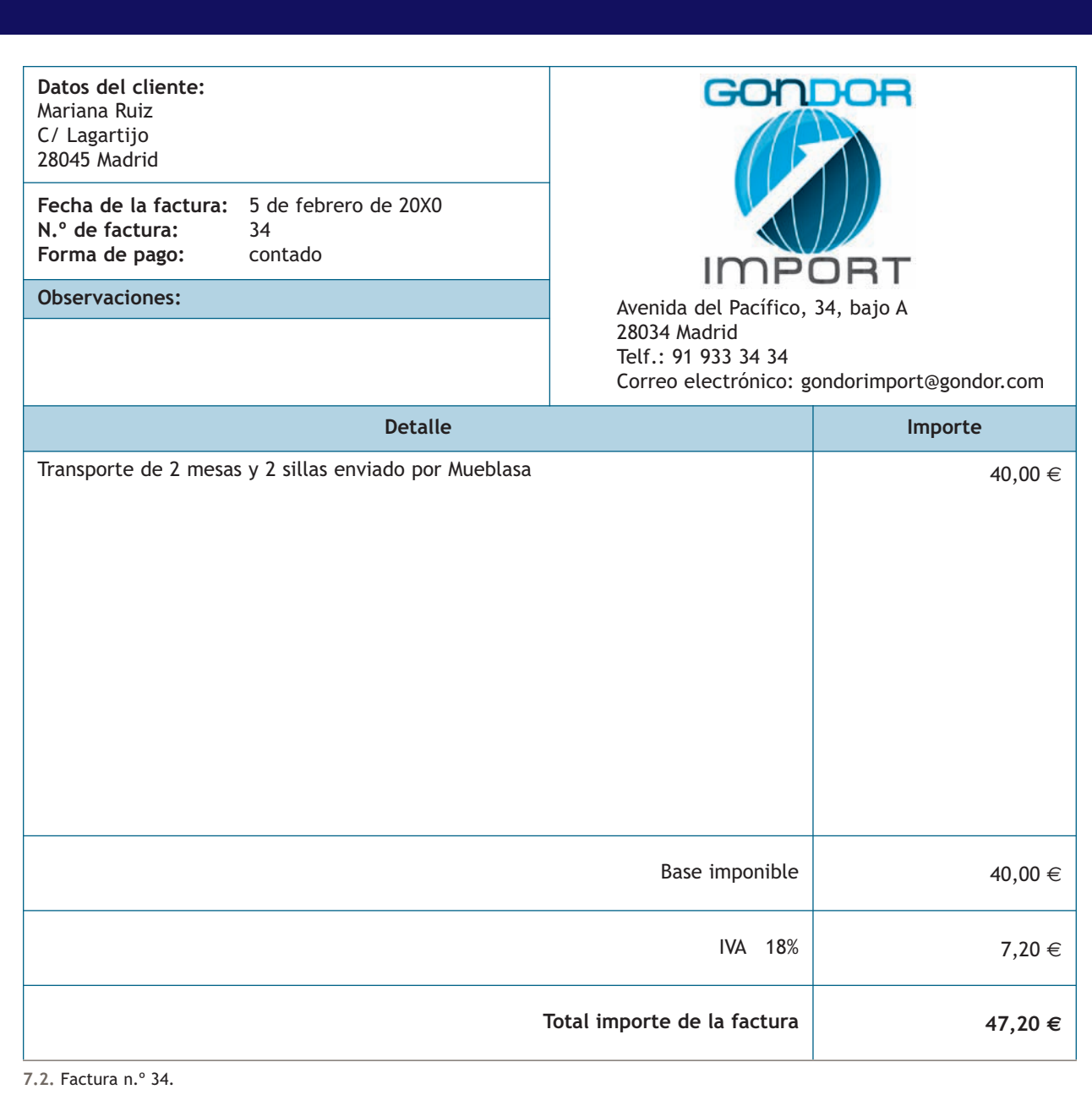

Para contabilizar esta operación hay que tener en cuenta la información que aparece en las facturas y, siguiendo la norma de valoración n.º 2, el precio de adquisición del mobiliario lo formarán: precio del mobiliario + gastos de transporte =  $650 + 40 = 690,00 \in .$ 

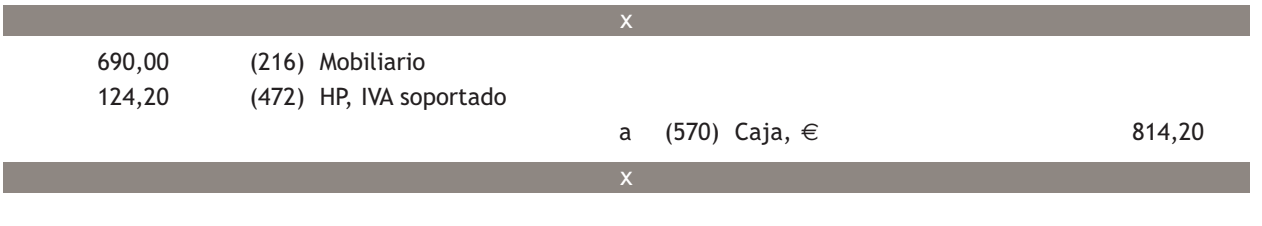

#### **Activación de gastos para inmovilizado material**

La cuenta (731) Trabajos realizados para el inmovilizado material se utilizará para activar los gastos realizados por la empresa para su inmovilizado material.

## **Vocabulario**

**Activación de gastos:** incorporación al activo de los gastos de la producción propia de un inmovilizado material.

b) **Coste de producción:** el coste de producción de los elementos del inmovilizado material fabricados o construidos por la propia empresa se obtendrá añadiendo al precio de adquisición de las materias primas, otras materias consumibles y demás costes directamente imputables a esos bienes. Además, se añadirá la parte que razonablemente corresponda de los costes indirectamente imputables a los bienes de que se trate en el período de fabricación o construcción y necesarios para la puesta en activo en condiciones operativas. En cualquier caso, serán aplicables los criterios generales establecidos para determinar el coste de las existencias.

Cuando se adquiere un inmovilizado material por producción propia, en primer lugar se contabilizarán de manera ordinaria los gastos en los que ha incurrido para la producción del bien como mano de obra, materiales, etc., para posteriormente activarlos al finalizar la producción del bien mediante un asiento contable como el que se muestra a continuación.

(21) Inmovilizaciones materiales

 a (731) Trabajos realizados para el inmovilizado material

## **Ejemplos**

## **Coste de producción**

El empresario Manuel Román decide construir con equipo y material una máquina. Durante el primer trimestre del año 20X0 satisface los siguientes gastos para su fabricación: gastos de personal: 24 000 € y materias primas: 15 000 €. El 1 de abril la máquina está terminada. IVA: 18%.

x

x

1.º: contabilización de los gastos.

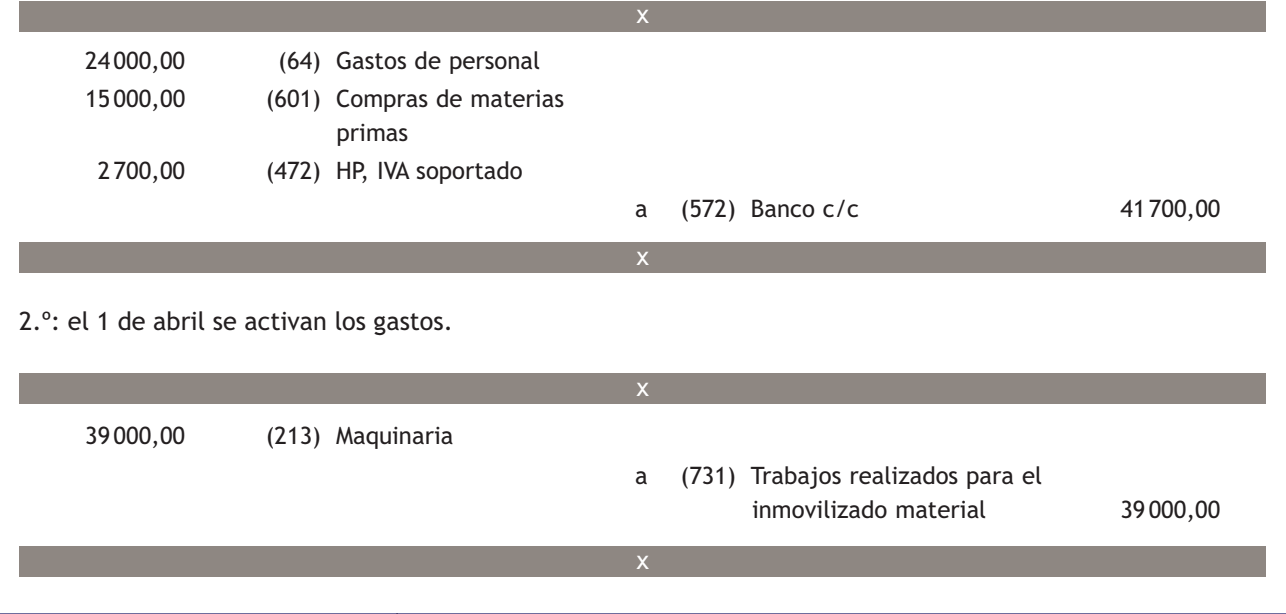

## **Casos prácticos**

**Adquisición de inmovilizado material**

**··** Contabiliza en el libro Diario las siguientes operaciones realizadas por la empresa Muela, SA, relativas a la adquisición y producción de elementos inmovilizado material (IVA: 18%):

- 1. Paga 3 000 € más IVA en efectivo a un concesionario como anticipo para la adquisición de una furgoneta.
- 2. Compra la furgoneta por 25 000 €. El pago de la deuda pendiente se efectuará en 3 meses mediante transferencia bancaria.
- 3. Adquiere 4 ordenadores por 3000  $\in$  en una fábrica que se encuentra en otra provincia. Paga en efectivo 500  $\in$ por los gastos de transporte. Por la compra de los ordenadores firma 2 letras por el mismo importe, a 6 y 18 meses respectivamente.
- 4. La empresa fabrica por sus propios medios 3 mesas y 4 estanterías. Paga 200  $\in$  en efectivo por las materias primas y los gastos de personal, que satisface mediante transferencia bancaria y ascienden a 500 €. Una vez fabricado el mobiliario, lo registra contablemente.

## **Solución ··**

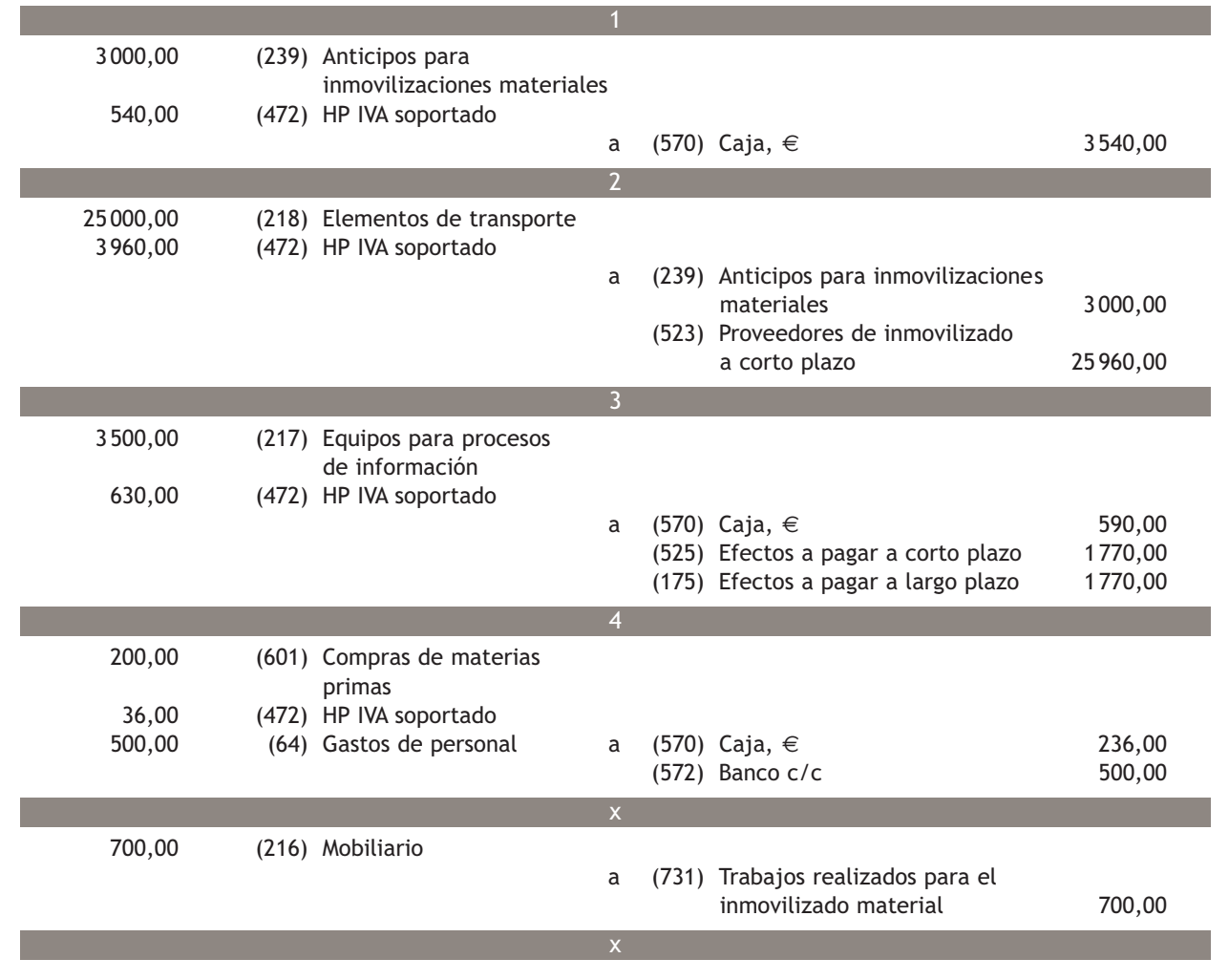

#### **Activación de gastos para el inmovilizado intangible**

Para activar los gastos ocasionados como consecuencia de la producción propia de un inmovilizado intangible se utilizará la cuenta (730) Trabajos realizados para el inmovilizado intangible.

## **2.3 > Adquisición del inmovilizado intangible**

Antes de explicar la valoración en términos monetarios de los inmovilizados intangibles, teniendo en cuenta que es la primera vez que trabajamos con el subgrupo 20, vamos a hacer una breve introducción de las cuentas que lo componen:

## Cuentas del subgrupo 20. Inmovilizaciones intangibles

**(200) Investigación:** es la indagación original y planificada que persigue descubrir nuevos conocimientos y superior comprensión de los existentes en los terrenos científico o técnico.

**(201) Desarrollo:** es la aplicación concreta de los logros obtenidos de la investigación o de cualquier otro tipo de conocimiento científico a un plan o diseño en particular para la producción de materiales, productos, métodos, procesos o sistemas nuevos, o sustancialmente mejorados, hasta que se inicia la producción comercial.

**(202) Concesiones administrativas:** gastos efectuados para la obtención de derechos de investigación o de explotación otorgados por el Estado u otras Administraciones Públicas o el precio de adquisición de aquellas concesiones susceptibles de transmisión.

**(203) Propiedad industrial:** importe satisfecho por la propiedad o por el derecho al uso o a la concesión del uso de las distintas manifestaciones de la propiedad industrial, en los casos en que, por las estipulaciones del contrato, deban inventariarse por la empresa adquirente. Este concepto incluye, entre otros, las patentes de invención, los certificados de protección de modelos de utilidad pública y las patentes de introducción.

**(205) Derechos de traspaso:** importe satisfecho por los derechos de arrendamiento de locales, en los que el adquirente y nuevo arrendatario se subroga en los derechos y obligaciones del transmitente y antiguo arrendatario derivados de un contrato anterior.

**(206) Aplicaciones informáticas:** importe satisfecho por la propiedad o por el derecho al uso de programas informáticos tanto adquiridos a terceros como elaborados por la propia empresa. También incluye los gastos de desarrollo de las páginas web, siempre que su utilización esté prevista durante varios ejercicios.

**(209) Anticipos para inmovilizaciones intangibles:** entregas a proveedores y otros suministradores de elementos de inmovilizado intangible, normalmente en efectivo, en concepto «a cuenta» de suministros o de trabajos futuros.

A la hora de valorar económicamente la adquisición o producción de un inmovilizado intangible debemos seguir lo que establece al respecto la norma de valoración n.º 5.

**«Los criterios contenidos en las normas relativas al inmovilizado material se aplicarán a los elementos del inmovilizado intangible».**

Es decir, que el inmovilizado intangible también se valorará por el precio de adquisición y coste de producción, sin perjuicio de lo dispuesto en el resto de la norma y de lo previsto en las normas particulares sobre el inmovilizado intangible.

## **Ejemplos**

## **Precio de adquisición con documentos**

La empresaria Paqui Román compra a la empresa Arte Final el programa informático que se detalla en la factura n.º 456 (Figura 7.3).

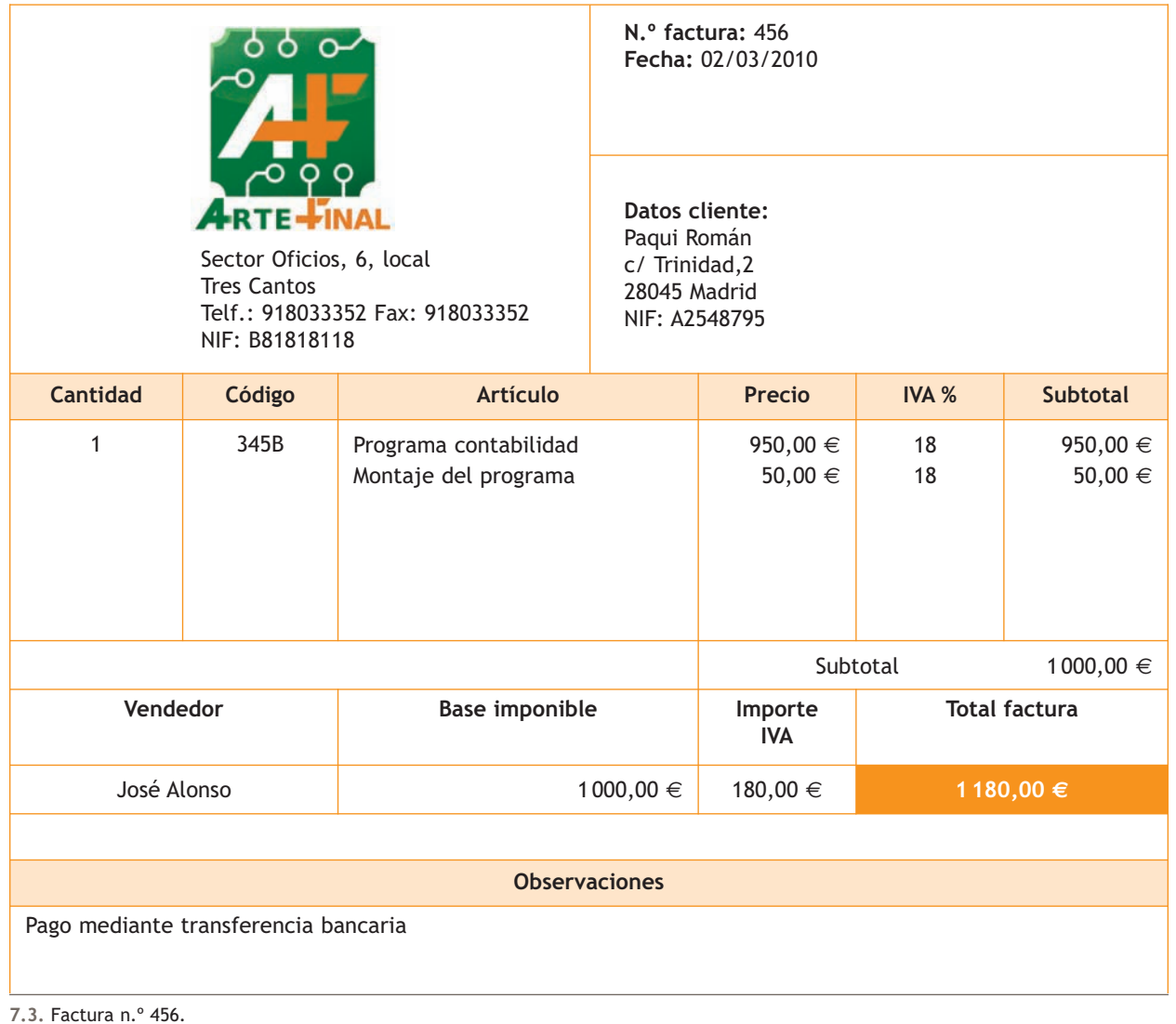

Teniendo en cuenta la información que aparece en la factura, el precio de adquisición del programa estará formado por: precio del programa + gastos de instalación. Precio de adquisición = 950,00 + 50,00 = 1 000,00 €.

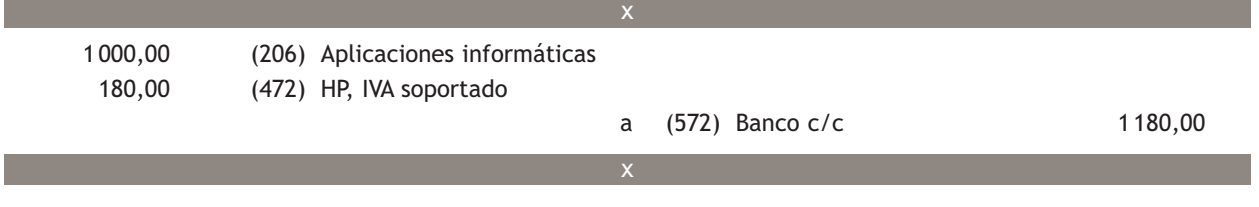

## **Ejemplos**

## **Coste de producción**

La empresaria María Pinilla ha elaborado un programa informático por sus propios medios. Los gastos en los que ha incurrido ascienden a 8 000 €. Procede a activarlos.

Por la activación de los gastos se realizará el siguiente asiento:

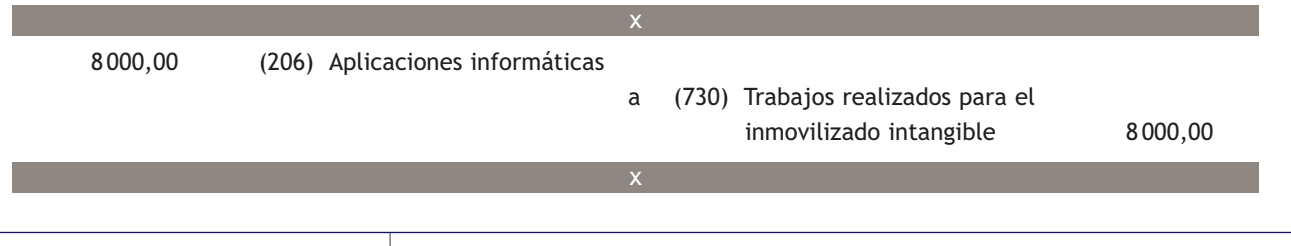

**2**

## **Casos prácticos**

**Adquisición de inmovilizado intangible**

- **··** Contabiliza en el libro Diario las siguientes operaciones realizadas por la empresa Berlanga, SA (IVA: 18%):
- 1. Paga mediante transferencia bancaria a la Junta de Andalucía 150 000 € por el derecho de explotación de la cafetería de la Universidad de Jaén.
- 2. Paga 500 € más IVA en efectivo como anticipo en la adquisición de un programa informático.
- 3. El programa es entregado y la empresa paga el resto, que asciende a 1 000 €, mediante cheque.
- 4. Alquila otra cafetería de la Universidad de Jaén, el derecho de traspaso de la misma asciende a 50 000  $\in$ , paga mediante cheque 10 000 € y el resto en 6 meses mediante transferencia bancaria.
- 5. Adquiere una patente valorada en 5 000 €, paga mediante cheque bancario.

**Solución ··**  150 000,00 (202) Concesiones administrativas a (572) Banco c/c 150 000,00 500,00 (209) Anticipos para inmovilizaciones intangibles 90,00 (472) HP IVA soportado a (570) Caja, € 590,00 2 000,00 (206) Aplicaciones informáticas 270,00 (472) HP IVA soportado a (209) Anticipos para inmovilizaciones intangibles 500,00 (572) Banco c/c 1 770,00 2 3

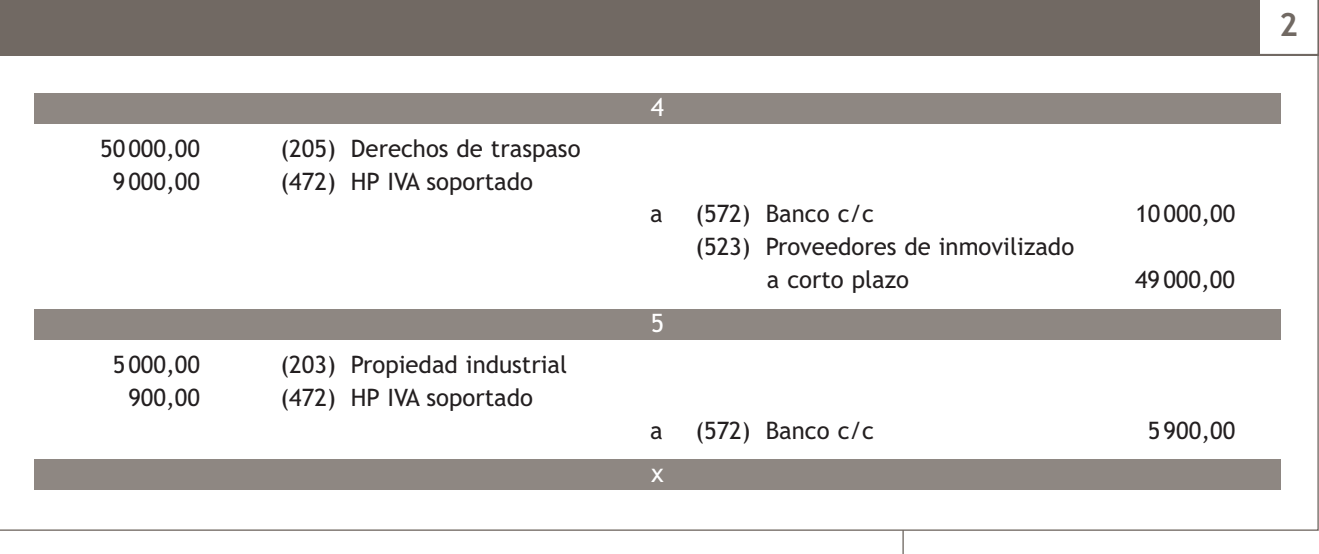

## **Actividades propuestas**

- **2··** Contabiliza en el libro Diario las siguientes operaciones realizadas por distintas empresas (IVA: 18%):
- 1. La empresa Hermanas Román, SA compra una máquina por 3 000 €, paga al contado 1 000 € y el resto mediante una letra de cambio con vencimiento a 2 meses.
- 2. Paga por banco la letra pendiente del punto anterior.
- 3. La empresa del punto 1 satisface 2 000 € en efectivo como adelanto para la compra de mobiliario.
- 4. Recibe el mobiliario, cuyo precio total asciende a 15 000 €. Los gastos de transporte, que son de 300 €, se pagan en efectivo. Por la deuda pendiente firma una letra con vencimiento a 3 meses.
- 5. La empresa Nava, SA adquiere un coche para transportar al personal dentro de la fábrica por 15 000 €, pagando al contado el 30% de su importe más la totalidad de IVA, un 30% en 6 meses y el resto en 2 años. Los gastos de transporte (500 €) y de seguro (200 €), los paga mediante transferencia bancaria.
- 6. La empresa Alameda, SA fabrica, por sus propios medios, una máquina. Paga 1 000 € en efectivo por las materias primas, 2 000 € mediante transferencia bancaria por materiales diversos y los gastos de personal (500 €), que paga mediante cheque. Una vez finalizada la fabricación, la registra contablemente.
- **3··** Contabiliza en el libro Diario las siguientes operaciones realizadas por la empresa Mersoto, SA (IVA: 18%):
- 1. La empresa decide alquilar una tienda. Paga 50 000 € mediante cheque en concepto de derechos de traspaso, también realiza una transferencia de 2000 € en concepto del alquiler del primer mes de arrendamiento.
- 2. Ha elaborado un programa informático por sus propios medios. Los gastos ya contabilizados en los que ha incurrido ascienden a 10 000 €. Se tienen motivos fundados de éxito técnico y de rentabilidad del programa, por lo que la empresa decide activar los gastos que ha originado la creación de este directamente con cargo a la cuenta de aplicaciones informáticas.
- 3. La empresa paga 60 000  $\in$  mediante transferencia bancaria para la adquisición de una patente.
- 4. Adquiere la concesión administrativa para la explotación de una autopista por 100 000  $\in$ , paga 20 000  $\in$  mediante cheque bancario. El resto lo pagará en 6 meses mediante transferencia bancaria.
- 5. Paga 500 € en efectivo como anticipo de la compra de un programa informático de control de almacén valorado en 2000 €.
- 6. La empresa suministradora entrega el programa y por su instalación cobra 200 € que se pagan mediante cheque bancario. Por el resto firma una letra con vencimiento a 6 meses.

**200**

## **Elementos del inmovilizado material e intangible que no se amortizan**

- La norma de valoración n.º 3 en su apartado a indica que los terrenos, al tener una vida útil ilimitada, normalmente no se amortizan.
- La norma de valoración n.º 5 dice que los elementos de inmovilizado con una vida útil indefinida no se amortizarán, aunque deberán tenerse en cuenta sus posibles deterioros.

## **3 >> Pérdidas de valor del inmovilizado material e intangible**

Los elementos que forman parte del inmovilizado pueden sufrir depreciaciones o pérdidas de valor de distinto tipo, que pueden ser:

- a) Sistemáticas e irreversibles **(amortizaciones).**
- b) Reversibles y coyunturales **(deterioros de valor).**
- c) **Extraordinarias.**

## **3.1 > Amortización**

Casi todos los elementos de inmovilizado que posee una empresa sufren una depreciación progresiva e irreversible de valor a lo largo del tiempo, por el paso del tiempo, el uso del bien, etc. Esta depreciación del valor del elemento de inmovilizado se registrará en un asiento de **amortización.**

**La amortización es la contabilización de la pérdida de valor irreversible al final de cada ejercicio económico, se calcula en función de la vida útil y el valor residual de los bienes y siempre de manera racional.**

Para ello el PGC de Pymes establece la utilización de una cuenta de gastos para tal efecto y como contrapartida una cuenta correctora del **grupo 2, Activo no corriente**. Para los elementos que pertenecen al inmovilizado material establece las siguientes cuentas:

- **(681) Amortización del inmovilizado material.**
- **(281) Amortización acumulada del inmovilizado material.**
- Y el asiento contable que recoge esta situación sería:

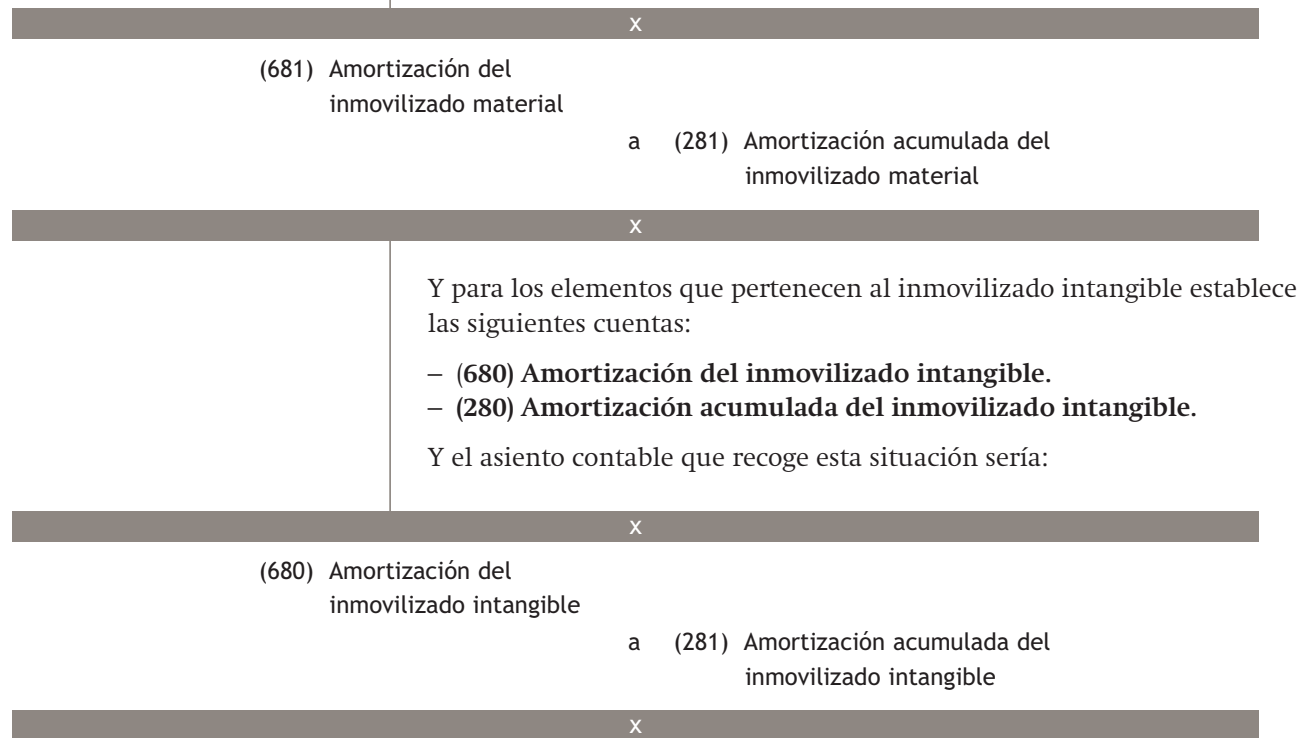

Las amortizaciones acumuladas figurarán en el activo no corriente del Balance minorando la partida en la que se contabilice el correspondiente elemento patrimonial.

### **Cálculo de la cuota anual de amortización**

Existen diferentes métodos para calcular la cantidad que se amortiza de un bien. Explicamos a continuación tres de ellos:

– **Método de amortización lineal o constante:** en este método la pérdida de valor se calcula en función del tiempo que la empresa espera utilizar el activo, es decir, en función de su vida útil.

Cuota de amortización =  $\frac{\text{Precio de adquisición} - \text{Valor residual}}{\text{Vida útil}}$ 

– **Método de amortización en función del número de unidades producidas:**

Cuota de amortización =  $\frac{P}{T}$  de adquisición − V. residual) × Unidades producidas al año  $T$ otal de unidades de producción estimadas en su vida útil

– **Método de amortización en función del número de horas de trabajo:**

Cuota de a<sup>m</sup>ortización =  $\frac{(P. de adquisición - V. residual) \times Horas de trabajo al año \text{Total de horas estimadas en su vida útil}$ 

## **Casos prácticos**

**Amortización del inmovilizado material e intangible**

**··** La empresa Muela posee una máquina cuyo precio de adquisición fue de 25 000 € y su valor residual es de 5 000 €, que se amortiza en función de unidades producidas.

El total de unidades de producción estimadas en su vida útil asciende a 100 000. Durante este año ha producido 5 000 unidades. También posee un programa informático que se amortiza linealmente. Su precio de adquisición fue de 2 000 €, su valor residual, de 200 € y su vida útil, de 5 años. ¿Cuál es la cuota de amortización de la máquina? ¿Y la del programa informático?

**Solución ··** 

Cuota de amortización de la máquina = 
$$
\frac{(25000,00 - 5000,00) \times 5000,00}{(25000,00 - 5000,00)} = 1000,00 \in
$$

100 000,00

El asiento que registra este hecho contable es el siguiente:

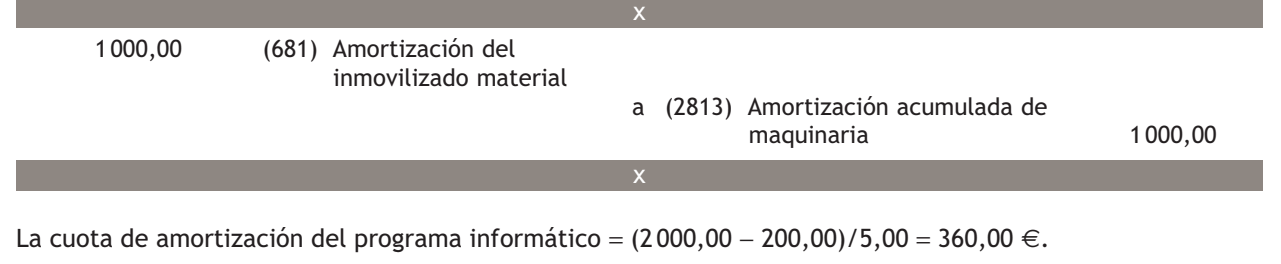

**3**

 $\rightarrow$ 

## El asiento que registra este hecho contable es el siguiente: **3** 360,00 (680) Amortización del inmovilizado intangible a (2806) Amortización acumulada de aplicaciones informáticas 360,00 x x

## **Actividades propuestas**

**4··** Contabiliza en el libro Diario las siguientes operaciones de la empresa Jesma, SA, relacionadas con los elementos de su inmovilizado material e intangible (IVA: 18%):

- 1. Compra mobiliario por 5 500 €; el pago se efectuará con una letra de cambio con vencimiento dentro de 2 meses.
- 2. Paga la deuda pendiente del punto anterior mediante transferencia bancaria.
- 3. A final de año amortiza linealmente el mobiliario del punto 1, teniendo en cuenta que su valor residual asciende a 500 y su vida útil es de 10 años.
- 4. Adquiere una patente valorada en 50 000 €. Paga en el momento de la compra 20 000 € y por el resto firma una letra con vencimiento en 18 meses.
- 5. Al final del ejercicio amortiza linealmente la patente, teniendo en cuenta que su vida útil es de 5 años y que no tiene valor residual.
- 6. Compra maquinaria por 11 000 €; el pago se efectuará dentro de 2 meses.
- 7. Paga la deuda del punto anterior mediante cheque bancario.
- 8. Al final de año amortiza la maquinaria en función de unidades producidas. Las unidades producidas durante este ejercicio son 1 000 y el total de unidades de producción estimadas durante su vida útil ascienden a 10000. Su valor residual se estima en 1000  $\in$ .
- 9. Compra utillaje por 1 000  $\epsilon$ , que paga mediante cheque bancario.
- 10. Al final del año amortiza linealmente en un 20%.
- 11. Adquiere un vehículo para el traslado de personal dentro de la empresa. El precio de adquisición asciende a 30 000 €. Realiza la mitad del pago mediante transferencia bancaria en el momento de la entrega y el resto en 6 meses.
- 12. Paga la deuda pendiente del vehículo mediante cheque.
- 13. Al final del año amortiza el vehículo por el método lineal, teniendo en cuenta que su valor residual es de 6 000 € y su vida útil, de 8 años.
- 14. Elabora por sus propios medios un programa informático. Ha contabilizado 10 000 € en gastos como consecuencia de su desarrollo. Una vez finalizado, procede a su activación.
- 15. Al final de año amortiza el programa informático por el método lineal teniendo en cuenta que su vida útil es de 5 años y que no tiene valor residual.

## **3.2 > Deterioro de valor**

Los elementos de inmovilizado material e intangible, además de sufrir una pérdida de valor progresiva e irreversible, que se registra a final de cada ejercicio, pueden experimentar una pérdida de valor reversible que, siguiendo el principio de prudencia, también deberá ser registrada.

**El deterioro de valor es la pérdida reversible de un inmovilizado que se registrará al cierre del ejercicio, es decir, no se trata de una depreciación definitiva, sino que puede ser que el inmovilizado recupere su valor.**

Según lo establecido en la norma de valoración n.º 2.2:

**«Se producirá una pérdida por deterioro de valor de un elemento de inmovilizado material cuando su valor contable supere a su importe recuperable, entendiendo este como el mayor importe entre su valor razonable menos los costes de venta y su valor en uso».**

## **Ejemplos**

## **Cálculo del deterioro de valor de un inmovilizado**

Los datos de un terreno que posee la empresa Tomy, SA al final del ejercicio 20X0 son los siguientes:

- Valor contable: 100 000 €.
- Valor razonable − Coste de ventas = 80 000 €.
- Valor en uso:  $75000 \in .$

La empresa deberá comparar el valor contable con el valor recuperable del terreno.

El valor recuperable de este será el mayor entre el valor razonable menos el coste de ventas y el valor en uso; en el ejemplo, ascienden a 80 000,00  $\in$  y 75000,00  $\in$  respectivamente; por tanto, el valor recuperable es de 80 000,00 €.

Como el valor recuperable es menor que el valor contable, la diferencia entre ambos valores deberá registrarse como una pérdida de valor reversible.

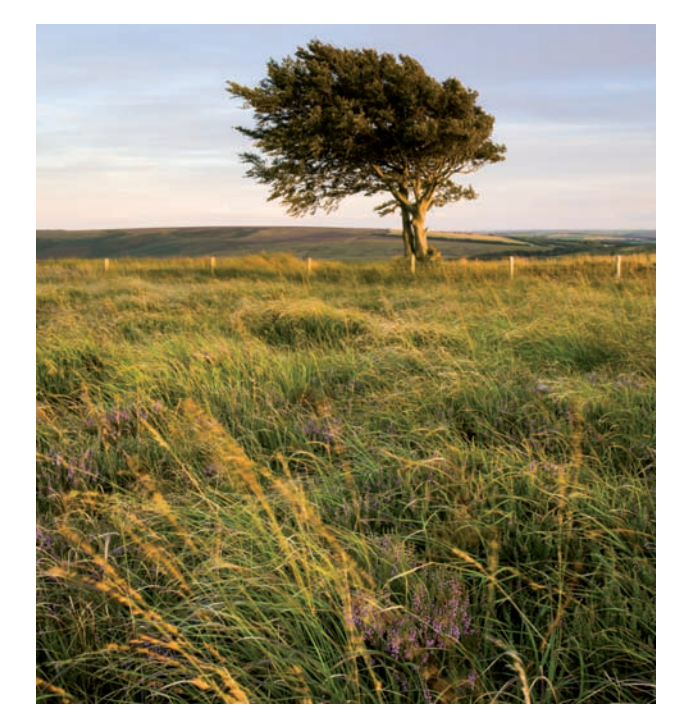

Para la contabilización del deterioro de valor de un inmovilizado material e intangible, el PGC de Pymes establece la utilización de una cuenta de gastos y, como contrapartida, una cuenta correctora del grupo 2.

Para los elementos de inmovilizado material establece las cuentas:

- **(691) Pérdidas por deterioro del inmovilizado material.**
- **(291) Deterioro de valor del inmovilizado material.**

### **Vocabulario**

**Valor razonable:** es el importe por el que puede ser intercambiado un activo o líquido de Pasivo, entre partes interesadas y debidamente informadas, que realicen una transacción en condiciones de independencia mutua.

**Valor en uso:** es el valor actual de los flujos de efectivo futuros esperados, a través de su utilización en el curso normal de su negocio y, en su caso, de su enajenación u otra forma de disposición.

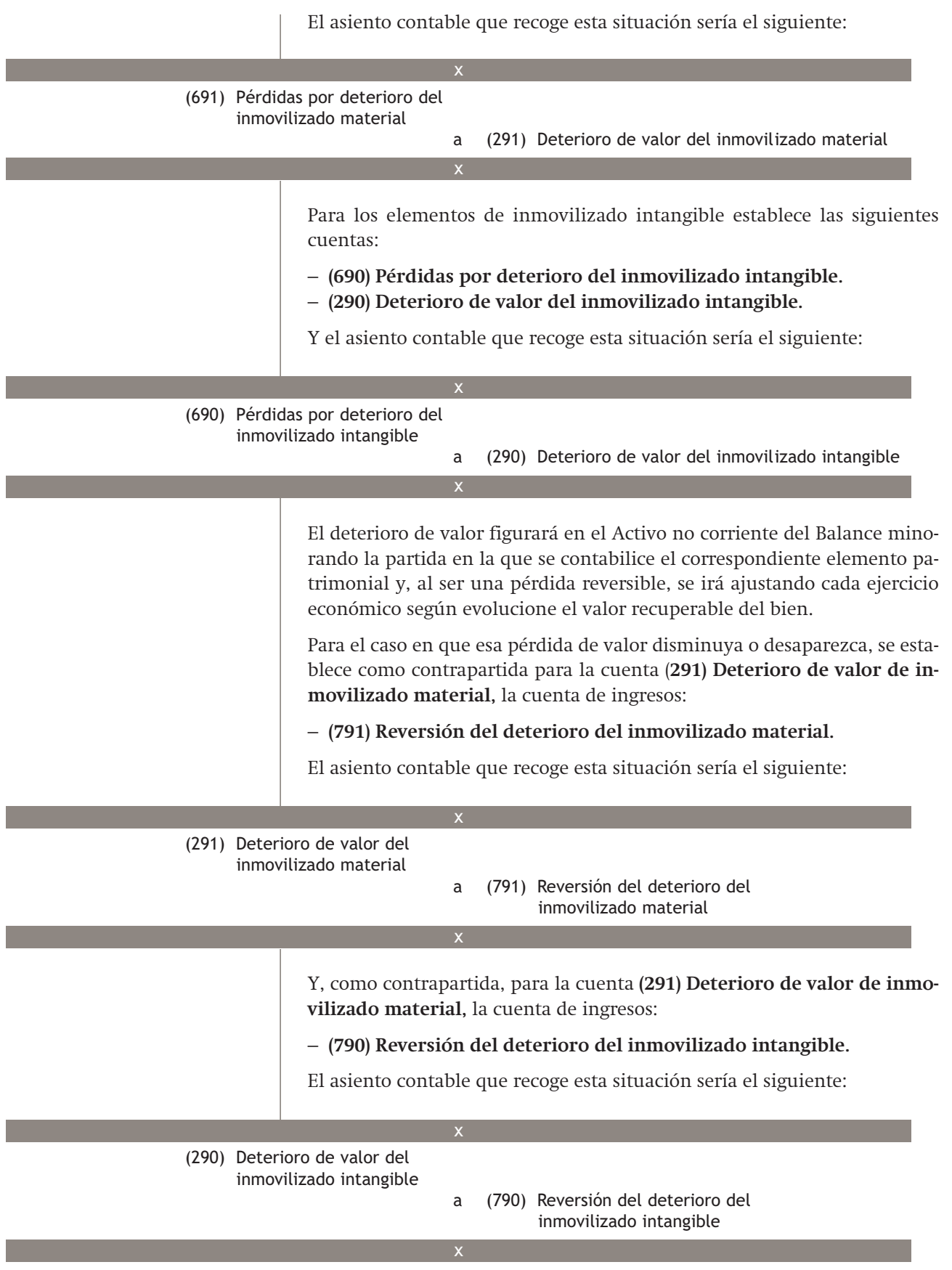

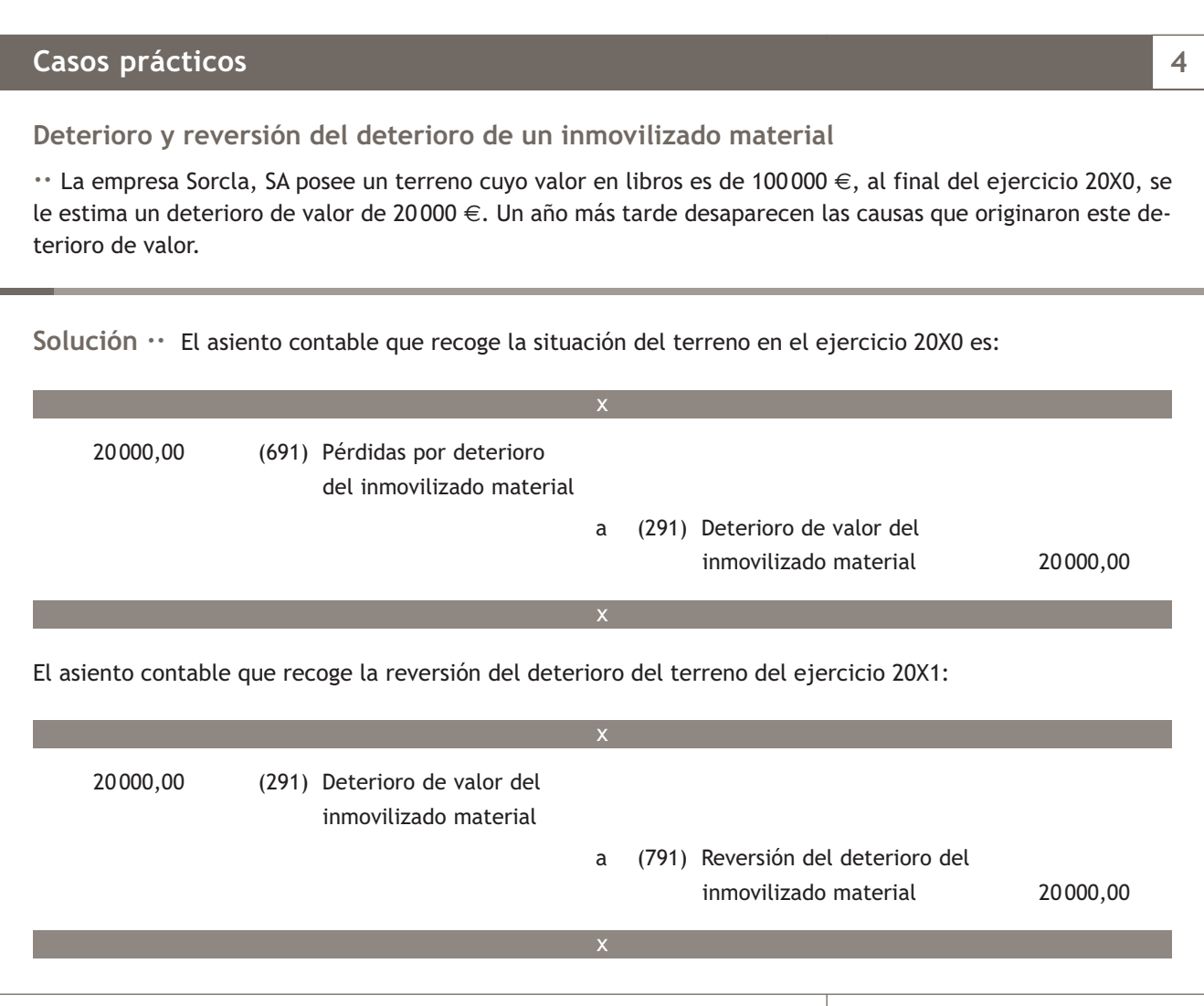

## **Actividades propuestas**

- **5··** Contabiliza en el libro Diario las siguientes operaciones de la empresa Delvalle, SA. IVA: 18%:
- 1. Anticipa 2000  $\in$  para la compra de una patente.
- 2. Adquiere la patente, cuyo precio asciende a 30000 €, paga 10000 € más la totalidad del IVA mediante transferencia bancaria, por el resto firma una letra con vencimiento en 6 meses.
- 3. Amortiza linealmente la patente, sabiendo que su vida útil es de 5 años y que no tiene valor residual.
- 4. Al final del ejercicio existe una diferencia entre el valor contable de la patente y su valor recuperable de 5 000 €, este último es menor que el valor contable.
- 5. Anticipa 8 000 € para la compra de una máquina valorada en 40 000 € para la producción de yogures.
- 6. En el momento de la entrega del bien paga 10 000 € mediante cheque, la cantidad pendiente de pago se liquidará con dos cuotas del mismo importe a 6 y 18 meses.
- 7. Amortiza la máquina en función de las unidades producidas. Durante este ejercicio ha producido 100 000 unidades y se estima que la producción de unidades durante su vida útil asciende a 2 500 000 unidades. El valor residual de la máquina es de 1 000 €.
- 8. Al final del ejercicio el valor contable supera en 6000  $\epsilon$  a su valor recuperable.

## **3.3 > Pérdidas extraordinarias del inmovilizado material y pérdidas por obsolescencia del inmovilizado intangible**

En tercer y último lugar, vamos a estudiar el registro de las **pérdidas de valor extraordinarias** que se producen como consecuencia de una serie de hechos extraordinarios (inundaciones, incendios, etc.) que afecten de manera directa a algún inmovilizado material, de tal forma que pierda totalmente su valor. Se produce una pérdida del mismo importe que el valor contable del bien.

Como consecuencia, tendremos que dar de baja el bien en nuestra contabilidad.

Para tales hechos el PGC de Pymes establece la utilización de la cuenta **(678) Gastos excepcionales.**

Por otro lado, el inmovilizado intangible, que no tiene sentido que se pueda ver afectado por estos hechos extraordinarios que afectan a los elementos materiales, puede sufrir una pérdida total de su valor debido a su **obsolescencia absoluta.**

Un inmovilizado sufre una obsolescencia absoluta cuando como consecuencia de los avances tecnológicos o de otro tipo dejan de tener utilidad para la empresa. Por ejemplo, si una empresa posee un programa informático para llevar a cabo su contabilidad y aparece una reforma contable, dicho programa quedará obsoleto.

Como consecuencia, tendremos que dar de baja el bien en nuestra contabilidad. Para tales hechos, el PGC de Pymes establece la utilización de la cuenta **(670) Pérdidas procedentes del inmovilizado intangible.**

**5**

## **Casos prácticos**

**Pérdida extraordinaria de un inmovilizado material**

**··** La empresa Lastra, SA sufre un incendio en la oficina de la empresa. El mobiliario se destruye como consecuencia del suceso. La información contable del mobiliario es:

– (216) Mobiliario: 2 500 €.

– (2818) Amortización acumulada de mobiliario: 1 500 €.

## **Solución ··**

Valor contable =  $2500,00 - 1500,00 = 1000,00 \in .$ Pérdida = valor contable = 1000,00  $\in$ .

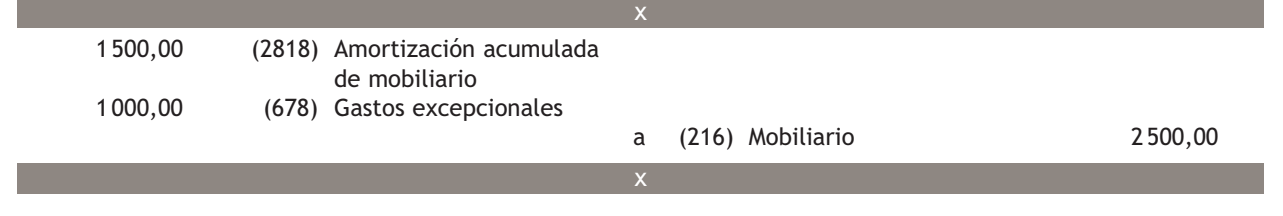

## **Casos prácticos Solución ··**  Valor contable = 10 500,00 − 1 500,00 = 9 000,00 €. Pérdida = Valor contable = 9000,00  $\in$ . **Pérdida por obsolescencia de un inmovilizado intangible ··** La empresa Mamu, SA posee una patente que, como consecuencia de la aparición de otra mejor, pierde totalmente su valor: – (203) Propiedad industrial: 10 500 €. – (2803) Amortización acumulada de propiedad industrial: 1500  $\epsilon$ . **6** 1 500,00 (2803) Amortización acumulada de propiedad industrial 9 000,00 (670) Pérdidas procedentes del inmovilizado intangible a (203) Propiedad industrial 10500,00 x x

## **Actividades propuestas**

**6··** Contabiliza en el libro Diario las siguientes operaciones que realiza la empresaria Pepa Alameda relacionadas con los elementos de su inmovilizado material e intangible (IVA: 18%):

- 1. Compra 2 ordenadores por 4 500 €, el pago se efectuará en 2 meses mediante transferencia bancaria.
- 2. Paga la deuda pendiente del punto anterior.
- 3. Amortiza los ordenadores linealmente, teniendo en cuenta que la vida útil de los ordenadores es de 8 años y que su valor residual es de 500  $\in$ .
- 4. La oficina de la empresaria sufre una inundación que deja los ordenadores inutilizables.
- 5. Con sus propios medios desarrollan un programa informático para llevar a cabo su contabilidad. Teniendo en cuenta el éxito técnico y la rentabilidad esperada del programa, se activan los gastos ya contabilizados en los que se incurren para su creación. Los gastos ascienden a 5000  $\epsilon$ .
- 6. A los 2 meses aparece una reforma contable, que deja al programa informático sin valor.
- 7. Compra mobiliario por 5000 €. La factura del transporte del mismo hasta la empresa asciende a 500 €. Paga el transporte en efectivo y por el mobiliario firma 2 letras a 3 y a 18 meses.
- 8. Al vencimiento del primer efecto del punto 7 paga su importe por banco.
- 9. Al final del año amortiza en un 10% el mobiliario.
- 10. El despacho en el que se encuentra el mobiliario sufre un incendio que le deja inutilizable.
- 11. Adquiere una patente por 8 000 €, el pago se efectúa en el momento de la compra mediante cheque bancario.
- 12. Amortiza la patente utilizando el método lineal, teniendo en cuenta que su vida útil asciende a 5 años y que no tiene valor residual.

## **4 >> Enajenación del inmovilizado material e intangible**

Cuando decidimos vender un inmovilizado material o intangible, lo primero que tenemos que calcular es el valor contable del mismo.

Una vez obtenido el valor contable del bien, el siguiente paso consiste en compararlo con el precio de venta.

**Según el precio de venta** que se acuerde, puede ocurrir que:

- El precio de venta > valor contable del bien, en tal caso la empresa obtendrá un beneficio igual a la diferencia entre ambos valores, que se registrará, en la venta de un inmovilizado material, en la cuenta **(771) Beneficios procedentes del inmovilizado material** y en la de un inmovilizado intangible, en la cuenta **(770) Beneficios procedentes de inmovilizado intangible.**
- Para el caso en que el precio de venta < valor del inmovilizado en la contabilidad de la empresa, se producirá una pérdida por la diferencia de ambos valores que se registrará, en la venta de un inmovilizado material, en la cuenta **(671) Pérdidas procedentes del inmovilizado material** y en la de un inmovilizado intangible en la cuenta **(670) Pérdidas procedentes del inmovilizado intangible.**
- En el supuesto que el precio de venta = valor contable, no existirá ni beneficio ni pérdida.

Al igual que en la adquisición de un inmovilizado, según la forma de cobro que acuerden vendedor y comprador, la enajenación de inmovilizado material se puede realizar de las siguientes maneras:

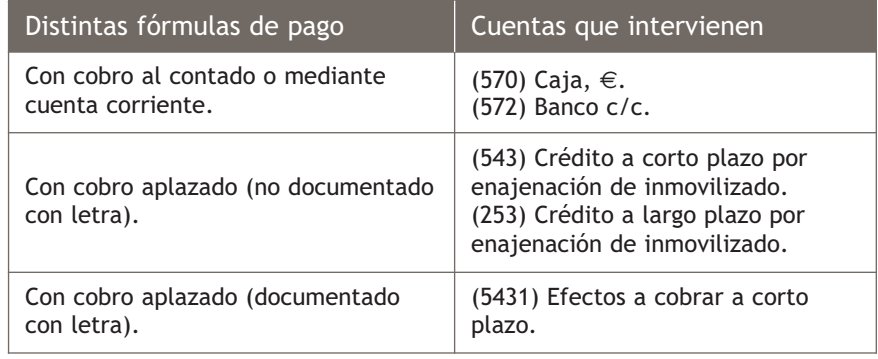

## **Casos prácticos**

**Enajenación de un inmovilizado material**

**··** La empresa Peruta, SA vende una máquina por 55 000 €. IVA: 18%. Acuerda con el comprador cobrar un 10% más la totalidad de IVA a un mes y el resto en 2 letras del mismo importe con vencimiento en 3 y 18 meses. La información contable de la máquina es la siguiente:

- Saldo de la cuenta (213) Maquinaria: 60 000  $\in$ .
- Saldo de la cuenta (2813) Amortización acumulada de maquinaria: 20000  $\epsilon$ .

**7**

## **Solución ··**

Valor contable de la máquina = 60 000,00 − 20 000,00 = 40 000,00 €.

El precio de venta es mayor que el valor por el que está contabilizado el bien, por tanto, se produce un beneficio como consecuencia de la venta.

Beneficio = 55 000,00 − 40 000,00 = 15 000,00 €.

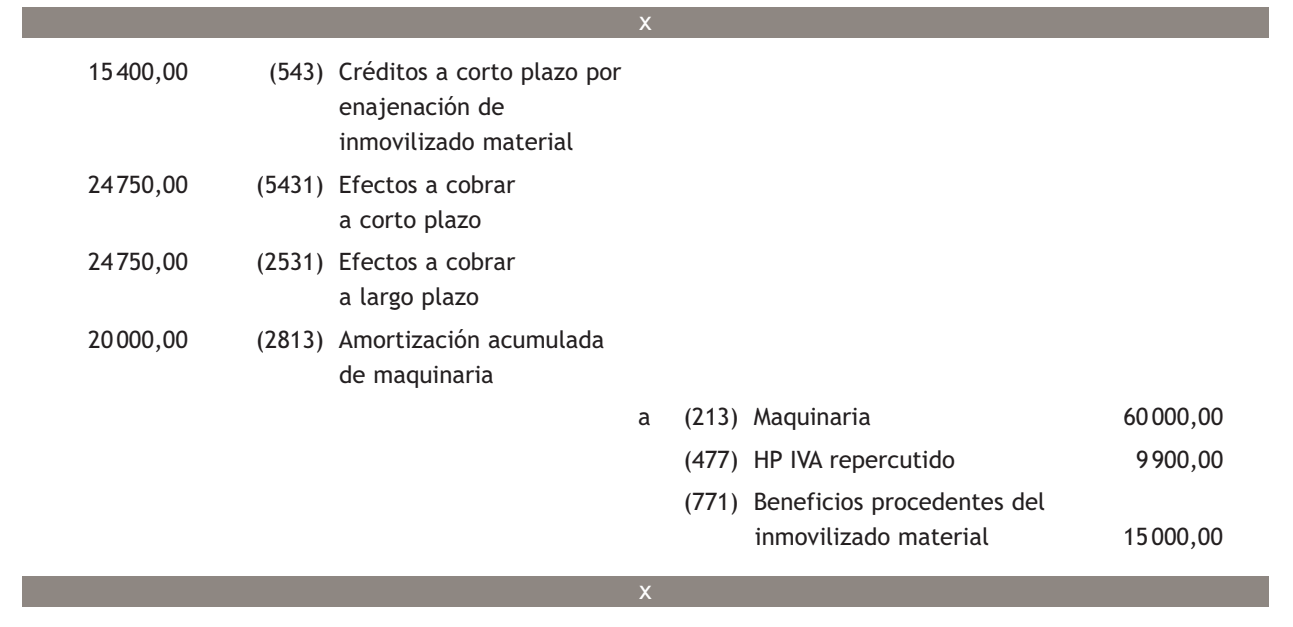

## **Actividades propuestas**

- **7··** Contabiliza en el libro Diario las operaciones que realiza la empresa Clavijo, SA. IVA: 18%.
- 1. Vende un elemento de transporte por 7 000 €. El cobro se realizará en 3 meses mediante transferencia bancaria. La información contable del elementos de trasporte es la siguiente:
	- Saldo de la cuenta (218) Elementos de transporte: 20000  $\in$ .
	- Saldo de la cuenta (2818) Amortización acumulada de elementos de transporte: 2 000 €.
- 2. Los ordenadores de la empresa empiezan a tener problemas y deciden venderlos. El precio de venta pactado es de 5 000 €. El comprador paga el IVA al contado y firma 2 letras con vencimientos a 6 y 14 meses de 2000  $\in$  y 4000  $\in$  respectivamente.
- 3. Los ordenadores le costaron 20 000 € y su amortización acumulada ascendía a 15 000 €.
- 4. Vende un programa informático que creó la propia empresa. El saldo de la cuenta (206) asciende a 30 000 € y el de la cuenta (2806) Amortización acumulada de aplicaciones informáticas es de 5 000 €. Cobra 1 000 € más 1 800 € de IVA al contado y 9 000 € en 8 meses mediante transferencia bancaria.
- 5. Cobra la cantidad pendiente del punto 1.
- 6. Vence la letra del punto 2.
- 7. Recibe el dinero de la venta del punto 3.

**7**

## **Actividades finales**

## **.: CONSOLIDACIÓN :.**

- **1··** Define los conceptos de inmovilizado material e intangible.
- **2··** ¿Qué formulas tiene un empresario si quiere aplazar el pago de la compra de un inmovilizado material?

**3··** ¿Qué cuenta se utiliza para registrar un anticipo para la compra de un inmovilizado material? ¿Y para la compra de un inmovilizado intangible?

**4··** Según la norma de valoración n.º 2 del PGC de Pymes, ¿qué incluye el precio de adquisición?

- **5··** ¿En qué consiste la activación de los gastos?
- **6··** ¿Qué representa la cuenta (205) Derechos de traspaso?
- **7··** Define el concepto de valor razonable de un elemento patrimonial.
- **8··** Explica mediante un ejemplo el deterioro de valor de un inmovilizado material.

**9··** Si una empresa, como consecuencia de un virus informático, pierde la funcionalidad de sus ordenadores, ¿qué debe registrar?

**10··** Si la empresa Marín, SA vende un camión y obtiene un beneficio de 6 000 €, ¿en qué cuenta se registrará?

## **.: APLICACIÓN :.**

- **1··** Contabiliza en el libro Diario las siguientes operaciones realizadas por la empresa Tejedo, SA (IVA: 18%):
- 1. Anticipa 5 000 € en efectivo para la compra de un máquina.
- 2. Le entregan la máquina, cuyo precio es de 50 000 €, los gastos de trasporte, que paga mediante transferencia bancaria, ascienden a 1 000 € y por el montaje le cobran en efectivo 500 €. El montante pendiente de pago de la máquina se pagará mediante la firma de una letra de con vencimiento a 2 meses.
- 3. Paga por banco la letra pendiente del punto anterior.
- 4. Elabora una página web para la empresa por sus propios medios. Los gastos ya contabilizados en los que ha incurrido ascienden a 30 000 €. Se tienen motivos fundados de éxito técnico y de rentabilidad de la página; la empresa decide activar los gastos que ha originado la creación de la misma, directamente con cargo a la cuenta de aplicaciones informáticas.
- 5. Paga 1 000 € mediante transferencia bancaria como anticipo de la compra de un programa informático de control de almacén valorado en 3 000 €.
- 6. Adquiere un coche para transportar al personal dentro de la fábrica por 20 000 €, pagando al contado el 10% más la totalidad de IVA, un 40% en 6 meses y el resto en 2 años. Los gastos de transporte ascienden a 600 € y los del seguro a 200 $\epsilon$  (se pagan mediante transferencia bancaria).
- 7. La empresa decide alquilar una cafetería. Paga 40 000 € mediante cheque en concepto de derechos de traspaso, también realiza una transferencia de 3 000 € en concepto del alquiler del primer mes de arrendamiento.
- 8. Paga la primera cuota pendiente del punto 6.
- 9. Compra mobiliario para la oficina de la empresa; por las mesas, sillas y estanterías pagará en 2 meses 400  $\in$  y por los gastos de montaje paga 200 € en efectivo.
- 10. Paga en efectivo la deuda del punto 9.
- 11. Paga 100 000 € mediante transferencia bancaria a la Junta de Andalucía para la explotación de una autopista.
- 12. Adquiere una patente por 60 000 €. Paga 20 000 € y la totalidad del IVA mediante cheque. El resto se pagará en 3 meses.

**2··** Contabiliza en el libro Diario las siguientes operaciones de la empresa Pinilla, SA (IVA 18%):

- 1. Compra una máquina por 60 000 €, el pago se efectuará con una letra de cambio con vencimiento en 2 meses.
- 2. Al final de año amortiza la maquinaria en función de unidades producidas. Las unidades producidas durante este ejercicio son 2 000 y el total de unidades de producción estimadas durante su vida útil ascienden a 16 000. Su valor residual se estima en 500 €.
- 3. Anticipa 2 000 € para la compra de un programa informático.
- 4. Le entregan el programa informático, que tiene un precio de 50 000  $\in$ . Paga en el momento de la entrega 20 000  $\in$ y el resto en 10 meses mediante transferencia bancaria.
- 5. Al final del ejercicio amortiza linealmente el programa informático, teniendo en cuenta que su vida útil es de 5 años y que no tiene valor residual.
- 6. Adquiere un terreno por 200 000 €, paga la mitad más la totalidad del IVA en el momento de la compra mediante cheque. Por el resto de la deuda firma 2 letras con vencimiento en 3 y 6 meses.
- 7. Al final del ejercicio existe una diferencia entre el valor contable del terreno y su valor recuperable, de 50000  $\in$ , el cual es menor que el valor contable.
- 8. Desaparecen las causas que produjeron la diferencia de valor entre el valor contable y el recuperable del terreno.
- 9. El almacén de la empresa sufre un incendio y como consecuencia el mobiliario del mismo queda totalmente inu tilizado. La información contable del mobiliario en ese momento es la siguiente:
	- Saldo de la cuenta (216) Mobiliario: 50 000 €.
	- Saldo de la cuenta (2816) Amortización acumulada de mobiliario: 10 000 €.
- **3··** Contabiliza en el libro Diario las siguientes operaciones que realiza la empresaria Francisca Nava (IVA: 18%):
- 1. Vende un terreno por 70 000 €. Cobra la mitad más la totalidad del IVA en efectivo; por el resto, el cliente firma una letra con vencimiento en 6 meses. En la contabilidad de la empresa aparecen las siguientes cuentas relacionadas con el terreno:
	- Saldo de la cuenta (210) Terrenos y bienes naturales: 80 000  $\epsilon$ .
	- Saldo de la cuenta (2910) Deterioro de valor de terrenos y bienes naturales: 10 000 €.
- 2. Vende el camión de la empresa por 30 000 €. El saldo de la cuenta que lo representa asciende a 50 000 € y la amortización acumulada en este momento es de 10 000 €. Cobra 20 000 € en el momento de la entrega y el resto lo cobra en 8 meses mediante un ingreso en cuenta.
- 3. Vende una patente que tiene contabilizada por 6000 € y que hasta el momento no ha amortizado. El precio de venta pactado asciende a 6 000 € y el cobro se efectúa al contado en el momento de la venta.
- 4. Vende un local comercial por 80 000 €. La información contable de este es la siguiente:
	- Saldo de la cuenta (211) Construcciones: 100000  $\in$ .
	- Saldo de la cuenta (2811) Amortización acumulada de construcciones: 25 000 €.
- 5. Las oficinas de la empresa sufren una inundación y los equipos informáticos quedan inutilizados. La información contable de estos es la siguiente:
	- Saldo de la cuenta (217) Equipos para procesos de la información: 20 000 €.
	- Saldo de la cuenta (2817) Amortización acumulada de equipos para procesos de la información: 16000  $\in$
- 6. Vende un programa informático por 18 000 €. El cobro se realizará en 10 meses mediante trasferencia bancaria. La información contable de este es la siguiente:
	- Saldo de la cuenta (206) Aplicaciones informáticas: 25 000 €.
	- Saldo de la cuenta (2806) Amortización acumulada de aplicaciones informáticas: 10 00 €.
	- Saldo de la cuenta (2906) Deterioro de valor de aplicaciones informáticas: 5 000 €.

## **Caso final**

#### **Caso práctico de recapitulación**

**··** A 1 de enero del año 20X0 la empresa JJP, SA presenta el siguiente Balance de situación.

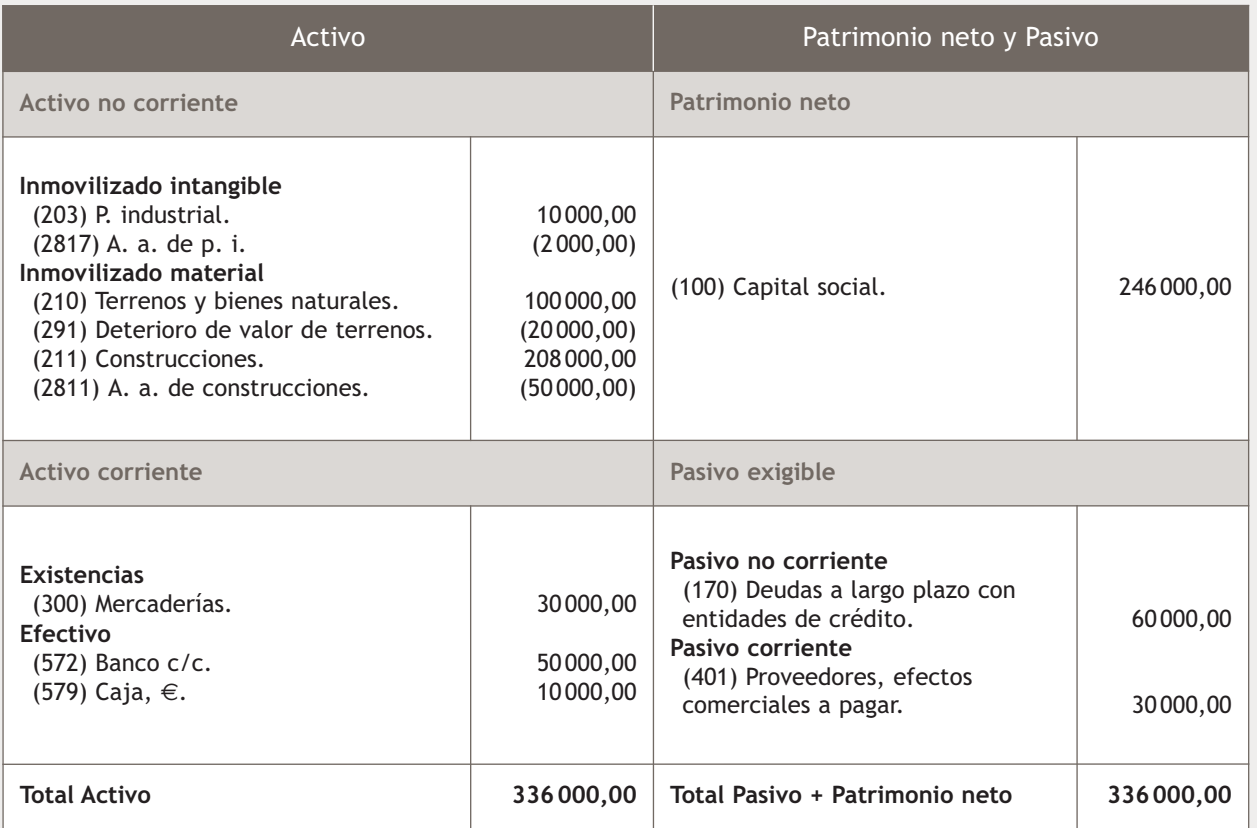

Durante el ejercicio realiza las siguientes operaciones. IVA: 18%:

- 1. Vende mercaderías según factura n.º 33 (documento n.º 1).
- 2. Vende la patente que aparece en Balance (documento n.º 2). El comprador acepta una letra de cambio con vencimiento en 90 días (documento n.º 3).
- 3. Cobra mediante transferencia bancaria el derecho del punto 1.
- 4. Adquiere un coche al concesionario Navacar (documento n.º 4). Parte del pago se realiza mediante cheque (documento n.º 5) y el resto en 6 meses mediante transferencia bancaria.
- 5. Recibe mediante transferencia bancaria el derecho del punto 2.
- 6. Recibe la factura de teléfono (documento n.º 6).
- 7. Contrata a una empresa para reparar el suelo de una de sus oficinas (documento n.º 7).
- 8. Adquiere un ordenador (documento n.º 8).
- 9. Desaparecen las causas que provocaron el deterioro de valor del terreno que aparece en Balance.
- 10. El valor de las existencias finales es de 25 000  $\epsilon$ .
- 11. En este ejercicio la amortización del ordenador asciende a 50 €, la del coche, a 1 000 € y la de las construcciones, a 20 000 $\epsilon$ .
- 12. Liquida el IVA.

Realiza el ciclo contable.

## **Ideas clave**

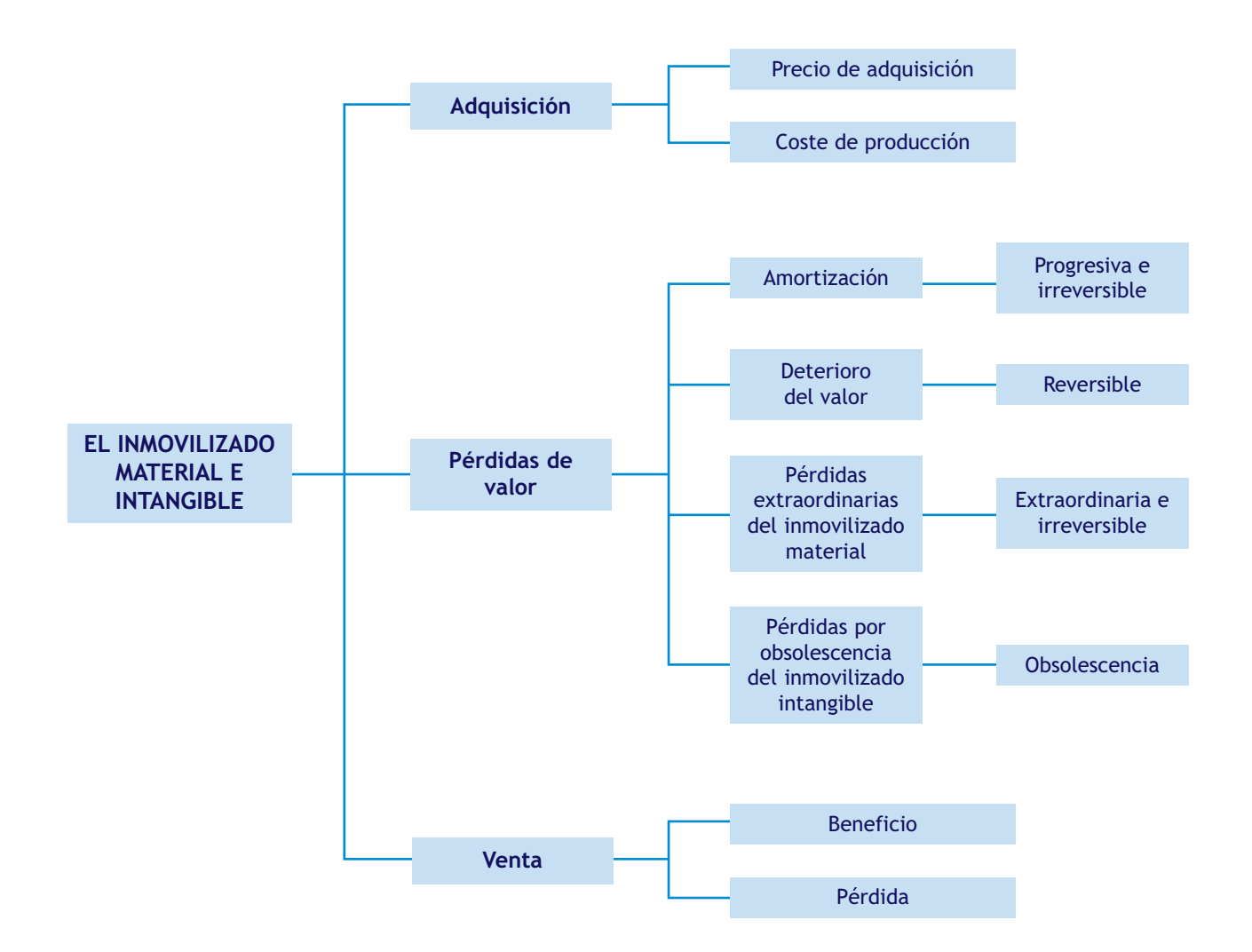

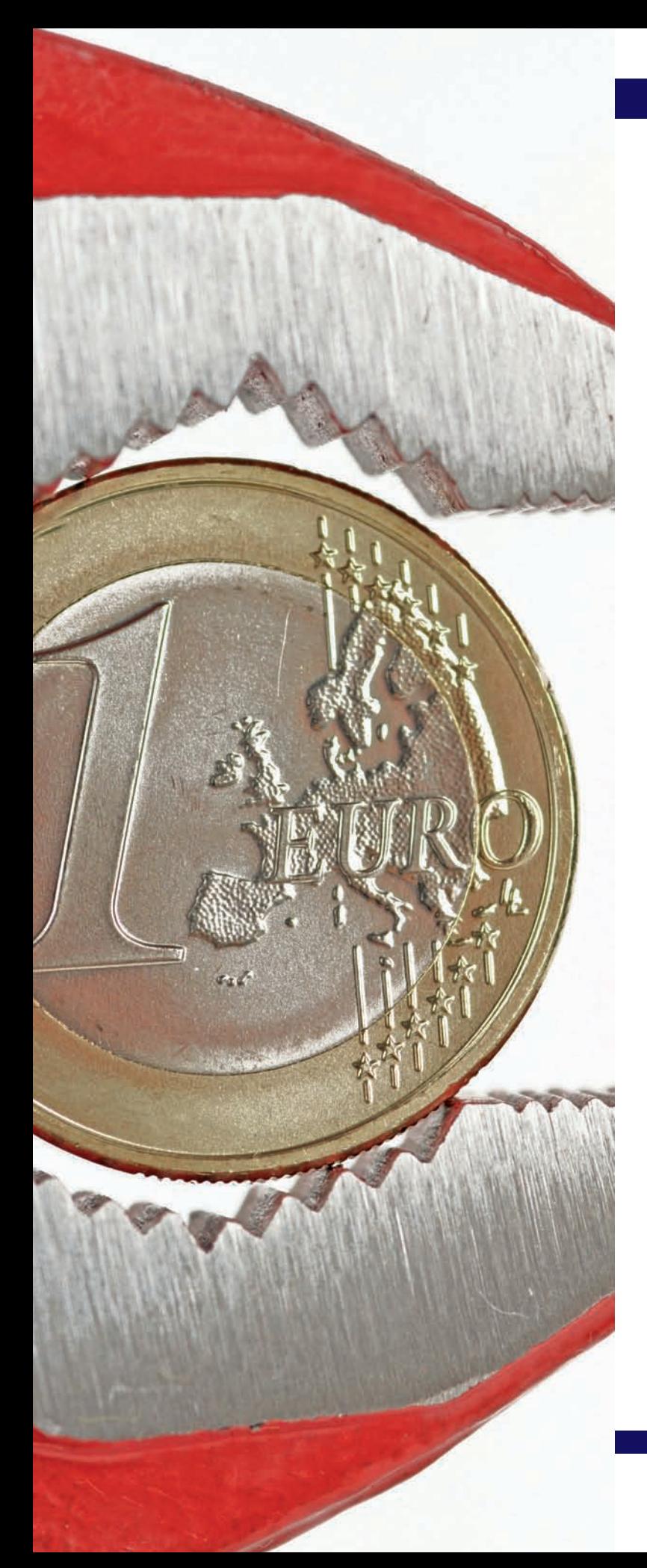

# **8** unidad

## Fuentes de financiación

## **SUMARIO**

- Fuentes de financiación
- Recursos propios. El Patrimonio neto
- Financiación ajena

## **OBJETIVOS**

- **··** Conocer las principales cuentas que representan fuentes de financiación para la empresa.
- **··** Analizar los elementos que componen el Patrimonio neto de la empresa.
- **··** Conocer el funcionamiento de los distintos tipos de subvenciones.
- **··** Registrar cualquier operación relativa a la vida de un préstamo desde el punto de vista del prestamista y del prestatario.

## **1 >> Fuentes de financiación**

**Las fuentes de financiación de una empresa son los distintos medios que utiliza para obtener los recursos necesarios para su continuidad. Podemos decir que son la fuente originaria del Activo de la empresa.**

Atendiendo a la propiedad de estos recursos, podemos clasificarlos en:

#### Recursos propios

#### Los que provienen de:

- Las aportaciones de los socios (capital social) en el caso de sociedades.
- Las aportaciones del titular de la empresa (capital) en las empresas individuales.
- Los beneficios no distribuidos (reservas).
- Subvenciones, donaciones y legados no reintegrables recibidos por la empresa de terceros.

#### Recursos ajenos

Son los recursos procedentes de terceros y que la empresa tiene que devolver en un plazo más o menos largo de tiempo, con o sin intereses.

El Plan General de Contabilidad de Pymes recoge las cuentas que representan fuentes de financiación de la empresa en:

- **Grupo 1. Financiación básica.**
- **Grupo 4. Acreedores y deudores por operaciones comerciales.**
- **Grupo 5. Cuentas financieras.**

Atendiendo al vencimiento de las deudas, podemos clasificar las fuentes de financiación ajena en:

## Fuentes de financiación a corto plazo

El período que trascurre desde la adquisición de la deuda hasta su vencimiento no supera un año.

#### Fuentes de financiación a largo plazo

El período que trascurre desde la adquisición de la deuda hasta su vencimiento es superior a un año.

## **Actividades propuestas**

**1··** ¿Qué es una fuente de financiación?

**2··** ¿En qué grupos podemos encontrar las cuentas que representen financiación para la empresa como consecuencia de las operaciones de tráfico?

**3··** ¿Cuál es la diferencia entre una deuda a corto plazo y una a largo plazo?

**4··** ¿En qué grupo del cuadro de cuentas podemos encontrar las cuentas que representan deudas adquiridas por operaciones comerciales?

## **Recuerda**

Los acreedores y deudores por operaciones comerciales se estudiaron en la Unidad 5, «Acreedores y deudores por operaciones comerciales».
#### **2 >> Recursos propios. El Patrimonio neto**

El **Patrimonio neto** de la empresa lo constituyen los **fondos propios** de esta (aquellos que no tiene la obligación de devolver, ya que son propiedad de los socios o del propio empresario individual) y los **recursos procedentes de subvenciones, donaciones y legados recibidos no reintegrables.**

#### **2.1 > Funcionamiento de las cuentas que representan los fondos propios de la empresa**

#### Cuentas que representan fondos propios

**(100) Capital social:** capital escriturado en las sociedades que revisten forma mercantil. Representa las aportaciones de los socios.

**(102) Capital:** capital de las empresas individuales. Representa las aportaciones de los socios.

**(112) Reserva legal:** esta cuenta registrará la reserva establecida por el artículo 214 del Texto Refundido de la Ley de Sociedades Anónimas. Dicho artículo establece que todas las sociedades anónimas deberán aplicar un 10% del beneficio obtenido, como consecuencia de las operaciones realizadas a lo largo del ejercicio, a reserva legal, hasta que su saldo alcance un valor igual al 20% del capital social.

**(113) Reservas voluntarias:** son las constituidas libremente por la empresa.

**(129) Resultado del ejercicio:** resultado del ejercicio positivo o negativo pendiente de aplicación. Sólo podrá considerarse como una fuente de financiación para la empresa cuando sea positivo.

#### **Ejemplos**

#### **Aportaciones de los socios**

Para la creación de la empresa García-Blanca, SA, los socios aportan 123 000 € de capital social, ingresan 100 000 € en la cuenta corriente del banco y el resto, en la caja de la empresa.

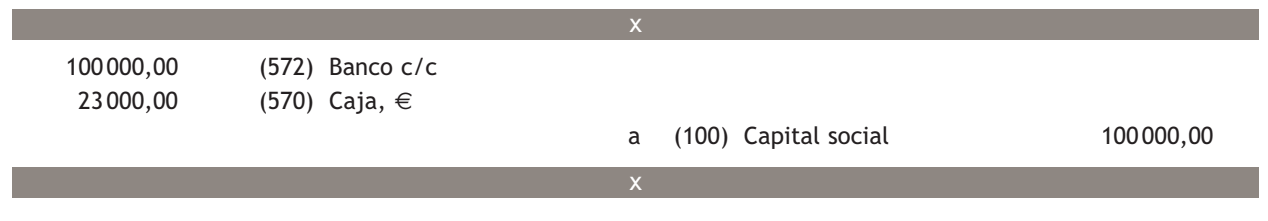

#### **Aportaciones del empresario individual**

Marga Pérez ingresa 20 000 € en la cuenta corriente del banco para la creación de su empresa individual.

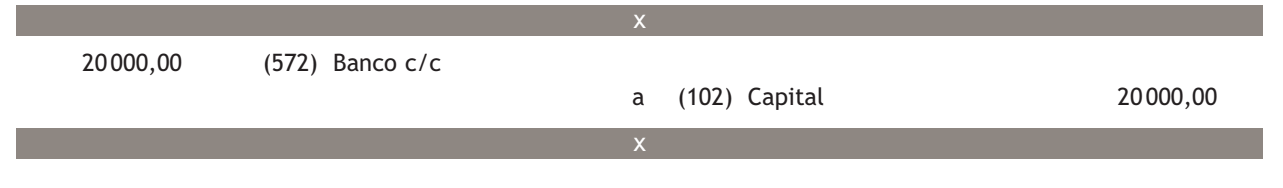

#### **Ejemplos**

#### **Reserva legal**

La empresa Petard, SA, que cuenta con un capital social de 150 000  $\in$ , obtiene un beneficio de 50 000  $\in$ durante el ejercicio 20X0. El saldo de la cuenta de reserva legal asciende a 5000  $\in$ .

La empresa debe llevar a reserva legal el 10% del beneficio hasta que alcance un saldo del 20% de 150 000,00 €, es decir, de 30 000,00 €. En este momento, el saldo de la cuenta de reserva legal es de 5 000,00 €, por lo tanto, debe seguir aplicando el 10% de su beneficio a reserva legal. El 10% de 50 000,00  $\in$  = 5 000,00  $\in$ .

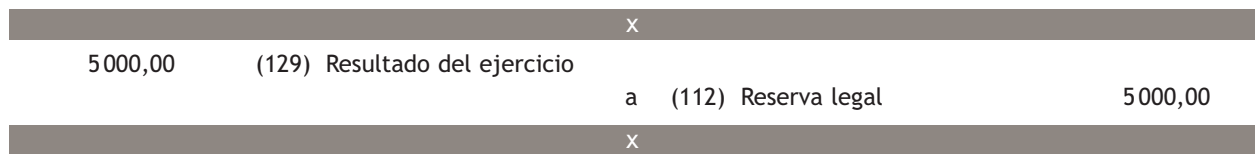

#### **Reservas voluntarias**

La empresa Scorpio, SA obtiene un beneficio en el ejercicio 20X0 de 45 000 €. Su capital social asciende a 200000 € y el saldo de la cuenta de reserva legal es de 20 000 €. Deciden aplicar la reserva legal y con el resto, constituir reservas voluntarias.

La empresa debe de llevar el 10% de su beneficio, es decir, el 10% de 45 000,00, a reserva legal hasta que su saldo ascienda al 20% de 200 000,00 € (capital social) = 40 000,00 €.

Constituirá reservas voluntarias por 45 000,00 − 4 500,00, es decir, por 40 500,00 €.

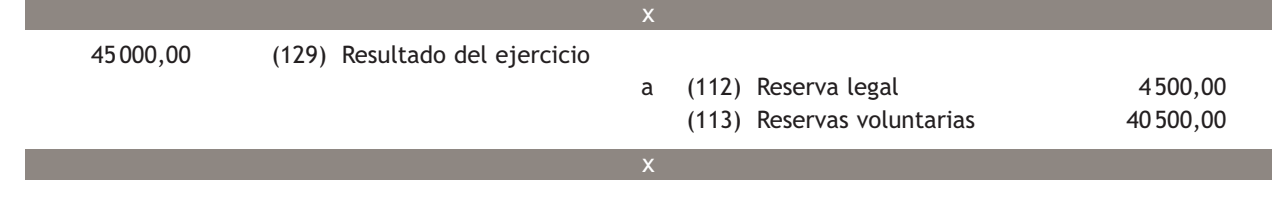

#### **2.2 > Funcionamiento de las cuentas que representan subvenciones, donaciones y legados no reintegrables**

Las subvenciones, donaciones y legados no reintegrables, concedidas a la empresa, se regularán según lo previsto en la norma de valoración n.º 18, Subvenciones, donaciones y legados recibidos.

Según dicha norma, las subvenciones, donaciones y legados no reintegrables se contabilizarán inicialmente como ingresos imputados al Patrimonio neto y se reconocerán en las cuentas de pérdidas y ganancias como ingreso sobre una base sistemática y racional de forma correlacionada con los gastos derivados de la subvención, donación o legado.

Esto significa que en un primer momento se contabilizarán en las cuentas que se detallan a continuación, para después ir trasladando de manera sistemática la cantidad concedida a la cuenta de pérdidas y ganancias como **un ingreso, a través de la cuenta (746) Subvenciones, donaciones y legados trasferidas al resultado del ejercicio** o en la cuenta **(747) Otras subvenciones, donaciones y legados trasferidas al resultado del ejercicio.**

#### **Vocabulario**

**Subvención:** ayuda económica para mantener una actividad empresarial.

**Donación:** acción de dar recursos monetarios o bienes materiales sin contraprestación alguna.

**Legado:** disposición que hace en su testamento una persona a favor de otra u otras.

**Subvenciones, donaciones y legados no reintegrables:** cantidades monetarias o en especie concedidas a la empresa, sin devolución posterior.

#### **Cuentas que representan a la entidad deudora por subvenciones de capital**

La cuenta **(4708) HP, deudora por subvenciones concedidas,** representa créditos con la HP por subvenciones concedidas por entidades públicas. La cuenta **(440) Deudores** cuando la subvención sea concedida por una entidad privada. La cantidad que se destina anualmente a la cuenta de pérdidas y ganancias será proporcional a la dotación a la amortización de los elementos recibidos o adquiridos gracias a la subvención.

Las cuentas que representan subvenciones, donaciones y legados no reintegrables son:

- **(130) Subvenciones oficiales de capital.**
- **(131) Donaciones y legados de capital.**
- **(132) Otras subvenciones, donaciones y legados.**

#### **Ejemplos**

#### **Subvenciones oficiales de capital**

La empresa Claramaro, SA recibe la comunicación de la Comunidad Autónoma de Madrid de la concesión de una subvención no reintegrable de 10 000 € para la compra de 5 equipos informáticos. Una semana más tarde recibe mediante transferencia bancaria la citada subvención y compra mediante cheque los ordenadores por 12 000 €. IVA: 18%. Por la concesión de la subvención, el asiento de contabilización es el siguiente:

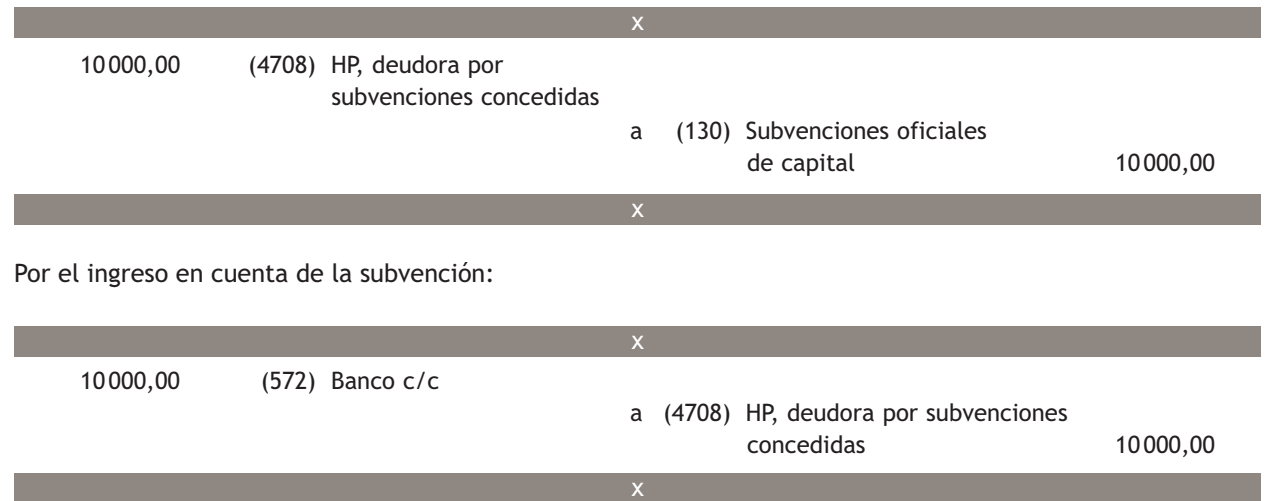

#### **Imputación a pérdidas y ganancias de subvenciones oficiales de capital**

La empresa anterior amortiza de manera lineal los ordenadores durante un período de 5 años.

La subvención se imputará a pérdidas y ganancias de la misma manera que amortiza los ordenadores, es decir, linealmente durante 5 años.

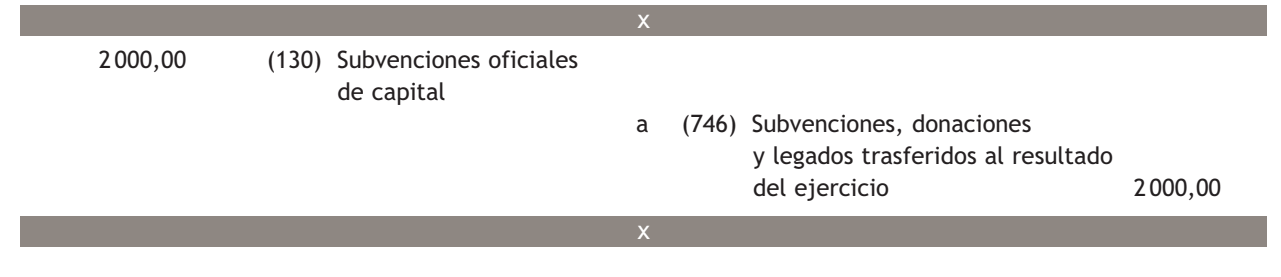

#### **Casos prácticos**

2 000,00 (130) Subvenciones oficiales de capital x **Operaciones con subvenciones oficiales de capital**

- $\cdot\cdot$  Registra en el libro Diario las siguientes operaciones realizadas por la empresa Medina-Heigh, SA. IVA: 18%.
- .<br>1. Tiene contabilizada una subvención oficial de capital de 40 000 € concedida para la compra de un camión.
- no nono contrastazione en establemente en el establemente de la corrección pera la compla de un camiom.<br>2. Adquiere el camión y al final de año lo amortiza por 5 000 € y traslada a pérdidas y ganancias la parte de la subvención correspondiente.

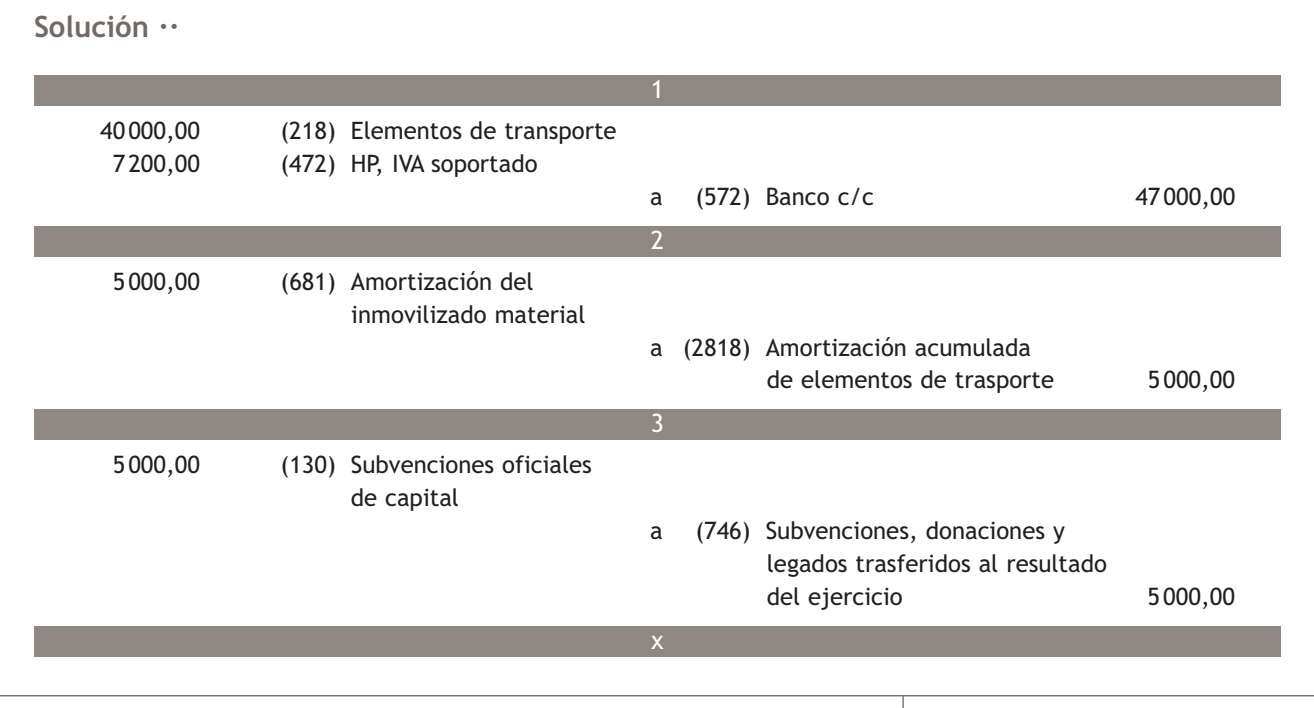

#### **Actividades propuestas**

- **5··** Contabiliza en el libro Diario las siguientes operaciones realizadas por distintas empresas. IVA: 18%.
- 1. Para la creación de la empresa Dublín, SA, los socios aportan 70 000 € de capital social. La totalidad del capital es ingresado en la cuenta corriente de la empresa.
- 2. Antonio Muela ingresa 25 000 € en la cuenta corriente del banco para la creación de su empresa individual.
- 3. La empresa Lastra, SA obtiene en el ejercicio 20X0 unos beneficios de 30 000 €. Su capital social asciende a 150 000 € y el saldo de la cuenta de reservas legales, a 15 000 €. Decide aplicar la parte correspondiente a reservas legales y el resto lo utiliza para constituir reservas voluntarias.
- 4. La empresa Rauer, SA recibe la comunicación del Ayuntamiento de Úbeda de la concesión de una subvención para la adquisición de una maquinaria de 50 000  $\in$ .
- 5. La empresa del apartado 4 recibe mediante transferencia bancaria la subvención.
- 6. La empresa Rauer adquiere la máquina, que paga mediante cheque.
- 7. Al final del ejercicio amortiza la máquina por 7 000 € y traslada a pérdidas y ganancias la parte de la subvención correspondiente.

#### **1**

#### **3 >> Financiación ajena**

Los elementos que se utilizan como fuente de financiación ajena para la empresa quedan regulados en la norma de valoración n.º 9, Pasivos financieros del PGC de Pymes.

Las principales cuentas que representan fuentes de financiación ajena para la empresa que no tiene origen en operaciones de tráfico son las siguientes:

#### Financiación ajena a largo plazo

(170) Deudas a largo plazo con entidades de crédito.

(171) Deudas a largo plazo.

(172) Deudas a largo plazo transformables en subvenciones, donaciones y legados.

- (173) Proveedores de inmovilizado a largo plazo.
- (175) Efectos a pagar a largo plazo.

#### Financiación ajena a corto plazo

(520) Deudas a corto plazo con entidades de crédito.

(521) Deudas a corto plazo.

- (522) Deudas a corto plazo transformables en subvenciones, donaciones y legados.
- (523) Proveedores de inmovilizado a corto plazo.

(525) Efectos a pagar a corto plazo.

El funcionamiento de las cuentas (173) Proveedores de inmovilizado a largo plazo, (523) Proveedores de inmovilizado a corto plazo, (175) Efectos a pagar a largo plazo y (525) Efectos a pagar a corto plazo han sido estudiadas en la Unidad 7, «El inmovilizado».

**Recuerda** La valoración inicial de dichos elementos queda establecida en la citada en la citada en la citada en la citada en la citada en la citada en la citada en la citada en la citada en la citada en la citada en la ci norma:

> **«Estos pasivos financieros se valorarán inicialmente por el coste, que equivaldrá al valor razonable de la contraprestación recibida ajustado por los costes de transacción que le sean directamente atribuibles; no obstante, estos últimos, así como las comisiones financieras que se carguen a la empresa cuando se originen las deudas con terceros, podrán registrarse en la cuenta de pérdidas y ganancias en el momento de su reconocimiento inicial».**

Esto significa que la deuda se contabilizará por la cantidad recibida, independientemente de la cantidad de intereses que la empresa tenga la obligación de pagar en un futuro.

En cuanto a los costes de transacción o comisiones generadas como consecuencia de estas operaciones, como son gastos financieros se contabilizarán en la cuenta **(669) Otros gastos financieros** con abono a cualquier cuenta del **subgrupo 57. Tesorería** o a la cuenta que representa la deuda.

#### **Ejemplos**

#### **Registro de un pasivo financiero**

La empresa Poyatos, SA recibe un préstamo del Banco Ubezana, a devolver en 6 meses, de 30 000 €. Los costes de transacción ascienden a 500 € y se deducen directamente de la cantidad prestada; por tanto, la cantidad recibida asciende a 30 000,00 − 500,00 = 29 500,00 €, aunque la deuda es de 30 000,00 €.

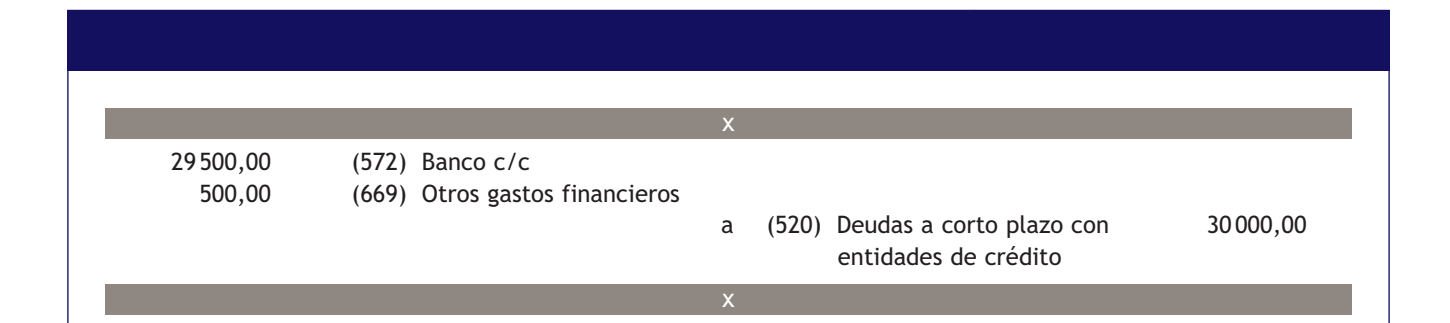

#### **3.1 > Préstamos a largo plazo y a corto plazo con entidades de crédito**

A la hora de analizar los diferentes registros que una empresa debe hacer como consecuencia de la recepción y devolución de un préstamo, vamos a estudiar cinco asientos de los distintos momentos en la vida de este préstamo:

- **Registro de la deuda.**
- **Pago de una cuota.**
- **Registro de intereses devengados y no vencidos.**
- **Reclasificación de la deuda.**
- **Pago de la cuota cuando parte de los intereses ya han sido contabilizada.**
- **Registro de la deuda:** para registrar las deudas contraídas con el banco, dependiendo del tiempo que trascurra hasta la devolución del principal, se utilizará la cuenta **(520) Deudas a corto plazo con entidades de crédito** cuando la deuda tenga un vencimiento como máximo de hasta un año, o la cuenta **(170) Deudas a largo plazo con entidades de crédito** para el caso en que la deuda tenga un vencimiento superior a un año. También es posible la utilización de las dos cuentas a la vez cuando una parte de la deuda tenga que reintegrarse en un plazo máximo de un año y otra parte de ella, en un período posterior.

#### **Recuerda**

El valor económico de la deuda equivale a la cantidad recibida. En cuanto a la valoración económica inicial de la deuda, se seguirá lo establecido en el apartado anterior.

#### **Ejemplos**

#### **Registro de un préstamo bancario**

El Banco Aguilar concede un préstamo a la empresa Alquesada de 30 000 € el día 1 de enero de 20X0. La empresa tiene que devolver la mitad del montante en 9 meses y el resto, en 18 meses. El dinero es ingresado en su cuenta corriente.

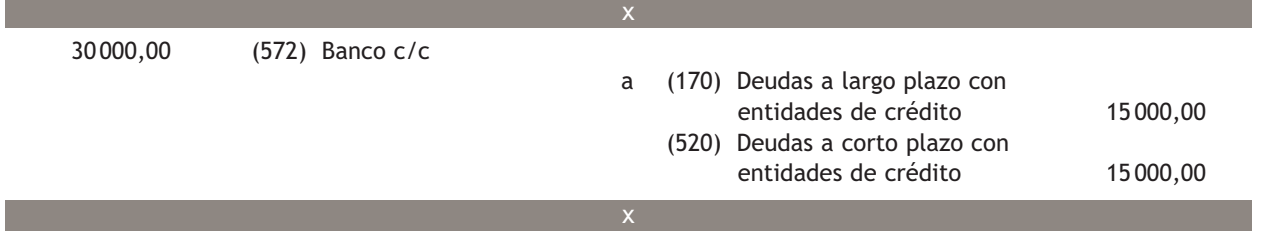

– **Pago de una cuota:** en cualquier préstamo habrá que pagar una serie de cuotas que estarán formadas generalmente (dependiendo del método de amortización que se utilice) por la parte del préstamo que se vaya a devolver (cantidad amortizada) y por los intereses generados. Los intereses se contabilizarán en la cuenta de gastos **(662) Intereses de deudas.**

#### **Ejemplos**

#### **Pago de una cuota**

La empresa anterior paga la primera cuota del préstamo el día 1 de octubre mediante cargo en su cuenta corriente. El desglose de la cuota es el siguiente:

- Cantidad amortizada de préstamo: 15 000 €.
- Intereses: 2 000 €.

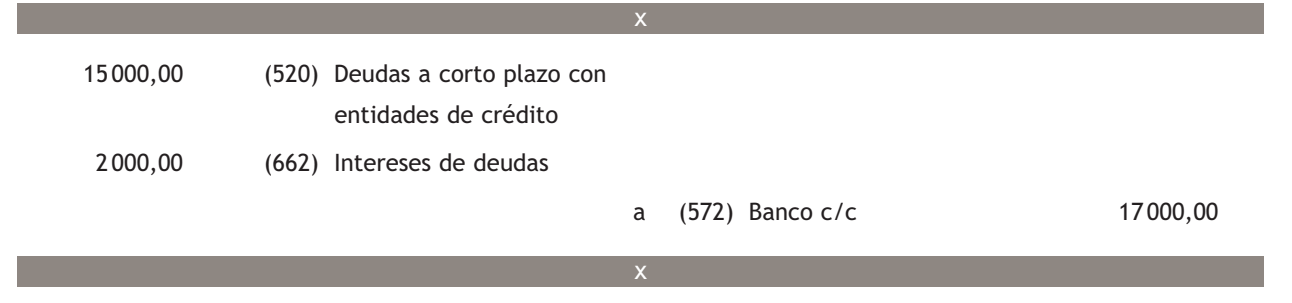

– **Registro de intereses devengados y no vencidos:** al final de año, como cualquier otro gasto y siguiendo el principio de devengo, los intereses generados por un préstamo deberán contabilizarse con el objetivo de que queden reflejados en la contabilidad como gasto del año en curso, siempre y cuando el momento de final de año no coincida con el pago de una cuota. La contabilización de los intereses se realizará con abono a la cuenta **(527) Intereses a corto plazo con entidades de crédito.**

#### **Ejemplos**

#### **Registro de intereses devengados y no vencidos**

La empresa Alquesada pagó la primera cuota el día 1 de octubre. A finales de año contabilizará los intereses devengados hasta el momento (desde el 1 de octubre hasta el 31 de diciembre).

Supongamos que los intereses devengados hasta el momento ascienden a 1 150  $\in$ .

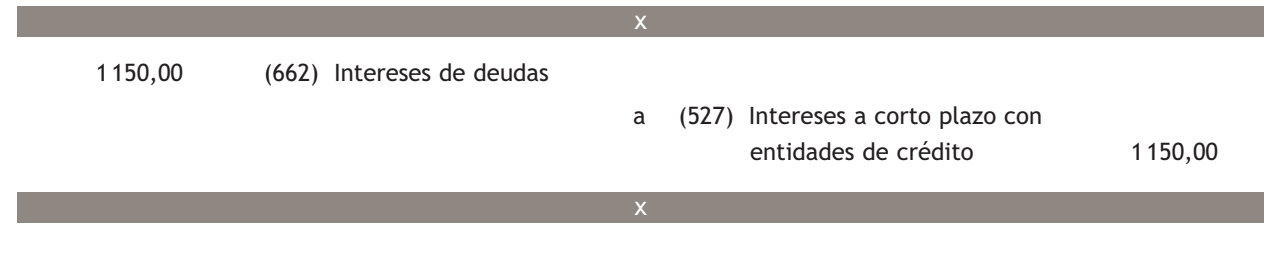

– **Reclasificación de la deuda:** también a final de año deberá reclasificarse la parte del préstamo que pase a ser a corto plazo.

#### **Ejemplos**

#### **Reclasificación de la deuda**

A 31 de diciembre, el resto del préstamo contabilizado a largo plazo por la empresa Alquesada tendrá que reintegrarse en un plazo inferior a un año. Como consecuencia, deberá reclasificar esa parte de la deuda.

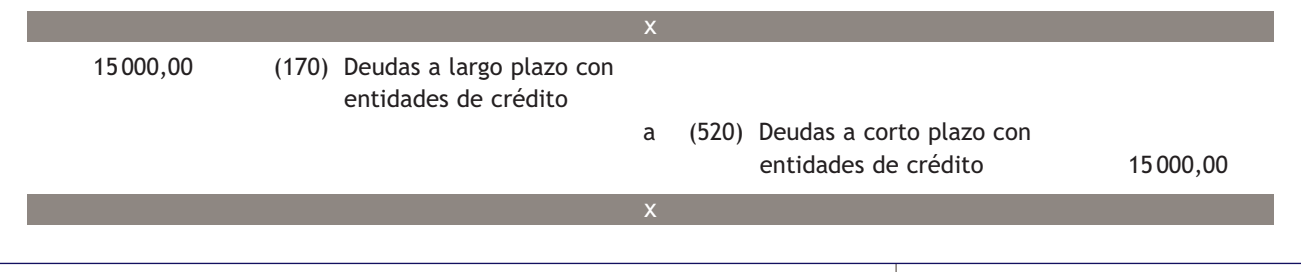

– **Pago de la cuota cuando parte de los intereses ya han sido contabilizados:** en este caso, en el momento de registrar el pago de la cuota parte de los intereses ya han sido contabilizado como un gasto y se encuentran registrados en la cuenta (**527) Intereses a corto plazo con entidades de crédito.**

#### **Ejemplos**

#### **Pago de la cuota cuando parte de los intereses ya han sido contabilizados**

La empresa Alquesada, que previamente había contabilizado los intereses devengados hasta el 31 de diciembre, paga el 1 de mayo la segunda cuota del préstamo. En este caso la cantidad amortizada asciende a 15 000  $\in$  y los intereses, a 2 150 €.

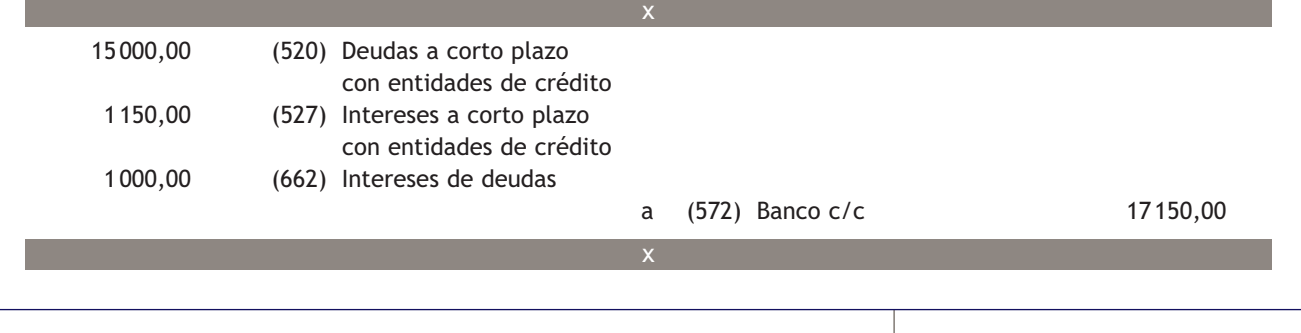

#### **Casos prácticos**

**Registro de distintos momentos en la vida de un préstamo**

**··** El cuadro de amortización de un préstamo concedido por el Banco Ubezana a la empresa Hermanas Román es el de la Figura 8.1.

**2**

 $\rightarrow$ 

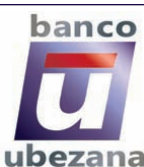

c/ Záncara, 45 28058 Madrid

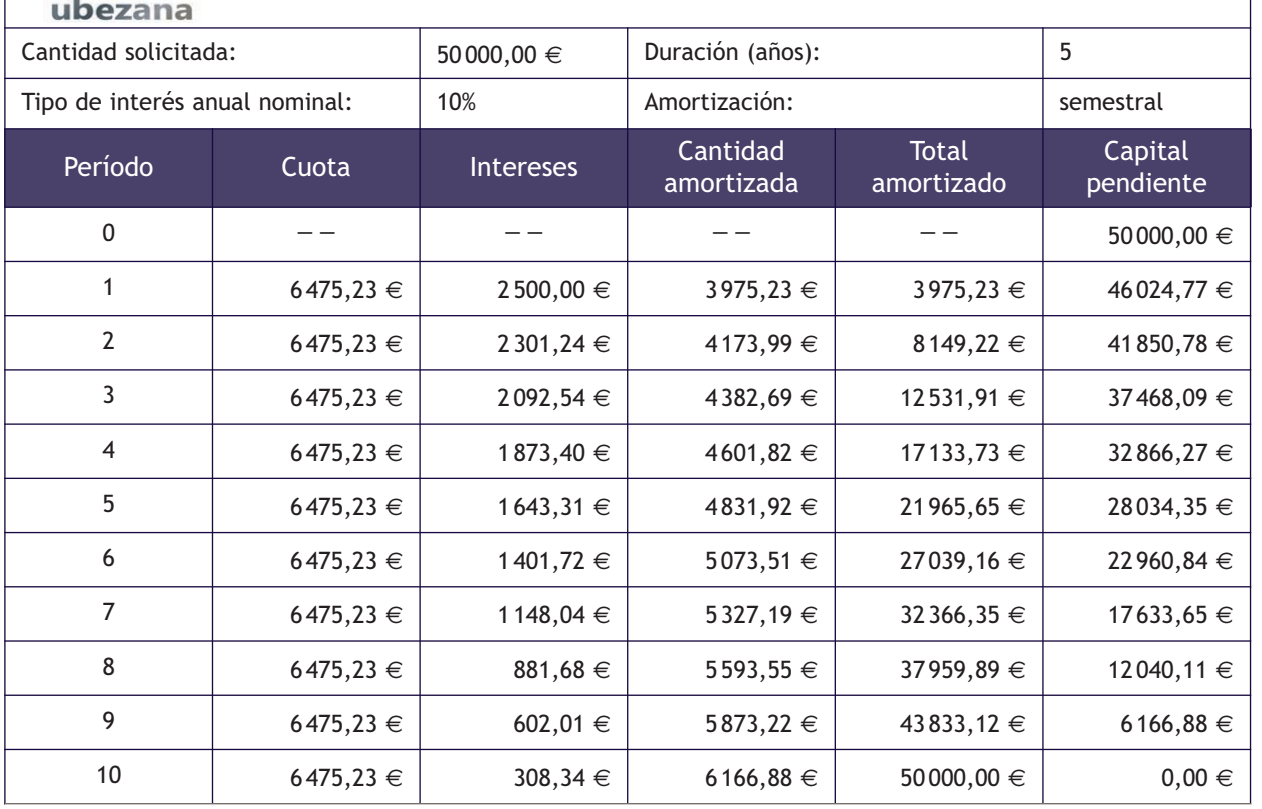

**8.1.** Cuadro de amortización de un préstamo concedido por el Banco Ubezana.

Registra los asientos correspondientes a las operaciones realizadas durante el primer año, relativas al préstamo, teniendo en cuenta que el préstamo se concede el día 1 de enero de 20X0 y que las cuotas de amortización se pagan semestralmente el 30 de junio y el 31 de diciembre.

#### **Solución ··**

1. Registro de la deuda (1 de enero de 20X0):

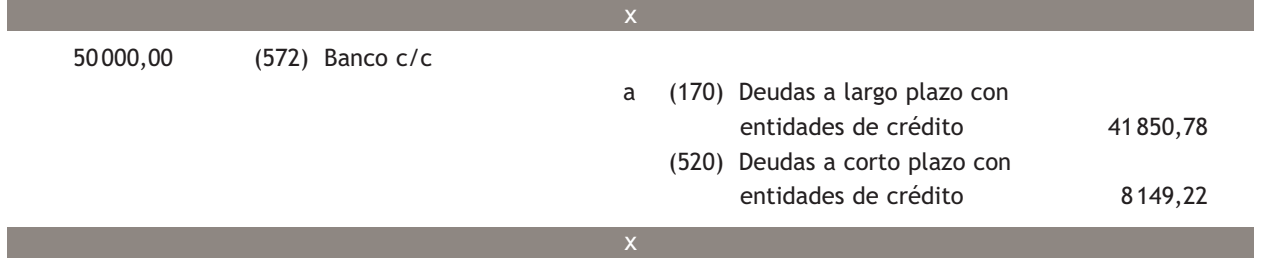

**2**

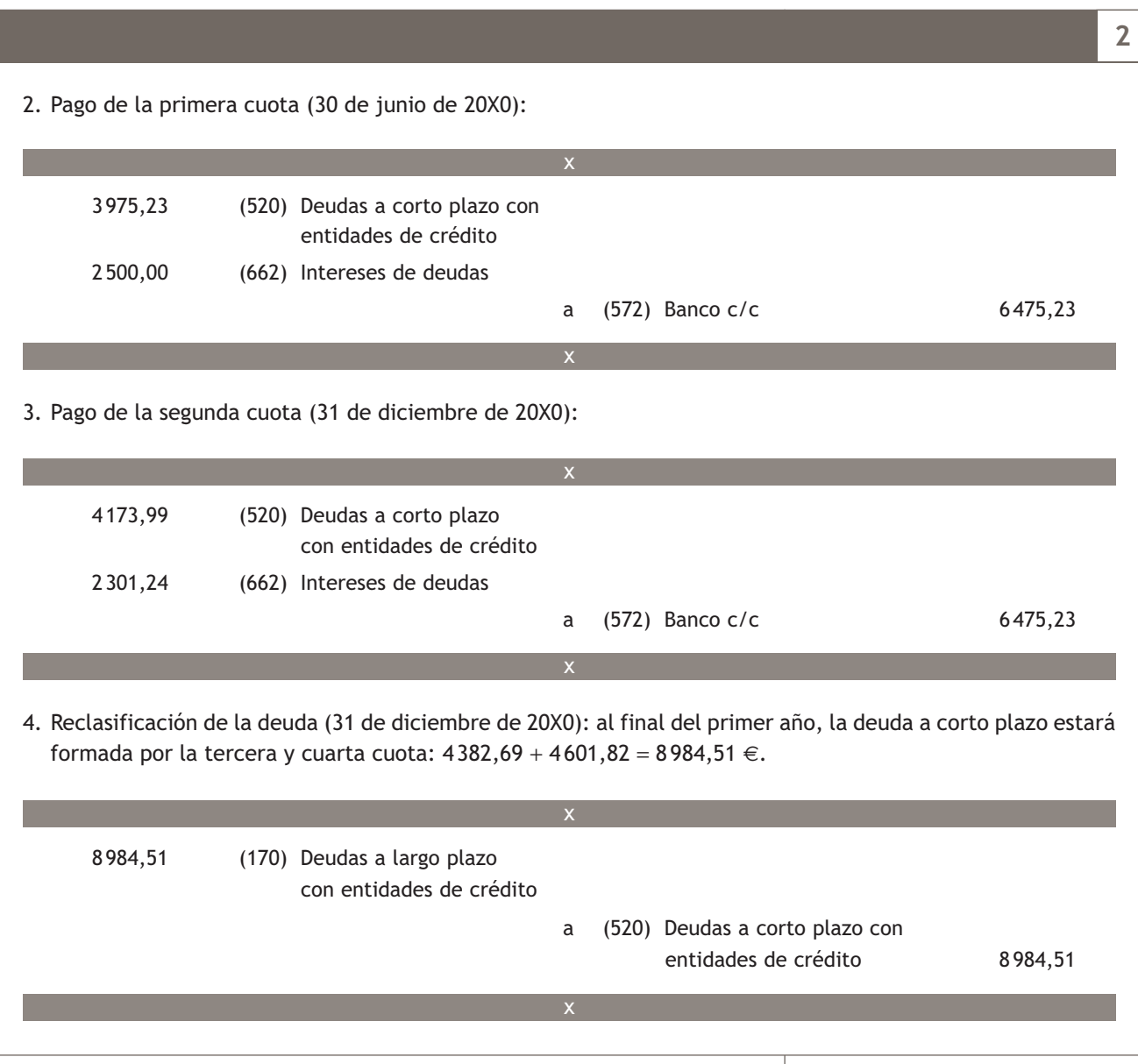

#### **Actividades propuestas**

**6··** Contabiliza en el libro Diario las operaciones realizadas por la empresa Hermanas Román durante el cuarto año de la vida del préstamo enunciado en el caso práctico 2.

**7··** El Banco Vallelu concede un préstamo a la empresa Lara, SA de 25 000 € el día 1 de marzo de 20X0, a devolver semestralmente (el 1 de septiembre y el 1 de marzo). El desglose de cada una de las cuotas de amortización es el siguiente:

- Cantidad amortizada de préstamo: 4 000 €.
- Intereses: 2 500 €.

Teniendo en cuenta que a 31 de diciembre se han devengado 1 900 € en concepto de intereses, contabiliza todas las operaciones que la empresa Lara, SA deberá registrar durante el primer año de vida del préstamo.

#### **Cuentas (252) Créditos a largo plazo y (542) Créditos a corto plazo**

Las cuentas (252) y (542) representan los préstamos y otros créditos no comerciales concedidos a terceros, incluidos los formalizados mediante efectos de giro con vencimiento superior al año para la cuenta (252) y con vencimiento no superior al año para la cuenta (542).

#### **3.2 > Deudas a largo plazo y deudas a corto plazo**

La cuenta **(171) Deudas a largo plazo** y la cuenta **(521) Deudas a corto plazo** representan las deudas contraídas con terceros por préstamos recibidos y otros débitos no incluidos en otras cuentas del **subgrupo 17. Deudas a largo plazo por préstamos recibidos, empréstitos y otros conceptos** (para el largo plazo) y en el **subgrupo 52. Deudas a corto plazo por préstamos recibidos y otros conceptos** (para el corto plazo).

Todos los asientos que se realizarán con estas cuentas tienen el mismo funcionamiento que los explicados en la pregunta anterior.

No obstante, para ampliar los conocimientos adquiridos sobre préstamos, vamos a explicar mediante ejemplos cada uno de los registros visto en el apartado anterior desde el punto de vista del prestamista y del prestatario.

a (572) Banco c/c 50000,00

#### **Ejemplos**

#### **Registro de la deuda y del crédito**

La empresa Clavijo, SA concede un préstamo a la empresa Tallante, SA de 50 000 € el día 1 de enero de 20X0. La empresa Tallante, SA se compromete a devolver la mitad del montante en 6 meses y el resto, en 14 meses. El dinero es ingresado en su cuenta corriente. Contabilidad de la empresa Tallante, SA:

x

Contabilidad de la empresa Clavijo, SA: 50 000,00 (572) Banco c/c a (171) Deudas a largo plazo 25 000,00 (521) Deudas a corto plazo 25 000,00 x 25 000,00 (252) Créditos a largo plazo 25 000,00 (542) Créditos a corto plazo x

**Pago y cobro de una cuota**

La empresa anterior paga la primera cuota del préstamo, el día 30 de junio de 20X0, mediante cargo en cuenta corriente. La cuota de amortización es de 25 000  $\in$  y los intereses ascienden a 8 000  $\in$ .

x

Contabilidad de la empresa Tallante, SA:

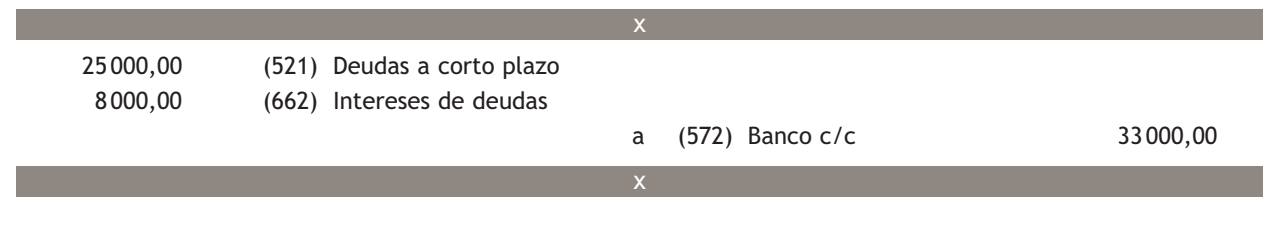

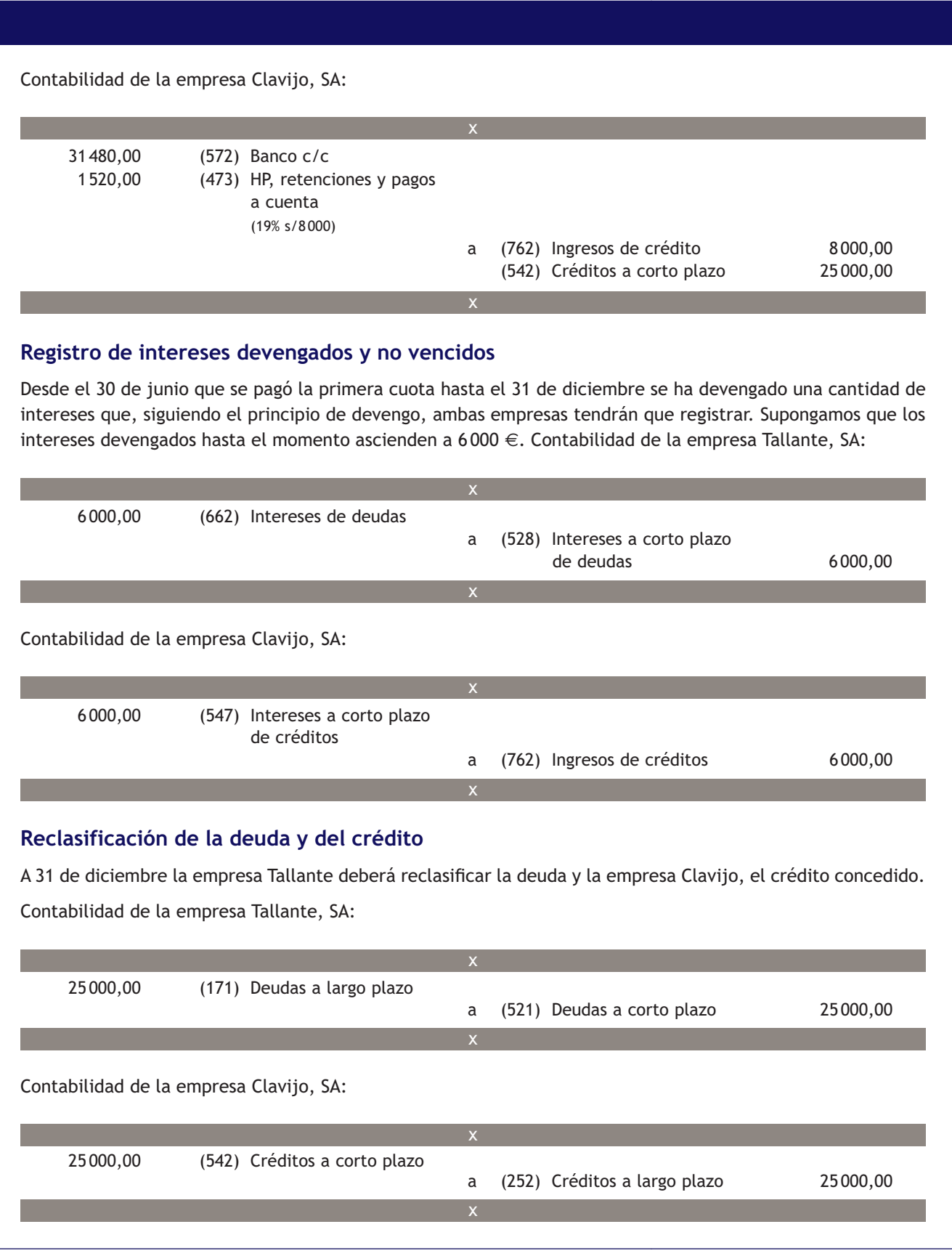

#### **Ejemplos**

#### **Pago y cobro de la cuota cuando parte de los intereses ya han sido contabilizados**

El 1 de marzo de 20X1 el desglose de la cuota pendiente del préstamo anterior es el siguiente:

– Cantidad amortizada de préstamo: 25 000 €.

– Intereses: 8 500 €.

El día 1 de marzo de 20X1 la empresa Tallante pagará la cuota pendiente mediante cargo en cuenta. Contabilidad de la empresa Tallante, SA:

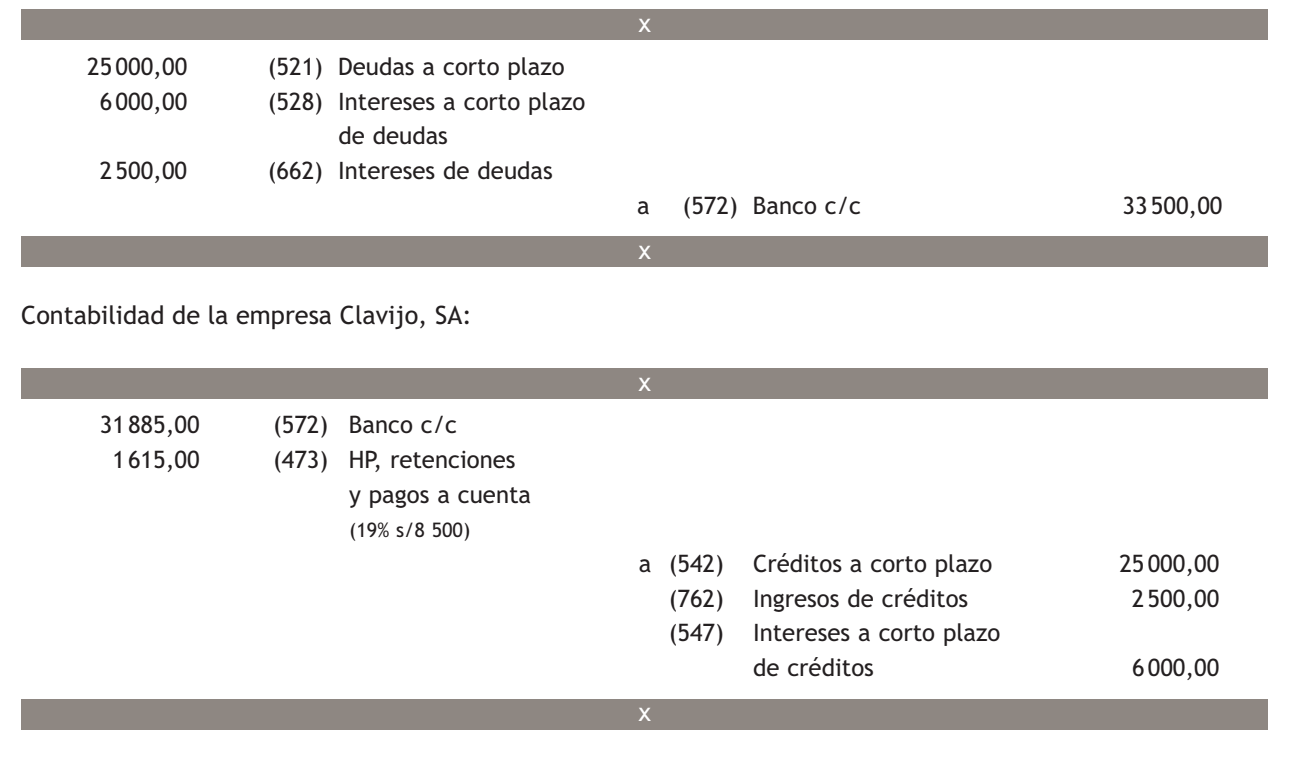

#### **Casos prácticos**

#### **Pago y cobro de una cuota**

**··** La empresa Milagro, SA concede un préstamo a la empresa Sallco, SA de 24000 € el día 1 de enero de 20X0, a devolver en un año mediante 2 cuotas de amortización iguales y semestrales. Teniendo en cuenta que la cantidad a amortizar en cada cuota es de 12000 €, y que los intereses ascienden a  $1000 \in (en \text{ cada cuota}).$ 

Contabiliza los registros que ambas empresas deben hacer en relación al préstamo.

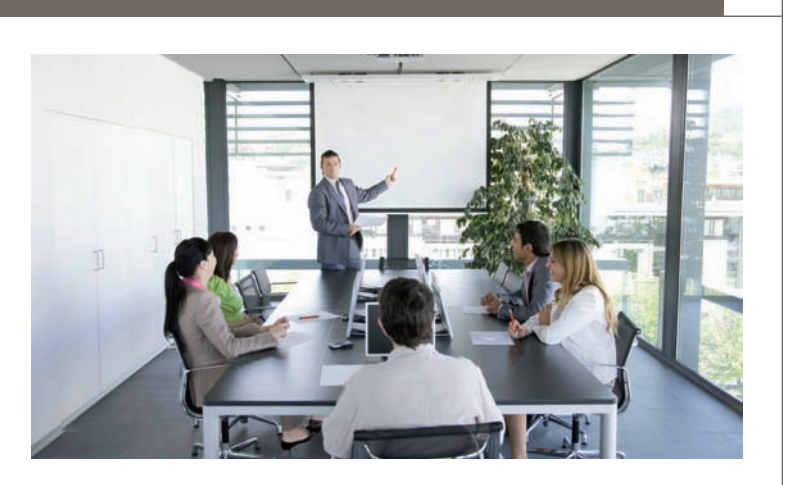

**3**

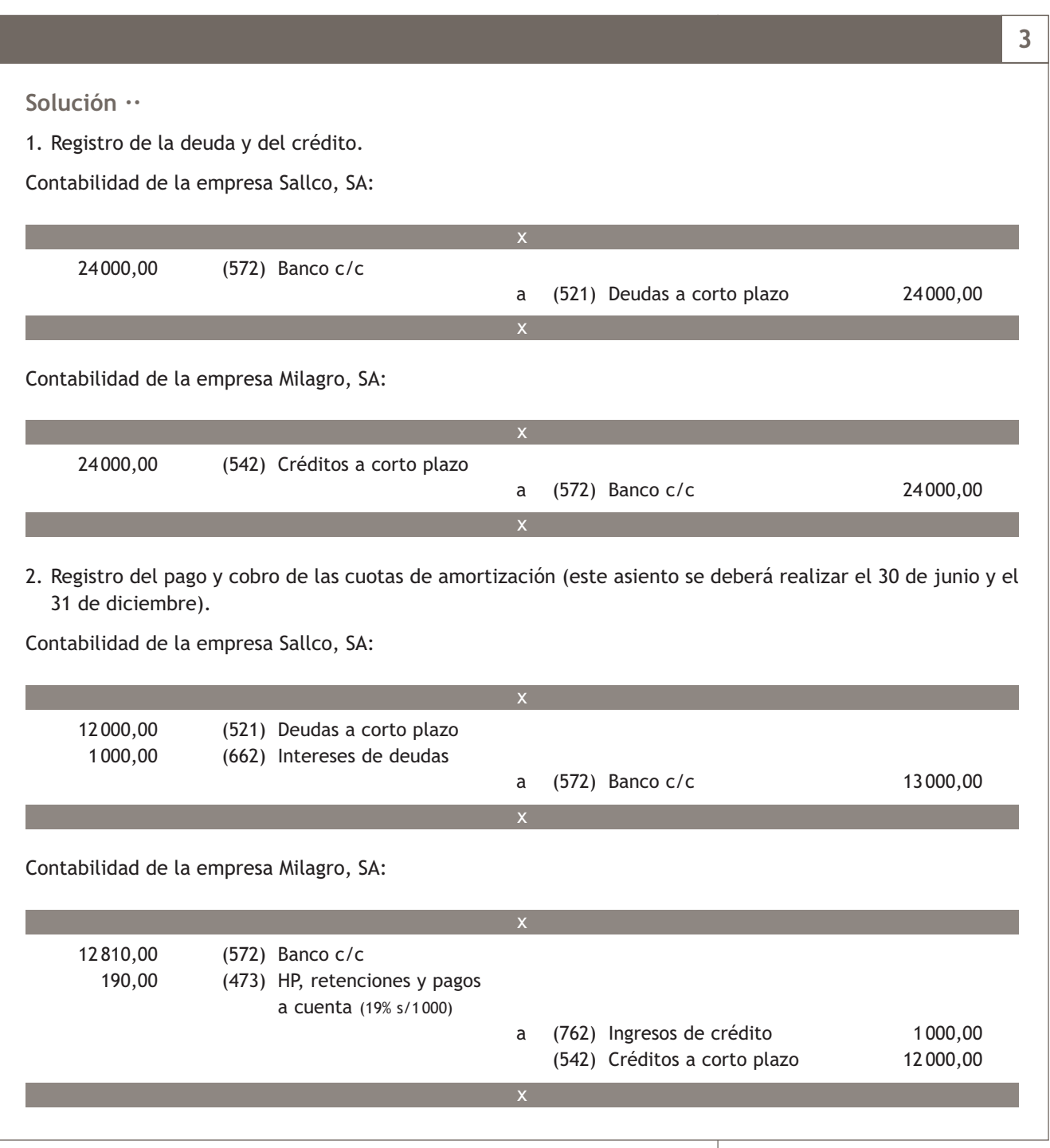

#### **Actividades propuestas**

**8··** Contabiliza en el libro Diario las operaciones realizadas por las empresas Petard, SA y Roestrell, SA, teniendo en cuenta que esta última concede un préstamo a la anterior el día 1 de enero de 20X0 de 70 000 € a devolver en 4 cuotas de amortización semestrales de 19500 € (cantidad a amortizar: 17500,00 €; intereses: 2000 €). El pago de estas cuotas se efectúa los días 30 de junio y 31 de diciembre de los 2 años de vida del préstamo.

#### **Adquisición de la condición de no reintegrable**

Las deudas a largo y corto plazo transformables en subvenciones, donaciones y legados adquieren normalmente la condición de no reintegrables cuando la empresa cumple una serie de requisitos establecidos por el órgano o la empresa que les ha concedido la subvención, donación y legado.

#### **3.3 > Deudas a largo y a corto plazo transformables en subvenciones, donaciones y legados**

Las cuentas **(172) Deudas a largo plazo transformables en subvenciones, donaciones y legados** y **(522) Deudas a corto plazo transformables en subvenciones, donaciones y legados** representan las cantidades concedidas por las Administraciones Públicas, tanto nacionales como internacionales, empresas o particulares con carácter de subvención, donación o legado reintegrable.

Según la norma de valoración n.º 18, Subvenciones, donaciones y legados recibidos, las subvenciones, donaciones y legados que tengan carácter de reintegrables se registrarán como Pasivo de la empresa hasta que adquieran la condición de no reintegrables.

#### **Ejemplos**

#### **Valoración inicial de una subvención reintegrable**

Un organismo privado concede a la empresa Gepaq, SA una subvención reintegrable de 30 000 €. Dos días más tarde ingresa la subvención en la cuenta corriente de la empresa. Dicha subvención, si no pierde el carácter de reintegrable, debe devolverse en 5 años.

Por la concesión de la subvención:

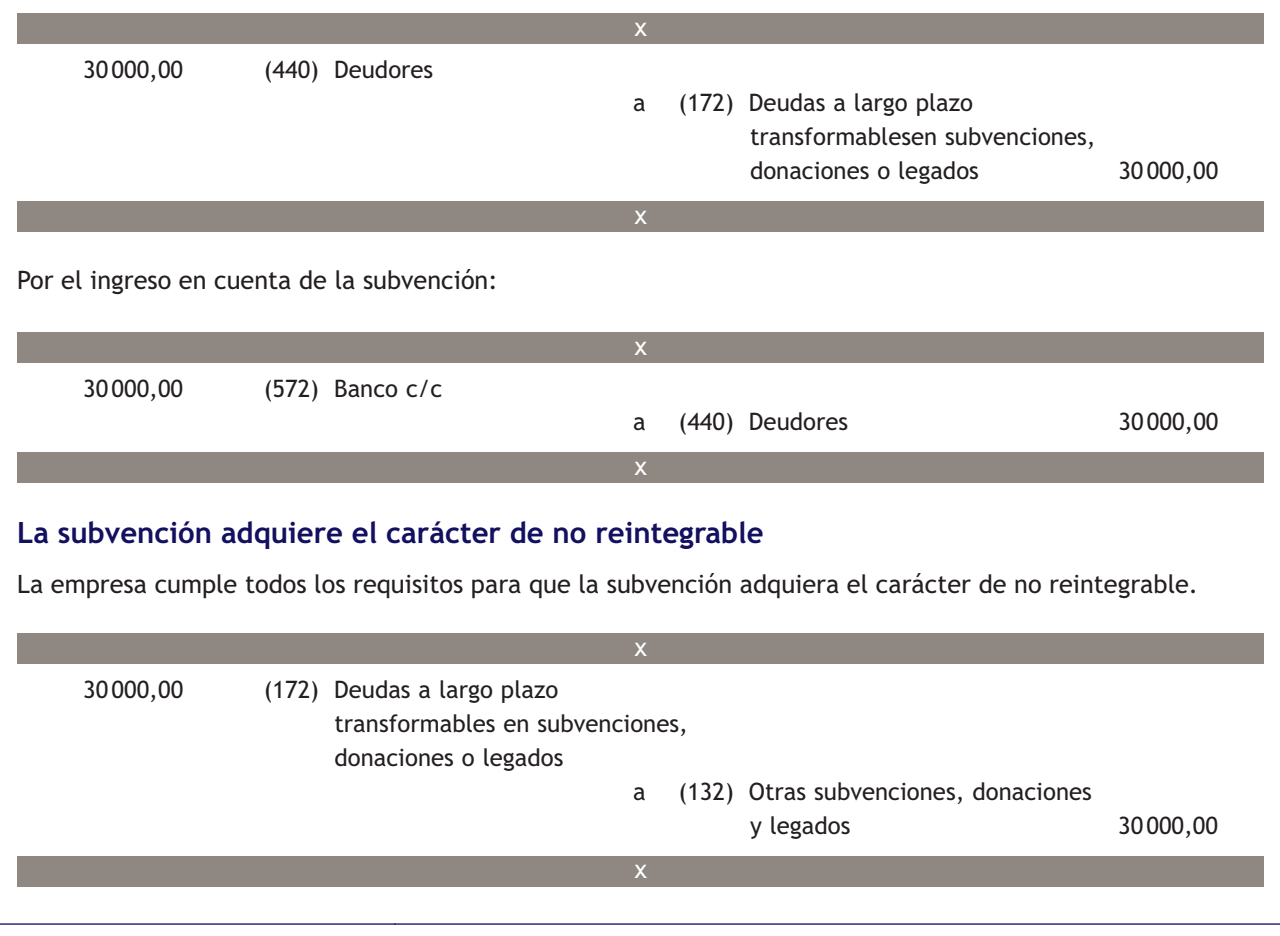

#### **Ejemplos**

#### **La subvención no adquiere el carácter de no reintegrable**

El organismo privado que le concedió previamente la subvención, comunica 3 años después de su concesión a la empresa Gepaq, SA, que no ha cumplido todos los requisitos para que la subvención adquiera el carácter de no reintegrable. Como consecuencia, la concesión se convierte en una deuda.

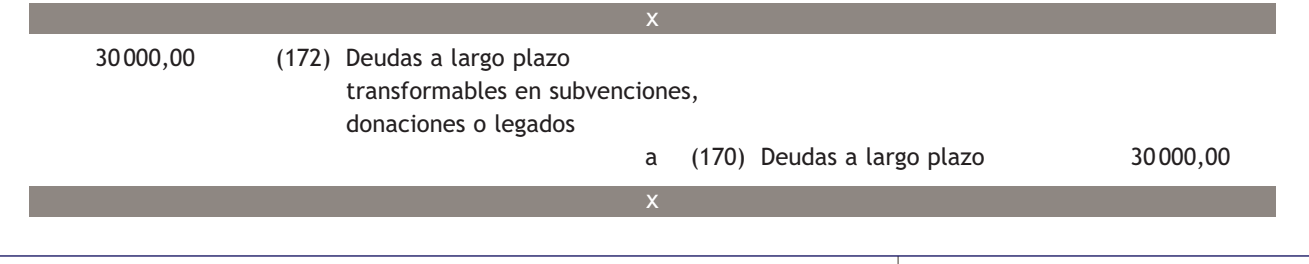

### **Casos prácticos Registro de la condición de no reintegrable ··** La empresa Tejedo, SA tiene registrada una subvención de 50 000 € con carácter reintegrable concedida por la Comunidad de Madrid. La Comunidad de Madrid le comunica la obtención de la condición de no reintegrable. **4 Solución ··** Por la adquisición del carácter de no reintegrable: 50 000,00 (172) Deudas a largo plazo transformables en subvenciones, donaciones o legados a (130) Subvenciones oficiales de capital 50 000,00 x x

#### **Actividades propuestas**

**9··** La Cámara de Comercio concede una subvención de carácter reintegrable a la empresa Hermanos Pinilla de 40 000 €. Una semana más tarde es ingresada en la cuenta corriente de la empresa.

Contabiliza las operaciones relativas a la citada subvención, teniendo en cuenta que:

- 1. A los 2 años de la concesión la Cámara de Comercio comunica su carácter no reintegrable.
- 2. A los 2 años de la concesión la Cámara de Comercio comunica a la empresa que al no haberse cumplido los requisitos exigidos, la empresa deberá devolver el dinero concedido en un plazo de 6 meses.

#### **Actividades finales**

#### **.: CONSOLIDACIÓN :.**

- **1··** ¿Qué elementos forman parte de los recursos propios de una empresa?
- **2··** ¿Qué diferencia existe entre fuentes de financiación a corto plazo y fuentes de financiación a largo plazo?
- **3··** ¿Qué elementos constituyen el Patrimonio neto de una empresa?
- **4··** ¿Qué representa la cuenta (112) Reserva legal?
- **5··** ¿Qué cuenta recoge las aportaciones realizadas por los socios en una sociedad que tenga forma mercantil?
- **6··** ¿Qué significa que una subvención tenga carácter no reintegrable?

**7··** ¿Cuándo se convierte una deuda a largo plazo transformable en subvenciones, donaciones o legados en una subvención, donación o legado no reintegrable?

#### **.: APLICACIÓN :.**

- **1··** Contabiliza en el libro Diario las siguientes operaciones realizadas por distintas empresas. IVA: 18%.
- 1. Para la creación de la empresa Hermanos del Valle, SA, los socios aportan 80 000 € de capital social. Un tercio del capital es ingresado en la caja de la empresa y el resto en la cuenta corriente de esta.
- 2. Paqui Román ingresa 32 000 € en la cuenta corriente su banco para la creación de su empresa individual.
- 3. La empresa Berlanga, SA obtiene en el ejercicio 20X0 unos beneficios de 50 000 €. Su capital social asciende a 200000 € y el saldo de la cuenta de reservas legales, a 10 000 €. Decide aplicar la parte correspondiente a reservas legales y el resto lo utiliza para constituir reservas voluntarias.
- 4. La empresa Marín, SA recibe mediante trasferencia bancaria una subvención de la Comunidad de Madrid no reintegrable de 45 000 € para la adquisición de una máquina.
- 5. La empresa del apartado anterior adquiere la citada maquinaria. El pago se efectúa mediante cheque.
- 6. La empresa Pinilla, SA recibe la comunicación de una organización privada empresarial de la concesión de una subvención de 50 000 € para la adquisición de un camión.
- 7. La empresa del apartado 4 recibe mediante transferencia bancaria la subvención.
- 8. La empresa Pinilla adquiere el citado camión por el valor de la subvención. La mitad del camión se paga mediante trasferencia bancaria y el resto, en 3 meses.
- 9. Al final del ejercicio amortiza el camión por 10000 € y traslada a pérdidas y ganancias la parte de la subvención correspondiente.
- 10. La empresa Pinilla paga mediante trasferencia bancaria la deuda pendiente del punto 8.
- **2··** El cuadro de amortización de un préstamo concedido por el Banco del Valle a la empresa Luque, SA es el siguiente:
- Cantidad concedida: 100 000 €.
- Duración: 4 años.
- Tipos de interés nominal anual: 8%.
- Amortización: anual.
- Fecha de concesión: 01/01/20X0.
- Pago de cuotas: 31/12.

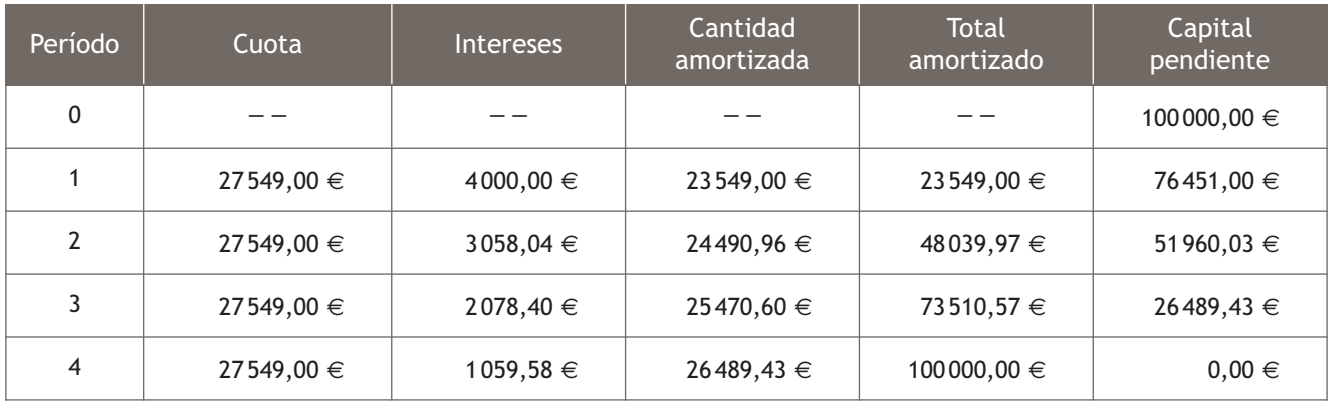

Registra los asientos correspondientes a las operaciones realizadas durante el año 0,1 y 2, relativas al préstamo.

**3··** La empresaria M.ª Jesús Rodríguez concede un préstamo a la empresa Reina, SA de 40 000 € el día 1 de enero de 20X0. Teniendo en cuenta el cuadro de amortización del préstamo, contabiliza las operaciones relativas al préstamo desde el punto de vista del prestamista y del prestatario durante el segundo año de vida del préstamo.

- Cantidad concedida:  $40000 \in$ . Tipo de interés anual nominal: 7%.
- Duración: 2 años. Amortización: trimestral.

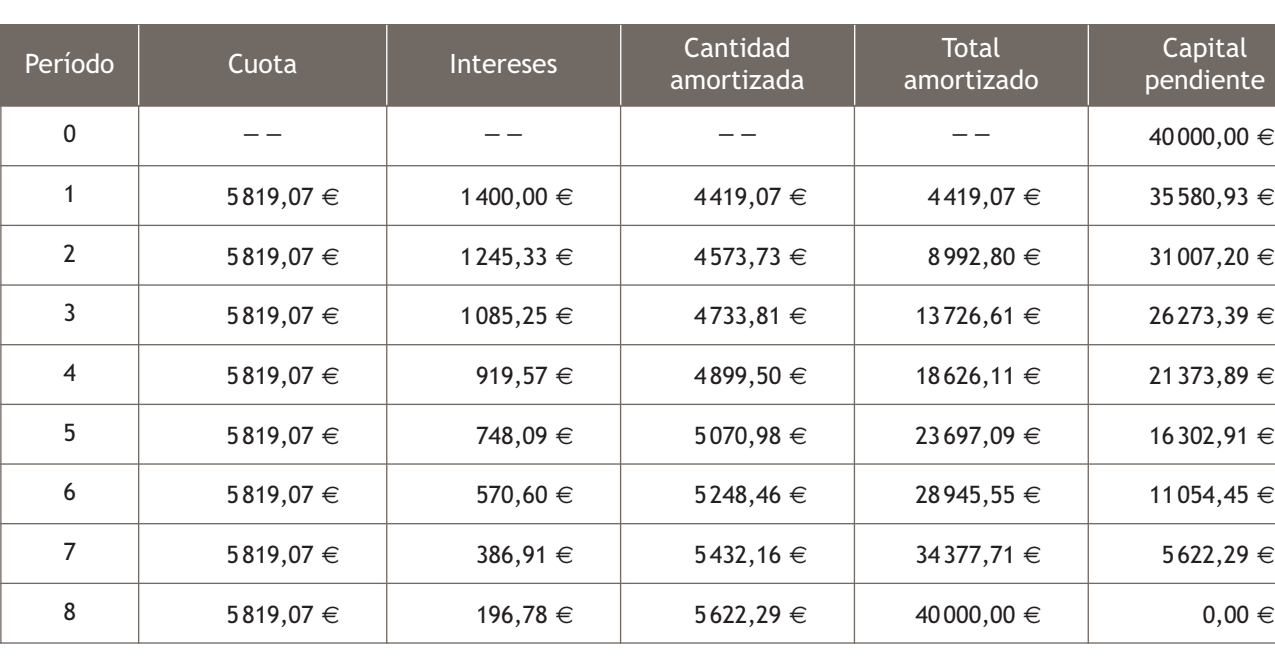

**4··** La Junta de Andalucía concede una subvención de carácter reintegrable a la empresa Tejedo, SA de 40 000 €. Cinco días más tarde es ingresada en la cuenta corriente de la empresa.

Contabiliza las operaciones relativas a la citada subvención, teniendo en cuenta que:

- 1. A los 3 años de la concesión, la Junta de Andalucía comunica su carácter no reintegrable.
- 2. A los 3 años de la concesión, la Junta de Andalucía comunica a la empresa que al no haberse cumplido los requi sitos exigidos, la empresa deberá devolver el dinero concedido en un plazo de 6 meses.

#### **Caso final 0**

#### **Caso práctico de recapitulación**

**··** La empresa JJP, SA presenta, el día 1 de enero de 20X0, el siguiente Balance de situación:

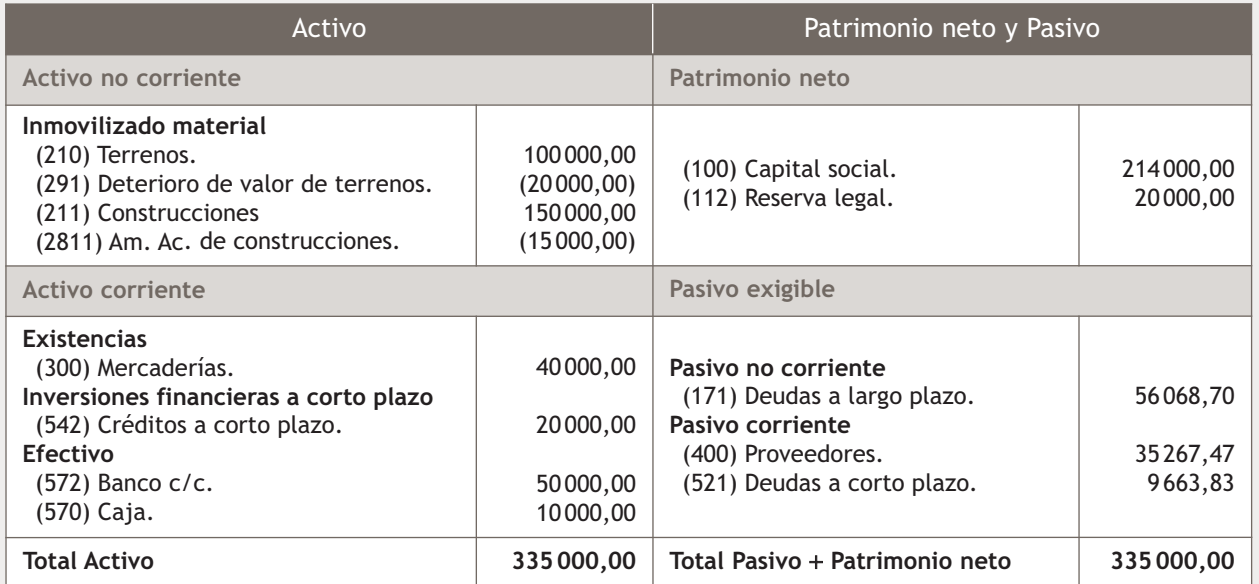

Durante el ejercicio realiza las siguientes operaciones:

- 1. 01/01/20X0. El Banco Ubezana concede a la empresa un préstamo de 70 000 € que se amortiza según el cuadro de amortización n.º 1.
- 2. 15/01/20X0. Compra del artículo B a Claudiasa, según factura n.º 15.
- 3. 02/02/20X0. Recibe mediante transferencia bancaria el crédito concedido más 800 € en concepto de intereses. IRPF: 19%.
- 4. 15/02/20X0. Venta del artículo A a la empresa Hermanas Alameda, SA según factura n.º 101.
- 5. 01/04/20X0. Recibe la comunicación de la Junta de Andalucía de la concesión de una subvención no reintegrable de 1 500 € para la adquisición de ordenadores.
- 6. 02/04/20X0. El dinero de la citada subvención es ingresado en la cuenta corriente de la empresa.
- 7. 10/05/20X0. Con el dinero de la subvención compra 2 ordenadores a la empresa Arte Final según factura n.º 33.
- 8. 15/05/20X0. Concede un préstamo a la empresa Petard, SA de 20 000 € que se amortiza según el cuadro n.º 2.
- 9. 30/06/20X0. Paga la cuota de amortización semestral del préstamo que aparece en Balance. Dicho préstamo fue concedido por la empresa El Manitas el día 1 de enero de 20X0-2 y se amortiza según el cuadro n.º 3.
- 10. 01/08/20X0. Recibe la factura n.º 34 de agua.
- 11. 30/09/20X0. Recibe mediante transferencia bancaria el dinero correspondiente al alquiler de unas oficinas durante el mes de septiembre según factura n.º 25.
- 12. 31/12/20X0. Regulariza existencias teniendo en cuenta que el valor de las existencias finales es de 80 000 €
- 13. 31/12/20X0. Liquida el IVA.
- 14. 31/12/20X0. Durante este ejercicio los ordenadores se amortizan en 200 € y las construcciones se amortizan linealmente en 40 años.

Realiza el ciclo contable de la empresa.

Nota: los documentos que hay que contabilizar se encuentran en el cuaderno de documentos que acompaña a este libro.

#### **Ideas clave**

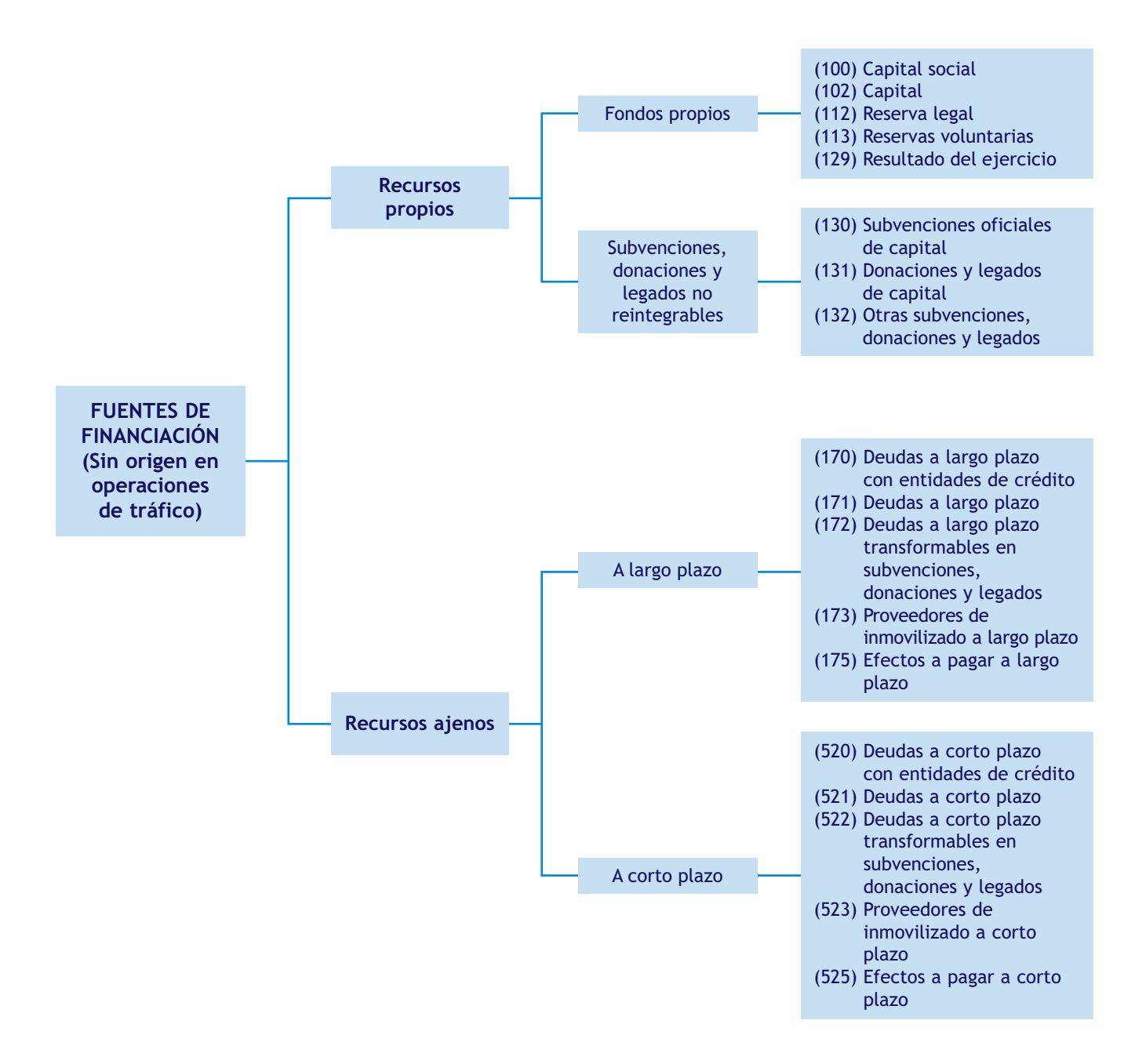

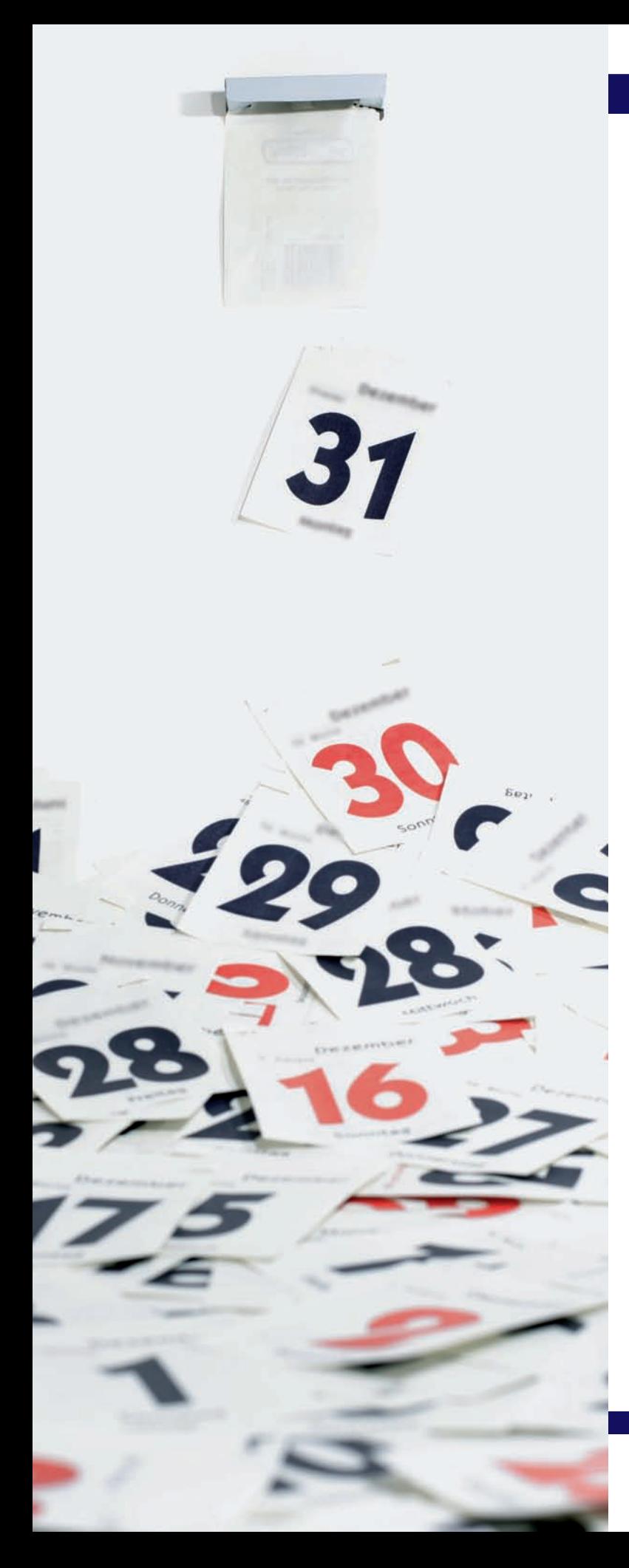

# unidad

## Operaciones de fin de ejercicio. Las Cuentas anuales

#### **SUMARIO**

- Operaciones de fin de ejercicio
- Las Cuentas anuales

#### **OBJETIVOS**

- **··** Conocer las operaciones que se realizan al final del ejercicio.
- **··** Saber identificar las operaciones de precierre que se deben realizar analizando la información recibida al finalizar el ejercicio.
- **··** Entender la utilidad de los ajustes por periodificación.
- **··** Elaborar un Balance y una cuenta de pérdidas y ganancias de acuerdo al PGC de Pymes.
- **··** Conocer las partes que componen la Memoria según lo establecido en el PGC de Pymes.

#### **1 >> Operaciones de fin de ejercicio**

**Las operaciones de fin de ejercicio son aquellas que realiza la empresa, una vez registradas todas las operaciones en el libro Diario, para que las Cuentas anuales expresen la imagen fiel del patrimonio, de la situación financiera y del resultado del ejercicio.**

Las operaciones de fin de ejercicio podemos dividirlas en tres bloques:

- **Operaciones de precierre.**
- **Cálculo del resultado.**
- **Asiento de cierre.**

#### **1.1 > Operaciones de precierre**

El objetivo de las **operaciones de precierre** es conseguir que nuestra contabilidad exprese de manera fiel la situación de los diferentes elementos patrimoniales de la empresa.

Como consecuencia de estas operaciones, van a surgir una serie de gastos o ingresos que afectarán al cálculo del resultado del ejercicio.

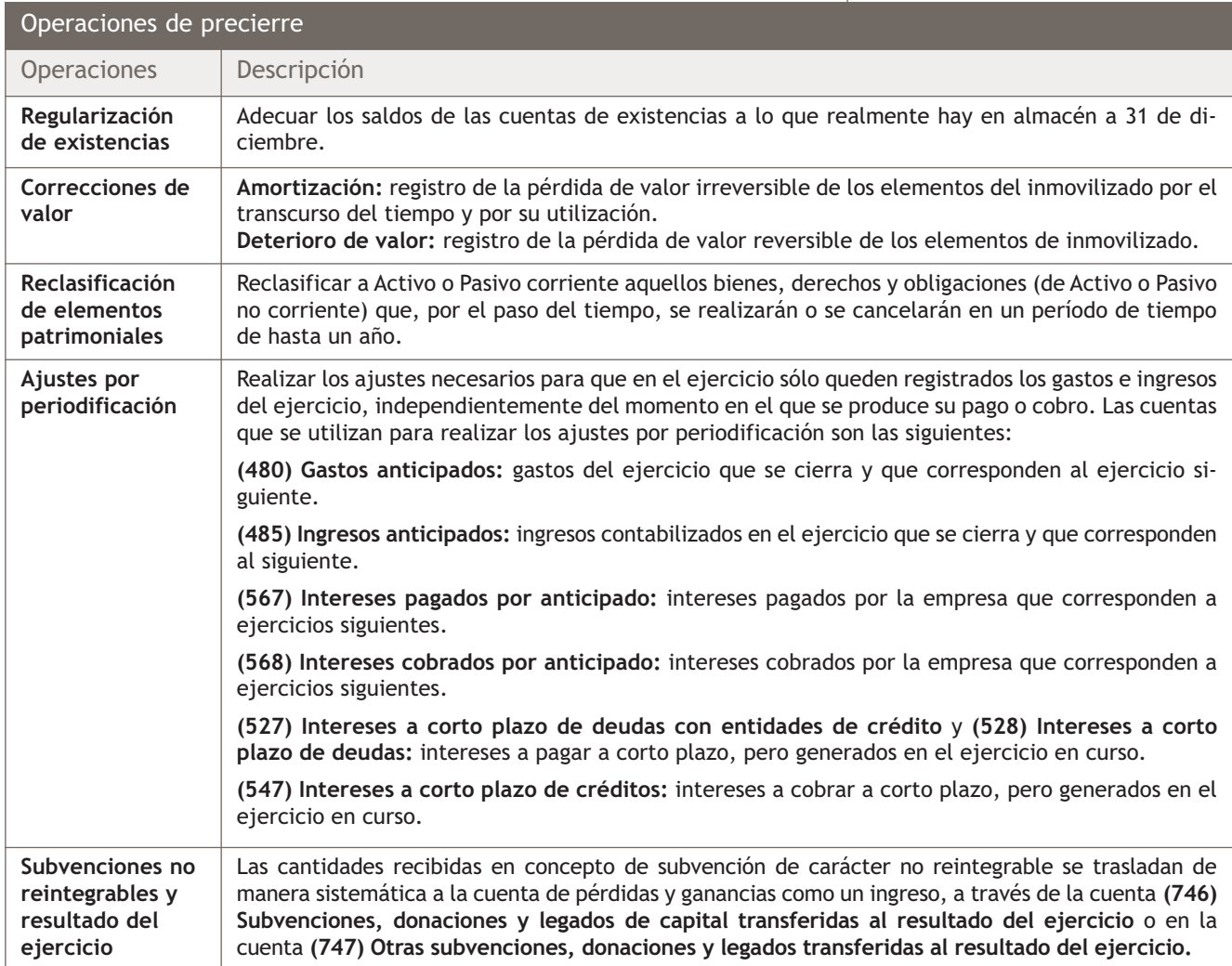

#### **Ejemplos**

#### **Correcciones de valor. Amortización**

La empresa Ando, SA amortiza una maquinaria que posee valorada en 5000  $\in$ .

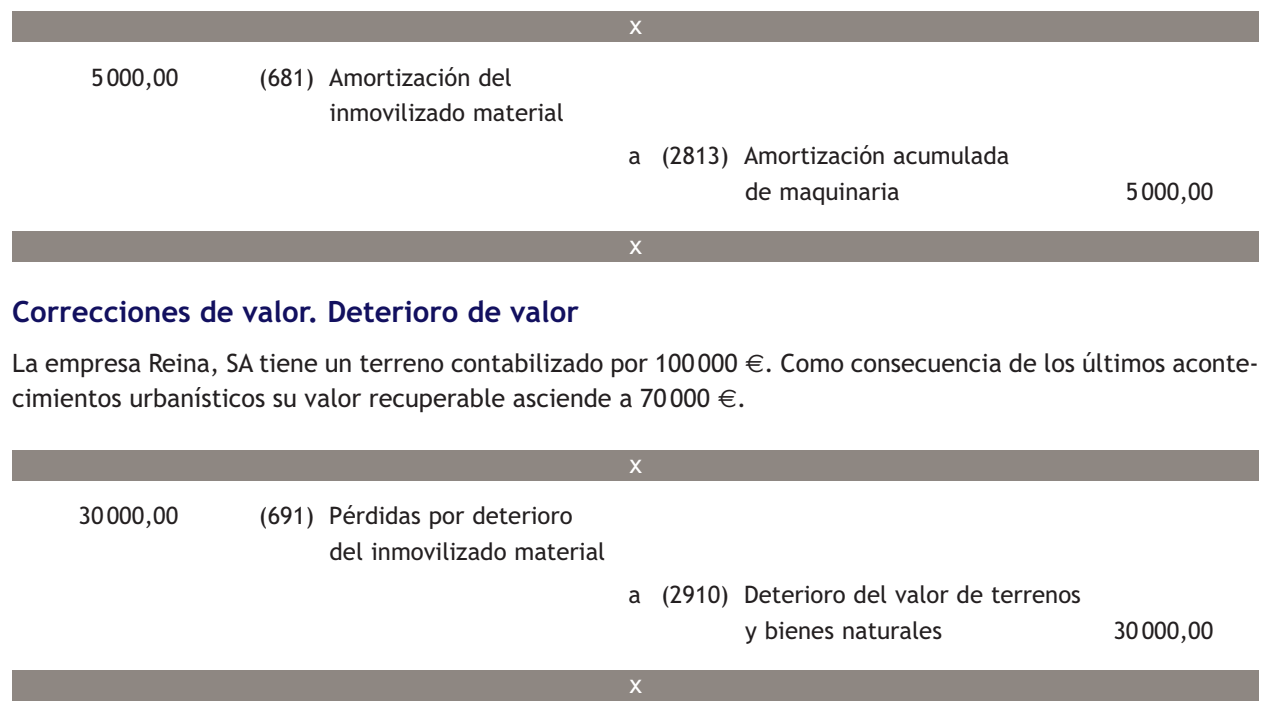

#### **Reclasificación de derechos de cobro**

En el Balance de la empresa Pinilla, SA aparece un derecho de cobro por la enajenación de un inmovilizado material de 10 000 € hace un año y medio, registrado en la cuenta (253) Créditos a largo plazo por enajenación de inmovilizado. El aplazamiento del cobro era de 2 años.

El derecho de cobro que en un principio era a largo plazo (Activo no corriente), por el transcurso del tiempo se ha convertido en un derecho de cobro a corto plazo (Activo corriente), puesto que a 31 de diciembre quedan 6 meses para cancelarlo.

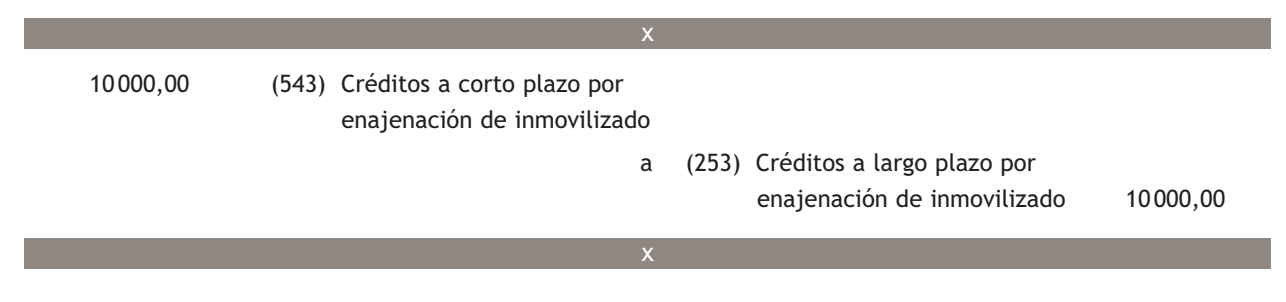

#### **Ajustes por periodificación. Gastos anticipados**

La empresa Tejedo, SA paga en efectivo 1 200 € por la prima de seguros anual de la oficina de la empresa el día 1 de julio. La mitad del gasto contabilizado corresponde al ejercicio siguiente, por tanto, deberá eliminar esa cantidad de la contabilidad del ejercicio presente.

 600,00 (480) Gastos anticipados a (625) Primas de seguros 600,00 x x 3 000,00 (752) Ingresos por arrendamiento a (485) Ingresos anticipados 3 000,00 x x **Ajustes por periodificación. Ingresos anticipados** La empresa JBR, SA cobra bimensualmente el arrendamiento de un local; el día 1 de diciembre recibió en efectivo 6 000 € por el alquiler correspondiente al mes de diciembre y al mes de enero del año siguiente. Contabilizó dicho cobro con abono a la cuenta (752) Ingresos por arrendamientos. La mitad del ingreso contabilizado corresponde al ejercicio siguiente, por tanto, deberá dar de baja esa cantidad en su contabilidad. 400,00 (567) Intereses pagados por anticipado a (662) Intereses de deudas 400,00 x x **Ajustes por periodificación. Intereses pagados por anticipado** La empresa Marina, SA paga el 1 de septiembre 1 200 € por los intereses semestrales de un préstamo. Estos 1200 € corresponden a 4 meses del ejercicio presente y 2 meses del ejercicio siguiente, por tanto, 2/6 de los intereses contabilizados no corresponden al ejercicio presente y deberá darlos de baja en su contabilidad. **Ajustes por periodificación. Intereses cobrados por anticipado**

La empresa Claramar, SA cobra el 1 de noviembre 120 € en concepto de intereses por el aplazamiento de pago de una letra a 6 meses. Los 120 € cobrados corresponden a 2 meses de aplazamiento en el ejercicio presente y 4 meses del ejercicio siguiente, por tanto, 4/6 de los intereses contabilizados corresponden al ejercicio siguiente y deberá darlos de baja en la contabilidad de este ejercicio.

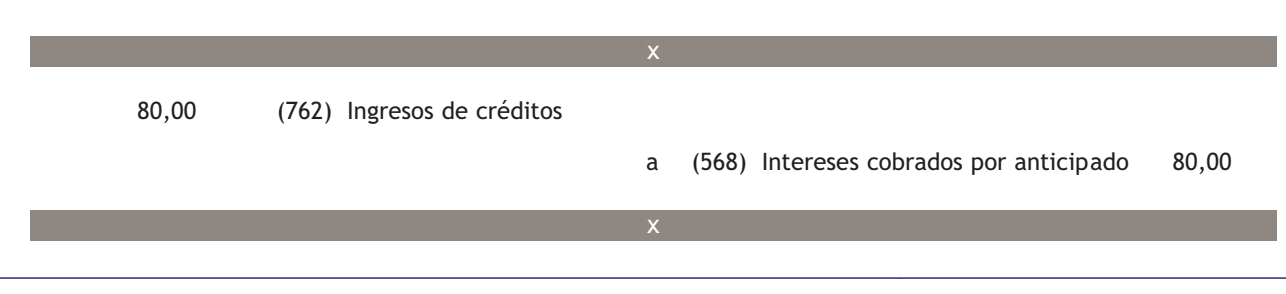

#### **Ejemplos**

#### **Ajustes por periodificación. Registro de intereses devengados y no vencidos de deudas**

La empresa Robledo concede a la empresa Mamblona, SA un préstamo de 45 000 €. Las cuotas de amortización se pagan el día 1 de marzo de cada uno de los 5 años de duración del préstamo. El día 1 de marzo del año 20X0 paga la primera cuota. A finales de año, la empresa Mamblona tendrá que contabilizar los intereses devengados hasta el momento (desde el 1 de marzo hasta el 31 de diciembre), que ascienden a 2 500,00 €.

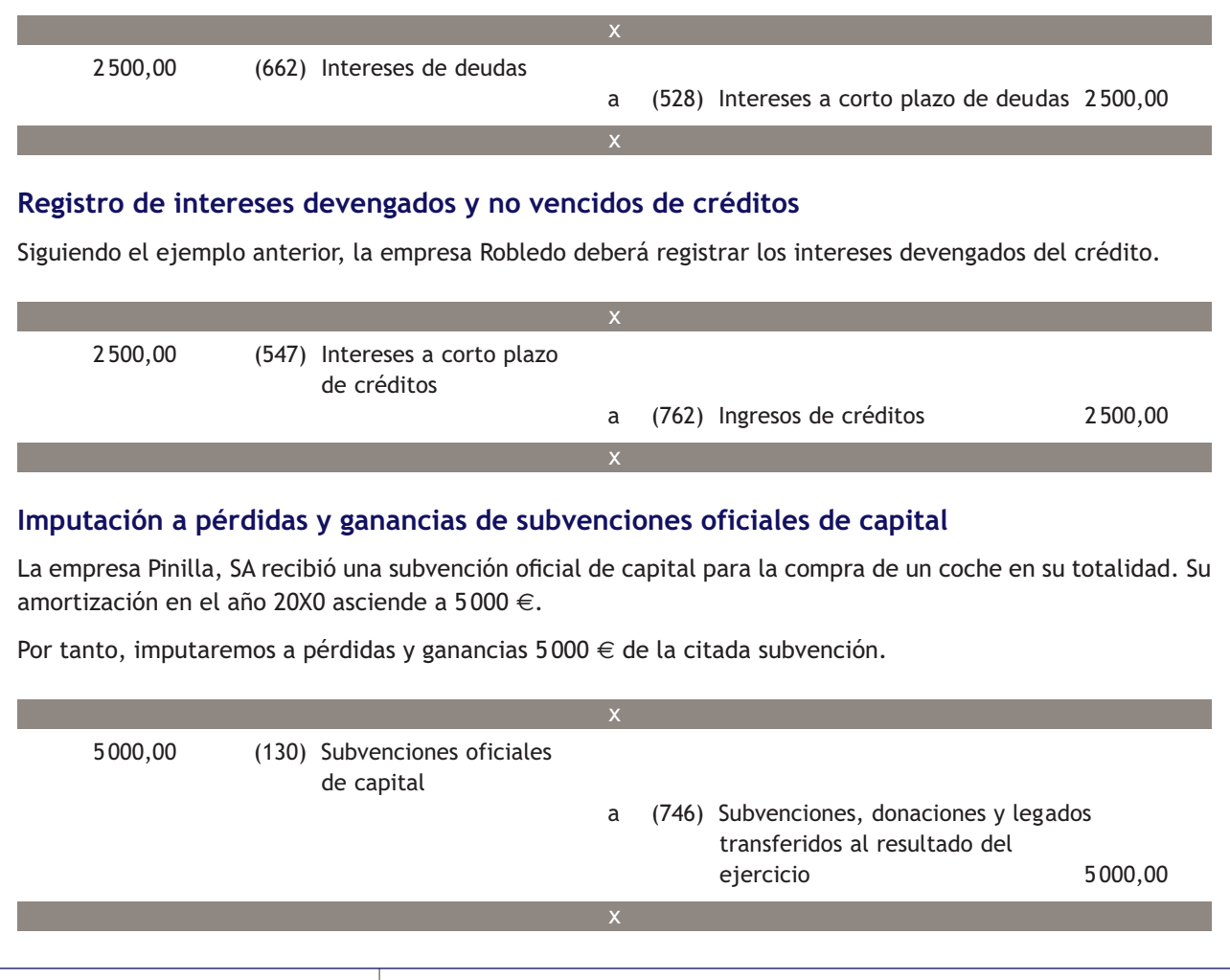

#### **1.2 > Cálculo del resultado**

El objetivo del **cálculo del resultado** es conseguir el resultado obtenido por la empresa; para ello, cerramos las cuentas de gestión (grupos 6 y 7 del PGC de Pymes) utilizando como contrapartida la cuenta (129) Resultado del ejercicio.

#### **1.3 > Asiento de cierre**

El objetivo del **asiento de cierre** es cerrar la contabilidad de un ejercicio económico. Para ello cerramos todas las cuentas de Balance (del grupo 1 al 5 del PGC de Pymes).

#### **Casos prácticos**

#### **Operaciones de fin de ejercicio**

**··** Contabiliza en el libro Diario las operaciones de fin de ejercicio, teniendo en cuenta los saldos de las cuentas de la empresa Tallante, SA y la información adicional que nos ofrece la empresa a 31 de diciembre de 20X0.

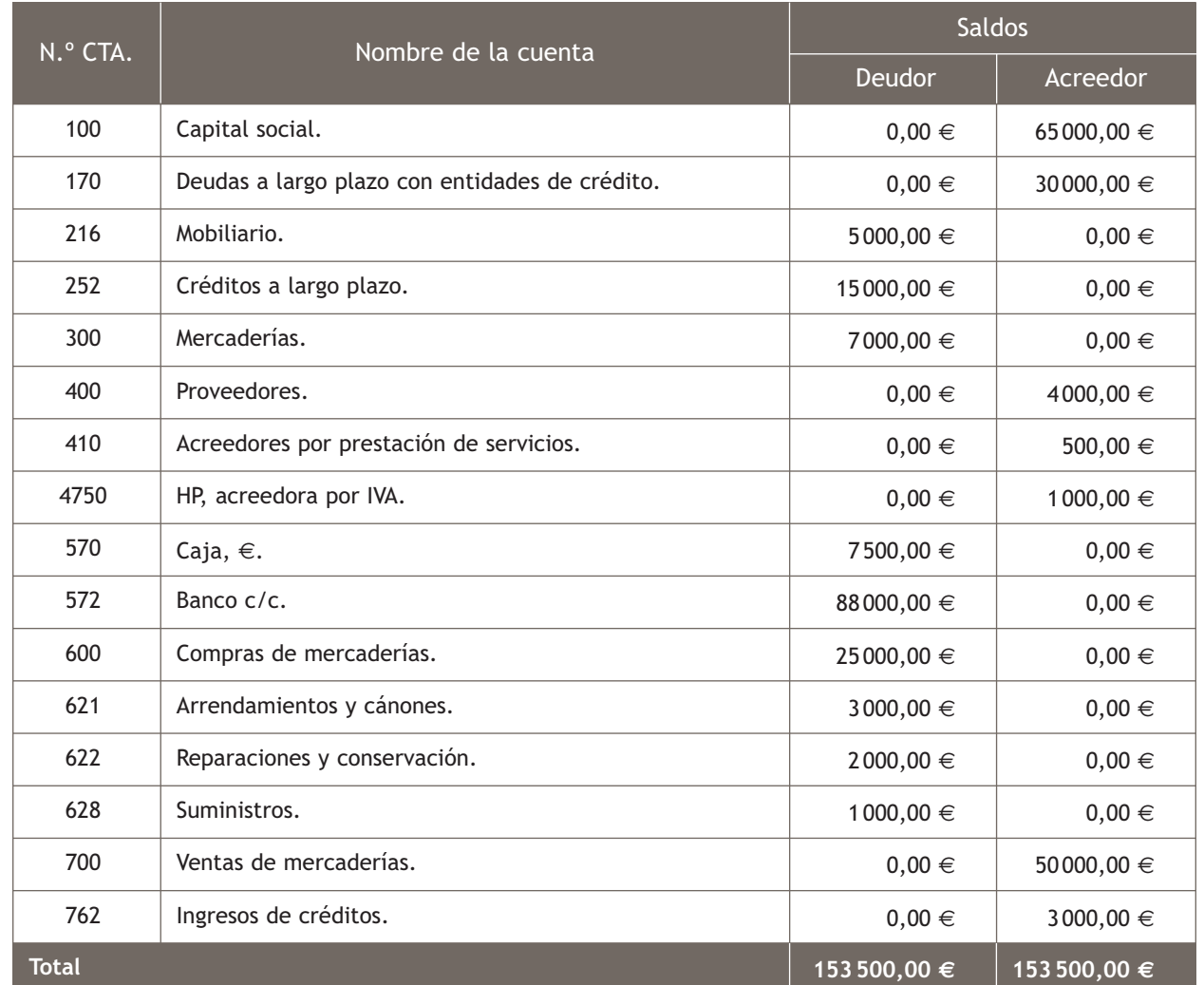

Información adicional a 31 de diciembre:

- Las existencias finales ascienden a 5 000 €.
- El mobiliario se amortiza linealmente durante 10 años.
- En 6 meses devolverán la mitad del crédito a largo plazo.
- En 3 meses tenemos que cancelar un tercio de la deuda a largo plazo que tenemos con el banco.
- En la cuenta (621) Arrendamientos y cánones, se contabilizó el 1 de diciembre el pago del alquiler de un local, correspondiente al mes de diciembre y al mes de enero del año siguiente.
- En la cuenta (762) Ingresos por créditos, se contabilizaron el 1 de octubre los intereses cobrados en efectivo por el aplazamiento del pago de una letra a 6 meses.

 $\overline{\mathcal{E}}$ 

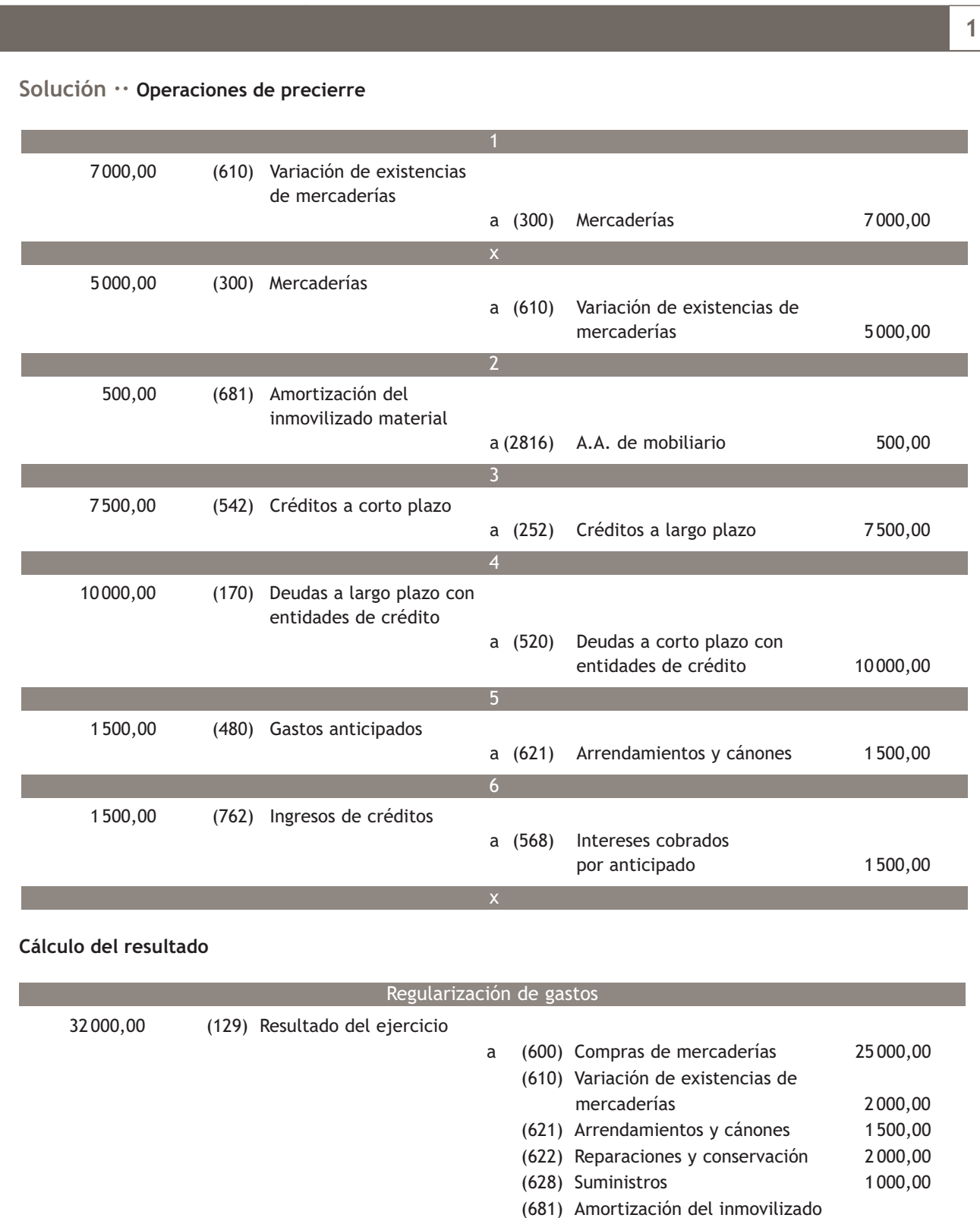

material 500,00

**242**

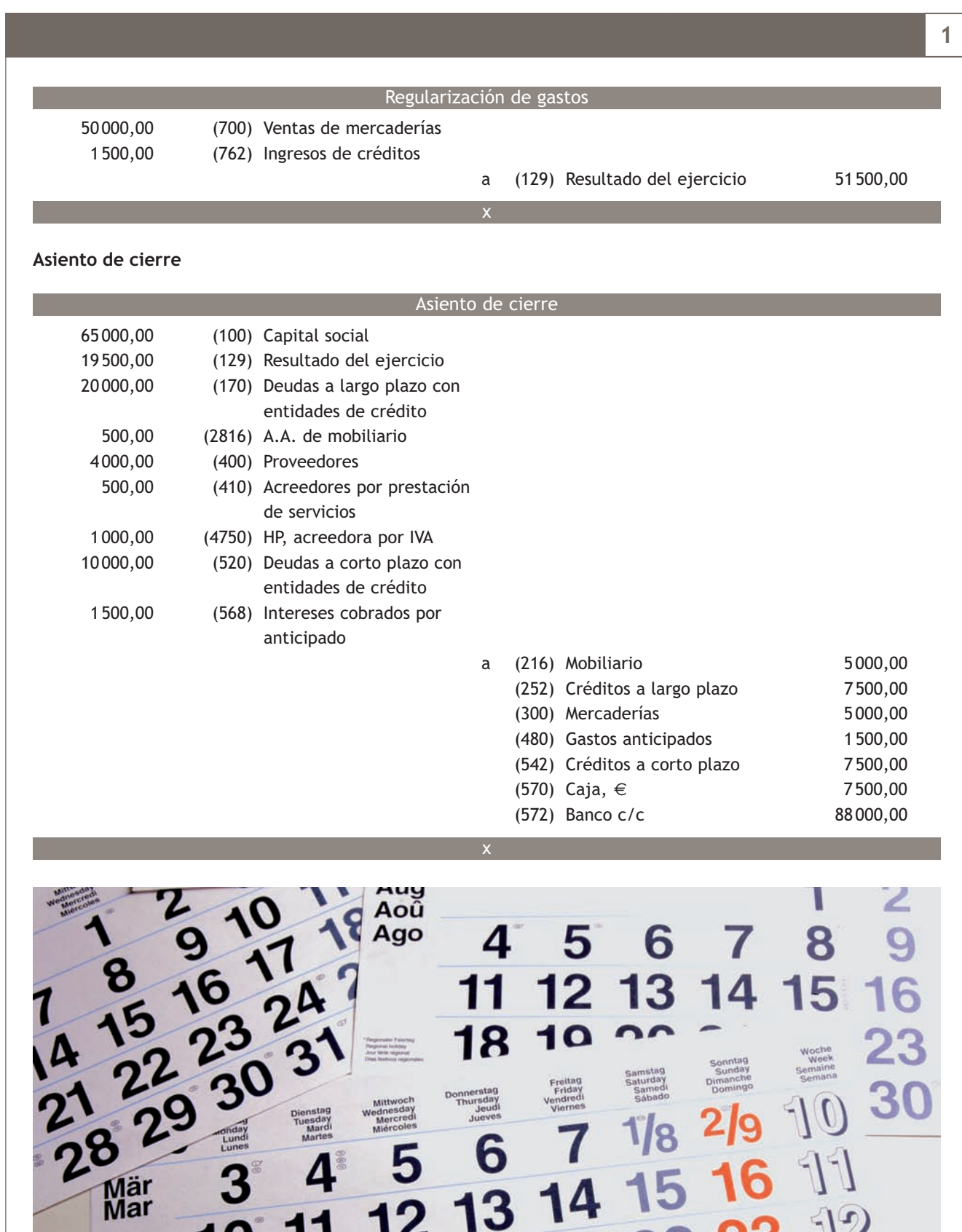

#### **Actividades propuestas**

**1··** Contabiliza en el libro Diario las operaciones de cierre, teniendo en cuenta los saldos de las cuentas de la empresa Alamedaques, SA y la información adicional que nos ofrece la empresa a 31 de diciembre de 20X0.

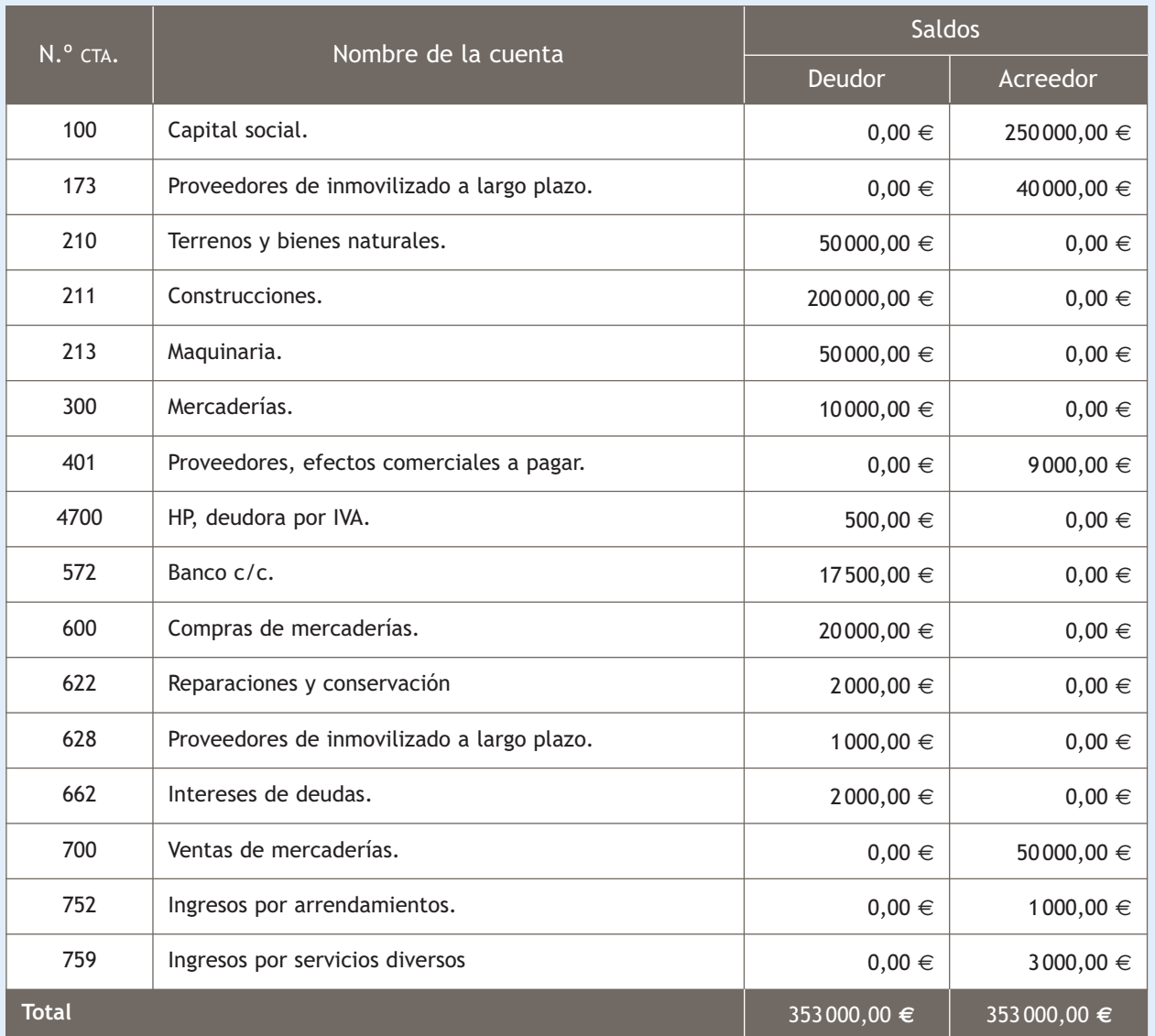

Información adicional a 31 de diciembre:

- Las existencias finales ascienden a 12000  $\in$ .
- Las construcciones se amortizan linealmente durante 20 años y la máquina, por el método de unidades producidas, teniendo en cuenta que durante su vida útil se estima una producción de 500 000 unidades y durante el ejercicio presente ha producido 20000 unidades. Su valor residual es de 20000  $\epsilon$ .
- En 2 meses vence la deuda que tiene con los proveedores de inmovilizado.
- Los intereses se pagaron el 1 de octubre para el aplazamiento del pago de una letra a 6 meses.
- El 1 de diciembre recibió 1 000 € por el arrendamiento de un local, correspondiente a los meses de diciembre y de enero.

#### **2 >> Las Cuentas anuales**

Las **Cuentas anuales** de las pequeñas y medianas empresas comprenden:

- **Balance:** representa el patrimonio de una empresa.
- **La cuenta de pérdidas y ganancias:** recoge el resultado del ejercicio.
- **El estado de cambios en el Patrimonio neto:** informa de los cambios habidos en el Patrimonio neto como consecuencia de una serie de operaciones.
- **La Memoria:** completa, amplía y comenta la información contenida en los documentos que integran las Cuentas anuales.

#### **2.1 > Elaboración del Balance**

El **Balance,** que comprende, con la debida separación, el Activo, el Pasivo y el Patrimonio neto de la empresa, se formulará teniendo en cuenta que la clasificación entre **partidas corrientes** y **no corrientes** se realizará de acuerdo con los siguientes criterios:

– El **Activo corriente** comprenderá:

- Los activos vinculados al ciclo normal de explotación que generalmente no excede del año y que la empresa espera vender, consumir o realizar en el transcurso de este, por ejemplo, las mercaderías.
- Aquellos activos, diferentes de los citados en el apartado anterior, cuyo vencimiento, enajenación o realización se espera que se produzca a corto plazo, es decir, en un plazo máximo de un año, por ejemplo, los créditos a corto plazo.
- El efectivo y otros activos líquidos equivalentes, por ejemplo, el dinero que hay en la caja de la empresa.

Los demás elementos de Activo se clasificarán como no corrientes.

- El **Pasivo corriente** comprenderá:
	- Las obligaciones vinculadas al ciclo normal de explotación señalada en la letra anterior que la empresa espera liquidar en el transcurso de este ciclo. Por ejemplo: el dinero que debe a los proveedores.
	- Las obligaciones cuyo vencimiento o extinción se espera que se produzca a corto plazo, contando a partir de la fecha de cierre del ejercicio. Por ejemplo: un préstamo a corto plazo con un banco.

Los demás elementos de Pasivo se clasificarán como no corrientes.

El **modelo de Balance** que aparece en la tercera parte del PGC de Pymes sigue la siguiente estructura.

## **Cuentas patrimoniales en el Balance**

Si tenemos alguna duda sobre dónde colocar alguna de las cuentas patrimoniales en el Balance de situación, podemos consultar en el modelo oficial de Balance que aparece en la tercera parte del PGC de Pymes.

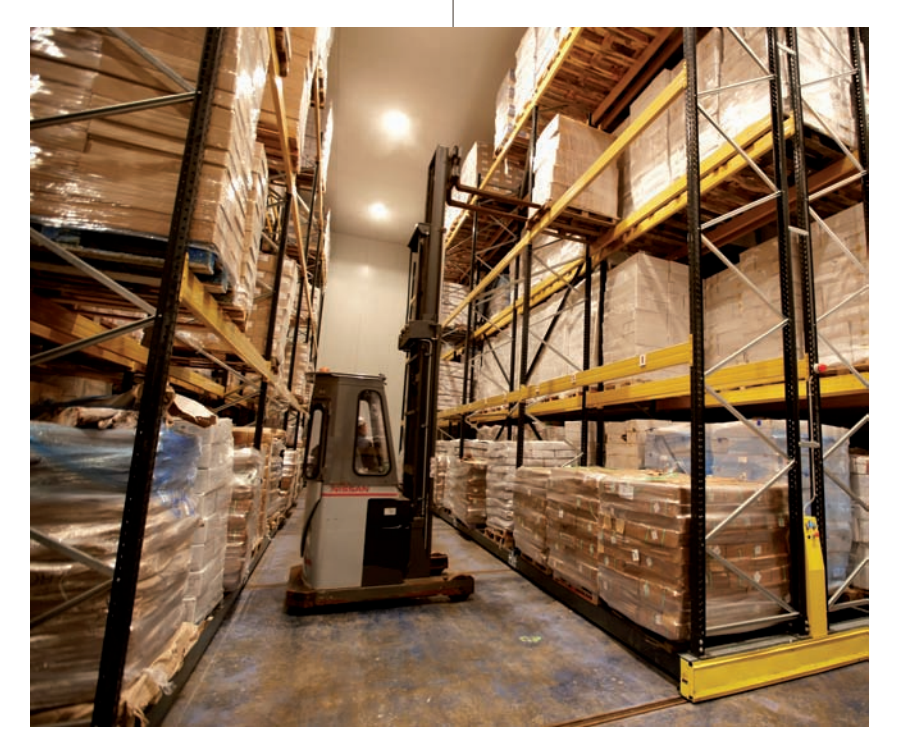

#### **Recuerda**

Las empresas reguladas por el Plan General de Contabilidad de Pymes tienen la posibilidad, pero no la obligación, de incorporar en sus Cuentas anuales un estado de flujos de efectivo.

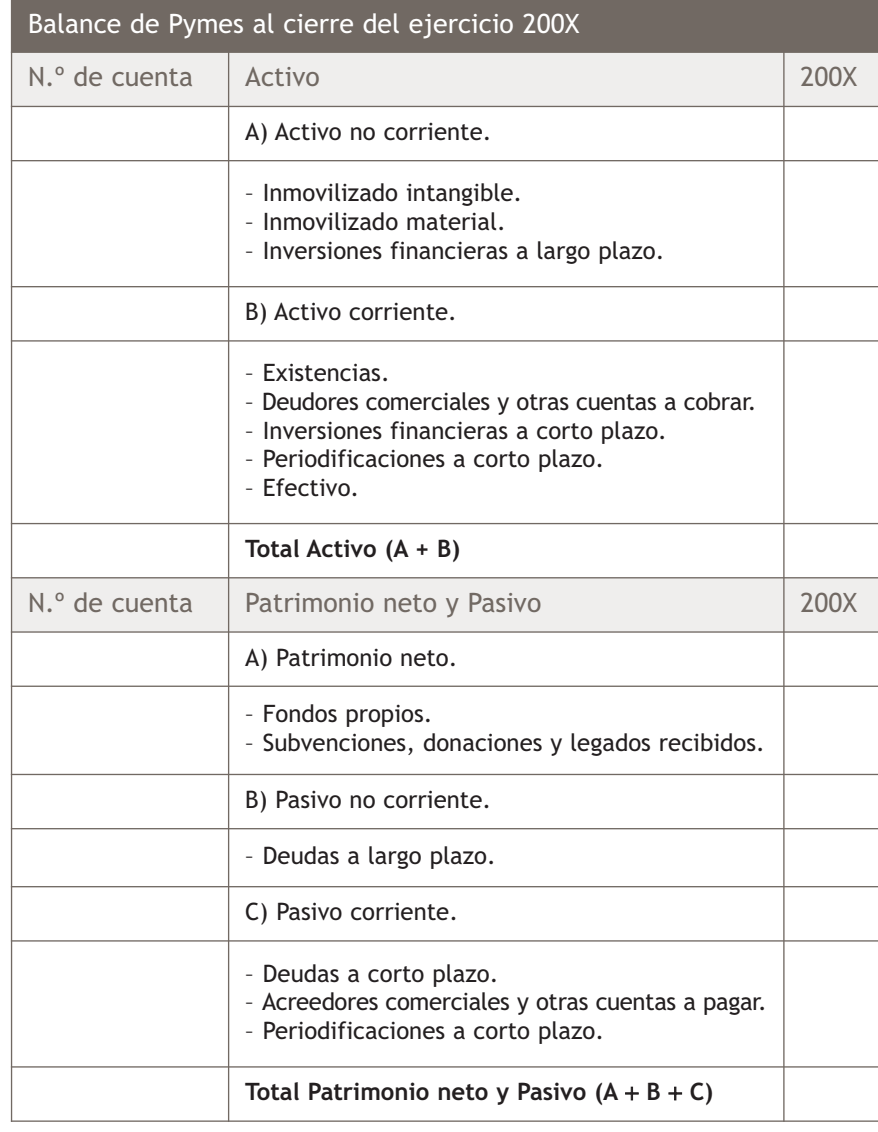

#### **Casos prácticos**

#### **Elaboración del Balance**

**··** Teniendo en cuenta la información del caso práctico 1, vamos a confeccionar su Balance de situación a 31 de diciembre del año 20X0.

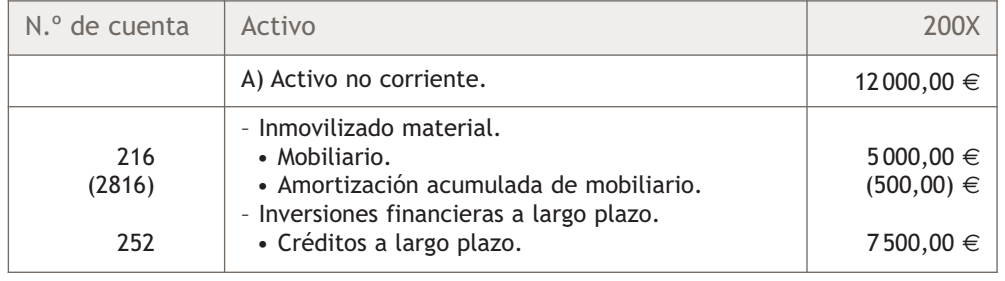

**2**

**2**

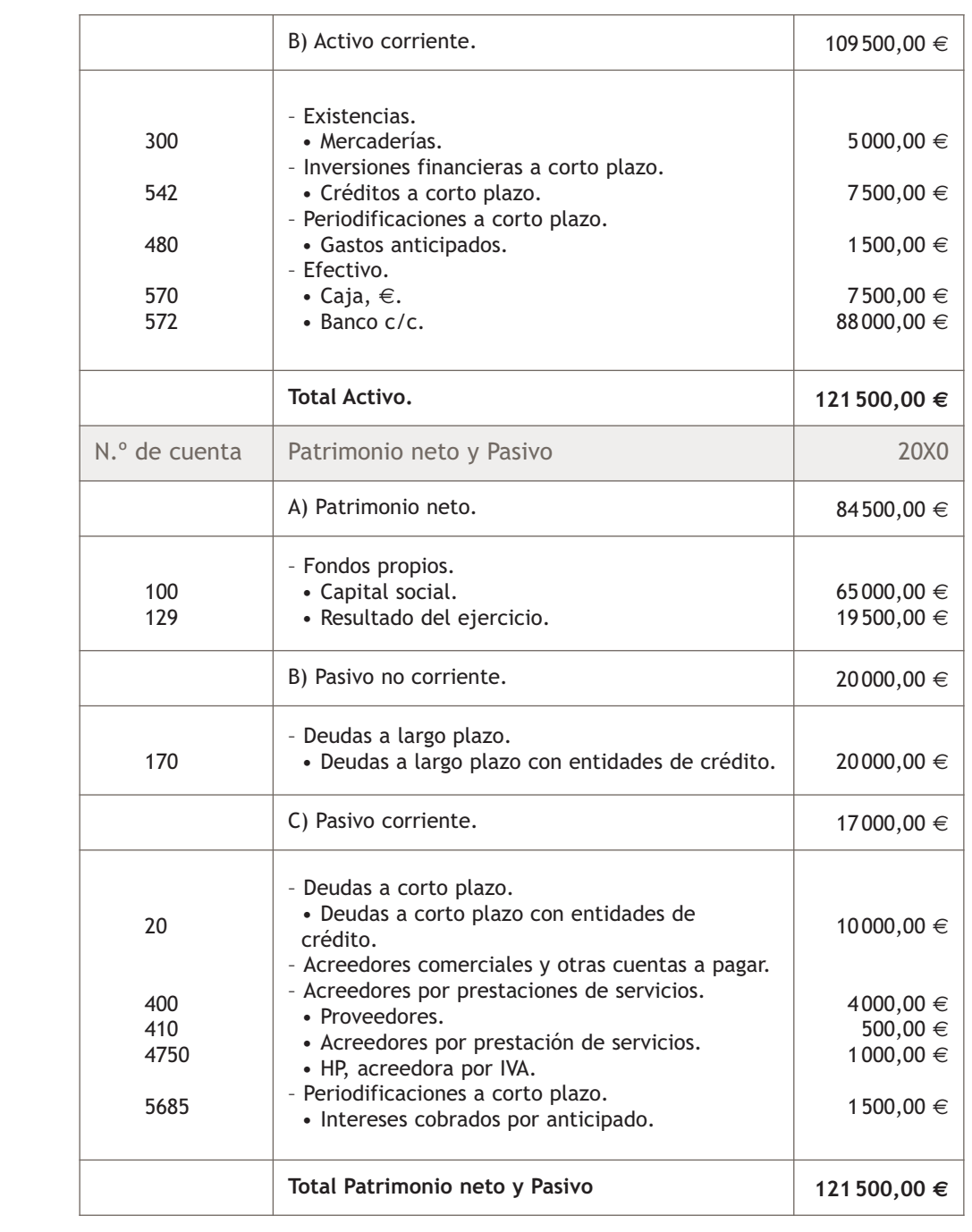

#### **Actividades propuestas**

**2··** Elabora el Balance de situación de la empresa Alamedaques, SA a 31 de diciembre de 20X0 con los datos suministrados en la actividad propuesta 1.

#### **Cuentas de gastos e ingresos en la cuenta de pérdida y ganancias**

Si tenemos alguna duda sobre dónde colocar alguna de las cuentas de gestión en la cuenta de pérdidas y ganancias, podemos consultar en el modelo oficial de cuenta de pérdidas y ganancias que aparece en la tercera parte del PGC de Pymes.

#### **2.2 > Elaboración de la cuenta de pérdidas y ganancias**

La **cuenta de pérdidas y ganancias** recoge el resultado del ejercicio, formado por sus ingresos y gastos.

La cuenta de pérdidas y ganancias se formulará teniendo en cuenta que:

- Los ingresos y gastos se clasificarán de acuerdo con su naturaleza.
- El importe correspondiente a las ventas, prestaciones de servicios y otros ingresos de explotación se reflejará en la cuenta de pérdidas y ganancias por su importe neto de devoluciones y descuentos.
- La partida 4 «Aprovisionamientos» recoge, entre otros, los importes correspondientes a actividades realizadas por otras empresas en el proceso productivo.
- En caso de que la empresa presente ingresos o gastos de carácter excepcional y cuantía significativa, por ejemplo, inundaciones, incendios, etc., se creará una partida con la denominación «Otros resultados», que formará parte del resultado de explotación y se informará de ello detalladamente en la Memoria.

El **modelo de cuenta de pérdidas y ganancias** que aparece en la tercera parte del PGC de Pymes sigue la siguiente estructura:

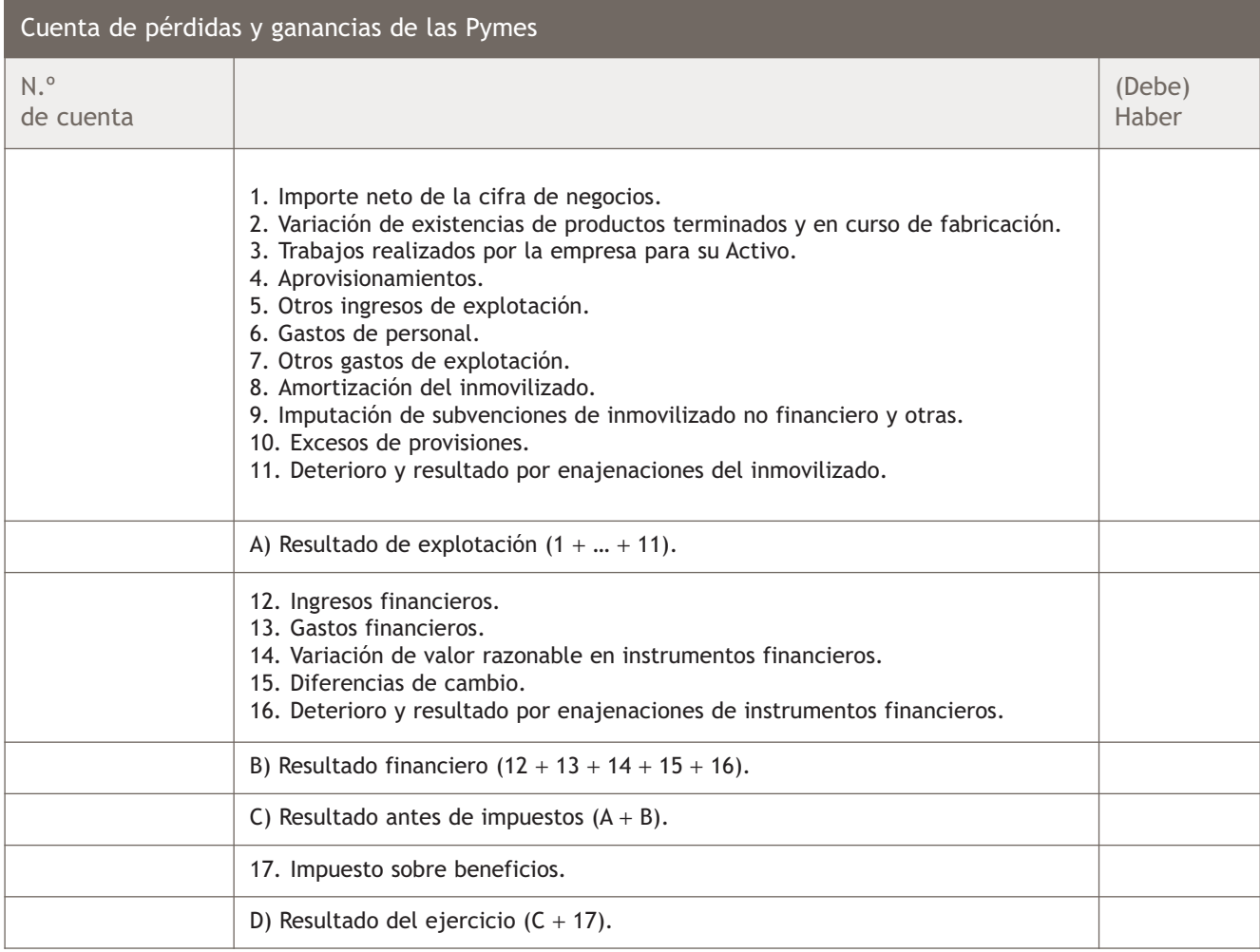

#### **Casos prácticos**

**Elaboración de la cuenta de pérdidas y ganancias**

**··** Confecciona la cuenta de pérdidas y ganancias de la empresa Tallante a 31 de diciembre del año 20X0.

#### **Solución ··**

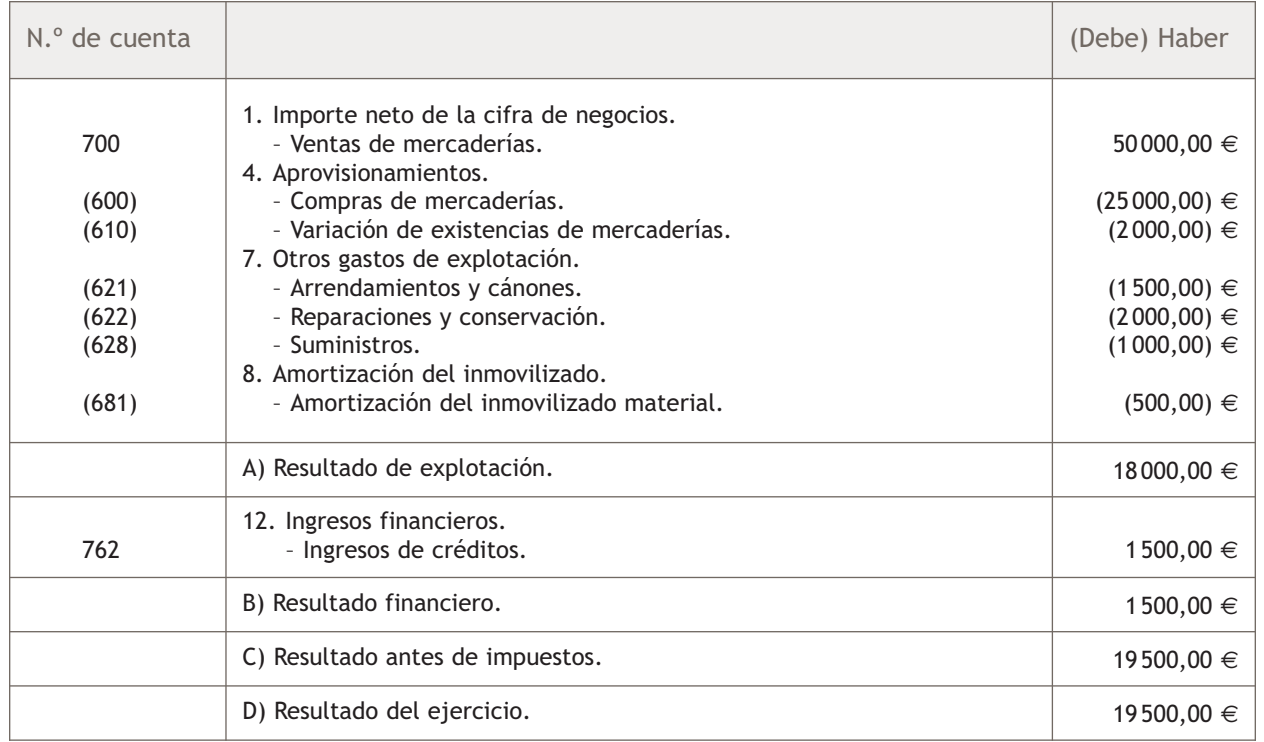

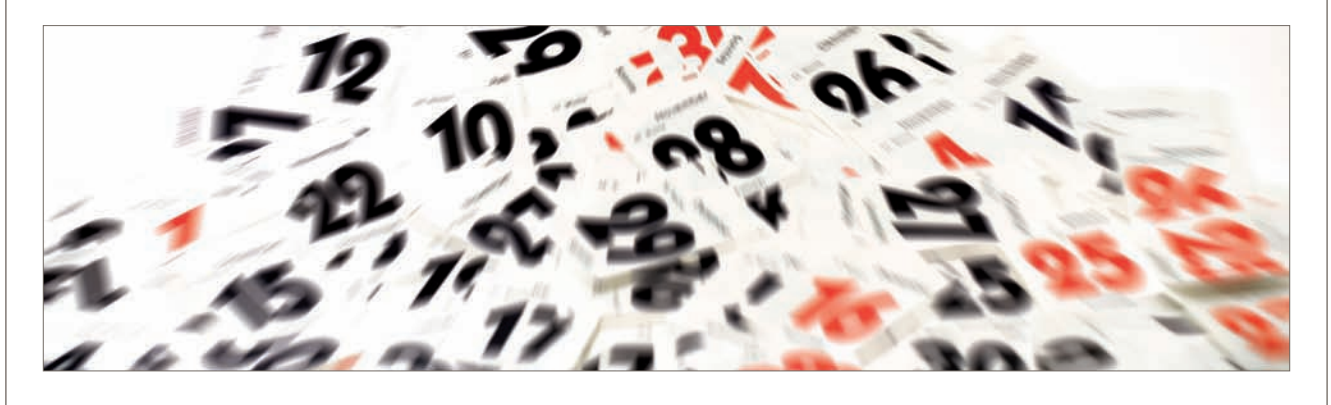

#### **Actividades propuestas**

**3··** Elabora la cuenta de pérdidas y ganancias de la empresa Almanedaques, SA a 31 de diciembre de 20X0 con los datos suministrados en la actividad propuesta 1.

**3**

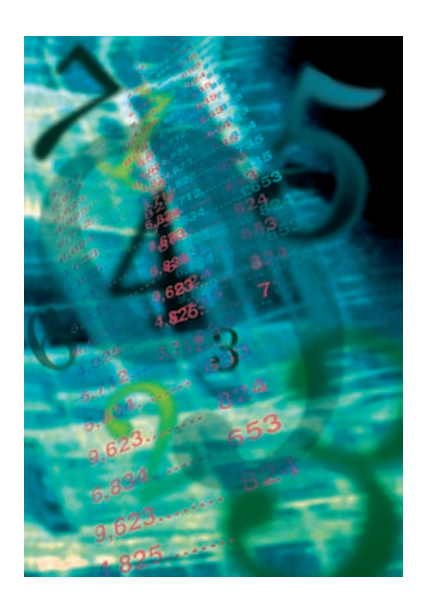

#### **2.3 > Elaboración de la Memoria**

La **Memoria** completa, amplía y comenta la información contenida en los documentos que integran las Cuentas anuales. Se formulará teniendo en cuenta que:

- 1. El modelo de la Memoria recoge la información mínima para cumplimentar; no obstante, en aquellos casos en que la información que se solicita no sea significativa, no se cumplimentarán los apartados correspondientes.
- 2. Deberá indicarse cualquier otra información no incluida en el modelo de la Memoria que sea necesaria para permitir el conocimiento de la situación y actividad de la empresa en el ejercicio, facilitando la comprensión de las Cuentas anuales objeto de presentación, con el objetivo de que estas reflejen la imagen fiel del patrimonio, de la situación financiera y de los resultados de la empresa; en particular, se incluirán datos cualitativos del ejercicio anterior cuando ello sea significativo. Adicionalmente, en la Memoria se incorporará cualquier información que otra normativa exija incluir en este documento.
- 3. La información cuantitativa requerida en la Memoria deberá referirse al ejercicio al que corresponden las Cuentas anuales, así como al ejercicio anterior del que se ofrece información comparativa, salvo que específicamente una norma contable indique lo contrario.
- 4. Lo establecido en la Memoria en relación con las empresas asociadas deberá extenderse también a las empresas multigrupo.
- 5. Lo establecido en la nota 4 de la Memoria se deberá adaptar para su presentación, de modo sintético y claro.

El **modelo de Memoria** aparece en la tercera parte del PGC de Pymes y su contenido se divide en los siguientes apartados:

- 1. Actividad de la empresa.
- 2. Bases de presentación de las Cuentas anuales.
- 3. Aplicación de resultados.
- 4. Normas de registro y valoración.
- 5. Inmovilizado material, intangible e inversiones inmobiliarias.
- 6. Activos financieros.
- 7. Pasivos financieros.
- 8. Fondos propios.
- 9. Situación fiscal.
- 10. Ingresos y gastos.
- 11. Subvenciones, donaciones y legados.
- 12. Operaciones con partes vinculadas.
- 13. Otra información. Se incluirá información sobre lo siguientes puntos:
	- El número medio de personas empleadas en el curso del ejercicio.
	- La naturaleza y el propósito de los acuerdos de la empresa que no figuran en Balance y sobre los que no se haya incorporado información en otra nota de la Memoria.

#### **Actividades propuestas**

**4··** A partir del asiento de cálculo del resultado y del asiento de cierre de la empresa CScorpio, SA, elabora el Balance y la cuenta de pérdidas y ganancias según el PGC de Pymes y enuncia las partes que componen la Memoria a 31 de diciembre del 20X0.

Cálculo del resultado

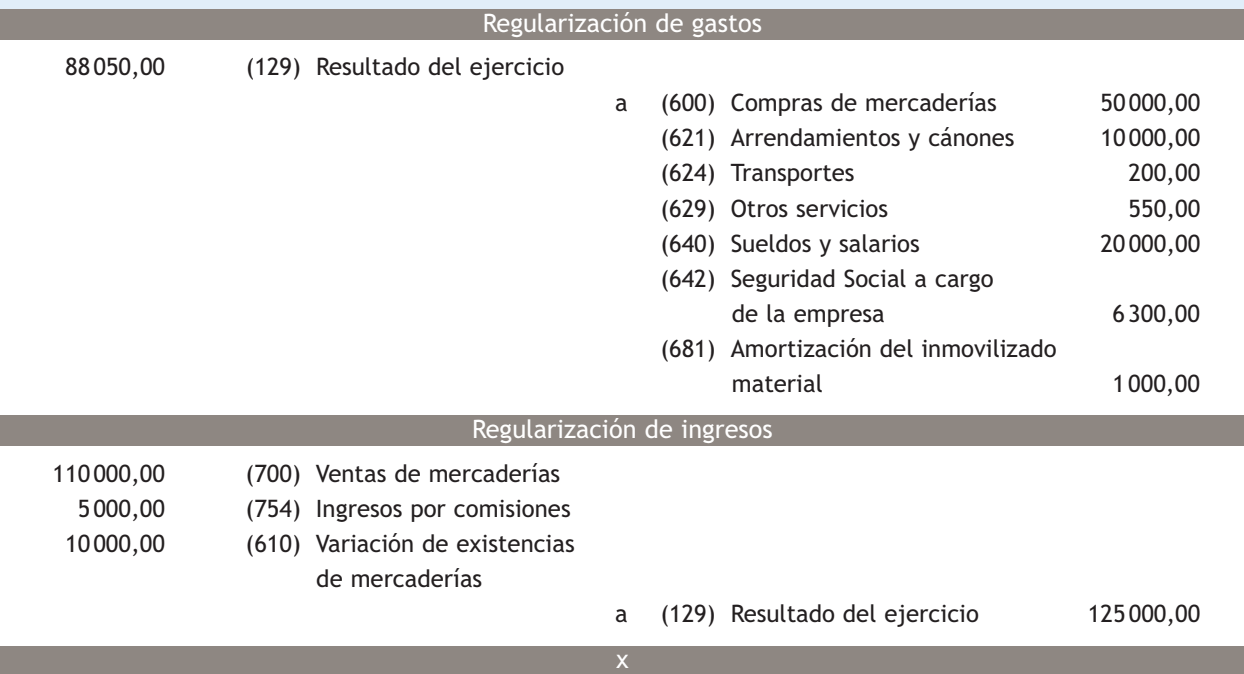

#### Asiento de cierre

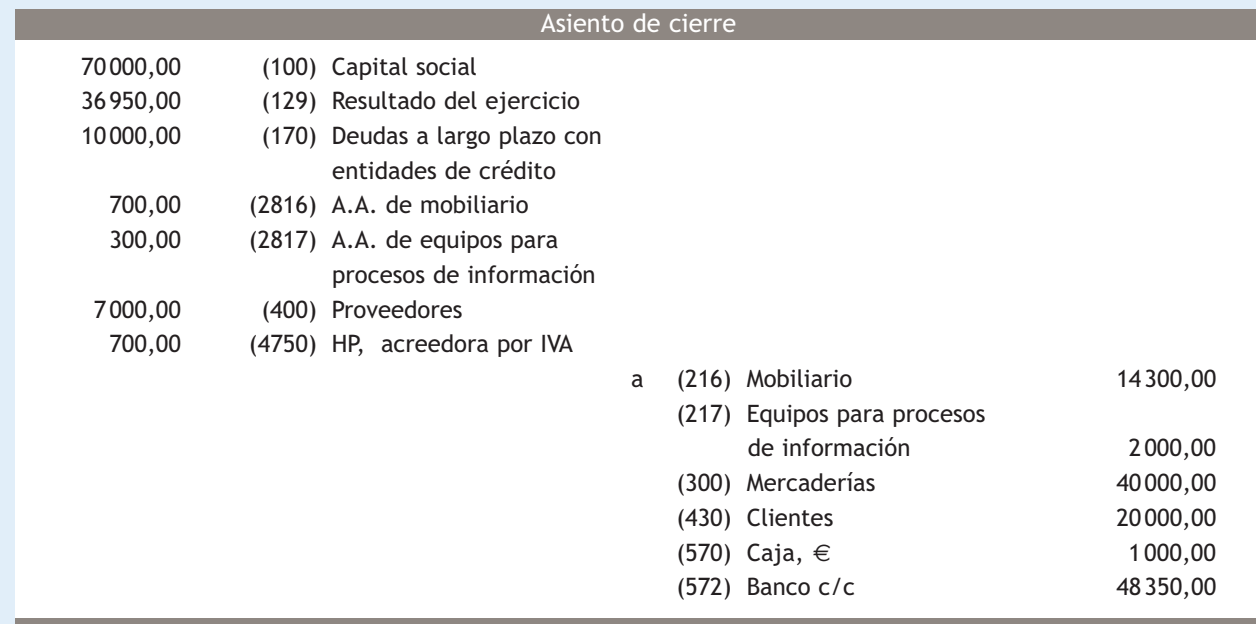
#### **Actividades finales**

#### **.: CONSOLIDACIÓN :.**

- **1··** ¿Para qué se realizan las operaciones de precierre?
- **2··** Explica en qué consiste la periodificación contable mediante un ejemplo.
- **3··** ¿Cuáles son las operaciones que todas las empresas deben realizar al final del ejercicio?
- **4··** ¿Qué documentos componen las Cuentas anuales en las pequeñas y medianas empresas? ¿Y en el resto?
- **5··** ¿Qué elementos formarán parte del Activo corriente del Balance de una empresa?
- **6··** ¿Qué se tendrá en cuanta a la hora de formular la cuenta de pérdidas y ganancias?
- **7··** ¿Cuál es la finalidad de la Memoria?

#### **.: APLICACIÓN :.**

**1··** Las cuentas de la empresaria Laura Martínez presentan los siguientes saldos a 31 de diciembre de 20X0:

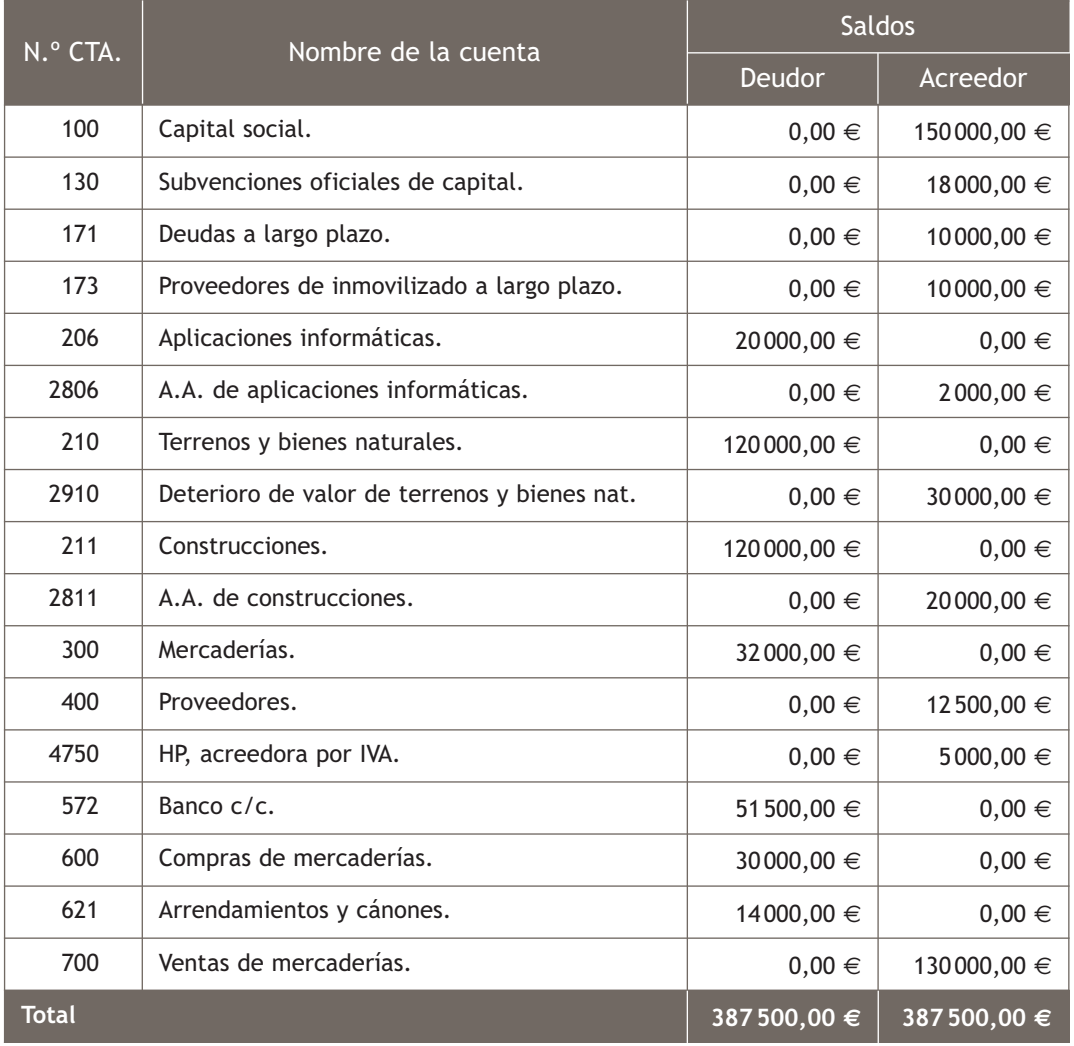

Información adicional a 31 de diciembre:

- Desaparecen las causas que originaron la pérdida de valor reversible de los terrenos.
- Las aplicaciones informáticas y las construcciones se amortizan linealmente en 10 y 20 años respectivamente.
- La empresa recibió la subvención oficial de capital para la compra del programa informático que aparece contabilizado en la cuenta (206) Aplicaciones informáticas.
- El valor de las existencias finales es de 16 000 €.
- La deuda a largo plazo vence en 6 meses.
- La mitad de la deuda que la empresa tiene con los proveedores de inmovilizado vence en 3 meses.
- La mitad del gasto contabilizado en la cuenta de arrendamientos y cánones corresponde al ejercicio siguiente.

Realiza las operaciones de precierre.

**2··** Con los datos obtenidos de la actividad anterior, elabora el Balance y la cuenta de pérdidas y ganancias de la empresa de Laura Martínez.

**3··** Teniendo en cuenta el asiento de cierre y de cálculo de resultado de la empresa Paquiro, SA, elabora el Balance y la cuenta de pérdidas y ganancias.

Cálculo del resultado:

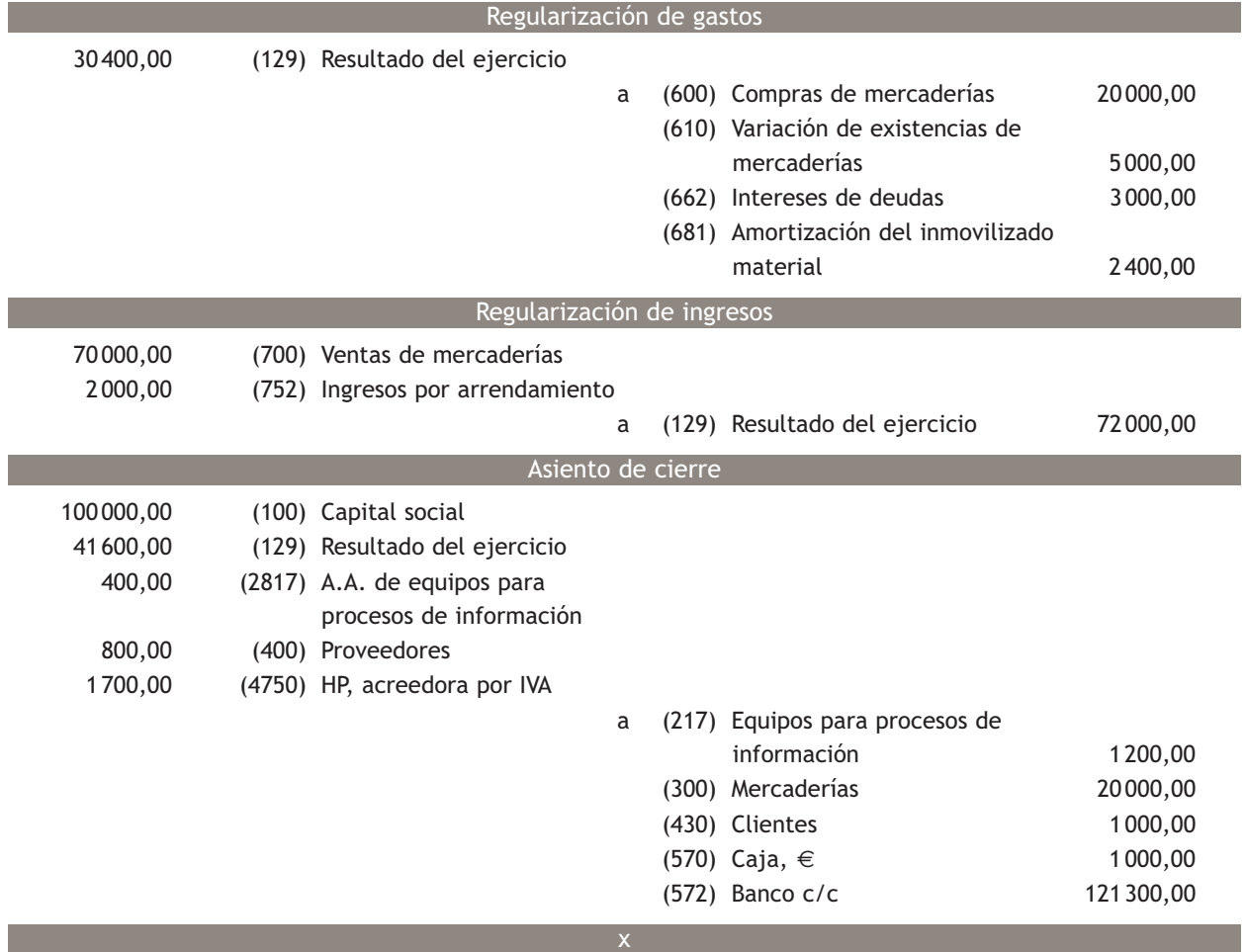

#### **Caso final 4**

#### **Caso práctico de recapitulación**

**··** La empresa JJP, SA presenta, el día 1 de enero de 20X0, el siguiente Balance de situación:

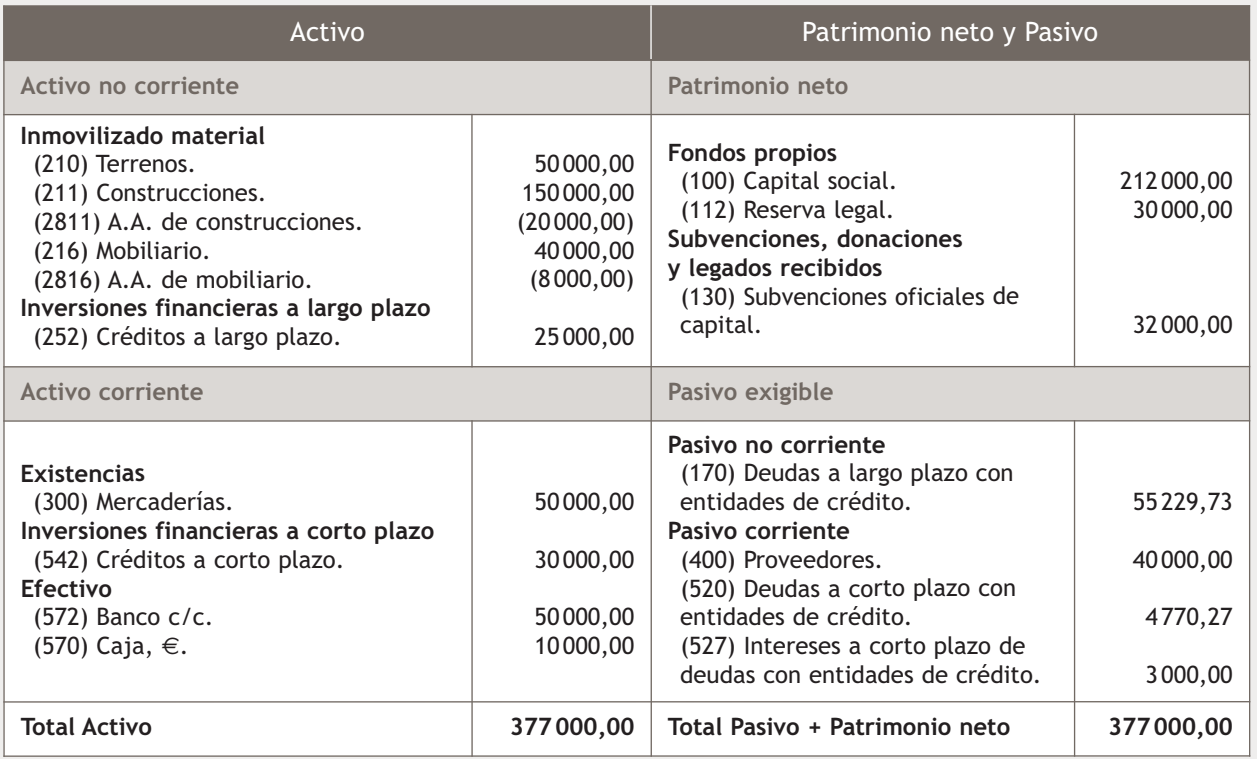

Durante el ejercicio realiza las siguientes operaciones:

- 1. 01/01/20X0. Paga la primera cuota de amortización del préstamo concedido hace un año por el Banco Ubezana, SA, según cuadro de amortización n.º 1.
- 2. 15/01/20X0. Compra del artículo A y del artículo B según factura n.º 26 a la empresa Claudiasa.
- 3. 24/03/20X0. Recibe la factura n.º 12 de la reparación efectuada en un grifo del baño de la empresa. El importe asciende a 150 €. IVA: 18%.
- 4. 01/05/20X0. Se paga por el Banco Ubezana la nómina de los trabajadores.
- 5. 15/06/20X0. Venta del artículo A a Muela, SA según factura n.º 12.
- 6. 01/10/20X0. Telefón envía la factura n.º 15 por el consumo de teléfono.
- 7. 10/10/20X0. Paga por el banco la factura de teléfono.
- 8. 01/11/20X0. Compra tres ordenadores a la empresa Arte Final.
- 9. 31/12/20X0. Concede un préstamo a la empresa Valle, SA de 10000 € que se amortiza según el cuadro n.º 5.
- 10. 31/12/20X0. Liquida el IVA y realiza todas las operaciones de precierre, teniendo en cuenta que las existencias finales ascienden a 80 000  $\in$ .
- 11. Las construcciones y el mobiliario se amortizan linealmente en 50 y 10 años respectivamente. La amortización de los ordenadores asciende a 100 €. La subvención que aparece en el Balance se concedió para la compra del mobiliario de la empresa y el crédito a largo plazo que aparece en el Balance vence en 6 meses.

Realiza el ciclo contable de la empresa. Nota: Los documentos que hay que contabilizar se encuentran en el cuaderno de documentos que acompaña a este libro.

#### **Ideas clave**

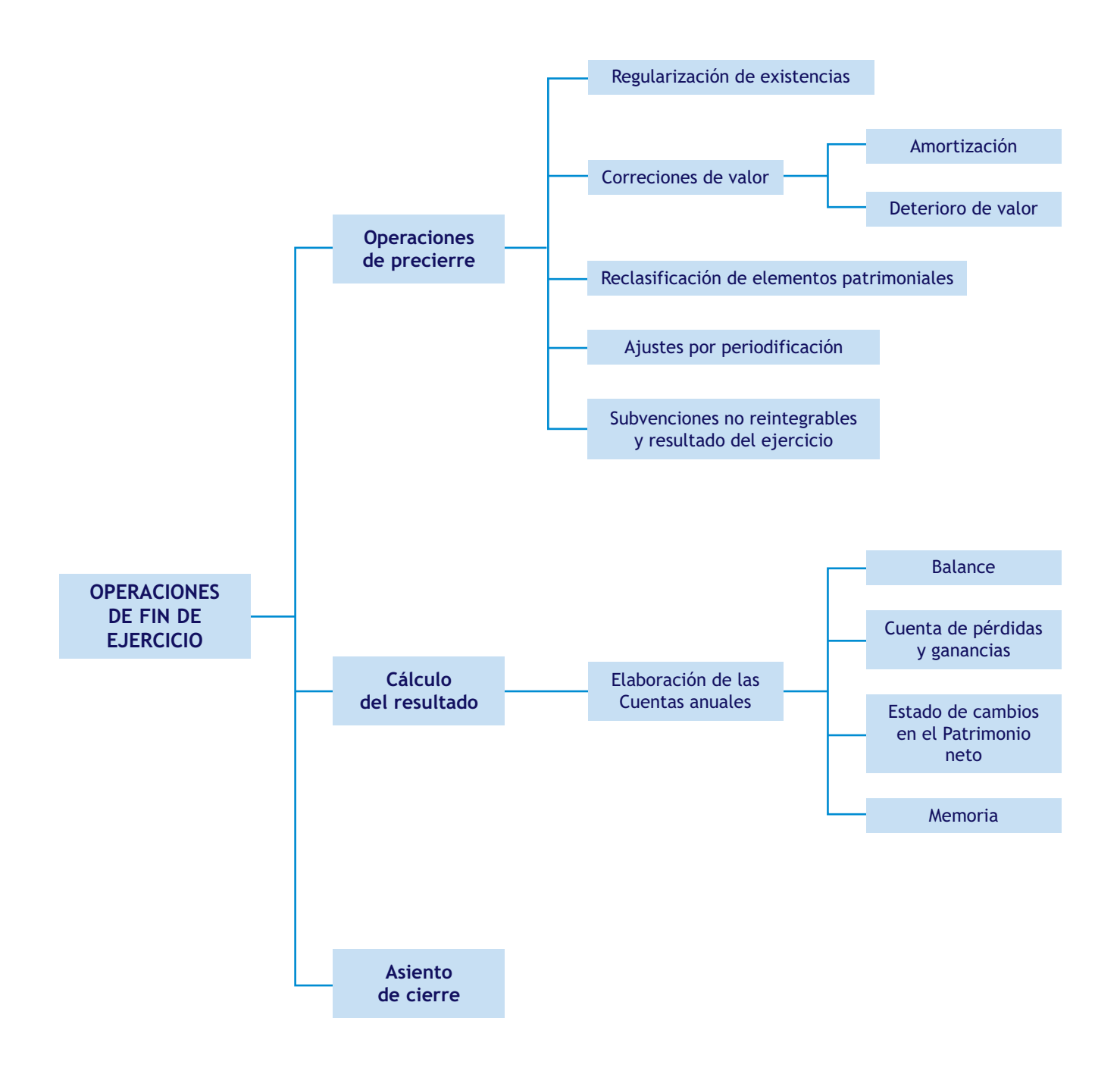

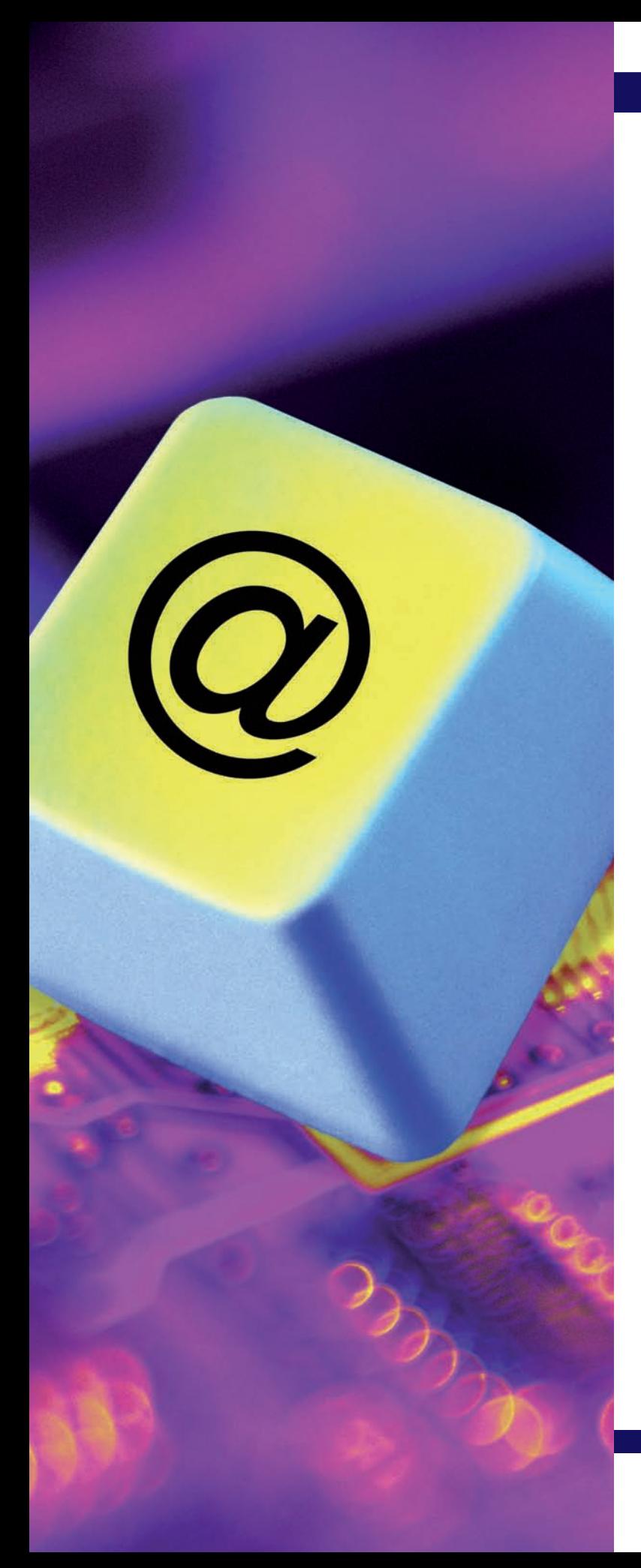

# **10** unidad

## Aplicaciones informáticas. **ContaPlus**

#### **SUMARIO**

- Introducción
- Punteo y casación
- Vencimientos

#### **OBJETIVOS**

- **··** Recordar los conocimientos adquiridos en el curso anterior.
- **··** Conocer el funcionamiento y la utilidad del punteo.
- **··** Utilizar correctamente las diferentes formas de realizar casaciones.
- **··** Comprender la utilidad de los vencimientos y su aplicación práctica.
- **··** Realizar correctamente el control de cobros y pagos utilizando de forma conjunta las opciones de vencimiento y casación.

#### **1 >> Introducción**

Como ya sabemos, en el mercado existe una gran variedad de programas de gestión empresarial y nosotros vamos a trabajar con **ContaPlus** por ser el programa de gestión más usado en España.

Cada año, la empresa Grupo SP lanza al mercado nuevas versiones actualizadas de sus diferentes programas de gestión como el ContaPlus, dadas las múltiples variaciones que se producen en la actividad empresarial y que como consecuencia afectan al área de gestión, deben adaptarse a las nuevas normativas fiscales y contables para así cubrir las necesidades que suscita un mercado tan competitivo como el del *software* empresarial. La nueva versión 2011 se adapta a la reforma contable por la que se han aprobado dos nuevos planes generales de contabilidad y a la reforma del IVA, definida en la Ley de Presupuestos Generales del Estado de 2010, para los cambios en los porcentajes de IVA oficiales, con entrada en vigor el 1 de julio de 2010.

Ya hemos aprendido a acceder a la aplicación y a desarrollar un proceso contable informatizado comenzando por la creación de una empresa, procediendo a continuación a la creación de subcuentas e introducción de asientos partida por partida y finalizando con el cierre de la contabilidad.

También sabemos que mediante la opción *Asientos predefinidos* podemos configurar los asientos para automatizar y realizar de una forma sencilla y rápida nuestra contabilidad. Así el usuario puede establecer un número de asientos tipo por empresa por medio de los cuales, y gracias a la plantilla configurada, sólo se introducen los datos definidos como variables en el momento de configurar los asientos tipos y, además, parte del asiento es calculado automáticamente a partir de los datos que se introdujeron inicialmente evitando así errores de operaciones de cálculo.

Otra opción que conocemos es la creación de *Conceptos tipo,* que nos permite agilizar la introducción de asientos en el Diario, lo cual evita la introducción repetitiva del campo *Concepto* en cada línea del asiento. Mediante la opción *Concepto tipo,* introduciendo el código o buscándolo a través de las búsquedas incrementales, al efectuar la entrada del campo *Concepto* no será necesario teclear la totalidad de este.

También comprendimos la importancia de realizar copias de seguridad de los datos de una empresa y recuperar posteriormente dichos datos.

#### **Actividades propuestas**

- **1··** Utilizando la ayuda de ContaPlus, explica el proceso de:
- Creación de una empresa y creación de una subcuenta.
- Introducción de asientos.
- Cierre de la contabilidad.
- Creación de un asiento predefinido y de un concepto tipo.
- Realización y recuperación de copias de seguridad.

#### **Opciones de empresa**

En *Opciones de empresa,* además de saber *Crear empresas,* también aprendimos a *Modificar empresas* y *Eliminar empresas.*

#### **Mantenimiento de subcuentas**

En el *Mantenimiento de subcuentas,* además de saber *Crear subcuentas,* también aprendimos a *Modificar subcuentas* y *Eliminar subcuentas.*

#### **Introducción de asientos**

En la *Introducción de asientos,* además de saber *Introducir asientos,* también aprendimos a *Modificar partidas, Eliminar partidas, Renumerar asientos* y *Eliminar asientos.*

En el ejercicio normal de una actividad contable, hay veces que es necesario contar con un mecanismo de verificación de datos.

Existen para ello dos opciones: el **punteo** y la **casación,** aunque existe un solo botón de acceso rápido para ambas en la barra de herramientas del programa.

Vamos a ver cómo funciona la opción *Punteo/Casación* en ContaPlus a través de ejemplos, para ello será necesario dar de alta una empresa.

#### **Ejemplos**

#### **Creación de una empresa y gestión de asientos**

Para crear una empresa debemos seguir los siguientes pasos:

1. En primer lugar hacer clic en el menú *Global* y elegir *Selección de empresa* o bien en el botón *Opciones empresa* de la barra de herramientas. Aparecerá el cuadro de diálogo *Opciones de empresa* (Figura 10.1).

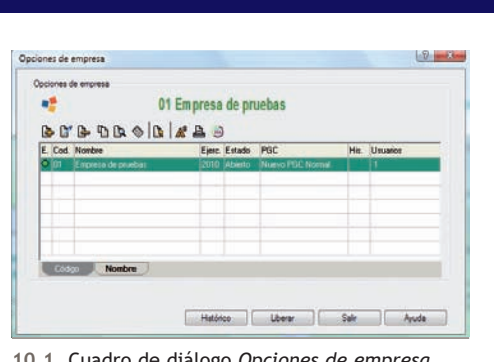

**10.1.** Cuadro de diálogo *Opciones de empresa.*

- 2. Hacer clic en el botón *Añadir* y aparecerá el cuadro de diálogo *Añadir empresa* (Figura 10.2).
- 3. En la ficha *Datos empresa* se rellenarán los siguientes datos:
- **Código: CL.**
- **Nombre: Claudiasa.**
- **Fecha inicio ejercicio: 01-10-11.**
- **Fecha fin ejercicio: 31-12-11.**
- **Dígitos subcuenta: 7.**
- **Plan General Contable: nuevo PGC de Pymes.**
- 4. Pulsar el botón *Aceptar* para generar la nueva empresa. Una vez creada la empresa, será necesario seleccionarla y observar que en la barra de títulos aparece el nombre de la empresa seleccionada.

Para explicar el funcionamiento de la opción *Punteo/Casación* vamos en primer lugar a contabilizar las siguientes operaciones utilizando la empresa Claudiasa. Será necesario dar de alta todas las subcuentas que se necesiten, así como inventar todos los datos que falten para la realización de los asientos:

1. 02/10/11. Compra de mesas (6000001), 600 unidades a 55 €/unidad. IVA: 18%. Factura n.º 3. Proveedor: Ikea (4000001). Paga dentro de un mes.

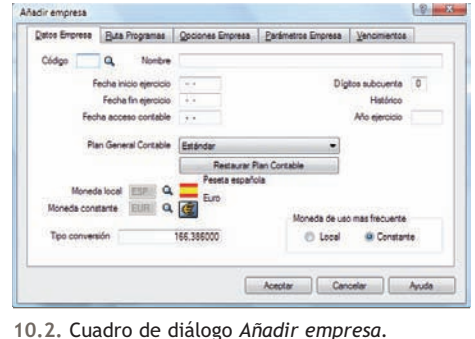

- 2. 15/10/11. Venta de mesas (7000001), 500 unidades a 65 €/unidad. IVA: 18%. Factura 53. Cliente: Jesús Berlanga (4300001). Cobra dentro de un mes.
- 3. 20/10/11. Compra de sillas (6000002), 2 000 unidades a 50 €/unidad. IVA: 18%. Factura n.º 4. Proveedor: Muebles de Madera (4000002). Paga el 20% a finales de mes, el 30% dentro de un mes y el resto al cabo de 2 meses.
- 4. 31/10/11. Paga por Banco Ubezana (5720001) el primer plazo de la factura n.º 4.
- 5. 02/11/11. Paga por Banco Ubezana (5720001) la factura n.º 3.
- 6. 10/11/11. Venta de sillas (7000002), 1 500 unidades a 60 €/unidad. IVA: 18%. Factura 54. Cliente: Muebles Pérez (4300002). Cobra el 40% a finales de mes, el 40% dentro de un mes y el resto, el 28 de diciembre.
- 7. 15/11/11. Cobra por Banco Ubezana la factura n.º 53.
- 8. 20/11/11. Paga por Banco Ubezana el segundo plazo de la factura n.º 4.
- 9. 30/11/11. Cobra por Banco Ubezana el primer plazo de la factura n.º 54.
- 10. 10/12/11. Cobra por Banco Ubezana el segundo plazo de la factura n.º 54.
- 11. 20/12/11. Paga por Banco Ubezana el resto de la factura n.º 4.
- 12. 28/12/11. Cobra por Banco Ubezana el resto de la factura n.º 54.

Para acceder a la opción *Punteo/Casación* hacer clic en el menú *Financiera* y elegir *Opciones de diario* y a continuación *Punteo/Casación* o bien pulsar en el botón *Punt./Casac.*  $\Box$  de la barra de herramientas. Aparecerá la ventana *Punteo y casación en EUROS* (Figura 10.3).

| <b>Empresa</b>                                | $\mathbf{c}$<br>Punteo y casación en EUROS |          |                                                  |                        |                        | Orgen y patidae |  |
|-----------------------------------------------|--------------------------------------------|----------|--------------------------------------------------|------------------------|------------------------|-----------------|--|
| Tareas                                        | 圓<br>日<br>$\Omega$                         | $\omega$ | <b>Dx</b><br><b>R</b><br>$\bullet$<br>Δ          | 目<br><b>SPE</b><br>Æ   |                        |                 |  |
| <b>No. Nueva Engress</b>                      | Casaci<br>Docus.<br><b>Punte</b>           | Purte.   | Euro L.<br>Localiz.<br>Consults Imprimir Fuertes | <b>Sale</b><br>Favort. |                        |                 |  |
| $\overline{\phantom{a}}$<br>Nuevo Tipo de IVA | E T Asiento Subcuenta                      | Fecha    | Concepto                                         | Debe                   | <b>Haber Documento</b> |                 |  |
| Nuevo Concepto tipo                           | (4000001                                   | 02-10-11 | <b>C/MESAS, FRA NY</b> 3                         | 0.00                   | 30 540,000             |                 |  |
| æ<br>Nuevo Vencimento tipo                    | 5 4000001                                  | 02-11-11 | PAGO FRA Nº 3                                    | 38.940.00              | 0.003                  |                 |  |
| <b>B.</b> Nueva Divisa                        | 3 4000002                                  | 20-10-11 | C/SILLAS, FRA Nº 4                               | 0.00                   | 118,000.00 4           |                 |  |
|                                               | 4 4000002                                  | 31-10-11 | PAGO 201: FRA Nº 4                               | 23 600.00              | 0.004                  |                 |  |
| Burcar                                        | 84000002                                   | 20-11-11 | PAGO 30% FRA Nº 4                                | 35,400.00              | 0004                   |                 |  |
| <sup>*</sup> Engress                          | 11 4000002                                 | 20-12-11 | <b>PAGO 50% FRA Nº 4</b>                         | 59,000.00              | 0.00.4                 |                 |  |
| Datos de empresa                              | 24300001                                   | 15-10-11 | V/MESAS. FRA Nº 53                               | 38.350,00              | 0.0053                 |                 |  |
| Toos de TVA                                   | 7 4300001                                  | 15-11-11 | COBRO FRA Nº 53                                  | 0.00                   | 38, 350, 00 53         |                 |  |
| Cuertas especiales                            | 6 4300002                                  | 10-11-11 | V/SILLAS, FRA Nº 54                              | 106.200.00             | 0.00 54                |                 |  |
| Niveles de desglose                           | 9 4300002                                  | 30-11-11 | COBRO 400; FRA Nº 54                             | 0.00                   | 42480.0054             |                 |  |
| Conceptos tipo                                | 10 4300002                                 | 10-12-11 | COERO 401; FRA Nº 54                             | 0.00                   | 42,480.00 54           |                 |  |
|                                               | 12 4300002                                 | 28-12-11 | COERD 201: FRA Nº 54                             | 0.00                   | 21:240.00 54           |                 |  |
|                                               | 14720018                                   | 02-10-11 | C/MESAS, FRA Nº 3                                | 5,949.00               | 0.003                  |                 |  |
| ω<br>Vencimientos tipo<br>Divisas<br>®        | 34720018                                   | 20-10-11 | C/SILLAS, FRA Nº 4                               | 18,000.00              | 0.00 4                 |                 |  |
|                                               | 24770018                                   | 15-10-11 | V/MESAS, FRA Nº 53                               | 0.00                   | 5.950.00 53            |                 |  |
|                                               | 6 4770018                                  | 10-11-11 | V/SILLAS, FRA Nº 54                              | 0.00                   | 16.200,00 54           |                 |  |
|                                               | 4 5720001                                  | 31-10-11 | PAGO 20% FRA Nº 4                                | 0.00                   | 23,600.00 4            |                 |  |
|                                               | 55720001                                   | 02-11-11 | PAGO FRA Nº 3                                    | 0.00                   | 38540.003              |                 |  |
|                                               | 75720001                                   | 15-11-11 | COERD FRA Nº 53                                  | 38.350.00              | 0.0053                 |                 |  |
|                                               | 8 5720001                                  | 2041-11  | <b>PAGO 301: FRA Nº 4</b>                        | 0.00                   | 35,400.00 4            |                 |  |
|                                               | 9 5720001                                  | 30-11-11 | COBRO 403 FRA Nº 54                              | 42,490.00              | 0.00 54                |                 |  |
|                                               | 10 5720001                                 | 10-12-11 | COBRO 403 FRA Nº S4                              | 42 480.00              | 0.00 54                |                 |  |
| D <sup>2</sup> Engresa                        | 11 5720001                                 | 20-12-11 | <b>PAGO 50% FRA Nº 4</b>                         | 0.00                   | 59,000.00 4            |                 |  |
|                                               | 12 5720001                                 | 20-12-11 | COBRO 203 FRA Nº 54                              | 21,240,00              | 0.00 54                |                 |  |
| <b>Plan Contable</b>                          | 18000001                                   | 02-10-11 | C/MESAS. FRA Nº 3                                | 33 000 00              | 0.003                  |                 |  |
|                                               | 3 6000002                                  | 20-10-11 | C/ SILLAS, FRA Nº 4                              | 100.000.00             | 0.00 4                 |                 |  |
| <b>Asientos</b>                               | 2 7000001                                  | 15-10-11 | V/MESAS, FRA Nº 53                               | 0.00                   | 32500.00 53            |                 |  |
| Tesoreria                                     | 67000002                                   | 10-11-11 | V/ SILLAS, FRA Nº 54                             | 0.00                   | 90.000,00 54           |                 |  |
|                                               |                                            |          |                                                  |                        |                        |                 |  |
| <b>Presupuestos</b>                           |                                            |          |                                                  |                        |                        |                 |  |
|                                               |                                            |          |                                                  |                        |                        |                 |  |

**10.3.** Ventana *Punteo y casación en EUROS.*

También podemos acceder directamente a la ventana *Punteo y casación en EUROS* pulsando, en la barra de menú vertical *Asientos,* en el botón **D** Punteo/Casación del panel de exploración situado en la parte izquierda de la ventana principal.

Los campos que aparecen en la pantalla principal son:

- **E:** estado.
- **T:** tipo de casación (origen-partida). Este campo sólo estará activo en movimientos de casación.
- **Asiento:** número de asiento donde se encuentra el movimiento.
- **Subcuenta:** código de la subcuenta del movimiento.
- **Fecha:** fecha en la que se realizó el asiento.
- **Concepto:** concepto del asiento.
- **Debe/Haber:** importe del movimiento; podrá ser deudor o acreedor.
- **Documento:** se podría incluir el número de factura.

Esta opción cuenta, entre otros, con los siguientes botones:

- *Punteo simple.*
- *Casación.*
- *Casación por subcuenta y documento.*
- *Imprimir punteo.*

Procederemos a explicar cada uno de ellos utilizando para ello como ejemplo la empresa Claudiasa.

#### **2.1 > Punteo simple**

El **punteo** propiamente dicho no es más que una herramienta simple que permite «marcar» un asiento o parte de él.

Se utiliza sobre todo para las conciliaciones bancarias. Recibimos un extracto bancario y lo comparamos con nuestro extracto de movimientos (nuestro Mayor de bancos), y vamos haciendo un punteo de aquellas operaciones que ya vemos reflejadas en el extracto bancario.

Para puntear una partida o movimiento, bastará con situarse sobre la partida correspondiente y pulsar el botón *Punteo* **a** o hacer doble clic sobre esta. La marca característica de punteo  $\blacktriangleright$  aparece en la columna estado (E).

#### **Ejemplos**

#### **Punteo en conciliación bancaria**

Si nuestra empresa recibe un extracto bancario y necesitamos puntear todas las partidas correspondientes a las operaciones realizadas a través del Banco Ubezana, el aspecto que presentaría la ventana *Punteo y casación en EUROS* una vez realizado el punteo sería el siguiente (Figura 10.4):

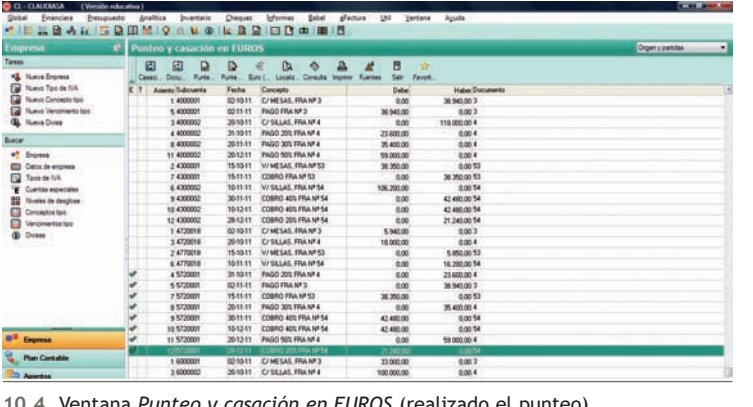

**10.4.** Ventana *Punteo y casación en EUROS* (realizado el punteo)*.*

Si posteriormente al punteo necesitamos realizar la casación para una misma partida, será necesario eliminar el punteo. Para ello bastará con situarse sobre dicha partida y pulsar de nuevo el botón *Punteo* **a** o hacer doble clic sobre ella.

#### **2.2 > Casación**

El empleo de la **casación** puede centrarse en aquellas operaciones de las que, de una factura (cliente o proveedor), aparecen uno o varios apuntes como cobro o pago de esta.

Estos apuntes dan origen a una incertidumbre sobre el saldo de una subcuenta, ya que por medio del lanzamiento de un Mayor es muy difícil discernir si el saldo de la cuenta pertenece a una o varias partidas.

Para solucionar en la medida de lo posible el caso anterior, ContaPlus incluye una opción, denominada **casación,** que permite efectuar una rápida comprobación sobre partidas pendientes o parcialmente pendientes.

Los campos que aparecen son los mismos que en la pantalla de punteo, ya que ambas opciones se encuentran íntimamente relacionadas, aunque cada una de ellas sea marcada de diferente manera. Existen algunas diferencias en los campos siguientes:

- **E:** estado. Este campo será marcado con un círculo dentro de un pequeño cuadrado  $\bigcirc$ . Cuando este se encuentre relleno, la casación estará completada. Si dicho círculo no está relleno la casación estará pendiente o parcialmente pendiente.
- **T:** tipo de casación. Este campo adoptará dos diferentes estados:
	- (O) Origen de la casación.
	- (P) Partida(s) de la casación.

La forma de operar es sumamente sencilla, y puede realizarse desde la ventana *Gestión de asientos,* donde hay un botón destinado al efecto, o desde la ventana de *Punteo y casación en EUROS.* 

#### **Ejemplos**

#### **Casación desde la ventana** *Punteo y casación en EUROS*

Para realizar la casación desde la ventana de *Punteo y casación en EUROS:*

- 1. Hacer clic en el menú *Financiera* y elegir *Opciones de Diario* y a continuación, *Punteo y casación.*
- 2. Hacer clic sobre la partida origen de la operación. Si es una obligación de pago tendremos que buscar un proveedor o un acreedor que esté pendiente de pago. Para localizarlo podemos fijarnos en la fecha y que la cantidad se encuentre en el Haber. Si lo que buscamos es un derecho de cobro (un cliente o un deudor) además de la fecha debemos comprobar que la cantidad a cobrar se encuentra en el Debe. En nuestro ejemplo nos vamos a situar en la partida perteneciente al proveedor 4000001 Ikea con fecha 02-10-11 y con una deuda que asciende a 38 940 € (cantidad que aparecerá en el Haber).
- 3. Hacer clic en el botón *Casación* .
- 4. En el cuadro de diálogo *Tipo de operación,* elegir *Origen* (Figura 10.5).

En la partida seleccionada, en la columna E (estado) aparecerá un símbolo de un anillo  $\mathbf{Q}$  y en la columna T (tipo de casación) aparecerá una «O» indicando que es el origen de la operación, en este caso el origen de la obligación de pago.

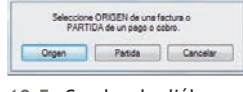

**10.5.** Cuadro de diálogo *Tipo de operación.*

5. Para completar la casación, hacer clic sobre la partida que recoge el pago de la deuda o el cobro del derecho de la operación marcada como origen. Si es una obligación de pago, tendremos que buscar el pago

a un proveedor o a un acreedor. Para localizarlo, volveremos a fijarnos en la fecha y que la cantidad se encuentre ahora en el Debe. Si lo que buscamos es el cobro de un derecho (un cliente o un deudor) además de la fecha debemos comprobar que la cantidad cobrada se encuentra en el Haber. En nuestro ejemplo nos vamos a situar en la partida perteneciente al proveedor 4000001 Ikea con fecha 02-11-11 (las líneas que no tienen origen o partida siempre están situadas en la parte superior de aquellas a las que ya se le ha realizado la casación) y con una deuda que asciende a 38 940  $\in$  (cantidad que aparecerá en el Debe).

| E T | Aziento Subcuenta | Fecha  | Concepto                                          | Debe | Haber Doc. |
|-----|-------------------|--------|---------------------------------------------------|------|------------|
| ш   | 4000001           | 035511 | C/MESAS, FRANKS<br><b>Line Line Hotel Control</b> | 0.00 | 36,540,003 |
|     |                   |        |                                                   |      |            |
|     |                   |        |                                                   |      |            |
|     |                   |        |                                                   |      |            |
|     |                   |        |                                                   |      |            |
|     |                   |        |                                                   |      |            |
| ٠   |                   |        | <b>TENNINGHER</b><br><b>CONTRACTOR</b>            |      | ٠          |
|     |                   |        | <b>Cancelar</b><br>darrinna                       |      |            |

**10.6.** Cuadro de diálogo *Datos para casación.*

- 6. Hacer clic en el botón *Casación* .
- 7. En el cuadro de diálogo *Tipo de operación,* elegir *Partida* y aparecerá el cuadro de diálogo *Datos para casación.* Hacer doble clic sobre la línea origen de la casación o pulsar el botón *Seleccionar* (Figura 10.6).

En la partida seleccionada, en la columna E (estado) aparecerá un círculo dentro de un pequeño cuadrado  $\bigcirc$  que nos indica que la casación ha sido completada y en la columna *T* (tipo de casación) aparecerá una «P» indicando que es la partida de la operación. En este caso la partida será el pago de la obligación (Figura 10.7).

| <b>Engrew</b>                                                                                                    | Puntoo y casación en EUROS |                                                                                                    |                       |               |                        | <b>Orgeniu partized</b> |  |  |  |  |  |
|----------------------------------------------------------------------------------------------------|----------------------------|----------------------------------------------------------------------------------------------------|-----------------------|---------------|------------------------|-------------------------|--|--|--|--|--|
|                                                                                                    | 図<br>团<br>$\Box$           | D                                                                                                    | D.<br>А<br>a<br>۰     | а<br>z<br>198 |                        |                         |  |  |  |  |  |
| <b>G.</b> New Down<br><b>To News Tex de fills</b><br>a<br><b>Number Company April</b><br>Tall Numer Verschieden fan<br><b>B.</b> Natura Donia<br><b>Busine</b><br>aff Dramas<br><b>ED</b> Davids engines<br>The Times de fully<br><b>Cortas relación</b><br><b>TE</b> Nowies de despices<br>Circumstee<br>Verolitaritat for<br><b>GD</b> Dream | Cassol.<br>Texas.          | <b>Take</b><br><b>Rutte</b><br>Eatt L.<br>Coleda Institut Vuertes<br><b>Facus</b><br>Russi.<br>Locald. |                       |               |                        |                         |  |  |  |  |  |
|                                                                                                    | E T Austa Schnertz         | Fecha                                                                                                  | Caseata               | Date          | <b>Halan Danamento</b> |                         |  |  |  |  |  |
|                                                                                                    | В.                         |                                                                                                    |                       |               |                        |                         |  |  |  |  |  |
|                                                                                                    | 9.400081                   | <b>图书号</b>                                                                                             | PAGO FRA MF 3         | 38,542,00     | 9.007                  |                         |  |  |  |  |  |
|                                                                                                    | x 4000002                  | 264641                                                                                                 | C/SILLAE, FRA MF 6    | <b>UH</b>     | trol: 000.00 4         |                         |  |  |  |  |  |
|                                                                                                    | <b>A 4000002</b>           | 35,69/19                                                                                               | PAGO 2011 FALM 4      | 23,600,06     | <b>9304</b>            |                         |  |  |  |  |  |
|                                                                                                    | #400002                    | 3049.95                                                                                                | PAGO 303 FRA Nº 4     | <b>WANN</b>   | 3.00 4                 |                         |  |  |  |  |  |
|                                                                                                    | 11 4000902                 | 3943 11                                                                                                | PAGO SIS FRAME &      | 94.000.00     | 3.00 <sup>4</sup>      |                         |  |  |  |  |  |
|                                                                                                    | 2430000                    | 151811                                                                                                 | WAKIMLRAM'S           | 34,790,000    | 3.00.55                |                         |  |  |  |  |  |
|                                                                                                    | <b>9 4300603</b>           | <b>VS-10-11</b>                                                                                        | COMING FRA NF53       | <b>SH</b>     | 38,350,00 %2           |                         |  |  |  |  |  |
|                                                                                                    | 6.4300002                  | 1945-11                                                                                                | AV SELAID FRA SP SE   | 196,293,00    | 8.00.54                |                         |  |  |  |  |  |
|                                                                                                    | 940000<br>÷                | 3011-11                                                                                                | CORRO ANUESA NESA     | 0.00          | 42 498.00 T4           |                         |  |  |  |  |  |
|                                                                                                    | 11430000                   | 101211                                                                                                 | CORRO ADUTA Nº 14     | <b>BM</b>     | 47,485,00 TA           |                         |  |  |  |  |  |
|                                                                                                    | 12 4300000                 | 264311                                                                                                 | CORRO 203-FRA AP 14   | 3.MI          | 21.240.00.54           |                         |  |  |  |  |  |
|                                                                                                    | 1,472,010                  | 臨時目                                                                                                    | C/MESAS. PALMY 3      | 1,563.00      | 8,003                  |                         |  |  |  |  |  |
|                                                                                                    | <b>1472019</b><br>٠        | 2010/11                                                                                                | Cristal Plane         | 18,000,00     | 1004                   |                         |  |  |  |  |  |
|                                                                                                    | 2.4770010                  | 19.10-11                                                                                               | WAESAL FRANTS         | <b>BM</b>     | 1,010,0033             |                         |  |  |  |  |  |
|                                                                                                    | <b>6.4776010</b>           | 1014111                                                                                                | <b>NYSELAS FRAMES</b> | 3.92          | 16,200,00 %            |                         |  |  |  |  |  |
|                                                                                                    | <b>4 1726881</b>           | 35-88-11                                                                                               | Polici 2011 FRA NF 4  | 0.00          | 25435.00 4             |                         |  |  |  |  |  |
|                                                                                                    | 1,372000                   | 4946-71                                                                                                | PAGO FRA MF 3         | <b>G.MO</b>   | 38.942.00 3            |                         |  |  |  |  |  |
|                                                                                                    | 71729001                   | <b>YS-15-91</b>                                                                                        | CORRO FRA MESS        | 8,393         | 0.00%                  |                         |  |  |  |  |  |
|                                                                                                    | a straine                  | 3549.41                                                                                                | PAGO 301 FRA MF 4     | <b>the</b>    | 35, 832.00 4           |                         |  |  |  |  |  |
|                                                                                                    | a SZIBBER                  | 3048.66                                                                                                | CORRO AIX FRA Nº 54   | 42,400.00     | 3.00 %                 |                         |  |  |  |  |  |
|                                                                                                    | 19 572000                  | 304241                                                                                                 | CORRO AIR FRA Nº SA   | 42,400,000    | 3.00%                  |                         |  |  |  |  |  |
| <b>B<sup>H</sup></b> September                                                                                                    | 11 572000                  | 2012/11                                                                                                | FAGO 505 FRA MF 4     | 3.06          | 10,000.00 A            |                         |  |  |  |  |  |
| <b>Plant Cartialder</b>                                                                                                    | 12,572000                  | 391211                                                                                                 | COMPO 203 FRA Nº 54   | 71.549.99L    | 3.00 %                 |                         |  |  |  |  |  |
|                                                                                                    | 1.8000001                  | 82,5611                                                                                                | C/MESAS, FRA Nº 3     | 31,000,00     | 8.00 3                 |                         |  |  |  |  |  |
| America                                                                                                    | 3 0000000                  | 2010/11                                                                                                | C/SELAS, FRA M*A      | 132,000.00    | 0.00 4                 |                         |  |  |  |  |  |
|                                                                                                    | 2,700000                   | 151811                                                                                                 | WHESALTMAN'S          | <b>AM</b>     | 32 946 00 TO           |                         |  |  |  |  |  |
| <b>Teaconolis</b>                                                                                                    | 4,700000                   | 101111                                                                                                 | <b>WEILER MARSE</b>   | 3.MI          | <b>MD (608.00) TA</b>  |                         |  |  |  |  |  |
| <b>Presspective</b>                                                                                                    |                            |                                                                                                    |                       |               |                        |                         |  |  |  |  |  |
| <b>Gray Analities</b>                                                                                                    |                            |                                                                                                    |                       |               |                        |                         |  |  |  |  |  |

**10.7.** Ventana *Punteo y casación en EUROS.*

#### *Casación* **desde la ventana** *Gestión de asientos*

La casación desde la ventana *Gestión de asientos* se efectúa a la vez que se está realizando el asiento. Procedemos a explicarlo a través de un ejemplo:

18-11-11. Compra de mesas, 1 000 unidades a 60 € unidad. IVA: 18%. Factura n.º 5. Proveedor: Ikea. Paga en un mes.

- 1. Desde la ventana principal de ContaPlus, hacer clic en el menú *Financiera* y a continuación, en *Opciones de Diario* y finalmente en *Gestión de asientos.*
- 2. Realizar el asiento normalmente desde la ventana *Gestión de asientos.* Hacer clic sobre la línea del proveedor (Ikea) y pulsar el botón *Casación* **contata marcar dicha línea como Origen.**

La pantalla presentará el aspecto de la Figura 10.8:

Hay que recordar que es necesario salir de la ventana *Gestión de asientos* para que el asiento quede reconocido definitivamente.

- 3. Llega el momento de pago al proveedor y desde la ventana *Gestión de asientos* se realiza el asiento correspondiente con fecha 18-12-11. Situarse sobre la línea del proveedor y pulsar sobre el botón *Casación* . Marcar la línea como *Partida*.
- 4. Aparece una ventana con los posibles orígenes de dicha partida. En nuestro ejemplo, vemos cómo aparece un registro con un anillo  $\circled{0}$  y una «O» a la izquierda. Esto nos indica que estamos viendo una línea sin casar y que es origen.
- 5. Seleccionar el origen para realizar la casación. En nuestro caso hemos pagado al proveedor en su totalidad, por lo tanto, la casación será completa (Figura 10.9).

Si solamente hubieramos pagado una parte, la casación sería parcial. En este último caso, según vayamos pagando al proveedor, iremos casando dichos pagos con el origen inicial de 70 800 €, de la misma forma que antes, hasta que la casación sea completa. Todas estas operaciones tienen su reflejo en la ventana de *Punteo y casación en EUROS* (Figura 10.10).

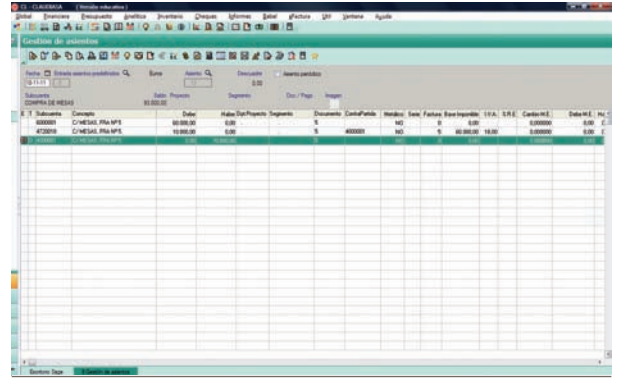

|                                                | <b>BUBORANMOND (H &amp; BEINEAD D 15 a</b> |                                       |              |                              |                |                |                |               |        |                                                                                                    |        |
|------------------------------------------------|--------------------------------------------|---------------------------------------|--------------|------------------------------|----------------|----------------|----------------|---------------|--------|----------------------------------------------------------------------------------------------------|--------|
| <b>BUNITED</b>                                 | D announcement D and                       | America Ch.<br>Rene<br><b>Parties</b> | $-100 - 100$ | Testuado - Il Apeta peridita |                |                |                |               |        |                                                                                                    |        |
| Situani<br><b>WEN</b>                          |                                            | Sala Powers<br>10.00                  |              | Segments : Dat/Page Hogen    |                |                |                |               |        |                                                                                                    |        |
| E.T. Substantia Concepts<br><b>WE ATTITUDE</b> | <b>PRINT CALL IPS</b>                      | <b>Date: Date:</b><br>h in            |              |                              |                |                |                |               |        | Hale Dat Francis Superno Desaranto Conta <sup>r</sup> ante Medico Sea Factual Sen Incorporate (VA SRE Castoline). Determine in - |        |
|                                                | STORE FIGURANT                             | <b>AM</b>                             | 70,000.00    | The Company of               | $\overline{1}$ | <b>ATODOFF</b> | <b>1. 1999</b> | $\rightarrow$ | $-100$ | $-1.000000$                                                                                                    | \$80.0 |
| æ                                              |                                            |                                       |              |                              |                |                |                |               |        |                                                                                                    |        |
| u.<br>                                         |                                            |                                       |              |                              |                |                |                |               |        |                                                                                                    |        |
| ÷.<br>œ                                        |                                            |                                       |              |                              |                |                |                |               |        |                                                                                                    |        |
|                                                |                                            |                                       |              |                              |                |                |                |               |        |                                                                                                    |        |
| in the<br>ш                                    |                                            |                                       |              |                              |                |                |                |               |        |                                                                                                    |        |
| a.<br>÷                                        |                                            |                                       |              |                              |                |                |                |               |        |                                                                                                    |        |
| $\sim$                                         |                                            |                                       |              |                              |                |                |                |               |        |                                                                                                    |        |
| u.<br>÷                                        |                                            |                                       |              |                              |                |                |                |               |        |                                                                                                    |        |
| u.                                             |                                            |                                       |              |                              |                |                |                |               |        |                                                                                                    |        |
| u.                                             |                                            |                                       |              |                              |                |                |                |               |        |                                                                                                    |        |
| ÷                                              |                                            |                                       |              |                              |                |                |                |               |        |                                                                                                    |        |
| ÷<br>ų.                                        |                                            |                                       |              |                              |                |                |                |               |        |                                                                                                    |        |
|                                                |                                            |                                       |              |                              |                |                |                |               |        |                                                                                                    |        |

**10.8.** Ventana *Gestión de asientos* (Origen). **10.9.** Ventana *Gestión de asientos* (Partida).

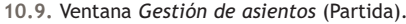

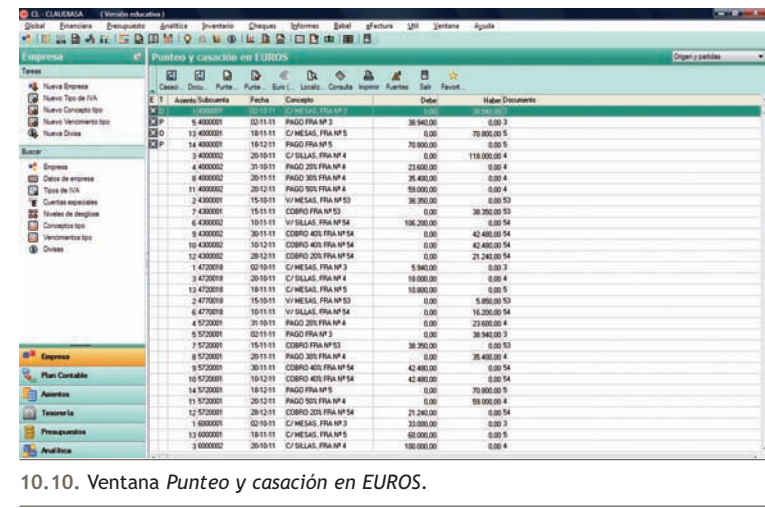

La **casación por subcuenta y documento** es una de las más potentes herramientas de esta versión de ContaPlus. Utilizada de forma adecuada se ahorrará mucho tiempo en la labor de la casación.

Su propósito es realizar de forma automática las casaciones, bien totales o parciales. Basándose en la asociación de subcuentas con documentos. Explicaremos su funcionamiento con nuestro ejemplo.

#### **Ejemplos**

#### **Casación por subcuenta y documento**

- 1. Hacer clic en el menú *Financiera* y elegir *Opciones de Diario* y a continuación, *Punteo y casación.*
- 2. Hacer clic sobre cualquiera de las partidas relacionadas con la operación que se desea casar.

En nuestro ejemplo nos vamos a situar en la partida perteneciente al proveedor 4000002 Muebles de madera con fecha 20-10-11 y documento número 4 y con una deuda que asciende a 118 000 € (cantidad que aparecerá en el Haber).

También podemos hacer clic sobre cualquiera de los tres pagos relacionados con este proveedor y cuyo número de documento sea el 4.

- 3. Hacer clic en el botón *Documento* .
- 4. En la ventana *Casación por documento,* aparecerán los números de subcuentas de la partida seleccionada. En rango de documentos escribiremos un 4 como documento inicial y final, ya que todas las partidas relacionadas con esta operación corresponden al documento número 4.
- 5. Pulsar *Aceptar* y la casación por documento se realizará de forma automática como se muestra en la ventana de la Figura 10.11.

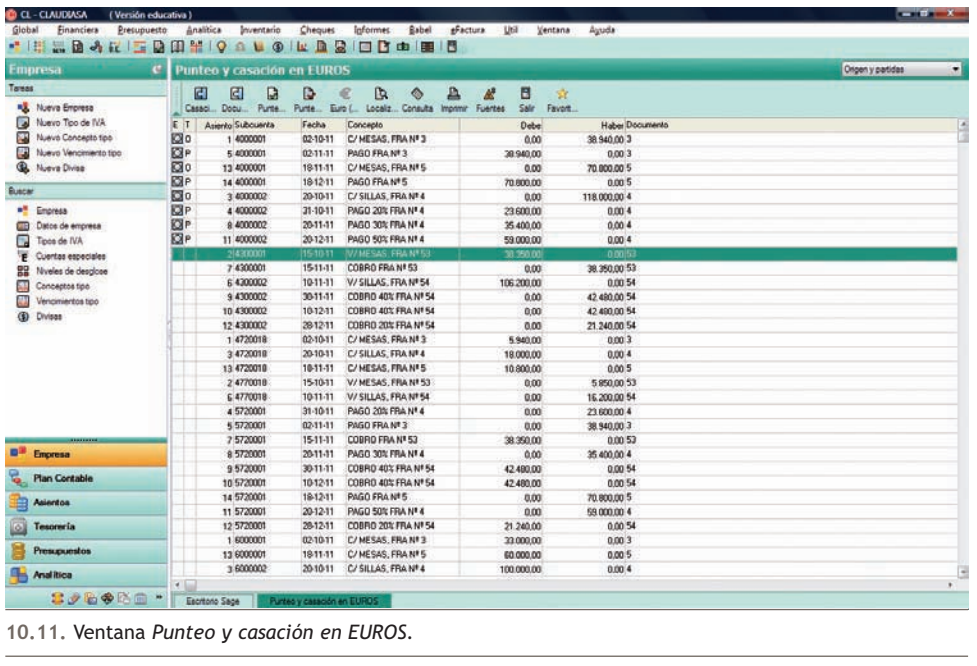

En el ejemplo, hemos efectuado la casación de una sola operación realizada con un proveedor y con tres pagos fraccionados. Existe la posibilidad de hacer casaciones masivas acotando por número de subcuentas, por fechas o por número de documentos.

En la ventana *Casación por documento* aparecen una serie de campos que nos van a servir para acotar el rango de las casaciones:

- **Cotas subcuentas:** rango en el que queremos que se realicen las casaciones.
- **Rango de documentos:** cotas de documentos para casar.
- **Período de fechas:** rango de fechas donde actuará la casación.

#### **Ejemplos**

#### **Casaciones masivas**

Como ejemplo, vamos a casar todas las operaciones que Claudiasa ha realizado con sus clientes:

- 1. Hacer clic en el menú *Financiera* y elegir *Opciones de Diario* y a continuación *Punteo y casación.*
- 2. En nuestro caso nos vamos a situar en la partida perteneciente al cliente 4300001 Jesús Berlanga, con fecha 15-10-11 y documento número 53 y con una deuda que asciende a 38 350  $\epsilon$ .
- 3. Hacer clic en el botón *Documento* .
- 4. En la ventana *Casación por documento* escribiremos:
- **Subcuenta inicial:** el código del primer cliente implicado en la casación, en nuestro caso 4300001 (Jesús Berlanga).
- **Subcuenta final:** el código del último cliente implicado en la casación, en nuestro caso 4300002 (Muebles Pérez).
- **Documento inicial:** el número del primer documento implicado en la casación, en nuestro caso el número 53.
- **Documento final:** el número del último documento implicado en la casación, en nuestro caso el número 54.
- En **Período de fechas** se pueden escribir las fechas de la primera y la última operación implicadas en la ca-

sación. En nuestro caso no será necesario, ya que al acotar por subcuenta y por documento, ContaPlus ya tiene claramente identificadas las partidas objeto de casación, por lo que mantendremos las fechas que aparecen por defecto.

5. Pulsar *Aceptar* y la casación por documento se realizará de forma automática como se muestra en la siguiente ventana (Figura 10.12).

Debido a la potencia de esta utilidad, hay que operar con cuidado y acotar las casaciones lo máximo posible para así evitar casaciones masivas no deseadas. **10.12.** Ventana *Punteo y casación en EUROS.*

| Enanciera                                                                                                    | Analitica   | Inventario                  | Cheques         | <b>Informes</b><br>Eabel                      | <i>discluss</i><br>Util Ventana Ausda |                        | <b>CONTACT</b><br>Cerral |
|----------------------------------------------------------------------------------------------------|-------------|-----------------------------|-----------------|-----------------------------------------------|---------------------------------------|------------------------|--------------------------|
|                                                                                                    |             |                             |                 |                                               |                                       |                        |                          |
|                                                                                                    | e           | Punteo y casación en LUROS  |                 |                                               |                                       |                        | Orgen y partidas<br>۰    |
|                                                                                                    | 闽           | 团<br>D                      | D               | $\mathbb{R}$<br>ℶ<br>a<br>۰                   | 目<br>st.<br>$\mathcal{L}$             |                        |                          |
| <b>KE</b> Nueva Empress                                                                                                    |             | Cesaci Docu<br><b>Furte</b> | Purse.          | Em L.<br>Consulta Imprime Fuertes<br>Localiz. | Sele<br>Favor.                        |                        |                          |
| <b>Tiueva Concepts tips</b><br><b>Nuevo Vencimiento tipo:</b><br><b>F</b> Cuertas especiales<br>Conceptos tipo<br>Venciniertos tipo                                                                                                    | $F$ $T$     | Asiento Subcuenta           | Fecha           | Concepto                                      | Debe                                  | <b>Haber Documento</b> |                          |
|                                                                                                    | <b>E30</b>  | 1,4000001                   | 021011          | C/MESAS, FRA Nº 3                             | 0.00                                  | 30,000 SE              |                          |
|                                                                                                    | 图P          | 5,4000001                   | 02/11/11        | <b>FAGO FRA Nº 3</b>                          | 30,940.00                             | 0.002                  |                          |
|                                                                                                    | 图0          | 13 4000001                  | 1811-11         | C/MESAS, FRA NºS                              | 0.00                                  | 70,000.00 S            |                          |
|                                                                                                    | 四           | 14 4000001                  | 181211          | <b>PAGO FRA Nº 5</b>                          | 70,900.00                             | 0.005                  |                          |
|                                                                                                    | 図。          | 3 4000002                   | 2010-11         | C/SLLAS FRAME 4                               | 0.00                                  | 118 000 00 4           |                          |
|                                                                                                    | <b>El</b> P | 4.4000002                   | $31-1011$       | PAGO 20% FRA Nº 4                             | 23,600.00                             | 0.004                  |                          |
|                                                                                                    | <b>CEP</b>  | 9 4000002                   | 2011/11         | <b>FAGO 301 FRA Nº 4</b>                      | 35,400.00                             | 0.00.4                 |                          |
| <b>CO-CLAUDASA</b><br>(Versión educativa)<br>Global<br>Presupuesto<br>* HABAR SOOM QOUORD Q OD O HA<br>Empresa<br>Tareas<br>A Nuevo Tipo de IVA<br>a<br>an.<br><b>B.</b> Nueva Direct<br>Buscar<br><sup>*</sup> Engress<br>CD Datos de empresa<br><b>N</b> Toos de TVA<br><b>12</b> Niveles de desplose<br>a<br>Ш<br><b>CD</b> Divises<br>o#<br>Engress<br><b>Plan Contable</b><br>Asierdos<br><b>Tesoreria</b><br>o)<br><b>Presupuestos</b> | <b>D</b> P  | 11/4000002                  | 2012-11         | <b>FAGO SOL FRA Nº 4</b>                      | 59,000.00                             | $0.00 - 4$             |                          |
|                                                                                                    | 图0          | 24300001                    | 151011          | V/MESAS, FRA Nº 53                            | 36,350,00                             | 0.0053                 |                          |
|                                                                                                    | 图P          | 74300001                    | 1511-11         | COBRO FRA Nº 53                               | 0.00                                  | 38 350.00 \$3          |                          |
|                                                                                                    | 图0          | £4300002                    | 1011-11         | V/SILLAS, FRA Nº 54                           | 106 200.00                            | 0.0054                 |                          |
|                                                                                                    | Ele         | 9.4300002                   | 2011-11         | COBRO 40% FRA Nº 54                           | 0.00                                  | 42,490,00 54           |                          |
|                                                                                                    | 图           | 10.4300002                  | 101211          | CORRO 403 FRA Nº 54                           | 0.00                                  | 42,400.00 54           |                          |
|                                                                                                    | <b>ISIP</b> | 12 4300002                  | 281211          | COBRO 203 FRA Nº 54                           | 0.00                                  | 21.240.00.54           |                          |
|                                                                                                    |             | 124720210                   | <b>IQ310 UT</b> | <b>COMBAS FRAMES</b>                          | 5,542.00                              | 160013                 |                          |
|                                                                                                    |             | 34720010                    | 201011          | C/SILLAS: FRA Nº 4                            | 18.000.00                             | 0004                   |                          |
|                                                                                                    |             | 13 4720018                  | 1811-11         | C/MESAS, FRA Nº 5                             | 10 800.00                             | 0.00 5                 |                          |
|                                                                                                    |             | 24770019                    | 151011          | V/MESAS, FRA Nº 53                            | 0.00                                  | 5.950.00 53            |                          |
|                                                                                                    |             | £4770019                    | 1011-11         | V/SLIAS, FRA NºSA                             | 0.00                                  | 16.200.00 54           |                          |
|                                                                                                    |             | 4.5720001                   | 3140.11         | PAGO 20% FRA Nº 4                             | 0.00                                  | 23,600.00.4            |                          |
|                                                                                                    |             | 5.5720001                   | 02:11-11        | <b>FAGO FRA Nº 3</b>                          | 0.00                                  | 30,540.00.3            |                          |
|                                                                                                    |             | 75720001                    | 1511-11         | COBRO FRA Nº 53                               | 38,350.00                             | 0.00:53                |                          |
|                                                                                                    |             | B 5720001                   | 2011-11         | PAGO 30% FRA Nº 4                             | 8.00                                  | 35,400.00 4            |                          |
|                                                                                                    |             | \$5720001                   | 3611-11         | COBRO 40% FRA Nº 54                           | 42,480.00                             | 0.00 54                |                          |
|                                                                                                    |             | 10 5720001                  | 101211          | COBRO 40% FRA Nº 54                           | 42,480.00                             | 0.0054                 |                          |
| <b><i><u>Pas Analitica</u></i></b>                                                                                                    |             | 14 5720001                  | 181211          | <b>PAGO FRA NºS</b>                           | 0.00                                  | 70,000.00 S            |                          |
|                                                                                                    |             | 11 5720001                  | 2012-11         | <b>PAGO 50% FRA NT4</b>                       | 0.00                                  | 59.000.00 4            |                          |
|                                                                                                    |             | 12 5720001                  | 261211          | COBRO 201: FRA Nº 54                          | 21,240.00                             | 0.00.54                |                          |
|                                                                                                    |             | 1,6000001                   | 02-10-11        | C/MESAS, FRA Nº 3                             | 33,000.00                             | 0.003                  |                          |
|                                                                                                    |             | 13 6000001                  | 1811-11         | C/MESAS, FRA M*S                              | 60,000.00                             | 0.00%                  |                          |
|                                                                                                    |             | 3 6000002                   | 2010-11         | C/SILLAS, FRA Nº 4                            | 100,000.00                            | 0.004                  |                          |
|                                                                                                    | $\cdot$ $-$ |                             |                 |                                               |                                       |                        | ٠                        |

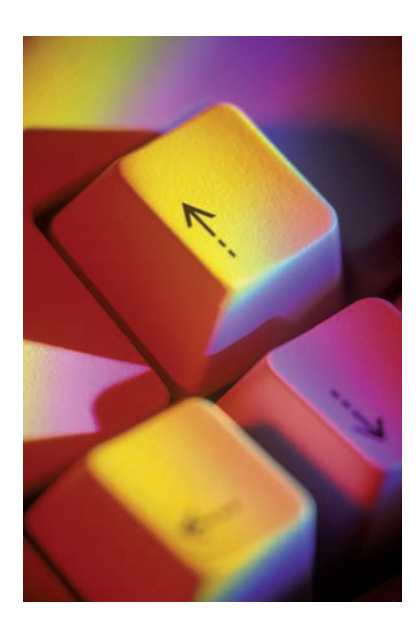

#### **2.4 > Anular una casación**

Esta opción permite **anular una casación** total o parcial o bien líneas de una casación.

Para ello bastará con situarnos en cualquiera de las líneas de la casación que deseamos eliminar y hacer clic en el botón *Casación* . En la ventana *Anular casación,* elegiremos la opción que más nos interesa en función de la línea o líneas que deseamos eliminar.

#### **2.5 > Imprimir punteo y casación**

Desde esta opción podremos realizar distintos informes de punteo y casación.

#### **Tipo de listado**

Podremos seleccionar entre obtener un listado de los movimientos únicamente con punteo o bien de los movimientos que incluyan en su estado, algún tipo de casación, así como listados de partidas casadas por documento, si utilizamos dicho campo.

#### **Características**

Si escogemos la opción *Punteo,* se podrán solicitar al programa los listados de todos los registros comprendidos en el ámbito de fechas, de los registros punteados y de los registros no punteados.

Si seleccionamos la opción *Casación,* se podrá solicitar al programa el listado de todos los registros marcados con casación, los casados parcialmente o los ya casados totalmente, todo ello en el ámbito de fechas y subcuentas marcadas en las siguientes opciones de *Período de fechas* y *Cotas subcuentas.*

Por último, si tomamos la opción *Documento,* debemos indicar un rango y si queremos que se recojan las partidas en moneda extranjera, todo ello en el ámbito de fechas y subcuentas seleccionadas.

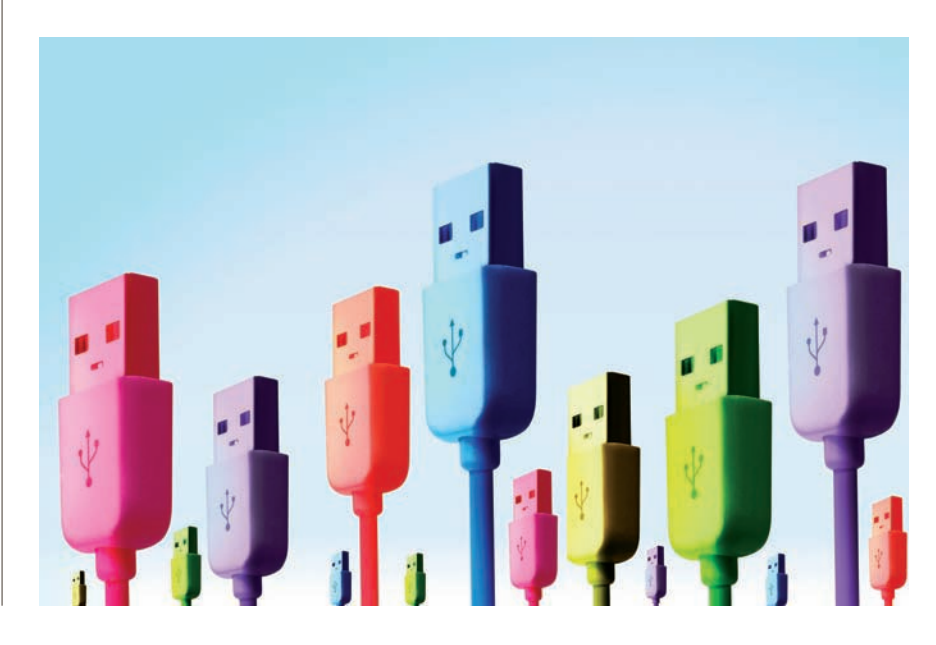

#### **Ejemplos**

#### **Impresión de punteo y casación**

Partiendo de las operaciones realizadas por la empresa Claudiasa, vamos a generar un listado de todas las líneas que corresponden a operaciones casadas hasta este momento.

- 1. En la ventana *Punteo y casación en EUROS* hacer clic en el botón *Imprimir.*
- 2. Se mostrará el cuadro de diálogo *Punteo/casación.* Hacer clic en la opción *Casación* y a continuación en *Todos* (Figura 10.13).
- 3. Pulsar *Aceptar* y en *Destino de impresión,* hacer clic en *Pantalla* y se visualizará el listado como se muestra en la siguiente ventana (Figura 10.14):

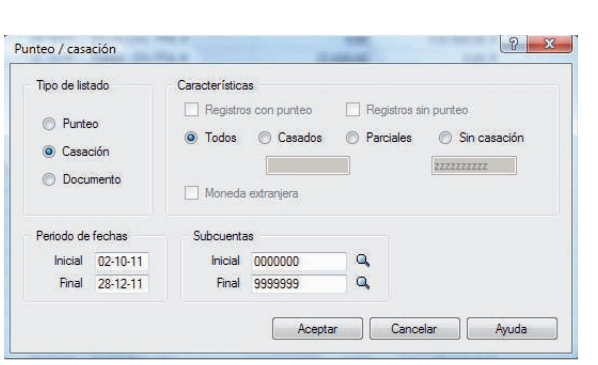

**10.13.** Cuadro de diálogo *Punteo/casación.*

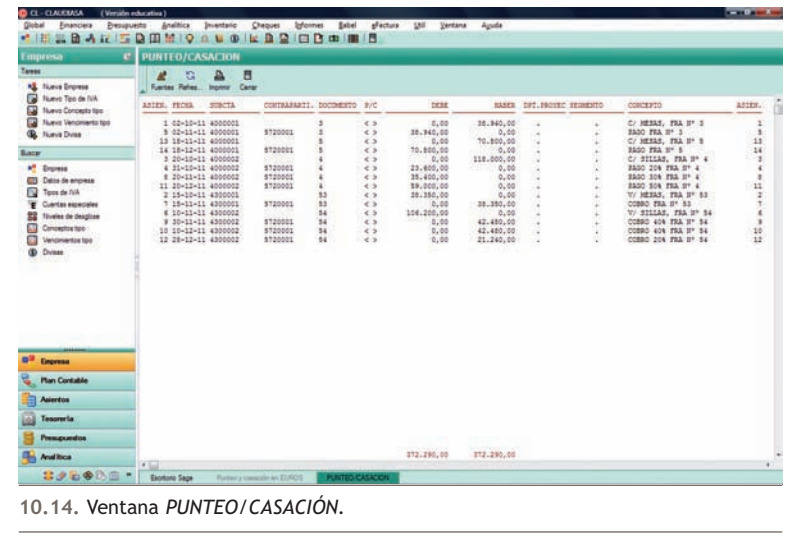

#### **Actividades propuestas**

**2··** Realiza en el libro Diario las siguientes operaciones de la empresa Gelesher, SA. Será necesario dar de alta todas las subcuentas que se necesiten, así como inventar todos los datos que falten para la realización de los asientos. Realiza las casaciones a medida que se van contabilizando las operaciones.

- 1. 03/10/11. Compra del artículo A, 800 unidades a 200 €/unidad. IVA: 18%. Factura n.º 61. Proveedor A.
- 2. 05/10/11. Compra del artículo B, 1 200 unidades a 120 €/unidad. IVA: 18%. Factura n.º 62. Proveedor B.
- 3. 06/10/11. El proveedor A gira una letra de cambio que es aceptada.
- 4. 10/10/11. Venta del artículo A, 500 unidades a 250 €/unidad. IVA: 18%. Factura n.º 71. Cliente A.
- 5. 13/10/11. Venta del artículo B, 900 unidades a 160 €/unidad. IVA: 18%. Factura n.º 72. Cliente B.
- 6. 14/10/11. Gira una letra de cambio al cliente A que es aceptada.
- 7. 20/10/11. Compra del artículo C, 2 000 unidades a 60 €/unidad. IVA: 18%. Factura n.º 63. Proveedor B.
- 8. 23/10/11. Compra del artículo D, 1 800 unidades a 90 €/unidad. IVA: 18%. Factura n.º 64. Proveedor A.
- 9. 23/10/11. Paga al proveedor A el 20% de la factura n.º 64 por banco.
- 10. 31/10/11. Paga al proveedor B el 15% de la factura n.º 63 por banco.
- 11. 02/11/11. Negocia en el banco la letra de cambio girada el día 14 de octubre. Intereses: 4%. Comisiones: 1‰.
- 12. 03/11/11. Paga por banco la factura n.º 62.
- 13. 10/11/11. Venta del artículo C, 1 500 unidades a 80 €/unidad. IVA: 18%. Factura n.º 73. Cliente B.
- 14. 10/11/11. Cobra por banco el 25% de la factura n.º 73.
- 15. 15/11/11. Cobra por banco la factura n.º 72.
- 16. 18/11/11. Venta del artículo D, 1 300 unidades a 110 €/unidad. IVA: 18%. Factura n.º 74. Cliente A.
- 17. 18/11/11. Cobra por banco el 25% de la factura n.º 74.
- 18. 18/11/11. Gira la letra de cambio al cliente de la factura n.º 74 por el resto de su deuda, que es aceptada.
- 19. 20/11/11. Paga al proveedor A el 30% de la factura n.º 64 por banco.
- 20. 21/11/11. Paga al proveedor B el 25% de la factura n.º 63 por banco.
- 21. 22/11/11. El proveedor A gira la letra de cambio, que es aceptada, por el resto de la deuda de la factura n.º 64.
- 22. 22/11/11. Envía al banco en gestión de cobro la letra de cambio aceptada el día 18 de noviembre.
- 23. 23/11/11. Cobra por banco el 40% de la factura n.º 73.
- 24. 25/11/11. Paga la letra de cambio aceptada al proveedor A el día 6 de octubre.
- 25. 02/12/11. La letra negociada resulta impagada a su vencimiento. El banco la devuelve y carga en cuenta una comisión del 1,5‰.
- 26. 03/12/11. El proveedor B gira la letra de cambio, que es aceptada, por el resto de la deuda de la factura n.º 63.
- 27. 10/12/11. Gira nueva letra de cambio al cliente de la letra impagada por el nominal más los gastos de devolución y 100 € de intereses de demora, que es aceptada. IVA: 18%.
- 28. 12/12/11. Cobra por banco el resto de la factura n.º 73.
- 29. 14/12/11. El librado paga a su vencimiento la letra enviada en gestión de cobro el día 22 de noviembre. Comisión: 1,5‰. IVA: 18%.
- 30. 25/12/11. La letra aceptada el día 10 de diciembre es abonada por el librado a su vencimiento.
- 31. 28/12/11. Paga por banco la letra de cambio aceptada el día 3 de diciembre.
- 32. 28/12/11. Paga por banco la letra de cambio aceptada el día 22 de noviembre.

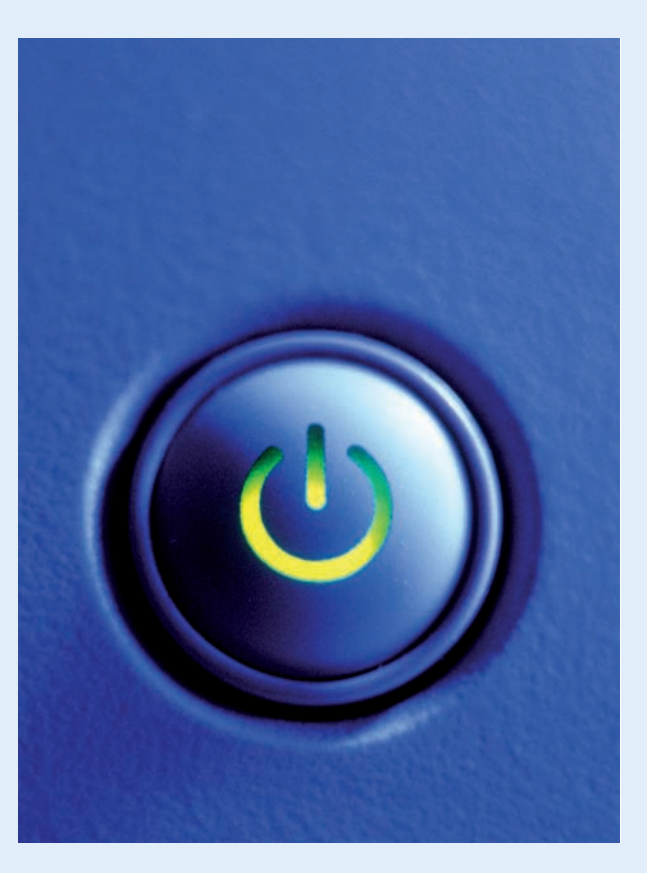

#### **3 >> Vencimientos**

ContaPlus dispone de la opción *Vencimientos* que es una potente herramienta que permite llevar un control de los cobros y pagos de la empresa de una manera sencilla y eficaz.

Gracias a esta utilidad se podrá además determinar el estado de flujos de tesorería o *Cash-Flow,* contabilizar automáticamente los pagos y cobros mediante la opción *Preproceso* y obtener diversos informes y listados de operaciones por fechas, subcuentas o por tipos de vencimiento.

La mecánica es muy sencilla y el trabajo, sin perjuicio de realizarlo desde la propia opción *Vencimientos,* también se puede efectuar desde la ventana *Gestión de asientos.*

#### **Ejemplos**

#### **Añadir vencimientos**

Vamos a ver cómo funciona la opción *Vencimientos* en ContaPlus a través de un ejemplo, para ello volveremos a dar de alta una nueva empresa:

- **Código: OS.**
- **Nombre: La Osera, SA.**
- **Fecha inicio ejercicio: 01-10-11.**
- **Fecha final ejercicio: 31-12-11.**
- **Dígitos subcuenta: 7.**
- **Plan General Contable: nuevo PGC de Pymes.**

Las operaciones realizadas por La Osera, SA que será necesario contabilizar en el desarrollo de los siguientes apartados son las que se muestran a continuación (inventar todos los datos que sean necesarios para registrar las operaciones indicadas):

- 1. 01/10/11. Compra de artículo A (6000001), 500 unidades a 10 €/unidad. IVA: 18%. Factura n.º 1. Proveedor: Elisa Martínez (4000001). Fecha de vencimiento: 01/11/11.
- 2. 07/10/11. Venta de artículo A (7000001), 200 unidades a 15 €/unidad. IVA: 18%. Factura n.º 101. Cliente: Javier Hernández (4300001). Fecha de vencimiento: 07/11/11.
- 3. 21/10/11. Compra de artículo B (6000002), 100 unidades a 12 €/unidad. IVA: 18%. Factura n.º 2. Proveedor: MSM, SA (4000002). Fecha de vencimiento: el 30% a 20/11/11 y el resto el 20/12/11.
- 4. 25/10/11. Venta de artículo B (7000002), 40 unidades a 15 €/unidad. IVA: 18%. Factura 102. Cliente: Benigno Hernández (4300002). Fecha de vencimiento: el 40% a 20/11/11 y el resto el 20/12/11.
- 5. 01/11/11. Paga por Banco Ubezana (5720001) la factura n.º 1.
- 6. 07/11/11. Cobra por Banco Ubezana la factura n.º 101.
- 7. 20/11/11. Paga por Banco Ubezana el primer plazo de la factura n.º 2.
- 8. 20/11/11. Cobra por Banco Ubezana el primer plazo de la factura n.º 102.
- 9. 20/12/11. Paga por Banco Ubezana el segundo plazo de la factura n.º 2.

10. 20/12/11. Cobra por Banco Ubezana el segundo plazo de la factura n.º 102.

#### **3.1 > Añadir y modificar vencimientos desde la ventana**  *Gestión de asientos*

Lo habitual es que efectuemos la introducción del vencimiento en el momento de la contabilización de las facturas, por eso, esta opción, incluye un botón de acceso directo desde la propia ventana *Gestión de asientos,* que ayuda al usuario a introducir la información, ya que por defecto tomará los datos del cliente/proveedor utilizado en el asiento.

#### **Ejemplos**

#### **Añadir vencimientos desde la ventana** *Gestión de asientos*

Con los datos de nuestro ejemplo procederemos a explicar cómo se añaden vencimientos a la vez que se contabilizan los asientos desde la ventana *Gestión de asientos:*

- 1. Hacer clic en el menú *Financiera* y a continuación en *Opciones de Diario* y finalmente en *Gestión de asientos.*
- 2. Introducir el primer asiento de nuestro ejemplo en el libro Diario.
- 3. Hacer clic en la partida del proveedor y a continuación pulsar el botón *Añadir vencimiento* . Se mostrará la ventana *Añadir vencimiento* con los siguientes campos:
	- **Fecha de emisión o de pago teórico:** por defecto aparecerá la fecha de realización del asiento. En este campo se introducirá la fecha de cobro/pago teórico de la operación. En el caso de que la operación de pago sea instrumentada por una letra de cambio, pagaré u otro medio análogo, se utilizará este campo para rellenar la *Fecha de emisión* del título-valor. En nuestro ejemplo la fecha de pago será el **01-11-11.**
	- **Fecha de vencimiento:** en este campo se introduce de nuevo la fecha de cobro/pago de la operación, que puede ser modificada por el usuario para los documentos cuya fecha de pago no coincide con la fecha de emisión, como son las letras de cambio, pagarés u otros medios análogos. Este campo se reserva para la *Fecha de vencimiento* del título-valor. En el caso de ser un cheque, la fecha de vencimiento será la misma que la fecha de emisión. En nuestro ejemplo la fecha de pago será el **01-11-11.**
	- **Subcuenta:** en este campo aparecerá por defecto el número de subcuenta a la que imputaremos el vencimiento. Dependiendo de la naturaleza de la subcuenta de que se trate, el programa decidirá automáticamente si la cantidad introducida es a pagar (proveedores o acreedores) o a cobrar (clientes y deudores). También se puede acceder a dicha ventana a través de la búsqueda incremental y sin necesidad de salir de vencimientos. En nuestro caso aparecerá la cuenta **4000001** correspondiente a nuestra proveedora Elisa Martínez.
	- **Banco:** en este campo se introducirá el código del banco por el que normalmente se producirá el pago o cobro del vencimiento. En nuestro caso introduciremos la cuenta **5720001** correspondiente al Banco Ubezana.
	- **Concepto**: literal aplicable a cada registro como recordatorio. En nuestro caso, introduciremos **PAGO FACTURA N.º 1.**
	- **EUROS:** este campo se utilizará para introducir el importe del vencimiento en euros. En nuestro caso aparecerá por defecto **5 900,00.** En caso de que los cobros o pagos fueran parciales será necesario modificar dicho importe.
	- **Documento:** este campo puede incluir el número de factura. En nuestro caso aparecerá por defecto el número **1.**

El cuadro de diálogo *Añadir vencimiento* presentará el siguiente aspecto (Figura 10.15).

4. Pulsar *Aceptar* y el vencimiento quedará añadido de forma automática.

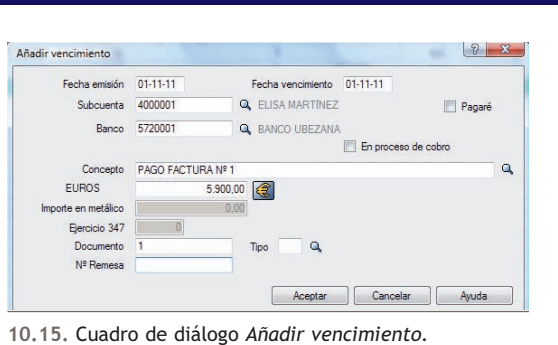

Este proveedor será el origen de una casación. Utilizando los conceptos aprendidos en la pregunta anterior, realiza dicha operación y guarda el asiento.

#### **3.2 > Añadir y modificar vencimientos desde la ventana** *Vencimientos*

Con esta opción se podrán añadir todos los vencimientos que sean necesarios con posterioridad a la realización de los asientos.

#### **Ejemplos**

#### **Añadir vencimientos desde la ventana** *Vencimientos*

- 1. Hacer clic en el menú *Financiera* y a continuación en *Opciones de Diario* y finalmente en *Gestión de asientos* para contabilizar la operación 2 de nuestro ejemplo con fecha 07-10-11 correspondiente a la venta del artículo A. Al finalizar, no olvides casar la operación considerando al cliente como origen de dicha casación.
- 2. Guardar el asiento y salir de la ventana *Gestión de asientos.*
- 3. Hacer clic en el menú *Financiera* y a continuación en *Vencimientos* o bien pulsar el botón *Vencimientos*  de la barra de herramientas y se mostrará la ventana *Vencimientos* (Figura 10.16):

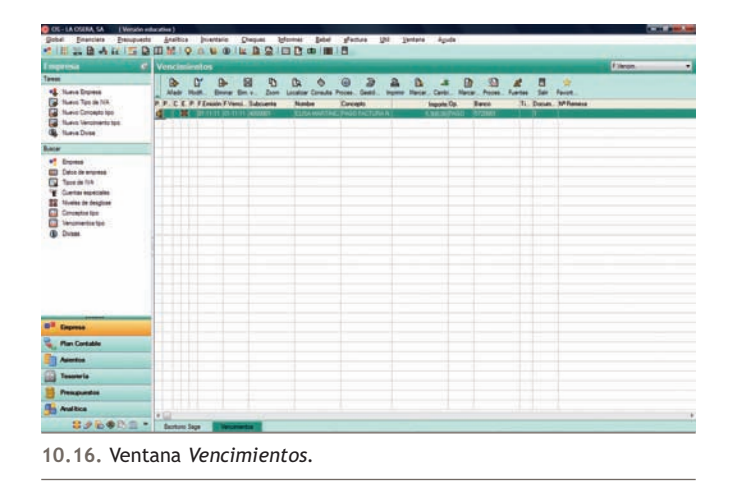

- 4. Hacer clic en el botón *Añadir* y se mostrará la ventana *Añadir vencimiento* en la que habrá que cumplimentar todos los campos. Los datos que tendremos que rellenar serán los siguientes:
- **Fecha de emisión o de pago teórico: 07-11-11.**
- **Fecha de vencimiento: 07-11-11.**
- **Subcuenta: 4300001** correspondiente a nuestro cliente Javier Hernández.
- **Banco: 5720001** correspondiente al Banco Ubezana.
- **Concepto: COBRO FACTURA N.º 101.**
- **EUROS: 3 540 €** (total factura n.º 101).
- **Documento: 101.**

5. Pulsar *Aceptar* y el vencimiento quedará añadido de forma automática.

A continuación, deberás introducir las operaciones 3 y 4 de nuestro ejemplo, utilizando cualquiera de las dos opciones explicadas anteriormente. Hay que tener presente que la operación 3 generará dos pagos fraccionados, por lo que habrá que añadir dos vencimientos, cada uno con el importe de pago correspondiente, mientras que la operación 4 generará dos cobros fraccionados con sus dos vencimientos correspondientes.

Al finalizar, la ventana *Vencimientos* deberá presentar el siguiente aspecto (Figura 10.17): **10.17.** Ventana *Vencimientos.*

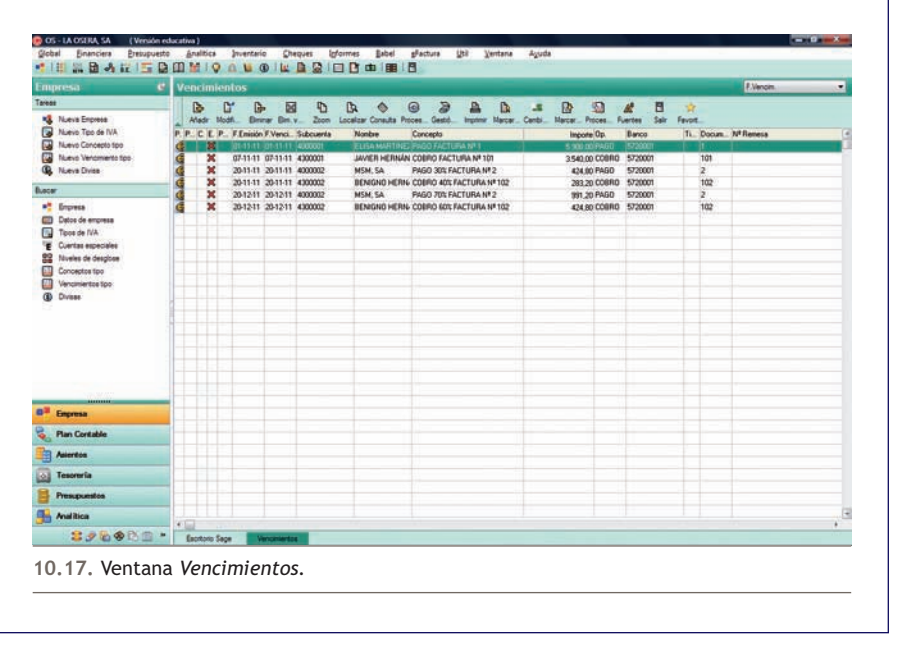

#### **3.3 > Preprocesamiento de vencimientos**

Dentro de cada vencimiento tenemos una serie de opciones que nos permiten realizar de forma automática asientos en el Diario o emitir cheques y pagarés. Para realizar estas operaciones, debemos marcar cada uno de los vencimientos que queremos procesar automáticamente. Esta operación es lo que denominamos **Procesamiento de vencimientos.**

#### **Ejemplos**

#### **Procesamiento de vencimientos**

Vamos a explicar el proceso utilizando los datos de nuestro ejemplo. Para ello, partiremos del enunciado de la operación 5, es decir, vamos a pagar a través del Banco Ubezana la factura n.º 1.

1. Hacer clic en el menú *Financiera* y a continuación, en *Vencimientos.*

- 2. En la ventana de *Vencimientos,* hacer clic sobre la primera línea correspondiente al pago de la factura n.º 1 a la proveedora Elisa Martínez. Si nos fijamos, este vencimiento aparece señalado con una cruz roja que indica que el vencimiento aún no se ha pagado. Al generar un vencimiento, este es el estado que toma por defecto.
- 3. Hacer clic en el botón *Marcar para Preprocesar* y se mostrará la ventana *Datos para el preproceso.*
- 4. Comprobar que la información que aparece en la ventana es correcta teniendo en cuenta los datos de la operación que vamos a realizar (pago de la factura n.º 1) y hacer clic en el botón de verificación *Generar asiento por fecha de vto.* Con esta operación ordenamos a ContaPlus la realización del asiento de forma automática.
- 5. Pulsar *Aceptar* para finalizar y observar que ese vencimiento presenta el símbolo **la en la columna** *Preproceso.*

Una vez marcados para preprocesar todos los vencimientos que presentan la misma fecha y para que ContaPlus realice los asientos correspondientes a estos pagos o cobros será necesario: hacer un clic en el botón *Procesamiento del Vencimiento* y aparecerá el cuadro de diálogo *REALIZAR PROCESO DE ASIENTOS Y/O CHEQUES* (Figura 10.18):

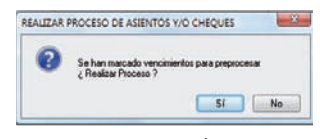

**10.18.** Cuadro de diálogo *REALIZAR PROCESO DE ASIENTOS Y/O CHEQUES.*

Si pulsamos la opción *Sí,* se realizarán automáticamente todos los asientos que corresponden a los vencimientos que anteriormente habíamos marcado para preprocesar, en nuestro ejemplo, se generará automáticamente el pago de la factura n.º 1 a la proveedora Elisa Martínez.

Como podemos comprobar, la cruz que acompaña a este vencimiento ha pasado a color azul, lo que indica que el vencimiento ya se ha pagado. Cuando se procesan uno o varios vencimientos (que previamente se han marcado para su proceso o realización), automáticamente el programa da esta posición a los vencimientos.

Como hemos comentado anteriormente, a través de esta opción ContaPlus ha realizado el pago de la factura n.º 1 de forma automática. Para visualizar el asiento realizado y tras abandonar la ventana *Vencimientos,* hacemos clic en el menú *Financiera,* a continuación en *Opciones de Diario* y finalmente en *Listados de diario* y se mostrará la ventana *Listado de diario.* Pulsar *Aceptar* y en *Destino de impresión,* hacer clic en *Pantalla* y se visualizará el listado como se muestra en la siguiente ventana (Figura 10.19):

| <b>Empresa</b>                                                                | $\sim$ | <b>LIBRO DIARIO</b> |                                                                                      |                                                                |               |                                                                                        |       |                                      |                                                 |                 |                                                                          |                   |           |                |  |
|-------------------------------------------------------------------------------|--------|---------------------|--------------------------------------------------------------------------------------|----------------------------------------------------------------|---------------|----------------------------------------------------------------------------------------|-------|--------------------------------------|-------------------------------------------------|-----------------|--------------------------------------------------------------------------|-------------------|-----------|----------------|--|
| Tawas<br><b>NE</b> Nueva Engress                                              |        | л                   | s                                                                                    | Θ                                                              |               | E                                                                                      |       |                                      |                                                 |                 |                                                                          |                   |           |                |  |
| m<br>Nuevo Tipo de T/A                                                        |        | Fuertes Falles      |                                                                                      | Ande                                                           | <b>Inpane</b> | Cener                                                                                  |       |                                      |                                                 |                 |                                                                          |                   |           |                |  |
| Ω<br><b>Tiuevic Concepts too</b>                                              |        | ASTERL PECKA        |                                                                                      | <b>STRICKERTS</b>                                              |               | CONCERTS                                                                               | e     | test                                 |                                                 | BARRA DOCTRONTO | TITULO DE LA SUSCIENTA / T.V.A.                                          |                   |           | CFT.FROYE, SED |  |
| a<br><b>Nuevo Venzinierio teo</b><br>胤<br><b>Ruese Divise</b>                 |        |                     |                                                                                      | 1 01-11-11 000001<br>1 01-10-11 4720018<br>1 01-10-11 4000001  |               | C/ ART A FRA IP 1<br>C/ART A FRA IP 1<br>C/ 337 3 FSA 311 1                            |       | 8,000.00<br>900.00<br>0.00           | 0.001<br>0.00 1<br>\$,900.00 1                  |                 | COORAS ARTÍCULO A<br>IVA-10.004<br><b>ELISA HARTINEZ</b>                 | B-1,000,00 F-1    |           |                |  |
| <b>Botter</b>                                                                 |        |                     |                                                                                      | 2 07-10-11 430000<br>2 07-10-11 7000001                        |               | W/ ART A FRA 20 101<br>V/ ART A FRA'S" 101                                             |       | 3.540.00                             | 0,00 101<br>3,550,00 101                        |                 | JAVIER HERICLICE<br><b>VEHTA ARTÍCULO A</b>                              |                   |           |                |  |
| w.<br>Engrass                                                                 |        |                     |                                                                                      | 2 07-15-11 4770018                                             |               | V/ ART A FRA IIº 151                                                                   |       | $-0.00$<br>0,00                      | 940,00 101                                      |                 | IVX=10.00%                                                               | \$43.000.00 F+101 |           |                |  |
| <b>ETS</b> Dates de encomes<br>o<br>Tipps de 7/4<br><b>F</b> Contas superiors |        | 4 34-15-11 7000002  | 1-21-10-11 4000002<br>3 31-10-11 4720018<br>3 21-10-11 4000002<br>4 28-10-11 4300002 |                                                                |               | C/ ART B. FRA H* 2<br>C/ ART B. FRA IP 2<br>C/ ART B. FRA H* 2<br>V/ ART B. FRA H* 102 |       | 1,200,00<br>214,00<br>0.00<br>728,00 | 0.002<br>0.002<br>1,416,00 2<br>0.08102         |                 | CONFIDE ARTICULO B<br>IVA-18.00%<br>HSH, SA<br><b>BESTORY RERAGINEE</b>  | 841.200.00 PHZ    |           |                |  |
| <b>22</b> Novies de desglose<br>ο<br>Conceptos too<br>Đ                       |        |                     |                                                                                      | 4 25-10-11 4770018<br>5 01-11-11 4000001<br>5 61-11-11 5720001 |               | V/ ART 9. FRA 1º 102<br>V/ ART B. FRA H* 102<br>PAGO FACTURA IP 1<br>SESS FACTORA ST 1 |       | 0.00<br>0.00<br>5.900,00             | 400,00 102<br>108.00 102<br>0.001<br>1,900.00 1 |                 | <b>VEHTA ARTICULO B</b><br>INA-18.00%<br>ELISA NASTINEE<br>BANCO UBEZAIS | 3-400.00          | $5 - 102$ |                |  |
| Venzionerita e fasi<br>æ.<br><b>Dones</b><br>ಹಗೆ ಕನ್ನಡ ದ                      |        |                     |                                                                                      |                                                                |               |                                                                                        |       | 0.00                                 |                                                 |                 | THE REPORT OF THE VEHICLE                                                |                   |           |                |  |
| o <sup>3</sup><br><b>Courses</b>                                              |        |                     |                                                                                      |                                                                |               |                                                                                        |       |                                      |                                                 |                 |                                                                          |                   |           |                |  |
| <b>Plan Contable</b>                                                          |        |                     |                                                                                      |                                                                |               |                                                                                        |       |                                      |                                                 |                 |                                                                          |                   |           |                |  |
| <b><i><u>Alientificia</u></i></b>                                             |        |                     |                                                                                      |                                                                |               |                                                                                        |       |                                      |                                                 |                 |                                                                          |                   |           |                |  |
| Tesureria                                                                     |        |                     |                                                                                      |                                                                |               |                                                                                        |       |                                      |                                                 |                 |                                                                          |                   |           |                |  |
| <b><i>Presidential</i></b>                                                    |        |                     |                                                                                      |                                                                |               |                                                                                        |       | <b>COLLEGE AND</b>                   |                                                 |                 |                                                                          |                   |           |                |  |
| <b>Company</b>                                                                |        | ×                   |                                                                                      |                                                                |               | DESCURDEE =                                                                            | 3, 55 | 17.464.00                            | 17,464.00                                       |                 |                                                                          |                   |           |                |  |

**10.19.** Ventana *LIBRO DIARIO.*

Observa que el último asiento realizado corresponde al pago de la factura n.º 1.

Una vez realizado este proceso y recordando lo que aprendimos en el apartado 2 de esta unidad, procederemos a realizar la casación de este pago. Para ello, desde la ventana principal de ContaPlus accederemos a la ventana *Punteo y casación en EUROS* haciendo clic en el menú *Financiera* y a continuación en *Opciones de diario* y finalmente en *Punteo/casación.* 

Hacer clic en la línea PAGO FACTURA N.º 1 con fecha 01-11-11 y proveedor 4000001 Elisa Martínez y pulsar el botón *Casación.* A continuación, seleccionar la opción *Partida* y en la ventana *Datos para la casación* hacer doble clic sobre la línea de origen de la casación o pulsar el botón *Seleccionar.* De este modo la operación quedará totalmente casada.

A continuación deberás realizar la operación 6 de nuestro ejemplo, utilizando lo explicado anteriormente.

#### **3.4 > Preprocesamiento de varios vencimientos**

A través de los ejemplos anteriores hemos utilizado la opción *Procesamiento del vencimiento* para realizar un solo pago/cobro. Sin embargo, cuando en una misma fecha tengamos que efectuar varios cobros o pagos, podremos indicar a ContaPlus que los realice de forma masiva, preprocesando varios vencimientos a la vez.

#### **Ejemplos**

#### **Procesamiento de varios vencimientos**

Vamos a contabilizar las operaciones 7 y 8 que, como podemos observar, comprenden un pago y un cobro para realizar en la misma fecha (20-11-11) y por el mismo banco preprocesando ambos vencimientos de forma conjunta.

Para ello debemos hacer lo siguiente:

- 1. Hacer clic en el menú *Financiera* y a continuación en *Vencimientos.*
- 2. En la ventana de *Vencimientos* hacer clic sobre la línea correspondiente al PAGO 30% FACTURA N.º 2 al proveedor MSM, SA.
- 3. Hacer clic en el botón *Marcar/Desmarcar en grupos* y se mostrará el cuadro de diálogo *Marcar/Desmarcar operaciones por grupos* (FIgura 10.20).

Simplemente tenemos que introducir:

- **El rango de subcuentas que se quieran marcar para preprocesar:** en nuestro caso desde la subcuenta **4000002** correspondiente al proveedor MSM, SA, hasta la subcuenta **4300002** correspondiente al cliente Benigno Hernández.
- **El rango de bancos:** en nuestro caso la subcuenta **5720001** correspondiente al Banco Ubezana.
- **El tipo de procesamiento:** cheque o pagaré. En nuestro caso no marcaremos nada, ya que no se indica si se cobra o paga mediante cheque o pagaré.
- **La fecha de vencimiento: 20-11-11.**

También habrá que marcar la opción *Generar asiento* para que el asiento se realice de forma automática.

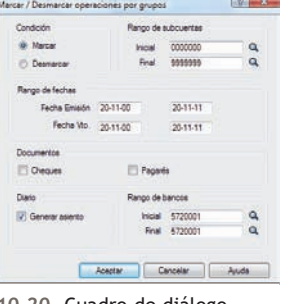

**10.20.** Cuadro de diálogo *Marcar/Desmarcar operaciones por grupos.*

- 4. Pulsar *Aceptar* para finalizar y observar que estos dos vencimientos presentan el símbolo **la** en la columna *Preproceso.*
- 5. Hacer clic en el botón *Procesamiento del vencimiento* **el varior del ventana** *Realizar proceso de asientos y/o cheques.* Si pulsamos la opción *Sí* se realizarán automáticamente todos los asientos que corresponden a los vencimientos que anteriormente habíamos marcado para preprocesar, en nuestro ejemplo, se generará automáticamente los asientos que corresponden al pago del 30% de la factura n.º 2 al proveedor MSM, SA y al cobro del 40% de la factura n.º 102 al cliente Benigno Hernández.
- 6. Como podemos comprobar, la cruz que acompaña a estos vencimientos ha pasado a color azul, lo que indica que los vencimientos ya se han pagado o cobrado.
- 7. Una vez realizado este procesado y recordando, de nuevo, lo que aprendimos en el apartado 2 de esta unidad, se deberá completar la casación de estas operaciones.

A continuación, deberás realizar las operaciones 9 y 10 de nuestro ejemplo, utilizando lo explicado anteriormente.

#### **Actividades propuestas**

**3··** Realiza en el libro Diario las siguientes operaciones realizadas por la empresa La Osera, SA e inventa todos los datos que sean necesarios para realizar las operaciones indicadas.

- 1. 01/10/11. Compra de mesas, 2 000 unidades a 50 €/unidad. IVA: 18%. Factura n.º 5. Proveedor: Ikea. Fecha de vencimiento: 01/11/11.
- 2. 05/10/11. Venta de mesas, 1 500 unidades a 70 €/unidad. IVA: 18%. Factura n.º 105. Cliente: Pepito Grillo. Fecha de vencimiento: 05/11/11.
- 3. 10/10/11. Compra de sillas, 1 500 unidades a 46 €/unidad. IVA: 18%. Factura n.º 6. Proveedor: González e Hijos. Fecha de vencimiento: 40% el 10/11/11 y 60% el 10/12/11.
- 4. 15/10/11. Venta de sillas, 1 200 unidades a 56 €/unidad. IVA: 18%. Factura n.º 106. Cliente: Menaje del Hogar. Fecha de vencimiento: el 60% el 15/11/11 y el 40% el 15/12/11.
- 5. 20/10/11. Compra de armarios, 200 unidades a 200 €/unidad. IVA: 18%. Factura n.º 7. Proveedor: Muebles de Madera. Fecha de vencimiento: el 20% el 04/11/11, el 30% el 30/11/11 y el resto el 15/12/11.
- 6. **0**1/11/11. Pagamos por banco la factura n.º 5.
- 7. 04/11/11. Pagamos por banco el primer plazo de la factura n.º 7.
- 8. 05/11/11. Cobramos por banco la factura n.º 105.
- 9. 06/11/11. Venta de armarios, 150 unidades a 300 €/unidad. IVA: 18%. Factura n.º 107. Cliente: Muebles Pérez. Fecha de vencimiento: el 30% el 16/11/11, el 40% el 26/11/11 y el resto el 06/12/11.
- 10. 10/11/11. Pagamos por banco el primer plazo de la factura n.º 6.
- 11. 15/11/11. Cobramos por banco el primer plazo de la factura n.º 106.
- 12. 16/11/11. Cobramos por banco el primer plazo de la factura n.º 107.
- 13. 26/11/11. Cobramos por banco el segundo plazo de la factura n.º 107.
- 14. 30/11/11. Pagamos por banco el segundo plazo de la factura n.º 7.
- 15. 06/12/11. Cobramos por banco el tercer plazo de la factura n.º 107.
- 16. 10/12/11. Pagamos por banco el segundo plazo de la factura n.º 6.
- 17. 15/12/11. Cobramos por banco el segundo plazo de la factura n.º 106.
- 18. 15/12/11. Pagamos por banco el tercer plazo de la factura n.º 7.

#### **Caso final**

**Caso práctico de recapitulación**

- **··** La empresa Claudiasa empieza su actividad económica el día 01-10-11 con los siguientes datos:
- 1. Alta de la empresa:
	- Código: CL.
	- Nombre: Claudiasa.
	- Fecha inicio ejercicio: 01-10-11.
	- Fecha fin ejercicio: 31-12-11.
	- Fecha acceso contable: 01-10-11 o dejar en blanco.
	- Dígito subcuenta: por el tamaño y características de la sociedad, los dígitos de las subcuentas se acuerda que sean de SIETE.
	- Año ejercicio: 2011.
	- Plan general contable: nuevo PGC de Pymes.
- 2. Mantenimiento de subcuentas:

#### Listado de subcuentas

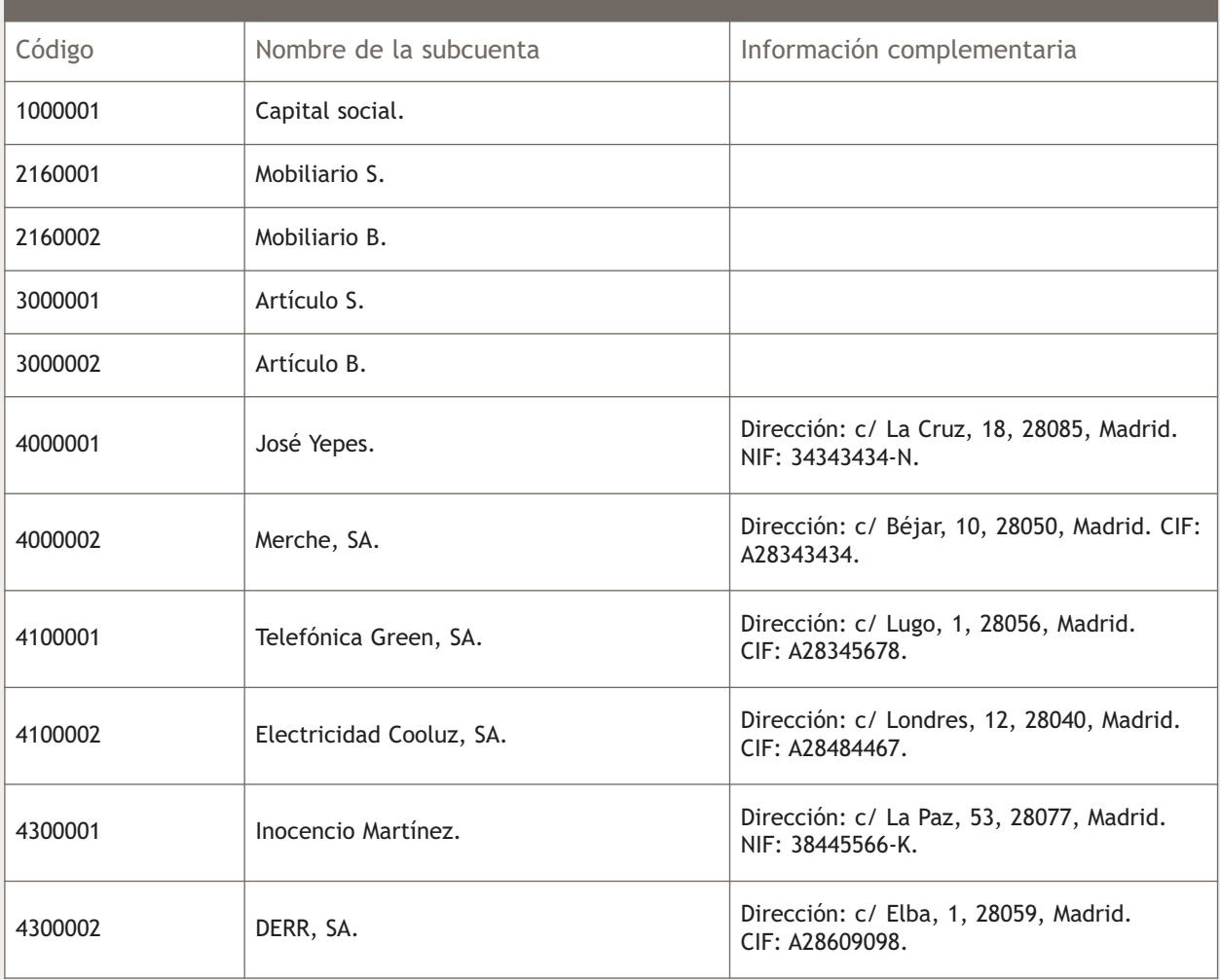

**1**

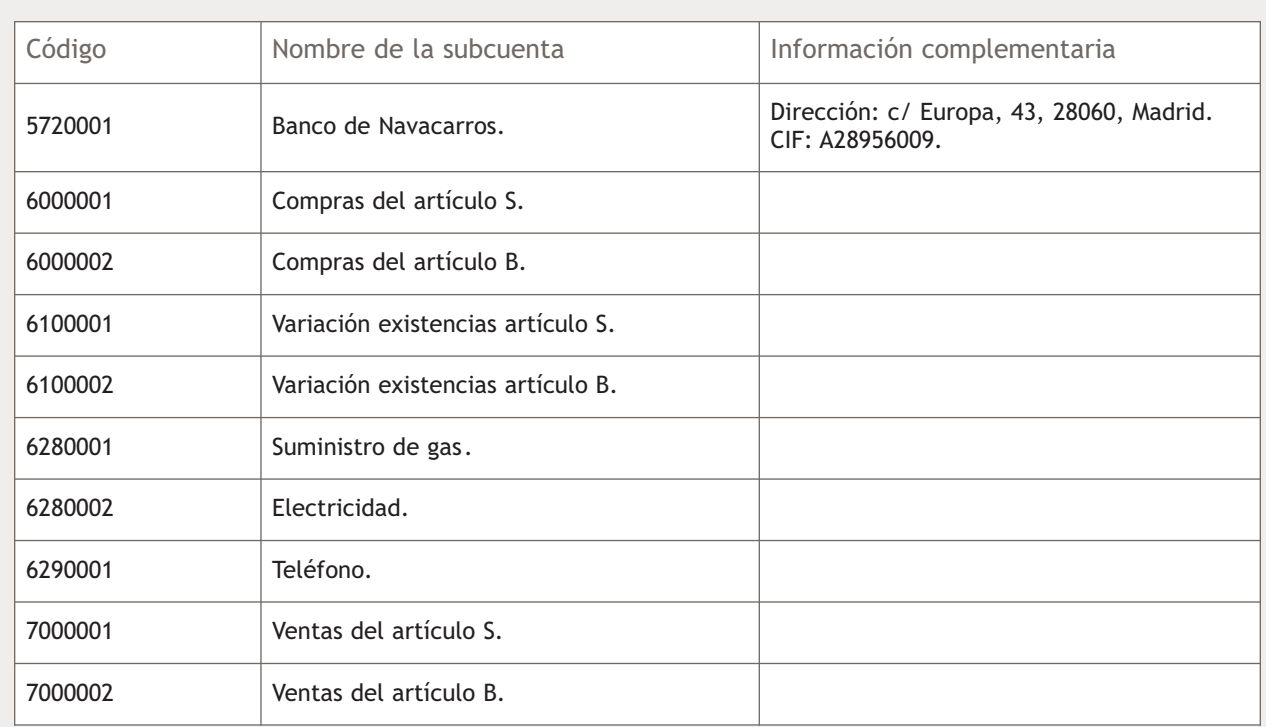

3. Gestión de asientos. La empresa Claudiasa empieza su actividad económica el día 01-10-2011 con los siguientes elementos patrimoniales:

Activo:

- Artículo S: 3 000 unidades a 5 €/unidad.
- Artículo B: 2 000 unidades a 7 €/unidad.
- Banco de Navacarros: 100 000 €.
- Mobiliario S: 20 000 €.
- Mobiliario B: 8 000 €.
- Inocencio Martínez (cliente): 10 000 €.
- DERR, SA (cliente): 30 000 €.

#### Pasivo:

- José Yepes (proveedor): 15 000 €.
- Merche, SA (proveedor):  $9000 \in .$
- El resto es capital social.

Operaciones del ejercicio económico:

- 1. 01/10/11. Asiento de apertura.
- 2. 04/10/11. Compra del artículo B a Merche, SA, 2 000 unidades a 8 €/unidad, IVA: 18%. Factura n.º 2001. Fecha de vencimiento: 04/11/11.
- 3. 07/10/11. Venta del artículo B a DERR, SA, 3 000 unidades a 10 €/unidad, IVA: 18%. Factura n.º 9001. Fecha de vencimiento: 07/11/11.
- 4. 13/10/11. Compra del artículo S a José Yepes, 5 000 unidades a 7 €/unidad, IVA: 18%. Factura n.º 2002. Fecha de vencimiento: 13/11/11.
- 5. 18/10/11. Venta del artículo S a Inocencio Martínez, 7 000 unidades a 9 €/unidad, IVA: 18%. Factura n.º 9002. Fecha de vencimiento: 18/11/11.
- 6. 31/10/11. Paga por el banco el sueldo del trabajador. Sueldo bruto: 1 200 €. Retenciones por Seguridad Social: 75 €. Retenciones por IRPF: 120 €. Seguridad Social a cargo de la empresa: 280 €.
- 7. 02/11/11. Cobra por el Banco Navacarros la deuda pendiente del cliente Inocencio Martínez procedente del asiento de apertura.
- 8. 03/11/11. Compra del artículo S a José Yepes, 9 000 unidades a 6 €/unidad, más IVA: 18%. Factura n.º 2003. Fecha de vencimiento: 07/12/11.
- 9. 04/11/11. Paga mediante cheque del Banco Navacarros la factura n.º 2001.
- 10. 07/11/11. Cobra mediante cheque del Banco Navacarros la factura n.º 9001.
- 11. 13/11/11. Paga mediante cheque del Banco Navacarros la factura n.º 2002.
- 12. 15/11/11. Paga por banco la deuda de la Seguridad Social del mes de octubre.
- 13. 15/11/11. Venta del artículo S a DERR, SA, 8 000 unidades a 9,5 €/unidad, IVA: 18%. Factura n.º 9003. Fecha de vencimiento: 10/12/11.
- 14. 17/11/11. Paga por el Banco Navacarros la deuda pendiente con el proveedor José Yepes procedente del asiento de apertura.
- 15. 18/11/11. Cobra mediante cheque del Banco Navacarros la factura n.º 9002.
- 16. 19/11/11. Compra del artículo B a Merche, SA, 3 000 unidades a 9 €/unidad, IVA: 18%. Factura n.º 2004. Fecha de vencimiento: 19/12/11.
- 17. 23/11/11. Venta del artículo B a DERR, SA, 3 500 unidades a 13 €/unidad, IVA: 18%. Factura n.º 9004. Fecha de vencimiento: 23/12/11.
- 18. 30/11/11. Paga por banco el sueldo del trabajador. Sueldo bruto: 1 200 €. Retenciones por Seguridad Social: 75 €. Retenciones por IRPF: 120 €. Seguridad Social a cargo de la empresa: 280 €.
- 19. 02/12/11. Paga por el Banco Navacarros, domiciliada, factura de Gas Ibérica, 180 €, IVA: 18%, Factura n.º 2005.
- 20. 07/12/11. Paga mediante cheque del Banco Navacarros la factura n.º 2003.
- 21. 09/12/11. Green, SA informa que la factura de teléfono asciende a 375 €, IVA: 18%. Factura n.º 2006. Fecha de vencimiento: 17/12/11.
- 22. 10/12/11. Cobra mediante cheque del Banco Navacarros la factura n.º 9003.
- 23. 15/12/09. Paga por banco la deuda de la Seguridad Social del mes de noviembre.
- 24. 17/12/11. Paga la factura del teléfono por el Banco Navacarros.
- 25. 19/12/11. Paga mediante cheque del Banco Navacarros la factura n.º 2004.
- 26. 23/12/11. Cobra mediante cheque del Banco Navacarros la factura n.º 9004.
- 27. 23/12/11. Electricidad Cooluz informa que la factura de la luz es de 400 €, IVA: 18%. Factura n.º 2007. Fecha de vencimiento: 04/01/12.
- 28. 31/12/11. Paga por el banco el sueldo del trabajador. Sueldo bruto: 1 200 €. Retenciones por Seguridad Social: 75 €. Retenciones por IRPF: 120 €. Seguridad Social a cargo de la empresa: 280 €.
- 29. 31/12/11. Las existencias finales de mercaderías ascienden a:
	- Artículo S: 12 000 €.
	- Articulo L: 4 500 €.

Realiza el ciclo contable por ordenador utilizando asientos predefinidos, conceptos tipo, casaciones y vencimientos: libro Diario, Balance de comprobación, regularización, cierre de Mayor y libro Diario, Balance de situación y asiento de apertura del próximo año. Además de contabilizar las operaciones del ejercicio económico, recuerda que tienes que regularizar las existencias (variación de existencias) y liquidar el IVA. La codificación de las cuentas se hará con 7 dígitos y según el Plan General Contable de Pymes.

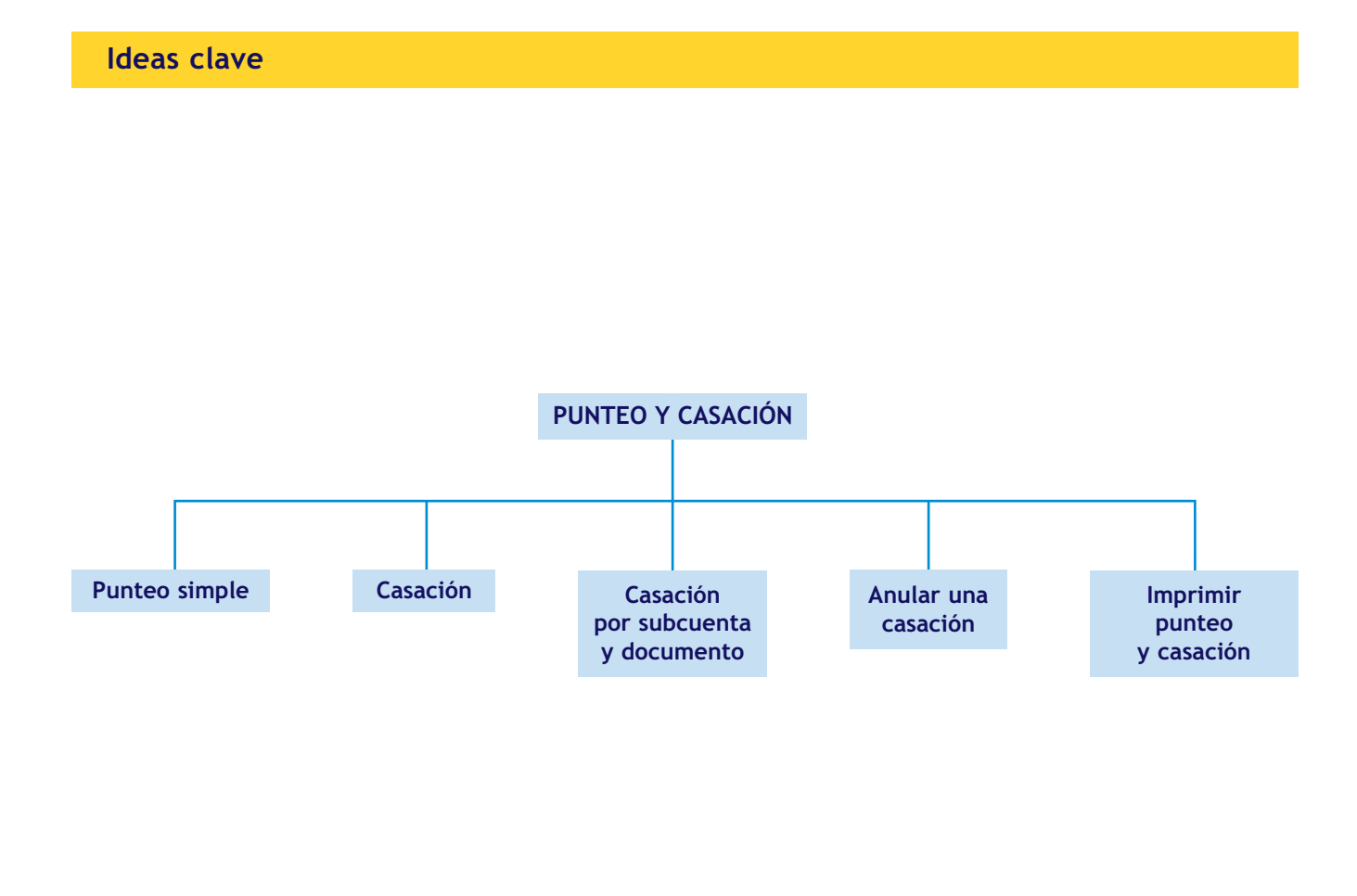

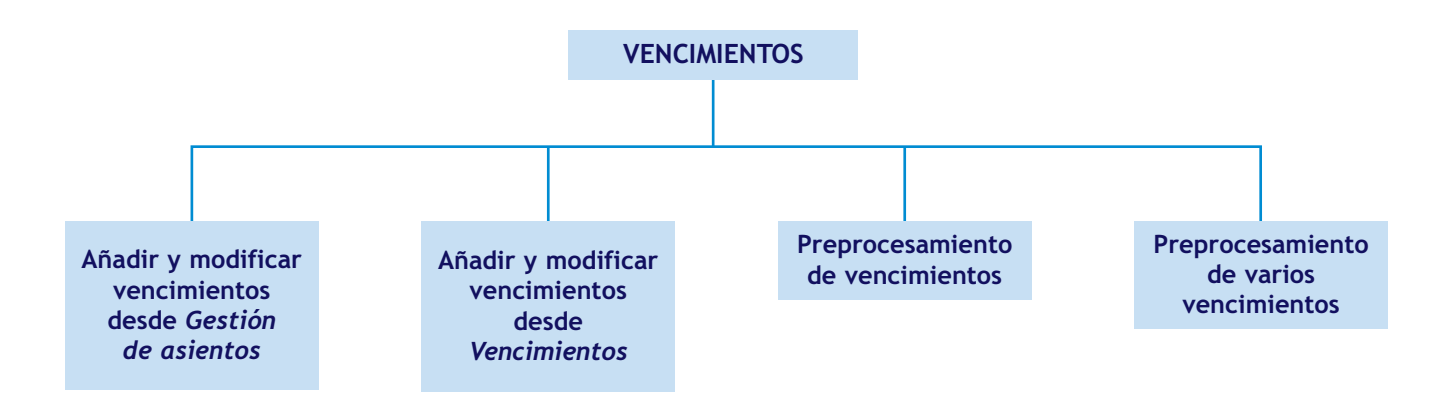

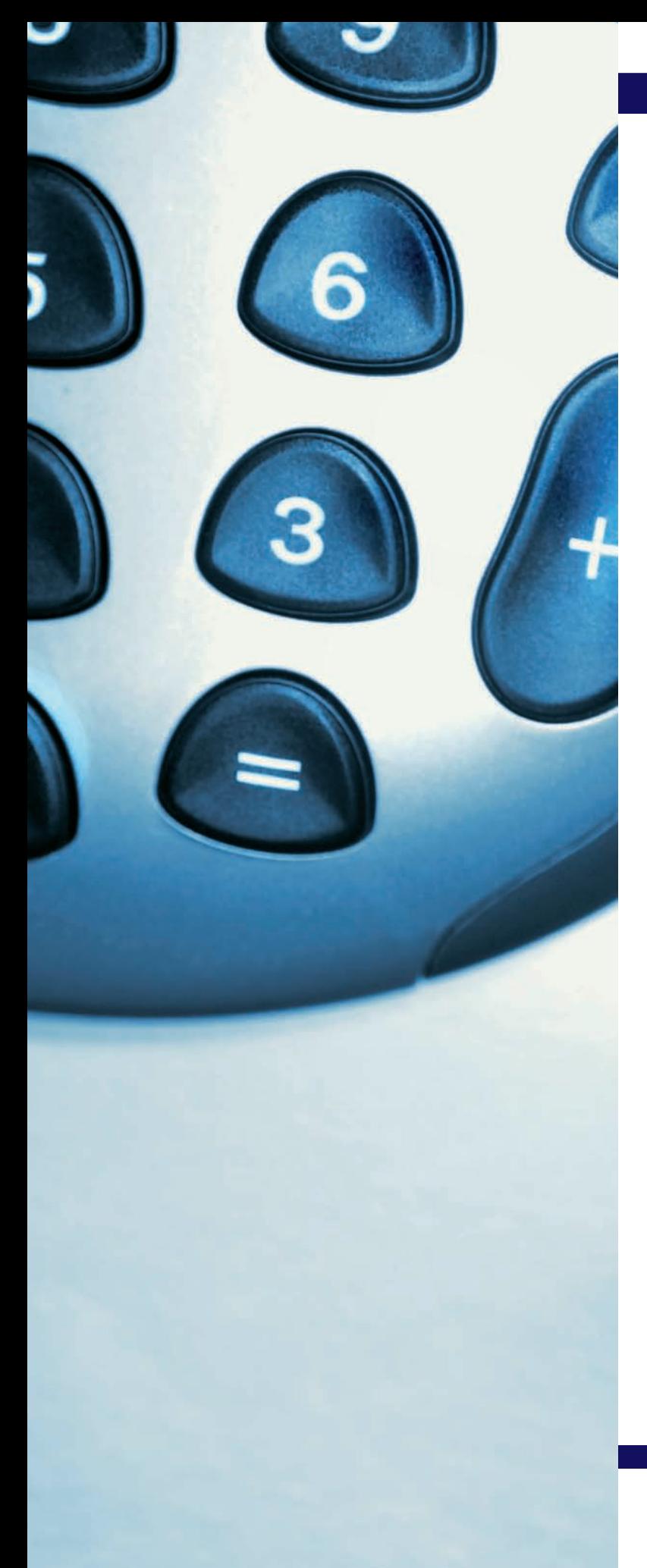

## APÉNDICE

### Comprobación y verificación de la contabilidad

#### **SUMARIO**

■ Caso práctico final de recapitulación

#### **OBJETIVOS**

- **··** Identificar los principales documentos que intervienen en las operaciones realizadas por las pequeñas y medianas empresas.
- **··** Utilizar ContaPlus para registrar las anteriores operaciones por orden cronológico.
- **··** Comprobar y verificar la contabilidad utilizando las opciones que ContaPlus ofrece.
- **··** Obtener información de la contabilidad utilizando las diversas herramientas que proporciona ContaPlus.

#### **Caso final**

#### **Caso práctico final de recapitulación**

**··** Como cierre de los contenidos estudiados durante estos 2 años y con la ayuda de Conta-Plus, vamos a contabilizar las operaciones que componen un ciclo contable a través de la documentación que nos podemos encontrar en el día a día de las empresas.

Esta documentación se presenta ordenada según su fecha de emisión/recepción, no según la fecha con la que deberá aparecer en el libro Diario.

Se trata de contabilizar estas operaciones en función de su fecha de emisión/recepción, no en orden cronológico, y poste-

riormente ordenar los asientos utilizando, para ello, las herramientas que ContaPlus nos ofrece, presentando la información según la normativa mercantil vigente.

#### 1. Alta de la empresa:

Para llevar a cabo el proceso contable será necesario, en primer lugar, dar de alta una nueva empresa, JJP, SA, con la información que presentamos a continuación:

- Código: el código asignado a la empresa es JP.
- Nombre: JJP, SA.
- Fecha de inicio del ejercicio: 01-07-12.
- Fecha de fin del ejercicio: 31-12-12.
- Fecha de acceso contable: 01-07-12 o dejar en blanco.
- Dígito de subcuenta: por el tamaño y características de la sociedad, los dígitos de las subcuentas se acuerda que sean de SIETE.
- Año del ejercicio: 2012.
- Plan general contable: nuevo PGC de Pymes.
- 2. Datos de la empresa:

Los datos identificativos de la empresa son:

- DNI/CIF: A-28/123456.
- Dirección: c/ Artesanos, 25.
- Población: Madrid.
- Código postal: 28045.
- Provincia: Madrid.
- Datos del representante: el alumno deberá cumplimentar este campo con su nombre y apellidos.
- Cargo: auxiliar contable.

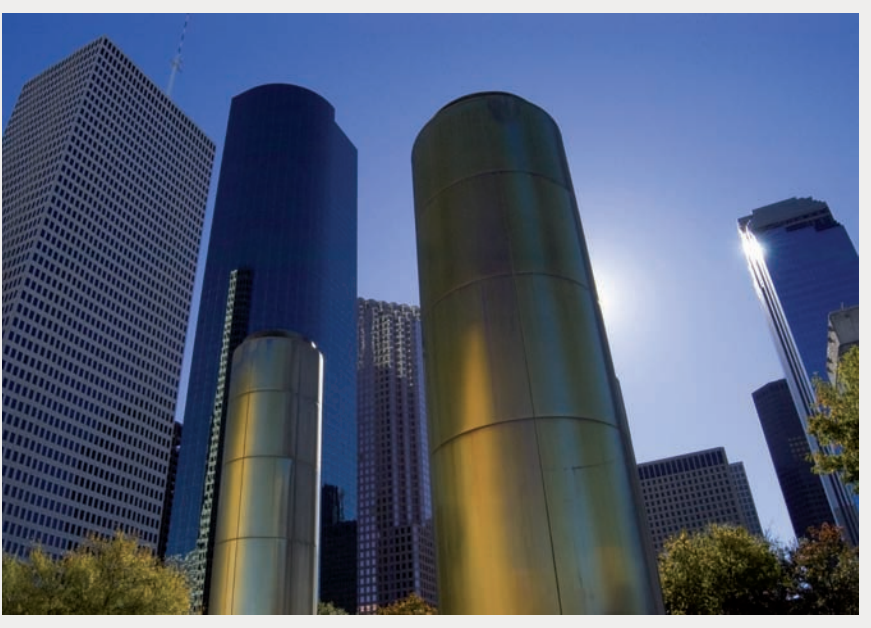

3. Mantenimiento de subcuentas:

Las subcuentas necesarias para poder llevar a cabo el proceso contable que necesitaremos dar de alta en ContaPlus son:

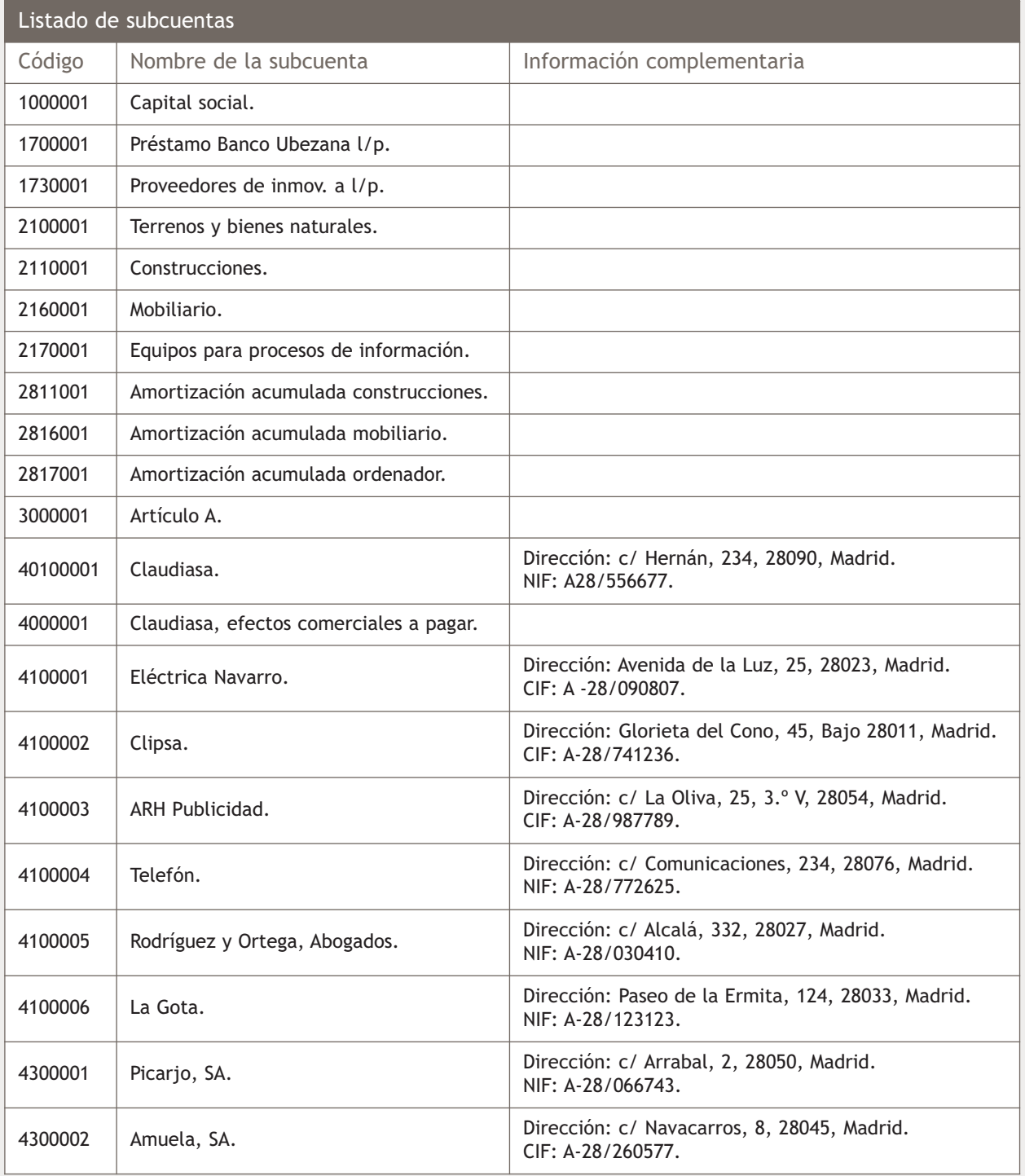

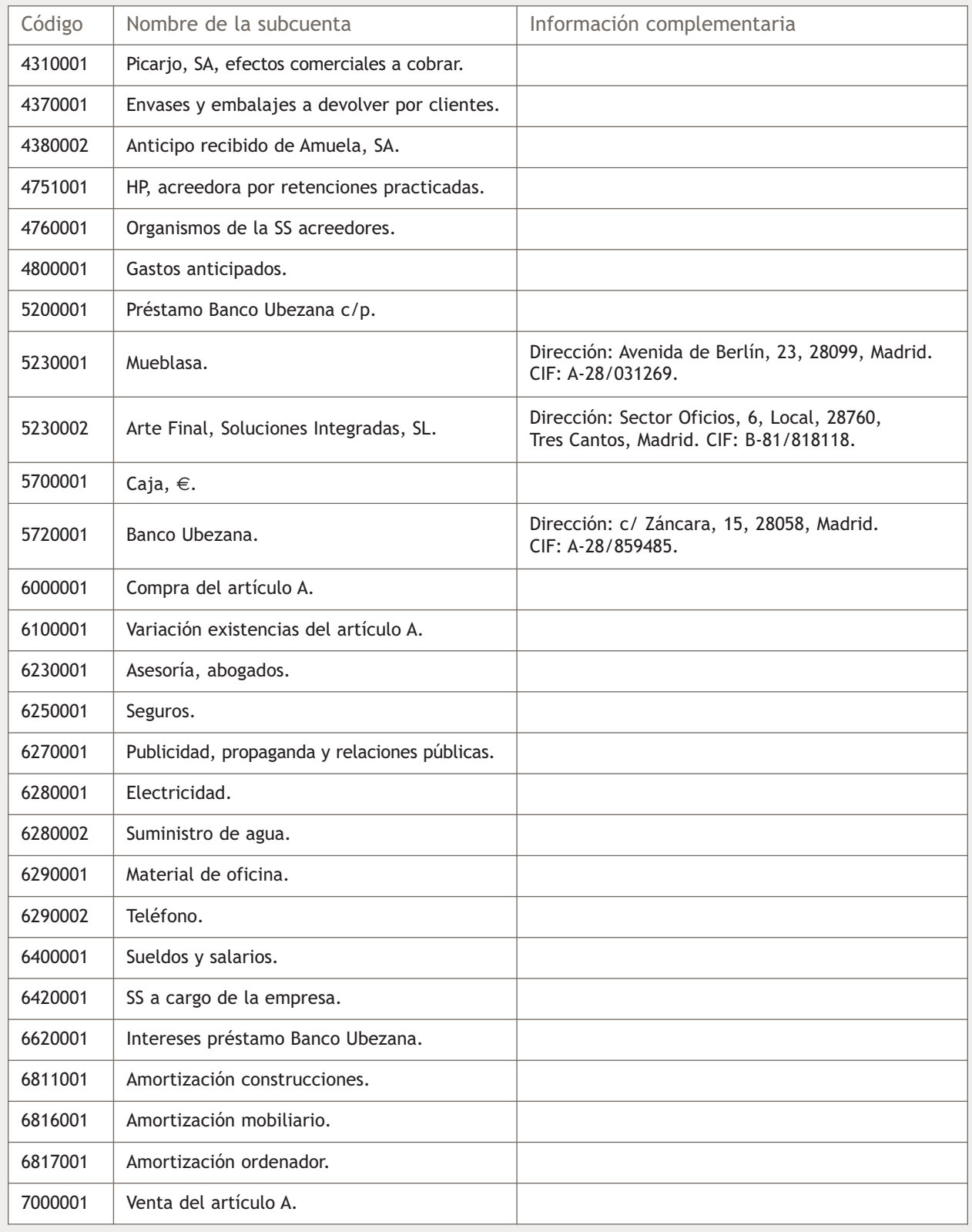

La empresa JJP, SA empieza su actividad económica el día 01-07-2012 con los siguientes elementos patrimoniales:

Activo:

- Terrenos y bienes naturales: 30 000 €.
- Construcciones: 30 000 €.
- Artículo A: 10 000 uds. a  $3 \in$ /ud.
- Banco Ubezana: 30 000 €.

Pasivo:

- Proveedores de inmovilizado a l/p: 60 000 €.
- Capital social: por determinar.

Para contabilizar las operaciones que presentamos a continuación es recomendable la creación de asientos predefinidos, ya que con ellos se agilizará la introducción de los asientos.

Para recordar el proceso se puede consultar la Unidad 11 del libro *Técnica contable.*

Además, es necesario que se punteen los extractos bancarios que se vayan recibiendo, se realicen todas las casaciones y se añadan todos los vencimientos por cualquiera de los métodos estudiados en la Unidad 10 de este libro.

No hay que olvidar que todos los pagos y todos los cobros han de hacerse procesando los vencimientos añadidos con anterioridad.

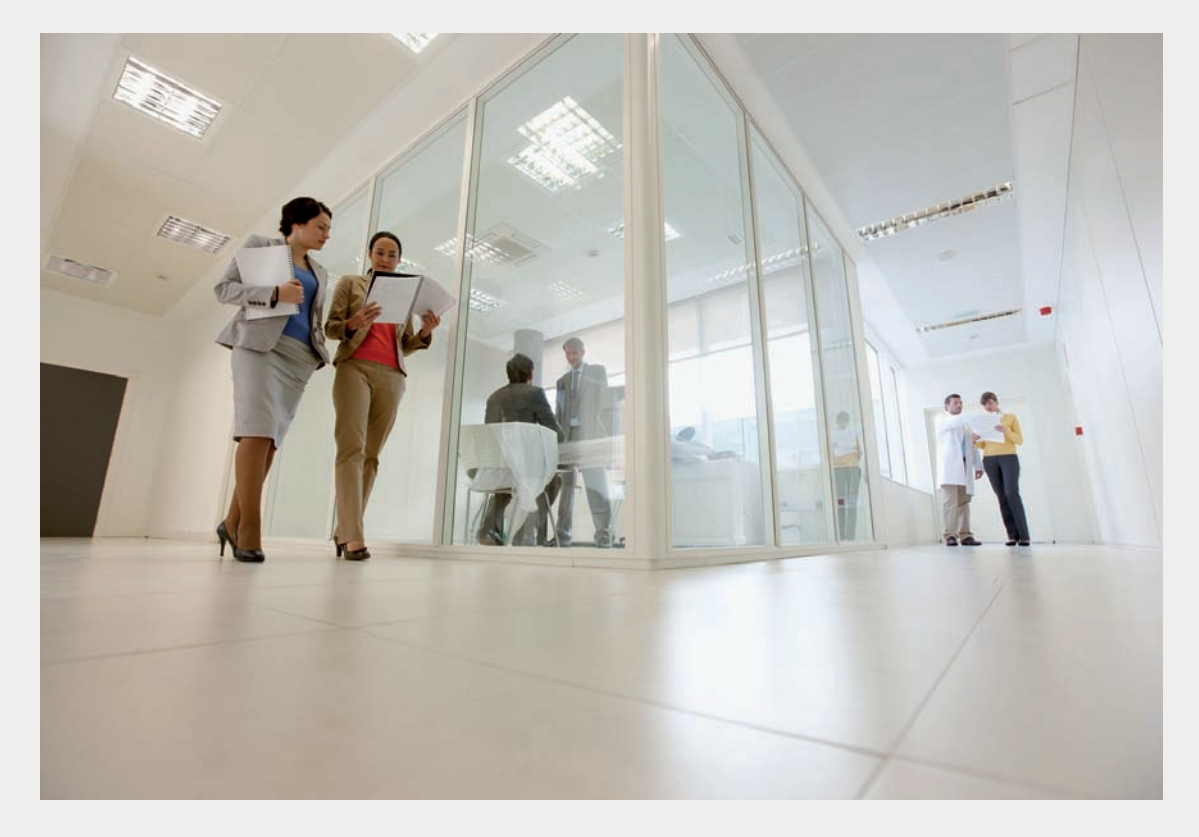

Las operaciones que se deben contabilizar se presentan a continuación. Para facilitar el trabajo se incluye un listado de documentos por orden de emisión/recepción; los documentos que hay que contabilizar se encuentran en el cuaderno de documentos que acompaña este libro.

- 1. 01/07/2012: el Banco Ubezana concede a la empresa un préstamo.
- 2. 08/07/2012: recibe la factura n.º 14 de Mueblasa.
- 3. 11/07/2012: recibe la factura n.º 8 de Claudiasa.
- 4. 31/07/2012: emite y paga la nómina del mes de julio.
- 5. 01/08/2012: recibe la factura n.º 49 de Eléctrica Navarro.
- 6. 02/08/2012: recibe la factura n.º 38 de Clipsa.
- 7. 02/08/2012: cumplimenta el cheque para el pago de la factura n.º 38 de Clipsa.
- 8. 10/08/2012: recibe justificante de pago por adeudo por domiciliación de la factura n.º 49 de Eléctrica Navarro.
- 9. 10/08/2012: recibe justificante de pago del cheque n.º 458929 y de la nómina del mes de julio.
- 10. 20/08/2012: presenta y paga el TC-1 correspondiente al mes de julio.
- 11. 31/08/2012: emite y paga la nómina del mes de agosto (ver datos nómina del mes de julio).
- 12. 03/09/2012: envia la factura n.º 1 a Picarjo, SA.
- 13. 03/09/2012: envia la factura de rectificación n.º R/1 a Picarjo, SA.
- 14. 03/09/2012: envia la factura n.º 2 a Amuela, SA.
- 15. 05/09/2012: recibe la factura n.º 52 de Arte Final.
- 16. 06/09/2012: recibe el justificante de pago del TC-1 correspondiente al mes de julio.
- 17. 08/09/2012: recibe la factura n.º 86 de ARH Publicidad.
- 18. 08/09/2012: cumplimenta el cheque para el pago de la factura n.º 86.
- 19. 15/09/2012: recibe justificante de pago del cheque n.º 458930 y de la nómina del mes de agosto (ver datos justificante de pago mes de julio).
- 20. 20/09/2012: presenta y paga el TC-1 correspondiente al mes de agosto (ver datos del documento de julio).
- 21. 25/09/2012: recibe justificante de pago del TC-1 correspondiente al mes de agosto (ver datos del justificante del punto 16).
- 22. 30/09/2012: emite y paga la nómina correspondiente al mes de septiembre (ver datos del mes de julio).
- 23. 01/10/2012: recibe el extracto bancario del trimestre anterior.
- 24. 02/10/2012: recibe la factura de La Osera Seguros.
- 25. 07/10/2012: recibe el justificante de pago por adeudo por domiciliación del pago de la póliza de seguro y de la nómina del mes de septiembre (ver datos del mes de julio).
- 26. 08/10/2012: realiza una transferencia a Claudiasa como pago de la factura n.º 8.
- 27. 15/10/2012: envía la factura n.º 3 a Picarjo, SA.
- 28. 15/10/2012: gira letra de cambio a Picarjo, SA por el importe de la factura n.º 3.
- 29. 17/10/2012: recibe la factura n.º 45 de Telefón.
- 30. 17/10/2012: presenta y paga el modelo 303 del tercer trimestre.
- 31. 18/10/2012: presenta y paga el TC-1 correspondiente al mes de septiembre (ver datos del documento de julio).
- 32. 19/10/2012: presenta y paga las retenciones por IRPF correspondiente al tercer trimestre (modelo 110).
- 33. 28/10/2012: recibe justificante de pago de la factura n.º 8 de Claudiasa, del adeudo por domiciliación de la factura n.º 45 de Telecom, del pago del modelo 303, del modelo 111 y del TC-1 correspondiente al mes de agosto (ver datos del justificante de pago del punto 16).
- 34. 31/10/2012: emite y paga la nómina del mes de octubre (ver documento del mes de julio).

- 36. 02/11/2012: realiza el recibo correspondiente al anticipo de la factura n.º 4.
- 37. 03/11/2012: recibe la factura n.º 170 y la letra de cambio de Claudiasa.
- 38. 17/11/2012: recibe la factura n.º 45 de Rodríguez y Ortega Abogados.
- 39. 17/11/2012: realiza una transferencia bancaria como pago de la factura n.º 45 de Rodríguez y Ortega Abogados.
- 40. 19/11/2012: presenta y paga el TC-1 correspondiente al mes de octubre (ver datos del documento de julio).
- 41. 20/11/2012: recibe justificante de ingreso de la factura n.º 1 de Picarjo y justificante de pago de la factura n.º 45.
- 42. 26/11/2012: emite la factura n.º 5 a Amuela, SA.
- 43. 30/11/2012: emite y paga la nómina del mes de noviembre (ver documento del mes de julio).
- 44. 01/12/2012: realiza una transferencia bancaria a Arte Final como pago de la factura n.º 52.
- 45. 03/12/2012: recibe el justificante de pago de la factura n.º 52 de Arte Final.
- 46. 03/12/2012: recibe el justificante de ingreso de la factura n.º 2 de Amuela, SA y del pago del TC-1 correspondiente al mes de octubre (ver datos del justificante de pago del punto 16).
- 47. 15/12/2012: recibe la factura 201 de Claudiasa.
- 48. 18/12/2012: presenta y paga el TC-1 correspondiente al mes de noviembre (ver datos del documento de julio).
- 49. 26/12/2012: recibe la factura n.º 988 de Eléctrica Navarro.
- 50. 31/12/2012: emite y paga la nómina (paga extra) del mes de diciembre.
- 51. 31/12/2012: presenta los cuadros de amortización relativos a los diferentes elementos del inmovilizado material.

El día 26 de diciembre, el director financiero pide al contable que contabilice toda la documentación emitida/recibida hasta el día 31 de diciembre y cierre la contabilidad, ya que necesita la cuenta de resultados y el Balance de situación para preparar un informe que debe remitir a los principales accionistas de JJP, SA. El contable debe contabilizar además todas las operaciones de precierre:

- Amortizaciones.
- Pago de la cuota semestral del préstamo.
- Reclasificación de deuda.
- Periodificación contable.
- Liquidación de IVA con los datos que se poseen hasta la fecha.
- Regularización de existencias. El responsable de almacén comunica que en esa fecha las existencias finales del artículo A ascienden a 500 unidades a 3,25 €/unidad y 1 000 unidades a 2,91 €/unidad.

Después debe cerrar la contabilidad y de proporcionar al director financiero la información requerida, se recibe nueva documentación, por lo que el contable debe invertir el cierre de la empresa JJP, SA (año 2012) para registrar las nuevas operaciones y comprobar las ya contabilizadas, ya que es posible que sea necesario modificar alguna. Se incluye, de nuevo, un listado de documentos por orden de emisión/recepción, los documentos que hay que contabilizar se encuentran en el cuaderno de documentos que acompaña este libro.

- 1. 02/01/2013: cumplimenta el cheque para el pago de la factura n.º 14 de Mueblasa.
- 2. 02/01/2013: recibe el extracto bancario correspondiente al cuarto trimestre del año 2012 y el justificante de pago del TC-1 correspondiente al mes de noviembre (ver datos del justificante de pago del punto 16).
- 3. 02/01/2013: envía la factura n.º 1 a Picarjo, SA.
- 4. 03/01/2013: recibe la factura n.º 236 de La Gota.
- 5. 04/01/2013: recibe la factura n.º 250 de Claudiasa.
- 6. 05/01/2013: recibe la ficha de almacén.
- 7. 14/01/2013: recibe el justificante de pago del cheque emitido a Mueblasa, del adeudo por domiciliación de la factura n.º 236 de La Gota, del pago de la cuota semestral del préstamo y del pago de la factura n.º 988 de Eléctrica Navarro.
- 8. 15/01/2013: recibe la factura n.º 12 de El Manitas.
- 9. 15/01/2013: cumplimenta el cheque para el pago de la factura n.º 15 de El Manitas.
- 10. 17/01/2013: presenta y paga el TC-1 correspondiente al mes de diciembre (ver documento del mes de julio).
- 11. 18/01/2013: presenta y paga el modelo 303 correspondiente al cuarto trimestre.
- 12. 19/01/2013: presenta y paga las retenciones por IRPF correspondiente al cuarto trimestre (modelo 111).
- 13. 20/01/2013: recibe el justificante de pago del cheque emitido para el pago de la factura n.º 15 de El Manitas y el justificante de ingreso del cobro de la factura n.º 3.

Una vez contabilizadas las operaciones pendientes, y antes de realizar el cierre definitivo, el director financiero pide al contable que realice una serie de comprobaciones y verifique si los datos contabilizados coinciden con la siguiente información proporcionada

por otros departamentos:

- Libro registro de facturas emitidas (anexo 1).
- Libro registro de facturas recibidas (anexo 2).

Además, pide al contable que le proporcione la siguiente información:

- Situación del cliente Picarjo, SA, ya que este ha pedido a JJP, SA un informe de las operaciones realizadas durante el año 2012.
- Un extracto de todas las operaciones pendientes de cobro o pago que deberán hacerse efectivas a través del Banco Ubezana a lo largo del mes de enero de 2013 para comprobar si dispone de liquidez suficiente para hacer frente a todas ellas.
- Un listado con el importe total de las operaciones realizadas con cada cliente, proveedor y acreedor para realizar la declaración anual de operaciones con terceros.

Por último, el contable debe realizar el cierre definitivo de la contabilidad y ordenar toda la documentación según los criterios establecidos por la empresa (ver Unidad 2 de este libro).

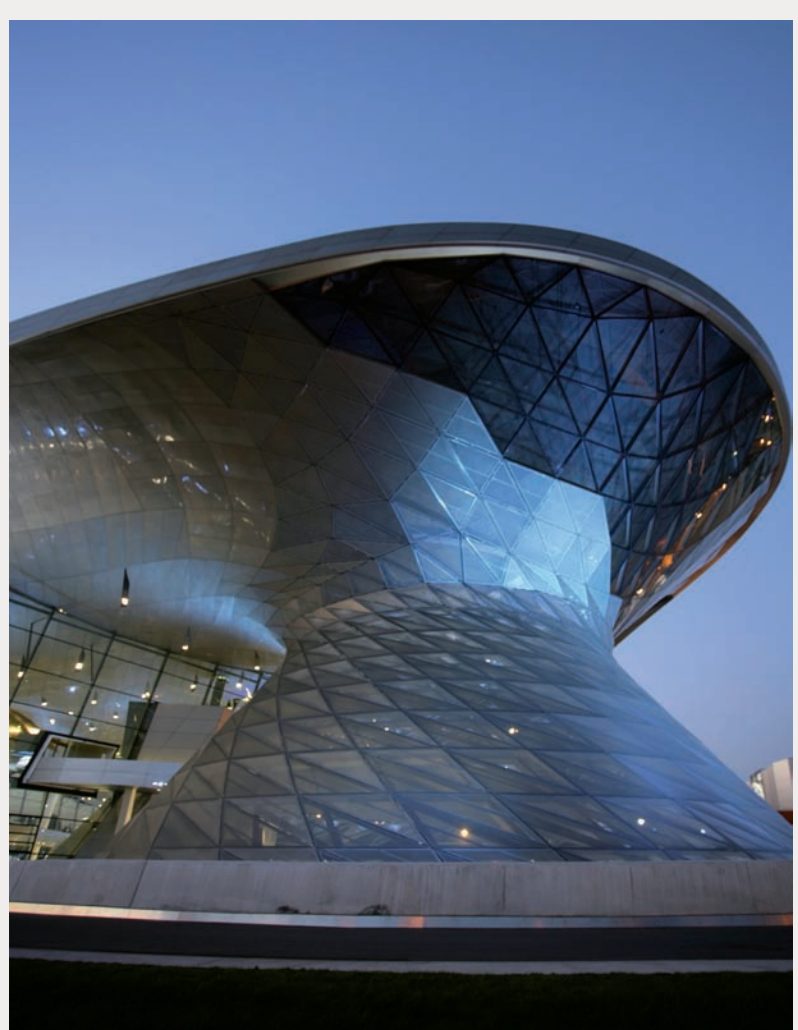
